## **EXEC Mode Commands**

Use the EXEC mode for setting, viewing, and testing system operations. In general, the user EXEC commands allow you to connect to remote devices, change terminal line settings on a temporary basis, perform basic tests, and list system information.

The EXEC mode is divided into two access levels: user and privileged.

The user EXEC mode is used by local and general system administrators, while the privileged EXEC mode is used by the root administrator. Use the **enable** and **disable** commands to switch between the two levels. Access to the user-level EXEC command line requires a valid password.

The user-level EXEC commands are a subset of the privileged-level EXEC commands. The user-level EXEC prompt is the hostname followed by a right angle bracket  $(>)$ . The prompt for the privileged-level EXEC command line is the pound sign (#). To execute an EXEC command, enter the command at the EXEC system prompt and press the **Return** key.

 $\begin{picture}(20,5) \put(0,0) {\line(1,0){15}} \put(0,0) {\line(1,0){15}} \put(0,0) {\line(1,0){15}} \put(0,0) {\line(1,0){15}} \put(0,0) {\line(1,0){15}} \put(0,0) {\line(1,0){15}} \put(0,0) {\line(1,0){15}} \put(0,0) {\line(1,0){15}} \put(0,0) {\line(1,0){15}} \put(0,0) {\line(1,0){15}} \put(0,0) {\line(1,0){15}} \put(0,0) {\line(1,0){15}} \put(0,0$ 

**Note** You can change the hostname using the **hostname** global configuration command.

The following example shows how to access the privileged-level EXEC command line from the user level:

WAE> **enable** WAE#

To leave EXEC mode, use the **exit** command at the system prompt:

WAE# **exit** WAE>

## **cd**

**The Second Second** 

To change from one directory to another directory in the WAAS software, use the **cd** EXEC command.

**cd** *directoryname*

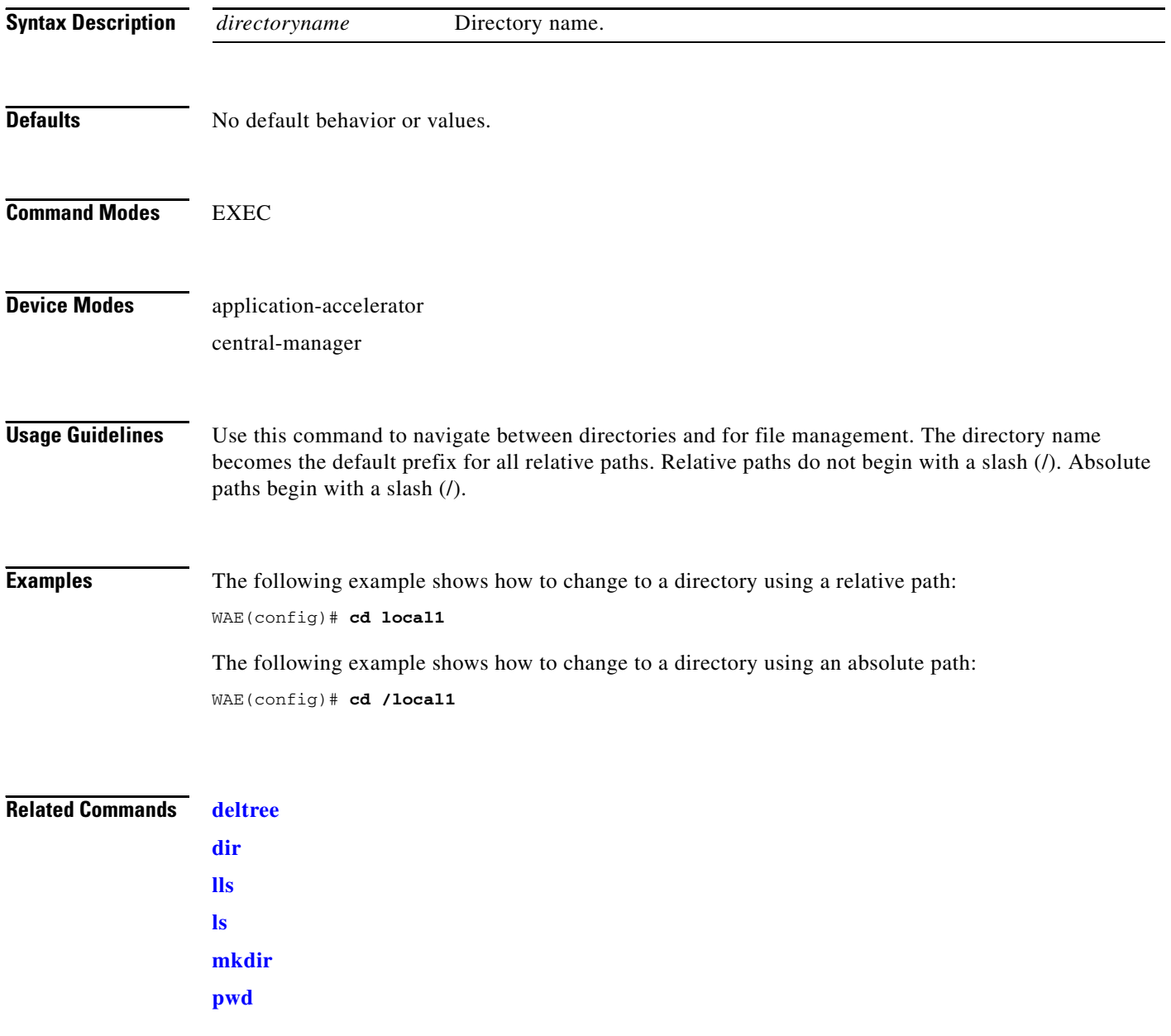

# **cifs**

To control legacy CIFS adapter operations and run-time configurations, use the **cifs** EXEC command.

**cifs auto-discovery** {**disable** | **enable** | **reset-log**}

**cifs mss** *value*

**cifs restart** [**core** | **edge**]

**cifs reverse-dns** {**active** | **disable** | **enable**}

**cifs session disconnect** [**client-ip** *ipaddress* | **server-ip** *ipaddress*]

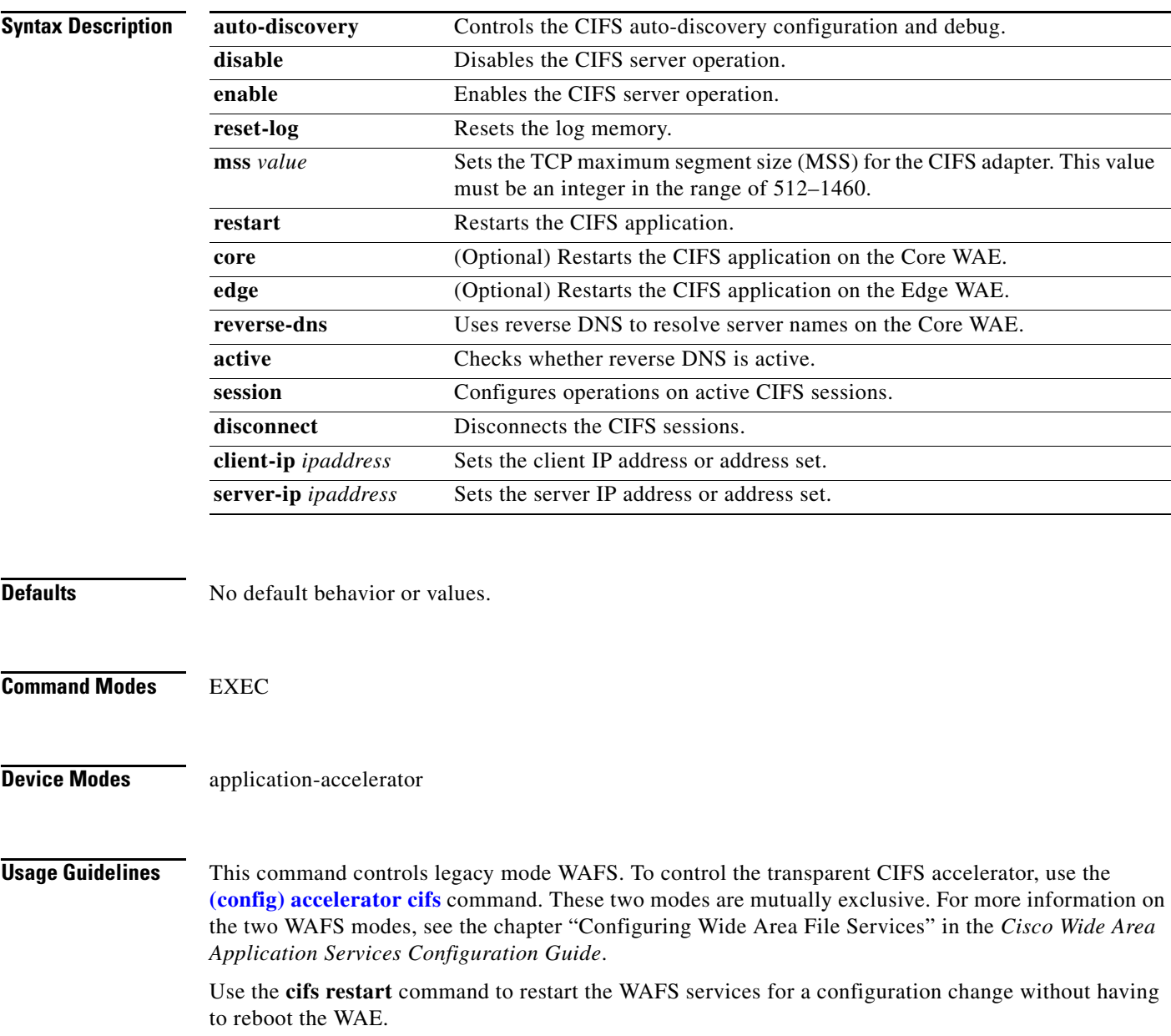

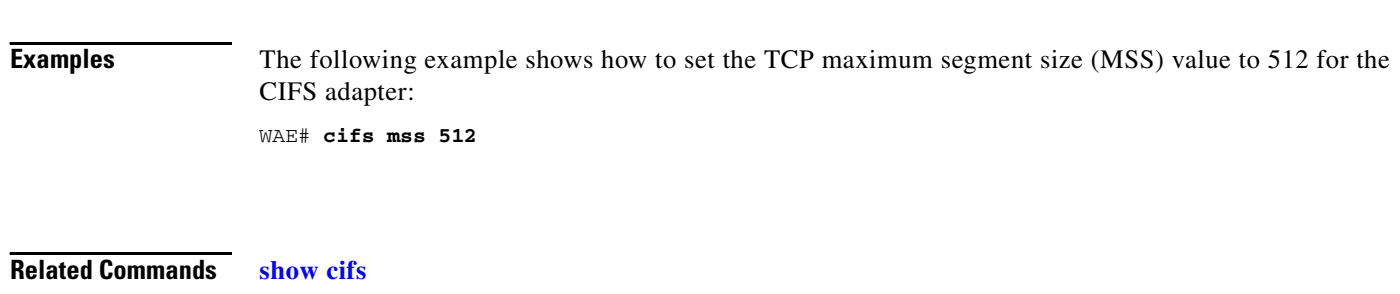

**[show statistics cifs](#page-283-0)**

 **cifs**

H

# <span id="page-4-0"></span>**clear arp-cache**

To clear the ARP cache, use the **clear arp-cache** EXEC command.

**clear arp-cache** [*ipaddress* | **interface** {**GigabitEthernet** *1-2/port* | **PortChannel** *1-2* | **Standby**  *1-4*}]

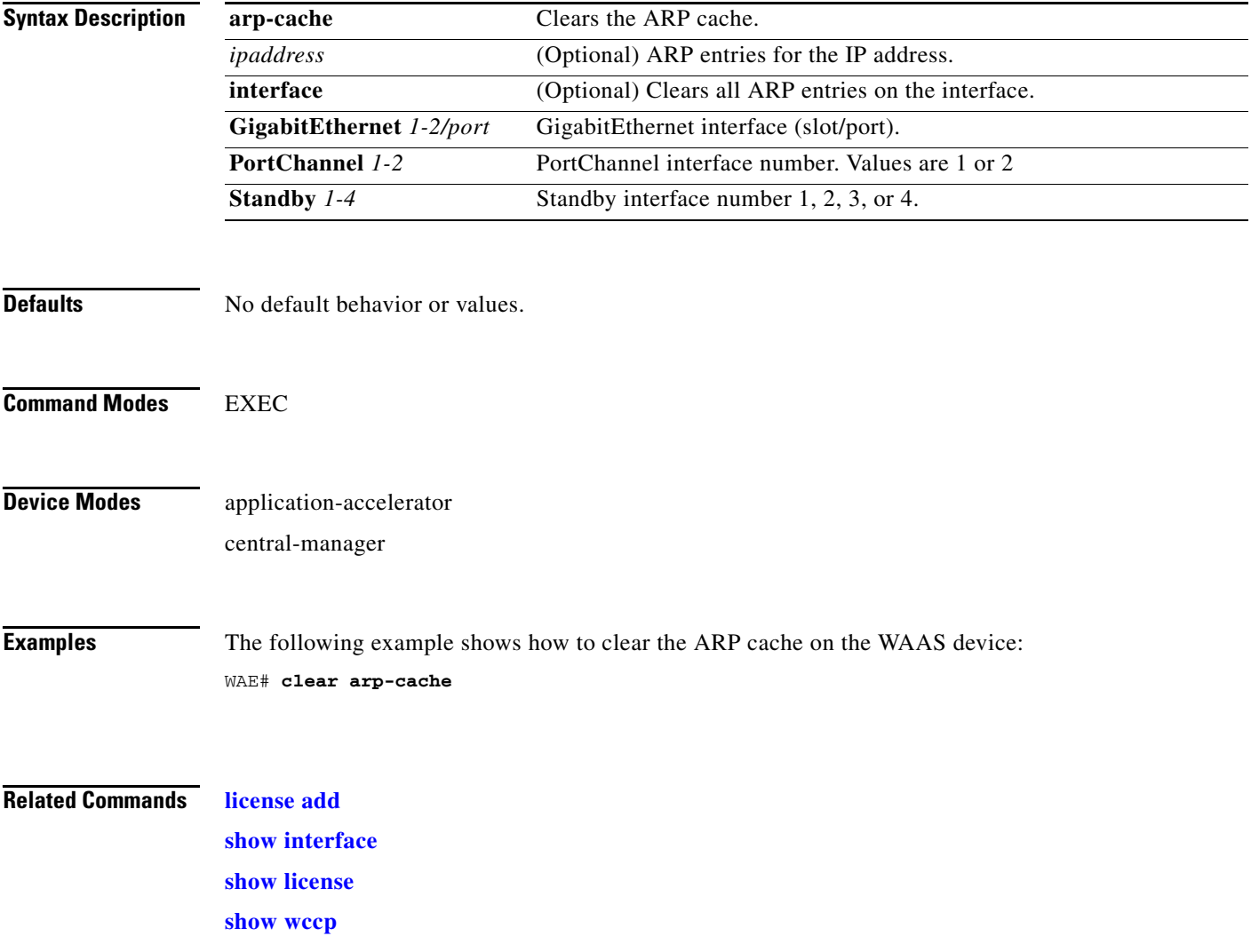

# **clear cache**

To clear cached objects, use the **clear cache** EXEC command.

**clear cache** {**cifs** | **dre**}

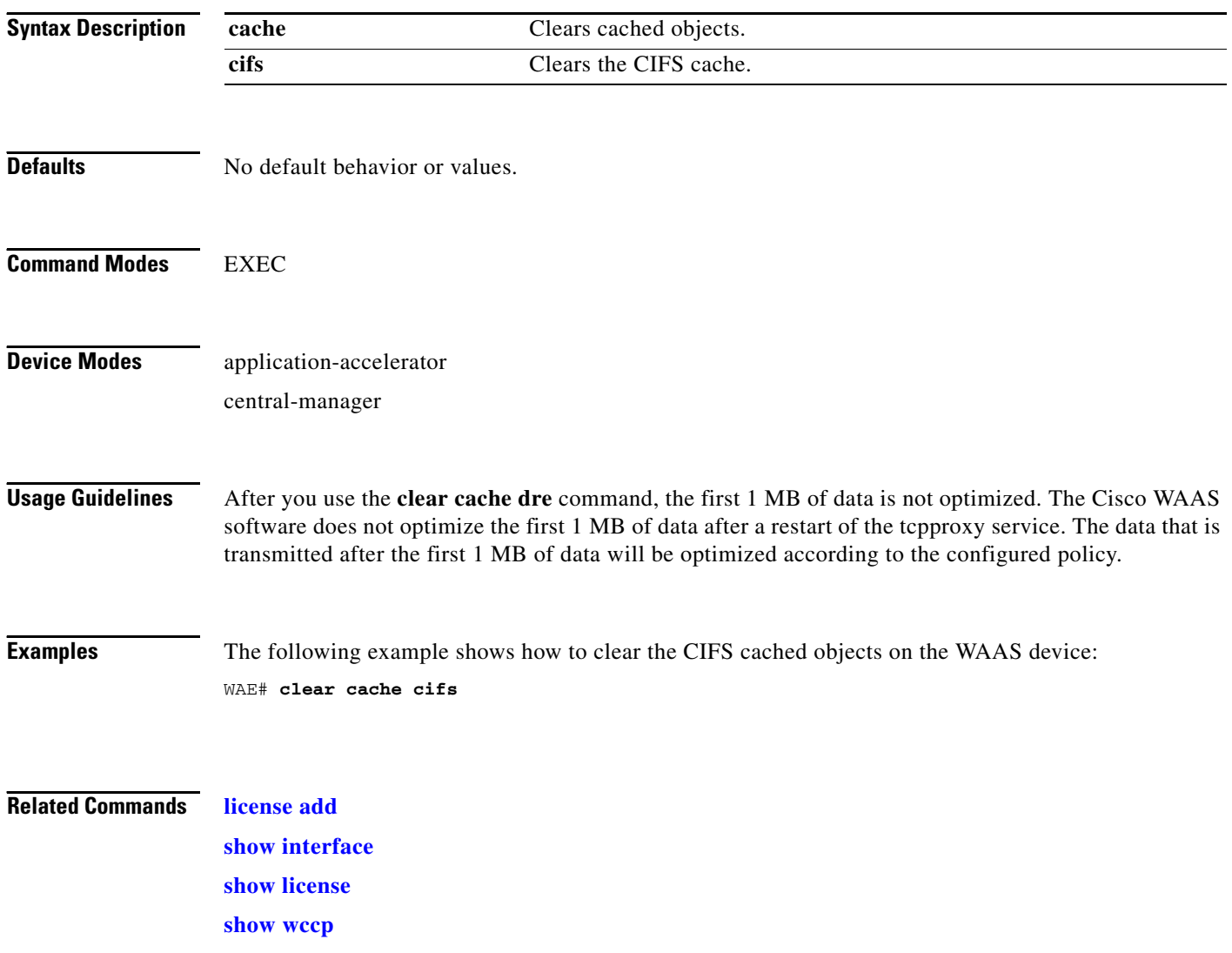

# **clear cdp**

To clear Cisco Discovery Protocol statistics, use the **clear cdp** EXEC command.

**clear cdp** {**counters** | **table**}

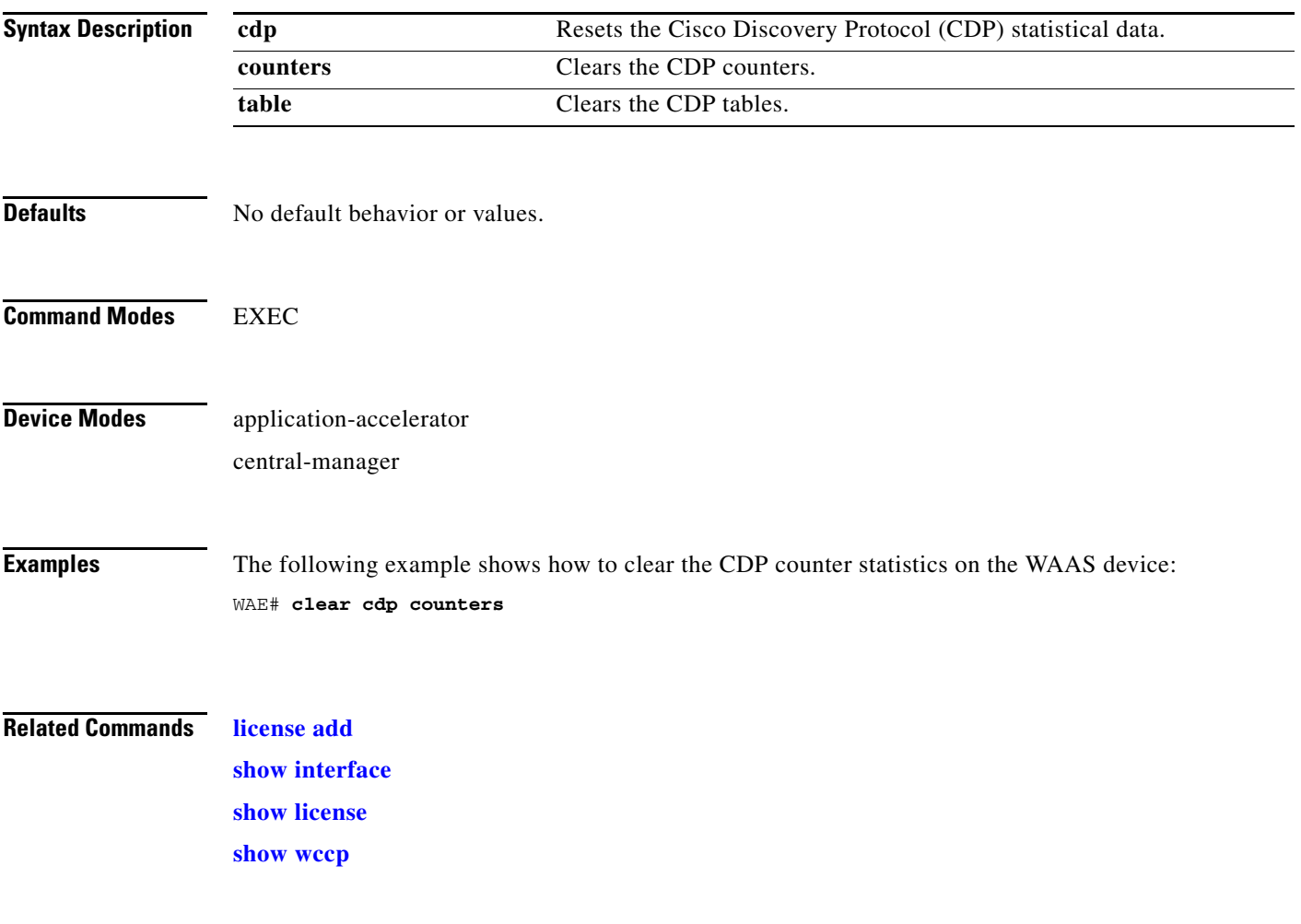

П

# **clear ip**

To clear IP access list statistics, use the **clear ip** EXEC command.

**clear ip access-list counters** [*acl-num* | *acl-name*]

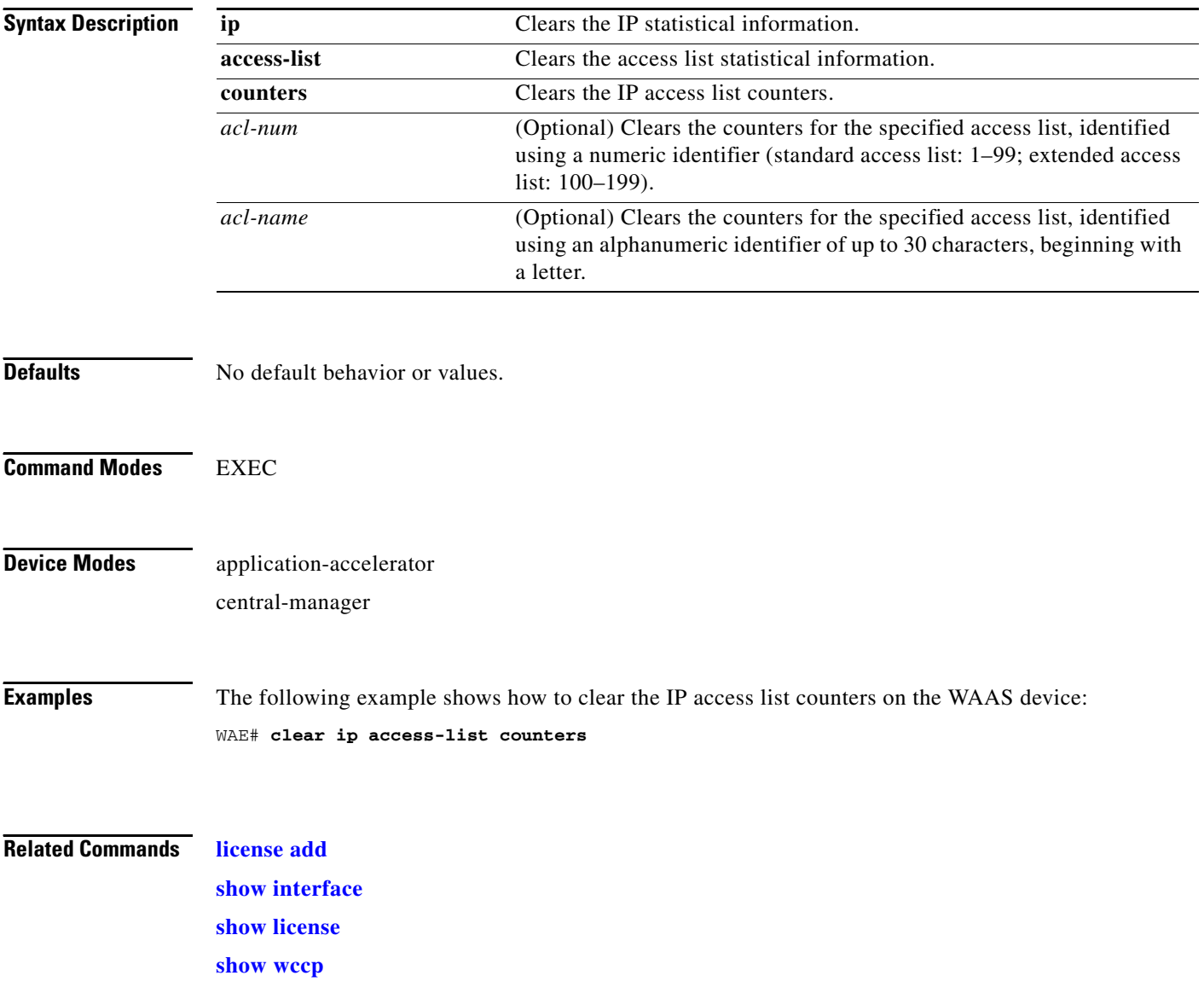

**The Contract of the Contract of the Contract of the Contract of the Contract of the Contract of the Contract of the Contract of the Contract of the Contract of the Contract of the Contract of the Contract of the Contract** 

# **clear license**

To clear licensing configuration, use the **clear license** EXEC command.

**clear license** [*license-name*]

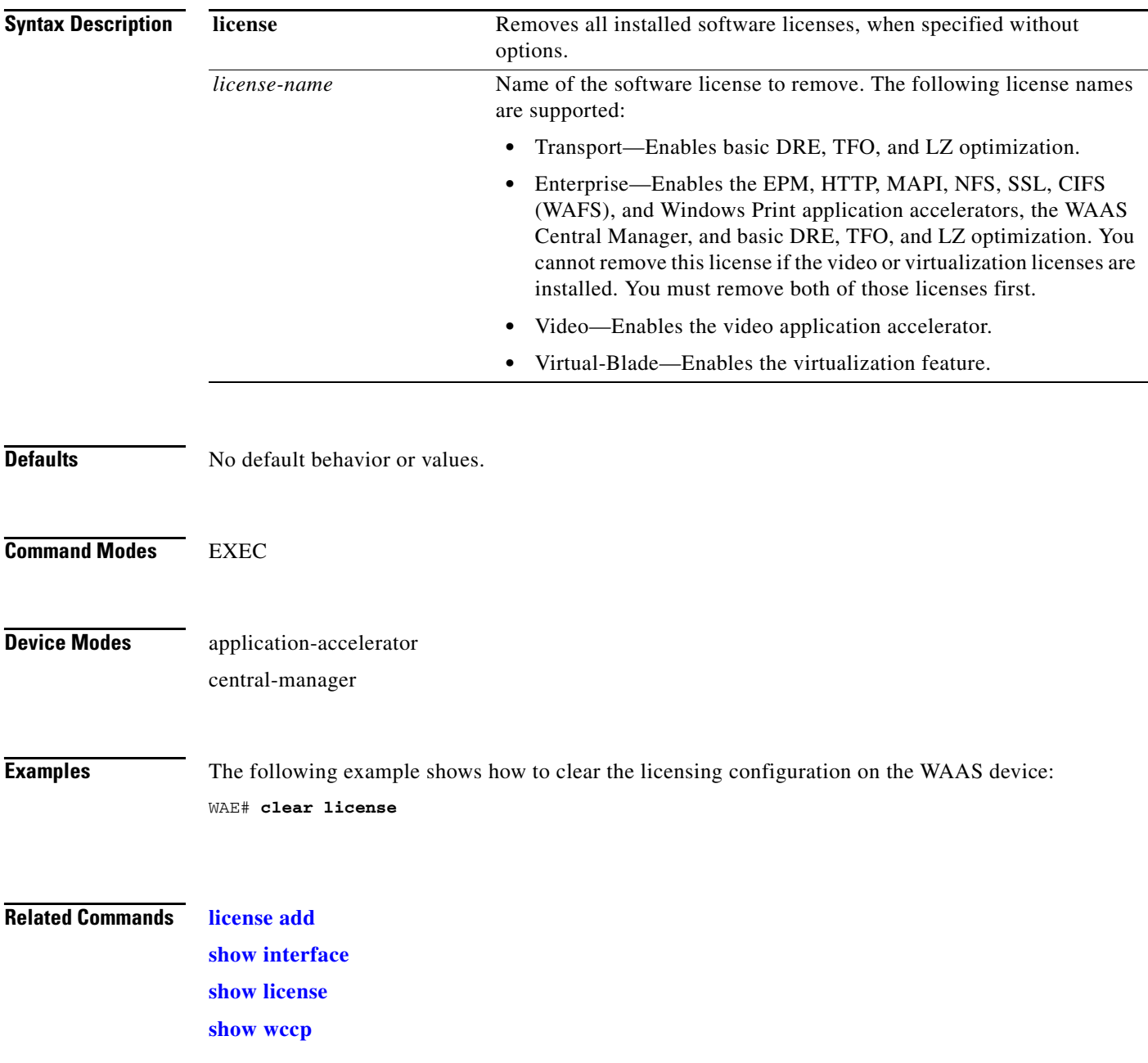

П

# **clear logging**

To clear syslog messages saved in a disk file, use the **clear logging** EXEC command.

**clear logging**

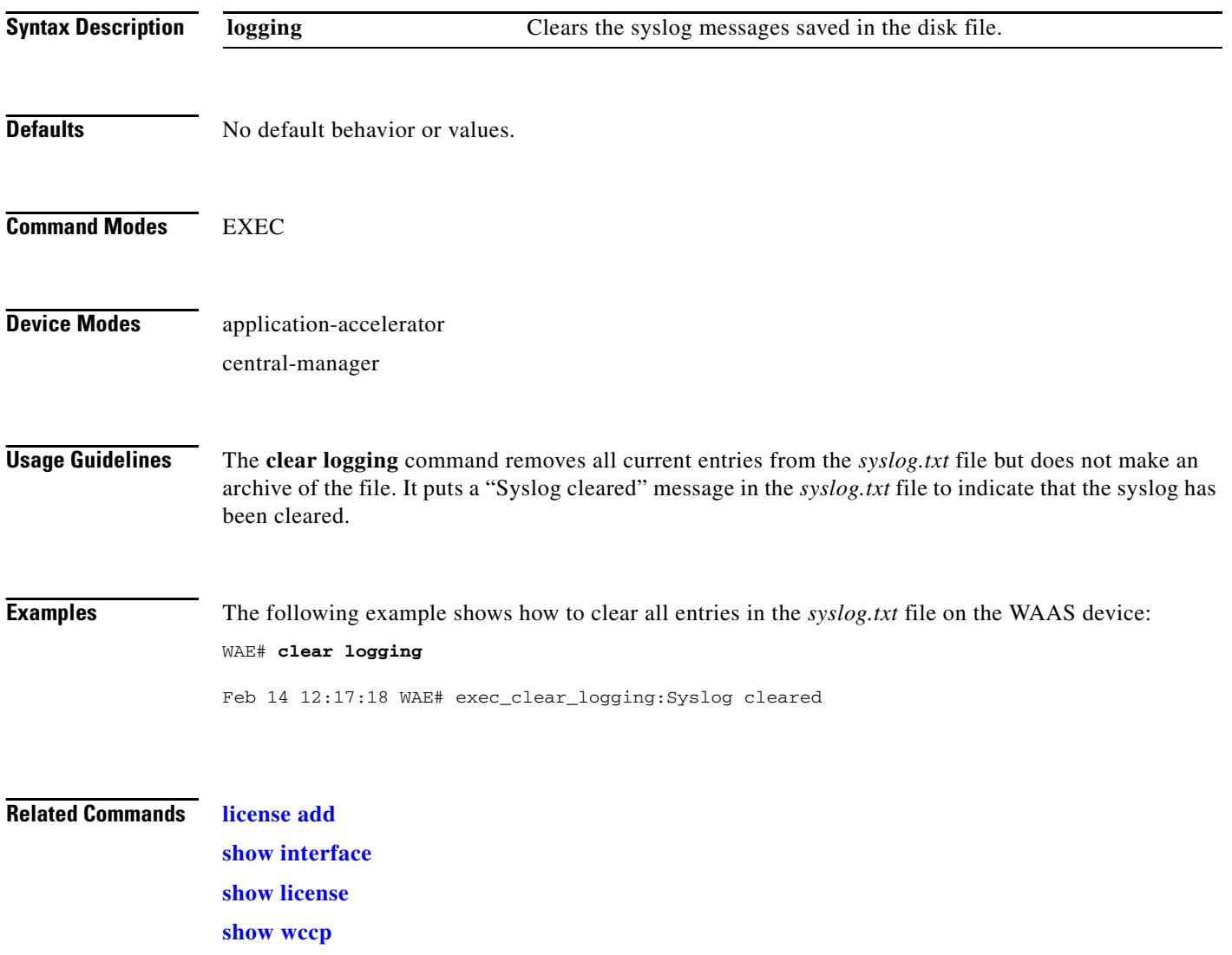

# <span id="page-10-0"></span>**clear statistics**

To reset statistics data, use the **clear statistics** EXEC command.

**clear statistics** {**all** | **aoim** | **authentication** | **auto-discovery** {**all** | **blacklist**}| **datamover** | **directed-mode** | **dre** [**global**] | **filtering** | **flow monitor tcpstat-v1** | **generic-gre** | **icmp** | **inline** | **ip** | **pass-through** | **peer dre** | **radius** | **synq** | **tacacs** | **tcp** | **tfo** | **udp** | **wccp** | **windows-domain** | **windows-print**}

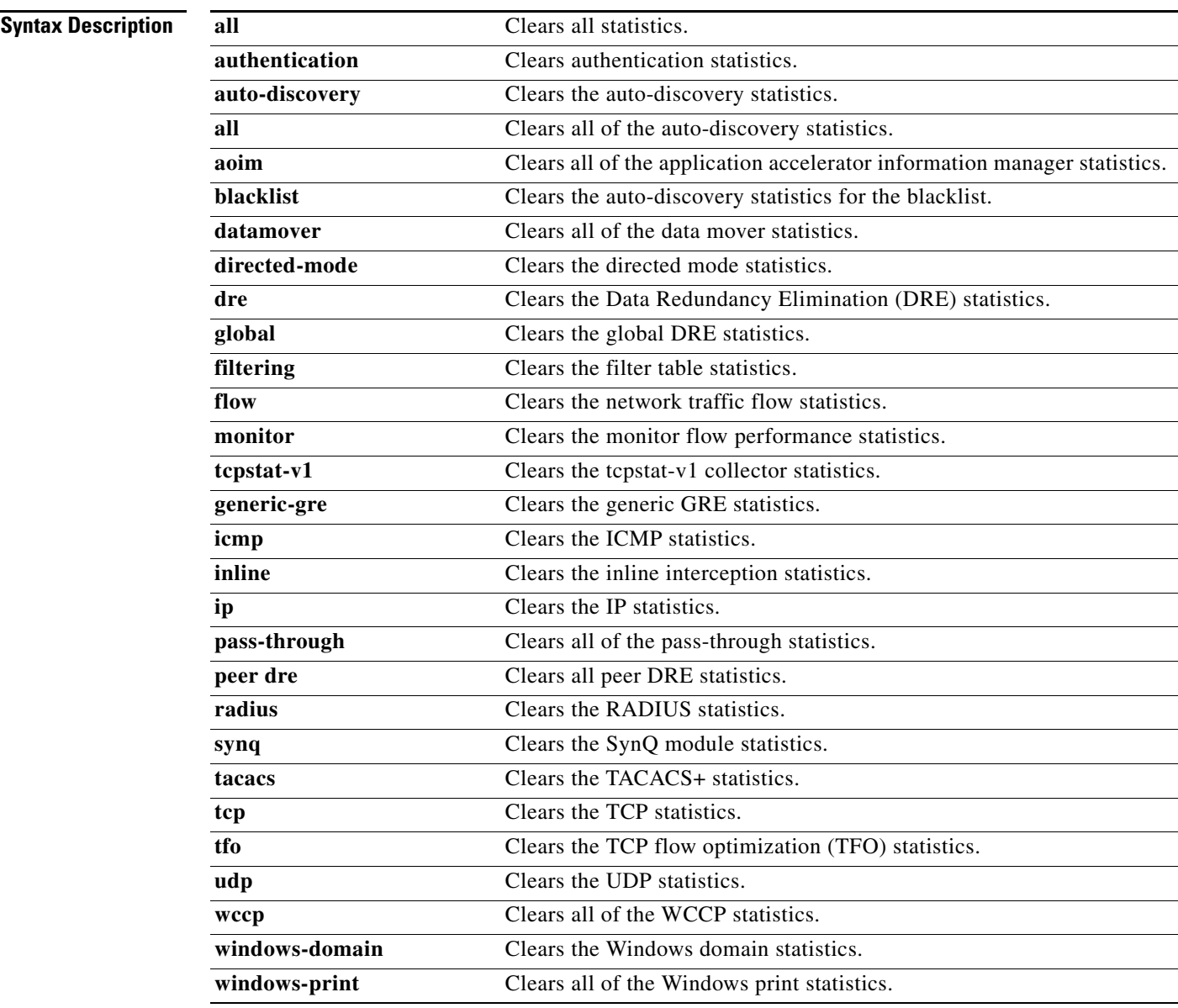

**Defaults** No default behavior or values.

H.

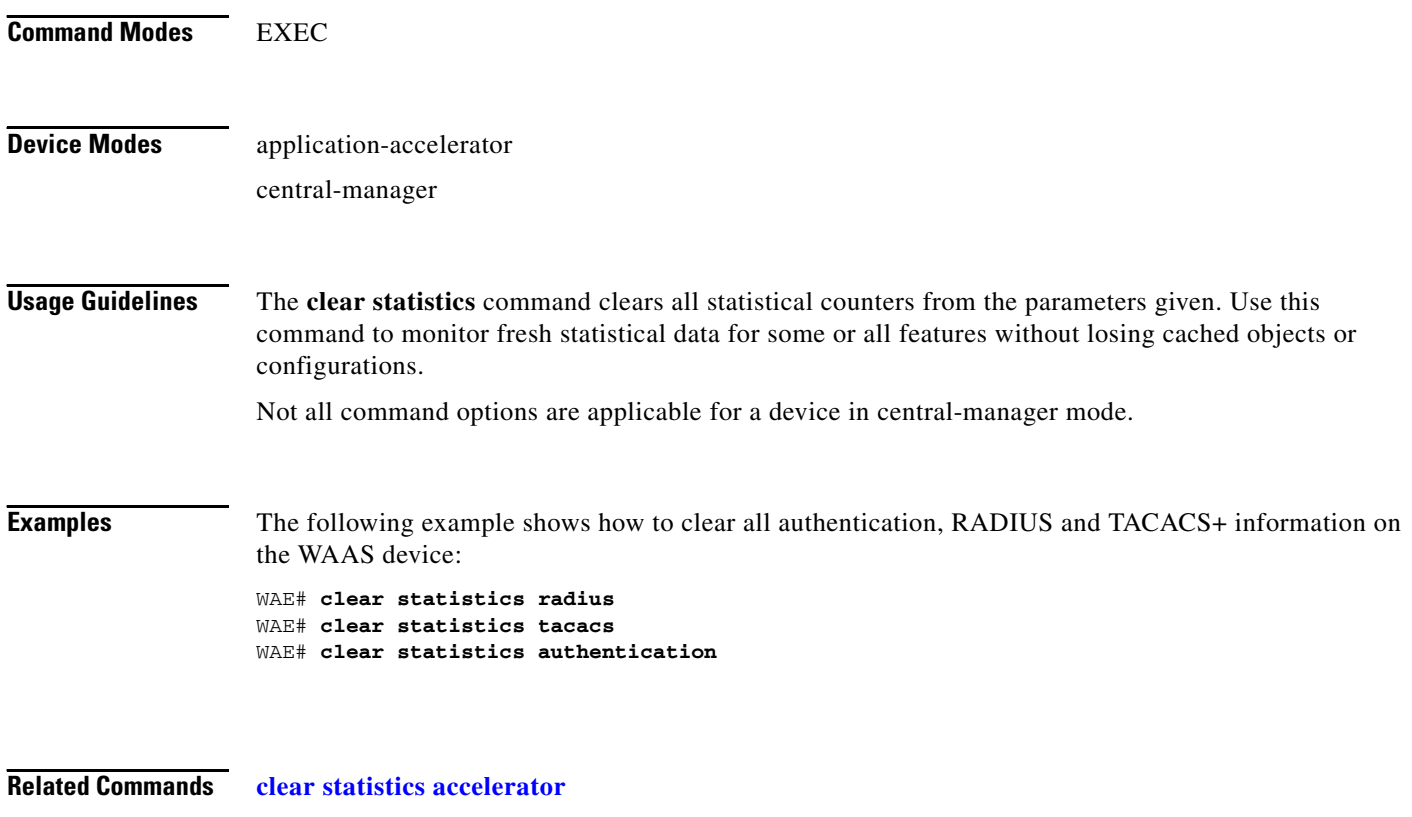

**[clear statistics connection](#page-13-0)**

 $\blacksquare$ 

**The Contract of the Contract of the Contract of the Contract of the Contract of the Contract of the Contract of the Contract of the Contract of the Contract of the Contract of the Contract of the Contract of the Contract** 

# <span id="page-12-0"></span>**clear statistics accelerator**

To clear all global statistics, use the **clear statistics accelerator** EXEC command.

**clear statistics accelerator** {**cifs** | **epm** | **generic** | **http** | **mapi** | **nfs** | **ssl** | **video**}

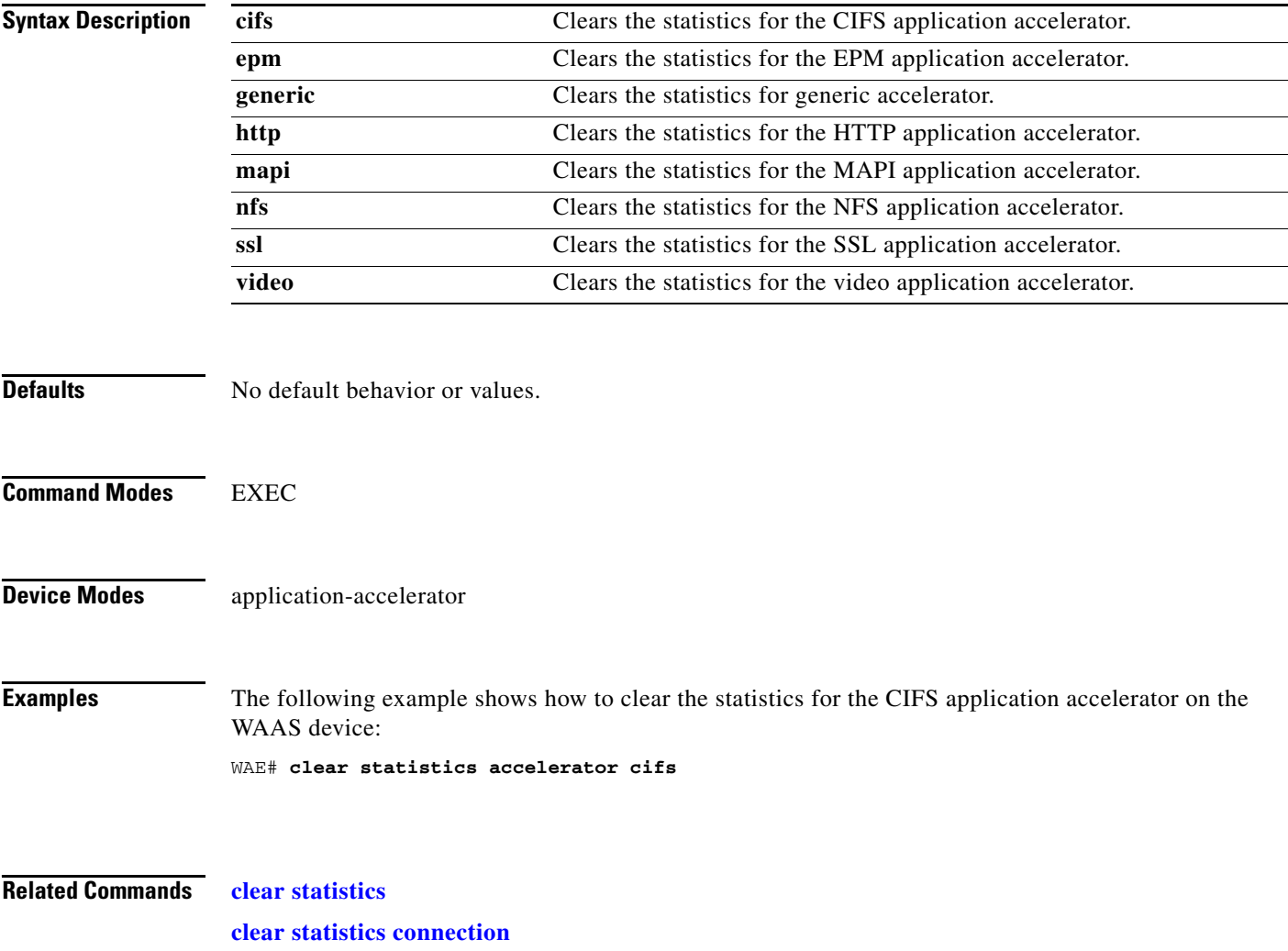

## <span id="page-13-0"></span>**clear statistics connection**

To clear connection statistics, use the **clear statistics connection** EXEC command.

**clear statistics connection conn-id** *connection\_id* 

**clear statistics connection optimized** [**client-ip** {*ip\_address* | *hostname*} **| client-port** *port* | {**cifs** | **epm** | **http** | **mapi** | **nfs** | **ssl** | **tfo** | **video**} **dre** | **peer-id** *peer\_id* | **server-ip** {*ip\_address* | *hostname*} **| server-port** *port*]

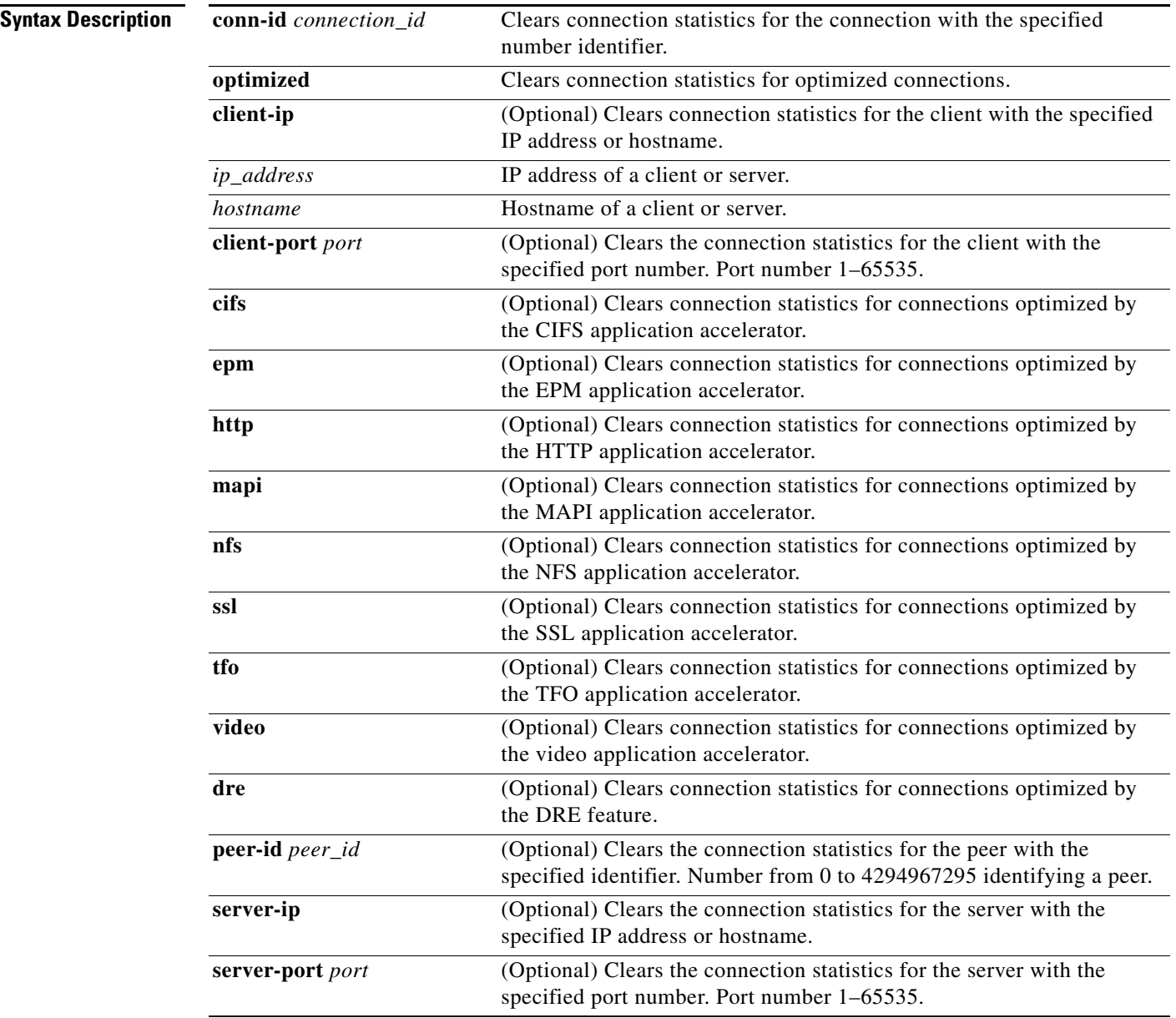

**Defaults** No default behavior or values.

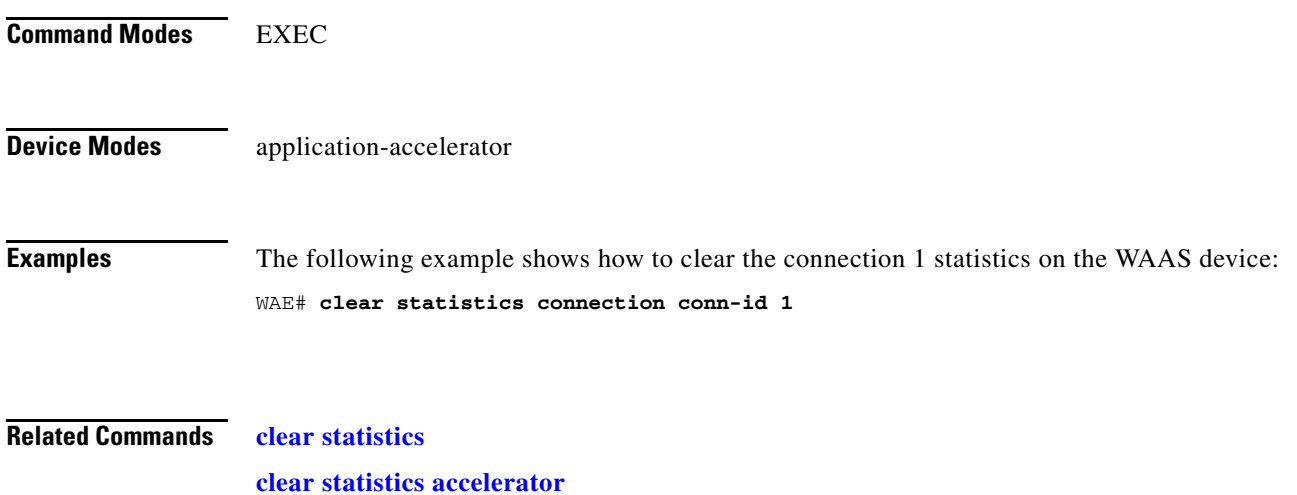

# **clear transaction-log**

To archive working transaction log file, use the **clear transaction-log** EXEC command.

**clear transaction-log** {**flow**}

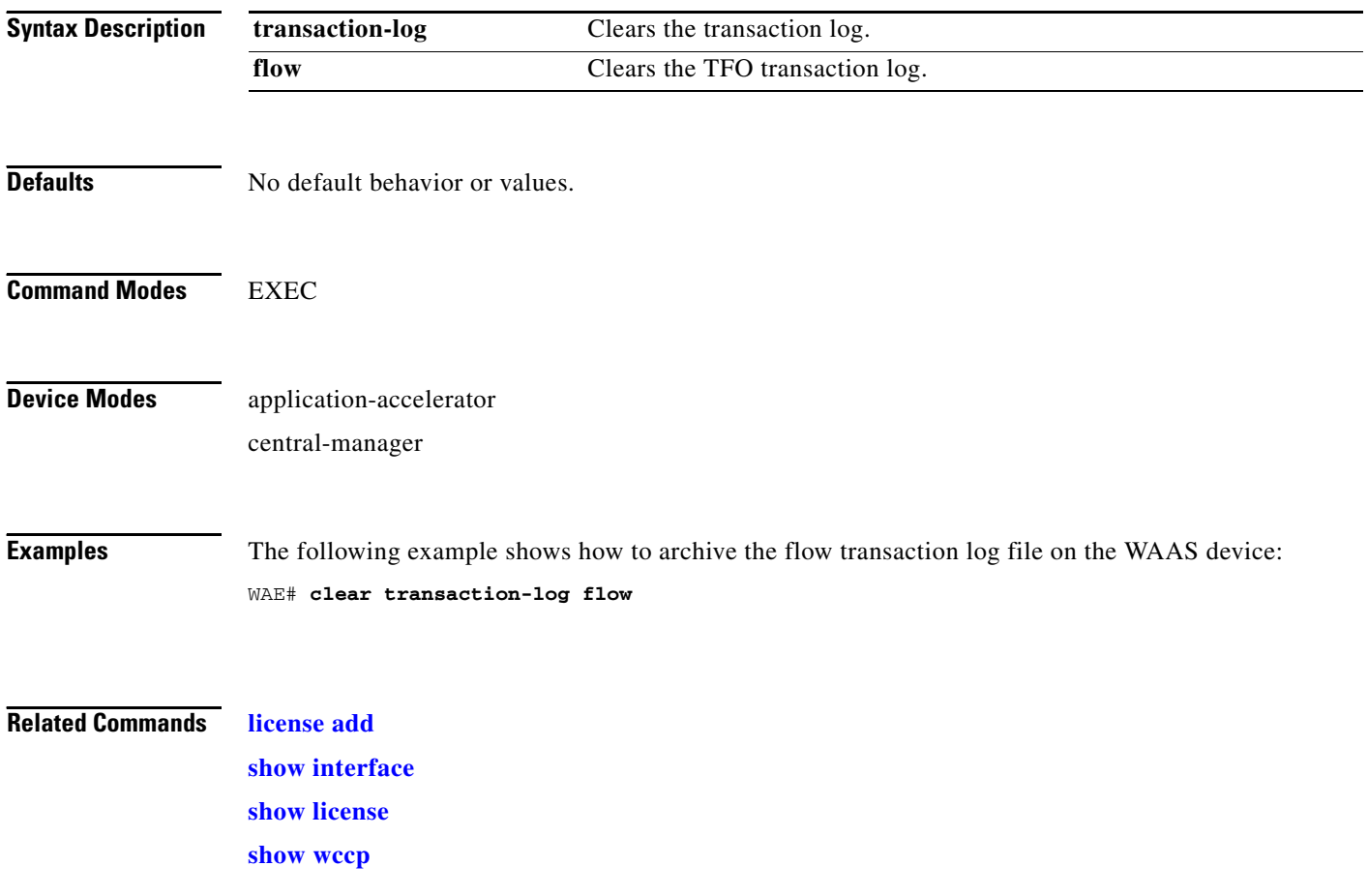

### **clear users**

To clear user connections or to unlock users that have been locked out, use the **clear users** EXEC command.

**clear users** [**administrative** | **locked-out** {**all** | **username** *username*}]

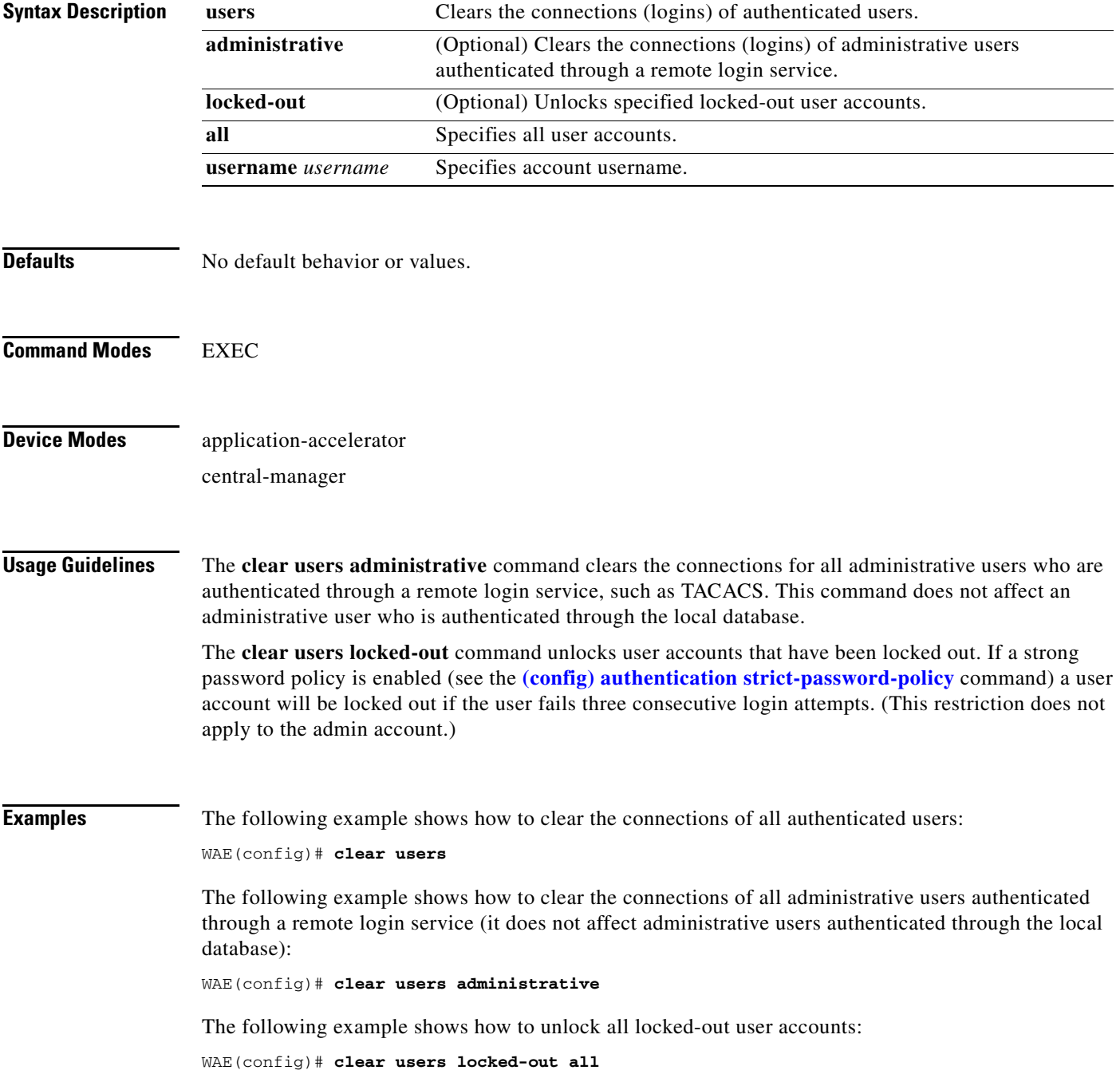

The following example shows how to unlock the account for username darcy:

WAE(config)# **clear users locked-out username darcy**

**Related Commands [clear arp-cache](#page-4-0)**

**(config) authentication strict-password-policy**

a pro

# **clear windows-domain-log**

To clear the Windows domain server log file, use the **clear windows-domain-log** EXEC command.

**clear windows-domain-log**

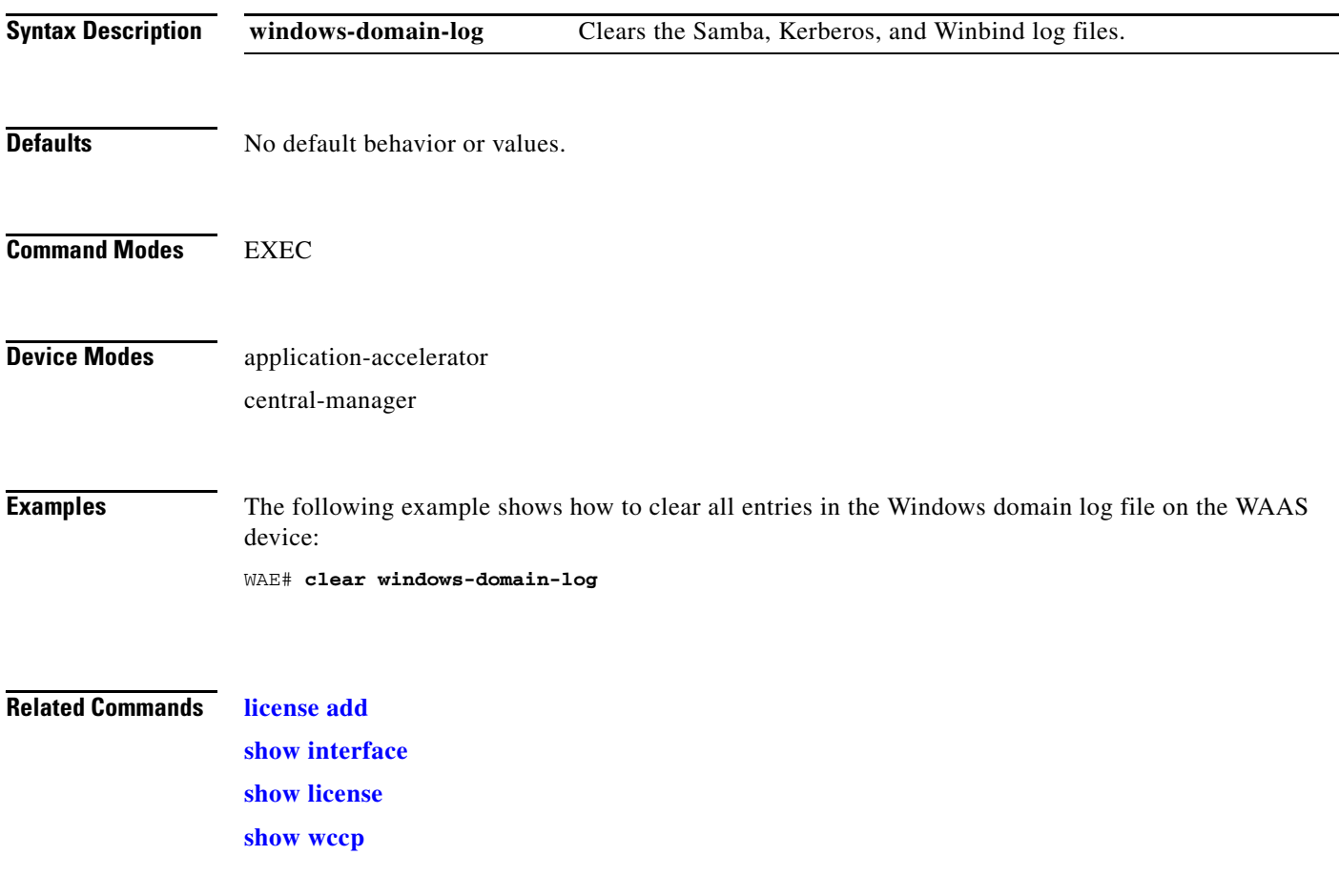

# **clock**

To set clock functions or update the calendar, use the **clock** EXEC command.

**clock** {**read-calendar** | **set** *time day month year* | **update-calendar**}

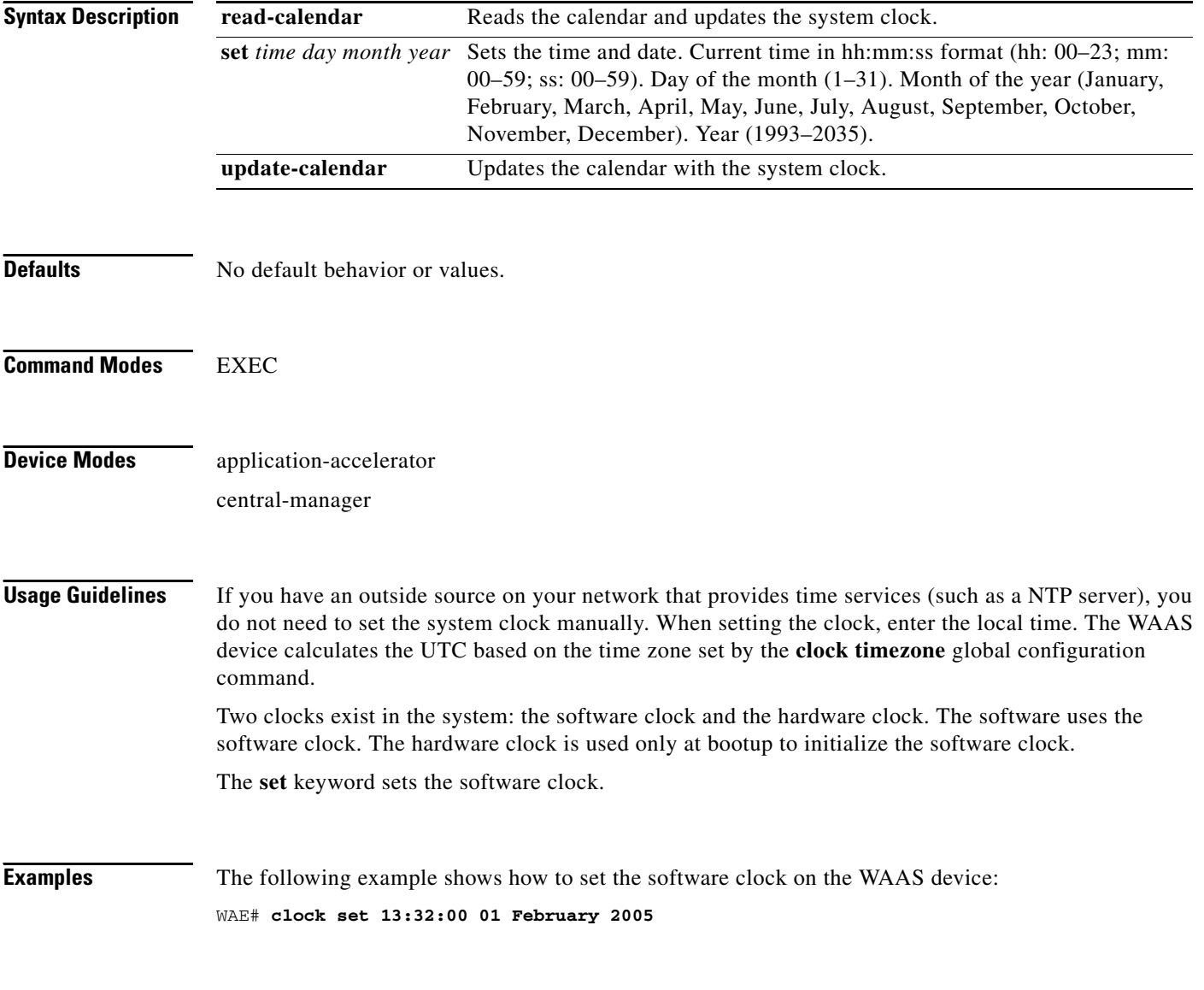

**Related Commands [show clock](#page-175-0)**

**The Contract of the Contract of the Contract of the Contract of the Contract of the Contract of the Contract of the Contract of the Contract of the Contract of the Contract of the Contract of the Contract of the Contract** 

### **cms**

To configure the Centralized Management System (CMS) embedded database parameters for a WAAS device, use the **cms** EXEC command.

**cms** {**config-sync** | **deregister** [**force**] | **lcm** {**enable** | **disable**} | **maintenance** {**full** | **regular**} | **recover** {**identity** *word*} | **restore** *filename* | **validate**}

**cms database** {**backup** | **create** | **delete** | **downgrade** [**script** *filename*]}

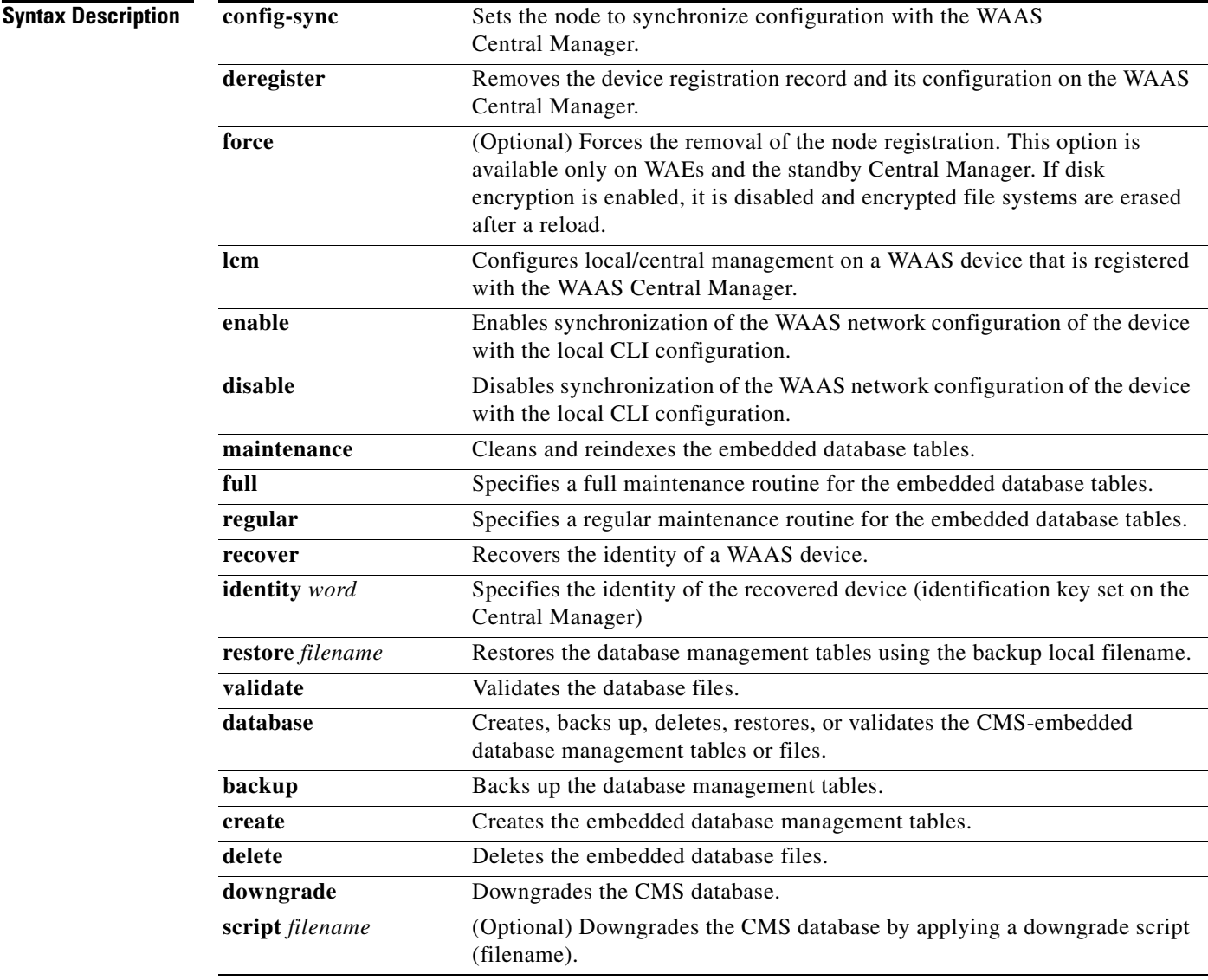

**Defaults** No default behavior or values.

### **Command Modes** EXEC

**Device Modes** application-accelerator

central-manager

### **Usage Guidelines** Use the **cms config-sync** command to enable registered WAAS devices and standby WAAS Central Manager to contact the primary WAAS Central Manager immediately for a getUpdate (get configuration poll) request before the default polling interval of 5 minutes. For example, when a node is registered with the primary WAAS Central Manager and activated, it appears as Pending in the WAAS Central Manager GUI until it sends a getUpdate request. The **cms config-sync** command causes the registered node to send a getUpdate request at once, and the status of the node changes as Online.

Use the **cms database create** command to initialize the CMS database for a device that is already registered with the WAAS Central Manager. Then use the **cms enable** command to enable the CMS. For a device that is not registered with a WAAS Central Manager, use only the **cms enable** command to initialize the CMS database tables, register the node, and enable the CMS.

Before a node can join a WAAS network, it must first be registered and then activated. Activate the node by using the WAAS Central Manager GUI.

The **cms deregister** command removes the node from the WAAS network by deleting registration information and database tables.

The **cms deregister force** command forces the removal of the node from the WAAS network by deleting registration information and database tables. If disk encryption is enabled on the device, it is disabled after you confirm this action. All data in encrypted file systems and imported certificates and private keys for the SSL accelerator are lost after a reload.

To back up the existing management database for the WAAS Central Manager, use the **cms database backup** command. For database backups, specify the following items:

- **•** Location, password, and user ID
- **•** Dump format in PostgreSQL plain text syntax

The naming convention for backup files includes the time stamp and the WAAS version number.

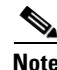

**Note** For information on the procedure to back up and restore the CMS database on the WAAS Central Manager, see the *Cisco Wide Area Application Services Configuration Guide*.

**Note** Do not run multiple instances of the **cms database backup** command simultaneously on a device. If a backup is in progress, you must wait for it to finish before using the command again.

When you use the **cms recover identity** *word* command when recovering lost registration information, or replacing a failed node with a new node that has the same registration information, you must specify the device recovery key that you configured in the Modifying Config Property, System.device.recovery.key window of the WAAS Central Manager GUI.

Use the **lcm** command to configure local/central management (LCM) on a WAE. The LCM feature allows settings that are configured using the device CLI or GUI to be stored as part of the WAAS network-wide configuration data (enable or disable).

When you enter the **cms lcm enable** command, the CMS process running on WAEs and the standby WAAS Central Manager detects the configuration changes that you made on these devices using CLIs and sends the changes to the primary WAAS Central Manager.

When you enter the **cms lcm disable** command, the CMS process running on the WAEs and the standby WAAS Central Manager does not send the CLI changes to the primary WAAS Central Manager. Settings configured using the device CLIs will not be sent to the primary WAAS Central Manager.

If LCM is disabled, the settings configured through the WAAS Central Manager GUI will overwrite the settings configured from the WAEs; however, this rule applies only to those local device settings that have been overwritten by the WAAS Central Manager when you have configured the local device settings. If you (as the local CLI user) change the local device settings after the particular configuration has been overwritten by the WAAS Central Manager, the local device configuration will be applicable until the WAAS Central Manager requests a full device statistics update from the WAEs (clicking the **Force full database update** button from the Device Dashboard window of the WAAS Central Manager GUI triggers a full update). When the WAAS Central Manager requests a full update from the device, the WAAS Central Manager settings will overwrite the local device settings.

**Examples** The following example shows how to back up the cms database management tables on the WAAS Central Manager named waas-cm:

waas-cm# **cms database backup**

creating backup file with label `backup' backup file local1/acns-db-9-22-2002-17-36.dump is ready. use `copy' commands to move the backup file to a remote host.

The following example shows how to validate the cms database management tables on the WAAS Central Manager named waas-cm:

waas-cm# **cms database validate** Management tables are valid

**Related Commands (config) cms**

**[show cms](#page-177-0)**

 $\mathbf I$ 

### **cms secure-store**

To configure secure store encryption, use the **cms secure-store** EXEC commands.

**cms secure-store** {**init** | **open** | **change** | **clear** | **reset**}

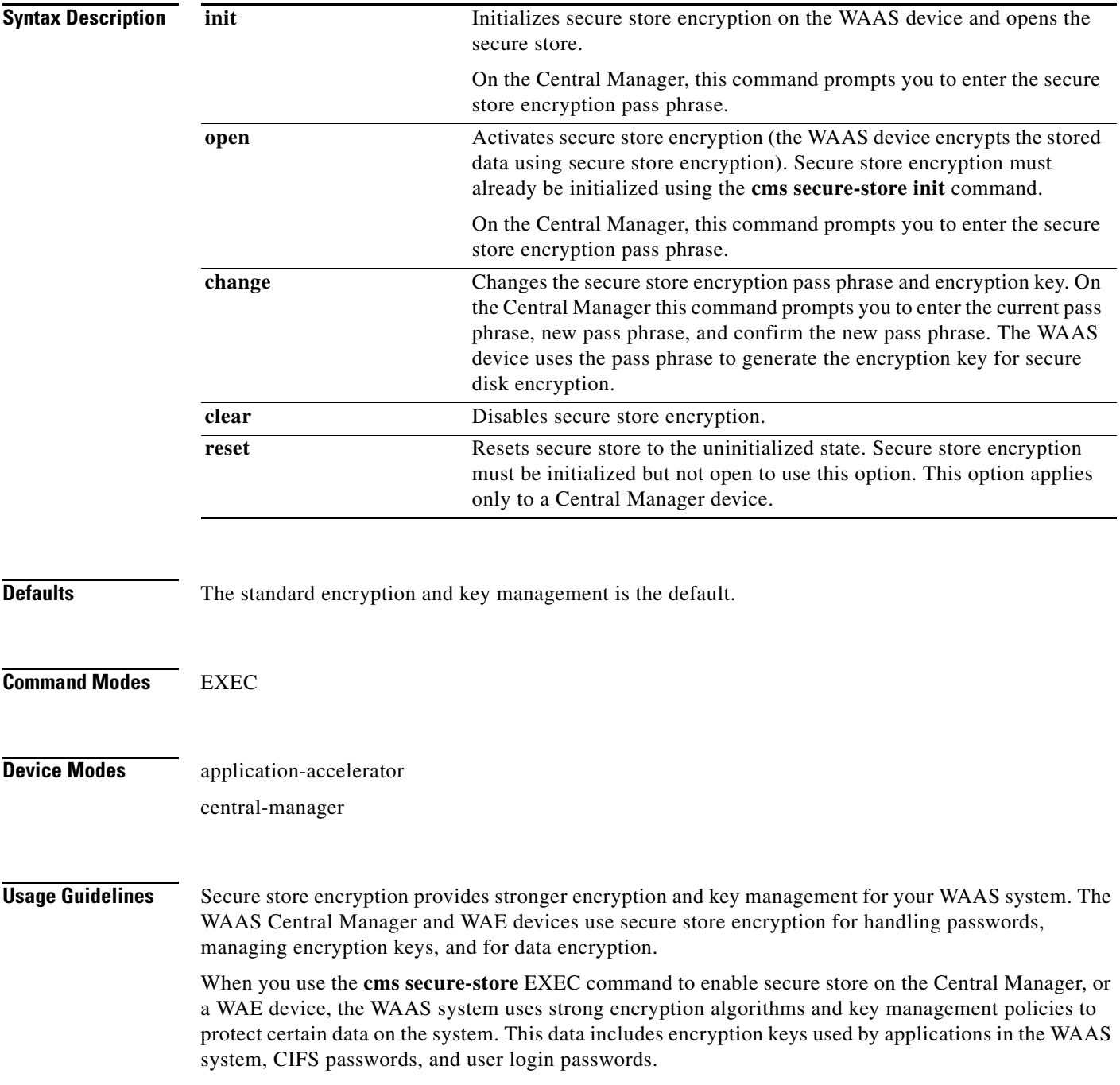

When you enable secure store on Central Manager, the data is encrypted using a key encryption key generated from the pass phrase you enter with SHA-1 hashing and an AES 256-bit algorithm. When you enable secure store on a WAE device, the data is encrypted using a 256-bit key encryption key generated by SecureRandom, a cryptographically strong pseudorandom number. You must enter a password to enable secure store. The password must conform to the following rules:

• Be 8 to 64 characters in length

waas-cm# **cms secure-store init**

- Contain characters only from the allowed set  $([A-Za-z0-9-\%']\#\$^k\&^*)(|;;,\'=<)[\ ]$
- **•** Contain at least one digit
- **•** Contain at least one lowercase and one uppercase letter

When you first initialize secure store encryption with the **cms secure-store init** command, this command also opens the secure store, so there is no need to use the **cms secure-store open** command.When you reboot the Central Manager, you must manually reopen secure store using the **cms secure-store open** command. Until you open the secure store, a critical alarm is displayed on the Central Manager.

When you enable secure store on a WAE, the WAE initializes and retrieves a new encryption key from the Central Manager. The WAE uses this key to encrypt user passwords, CIFS preposition and dynamic share credentials, and WAFS password credentials stored on the WAE. When you reboot the WAE after enabling secure store, the WAE retrieves the key from the Central Manager automatically, allowing normal access to the data that is stored in the WAAS persistent storage. If key retrieval fails, an alarm is raised and secure store will be in the initialized but not open state. You must open secure store manually.

If you have made any other CLI configuration changes on a WAE within the datafeed poll rate time interval (5 minutes by default) before you entered the **cms secure-store** command, you will lose those prior configuration changes and you will need to redo them.

Use the **cms secure-store reset** command if you reload the Central Manager and forget the secure store password, so you cannot open the secure store. This command deletes all encrypted data, certificate and key files, and key manager keys. The secure store is left in the uninitialized state. For the complete procedure for resetting the secure store, see the "Resetting Secure Store Encryption on a Central Manager" section on page 9-15 in the *Cisco Wide Area Application Services Configuration Guide*.

**Examples** The following example shows how to initialize and activate secure store encryption on the WAAS Central Manager:

```
Stopping cms.
*******************************************************************
* 1) Must be between 8 to 64 characters in length *
* 2) Allowed character set is ([A-Za-z0-9-8'':#$^c``()|;;,"'~>1")* 3) Must contain at least one digit *
* 4) Must contain at least one lowercase and one uppercase letter *
*******************************************************************
enter pass-phrase:
confirm pass-phrase:
Successfully migrated user passwords
Successfully migrated Cifs preposition password
Successfully migrated Cifs dynamic shares password
Successfully migrated key store
***** WARNING : REBOOTING CM REQUIRES RE-OPENING SECURE STORE MANUALLY. AFTER REBOOT, DISK 
ENCRYPTION AND CIFS PREPOSITION FEATURES ON REMOTE WAE(S) WILL NOT OPERATE 
PROPERLY UNTIL USER RE-OPENS SECURE STORE ON CM BY INPUTTING THE PASSPHRASE *****
successfully initialized and opened secure-store.
Starting cms.
```
 $\mathbf I$ 

The following example shows how to deactivates secure store encryption:

```
waas-cm# cms secure-store clear
Secure store clear will result in deletion of CM pki store certificate/private key files
Do you want to continue(yes/no)?yes
Stopping cms.
Successfully migrated user passwords
Successfully migrated Cifs preposition password
Successfully migrated Cifs dynamic shares password
Successfully migrated key store
secure-store clear
Starting cms.
```
**Related Commands [show cms secure-store](#page-180-0)**

### **configure**

To enter global configuration mode, use the **configure** EXEC command. You must be in global configuration mode to enter global configuration commands.

### **configure**

To exit global configuration mode, use the **end** or **exit** commands. You can also press **Ctrl-Z** to exit from global configuration mode.

- **Syntax Description** This command has no arguments or keywords.
- **Defaults** No default behavior or values.
- **Command Modes** EXEC
- **Device Modes** application-accelerator central-manager
- 

**Examples** The following example shows how to enable global configuration mode on a WAAS device: WAE# **configure**  WAE(config)#

**Related Commands (config) end (config) exit [show running-config](#page-231-0) [show startup-config](#page-243-0)**

Г

# <span id="page-27-0"></span>**copy cdrom**

To copy software release files from a CD-ROM, use the **copy cdrom** EXEC command.

**copy cdrom install** *filedir filename*

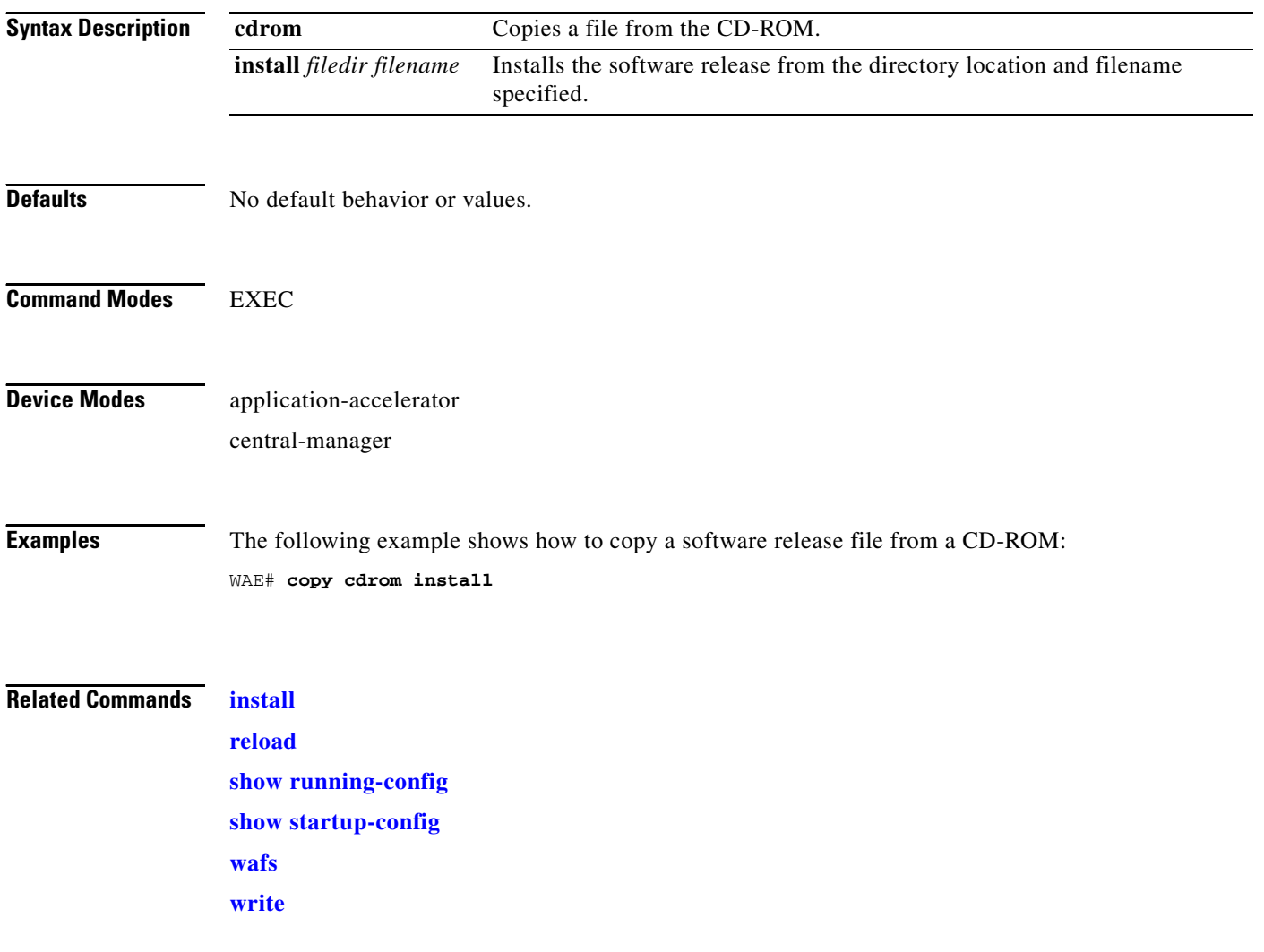

# **copy cdrom wow-recovery**

To recover Windows on a virtual blade without reloading the software, use the **copy cdrom wow-recovery** EXEC command.

**copy cdrom wow-recover install** *filedir filename*

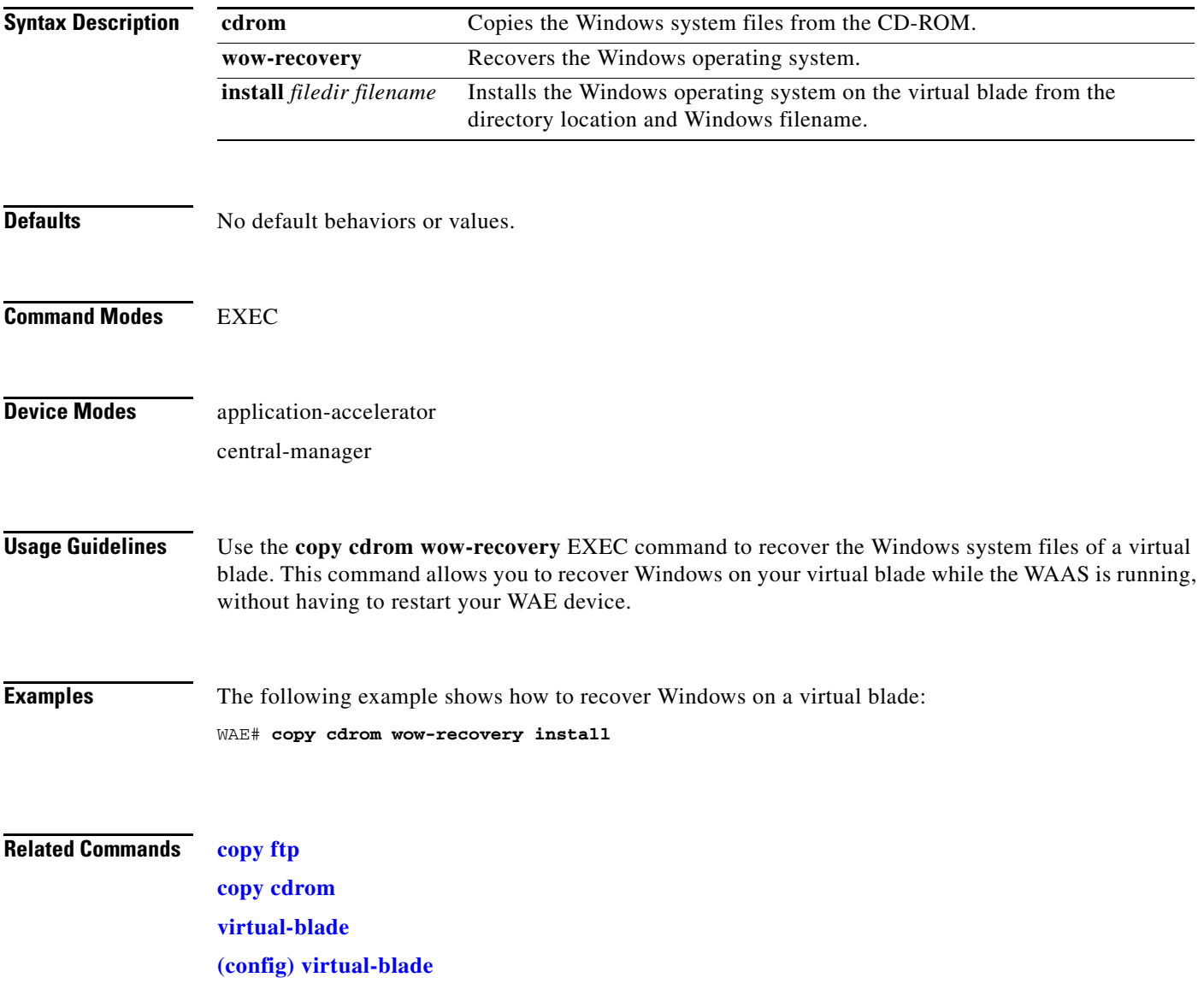

# **copy compactflash**

To copy software release files from a CompactFlash card, use the **copy compactflash** EXEC command.

**copy compactflash install** *filename*

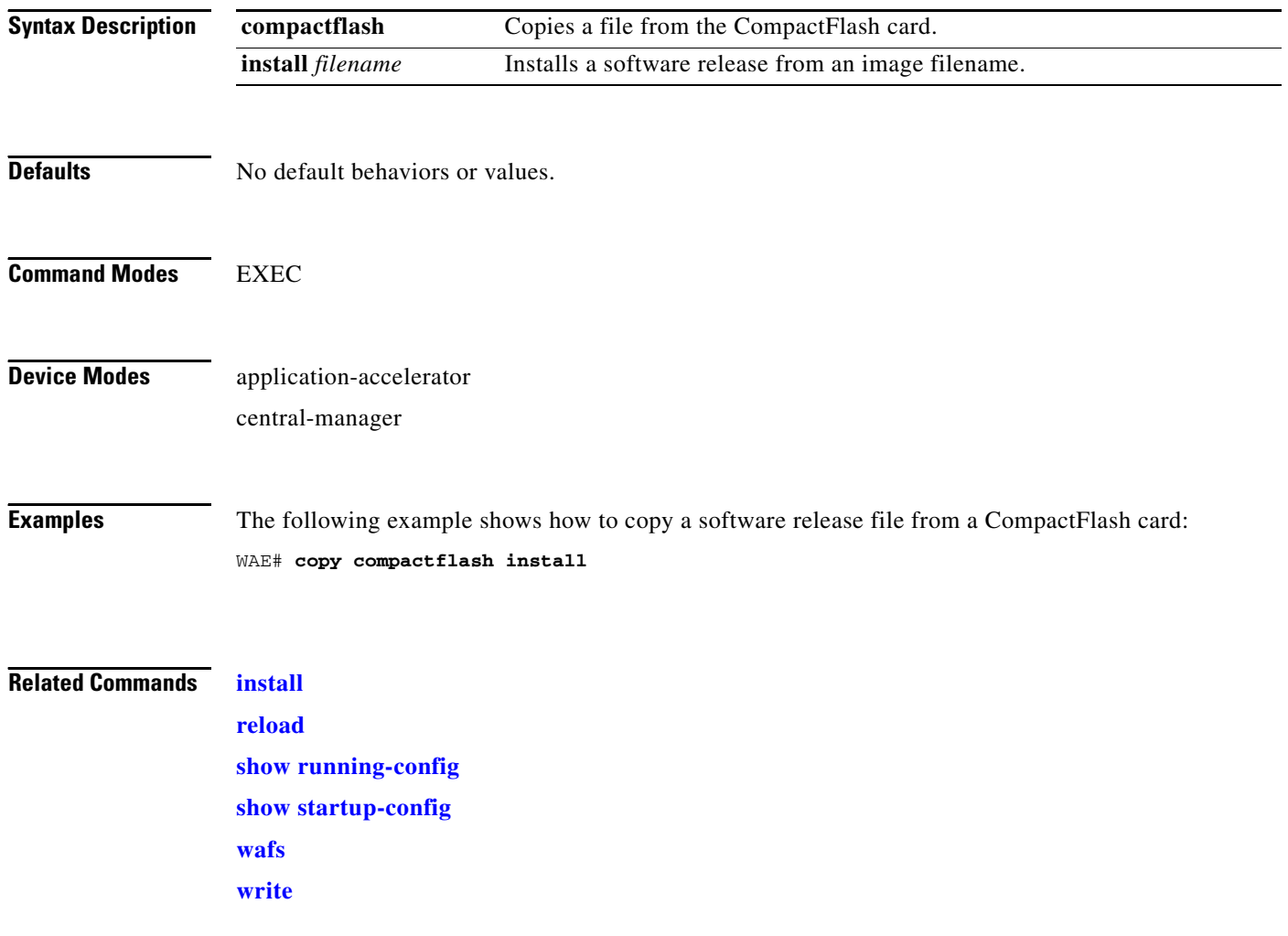

## **copy disk**

To copy the configuration or image data from a disk to a remote location using FTP or to the startup configuration, use the **copy disk** EXEC command.

**copy disk** {**ftp** {*hostname* | *ip-address*} *remotefiledir remotefilename localfilename* | **startup-config** *filename*}

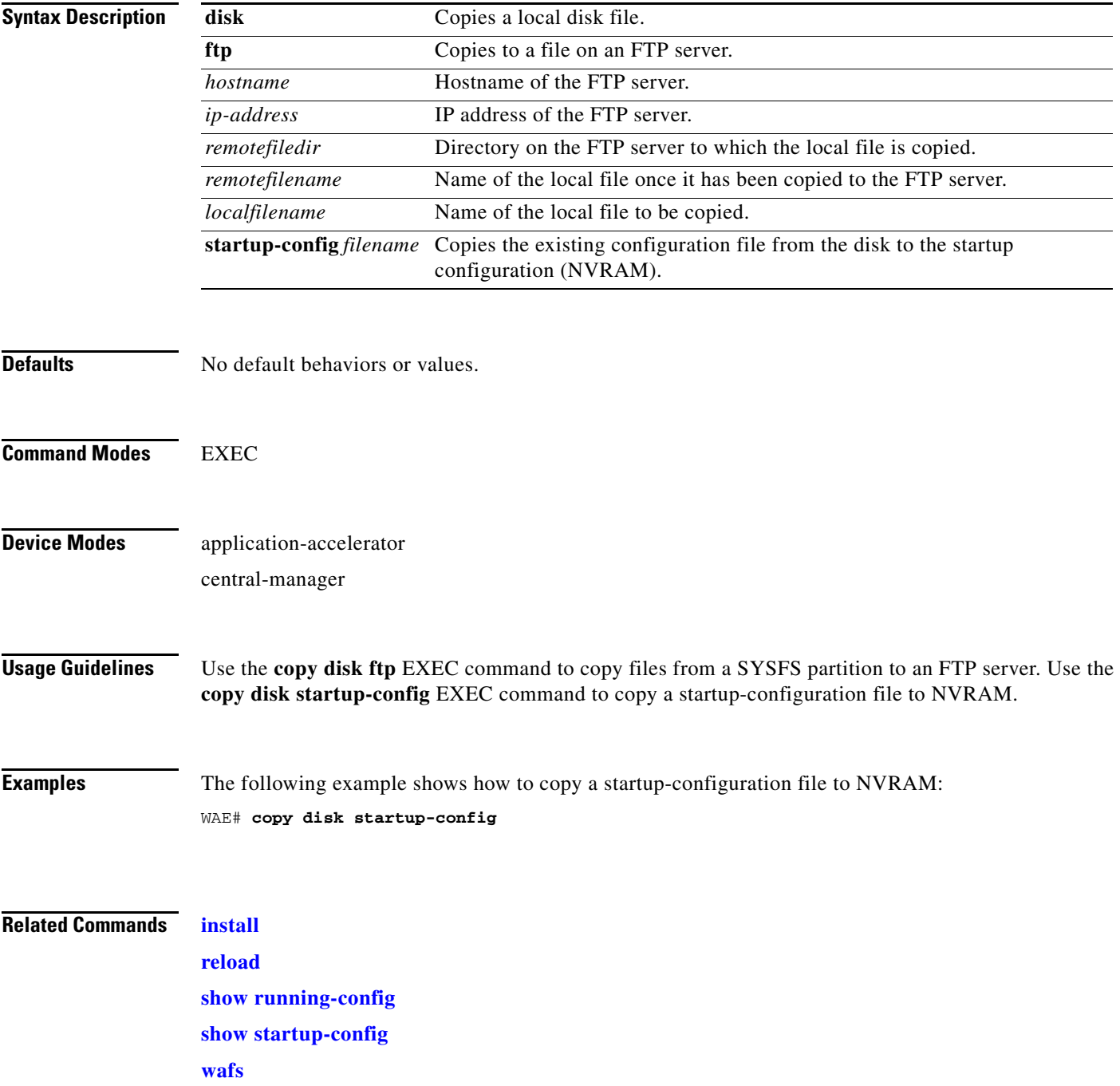

H

**[write](#page-410-0)**

# <span id="page-32-0"></span>**copy ftp**

To copy software configuration or image data from an FTP server, use the **copy ftp** EXEC command.

**copy ftp disk** {*hostname* | *ip-address*} *remotefiledir remotefilename localfilename* **copy ftp install** {*hostname* | *ip-address*} *remotefiledir remotefilename* **copy ftp virtual-blade** *vb\_num* **disk** *vb\_disk* {*hostname* | *ip-address*} *remotefiledir remotefilename* **copy ftp wow-recovery** {*hostname* | *ip-address*} *remotefiledir remotefilename*

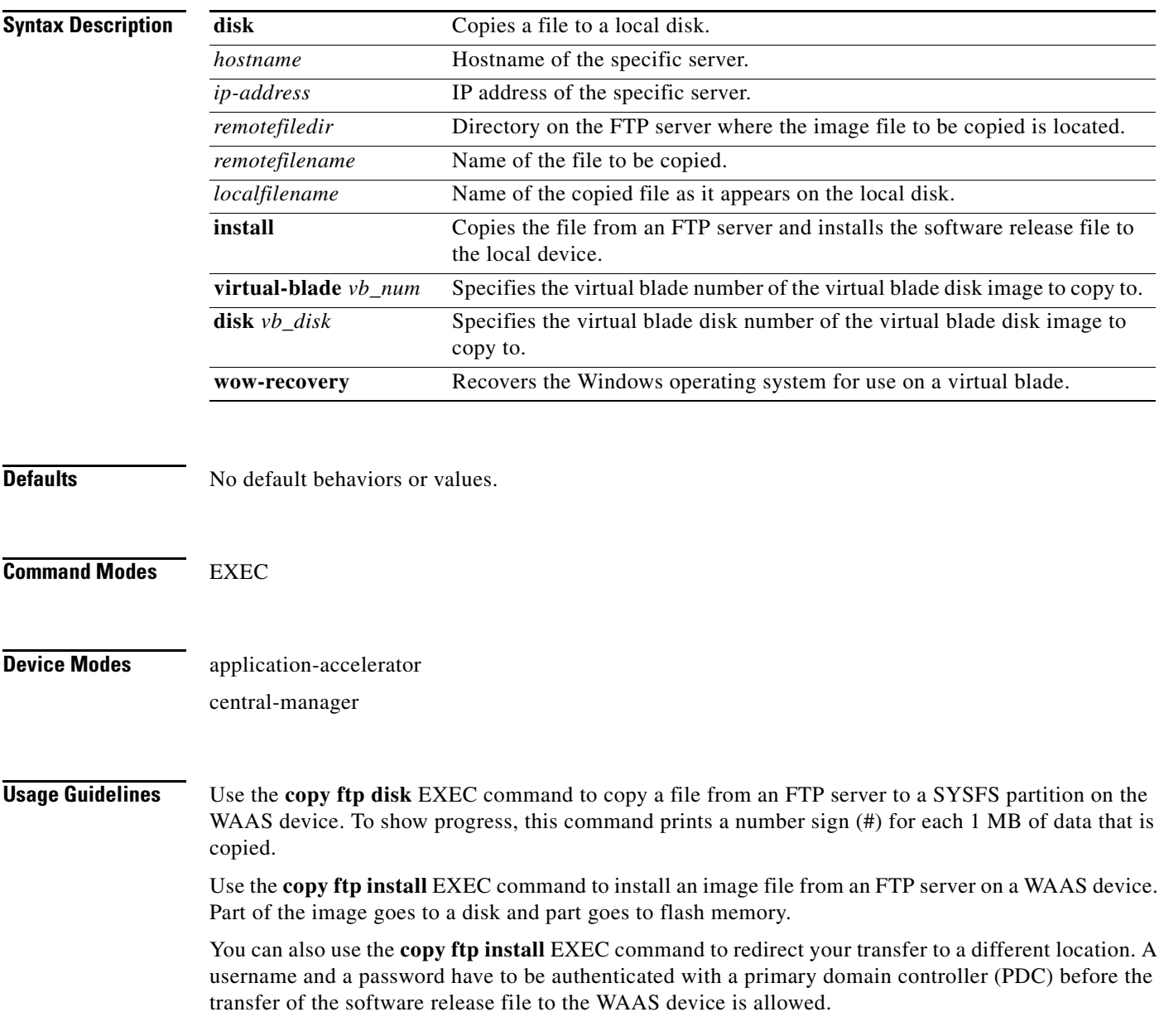

Use the **copy ftp wow-recovery** EXEC command to copy a Windows operating system image from an FTP server to a virtual blade partition on the WAAS device.

To show progress, this command prints a number sign (#) for each 1 MB of data that is copied.

### **Upgrading the BIOS**

You can remotely upgrade the BIOS on the WAE-511, WAE-512, WAE-611, WAE-612, and the WAE-7326.

All BIOS files needed for a particular hardware model BIOS update are available on Cisco.com as a single .*bin* package file. This file is a special <*WAAS-installable>.bin* file that you can install by using the normal software update procedure.

To update the BIOS version on a WAAS device that supports BIOS version updates, you need the following items:

- **•** FTP server with the software files
- **•** Network connectivity between the device to be updated and the server hosting the update files
- **•** Appropriate .*bin* BIOS update file:
	- **–** 511\_bios.bin
	- **–** 611\_bios.bin
	- **–** 7326\_bios.bin

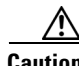

**Caution** Be *extraordinarily* careful when upgrading a Flash BIOS. Make *absolutely* sure that the BIOS upgrade patch is the exact one required. If you apply the wrong patch, you can render the system unbootable, making it difficult or impossible to recover even by reapplying the proper patch.

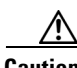

**Caution** Never update a Flash BIOS without first connecting the system to an uninterruptible power supply (UPS). A failed Flash BIOS update can have dire results.

To remotely install a BIOS update file, use the **copy ftp install** EXEC command as follows:

WAE# **copy ftp install** *ftp-server remote\_file\_dir* **7326\_bios.bin**

After the BIOS update file is copied to your system, use the **reload** EXEC command to reboot as follows: WAE# **reload**

The new BIOS takes effect after the system reboots.

**Examples** The following example shows how to copy an image file from an FTP server and install the file on the local device:

```
WAE# copy ftp install 10.1.1.1 cisco/waas/4.1 WAAS-4.1.1-k9.bin
Enter username for remote ftp server:biff
Enter password for remote ftp server:*****
Initiating FTP download...
printing one # per 1MB downloaded
Sending:USER biff
10.1.1.1 FTP server (Version) Mon Feb 28 10:30:36 EST
2000) ready.
Password required for biff.
Sending:PASS *****
```

```
User biff logged in.
Sending:TYPE I
Type set to I.
Sending: PASV
Entering Passive Mode (128,107,193,244,55,156)
Sending:CWD //ftp-sj.cisco.com/cisco/waas/4.0
CWD command successful.
Sending PASV
Entering Passive Mode (128,107,193,244,55,156)
Sending:RETR WAAS-4.1.1-k9.bin
Opening BINARY mode data connection for ruby.bin (87376881 bytes).
###################################################################################
writing flash component:
.................................................................
The new software will run after you reload.
```
The following example shows how to upgrade the BIOS. All output is written to a separate file (*/local1/.bios\_upgrade.txt*) for traceability. The hardware-dependent files that are downloaded from Cisco.com for the BIOS upgrade are automatically deleted from the WAAS device after the BIOS upgrade procedure has been completed.

```
WAE-7326# copy ftp install upgradeserver /bios/update53/derived/ 7326_bios.bin
Enter username for remote ftp server:myusername
Enter password for remote ftp server:*****
Initiating FTP download...
printing one # per 1MB downloaded
Sending:USER myusername
upgradeserver.cisco.com FTP server (Version wu-2.6.1-18) ready.
Password required for myusername.
Sending:PASS ********
Please read the file README_dotfiles
 it was last modified on Wed Feb 19 16:10:26 2005- 94 days ago
Please read the file README_first
  it was last modified on Wed Feb 19 16:05:29 2005- 94 days ago
User myusername logged in.
Sending:TYPE I
Type set to I.
Sending:PASV
Entering Passive Mode (128,107,193,240,57,37)
Sending:CWD /bios/update53/derived/
CWD command successful.
Sending PASV
Entering Passive Mode (128,107,193,240,146,117)
Sending:RETR 7326_bios.bin
Opening BINARY mode data connection for 7326_bios.bin (834689 bytes).
Fri Jan 7 15:29:07 UTC 2005
BIOS installer running!
Do not turnoff the system till BIOS installation is complete.
Flash chipset:Macronix 29LV320B
0055000.FLS:280000 [80000]
Erasing block 2f:280000 - 28ffff
Erasing block 30:290000 - 29ffff
Erasing block 31:2a0000 - 2affff
Erasing block 32:2b0000 - 2bffff
Erasing block 33:2c0000 - 2cffff
Erasing block 34:2d0000 - 2dffff
Erasing block 35:2e0000 - 2effff
Erasing block 36:2f0000 - 2fffff
Programming block 2f:280000 - 28ffff
Programming block 30:290000 - 29ffff
Programming block 31:2a0000 - 2affff
Programming block 32:2b0000 - 2bffff
Programming block 33:2c0000 - 2cffff
```
Programming block 34:2d0000 - 2dffff Programming block 35:2e0000 - 2effff Programming block 36:2f0000 - 2fffff SCSIROM.BIN:260000 [20000] Erasing block 2d:260000 - 26ffff Erasing block 2e:270000 - 27ffff Programming block 2d:260000 - 26ffff Programming block 2e:270000 - 27ffff PXEROM.BIN:250000 [10000] Erasing block 2c:250000 - 25ffff Programming block 2c:250000 - 25ffff Primary BIOS flashed successfully Cleanup BIOS related files that were downloaded.... The new software will run after you reload. WAE-7326#

The following example shows how to copy a Windows image file from an FTP server and install the file on the virtual blade:

```
WAE# copy ftp wow-recovery 10.1.1.1 /cisco/waas/4.1 windows.iso
Enter username for remote ftp server:biff
Enter password for remote ftp server:*****
Initiating FTP download...
```
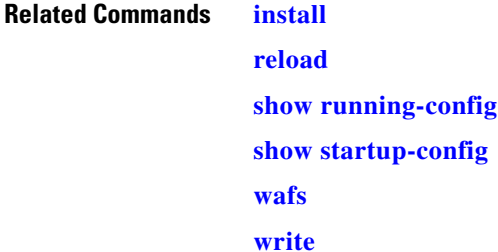
# **copy http**

To copy configuration or image files from an HTTP server to the WAAS device, use the **copy http** EXEC command.

**copy http install** {*hostname* | *ip-address*}*remotefiledir remotefilename* [**port** *portnum*] [**proxy** *proxy\_portnum*] [**username** *username password*]

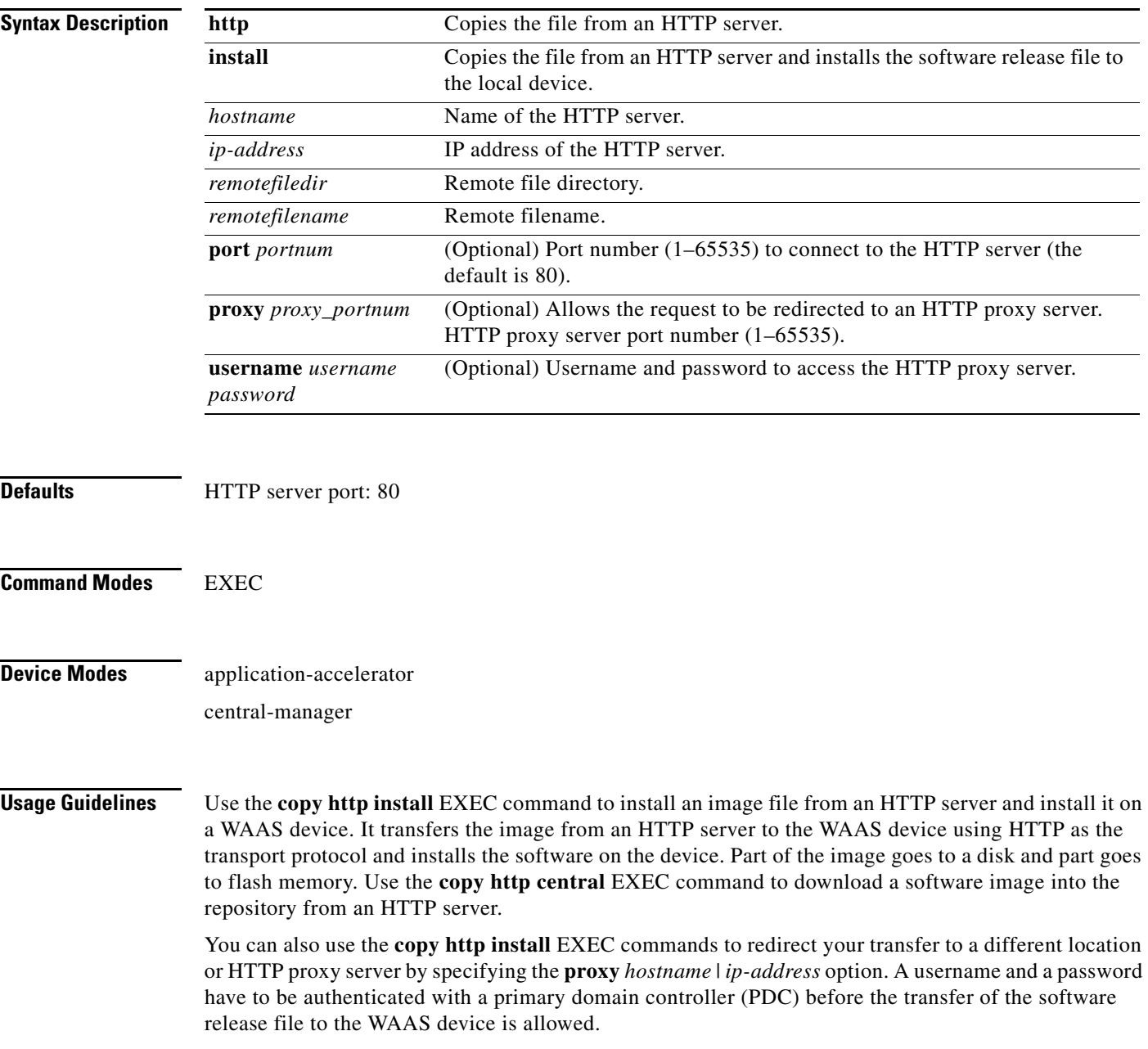

#### **Upgrading the BIOS**

You can remotely upgrade the BIOS on the WAE-511, WAE-512, WAE-611, WAE-612, and the WAE-7326. All computer hardware has to work with the software through an interface. The Basic Input Output System (BIOS) provides a computer a built-in starter kit to run the rest of the software from the hard disk drive. The BIOS is responsible for booting the computer by providing a basic set of instructions, performs all the tasks that need to be done at start-up time, such as Power-On Self Test (POST) operations and booting the operating system from the hard disk drive, and provides an interface between the hardware and the operating system in the form of a library of interrupt handlers.

Each time that a key is pressed, the CPU performs an interrupt to read that key, which is similar for other input/output devices, such as serial and parallel ports, video cards, sound cards, hard disk controllers, and so forth. Some older PCs cannot interoperate with all the modern hardware because their BIOS does not support that hardware; the operating system cannot call a BIOS routine to use it. You can solve this problem by replacing the BIOS with a newer one that does support your new hardware or by installing a device driver for the hardware.

All BIOS files needed for a particular hardware model BIOS update are available on Cisco.com as a single .*bin* package file. This file is a special <*WAAS-installable>.bin* file that you can install by using the normal software update procedure.

To update the BIOS version on a WAAS device that supports BIOS version updates, you need the following items:

- **•** HTTP server with the software files
- **•** Network connectivity between the device to be updated and the server hosting the update files
- **•** Appropriate .*bin* BIOS update file:
	- **–** 511\_bios.bin
	- **–** 611\_bios.bin
	- **–** 7326\_bios.bin

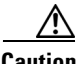

**Caution** Be *extraordinarily* careful when upgrading a Flash BIOS. Make *absolutely* sure that the BIOS upgrade patch is the exact one required. If you apply the wrong patch, you can render the system unbootable, making it difficult or impossible to recover even by reapplying the proper patch.

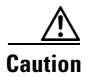

**Caution** Never update a Flash BIOS without first connecting the system to an uninterruptible power supply (UPS). A failed Flash BIOS update can have dire results.

To install the BIOS update file on a WAAS device, use the **copy http install** EXEC command as follows:

WAE# **copy http install** *http-server remote\_file\_di***r 7326\_bios.bin** [*portnumber*]

After the BIOS update file is copied to your system, use the **reload** EXEC command to reboot the WAAS device as follows:

WAE# **reload**

The new BIOS takes effect after the system reboots.

**Examples** The following example shows how to copy an image file from an HTTP server and install the file on the WAAS device:

> WAE# **copy http install 10.1.1.1 //ftp-sj.cisco.com/cisco/waas/4.0 WAAS-4.0.0-k9.bin** Enter username for remote ftp server:**biff**

> Enter password for remote ftp server:**\*\*\*\*\*** Initiating FTP download... printing one # per 1MB downloaded Sending:USER biff 10.1.1.1 FTP server (Version) Mon Feb 28 10:30:36 EST 2000) ready. Password required for biff. Sending:PASS \*\*\*\*\* User biff logged in. Sending:TYPE I Type set to I. Sending:PASV Entering Passive Mode (128,107,193,244,55,156) Sending:CWD //ftp-sj.cisco.com/cisco/waas/4.0 CWD command successful. Sending PASV Entering Passive Mode (128,107,193,244,55,156) Sending:RETR WAAS-4.0.0-k9.bin Opening BINARY mode data connection for ruby.bin (87376881 bytes). ################################################################################### writing flash component: .................................................................

The new software will run after you reload.

The following example shows how to upgrade the BIOS. All output is written to a separate file (*/local1/.bios\_upgrade.txt*) for traceability. The hardware-dependent files that are downloaded from Cisco.com for the BIOS upgrade are automatically deleted from the WAAS device after the BIOS upgrade procedure has been completed.

```
WAE-7326# copy ftp install upgradeserver /bios/update53/derived/ 7326_bios.bin
Enter username for remote ftp server:myusername
Enter password for remote ftp server:*****
Initiating FTP download...
printing one # per 1MB downloaded
Sending:USER myusername
upgradeserver.cisco.com FTP server (Version wu-2.6.1-18) ready.
Password required for myusername.
Sending:PASS ********
Please read the file README_dotfiles
 it was last modified on Wed Feb 19 16:10:26 2005- 94 days ago
Please read the file README_first
 it was last modified on Wed Feb 19 16:05:29 2005- 94 days ago
User myusername logged in.
Sending:TYPE I
Type set to I.
Sending:PASV
Entering Passive Mode (128,107,193,240,57,37)
Sending:CWD /bios/update53/derived/
CWD command successful.
Sending PASV
Entering Passive Mode (128,107,193,240,146,117)
Sending:RETR 7326_bios.bin
Opening BINARY mode data connection for 7326_bios.bin (834689 bytes).
Fri Jan 7 15:29:07 UTC 2005
BIOS installer running!
Do not turnoff the system till BIOS installation is complete.
Flash chipset:Macronix 29LV320B
0055000.FLS:280000 [80000]
```
**Chapter 3 CLI Commands**

H

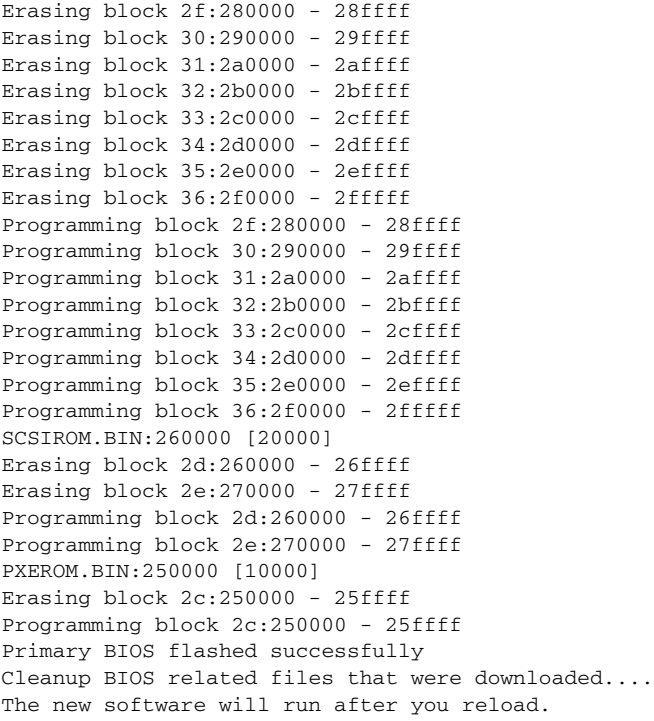

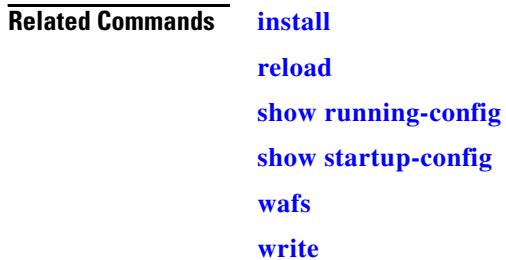

 $\mathbf{r}$ 

# **copy running-config**

To copy a configuration or image data from the current configuration, use the **copy running-config**  EXEC command.

**copy running-config** {**disk** *filename* | **startup-config** | **tftp** {*hostname* | *ip-address*} *remotefilename*}

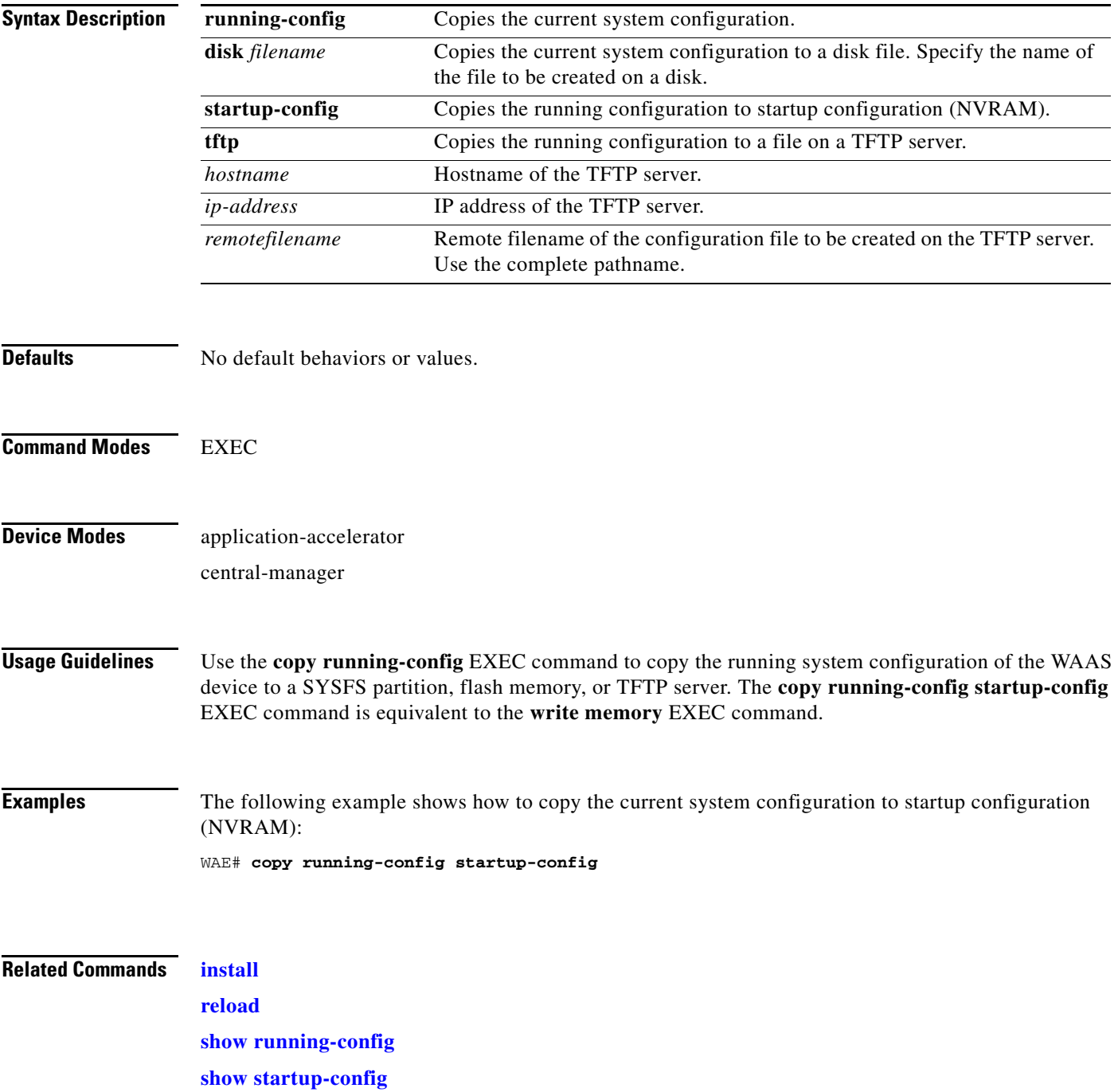

**The State** 

**[wafs](#page-404-0)**

**[write](#page-410-0)**

П

# **copy startup-config**

To copy configuration or image data from the startup configuration, use the **copy startup-config** EXEC command.

**copy startup-config** {**disk** *filename* | **running-config** | **tftp** {*hostname* | *ip-address*} *remotefilename*}

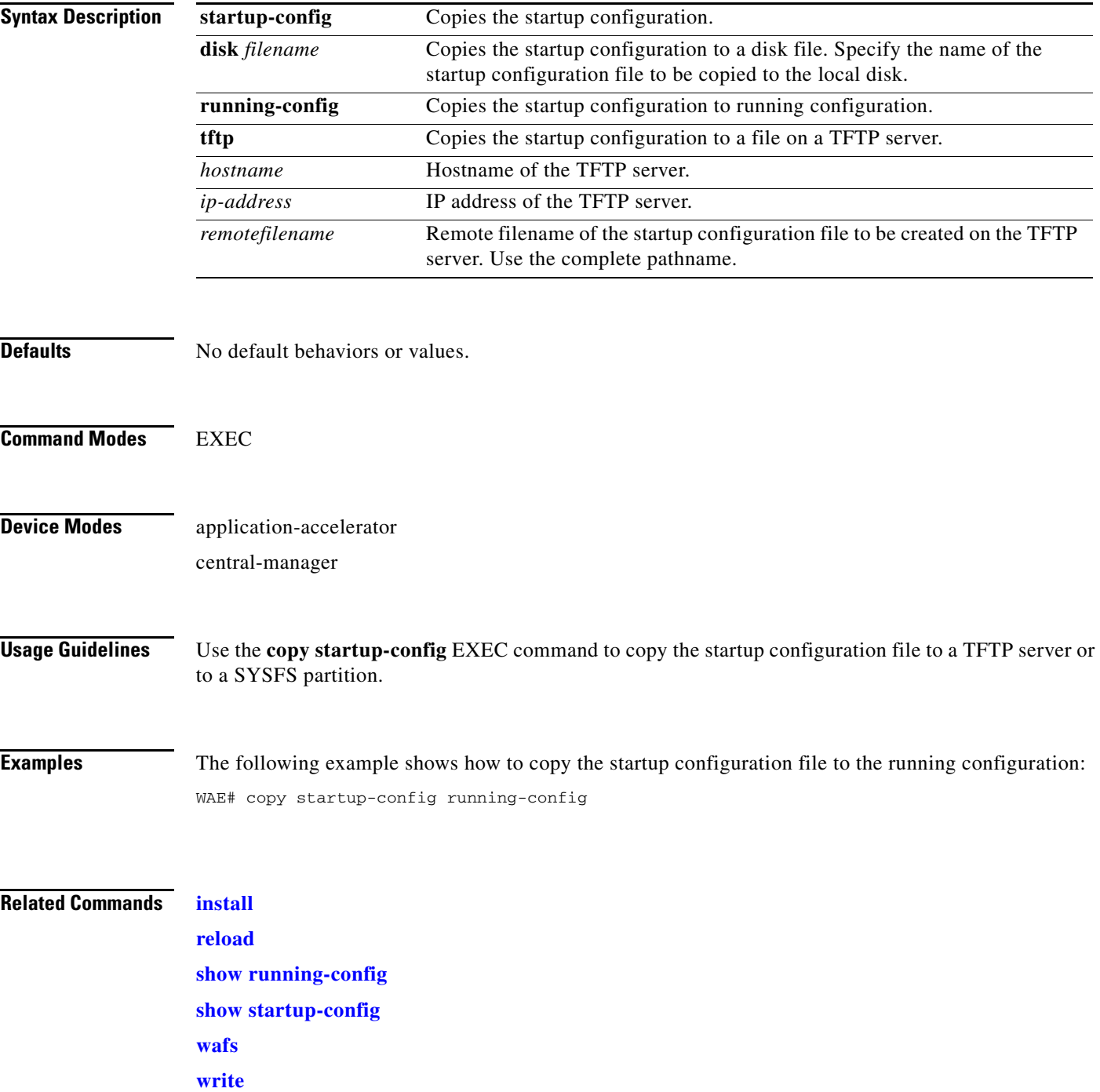

### **copy sysreport**

To copy system troubleshooting information from the device, use the **copy sysreport** EXEC command.

**copy sysreport disk** *filename*

**copy sysreport ftp** {*hostname* | *ip-address*} *remotedirectory remotefilename*

**copy sysreport tftp** {*hostname* | *ip-address*} *remotefilename*} [**start-date** {*day month* **|** *month day*} *year* [**end-date** {*day month* | *month day*} *year*]]

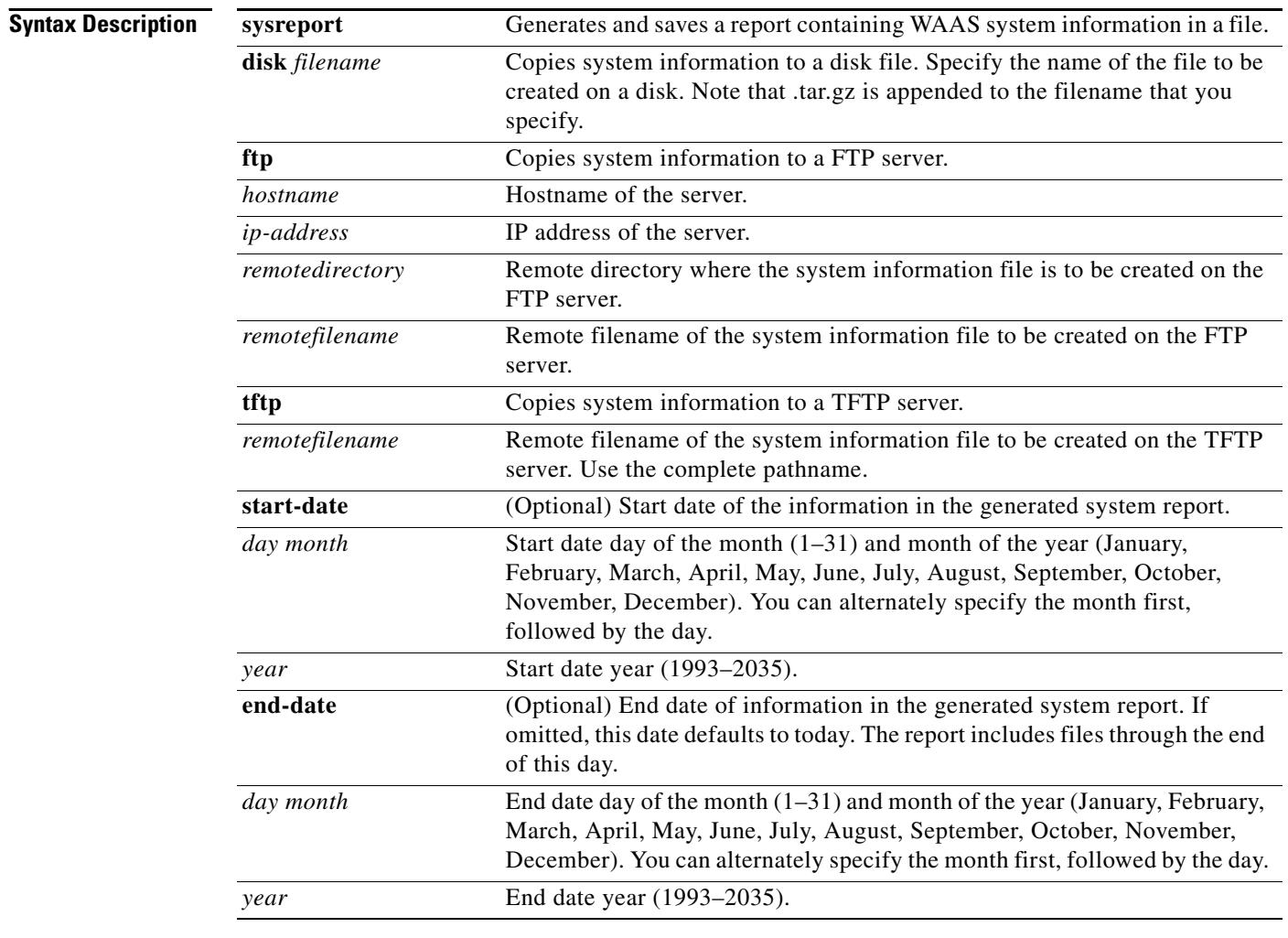

**Defaults** If **end-date** is not specified, today is used.

**Command Modes** EXEC

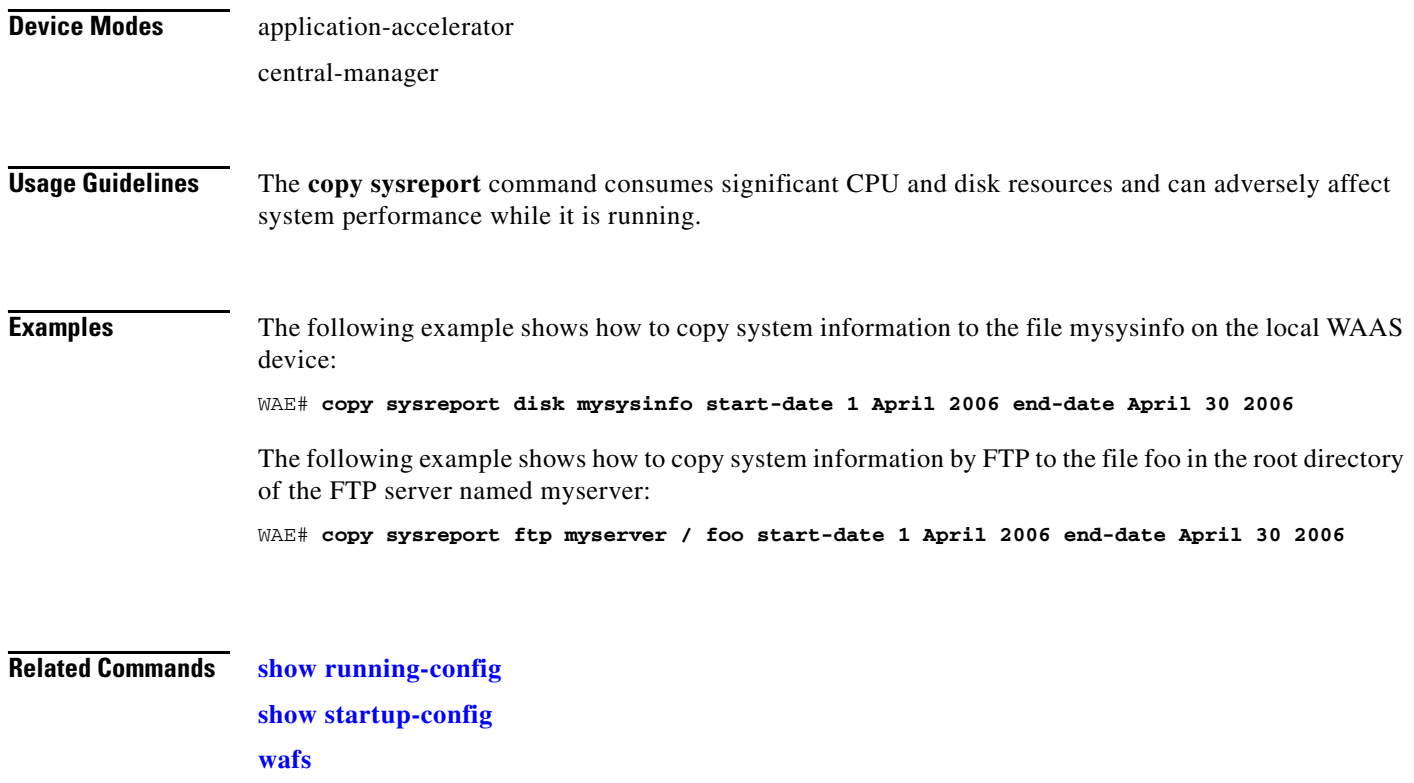

# **copy system-status**

To copy status information from the system for debugging, use the **copy system-status** EXEC command.

**copy system-status disk** *filename*

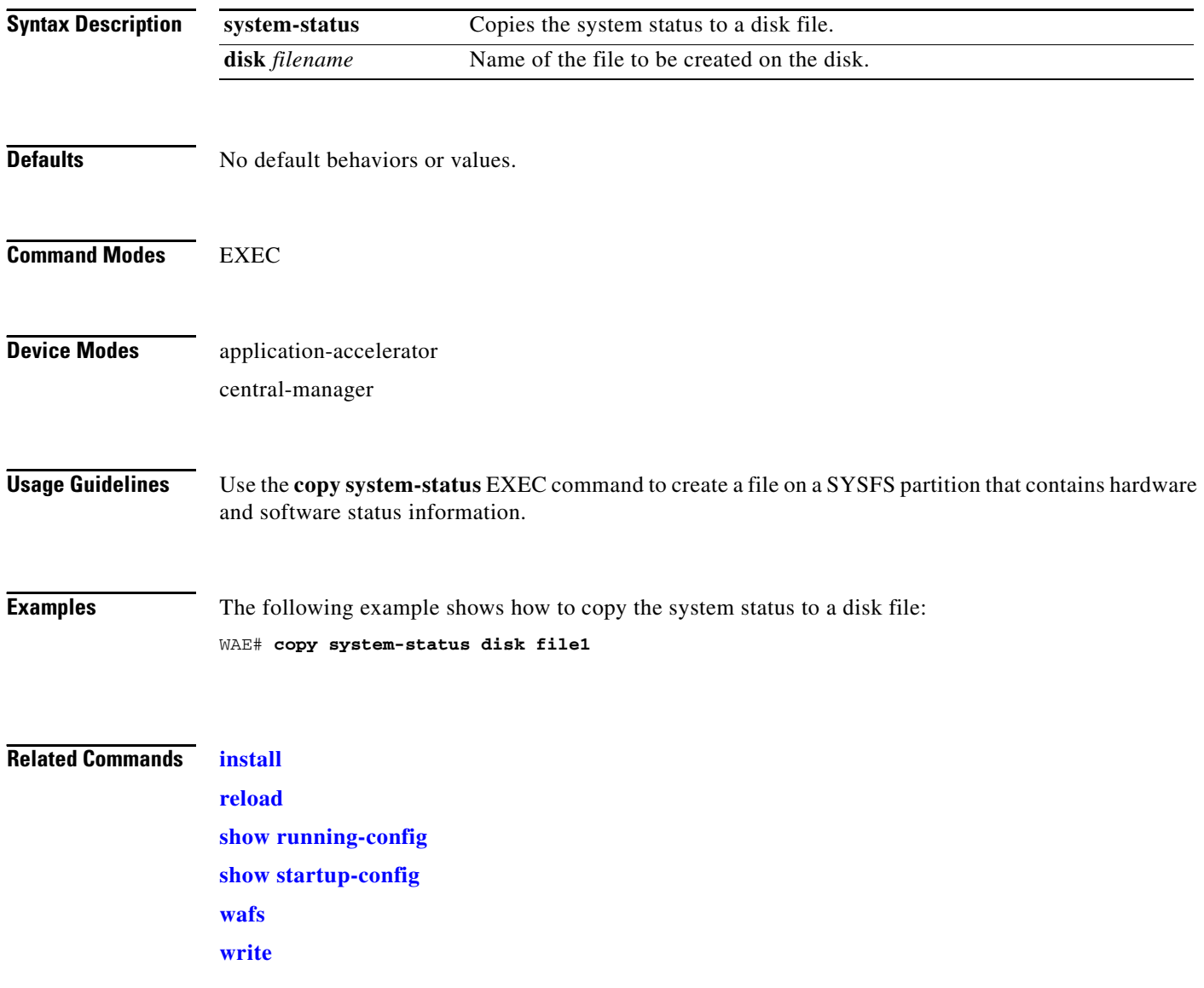

# **copy tech-support**

To copy the configuration or image data from the system to use when working with Cisco TAC, use the **copy tech-support** EXEC command.

**copy tech-support** {**disk** *filename* | **ftp** {*hostname* | *ip-address*} *remotedirectory remotefilename* **| tftp** {*hostname* | *ip-address*} *remotefilename*}

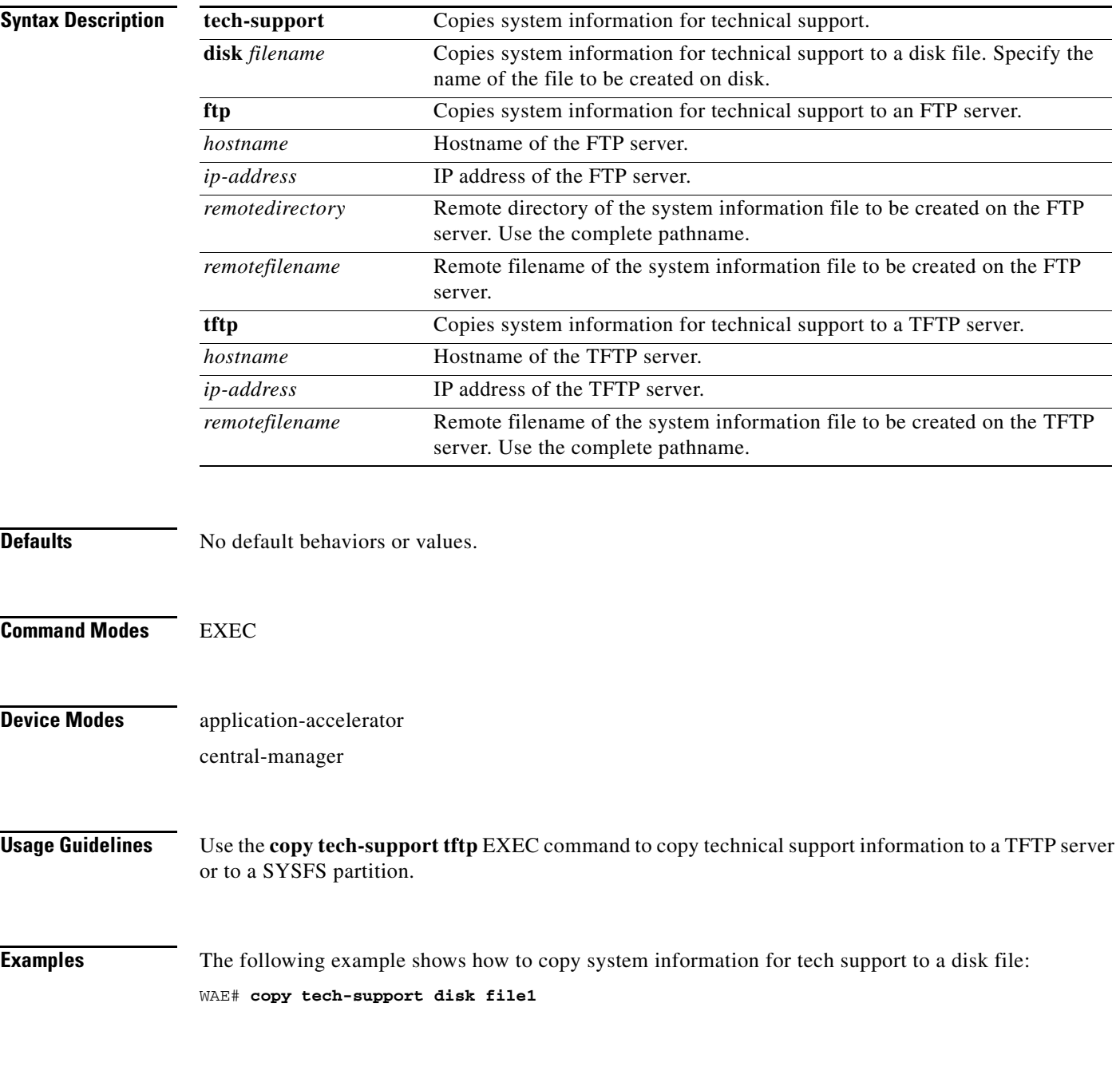

**The State** 

**[reload](#page-142-0) [show running-config](#page-231-0) [show startup-config](#page-243-0) [wafs](#page-404-0) [write](#page-410-0)**

a ka

# **copy tftp**

To copy configuration or image data from a TFTP server, use the **copy tftp** EXEC command.

**copy tftp disk** {*hostname* | *ip-address*} *remotefilename localfilename* **copy tftp running-config** {*hostname* | *ip-address*} *remotefilename*  **copy tftp startup-config** {*hostname* | *ip-address*} *remotefilename*

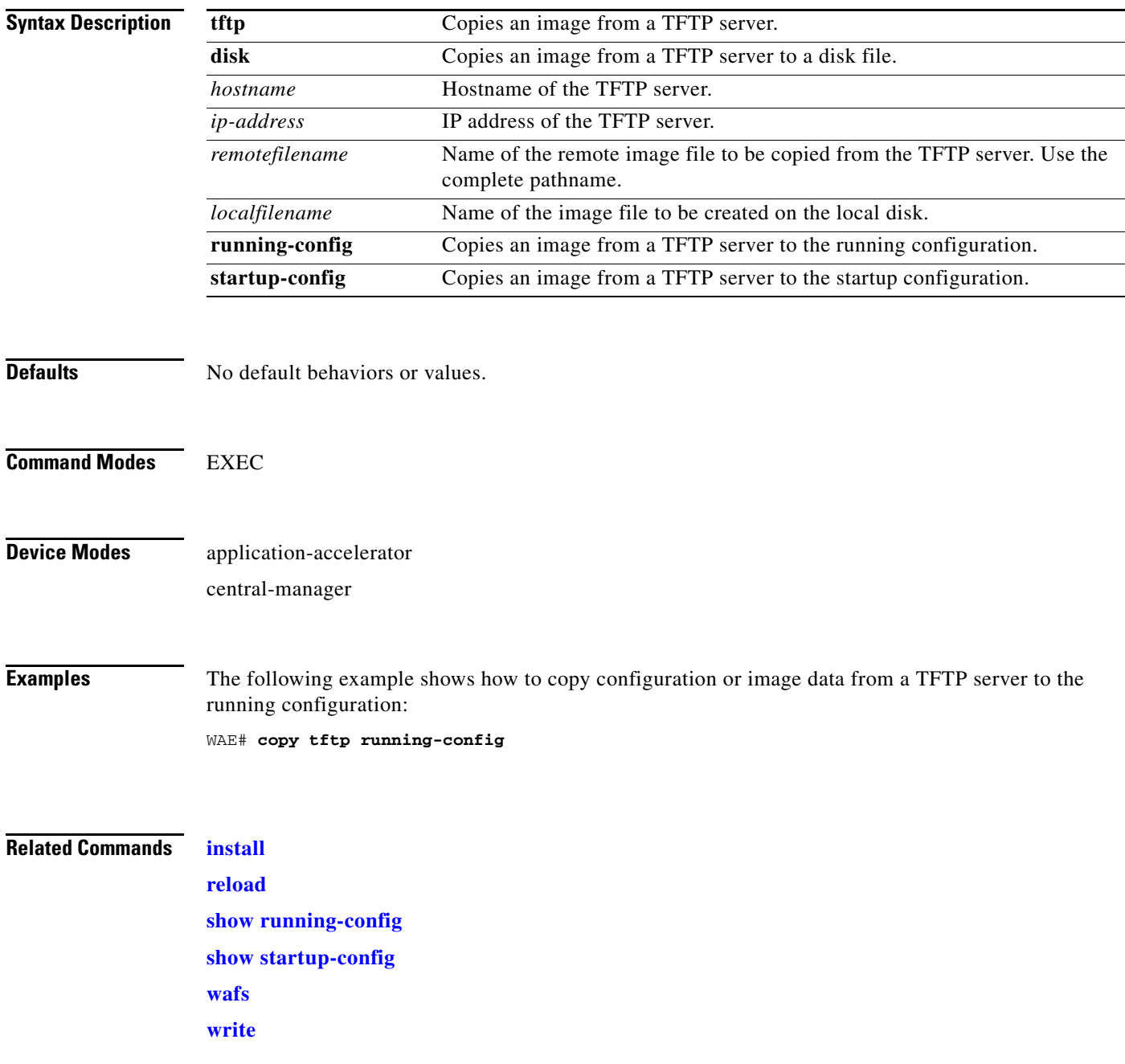

# **copy virtual-blade**

To copy software configuration or image data from a virtual blade disk image to an FTP server, use the **copy virtual-blade** EXEC command.

**copy virtual-blade** *vb\_num* **disk** *vb\_disk* **ftp** {*hostname* | *ip-address*} *remotefiledir remotefilename*

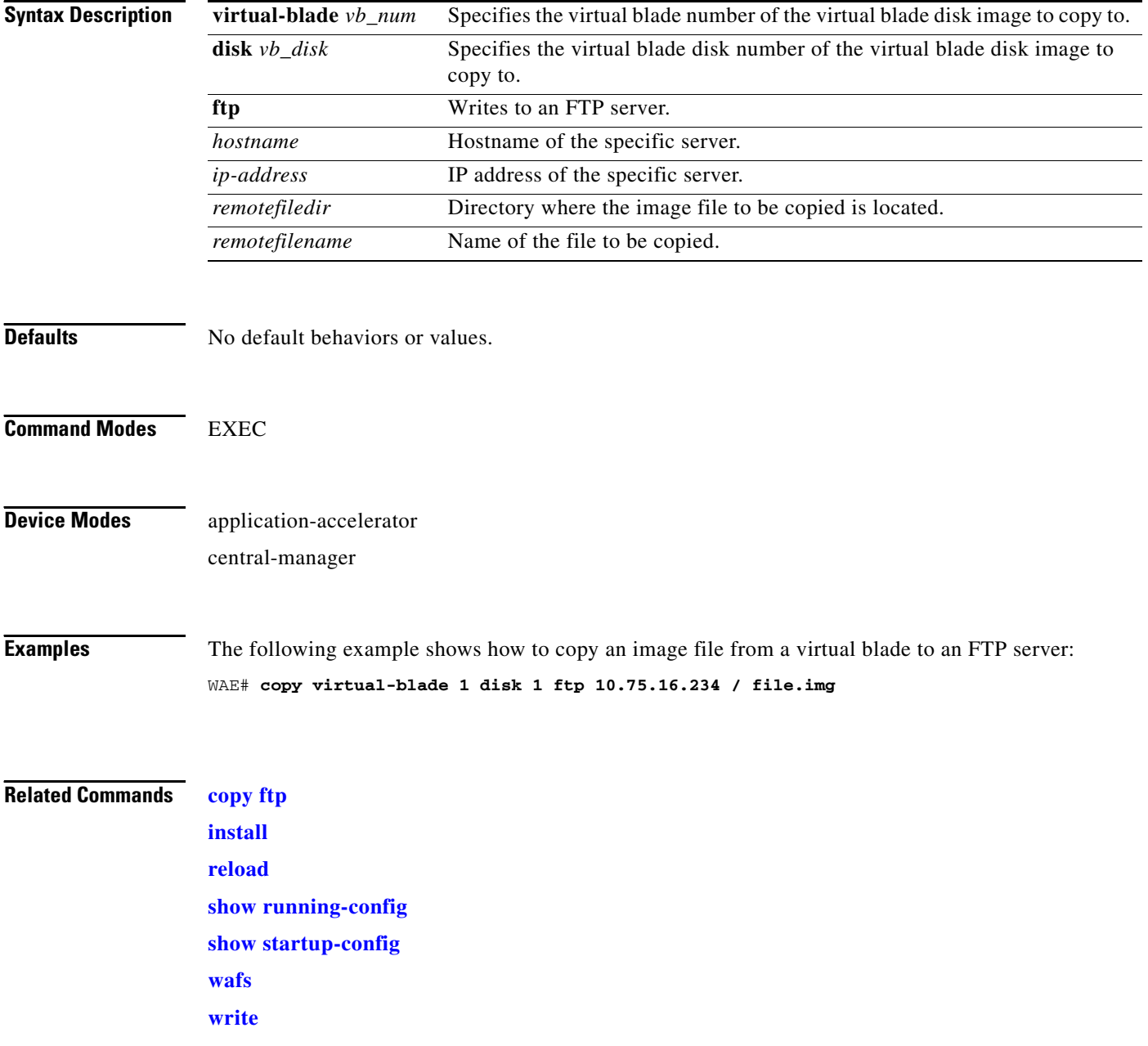

# **cpfile**

To make a copy of a file, use the **cpfile** EXEC command.

**cpfile** *oldfilename newfilename*

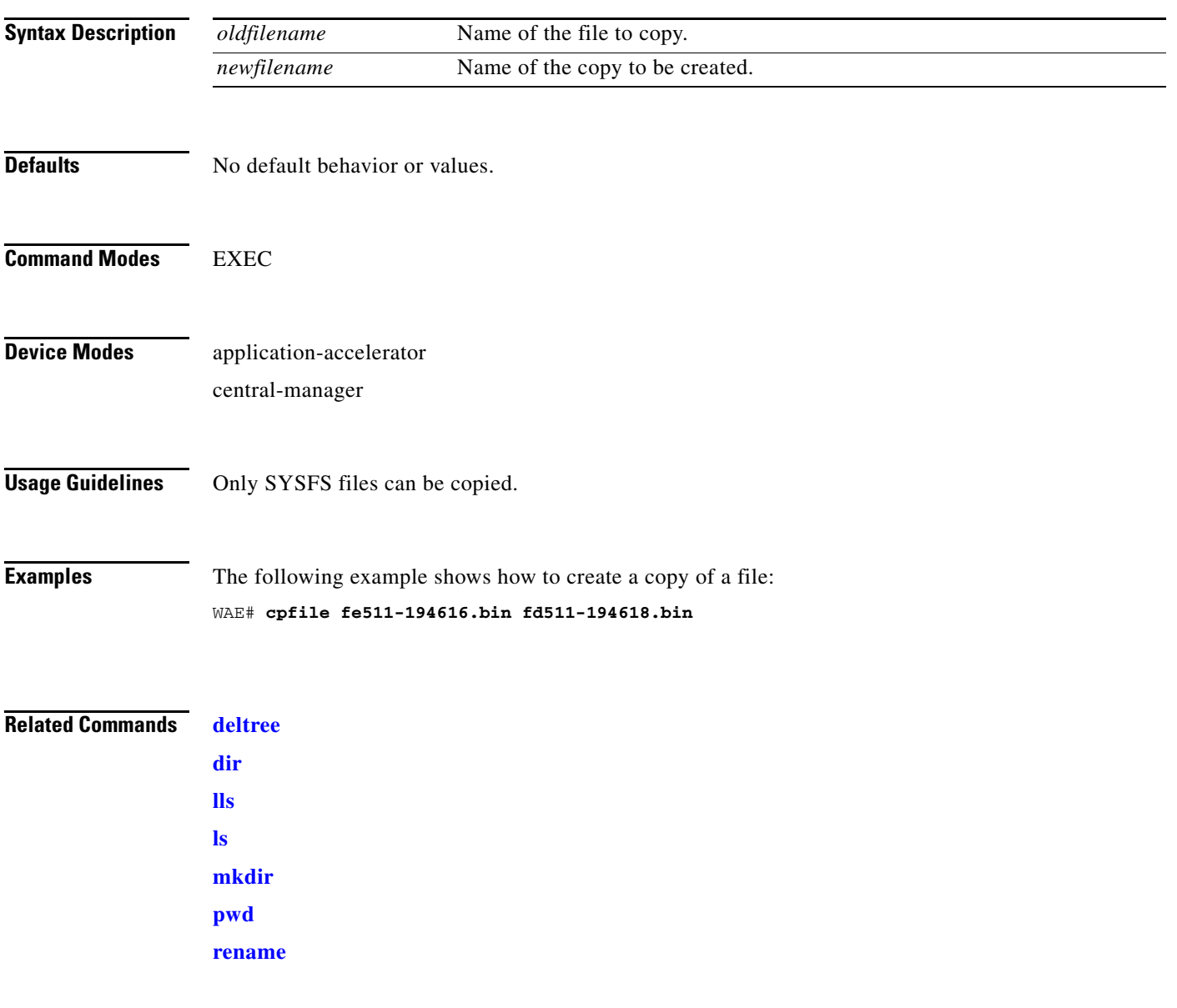

П

## <span id="page-51-0"></span>**crypto delete**

To remove SSL certificate and key files, use the **crypto delete** EXEC command.

**crypto delete** {**ca-certificate** *filename* | **pkcs12** *filename*}}

Use the crypto delete EXEC command to remove a certificate from your WAE's secure store. If you only want to disassociate a certificate from an accelerated service, use **no server-cert-key** in crypto ssl services accelerated-service mode.

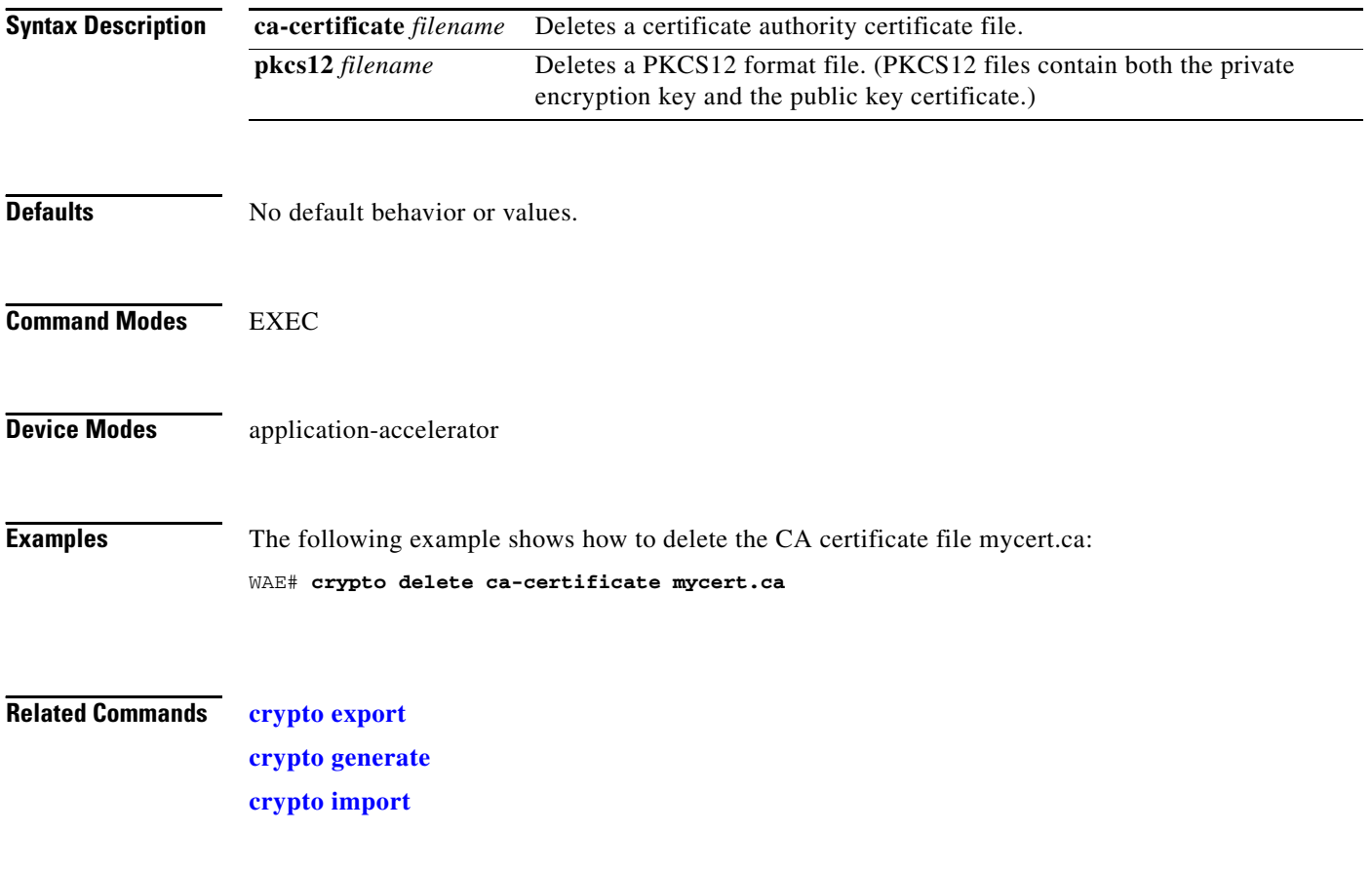

#### <span id="page-52-0"></span>**crypto export**

To export SSL certificate and key files, use the **crypto export** EXEC command.

**crypto export** {**ca-certificate** *filename* | **pkcs12** {**factory-self-signed** | *filename*} {**pem-cert-key** | **pem-cert-only** | **pem-key-only** | **pkcs12**}}{**disk** *pathname* | **ftp** *address* | **sftp** *address* | **terminal** | **tftp** *address*}

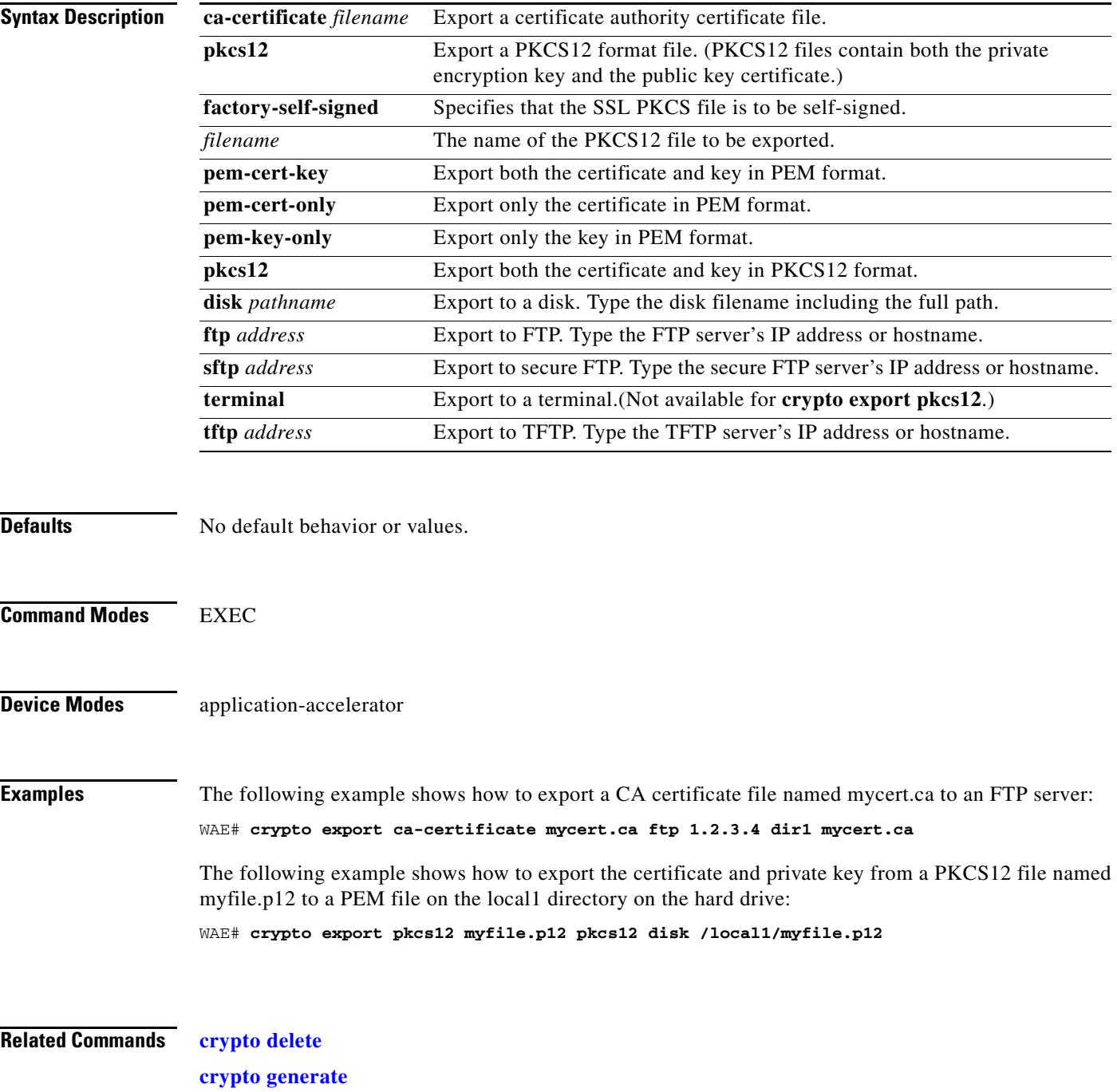

**The State** 

**[crypto import](#page-56-0)**

### <span id="page-54-0"></span>**crypto generate**

To generate a self-signed certificate or a certificate signing request, use the **crypt generate** EXEC command.

**crypto generate** {**csr rsa modulus** {**1024** | **1536** | **2048** | **512** | **768**}{**disk** *pathname* | **ftp** *address* | **sftp** *address* | **terminal** | **tftp** *address*} | **self-signed-cert** *filename* [**exportable**] **rsa modulus** {**1024** | **1536** | **2048** | **512** | **768**}}

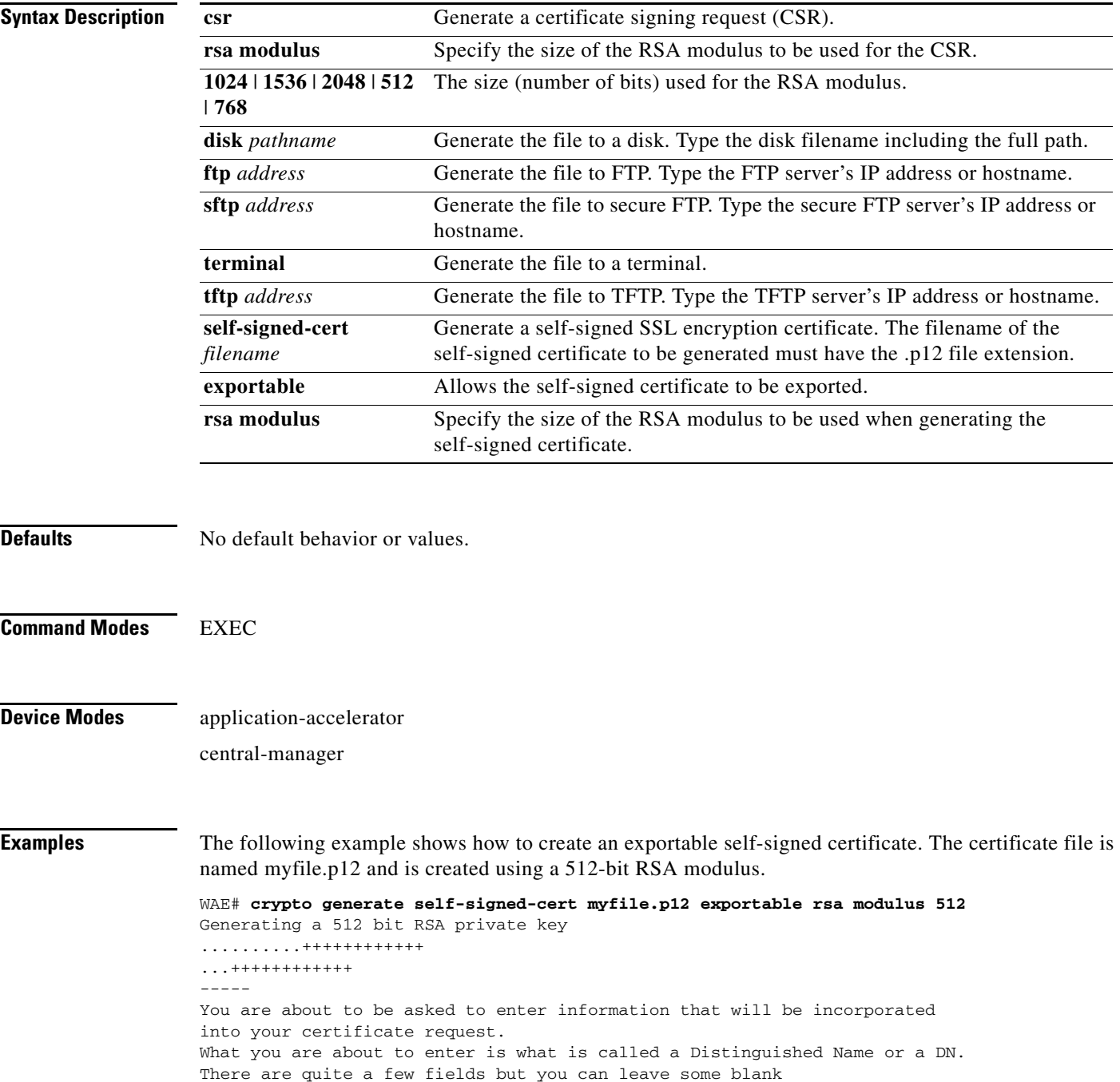

For some fields there will be a default value, If you enter '.', the field will be left blank. ----- Country Name (2 letter code) [US]:**US** State or Province Name (full name) [California]:*<cr>* (Press Enter to accept the default.) Locality Name (eg, city) [San Jose]:San Jose Organization Name (eg, company) [Cisco Systems]: Organizational Unit Name (eg, section) [ADBU]: Common Name (eg, YOUR name) [www.cisco.com]: Email Address [tac@cisco.com]: WAE#

**Related Commands [crypto delete](#page-51-0) [crypto export](#page-52-0) [crypto import](#page-56-0)**

# <span id="page-56-0"></span>**crypto import**

To import SSL certificates and key files, use the **crypto export** EXEC command.

**crypto import** {**ca-certificate** *filename* | **pkcs12** *filename* [**exportable**]}{**pem-cert-key** | **pkcs12**}}{**disk** *pathname* | **ftp** *address* | **sftp** *address* | **terminal** | **tftp** *address*}

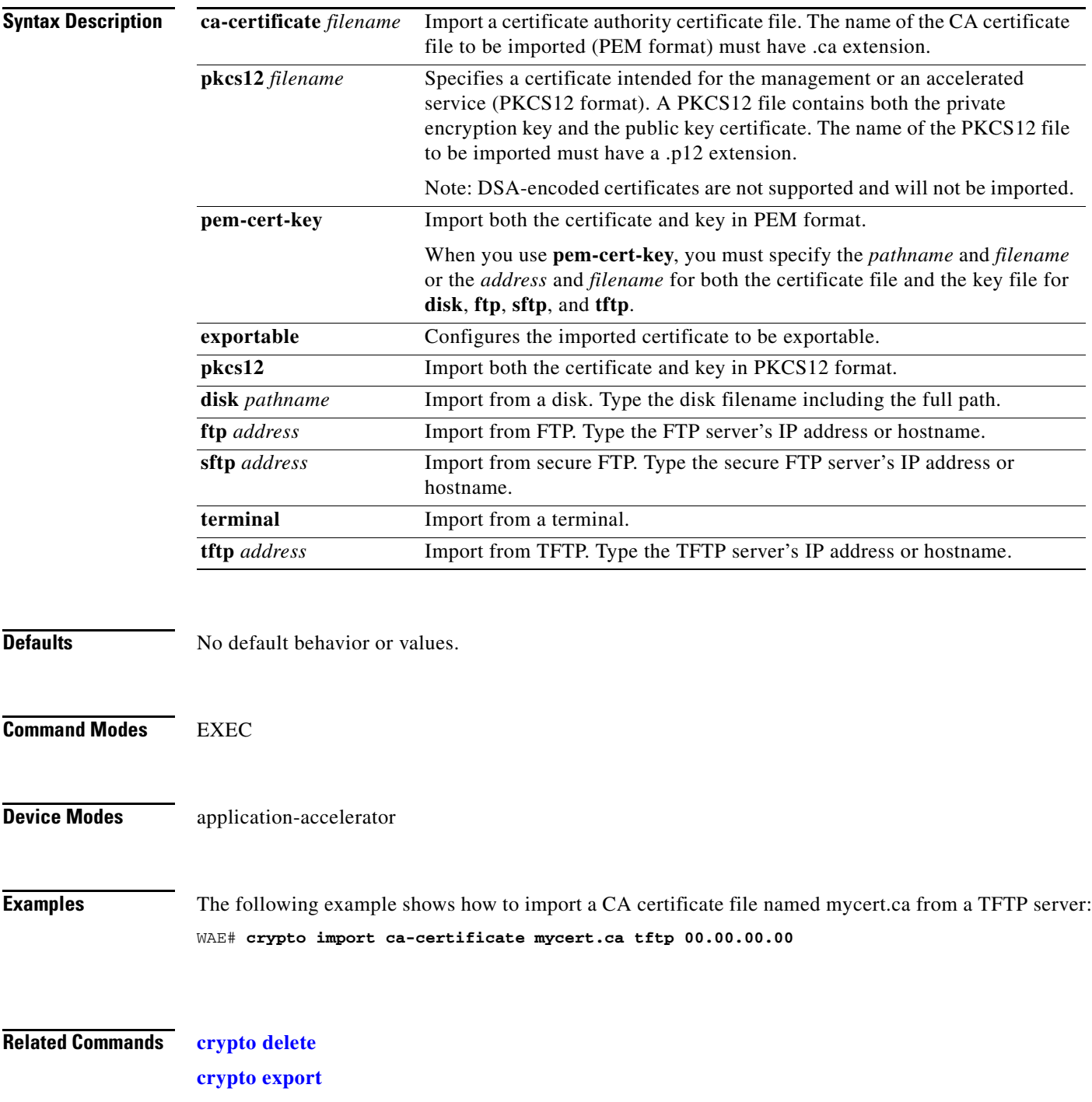

**The State** 

**[crypto generate](#page-54-0)**

П

# **crypto pki**

To initialize the PKI managed store, use the **crypto pki** EXEC command.

**crypto pki managed-store initialize**

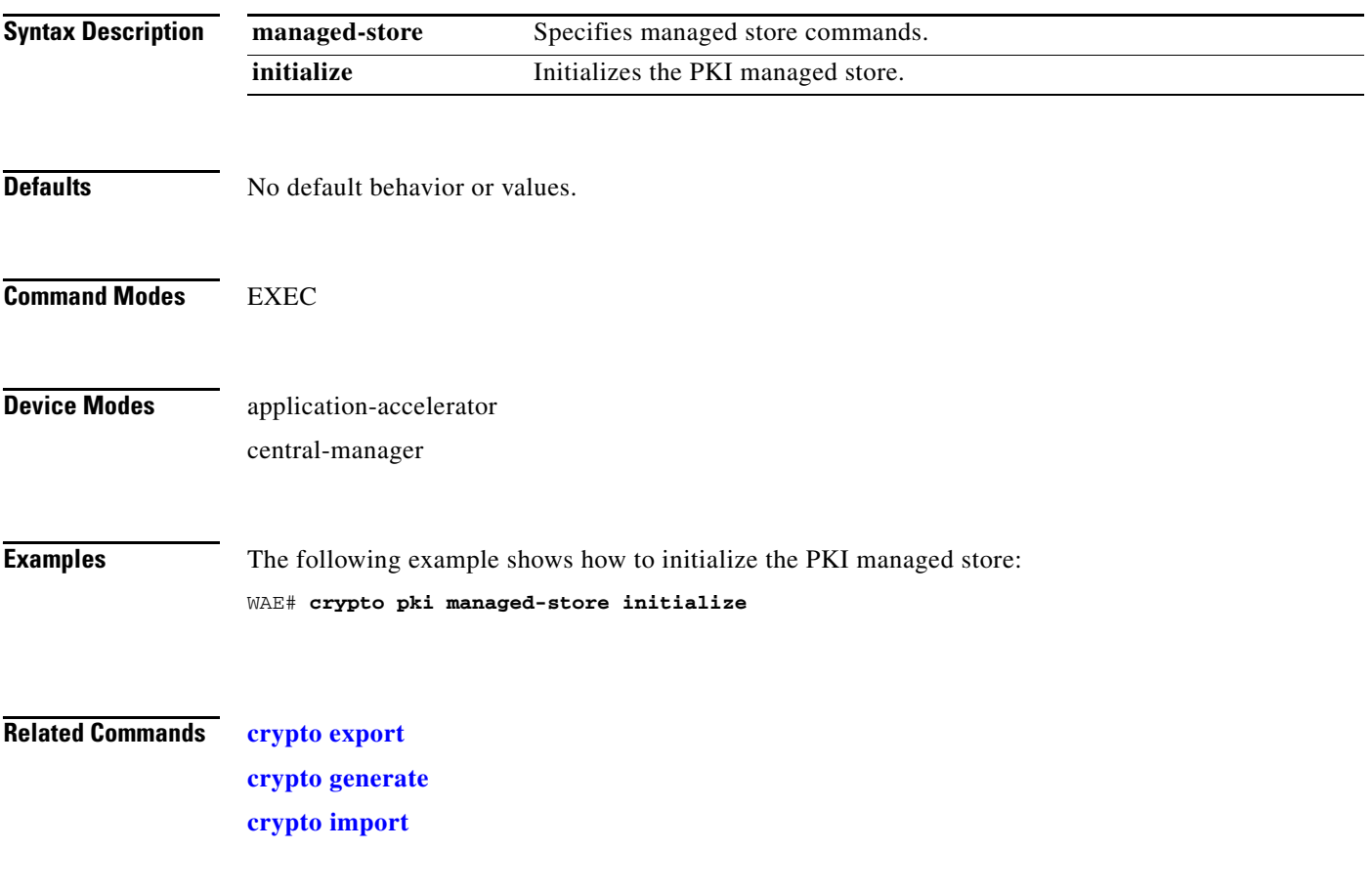

П

# **debug aaa accounting**

To monitor and record AAA accounting debugging, use the **debug aaa accounting** EXEC command. To disable debugging**,** use the **undebug** form of this command.

**debug aaa accounting**

**undebug aaa accounting**

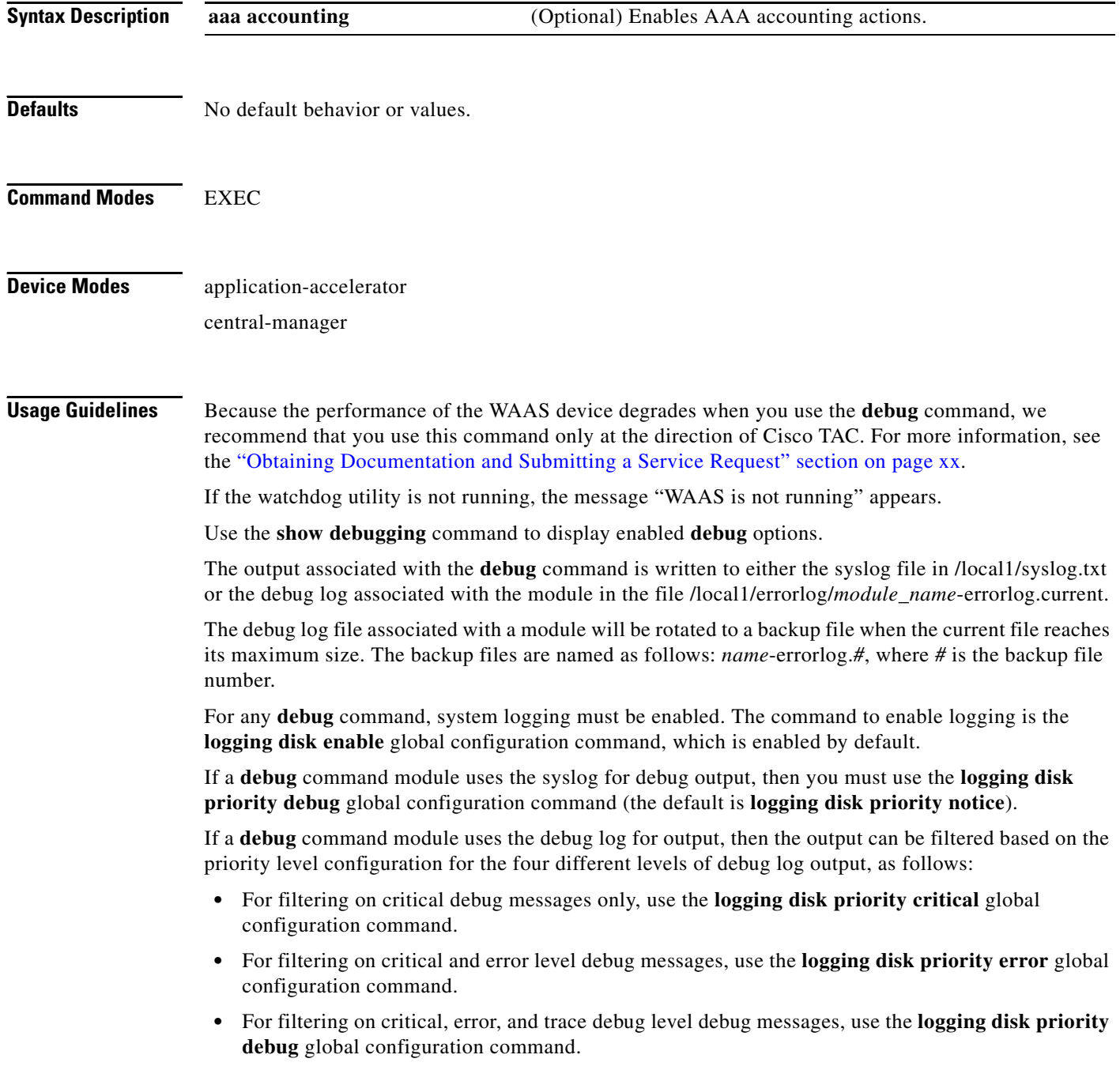

a ka

**•** For seeing all debug log messages, which include critical, error, trace and detail messages, use the **logging disk priority detail** global configuration command.

Regardless of the priority level configuration, any syslog messages at the LOG\_ERROR or higher priority will be automatically written to the debug log associated with a module.

We recommend that you use the **debug** and **undebug** commands only at the direction of Cisco Systems technical support personnel.

**Examples** The following example shows how to enable AAA accounting debug monitoring: WAE# **debug aaa accounting**

**Related Commands [show debugging](#page-183-0)**

# **debug accelerator**

To monitor and record accelerator debugging, use the **debug accelerator** EXEC command. To disable debugging, use the **undebug** form of this command.

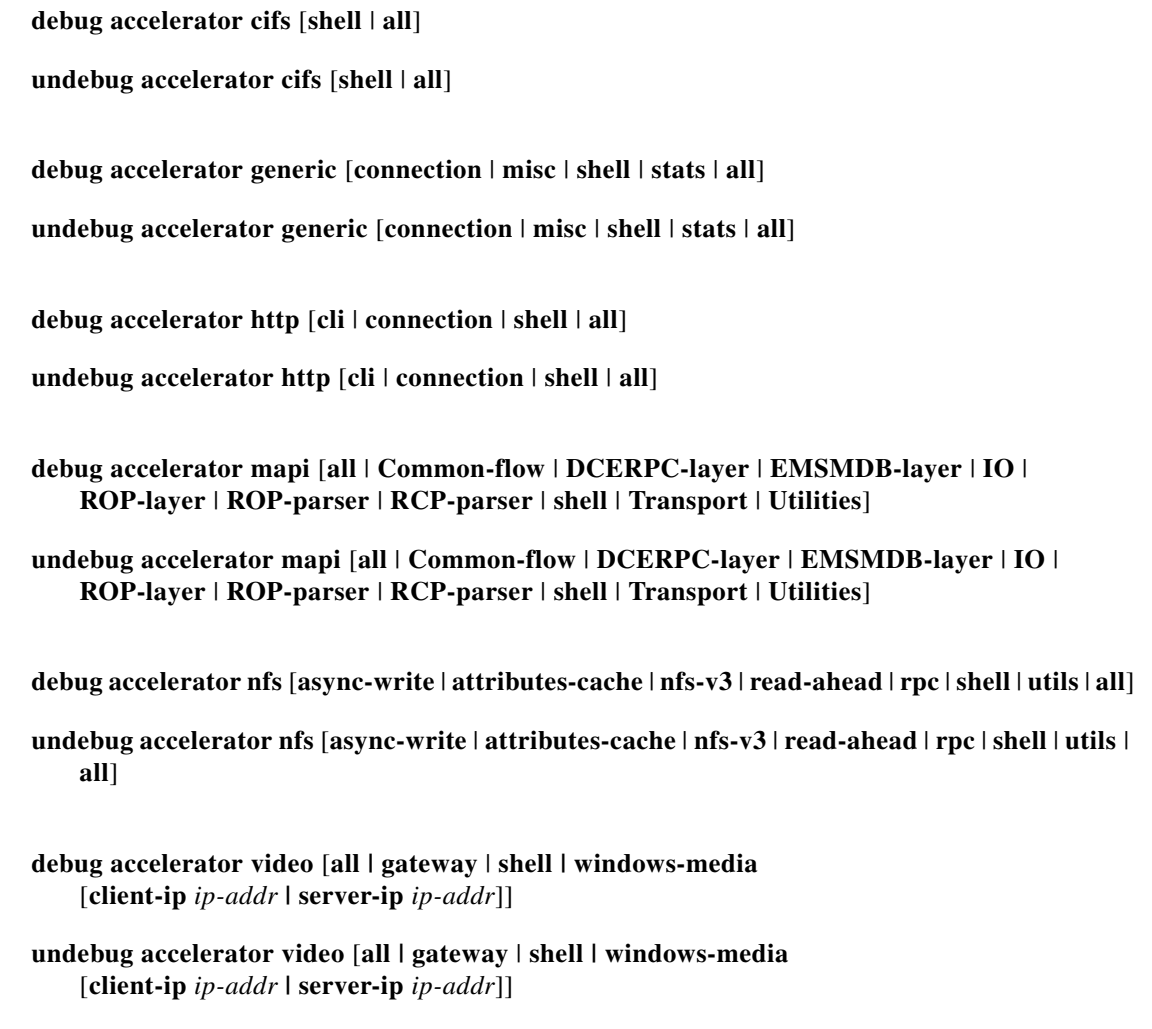

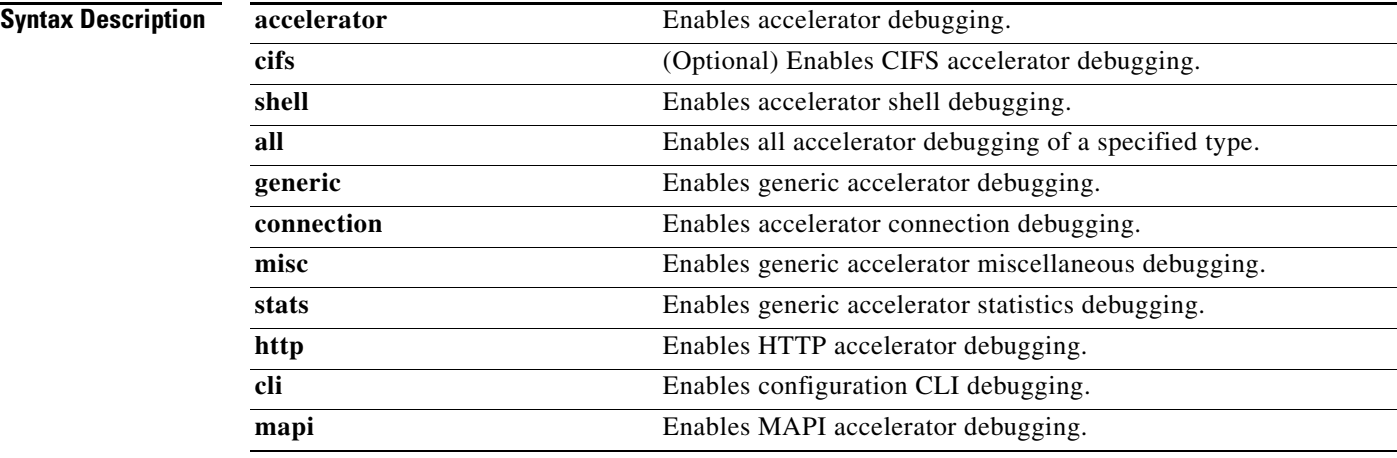

a ka

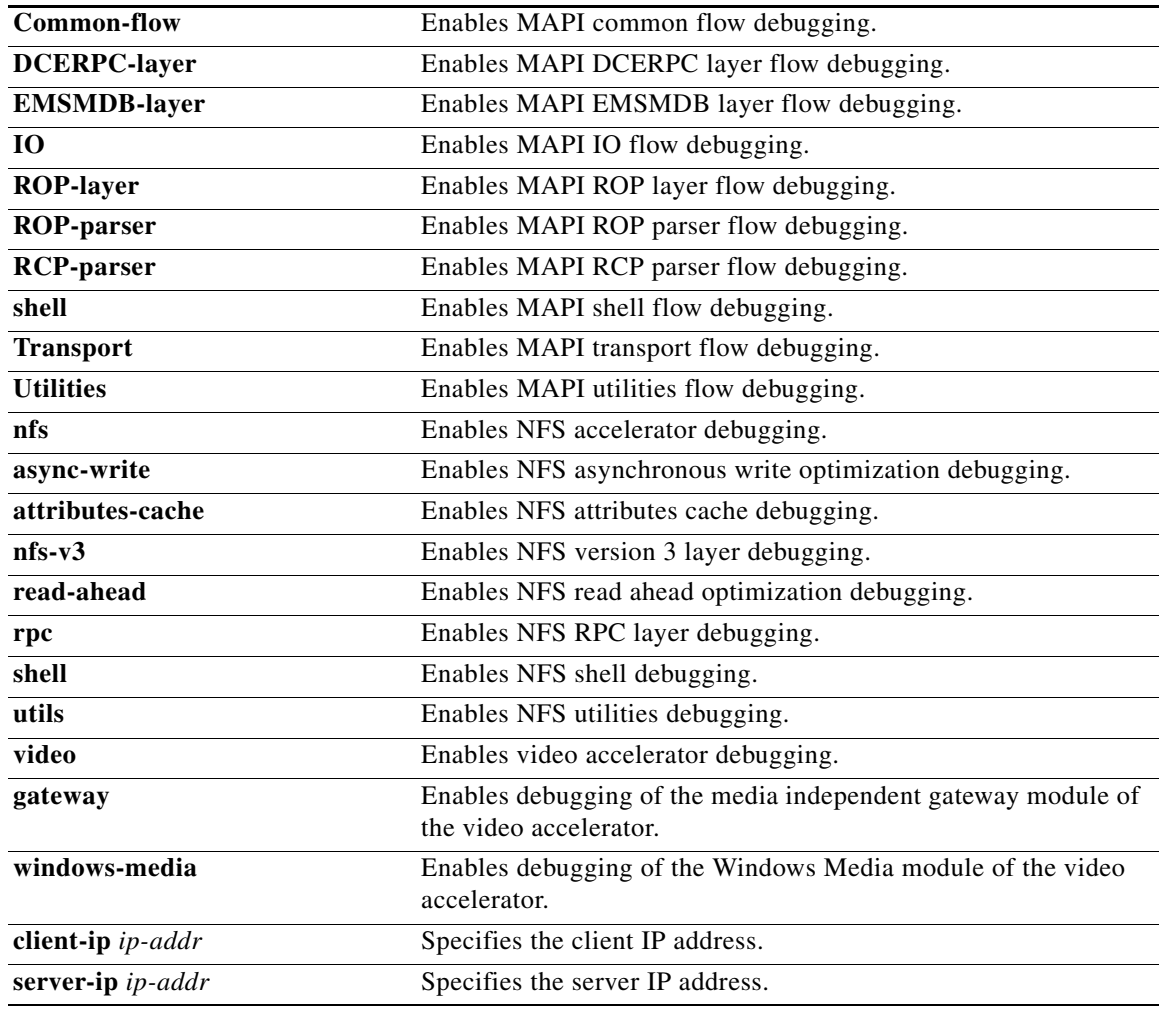

**Defaults** No default behavior or values. **Command Modes** EXEC **Device Modes** application-accelerator central-manager **Usage Guidelines** The output associated with the **debug accelerator** *name module* command for an application accelerator is written to the file *name*ao-errorlog.current, where *name* is the accelerator name. The accelerator information manager debug output is written to the file aoim-errorlog.current. Because the performance of the WAAS device degrades when you use the **debug** command, we recommend that you use this command only at the direction of Cisco TAC. For more information, see the "Obtaining Documentation and Submitting a Service Request" section on page xx.

If the watchdog utility is not running, the message "WAAS is not running" appears.

Use the **show debugging** command to display enabled **debug** options.

The output associated with the **debug** command is written to either the syslog file in /local1/syslog.txt or the debug log associated with the module in the file /local1/errorlog/*module\_name*-errorlog.current.

The debug log file associated with a module will be rotated to a backup file when the current file reaches its maximum size. The backup files are named as follows: *name*-errorlog.*#*, where *#* is the backup file number.

For any **debug** command, system logging must be enabled. The command to enable logging is the **logging disk enable** global configuration command, which is enabled by default.

If a **debug** command module uses the syslog for debug output, then you must use the **logging disk priority debug** global configuration command (the default is **logging disk priority notice**).

If a **debug** command module uses the debug log for output, then the output can be filtered based on the priority level configuration for the four different levels of debug log output, as follows:

- **•** For filtering on critical debug messages only, use the **logging disk priority critical** global configuration command.
- **•** For filtering on critical and error level debug messages, use the **logging disk priority error** global configuration command.
- **•** For filtering on critical, error, and trace debug level debug messages, use the **logging disk priority debug** global configuration command.
- For seeing all debug log messages, which include critical, error, trace and detail messages, use the **logging disk priority detail** global configuration command.

Regardless of the priority level configuration, any syslog messages at the LOG\_ERROR or higher priority will be automatically written to the debug log associated with a module.

We recommend that you use the **debug** and **undebug** commands only at the direction of Cisco Systems technical support personnel.

**Examples** The following example shows how to enable all accelerator debug monitoring: WAE# **debug accelerator all**

**Related Commands [show debugging](#page-183-0)**

# **debug all**

To monitor and record all debugging, use the **debug all** EXEC command. To disable debugging**,** use the **undebug** form of this command.

**debug all**

**undebug all**

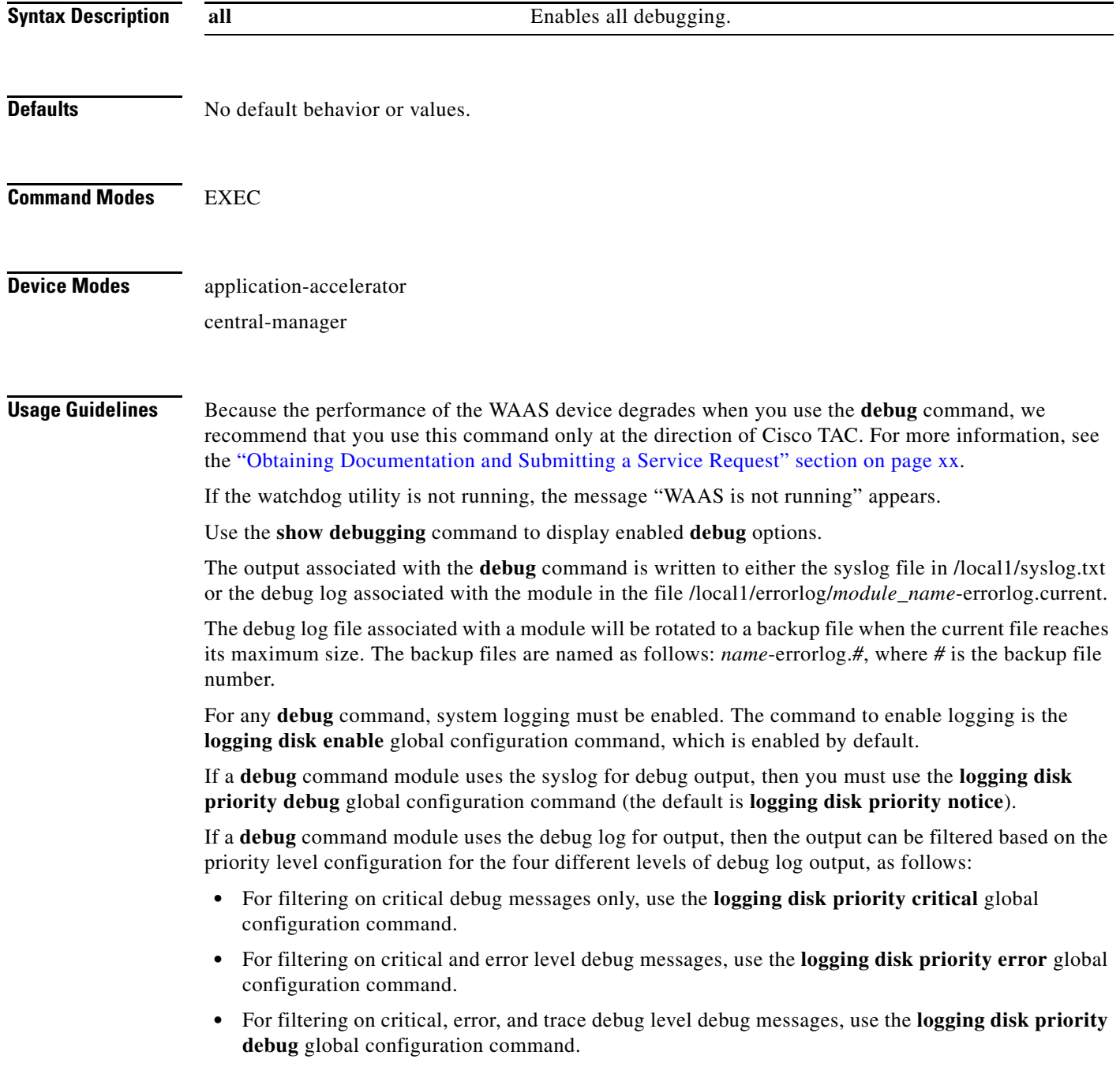

**•** For seeing all debug log messages, which include critical, error, trace and detail messages, use the **logging disk priority detail** global configuration command.

Regardless of the priority level configuration, any syslog messages at the LOG\_ERROR or higher priority will be automatically written to the debug log associated with a module.

We recommend that you use the **debug** and **undebug** commands only at the direction of Cisco Systems technical support personnel.

**Examples** The following example shows how to enable all debug monitoring: WAE# **debug all**

**Related Commands [show debugging](#page-183-0)**

a ka

# **debug authentication**

To monitor and record authentication debugging, use the **debug authentication** EXEC command. To disable debugging, use the **undebug** form of this command.

**debug authentication** {**content-request** | **user** | **windows-domain**}

**undebug authentication** {**content-request** | **user** | **windows-domain**}

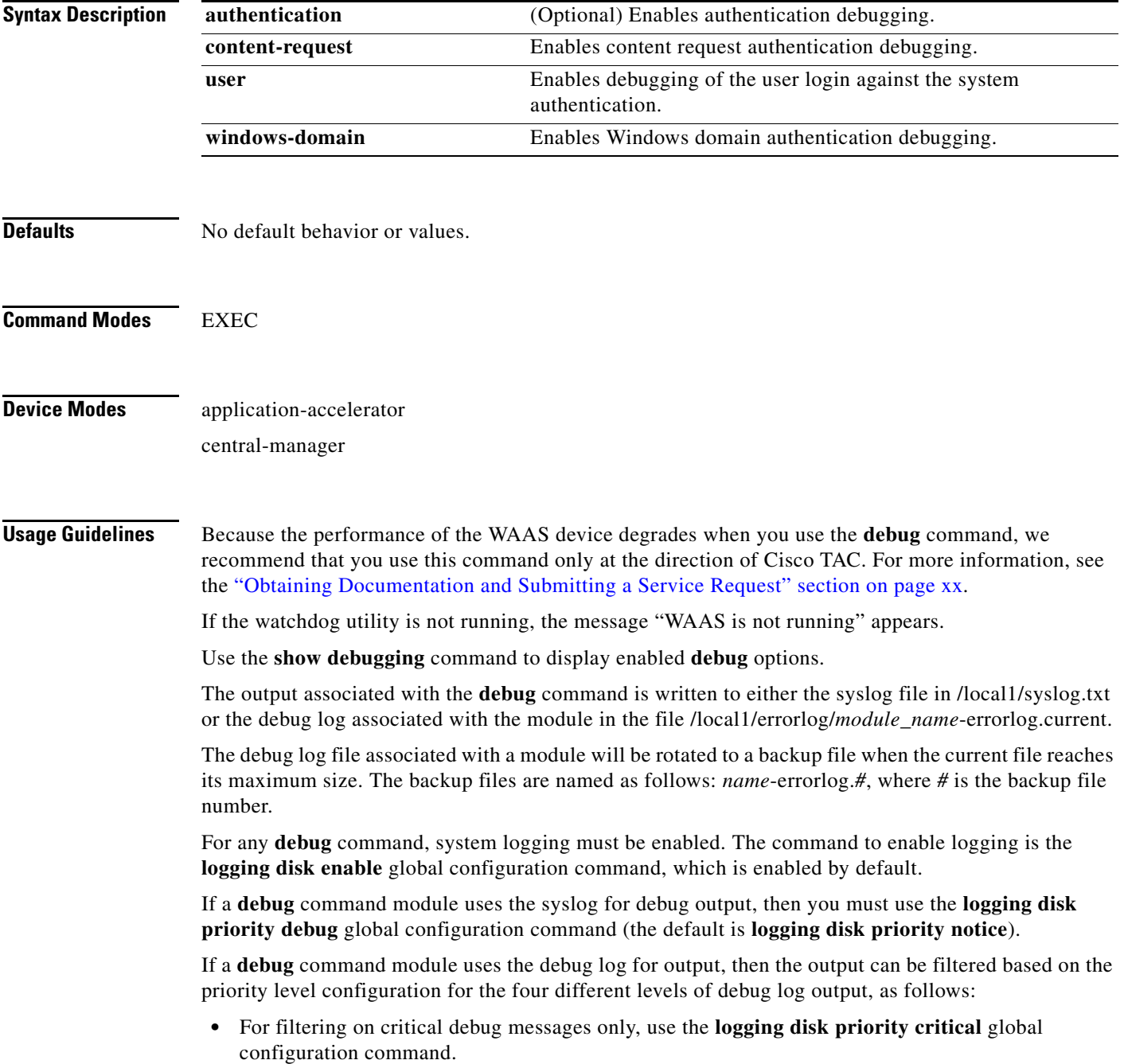

- **•** For filtering on critical and error level debug messages, use the **logging disk priority error** global configuration command.
- **•** For filtering on critical, error, and trace debug level debug messages, use the **logging disk priority debug** global configuration command.
- For seeing all debug log messages, which include critical, error, trace and detail messages, use the **logging disk priority detail** global configuration command.

Regardless of the priority level configuration, any syslog messages at the LOG\_ERROR or higher priority will be automatically written to the debug log associated with a module.

We recommend that you use the **debug** and **undebug** commands only at the direction of Cisco Systems technical support personnel.

**Examples** The following example shows how to enable user authentication debug monitoring, verify that it is enabled, and then disable debug monitoring:

> WAE# **debug authentication user** WAE# **show debugging** Debug authentication (user) is ON WAE# **no debug authentication user**

**Related Commands [show debugging](#page-183-0)**

# **debug buf**

To monitor and record buffer manager debugging, use the **debug buf** EXEC command. To disable debugging, use the **undebug** form of this command.

**debug buf** {**all** | **dmbuf** | **dmsg**}

**undebug buf** {**all** | **dmbuf** | **dmsg**}

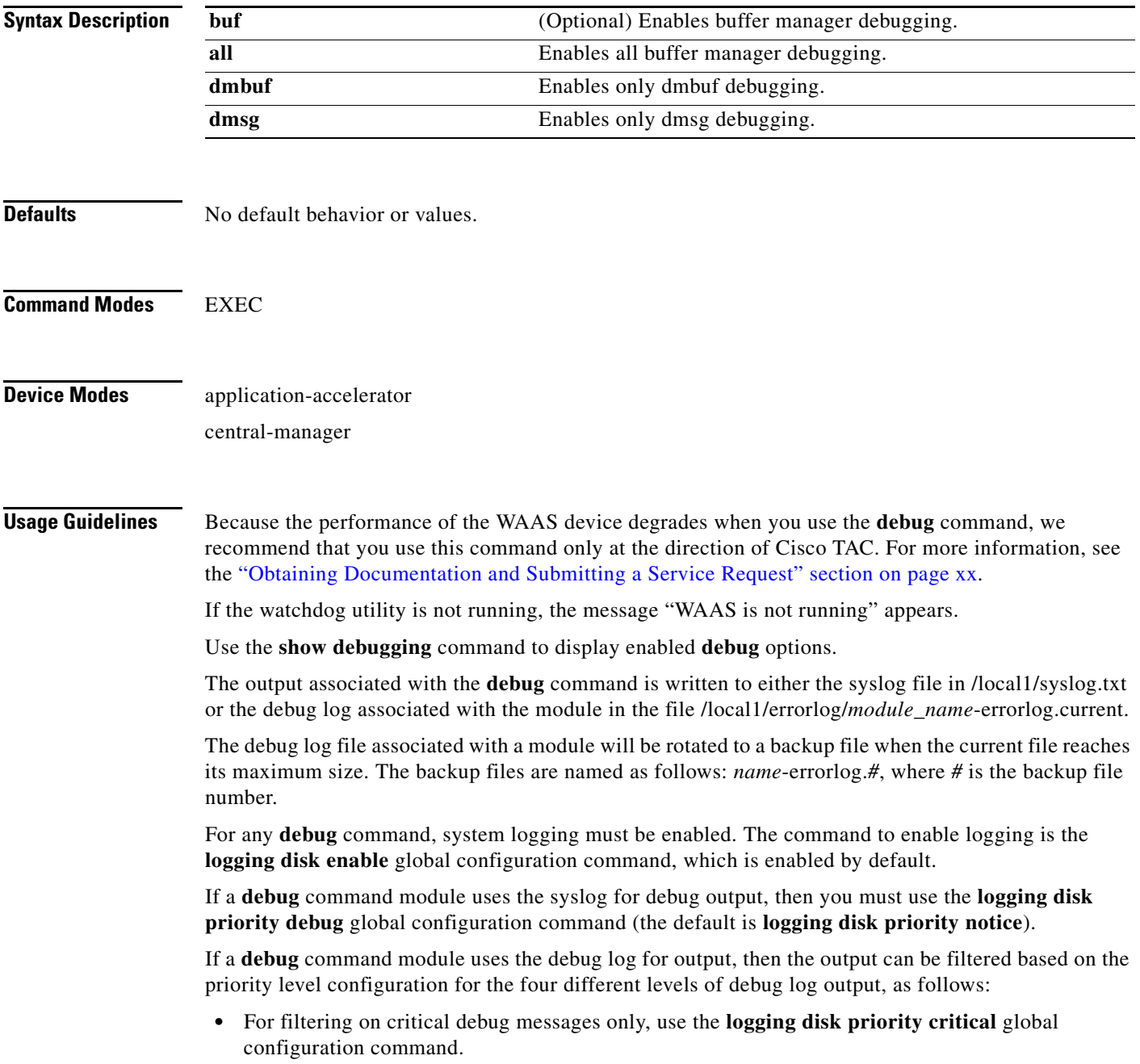

- **•** For filtering on critical and error level debug messages, use the **logging disk priority error** global configuration command.
- **•** For filtering on critical, error, and trace debug level debug messages, use the **logging disk priority debug** global configuration command.
- **•** For seeing all debug log messages, which include critical, error, trace and detail messages, use the **logging disk priority detail** global configuration command.

Regardless of the priority level configuration, any syslog messages at the LOG\_ERROR or higher priority will be automatically written to the debug log associated with a module.

We recommend that you use the **debug** and **undebug** commands only at the direction of Cisco Systems technical support personnel.

**Examples** The following example shows how to enable all buffer manager debug monitoring: WAE# **debug buff all**

**Related Commands [show debugging](#page-183-0)**

# **debug cdp**

To monitor and record CDP debugging, use the **debug cdp** EXEC command. To disable debugging, use the **undebug** form of this command.

**debug cdp** {**adjacency** | **events** | **ip** | **packets**}

**undebug cdp** {**adjacency** | **events** | **ip** | **packets**}

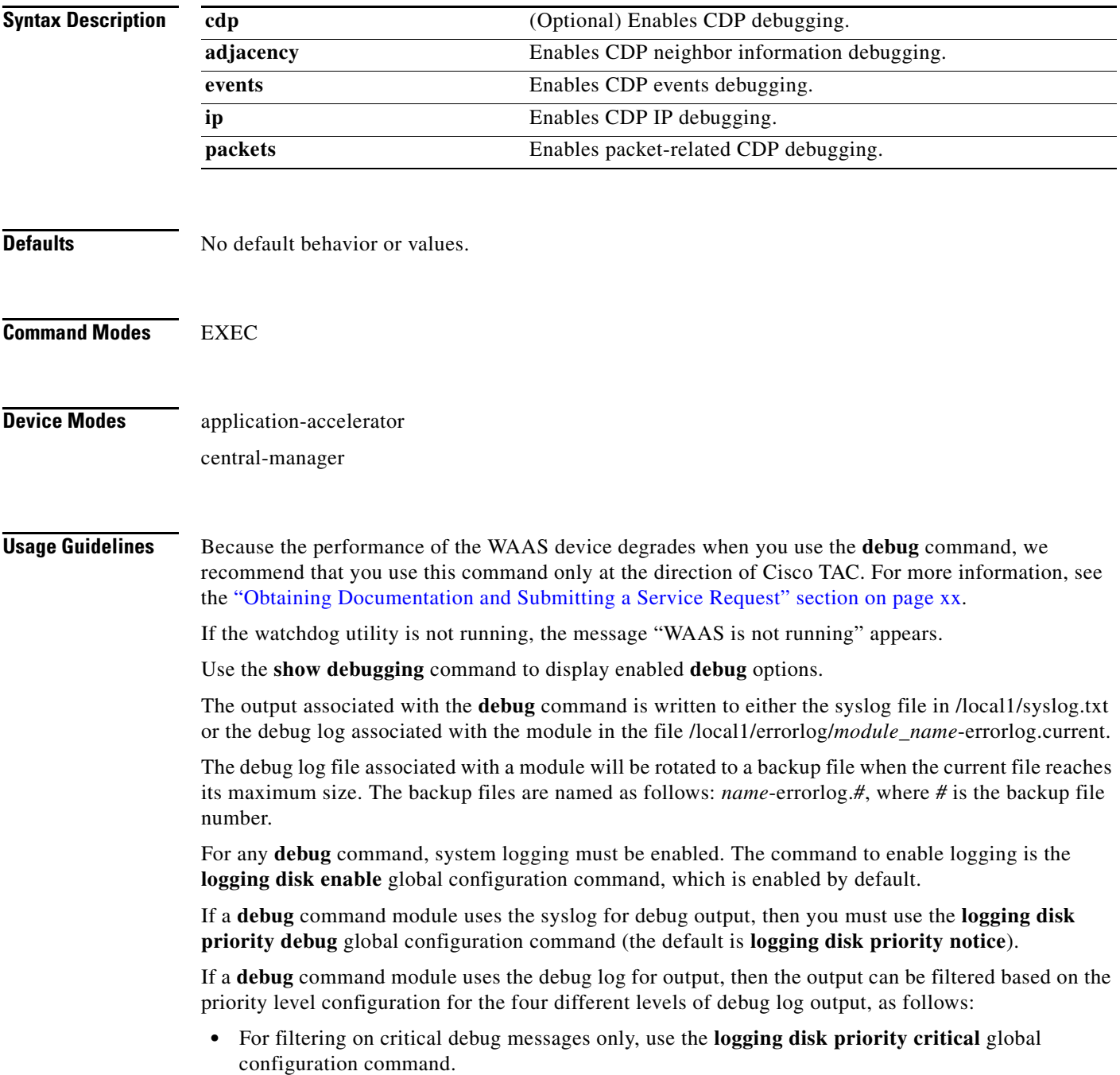

- **•** For filtering on critical and error level debug messages, use the **logging disk priority error** global configuration command.
- **•** For filtering on critical, error, and trace debug level debug messages, use the **logging disk priority debug** global configuration command.
- **•** For seeing all debug log messages, which include critical, error, trace and detail messages, use the **logging disk priority detail** global configuration command.

Regardless of the priority level configuration, any syslog messages at the LOG\_ERROR or higher priority will be automatically written to the debug log associated with a module.

We recommend that you use the **debug** and **undebug** commands only at the direction of Cisco Systems technical support personnel.

**Examples** The following example shows how to enable CDP events debug monitoring: WAE# **debug cdp events**

**Related Commands [show debugging](#page-183-0)**
# **debug cli**

To monitor and record CLI debugging, use the **debug cli** EXEC command. To disable debugging, use the **undebug** form of this command.

**debug cli** {**all** | **bin** | **parser**}

**undebug cli** {**all** | **bin** | **parser**}

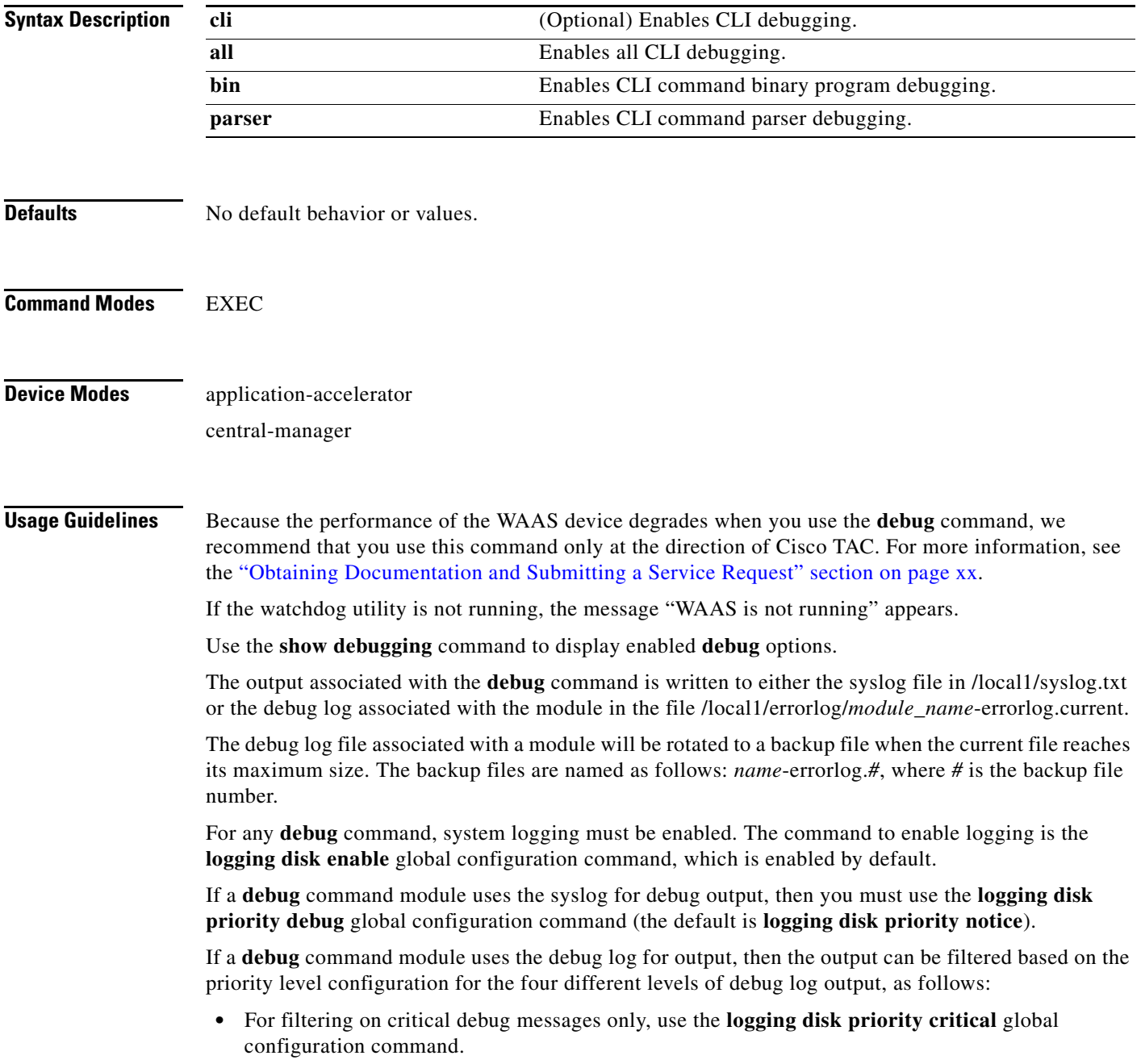

- **•** For filtering on critical and error level debug messages, use the **logging disk priority error** global configuration command.
- **•** For filtering on critical, error, and trace debug level debug messages, use the **logging disk priority debug** global configuration command.
- **•** For seeing all debug log messages, which include critical, error, trace and detail messages, use the **logging disk priority detail** global configuration command.

We recommend that you use the **debug** and **undebug** commands only at the direction of Cisco Systems technical support personnel.

**Examples** The following example shows how to enable all CLI debug monitoring: WAE# **debug cli all**

## **debug cms**

To monitor and record CMS debugging, use the **debug cms** EXEC command. To disable debugging, use the **undebug** form of this command.

**debug cms**

**undebug cms**

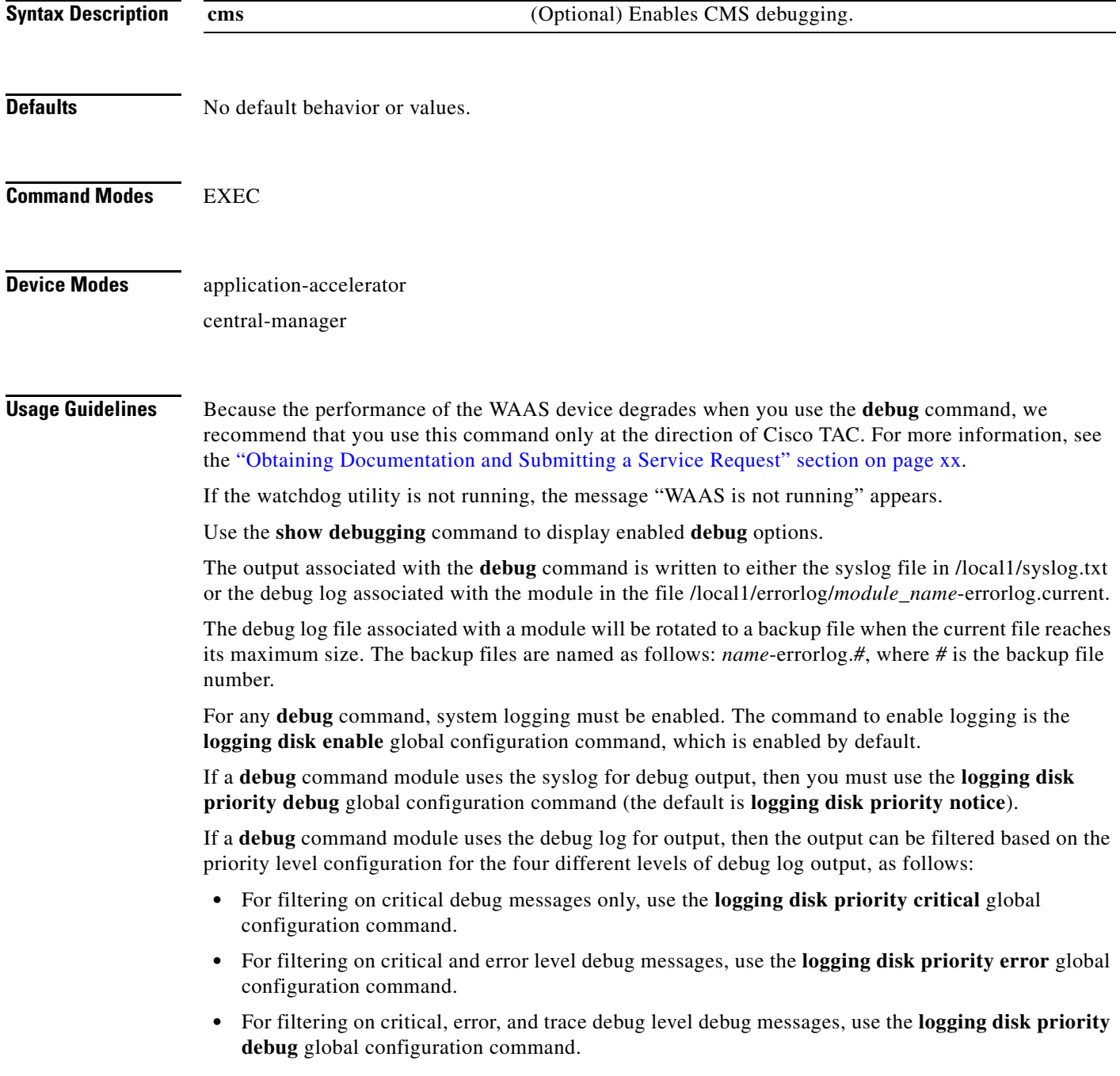

Regardless of the priority level configuration, any syslog messages at the LOG\_ERROR or higher priority will be automatically written to the debug log associated with a module.

We recommend that you use the **debug** and **undebug** commands only at the direction of Cisco Systems technical support personnel.

**Examples** The following example shows how to enable CMS debug monitoring: WAE# **debug cms**

## **debug dataserver**

To monitor and record data server debugging, use the **debug dataserver** EXEC command. To disable debugging, use the **undebug** form of this command.

**debug dataserver** {**all** | **clientlib** | **server**}

**undebug dataserver** {**all** | **clientlib** | **server**}

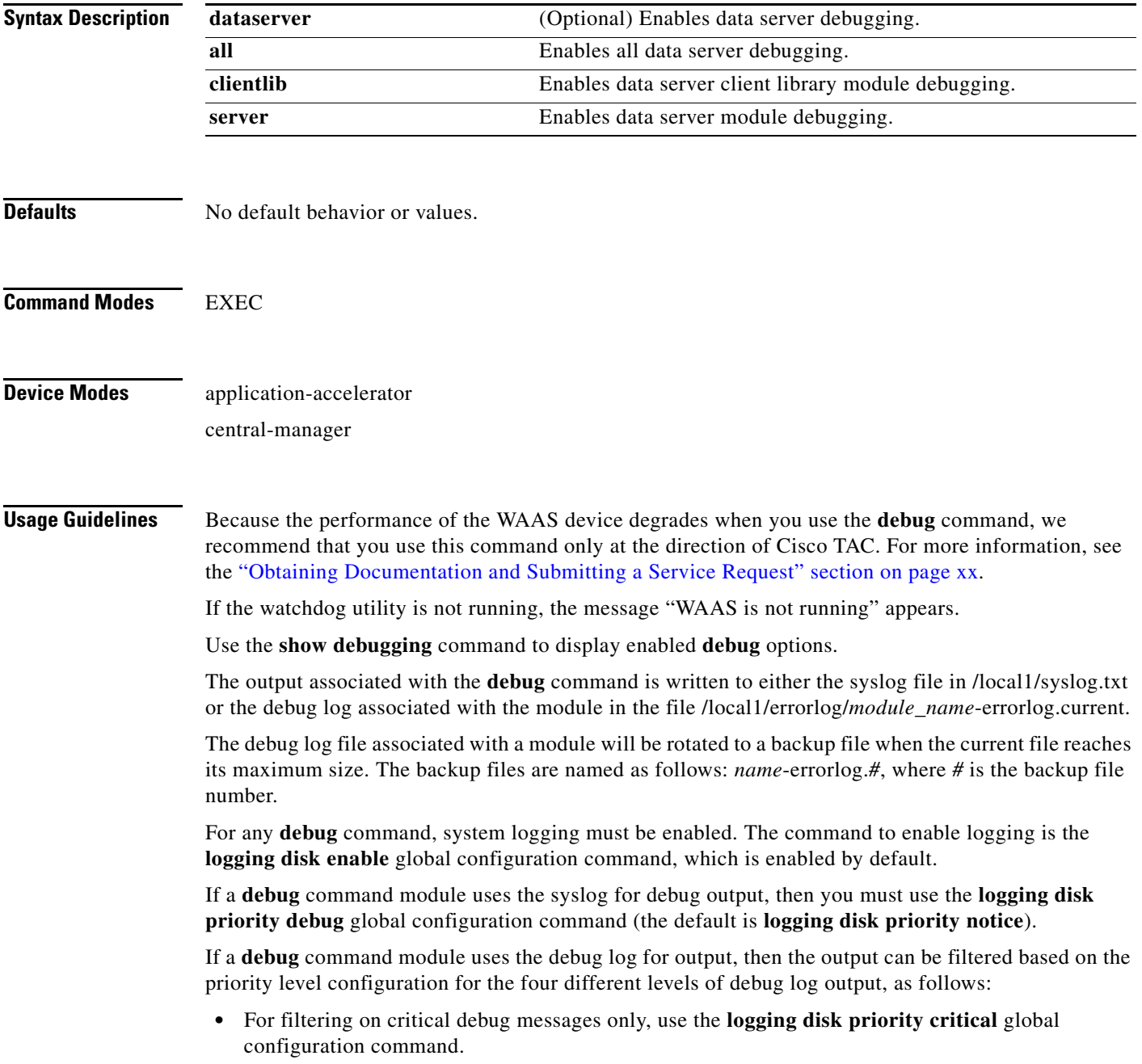

- **•** For filtering on critical and error level debug messages, use the **logging disk priority error** global configuration command.
- **•** For filtering on critical, error, and trace debug level debug messages, use the **logging disk priority debug** global configuration command.
- **•** For seeing all debug log messages, which include critical, error, trace and detail messages, use the **logging disk priority detail** global configuration command.

We recommend that you use the **debug** and **undebug** commands only at the direction of Cisco Systems technical support personnel.

**Examples** The following example shows how to enable all data server debug monitoring: WAE# **debug dataserver all**

# **debug dhcp**

To monitor and record DHCP debugging, use the **debug dhcp** EXEC command. To disable debugging, use the **undebug** form of this command.

**debug dhcp**

**undebug dhcp**

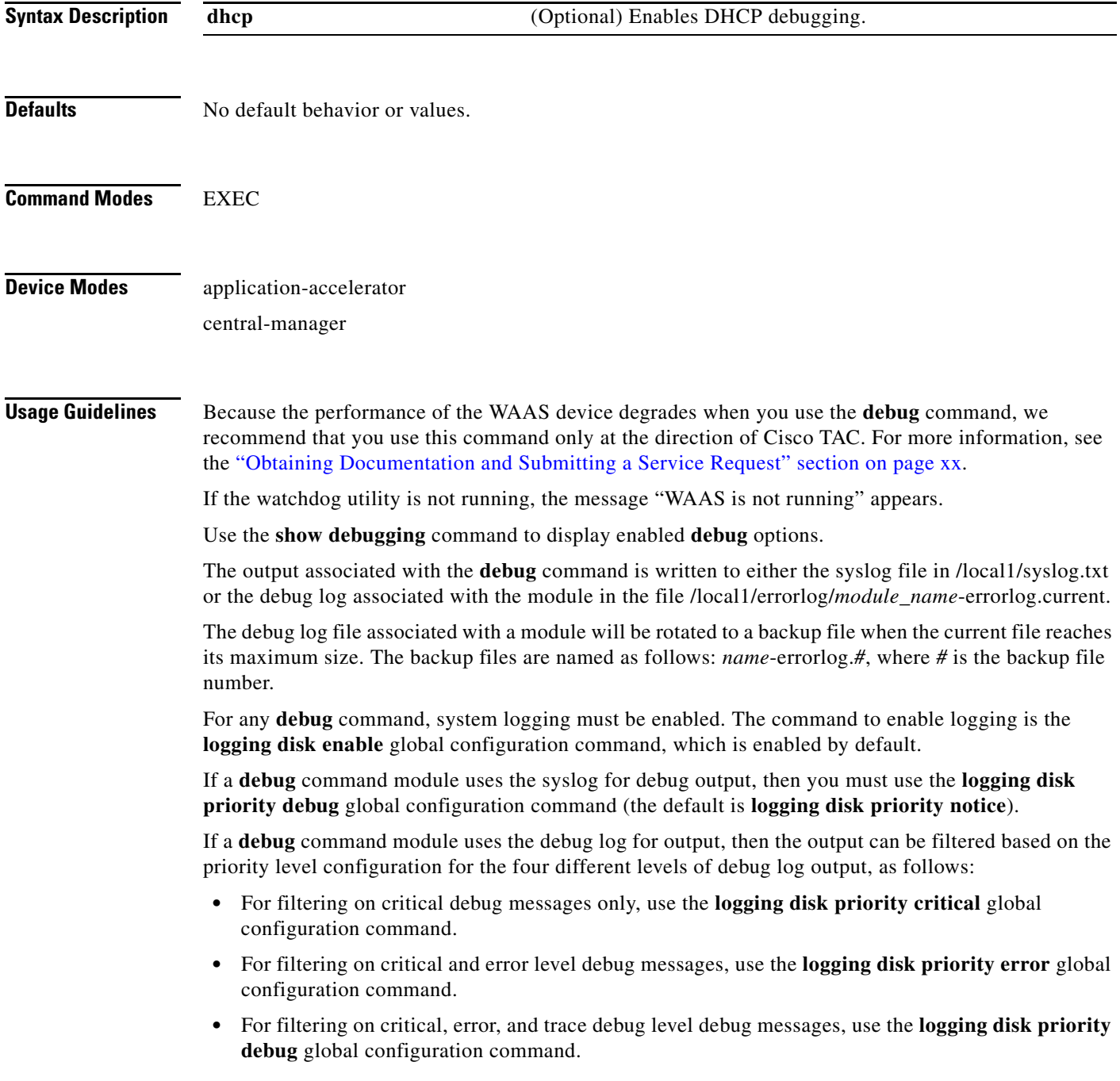

Regardless of the priority level configuration, any syslog messages at the LOG\_ERROR or higher priority will be automatically written to the debug log associated with a module.

We recommend that you use the **debug** and **undebug** commands only at the direction of Cisco Systems technical support personnel.

**Examples** The following example shows how to enable DHCP debug monitoring: WAE# **debug dhcp**

#### **debug dre**

To monitor and record DRE debugging, use the **debug dre** EXEC command. To disable debugging, use the **undebug** form of this command.

**debug dre** {**aggregation** | **all** | **cache** | **connection** {**aggregation** [*acl*] | **cache** [*acl*] | **core** [*acl*] | **message** [*acl*] | **misc** [*acl*] | *acl*} | **core** | **lz** | **message** | **misc**}

**undebug dre** {**aggregation** | **all** | **cache** | **connection** {**aggregation** [*acl*] | **cache** [*acl*] | **core** [*acl*] | **message** [*acl*] | **misc** [*acl*] | *acl*} | **core** | **lz** | **message** | **misc**}

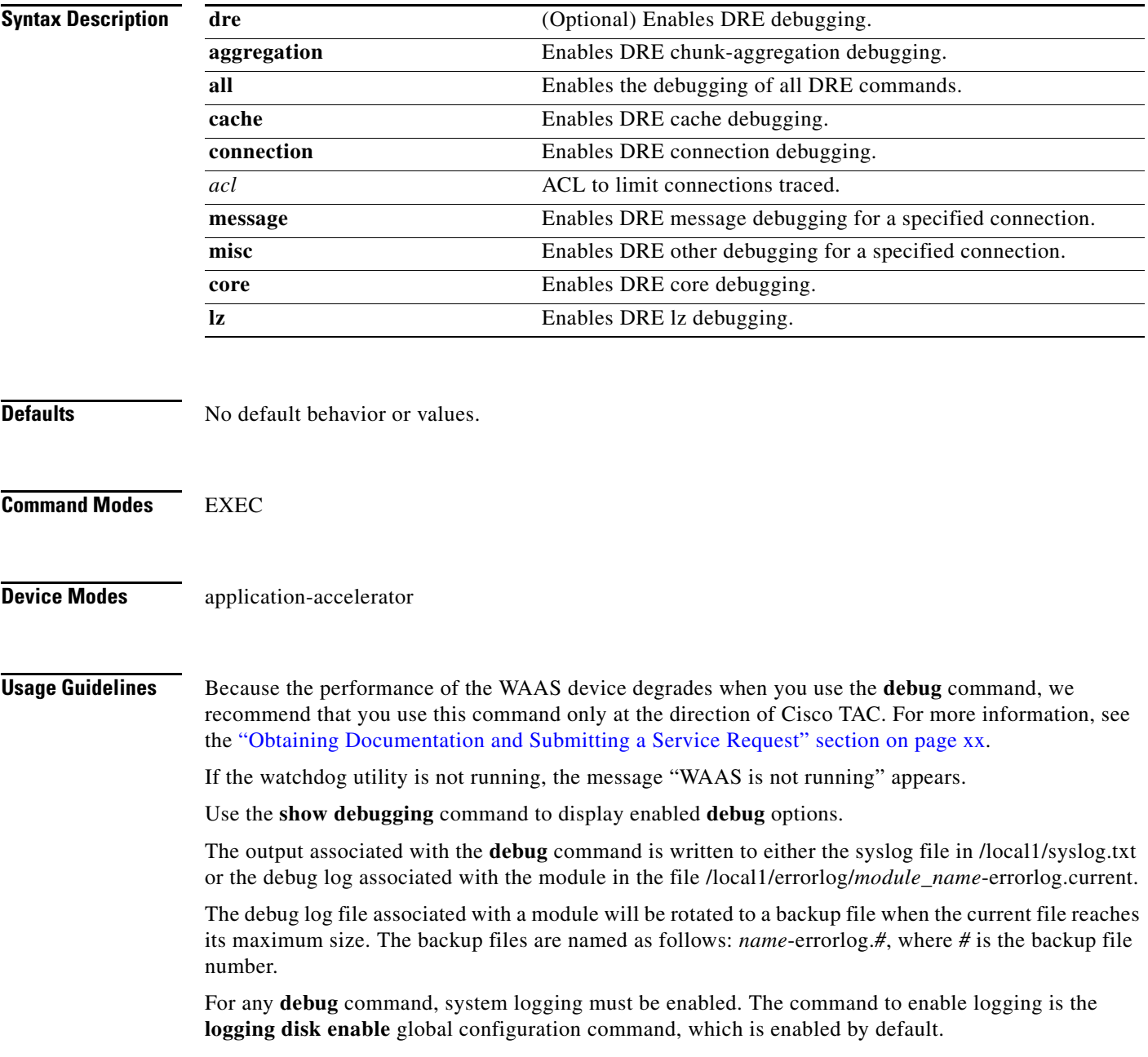

If a **debug** command module uses the syslog for debug output, then you must use the **logging disk priority debug** global configuration command (the default is **logging disk priority notice**).

If a **debug** command module uses the debug log for output, then the output can be filtered based on the priority level configuration for the four different levels of debug log output, as follows:

- For filtering on critical debug messages only, use the **logging disk priority critical** global configuration command.
- For filtering on critical and error level debug messages, use the **logging disk priority error** global configuration command.
- **•** For filtering on critical, error, and trace debug level debug messages, use the **logging disk priority debug** global configuration command.
- For seeing all debug log messages, which include critical, error, trace and detail messages, use the **logging disk priority detail** global configuration command.

Regardless of the priority level configuration, any syslog messages at the LOG\_ERROR or higher priority will be automatically written to the debug log associated with a module.

We recommend that you use the **debug** and **undebug** commands only at the direction of Cisco Systems technical support personnel.

**Examples** The following example shows how to enable all DRE debug monitoring: WAE# **debug dre all**

## **debug egress-method**

To monitor and record egress method debugging, use the **debug egress-method** EXEC command. To disable debugging, use the **undebug** form of this command.

**debug egress-method connection**

**undebug egress-method connection**

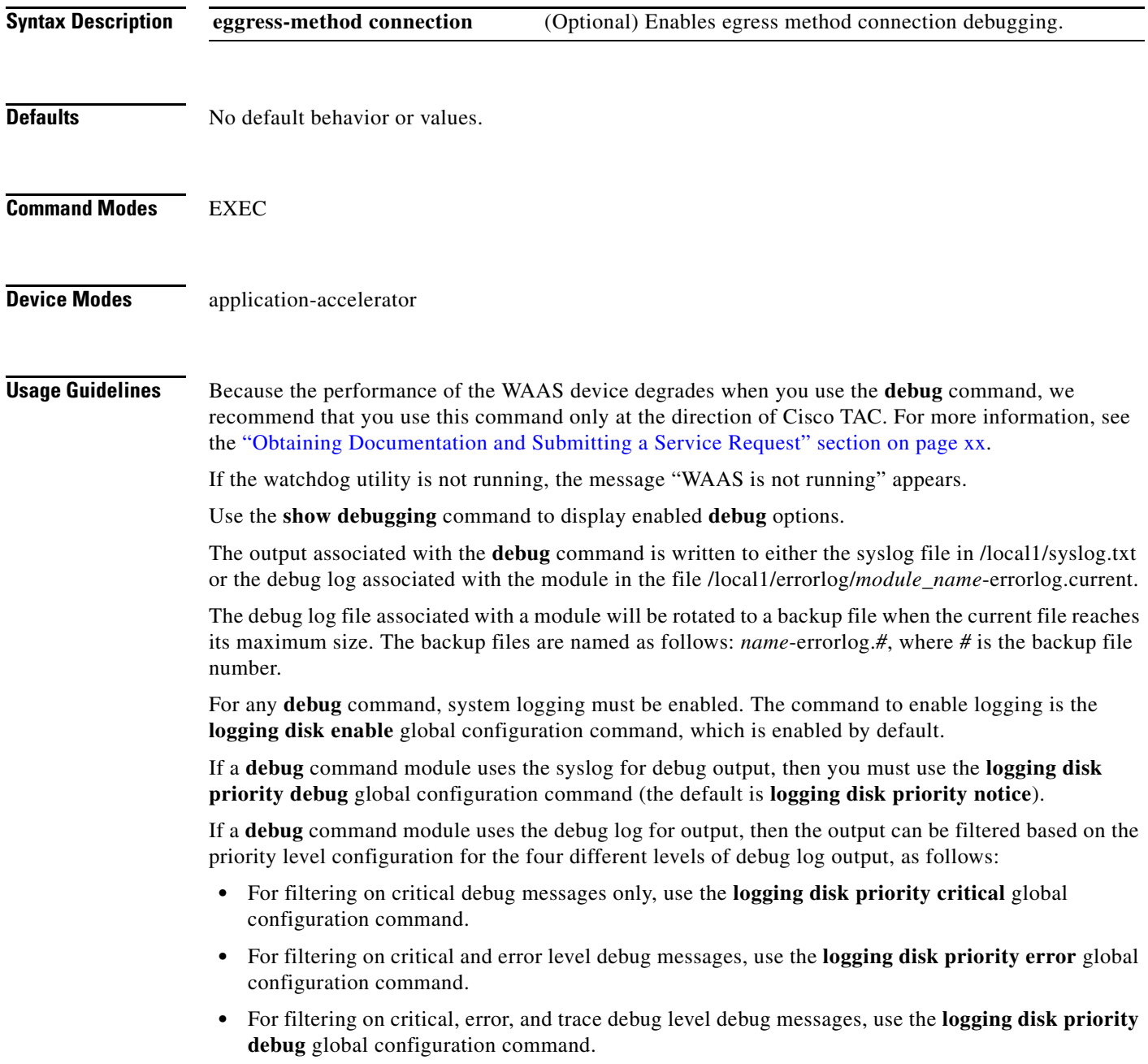

Regardless of the priority level configuration, any syslog messages at the LOG\_ERROR or higher priority will be automatically written to the debug log associated with a module.

We recommend that you use the **debug** and **undebug** commands only at the direction of Cisco Systems technical support personnel.

**Examples** The following example shows how to enable all egress method debug monitoring: WAE# **debug egress-method connection**

## **debug emdb**

To monitor and record embedded database debugging, use the **debug emdb** EXEC command. To disable debugging, use the **undebug** form of this command.

**debug emdb** [**level** [*levelnum*]]

**undebug emdb** [**level** [*levelnum*]]

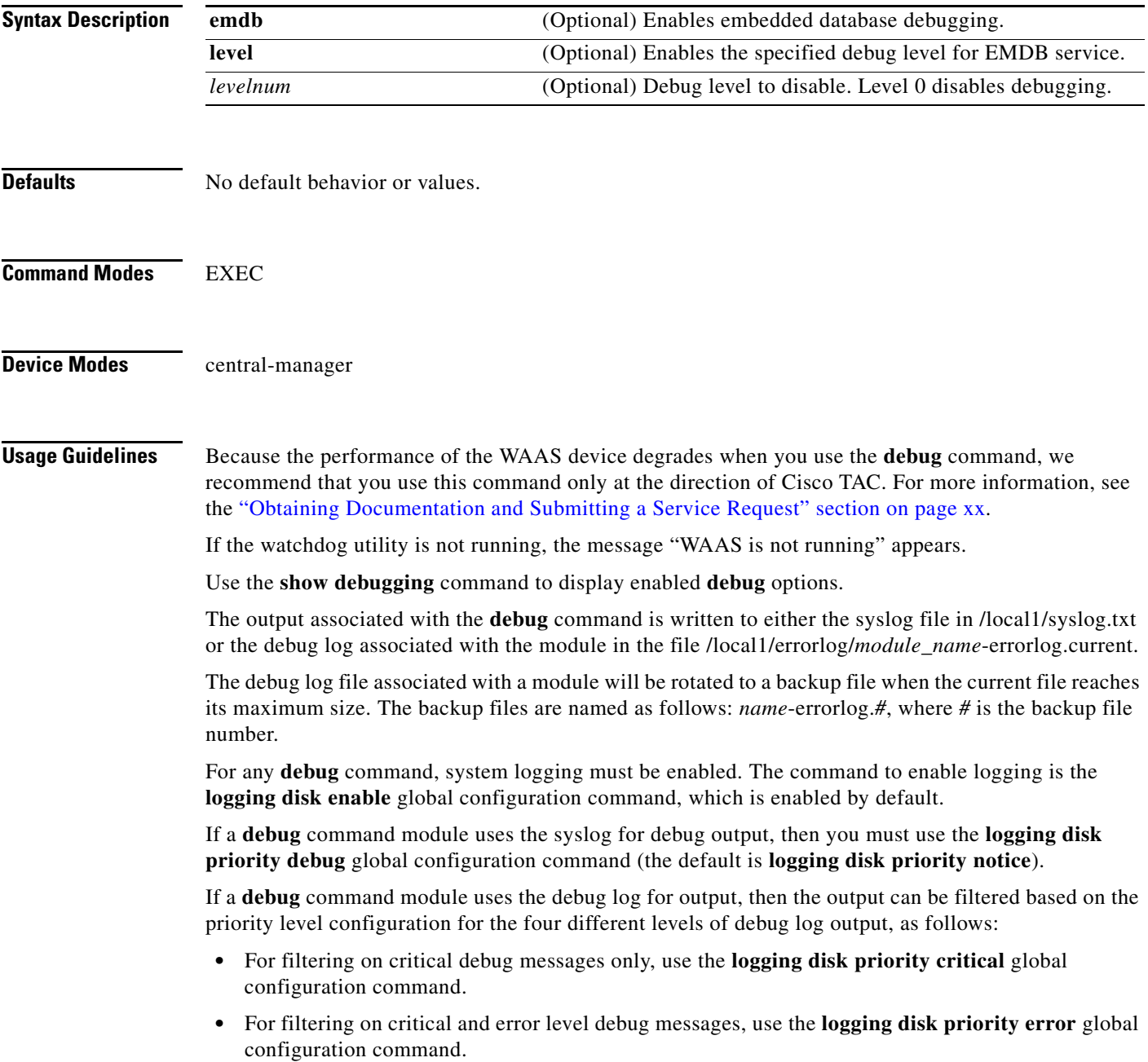

- **•** For filtering on critical, error, and trace debug level debug messages, use the **logging disk priority debug** global configuration command.
- **•** For seeing all debug log messages, which include critical, error, trace and detail messages, use the **logging disk priority detail** global configuration command.

We recommend that you use the **debug** and **undebug** commands only at the direction of Cisco Systems technical support personnel.

**Examples** The following example shows how to enable all embedded database debug monitoring: WAE# **debug emdb all**

## **debug epm**

To monitor and record DCE-RPC EPM debugging, use the **debug epm** EXEC command. To disable debugging, use the **undebug** form of this command.

**debug epm** 

**undebug epm**

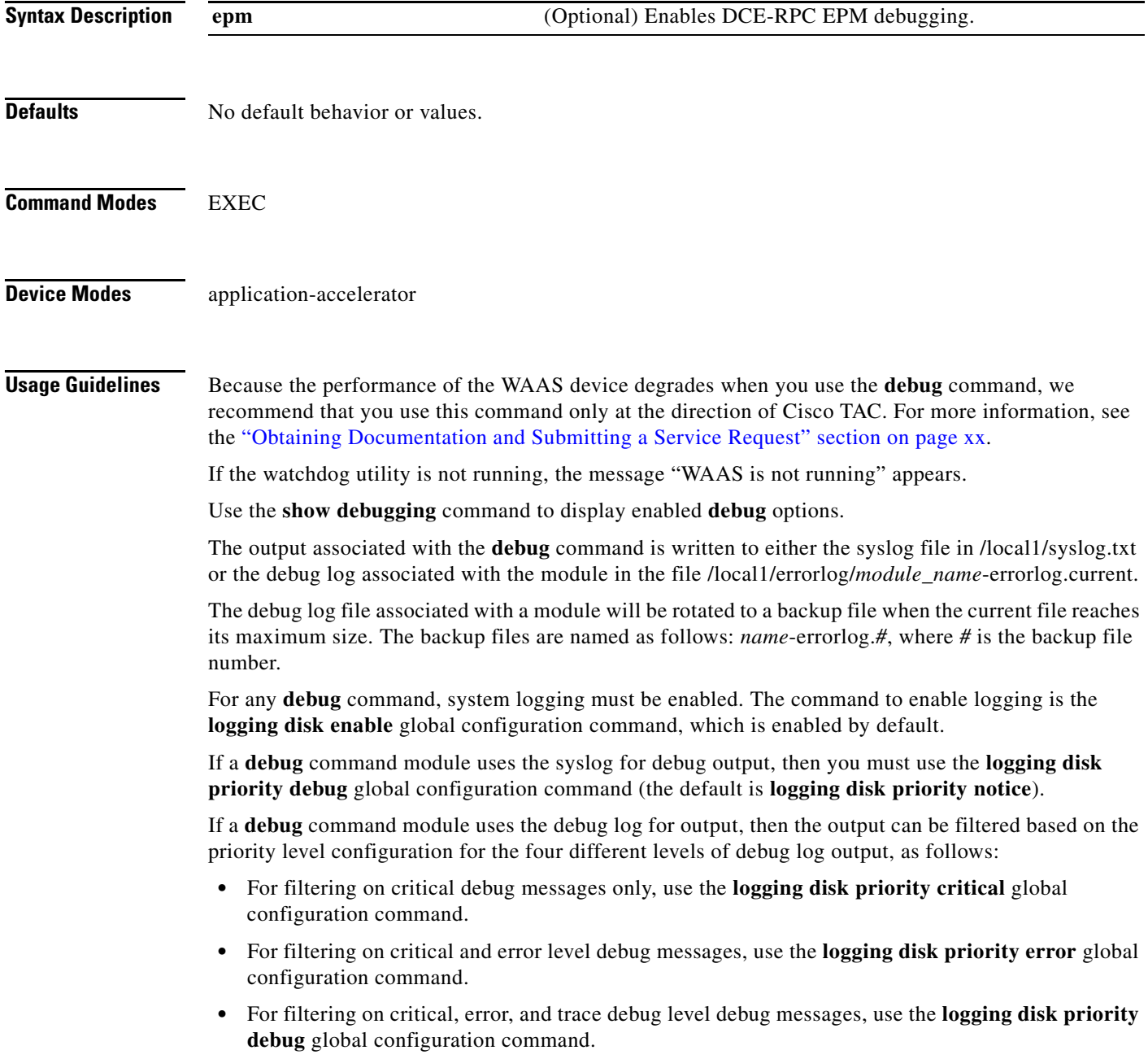

Regardless of the priority level configuration, any syslog messages at the LOG\_ERROR or higher priority will be automatically written to the debug log associated with a module.

We recommend that you use the **debug** and **undebug** commands only at the direction of Cisco Systems technical support personnel.

**Examples** The following example shows how to enable EPM debug monitoring: WAE# **debug epm**

## **debug flow**

To monitor and record network traffic flow debugging, use the **debug flow** EXEC command. To disable debugging, use the **undebug** form of this command.

**debug flow monitor tcpstat-v1**

**undebug flow monitor tcpstat-v1**

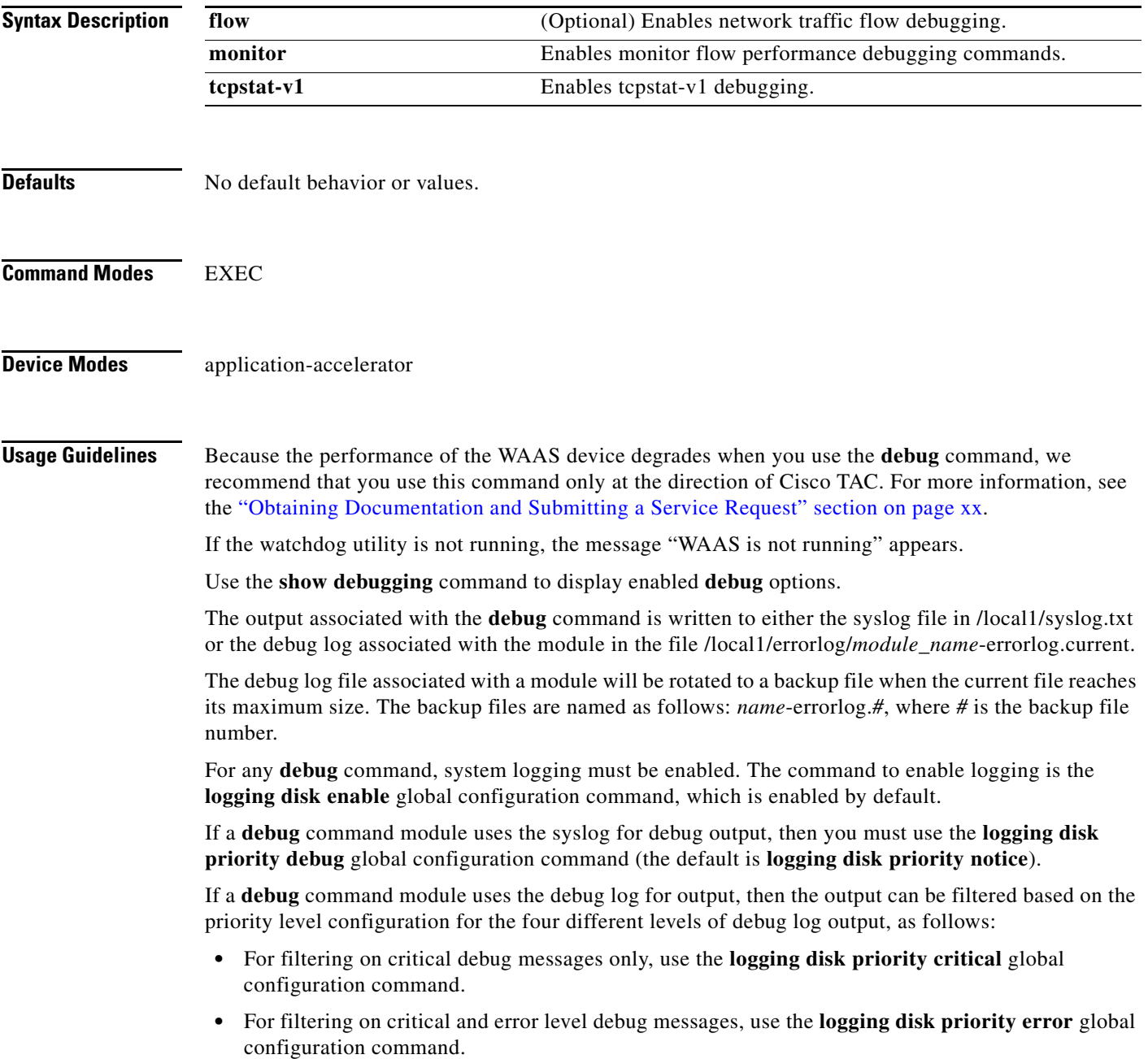

- **•** For filtering on critical, error, and trace debug level debug messages, use the **logging disk priority debug** global configuration command.
- **•** For seeing all debug log messages, which include critical, error, trace and detail messages, use the **logging disk priority detail** global configuration command.

We recommend that you use the **debug** and **undebug** commands only at the direction of Cisco Systems technical support personnel.

**Examples** The following example shows how to enable network traffic flow debug monitoring: WAE# **debug flow monitor tcpstat-v1**

## **debug generic-gre**

To monitor and record generic GRE egress method debugging, use the **debug generic-gre** EXEC command. To disable debugging, use the **undebug** form of this command.

**debug generic-gre**

**undebug generic-gre**

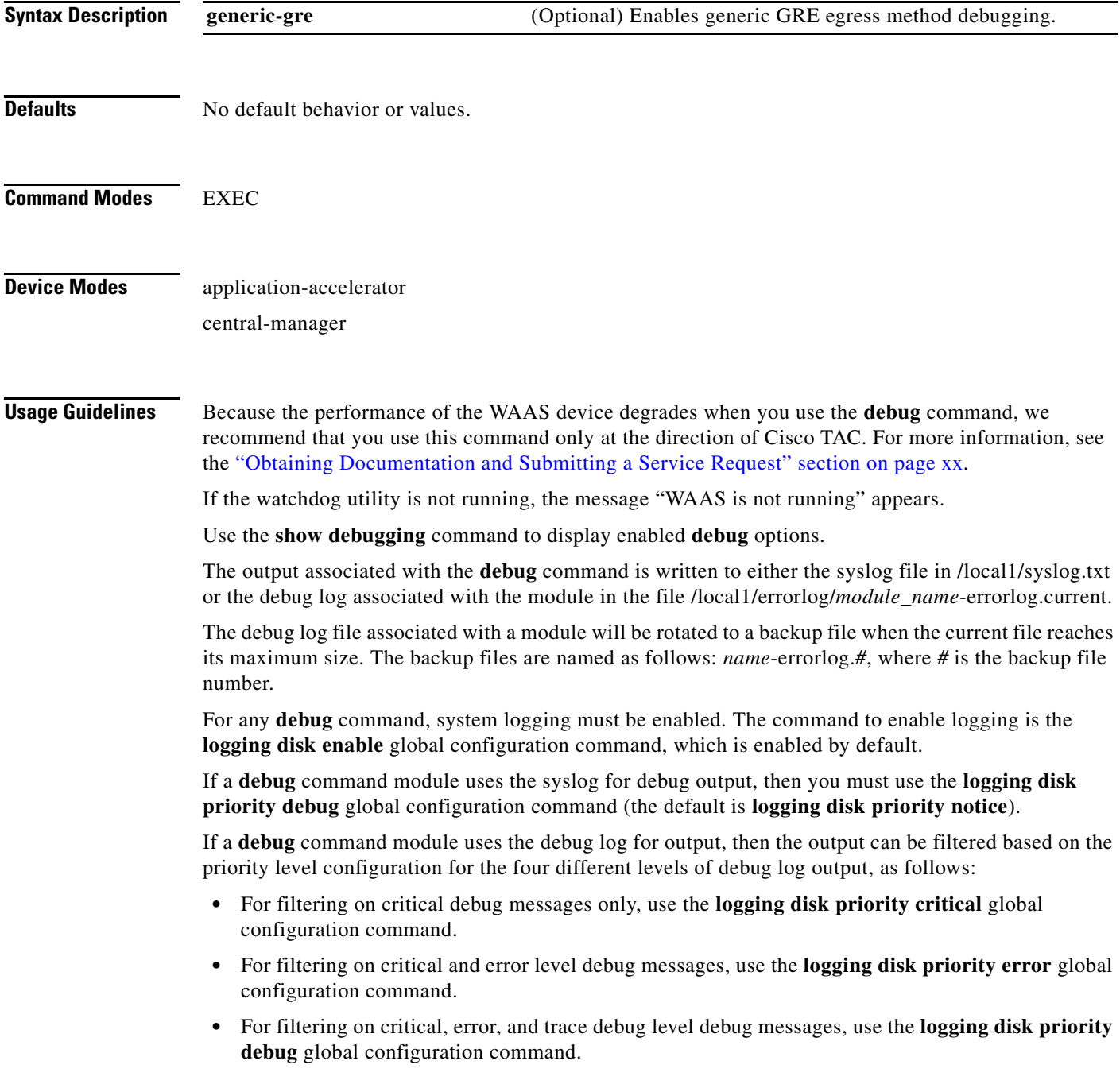

Regardless of the priority level configuration, any syslog messages at the LOG\_ERROR or higher priority will be automatically written to the debug log associated with a module.

We recommend that you use the **debug** and **undebug** commands only at the direction of Cisco Systems technical support personnel.

**Examples** The following example shows how to enable generic GRE egress method debug monitoring: WAE# **debug generic-gre**

# **debug key-manager**

To monitor and record Central Manager key manager debugging, use the **debug key-manager** EXEC command. To disable debugging, use the **undebug** form of this command.

**debug key-manager**

**undebug key-manager**

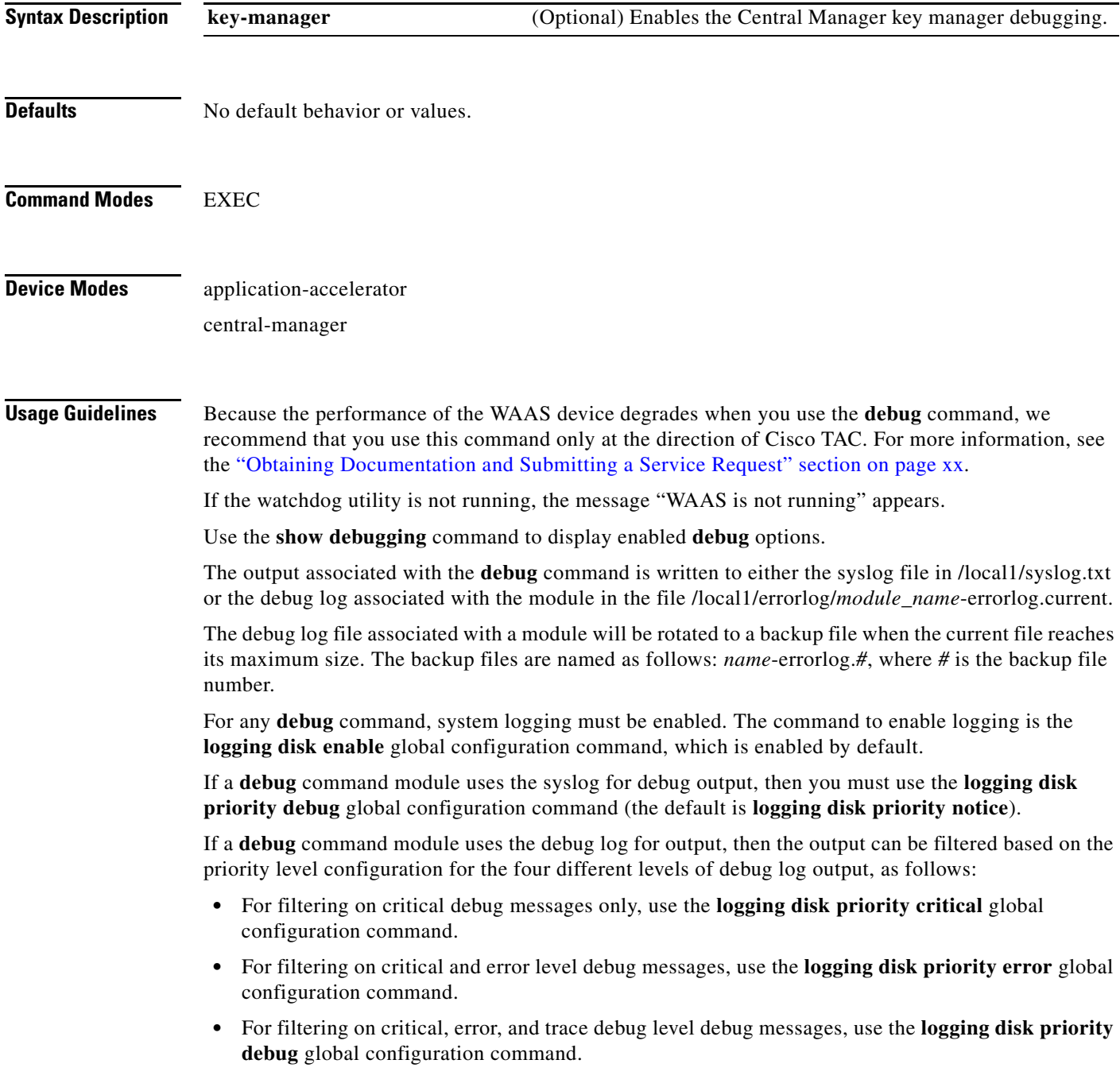

Regardless of the priority level configuration, any syslog messages at the LOG\_ERROR or higher priority will be automatically written to the debug log associated with a module.

We recommend that you use the **debug** and **undebug** commands only at the direction of Cisco Systems technical support personnel.

**Examples** The following example shows how to enable Central Manager key manager debug monitoring: WAE# **debug key-manager**

# **debug logging**

To monitor and record logging debugging, use the **debug logging** EXEC command. To disable debugging, use the **undebug** form of this command.

**debug logging all**

**undebug logging all**

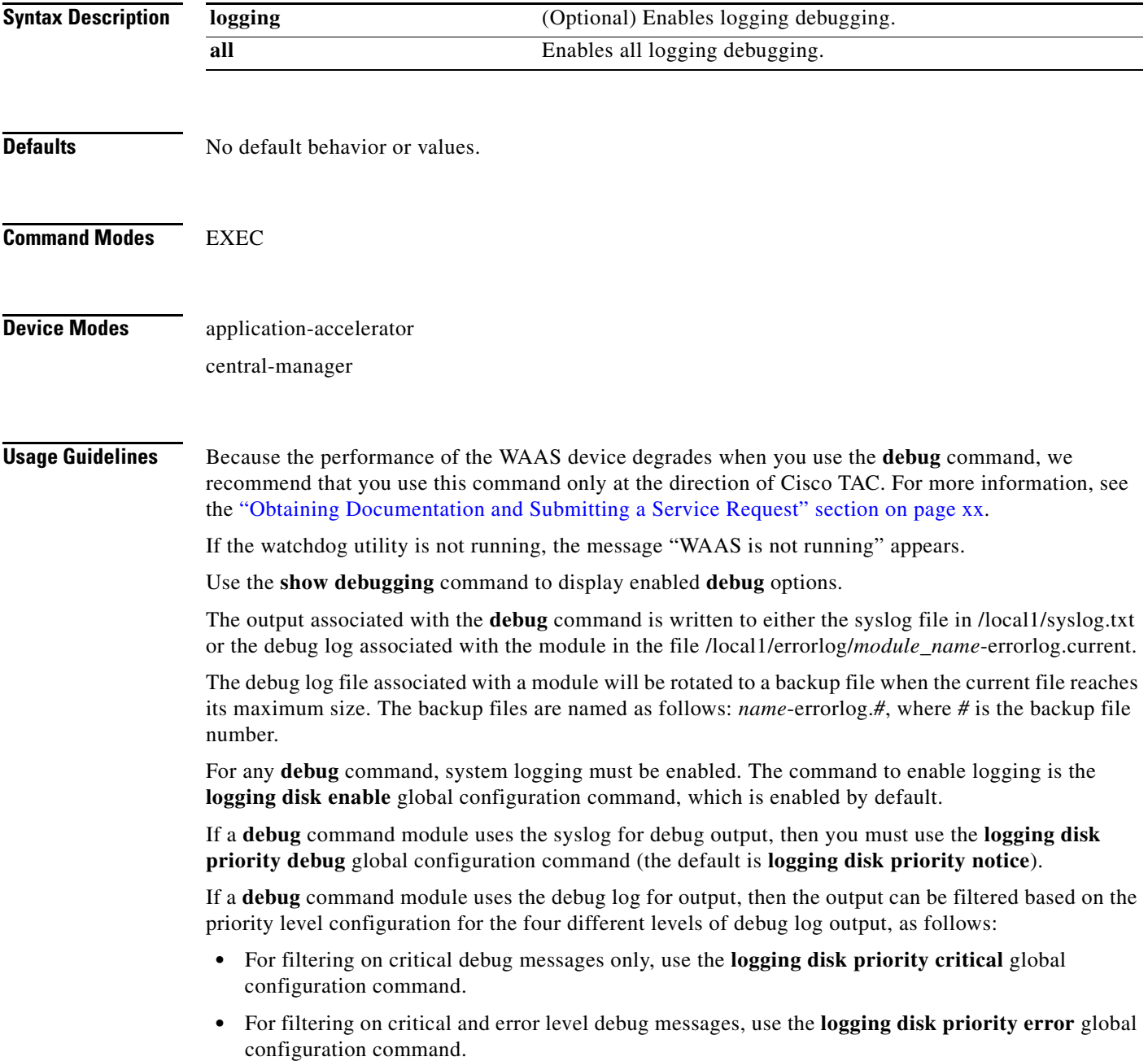

- **•** For filtering on critical, error, and trace debug level debug messages, use the **logging disk priority debug** global configuration command.
- **•** For seeing all debug log messages, which include critical, error, trace and detail messages, use the **logging disk priority detail** global configuration command.

We recommend that you use the **debug** and **undebug** commands only at the direction of Cisco Systems technical support personnel.

**Examples** The following example shows how to enable all logging debug monitoring: WAE# **debug logging all**

# **debug ntp**

To monitor and record NTP debugging, use the **debug ntp** EXEC command. To disable debugging, use the **undebug** form of this command.(

**debug ntp**

**undebug ntp**

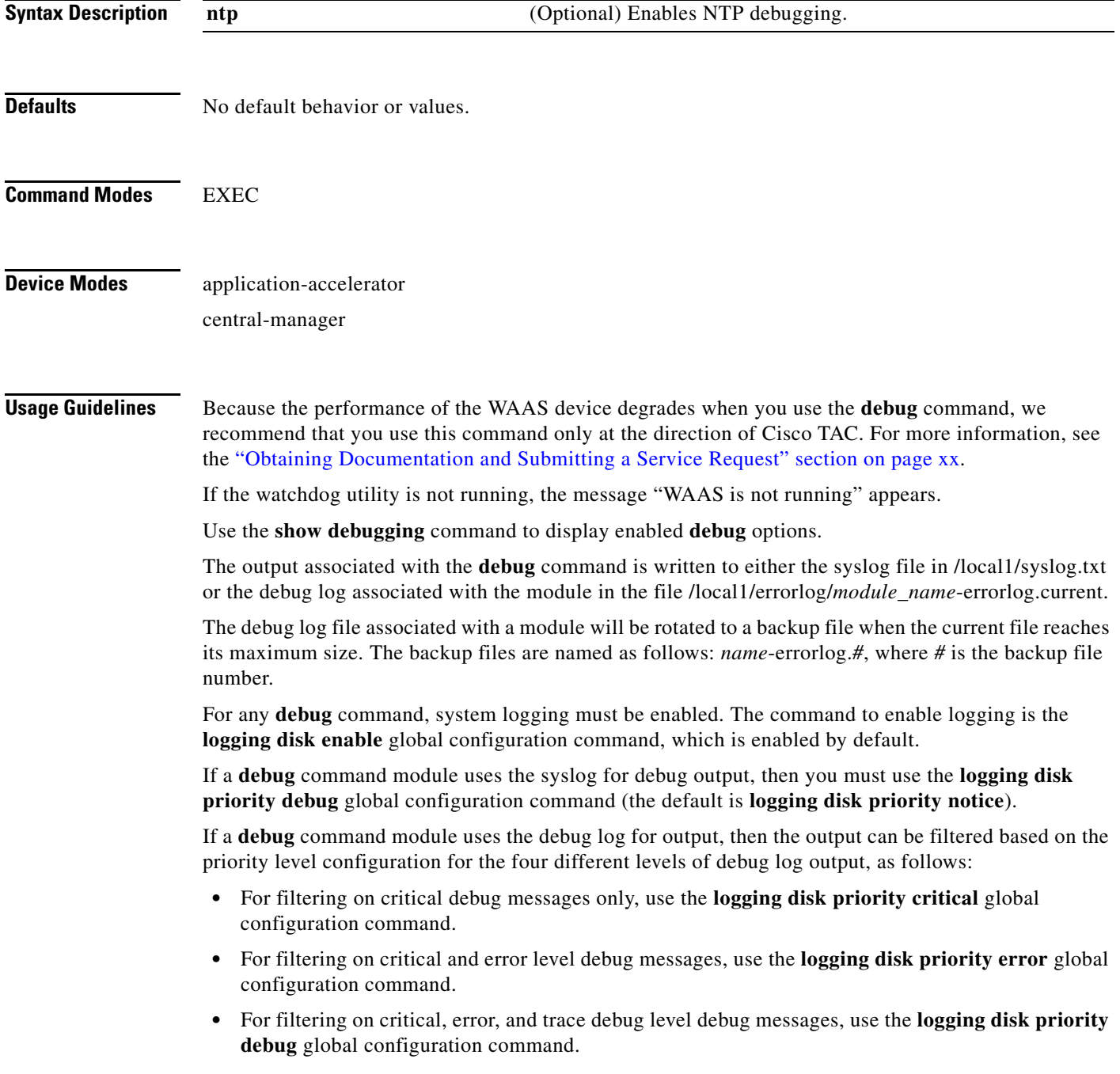

Regardless of the priority level configuration, any syslog messages at the LOG\_ERROR or higher priority will be automatically written to the debug log associated with a module.

We recommend that you use the **debug** and **undebug** commands only at the direction of Cisco Systems technical support personnel.

**Examples** The following example shows how to enable NTP debug monitoring: WAE# **debug ntp**

# **debug print-spooler**

To monitor and record print spooler debugging, use the **debug print-spooler** EXEC command. To disable debugging, use the **undebug** form of this command.

**debug print-spooler** {**all** | **brief** | **errors** | **warnings**}

**undebug print-spooler** {**all** | **brief** | **errors** | **warnings**}

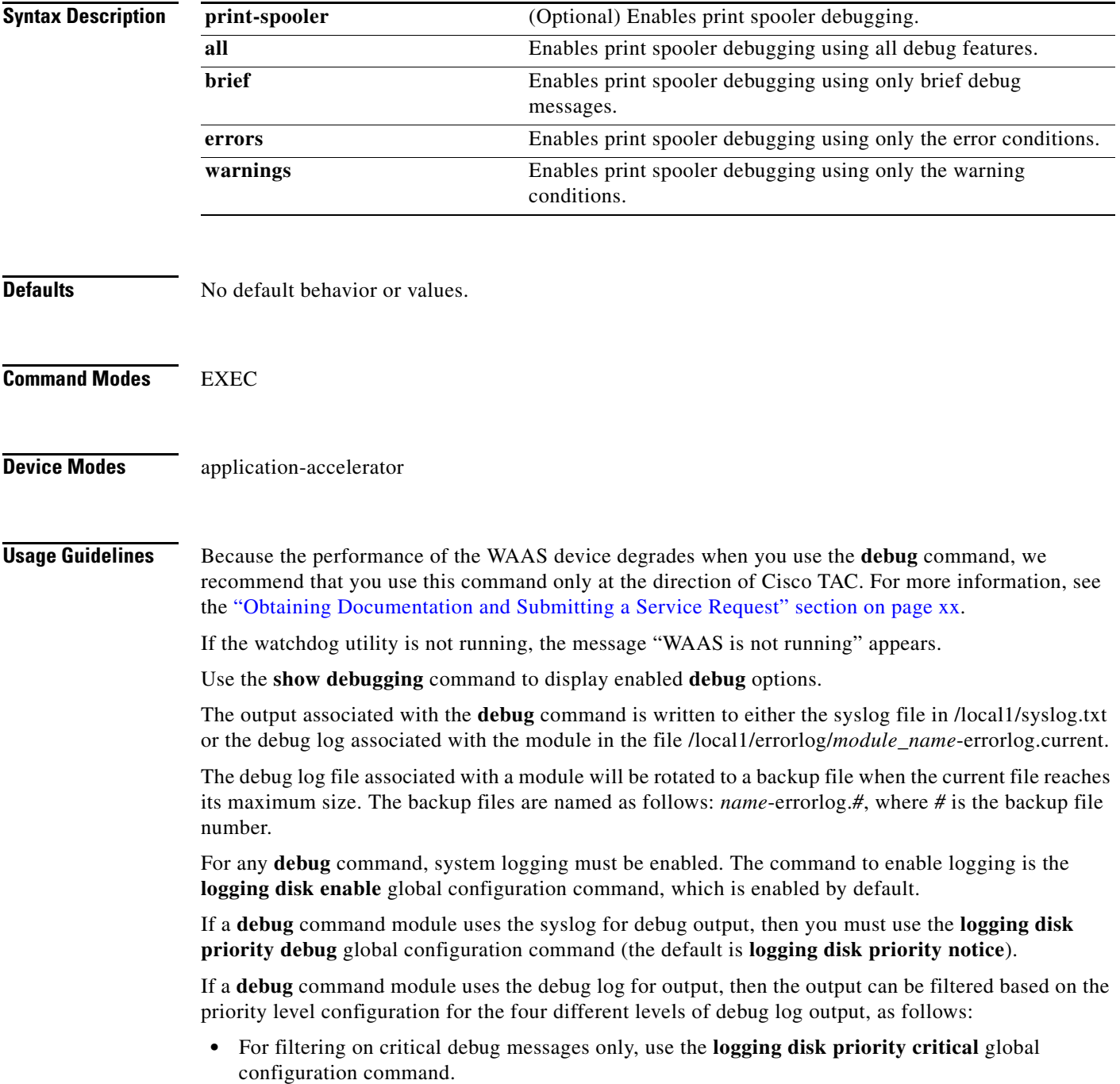

- **•** For filtering on critical and error level debug messages, use the **logging disk priority error** global configuration command.
- **•** For filtering on critical, error, and trace debug level debug messages, use the **logging disk priority debug** global configuration command.
- **•** For seeing all debug log messages, which include critical, error, trace and detail messages, use the **logging disk priority detail** global configuration command.

We recommend that you use the **debug** and **undebug** commands only at the direction of Cisco Systems technical support personnel.

**Examples** The following example shows how to enable all print spooler debug monitoring: WAE# **debug print-spooler all**

## **debug rbcp**

To monitor and record RBCP debugging, use the **debug rbcp** EXEC command. To disable debugging, use the **undebug** form of this command.

**debug rbcp**

**undebug rbcp**

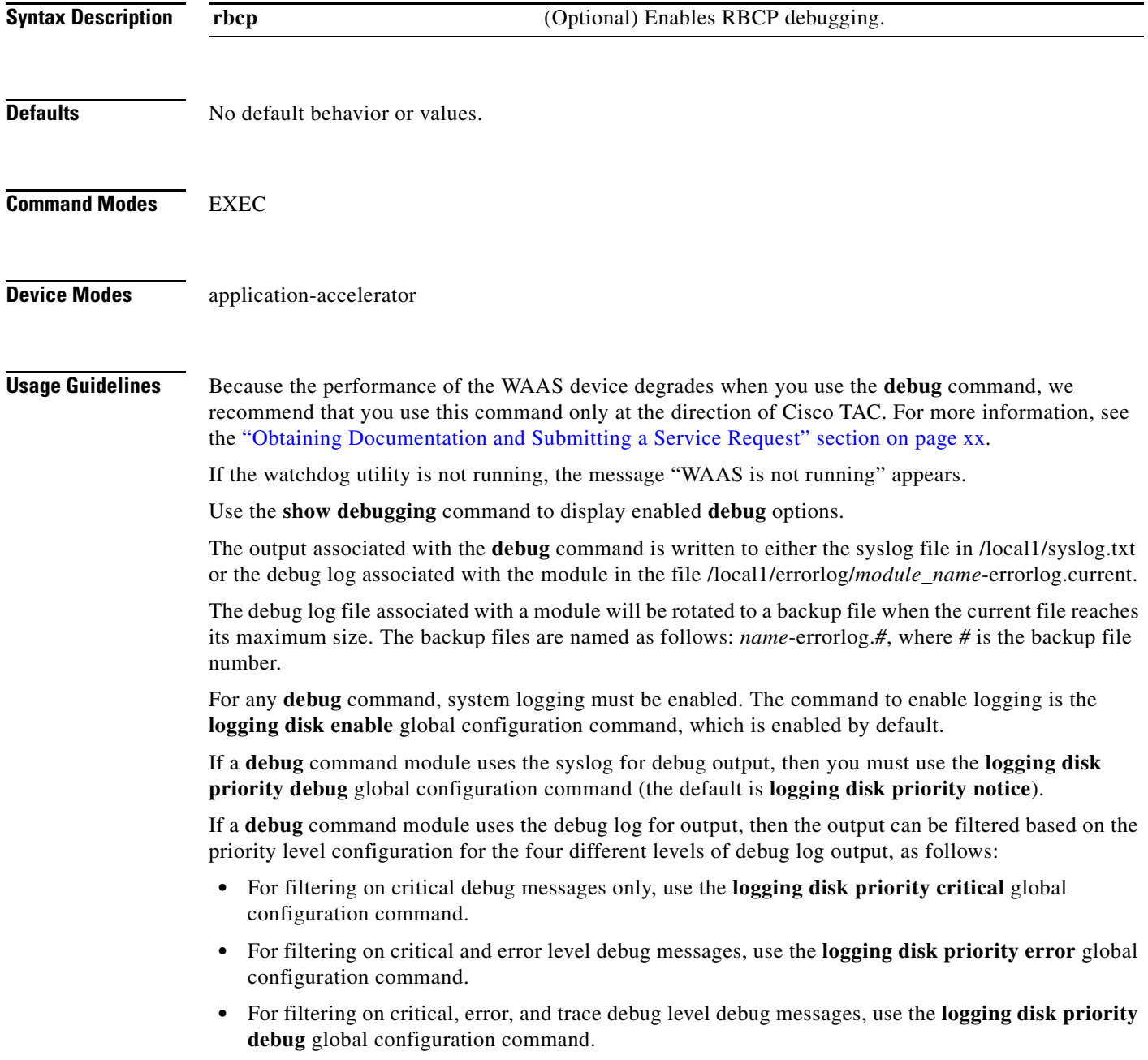

Regardless of the priority level configuration, any syslog messages at the LOG\_ERROR or higher priority will be automatically written to the debug log associated with a module.

We recommend that you use the **debug** and **undebug** commands only at the direction of Cisco Systems technical support personnel.

**Examples** The following example shows how to enable RBCP debug monitoring: WAE# **debug rbcp**

# **debug rpc**

To monitor and record remote procedure calls (RPC) debugging, use the **debug rpc** EXEC command. To disable debugging, use the **undebug** form of this command.

**debug rpc** 

**undebug rpc** {**detail** | **trace**}

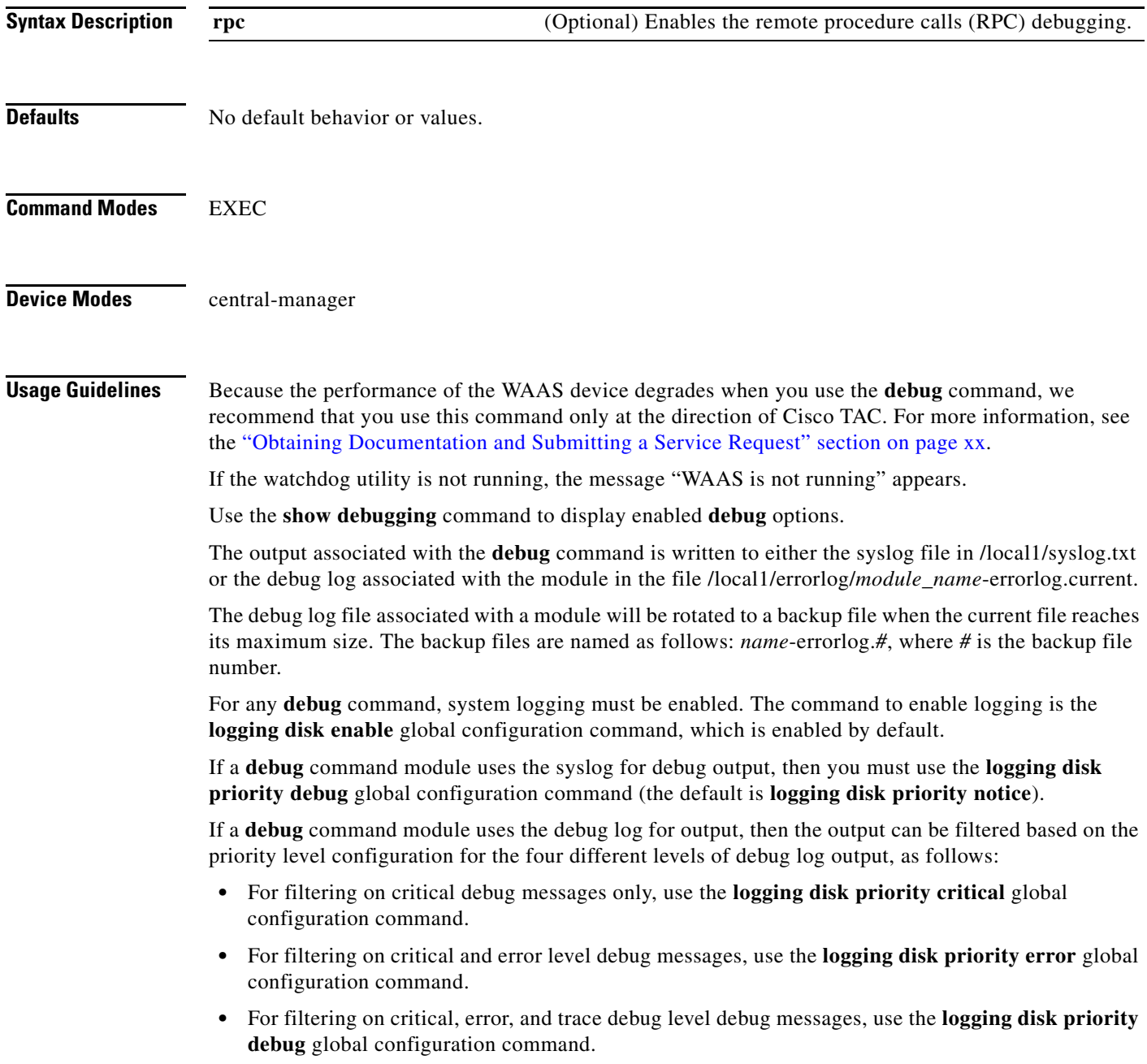

Regardless of the priority level configuration, any syslog messages at the LOG\_ERROR or higher priority will be automatically written to the debug log associated with a module.

We recommend that you use the **debug** and **undebug** commands only at the direction of Cisco Systems technical support personnel.

**Examples** The following example shows how to enable RPC detail debug monitoring: WAE# **debug rpd detail**

a pro

#### **debug snmp**

To monitor and record SNMP debugging , use the **debug snmp** EXEC command. To disable debugging, use the **undebug** form of this command.

**debug snmp** {**all** | **cli** | **main** | **mib** | **traps**}

**undebug snmp** {**all** | **cli** | **main** | **mib** | **traps**}

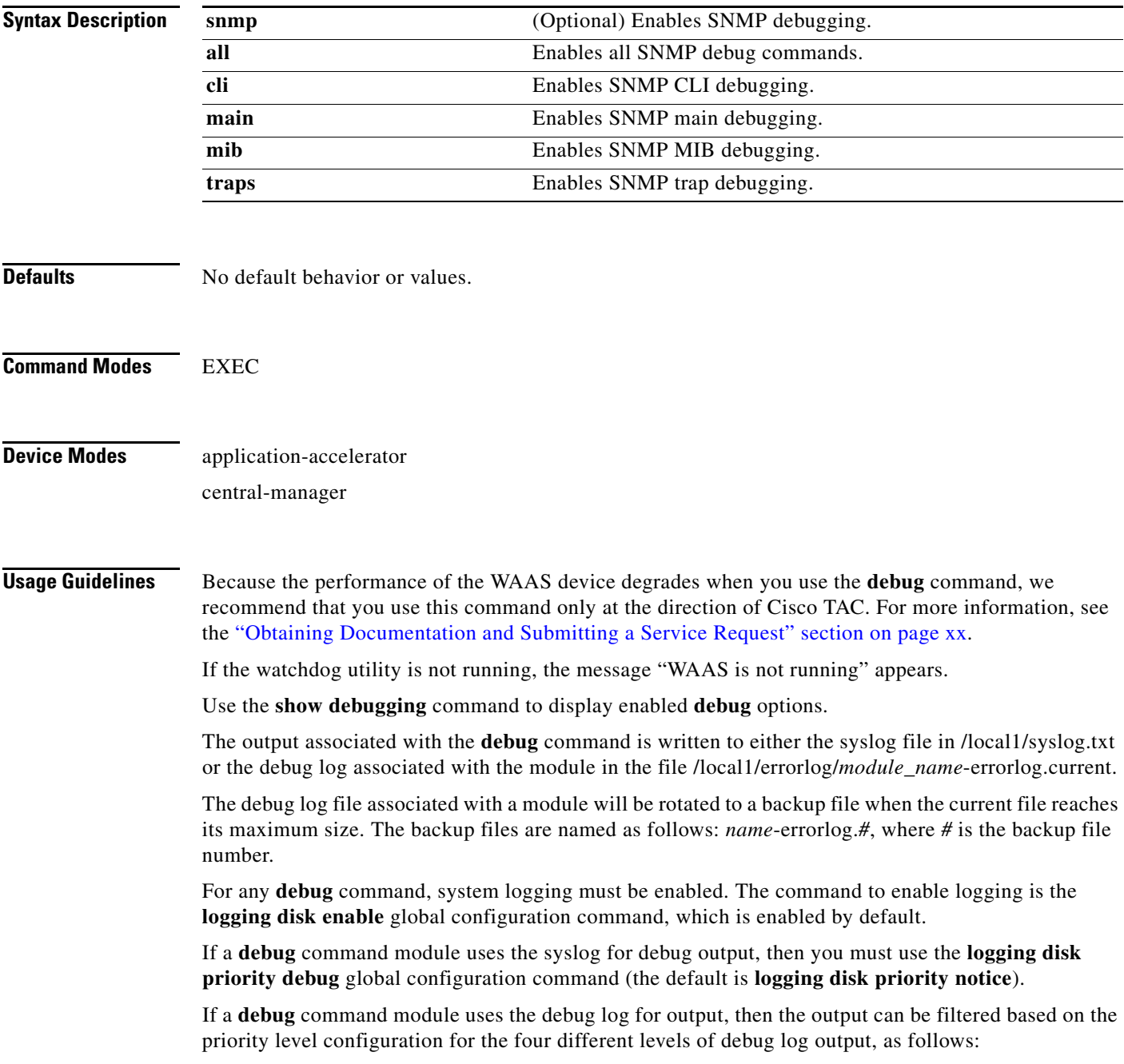

- For filtering on critical debug messages only, use the **logging disk priority critical** global configuration command.
	- **•** For filtering on critical and error level debug messages, use the **logging disk priority error** global configuration command.
	- **•** For filtering on critical, error, and trace debug level debug messages, use the **logging disk priority debug** global configuration command.
	- For seeing all debug log messages, which include critical, error, trace and detail messages, use the **logging disk priority detail** global configuration command.

We recommend that you use the **debug** and **undebug** commands only at the direction of Cisco Systems technical support personnel.

**Examples** The following example shows how to enable all SNMP debug monitoring:

WAE# **debug snmp all**

#### **debug stats**

To monitor and record statistics debugging, use the **debug stats** EXEC command. To disable debugging, use the **undebug** form of this command.

**debug stats** {**all** | **collections** | **computation** | **history**}

**undebug stats** {**all** | **collections** | **computation** | **history**}

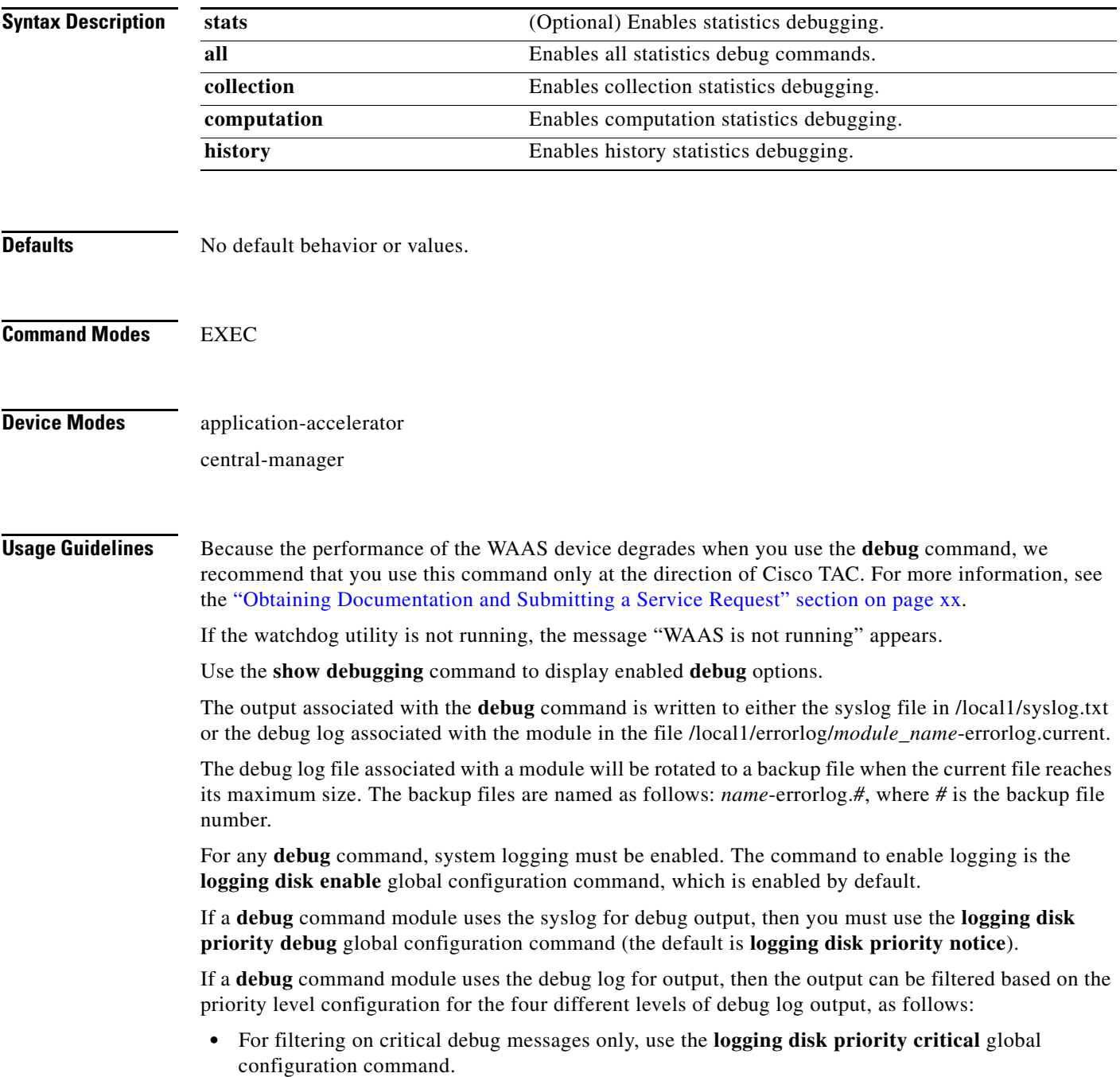

- **•** For filtering on critical and error level debug messages, use the **logging disk priority error** global configuration command.
- **•** For filtering on critical, error, and trace debug level debug messages, use the **logging disk priority debug** global configuration command.
- **•** For seeing all debug log messages, which include critical, error, trace and detail messages, use the **logging disk priority detail** global configuration command.

We recommend that you use the **debug** and **undebug** commands only at the direction of Cisco Systems technical support personnel.

**Examples** The following example shows how to enable all statistics debug monitoring: WAE# **debug stat all**
#### **debug tfo**

To monitor and record TFO flow optimization debugging, use the **debug tfo** EXEC command. To disable debugging, use the **undebug** form of this command.

- **debug tfo** {**buffer-mgr** | **connection** [**auto-discovery** | **comp-mgr** [*acl*] | **conn-mgr** [*acl*] | **egress-method** [*acl*] | **filtering** [*acl*] | **netio-engine** [*acl*] | **policy-engine** [*acl*] | **synq** [*acl*] | *acl*] | **stat-mgr** | **translog**}
- **undebug tfo** {**buffer-mgr** | **connection** [**auto-discovery** [*acl*] | **comp-mgr** [*acl*] | **conn-mgr** [*acl*] | **egress-method** [*acl*] | **filtering** [*acl*] | **netio-engine** [*acl*] | **policy-engine** [*acl*] | **synq** [*acl*] | *acl*] | **stat-mgr** | **translog**}

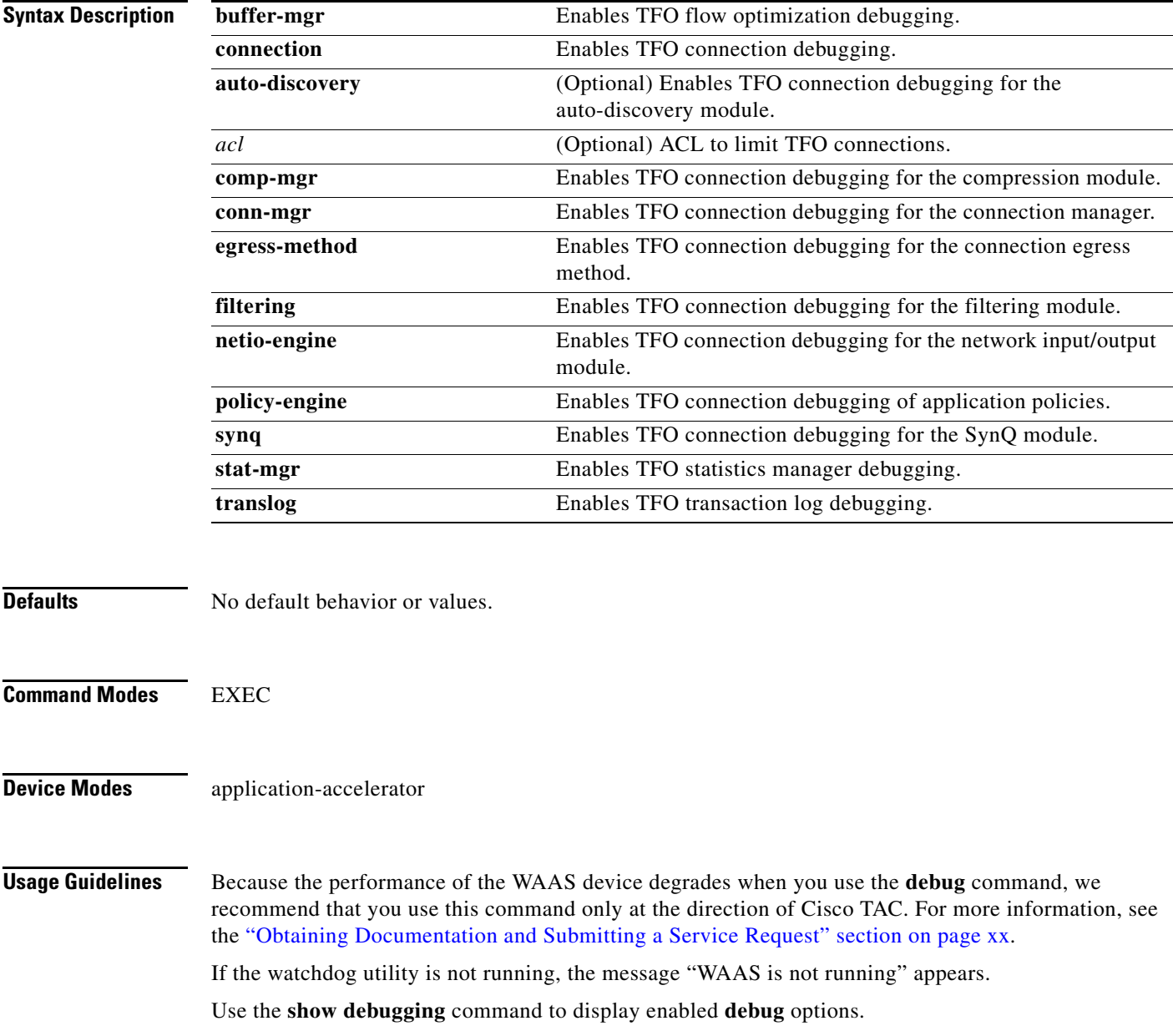

The output associated with the **debug** command is written to either the syslog file in /local1/syslog.txt or the debug log associated with the module in the file /local1/errorlog/*module\_name*-errorlog.current.

The debug log file associated with a module will be rotated to a backup file when the current file reaches its maximum size. The backup files are named as follows: *name*-errorlog.*#*, where *#* is the backup file number.

For any **debug** command, system logging must be enabled. The command to enable logging is the **logging disk enable** global configuration command, which is enabled by default.

If a **debug** command module uses the syslog for debug output, then you must use the **logging disk priority debug** global configuration command (the default is **logging disk priority notice**).

If a **debug** command module uses the debug log for output, then the output can be filtered based on the priority level configuration for the four different levels of debug log output, as follows:

- **•** For filtering on critical debug messages only, use the **logging disk priority critical** global configuration command.
- For filtering on critical and error level debug messages, use the **logging disk priority error** global configuration command.
- **•** For filtering on critical, error, and trace debug level debug messages, use the **logging disk priority debug** global configuration command.
- For seeing all debug log messages, which include critical, error, trace and detail messages, use the **logging disk priority detail** global configuration command.

Regardless of the priority level configuration, any syslog messages at the LOG\_ERROR or higher priority will be automatically written to the debug log associated with a module.

We recommend that you use the **debug** and **undebug** commands only at the direction of Cisco Systems technical support personnel.

**Examples** The following example shows how to enable all TFO flow optimization debug monitoring: WAE# **debug tfo all**

**Related Commands [show debugging](#page-183-0)**

#### **debug translog**

To monitor and record transaction logging debugging, use the **debug translog** EXEC command. To disable debugging, use the **undebug** form of this command.

**debug translog** {**detail** | **export** | **info**}

**undebug translog export**

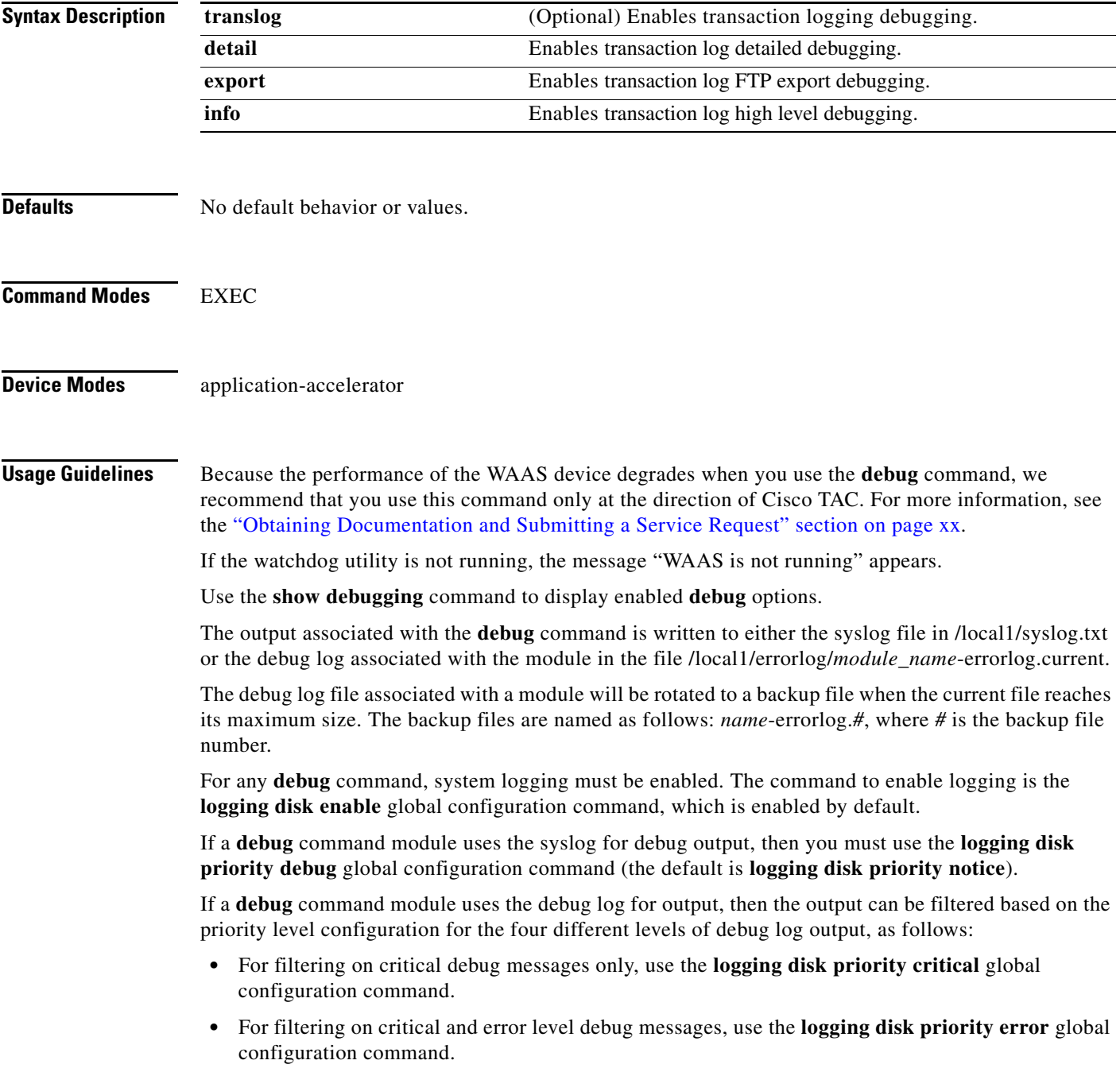

- **•** For filtering on critical, error, and trace debug level debug messages, use the **logging disk priority debug** global configuration command.
- **•** For seeing all debug log messages, which include critical, error, trace and detail messages, use the **logging disk priority detail** global configuration command.

Regardless of the priority level configuration, any syslog messages at the LOG\_ERROR or higher priority will be automatically written to the debug log associated with a module.

We recommend that you use the **debug** and **undebug** commands only at the direction of Cisco Systems technical support personnel.

**Examples** The following example shows how to enable transaction logging detail debug monitoring: WAE# **debug translog detail**

**Related Commands [show debugging](#page-183-0)**

#### **debug wafs**

To set the log level of WAFS running components, use the **debug wafs** EXEC command. To disable debugging, use the **undebug** form of this command.

**debug wafs** {{**all** | **core-fe** | **edge-fe** | **manager** | **utilities**} {**debug** | **error** | **info** | **warn**}}

**undebug wafs** {{**all** | **core-fe** | **edge-fe** | **manager** | **utilities**} {**debug** | **error** | **info** | **warn**}}

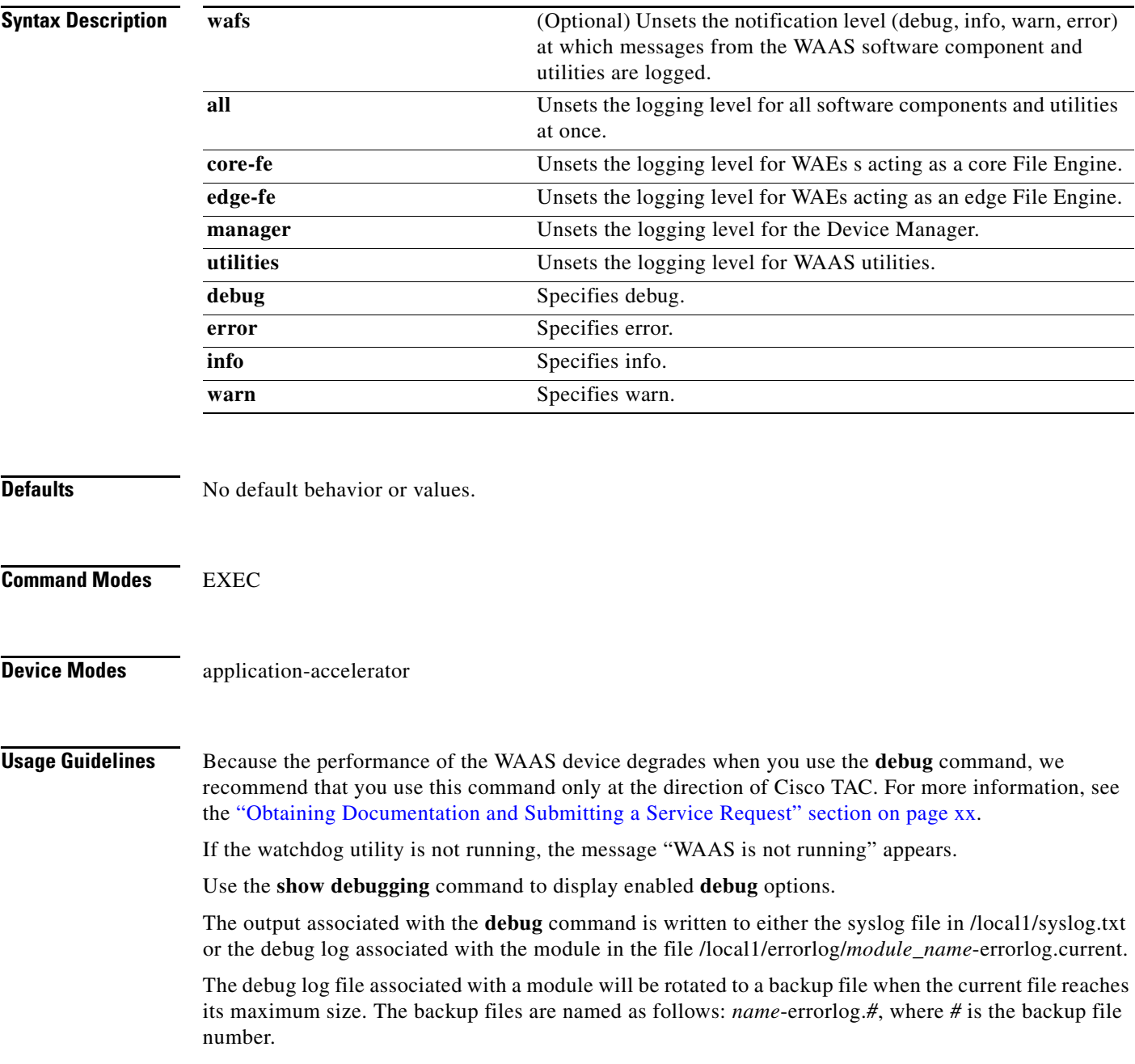

For any **debug** command, system logging must be enabled. The command to enable logging is the **logging disk enable** global configuration command, which is enabled by default.

If a **debug** command module uses the syslog for debug output, then you must use the **logging disk priority debug** global configuration command (the default is **logging disk priority notice**).

If a **debug** command module uses the debug log for output, then the output can be filtered based on the priority level configuration for the four different levels of debug log output, as follows:

- For filtering on critical debug messages only, use the **logging disk priority critical** global configuration command.
- **•** For filtering on critical and error level debug messages, use the **logging disk priority error** global configuration command.
- **•** For filtering on critical, error, and trace debug level debug messages, use the **logging disk priority debug** global configuration command.
- For seeing all debug log messages, which include critical, error, trace and detail messages, use the **logging disk priority detail** global configuration command.

Regardless of the priority level configuration, any syslog messages at the LOG\_ERROR or higher priority will be automatically written to the debug log associated with a module.

We recommend that you use the **debug** and **undebug** commands only at the direction of Cisco Systems technical support personnel.

**Examples** The following example shows how to set the log level for all WAFS components to error level: WAE# **debug wafs all error**

**Related Commands [show debugging](#page-183-0)**

a ka

#### **debug wccp**

To monitor and record WCCP information debugging, use the **debug wccp** EXEC command. To disable debugging, use the **undebug** form of this command.

**debug wccp** {**all** | **detail** | **error** | **events** | **keepalive** | **packets** | **slowstart**}

**undebug wccp** {**all** | **detail** | **error** | **events** | **keepalive** | **packets** | **slowstart**}

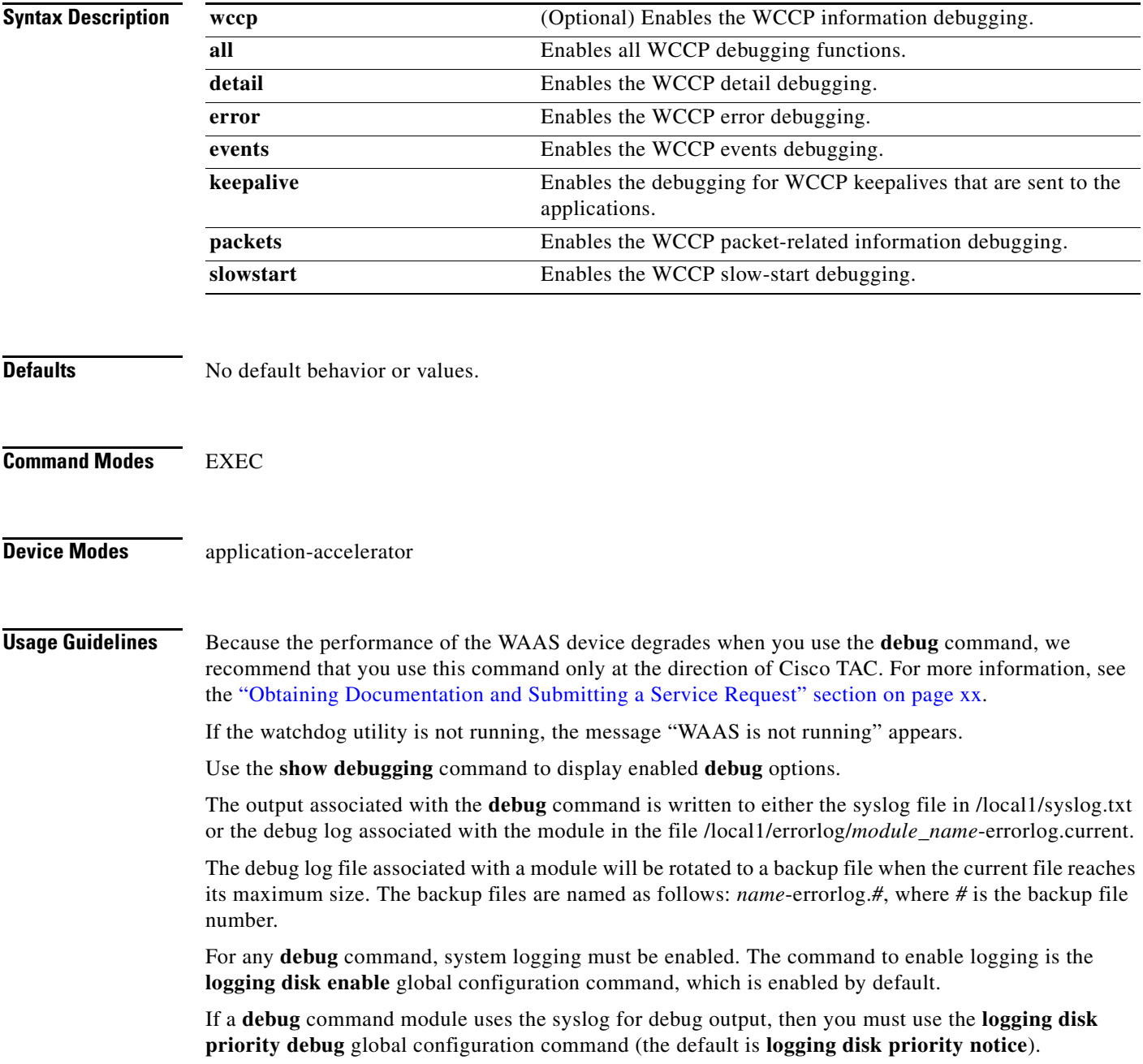

If a **debug** command module uses the debug log for output, then the output can be filtered based on the priority level configuration for the four different levels of debug log output, as follows:

- For filtering on critical debug messages only, use the **logging disk priority critical** global configuration command.
- **•** For filtering on critical and error level debug messages, use the **logging disk priority error** global configuration command.
- **•** For filtering on critical, error, and trace debug level debug messages, use the **logging disk priority debug** global configuration command.
- **•** For seeing all debug log messages, which include critical, error, trace and detail messages, use the **logging disk priority detail** global configuration command.

Regardless of the priority level configuration, any syslog messages at the LOG\_ERROR or higher priority will be automatically written to the debug log associated with a module.

We recommend that you use the **debug** and **undebug** commands only at the direction of Cisco Systems technical support personnel.

**Examples** The following example shows how to enable WCCP information debug monitoring:

WAE# **debug wccp all**

**Related Commands [show debugging](#page-183-0)**

# **delfile**

To delete a file from the current directory, use the **delfile** EXEC command.

**delfile** *filename*

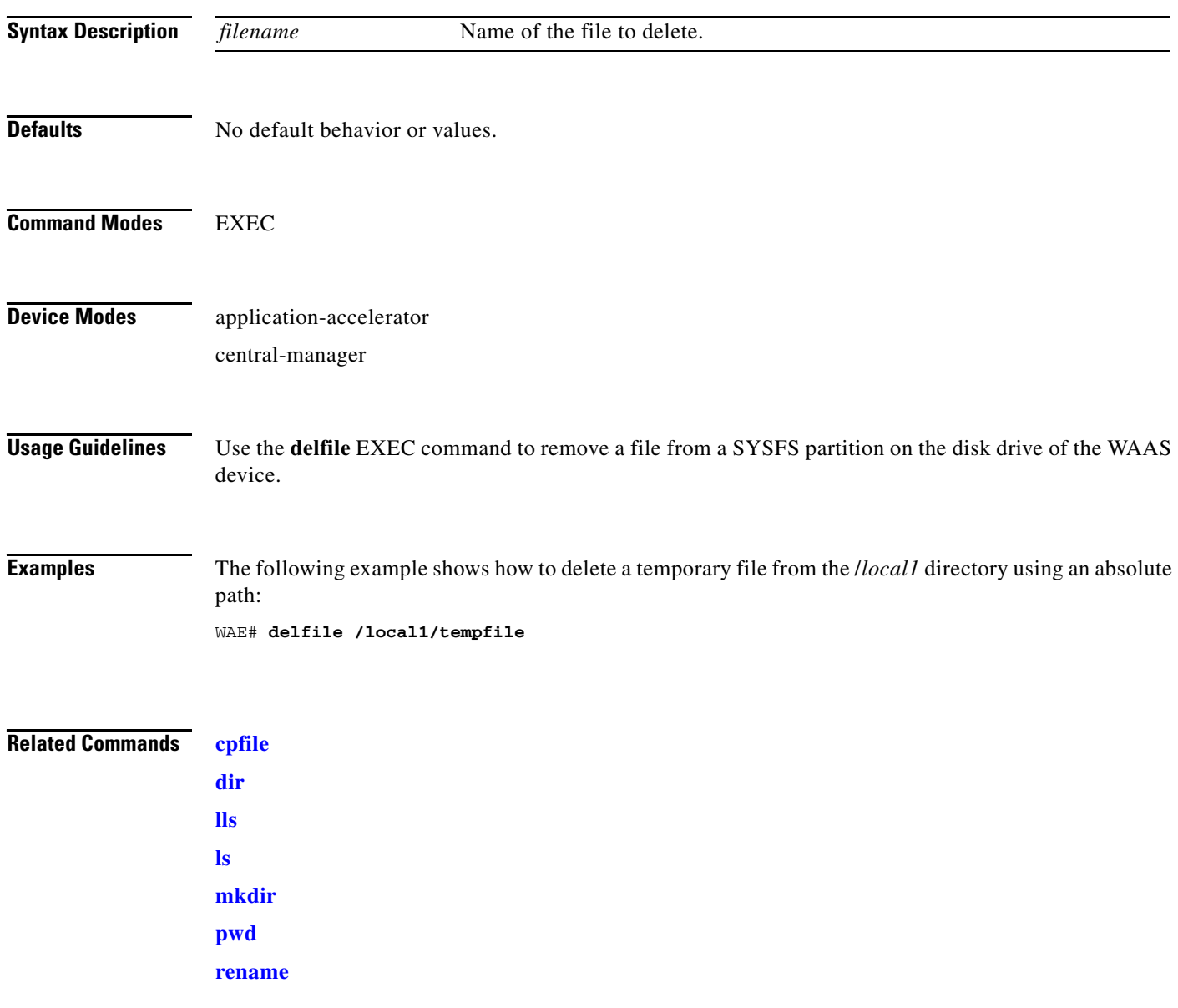

П

# **deltree**

To remove a directory with all of its subdirectories and files, use the **deltree** EXEC command.

**deltree** *directory*

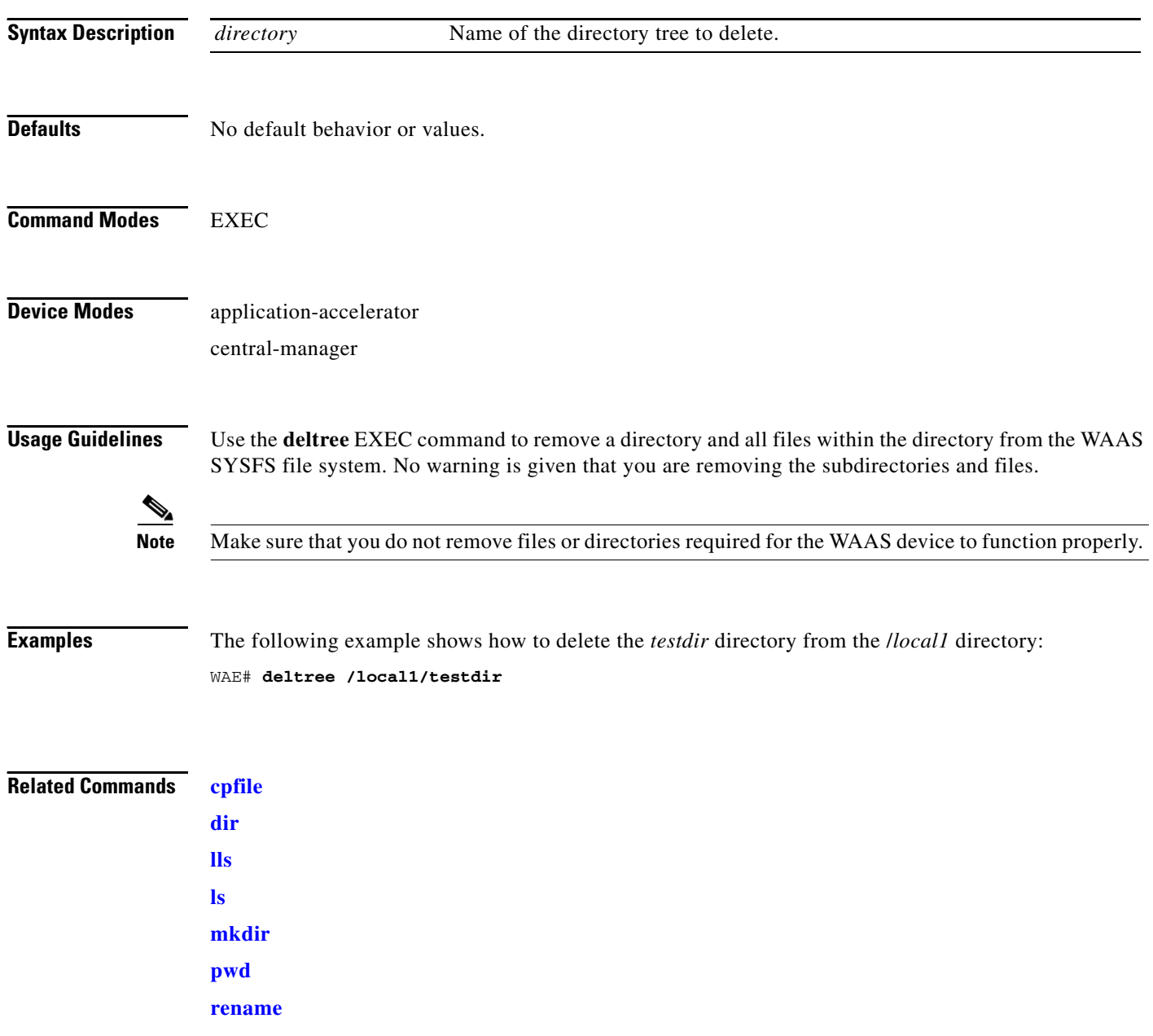

# <span id="page-118-0"></span>**dir**

To view details of one file or all files in a directory, use the **dir** EXEC command.

**dir** [*directory*]

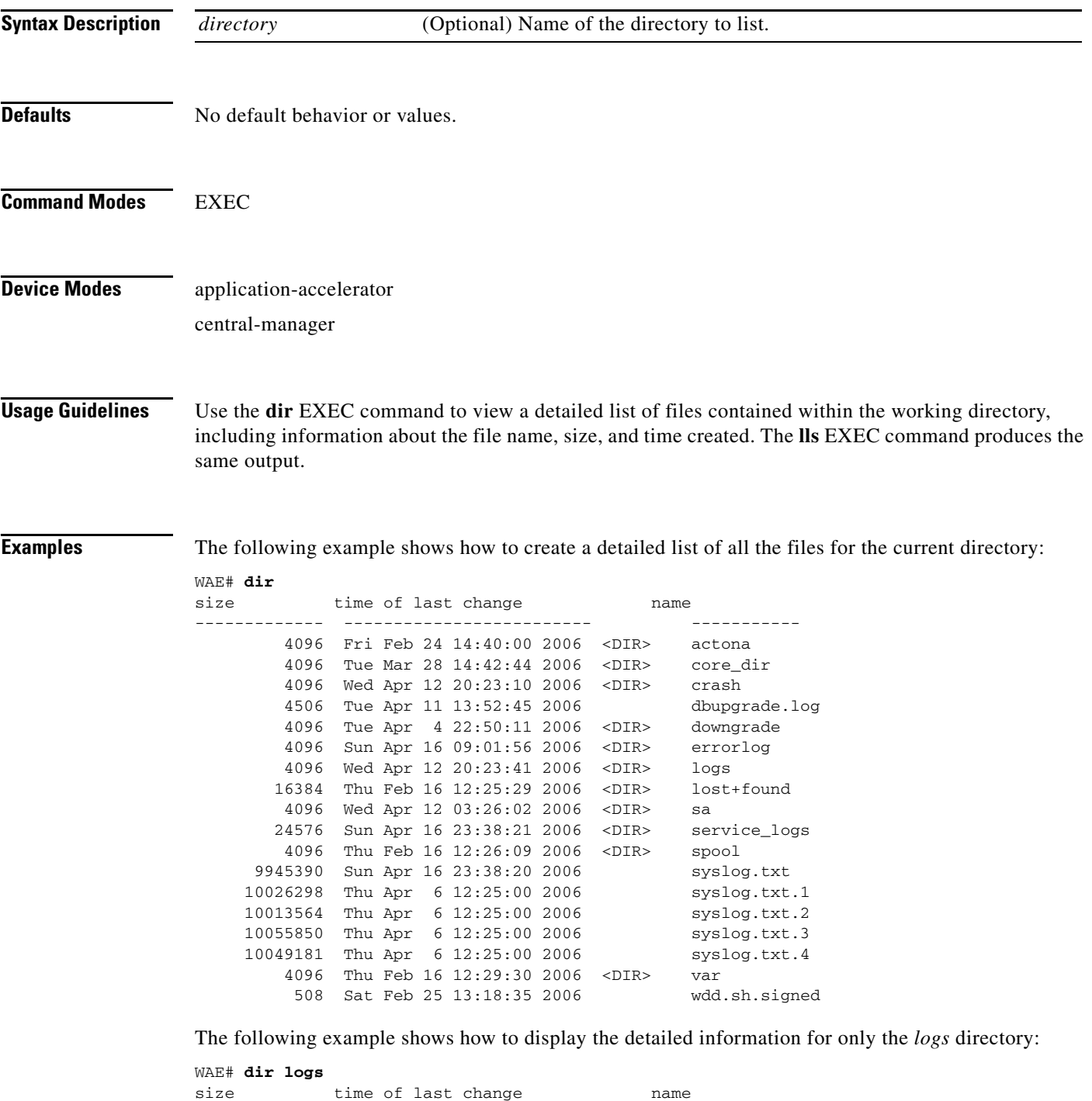

------------- ------------------------- -----------

 $\blacksquare$ 

H

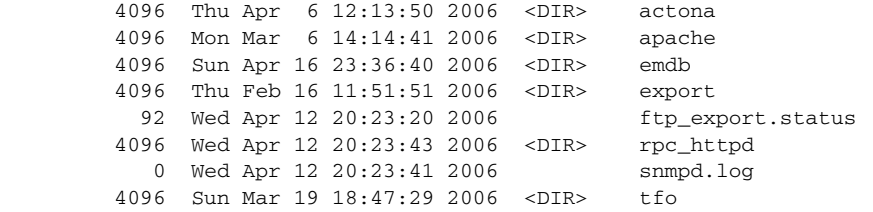

#### **Related Commands [lls](#page-133-0)**

**[ls](#page-135-0)**

П

#### <span id="page-120-0"></span>**disable**

To turn off privileged EXEC commands, use the **disable** EXEC command. **disable Syntax Description** This command has no arguments or keywords. **Defaults** No default behavior or values. **Command Modes** EXEC

**Device Modes** application-accelerator central-manager

**Usage Guidelines** Use the WAAS software CLI EXEC mode for setting, viewing, and testing system operations. This command mode is divided into two access levels, user and privileged. To access privileged-level EXEC mode, enter the **enable** EXEC command at the user access level prompt and specify a privileged EXEC password (superuser or admin-equivalent password) when prompted for a password.

> WAE> **enable** Password:

> > The **disable** command places you in the user-level EXEC shell (notice the prompt change).

**Examples** The following example shows how to enter the user-level EXEC mode from the privileged EXEC mode: WAE# **disable** WAE>

**Related Commands [enable](#page-124-0)**

# **disk**

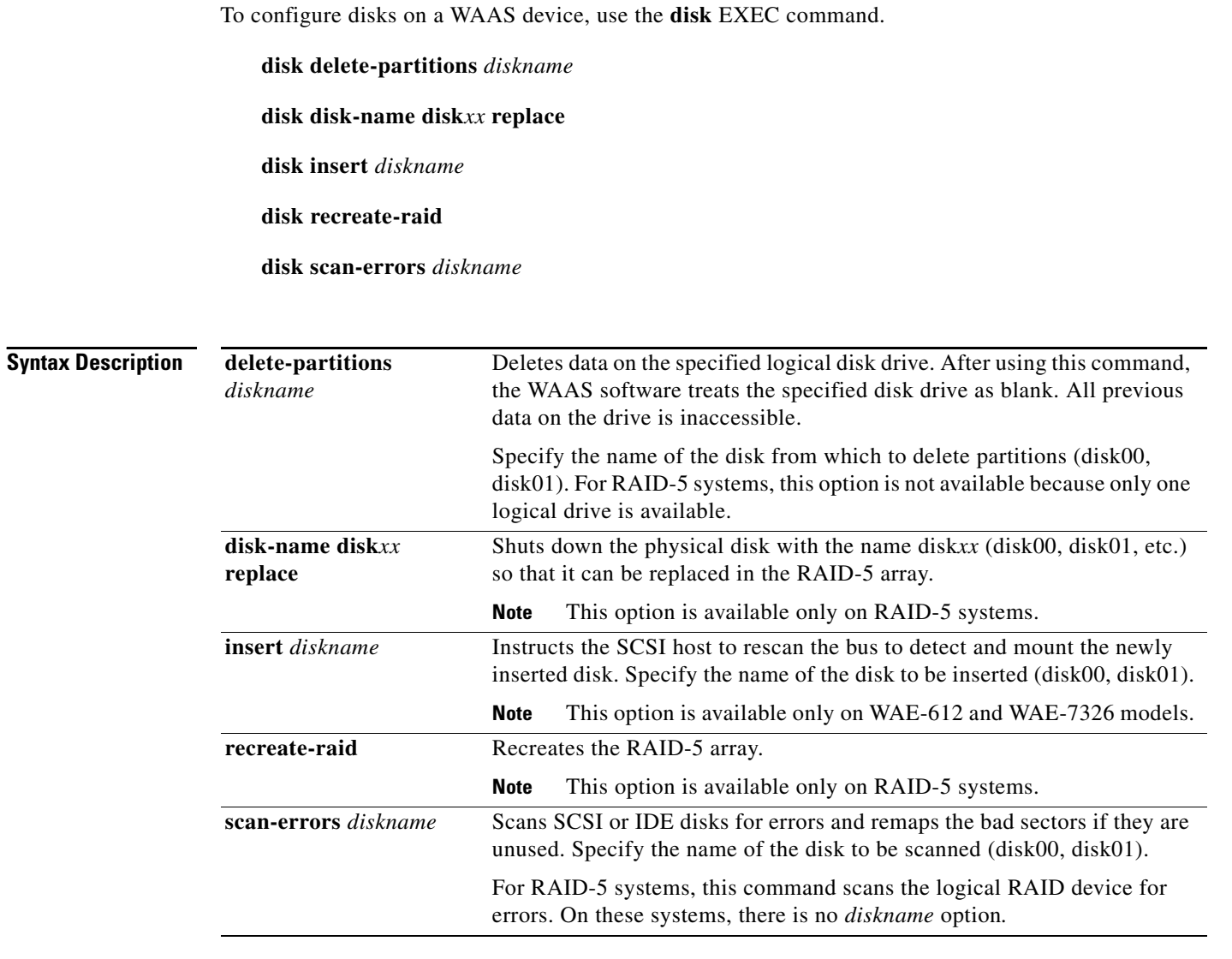

**Defaults** No default behavior or values.

**Command Modes** EXEC

## **Device Modes** application-accelerator

central-manager

**Usage Guidelines** The WAAS software supports hot-swap functionality for both failed disk replacement and scheduled disk maintenance. On the WAE-612 and WAE-7326, use the **disk disk-name** *diskxx* **shutdown** global configuration command to shut down a disk for scheduled disk maintenance. On the WAE-7341 and WAE-7371, use the **disk disk-name** *diskxx* **replace** EXEC command to shut down a disk. (For the scheduled disk maintenance procedure, see the *Cisco Wide Area Application Services Configuration Guide*, Chapter 14.)

> The disk hot-swap functionality automatically disables a failed disk if the system detects one critical disk alarm. The software removes the failed disk automatically regardless of the setting for **disk error-handling**.

> For WAE-7341 and WAE-7371 models, when you replace a failed disk that was automatically disabled by the software, the disk automatically returns to service. For WAE-612 and WAE-7326 models, when you replace a failed disk that was automatically disabled by the software, use the **disk insert** EXEC command to bring the disk back into service. For all other models, see the **(config) disk disk-name** command section.

> To identify which disks have been identified as failed or bad, use the **show disks failed-disk-id** EXEC command. Do not reinsert any disk with a serial number shown in this list.

**Note** The **show disks failed-disk-id** command is not available on WAE-7341 and WAE-7371 models.

Use the **disk delete-partitions** EXEC command to remove all disk partitions on a single disk drive on a WAAS device or to remove the disk partition on the logical drive for RAID-5 systems.

ΛN

**Caution** Be careful when using the **disk delete-partitions** EXEC command because the WAAS software treats the specified disk drive as blank. All previous data on the drive will become inaccessible.

**Note** When you use the **disk delete-partitions** EXEC command on the WAE-7341 or WAE-7371 models, the command deletes the entire logical volume. The individual disk name option is not available on these platforms.

**Examples** The following example shows how to recreate the RAID-5 array:

WAE# **disk recreate-raid**

#### **Related Commands (config) disk disk-name**

**(config) disk error-handling (config) disk logical shutdown [show disks](#page-187-0)**

 **disk**

 $\mathbf I$ 

#### **dnslookup**

To resolve a host or domain name to an IP address, use the **dnslookup** EXEC command.

**dnslookup** {*hostname* | *domainname*}

```
Syntax Description
Defaults No default behavior or values.
Command Modes EXEC
Device Modes application-accelerator
                  central-manager
Examples The following examples show how the dnslookup command is used to resolve the hostname myhost to
                  IP address 172.31.69.11, abd.com to IP address 192.168.219.25, and an IP address used as a hostname 
                  to 10.0.11.0:
                  WAE# dnslookup myhost
                  official hostname: myhost.abc.com
                             address: 172.31.69.11
                  WAE# dnslookup abc.com
                  official hostname: abc.com
                            address: 192.168.219.25
                  WAE# dnslookup 10.0.11.0
                  official hostname: 10.0.11.0
                             address: 10.0.11.0
                   hostname Name of DNS server on the network.
                   domainname Name of domain.
```
#### **Related Commands**

#### <span id="page-124-0"></span>**enable**

To access privileged EXEC commands, use the **enable** EXEC command. **enable Syntax Description** This command has no arguments or keywords. **Defaults** No default behavior or values. **Command Modes** EXEC **Device Modes** application-accelerator central-manager **Usage Guidelines** Use the WAAS software CLI EXEC mode for setting, viewing, and testing system operations. This command mode is divided into two access levels: user and privileged. To access privileged-level EXEC mode, enter the **enable** EXEC command at the user access level prompt and specify a privileged EXEC password (superuser or admin-equivalent password) when prompted for a password. In TACACS+, there is an enable password feature that allows an administrator to define a different enable password for each administrative-level user. If an administrative-level user logs in to the WAAS device with a normal-level user account (privilege level of 0) instead of an admin or admin-equivalent user account (privilege level of 15), that user must enter the admin password to access privileged-level EXEC mode: WAE> **enable** Password: **Note** The above behavior occurs even if the WAAS users are using TACACS+ for login authentication. The **disable** command takes you from privileged EXEC mode to user EXEC mode. **Examples** The following example shows how to access privileged EXEC mode: WAE> **enable** WAE# **Related Commands [disable](#page-120-0) [exit](#page-125-0)**

**The Second Second** 

# <span id="page-125-0"></span>**exit**

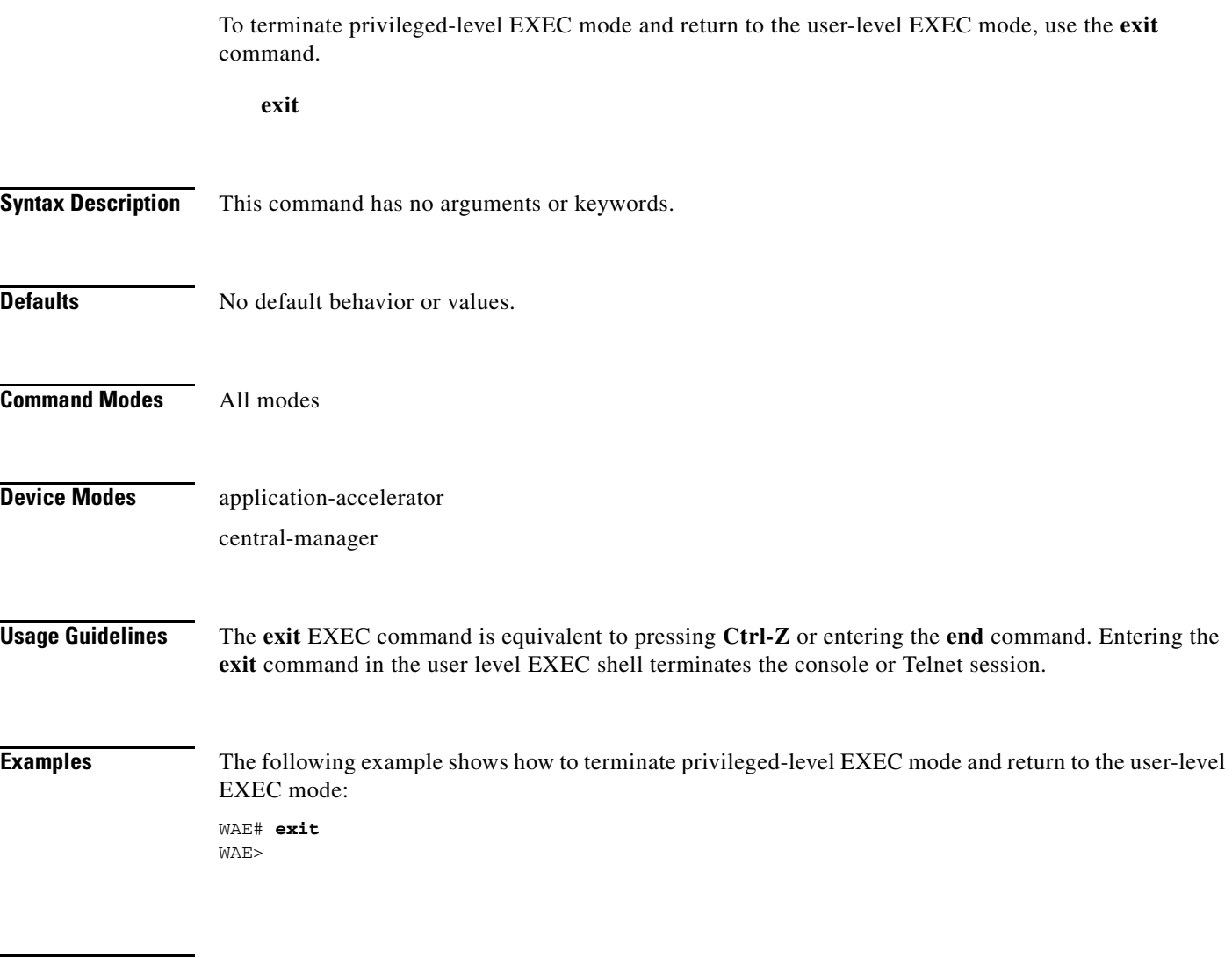

**Related Commands (config) exit**

 $\blacksquare$ 

#### **find-pattern**

To search for a particular pattern in a file, use the **find-pattern** command in EXEC mode.

- **find-pattern** {**binary** *reg-express filename |* **count** *reg-express filename* | **lineno** *reg-express filename* | **match** *reg-express filename* | **nomatch** *reg-express filename* | **recursive** *reg-express filename*}
- **find-pattern case** {**binary** *reg-express filename* | **count** *reg-express filename* | **lineno** *reg-express filename* | **match** *reg-express filename* | **nomatch** *reg-express filename* | **recursive** *reg-express filename*}

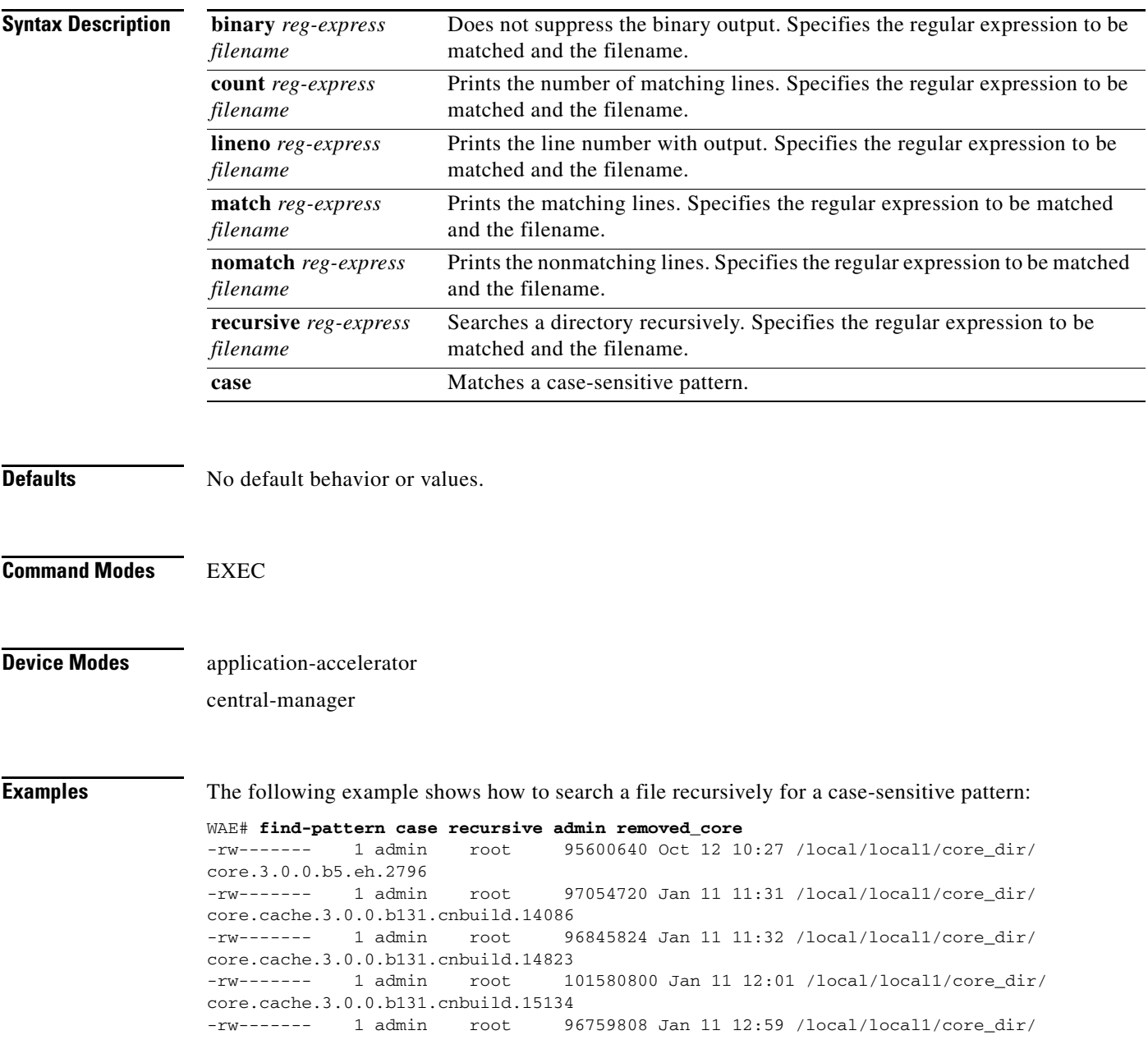

```
core.cache.3.0.0.b131.cnbuild.20016
-rw------- 1 admin root 97124352 Jan 11 13:26 /local/local1/core_dir/
core.cache.3.0.0.b131.cnbuild.8095
```
The following example shows how to search a file for a pattern and print the matching lines:

```
WAE# find-pattern match 10 removed_core
Tue Oct 12 10:30:03 UTC 2004
-rw------- 1 admin root 95600640 Oct 12 10:27 /local/local1/core_dir/
core.3.0.0.b5.eh.2796
-rw------- 1 admin root 101580800 Jan 11 12:01 /local/local1/core_dir/
core.cache.3.0.0.b131.cnbuild.15134
```
The following example shows how to search a file for a pattern and print the number of matching lines: WAE# **find-pattern count 10 removed\_core**

3

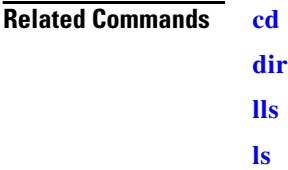

#### **help**

To obtain online help for the command-line interface, use the **help** EXEC command. **help Syntax Description** This command has no arguments or keywords. **Defaults** No default behavior or values. **Command Modes** EXEC and global configuration **Device Modes** application-accelerator central-manager **Usage Guidelines** You can obtain help at any point in a command by entering a question mark (**?)**. If nothing matches, the help list will be empty, and you must back up until entering a **?** shows the available options. Two styles of help are provided: **•** Full help is available when you are ready to enter a command argument (for example, **show ?**) and describes each possible argument. **•** Partial help is provided when you enter an abbreviated command and you want to know what arguments match the input (for example, **show stat?**). **Examples** The following example shows how to display the output of the **help** EXEC command: WAE# **help** Help may be requested at any point in a command by entering a question mark '?'. If nothing matches, the help list will be empty and you must backup until entering a '?' shows the available options. Two styles of help are provided: 1. Full help is available when you are ready to enter a command argument. 2. Partial help is provided when an abbreviated argument is entered.

**Related Commands (config) help**

# **install**

To install a new software image (such as the WAAS software) into flash on the WAAS device, use the **install** EXEC command.

**install** *imagefilename*

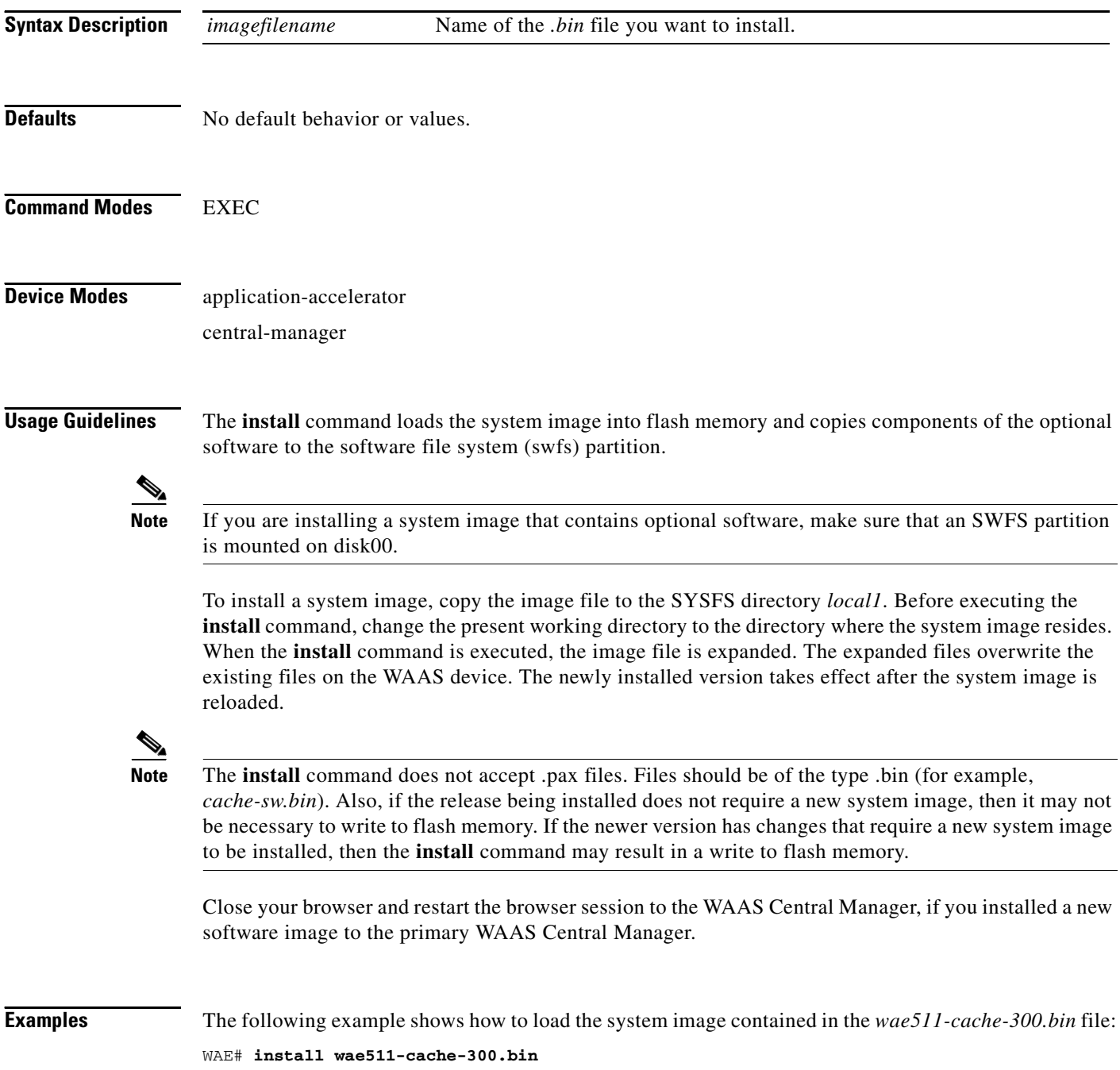

**Related Commands [copy disk](#page-30-0)**

**[reload](#page-142-0)**

# **less**

To display a file using the Less application, use the **less** EXEC command.

**less** *file\_name*

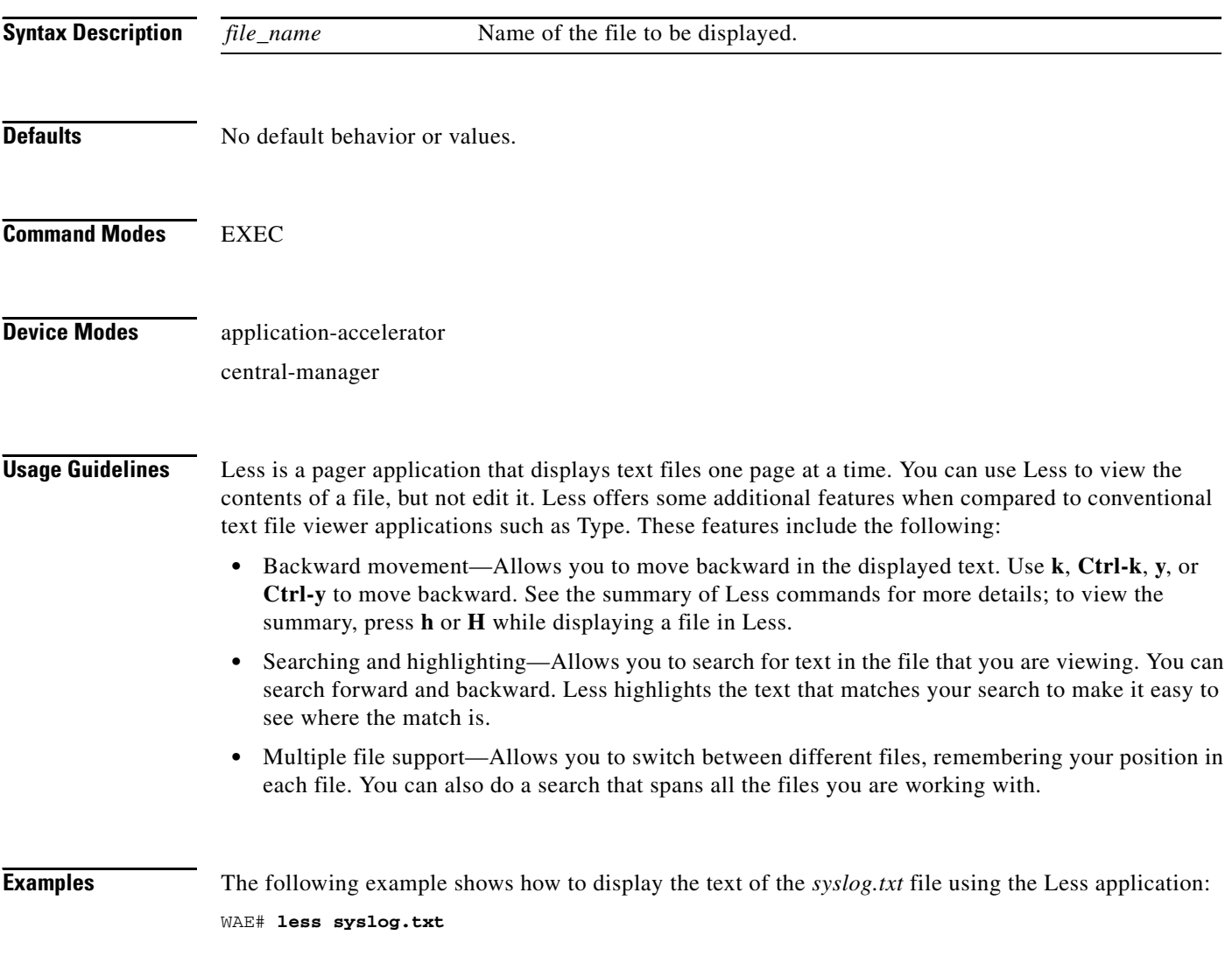

**Related Commands [type](#page-399-0)**

# **license add**

To add a software license to a device, use the **license add** EXEC command.

**license add** *license-name*

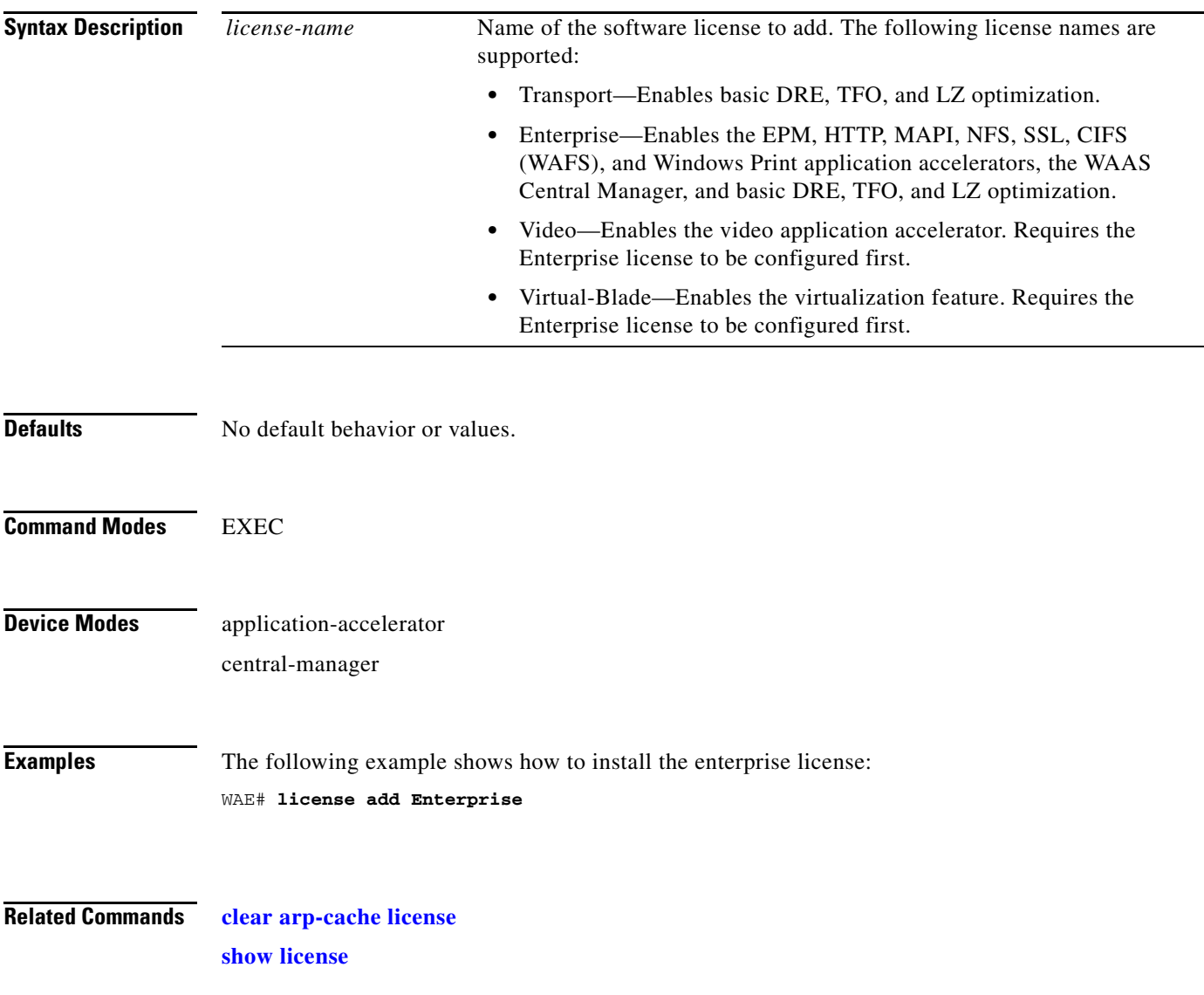

 $\blacksquare$ 

### <span id="page-133-0"></span>**lls**

To view a long list of directory names, use the **lls** EXEC command.

**lls** [*directory*]

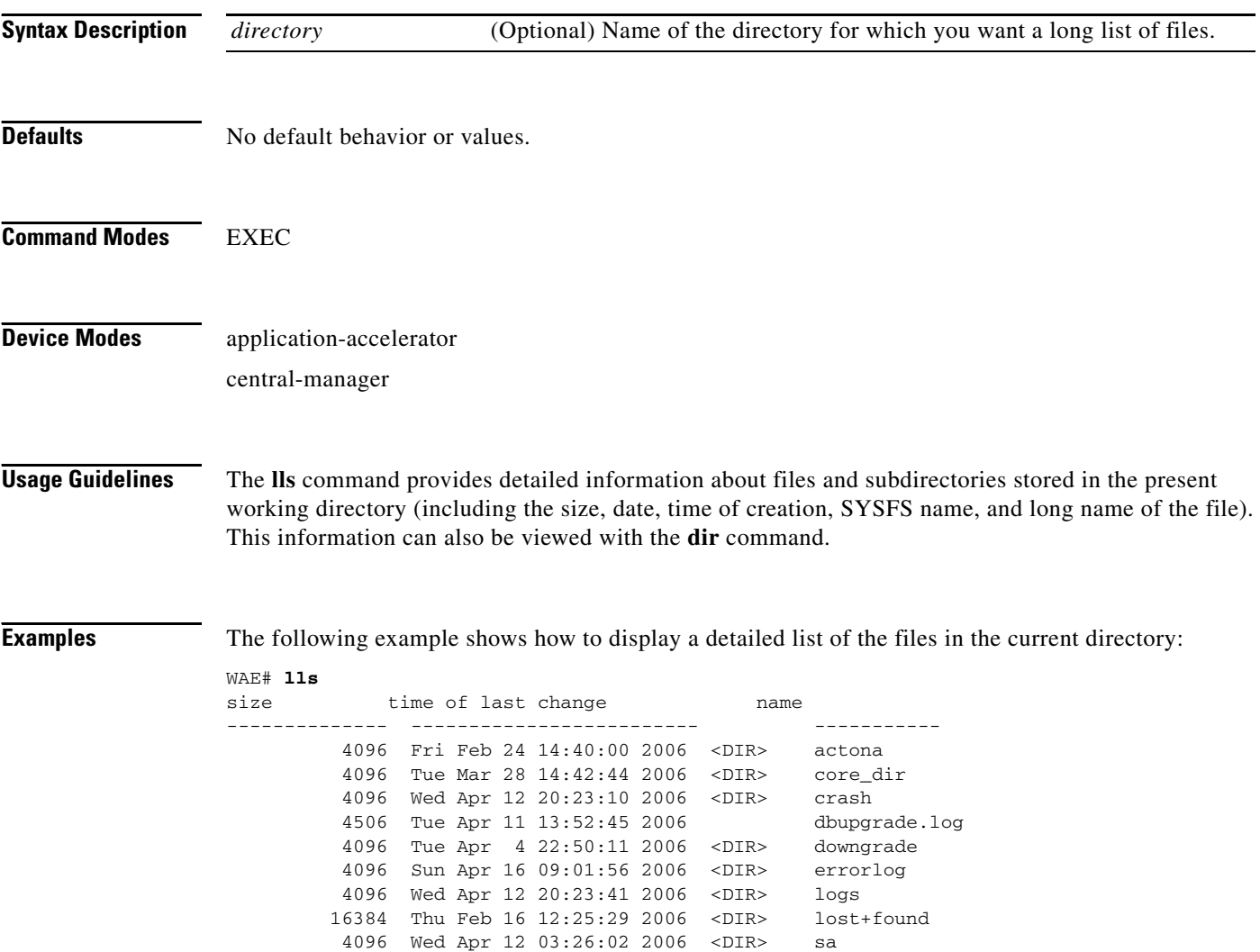

 24576 Sun Apr 16 23:54:30 2006 <DIR> service\_logs 4096 Thu Feb 16 12:26:09 2006 <DIR> spool 9951236 Sun Apr 16 23:54:20 2006 syslog.txt 10026298 Thu Apr 6 12:25:00 2006 syslog.txt.1 10013564 Thu Apr 6 12:25:00 2006 syslog.txt.2 10055850 Thu Apr 6 12:25:00 2006 syslog.txt.3<br>10049181 Thu Apr 6 12:25:00 2006 syslog.txt.4

508 Sat Feb 25 13:18:35 2006 wdd.sh.signed

4096 Thu Feb 16 12:29:30 2006 <DIR> var

 $10049181$  Thu Apr 6  $12:25:00$  2006

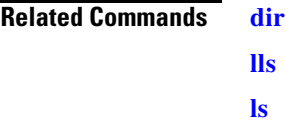

 $\blacksquare$ 

#### <span id="page-135-0"></span>**ls**

To view a list of files or subdirectory names within a directory, use the **ls** EXEC command. **ls** [*directory*] **Syntax Description Defaults** No default behavior or values. **Command Modes** EXEC **Device Modes** application-accelerator central-manager **Usage Guidelines** Use the **ls** *directory* command to list the filenames and subdirectories within a particular directory. Use the **ls** command to list the filenames and subdirectories of the current working directory. Use the **pwd** command to view the present working directory. **Examples** The following example shows how to display the files and subdirectories that are listed within the root directory: WAE# **ls** actona core\_dir crash dbupgrade.log downgrade errorlog logs lost+found sa service\_logs spool syslog.txt syslog.txt.1 syslog.txt.2 syslog.txt.3 var wdd.sh.signed **Related Commands [dir](#page-118-0)** *directory* (Optional) Name of the directory for which you want a list of files.

**[lls](#page-133-0)**

**[pwd](#page-141-0)**

**3-139**

 $\blacksquare$ 

# <span id="page-137-0"></span>**mkdir**

To create a directory, use the **mkdir** EXEC command.

**mkdir** *directory*

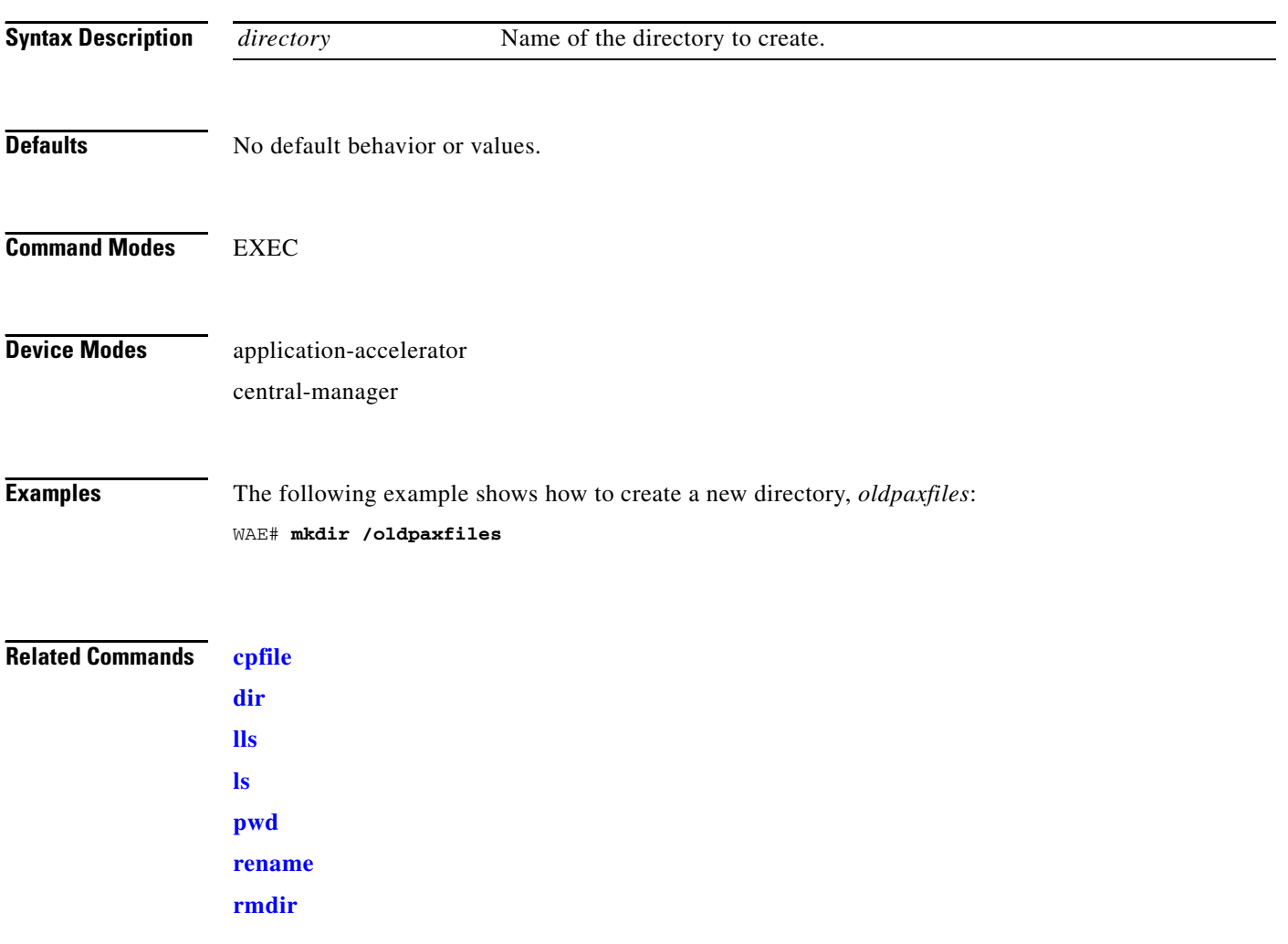

# **mkfile**

To create a new file, use the **mkfile** EXEC command.

**mkfile** *filename*

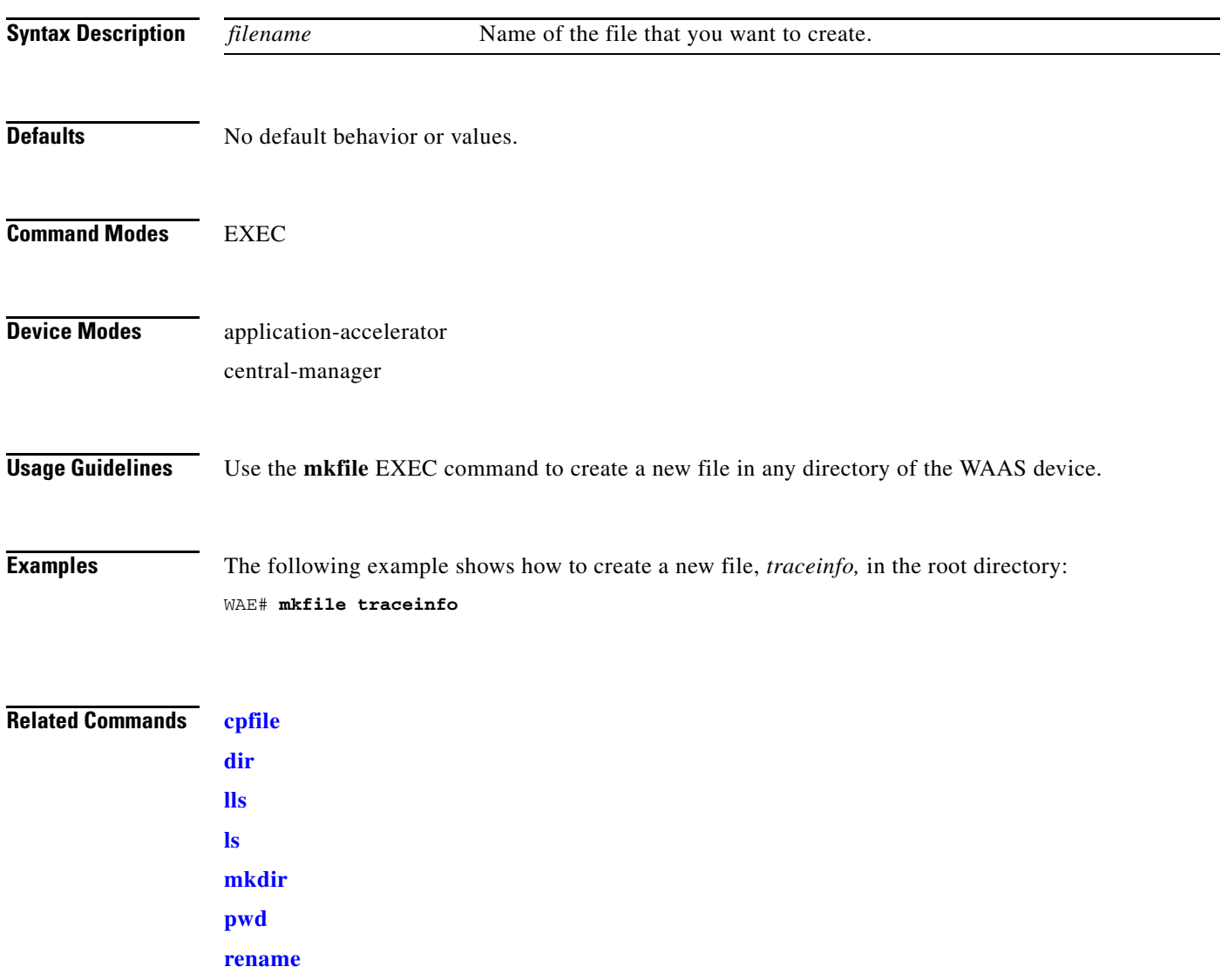

 $\blacksquare$ 

# **ntpdate**

To set the software clock (time and date) on a WAAS device using an NTP server, use the **ntpdate** EXEC command.

**ntpdate** {*hostname* | *ip-address*} [**key** {*authentication-key*}]

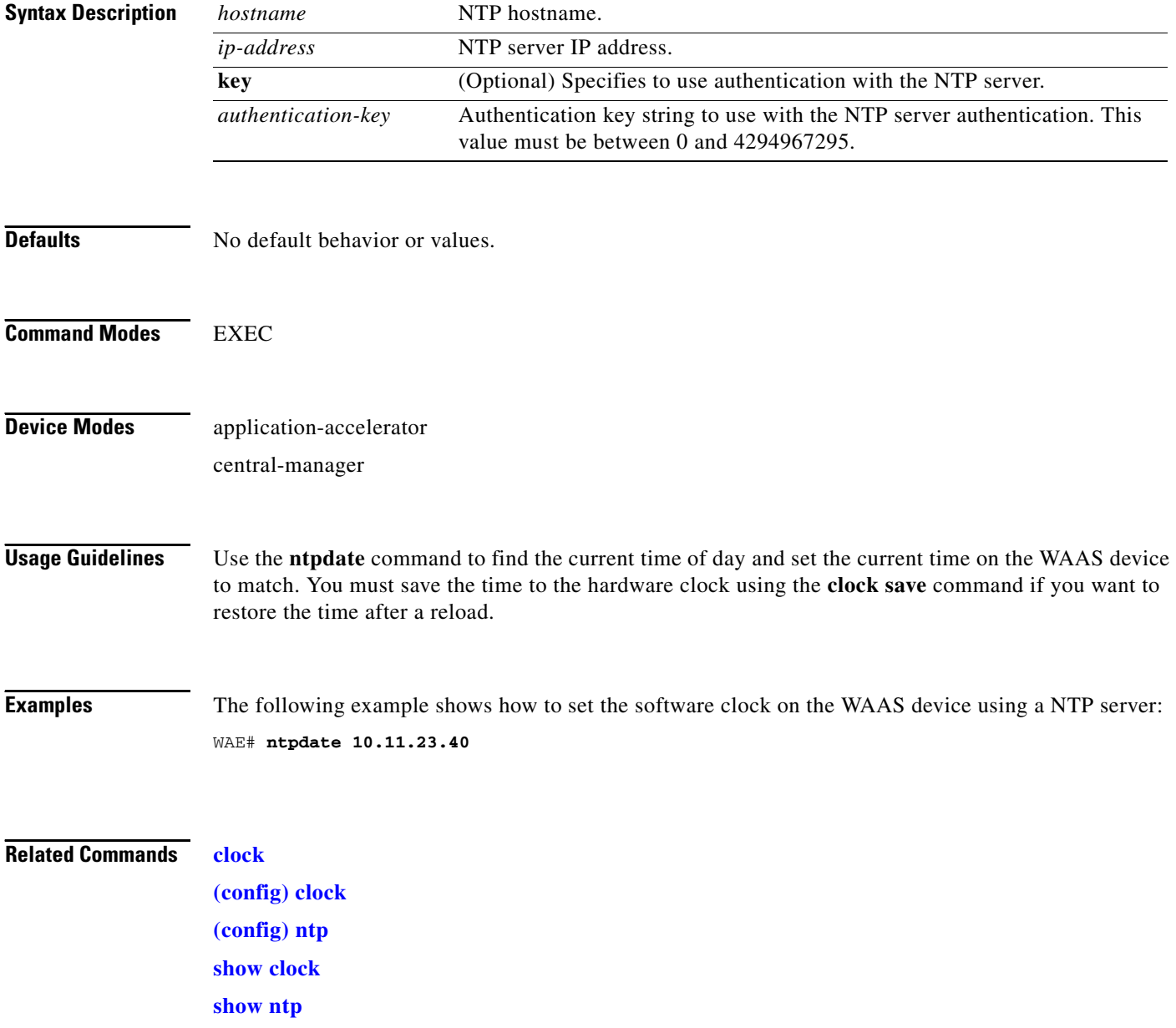

To send echo packets for diagnosing basic network connectivity on networks, use the **ping** EXEC command.

**ping** {*hostname* | *ip-address*}

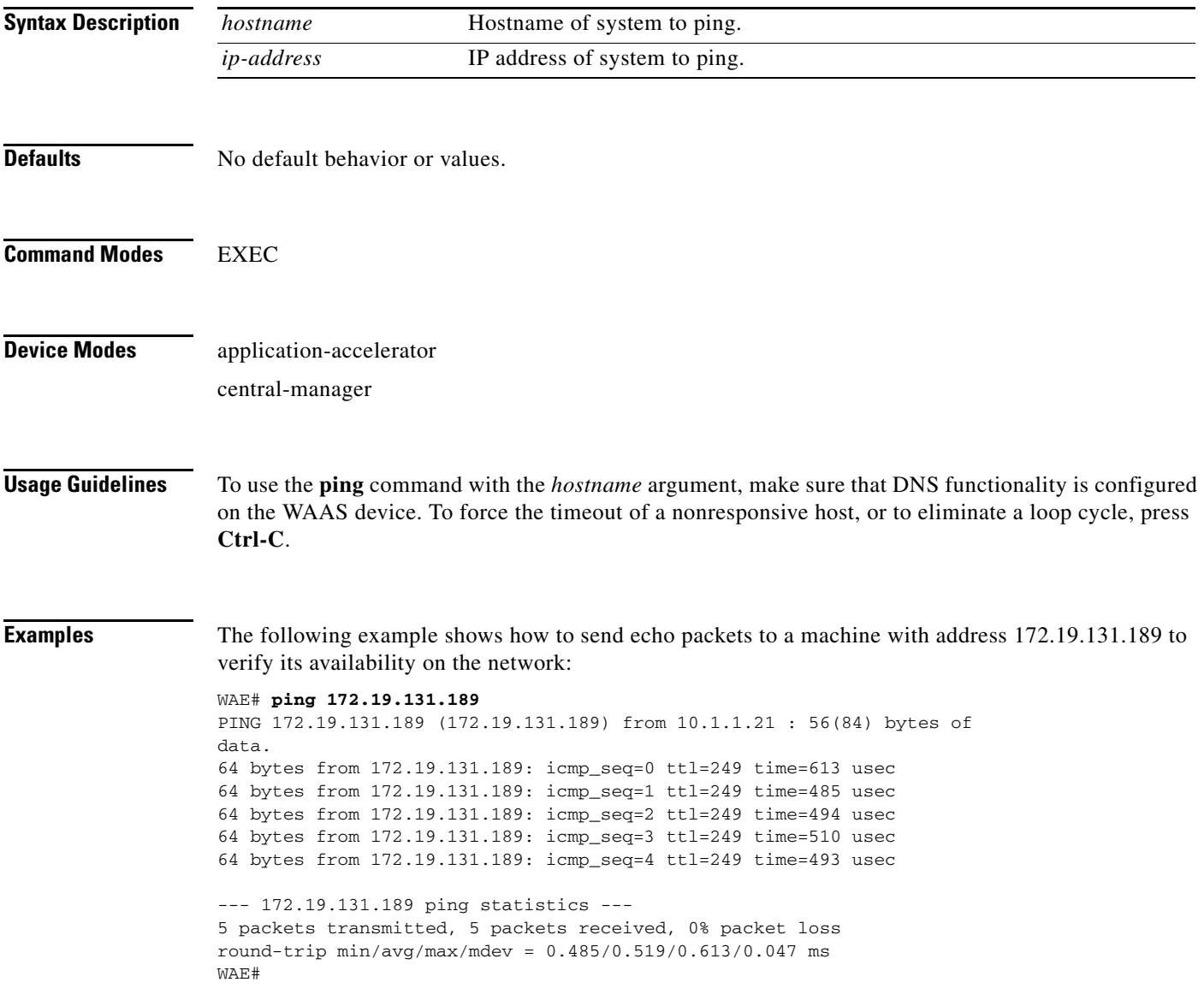

H

# <span id="page-141-0"></span>**pwd**

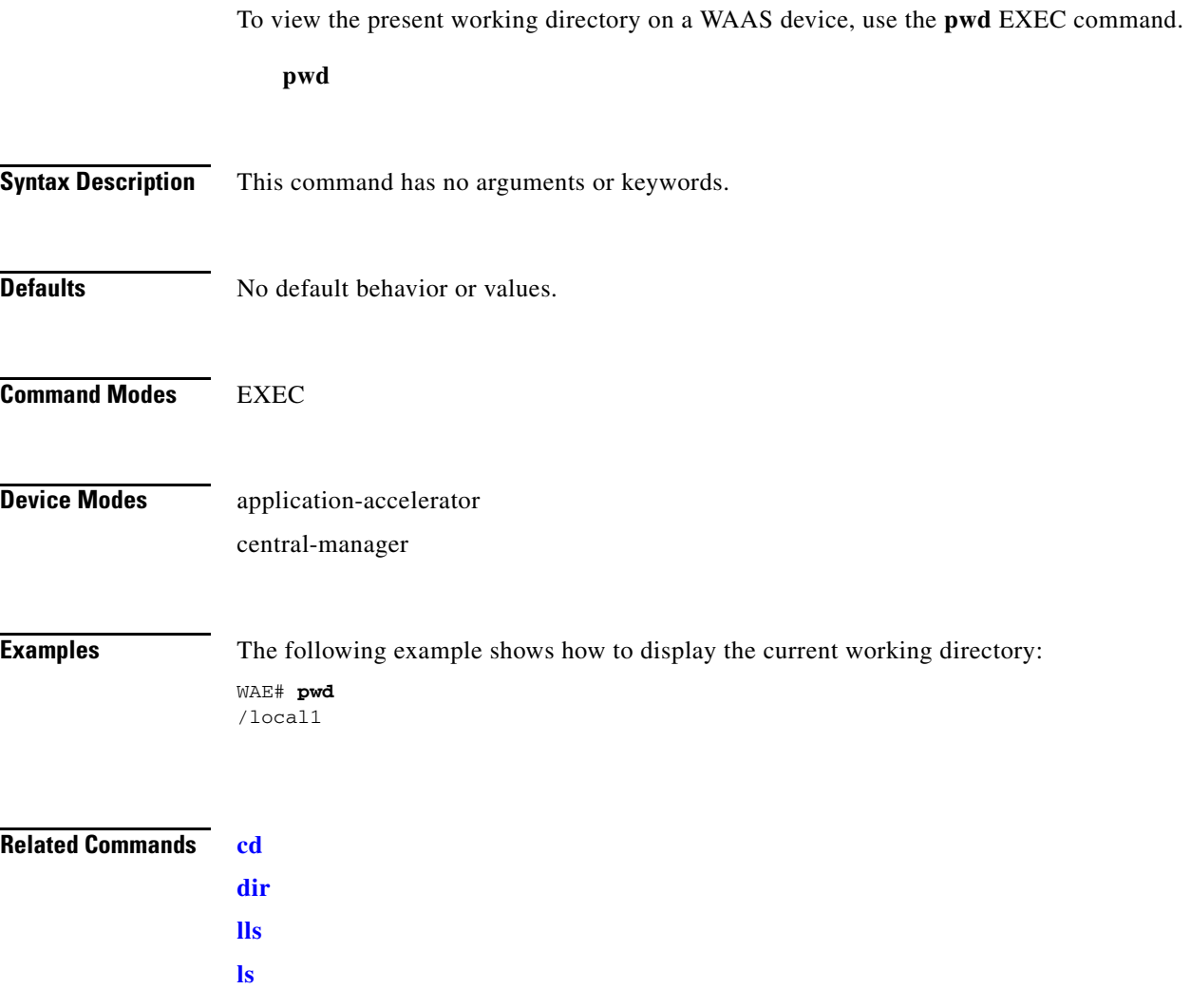

П

# <span id="page-142-0"></span>**reload**

To halt the operation and perform a cold restart on a WAAS device, use the **reload** EXEC command.

**reload** [**force** | **in** *m* | **cancel**]

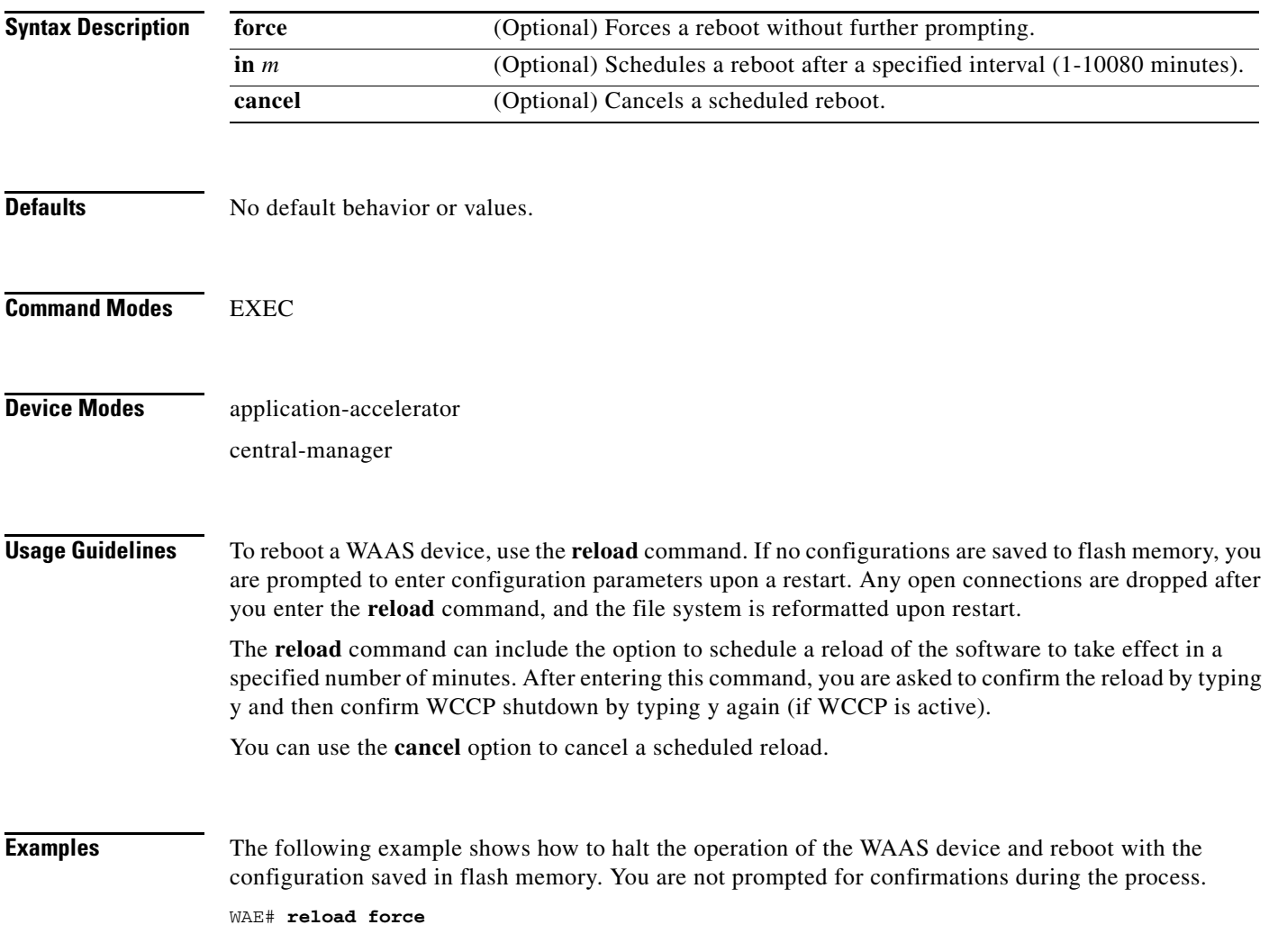

**Related Commands [write](#page-410-0)**

#### <span id="page-143-0"></span>**rename**

To rename a file on a WAAS device, use the **rename** EXEC command.

**rename** *oldfilename newfilename*

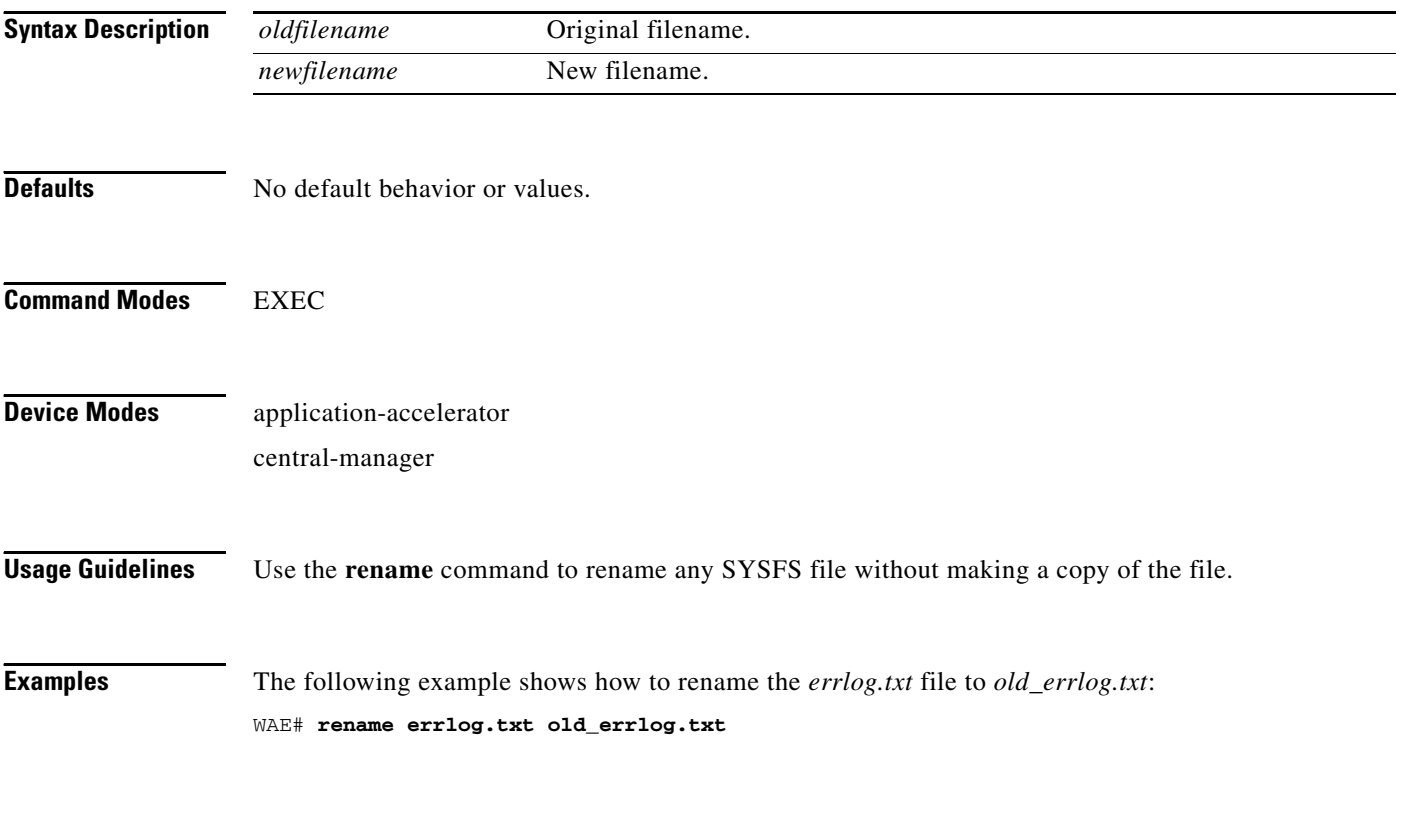

**Related Commands [cpfile](#page-50-0)**

**The Second Second**
**The College** 

### **restore**

To restore the device to its manufactured default status by removing the user data from the disk and flash memory, use the **restore** EXEC command.

### **restore** {**factory-default** [**preserve basic-config**] | **rollback**}

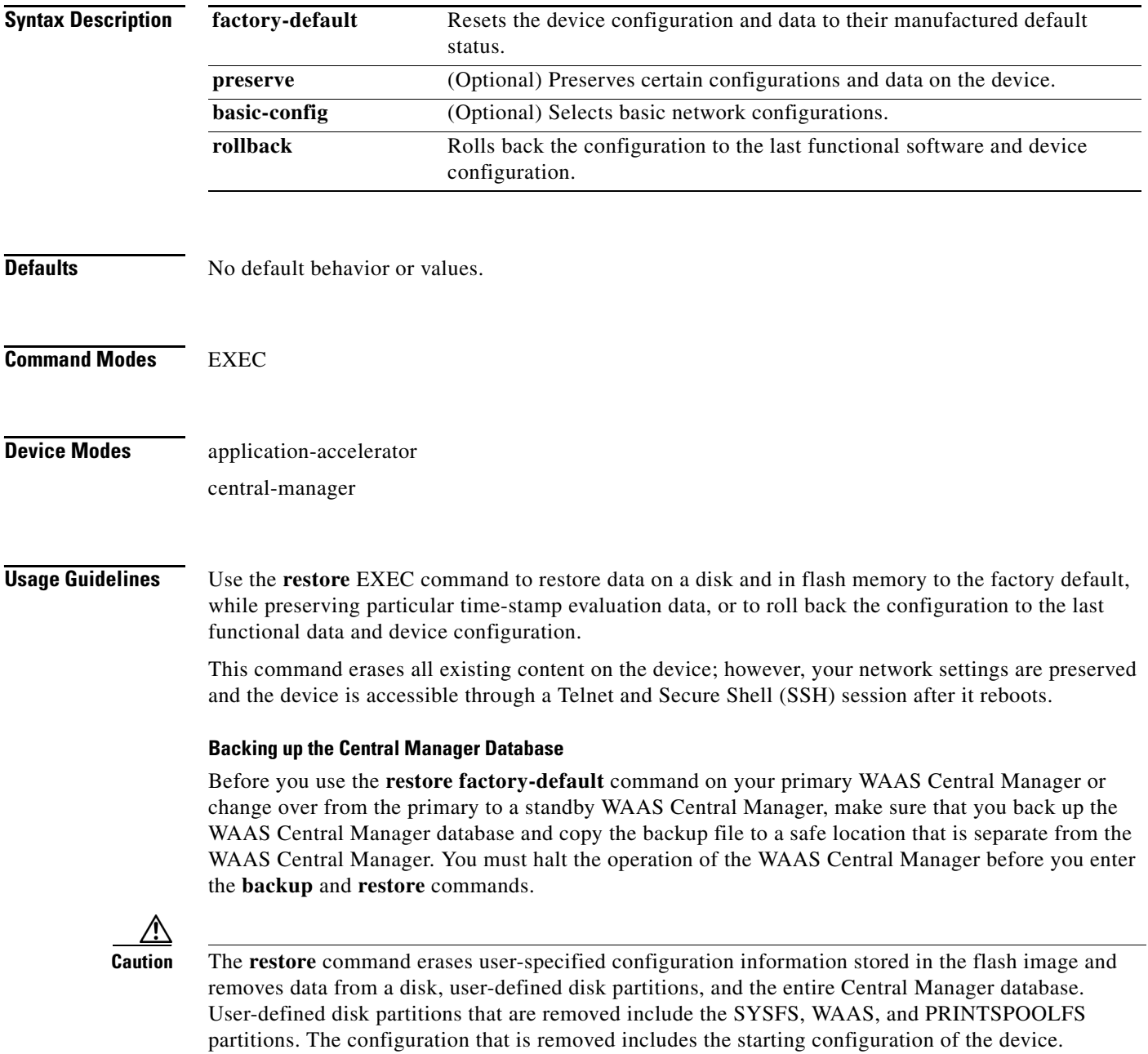

By removing the WAAS Central Manager database, all configuration records for the entire WAAS network are deleted. If you do not have a valid backup file or a standby WAAS Central Manager, you must reregister every WAE with the WAAS Central Manager because all previously configured data is lost.

If you used your standby WAAS Central Manager to store the database while you reconfigured the primary, you can register the former primary as a new standby WAAS Central Manager.

If you created a backup file while you configured the primary WAAS Central Manager, you can copy the backup file to this newly reconfigured WAAS Central Manager.

#### **Rolling Back the Configuration**

You can roll back the software and configuration of a WAAS device to a previous version using the **restore rollback** command. You would roll back the software only in cases in which a newly installed version of the WAAS software is not functioning properly.

The **restore rollback** command installs the last saved WAAS.bin image on the system disk. A WAAS.bin image is created during software installation and stored on the system disk. If the WAAS device does not have a saved version, the software is not rolled back.

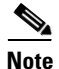

**Note** WAFS to WAAS migration is supported. Rollback from WAAS to WAFS is not supported.

**Examples** The following examples show how to use the **restore factory-default** and **restore factory-default preserve basic-config** commands. Because configuration parameters and data are lost, prompts are given before initiating the restore operation to ensure that you want to proceed.

```
WAE# restore factory-default
```

```
This command will wipe out all of data on the disks
and wipe out WAAS CLI configurations you have ever made. 
If the box is in evaluation period of certain product,
the evaluation process will not be affected though.
```
It is highly recommended that you stop all active services before this command is run.

Are you sure you want to go ahead?[yes/no]

```
WAE# restore factory-default preserve basic-config
This command will wipe out all of data on the disks
and all of WAAS CLI configurations except basic network 
configurations for keeping the device online.
The to-be-preserved configurations are network interfaces,
default gateway, domain name, name server and hostname.
If the box is in evaluation period of certain product,
the evaluation process will not be affected.
```
It is highly recommended that you stop all active services before this command is run.

Are you sure you want to go ahead?[yes/no]

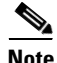

**Note** You can enter basic configuration parameters (such as the IP address, hostname, and name server) at this point, or you can enter these parameters later through entries in the command-line interface.

The following example shows how to verify that the **restore** command has removed data from the SYSFS, WAAS, and PRINTSPOOLFS partitioned file systems:

#### WAE# **show disks details**

Physical disk information:

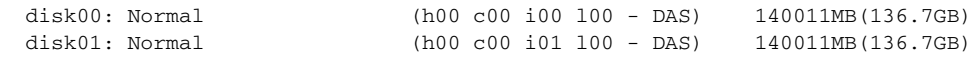

Mounted filesystems:

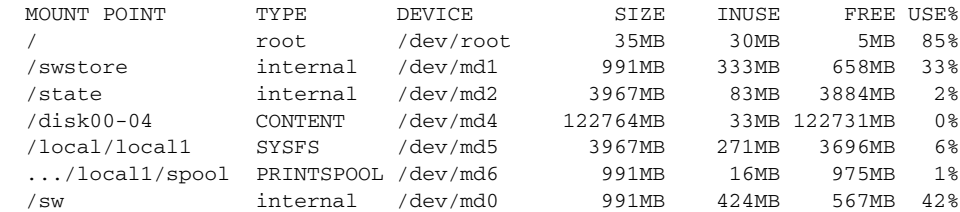

Software RAID devices:

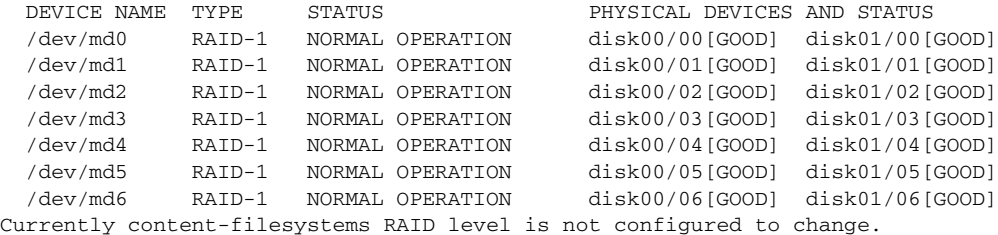

The following example shows how to upgrade or restore an older version of the WAAS software. In the example, version Y of the software is installed (using the **copy** command), but the administrator has not switched over to it yet, so the current version is still version X. The system is then reloaded (using the **reload** command), and it verifies that version Y is the current version running.

The following example shows how to roll back the software to version X (using the **restore rollback** command), and reload the software:

```
WAE# copy ftp install server path waas.versionY.bin
WAE# show version
Cisco Wide Area Application Services Software (WAAS)
Copyright (c) 1999-2006 by Cisco Systems, Inc.
Cisco Wide Area Application Services Software Release 4.0.0 (build b340 Mar 25 2
006)
Version: fe611-4.0.0.340
Compiled 17:26:17 Mar 25 2006 by cnbuild
System was restarted on Mon Mar 27 15:25:02 2006.
The system has been up for 3 days, 21 hours, 9 minutes, 17 seconds.
WAE# show version last
   Nothing is displayed.
WAE# show version pending
WAAS 4.0.1 Version Y
WAE# reload
...... reloading ......
WAE# show version
Cisco Wide Area Application Services Software (WAAS)
...
WAE# restore rollback
```
WAE# **reload** ...... reloading ......

Because flash memory configurations were removed after the **restore** command was used, the **show startup-config** command does not return any flash memory data. The **show running-config** command returns the default running configurations.

#### **Related Commands [reload](#page-142-0)**

**[show disks](#page-187-0) [show running-config](#page-231-0) [show startup-config](#page-243-0) [show version](#page-368-0)**

## **rmdir**

To delete a directory on a WAAS device, use the **rmdir** EXEC command.

**rmdir** *directory*

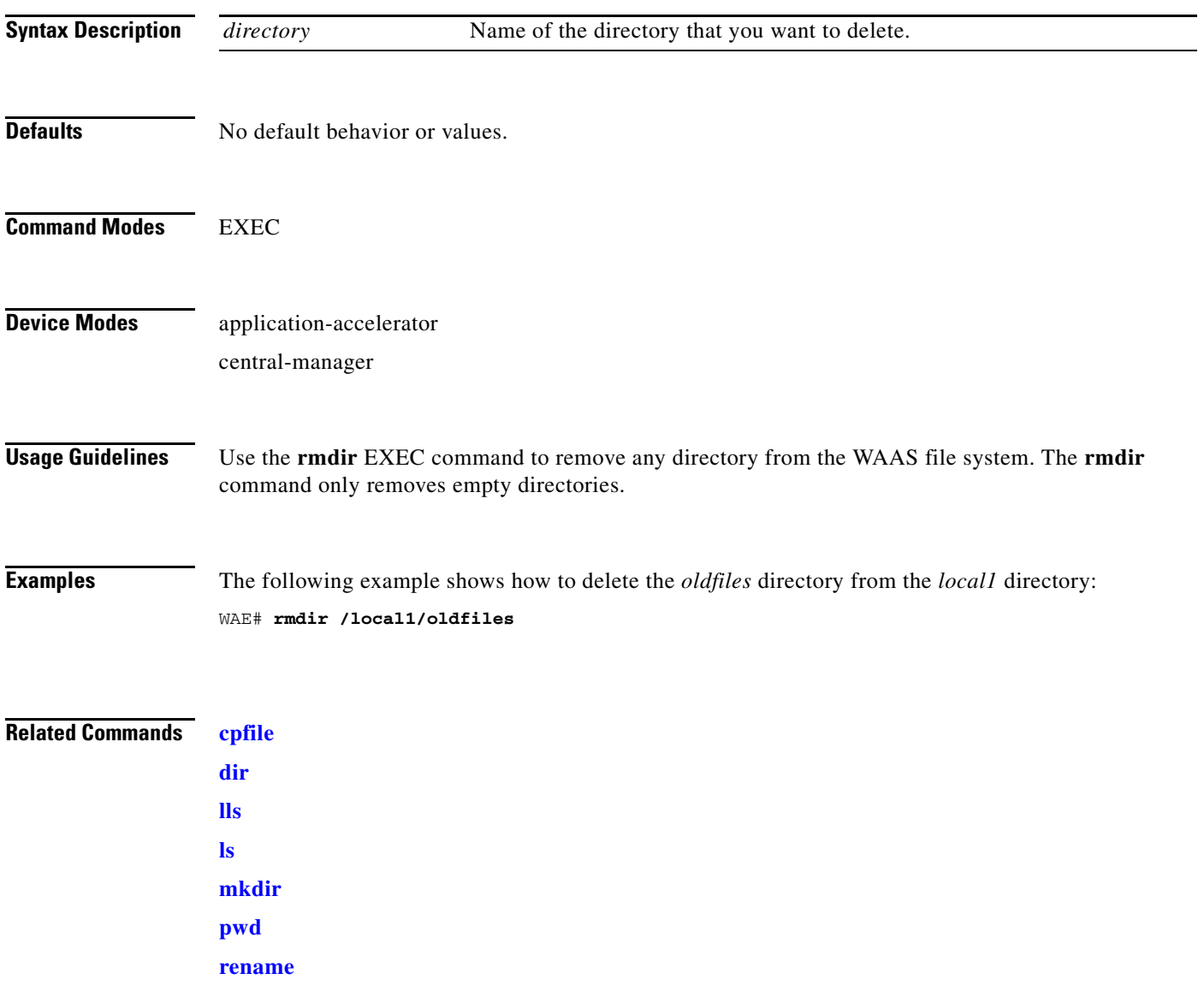

 $\blacksquare$ 

# **scp**

To copy files between network hosts, use the **scp** command.

scp [4][6][B][C][p][q][r][v] [c cipher] [F config-file] [i id-file] [o ssh\_option] [P port] [S program] [[*user* **@**] *host* **:** *file*] [**...**] [[*user-n* **@**] *host-n* **:** *file-n*]

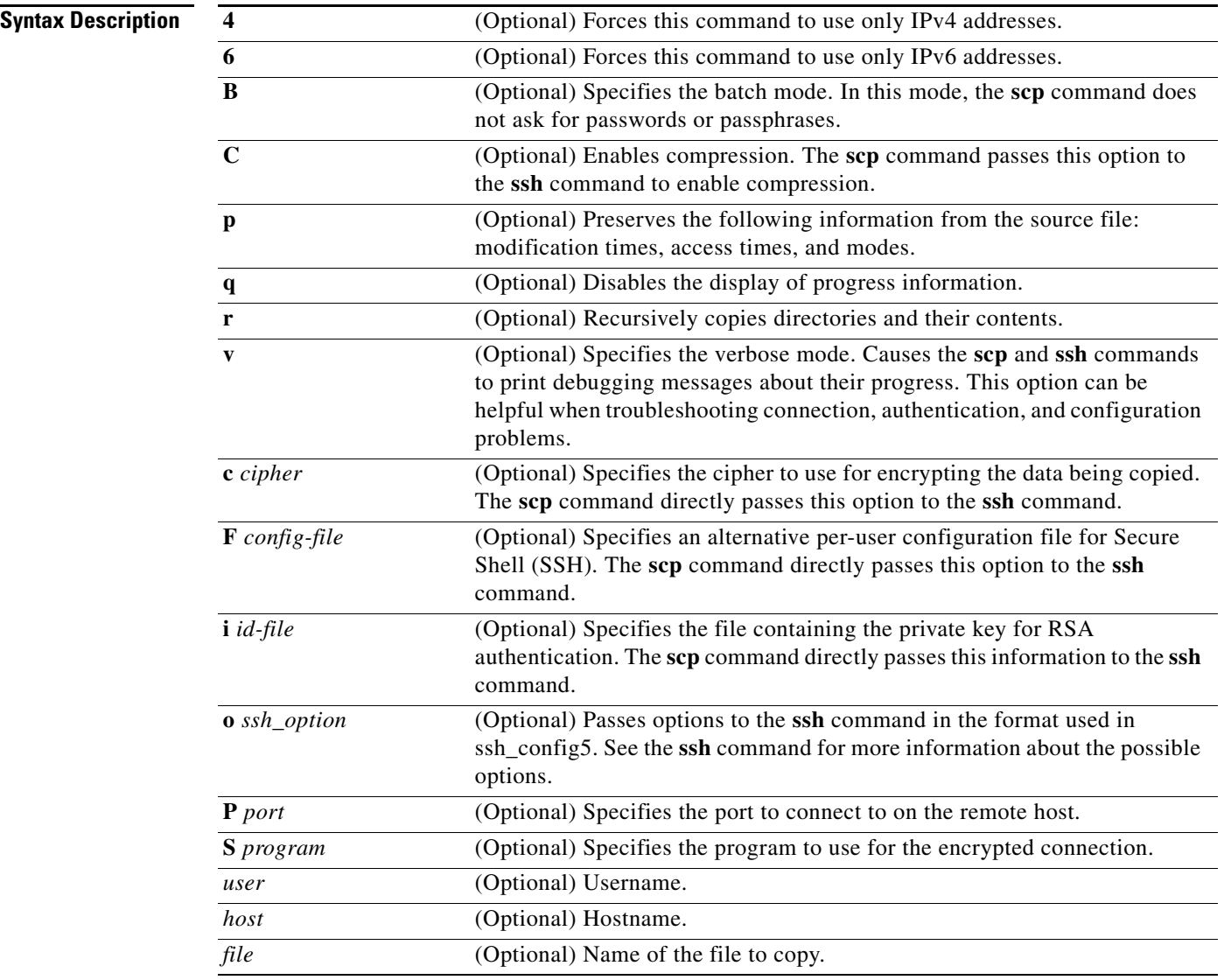

### **Command Modes** EXEC

**Device Modes** application-accelerator central-manager

a ka

**Usage Guidelines** The **scp** command uses SSH for transferring data between hosts.

This command prompts you for passwords or pass phrases when needed for authentication.

**Related Commands [ssh](#page-387-0)**

## **script**

To execute a script provided by Cisco or check the script for errors, use the **script** EXEC command.

**script** {**check** | **execute**} *file\_name*

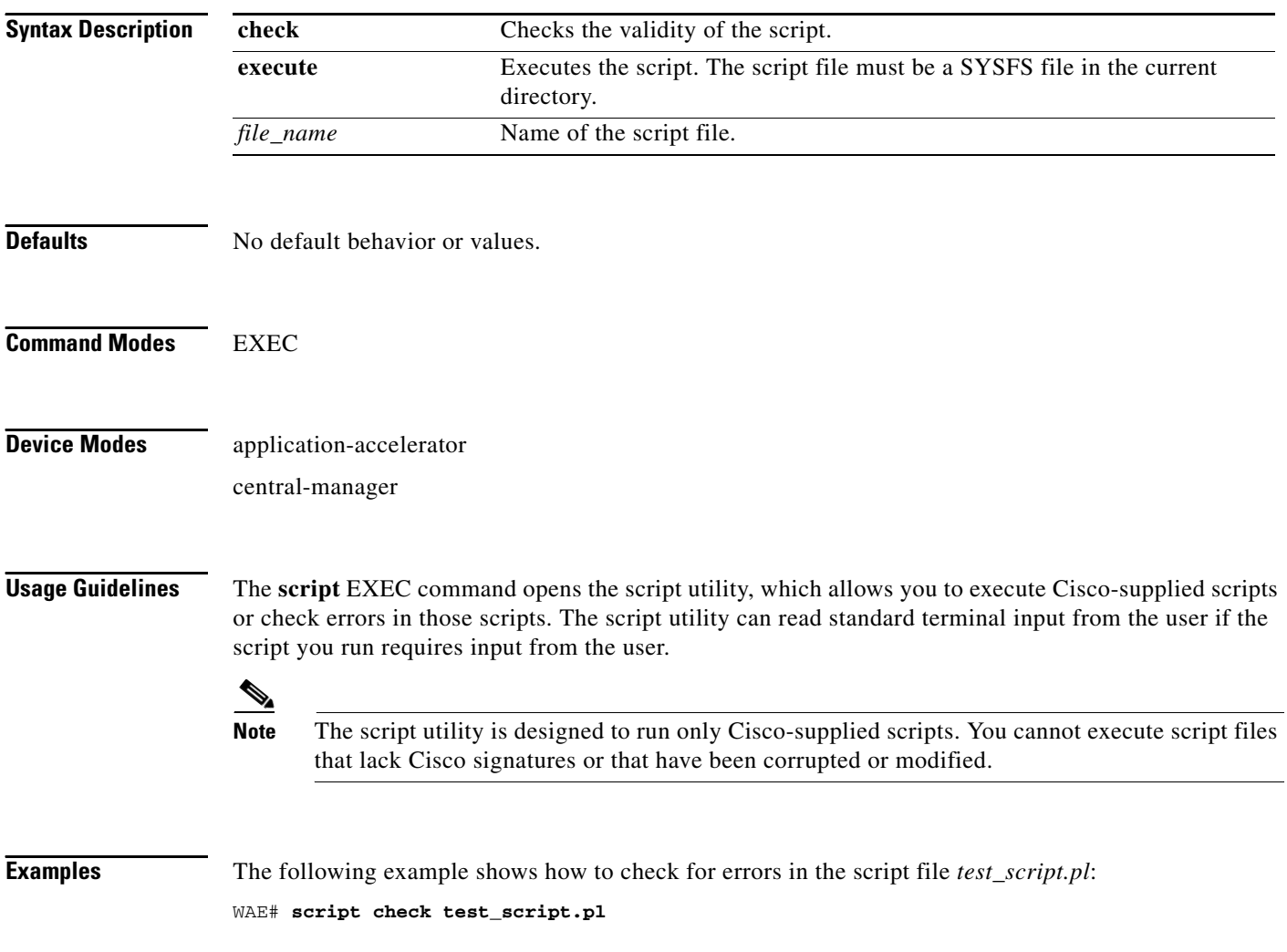

### **setup**

To configure basic configuration settings (general settings, device network settings, interception type, disk configuration, and licenses) on the WAAS device or to complete basic configuration after upgrading to the WAAS software, use the **setup** EXEC command.

**setup**

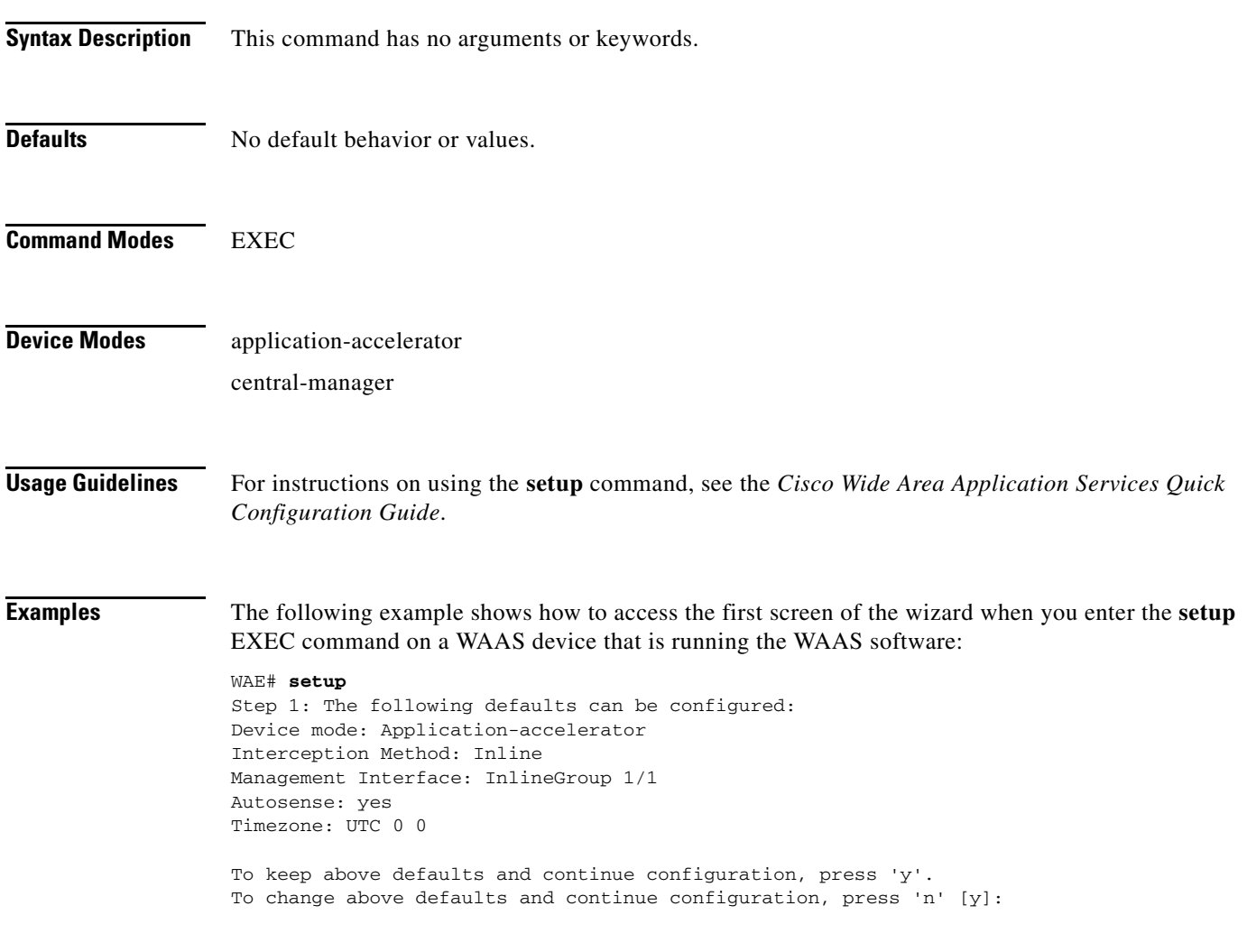

a ka

## **show aaa accounting**

To display the AAA accounting configuration information for a WAAS device, use the **show aaa accounting** EXEC command.

#### **show aaa accounting**

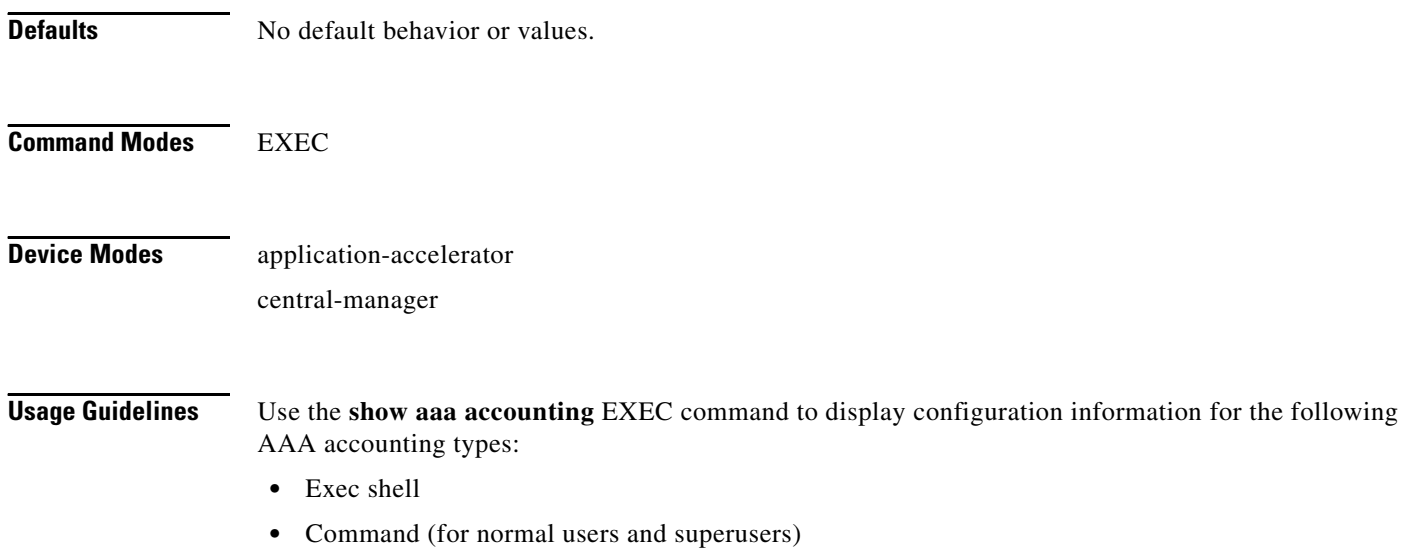

**•** System

<span id="page-153-0"></span>**Examples** [Table 3-1](#page-153-0) describes the fields shown in the **show aaa accounting** command display.

#### *Table 3-1 Field Descriptions for the show aaa accounting Command*

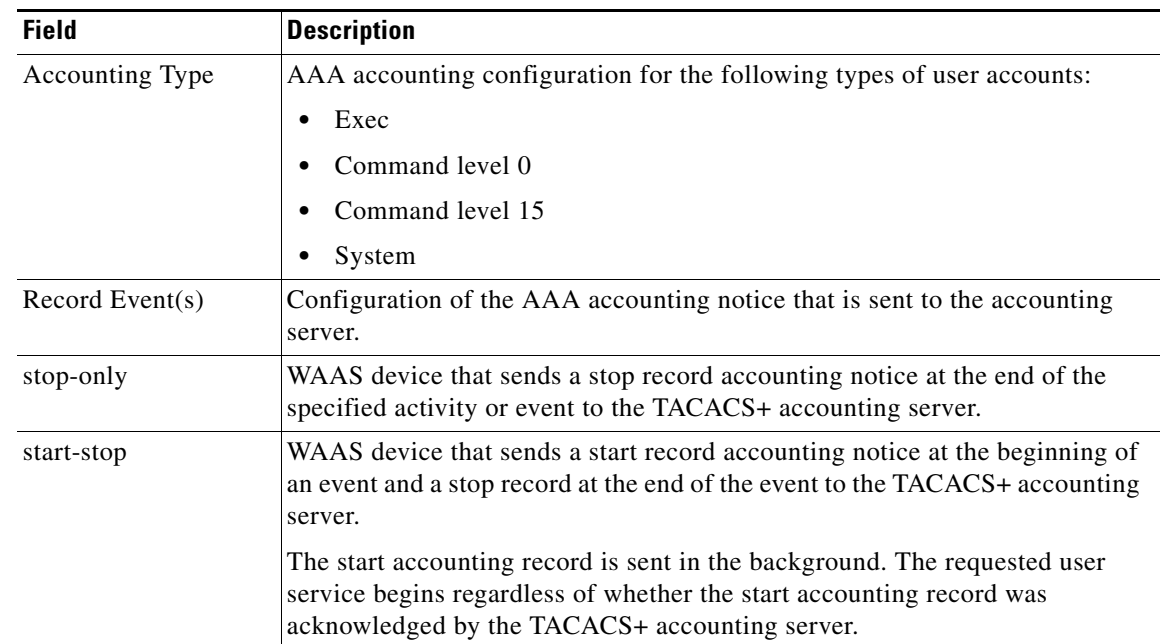

a pro

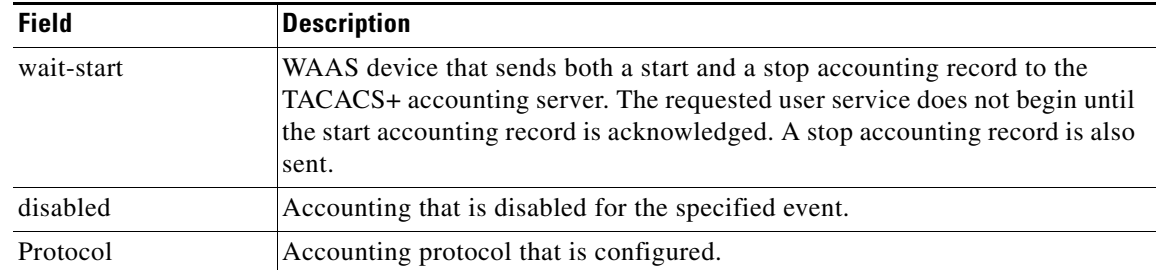

### *Table 3-1 Field Descriptions for the show aaa accounting Command (continued)*

**Related Commands [\(config\) aaa accounting](#page-1-0)**

П

### <span id="page-155-1"></span>**show accelerator**

To display the status and configuration of the application accelerators, use the **show accelerator** EXEC command.

**show accelerator** [{**cifs** | **detail** | **epm** | **http** | **mapi** | **nfs** | **ssl** | **video**}]

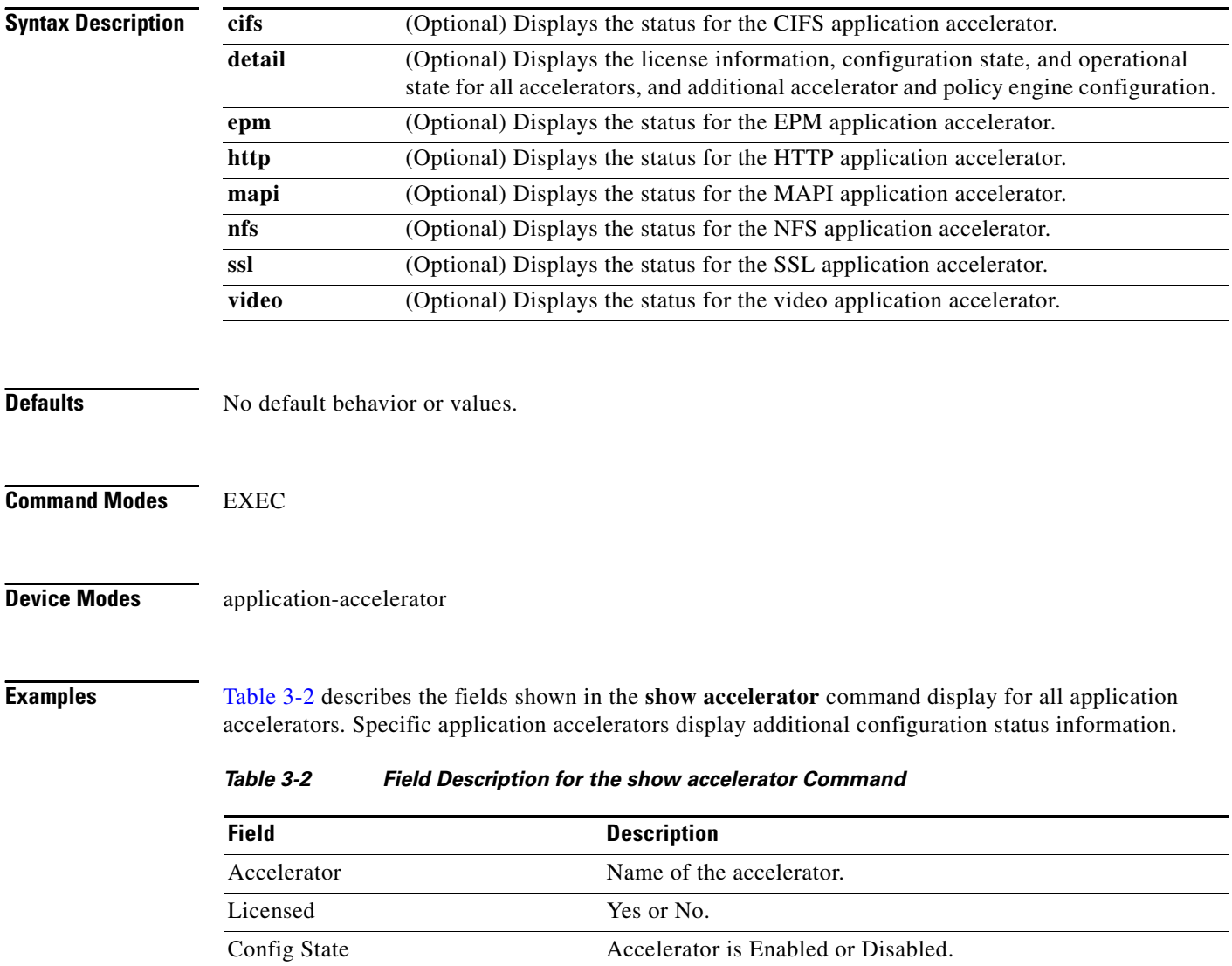

<span id="page-155-0"></span>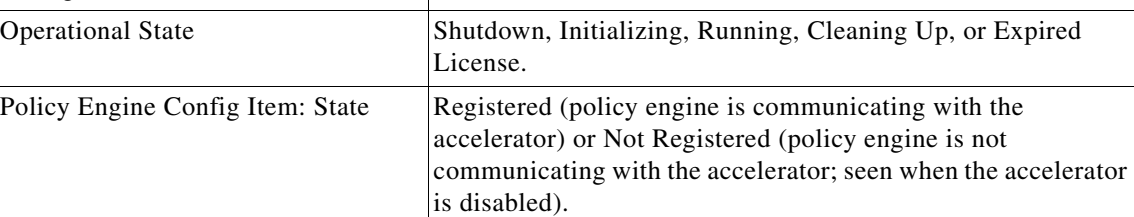

**The College** 

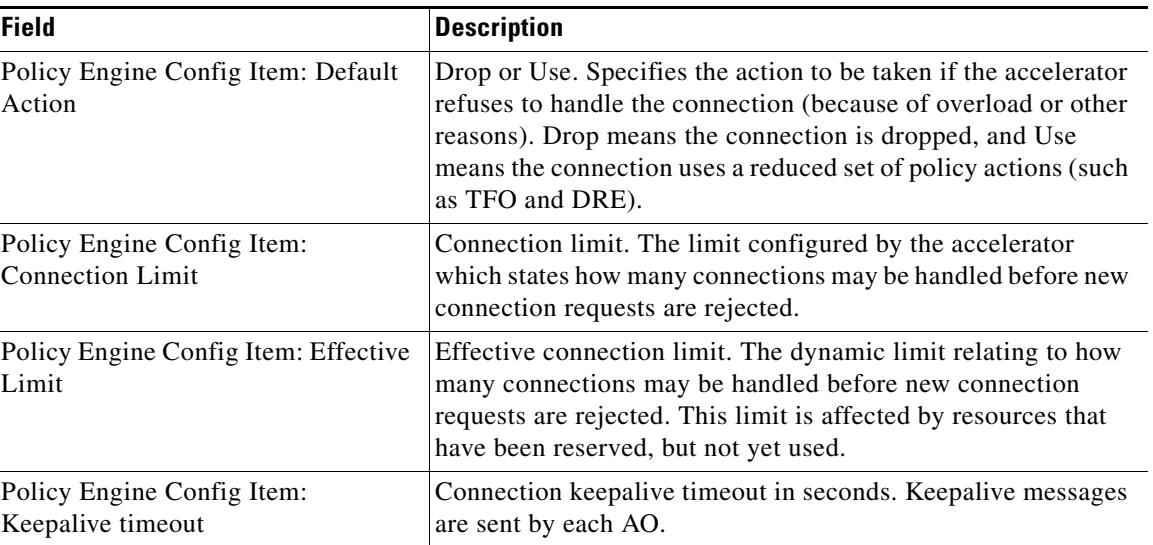

### *Table 3-2 Field Description for the show accelerator Command (continued)*

### **Related Commands (config) accelerator cifs**

**(config) accelerator epm (config) accelerator http (config) accelerator mapi (config) accelerator nfs (config) accelerator ssl (config) accelerator video [show statistics accelerator](#page-245-0)**

### **show alarms**

To display information about various types of alarms, their status, and history on a WAAS device, use the **show alarms** EXEC command.

**show alarms critical** [**detail** [**support**]]

**show alarms detail** [**support**]

**show alarms history** [*start\_num* [*end\_num* [**detail** [**support**]]]] **| critical** [*start\_num* [*end\_num* [**detail** [**support**]]]]

**show alarms major** [*start\_num* [*end\_num* [**detail** [**support**]]]]

**show alarms minor** [*start\_num* [*end\_num* [**detail** [**support**]]]]

**show alarms status**

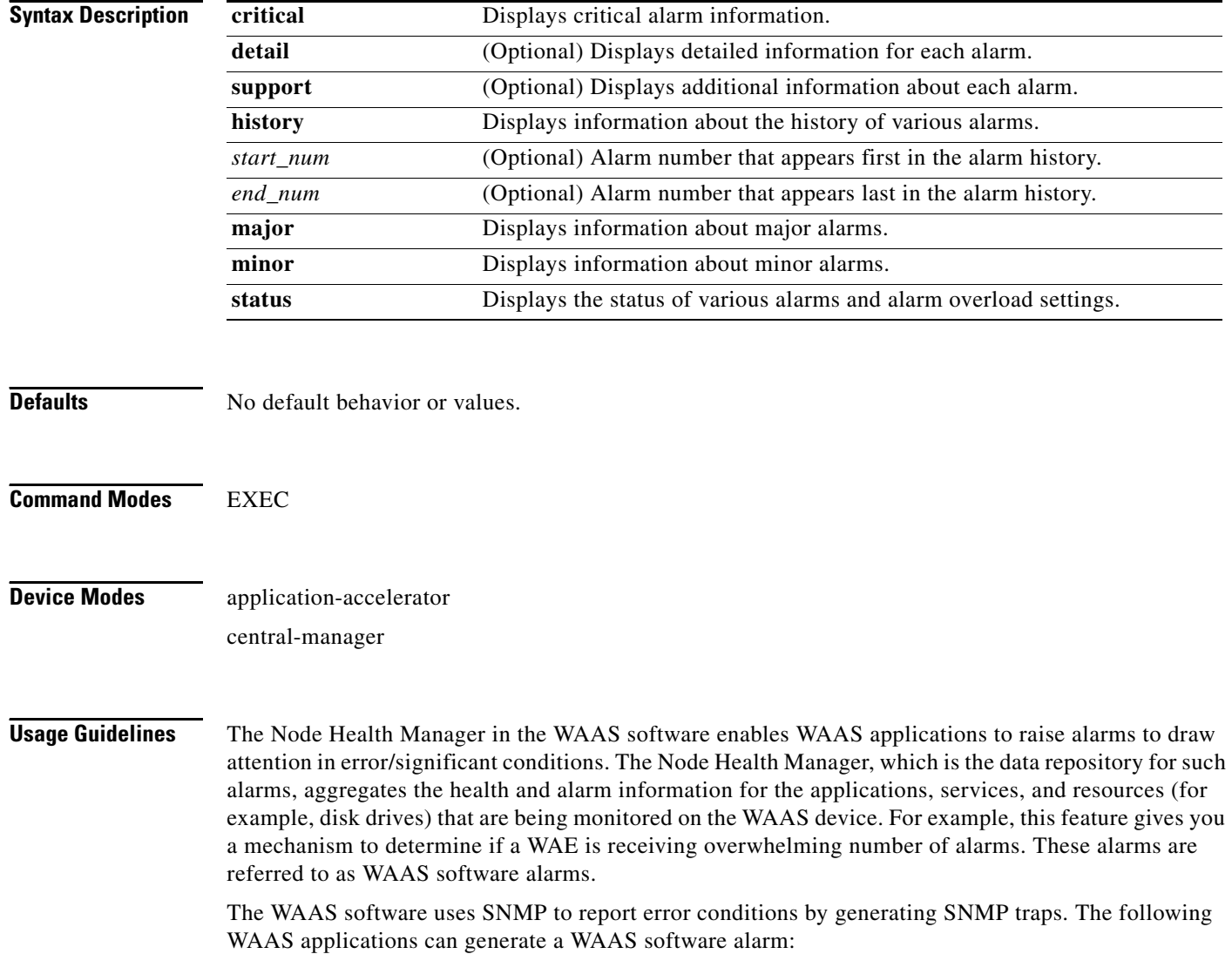

- Node Health Manager (alarm overload condition)
- **•** System Monitor (sysmon) for disk failures

The three levels of alarms in the WAAS software are as follows:

- **•** Critical—Alarms that affect the existing traffic through the WAE and are considered fatal (the WAE cannot recover and continue to process traffic).
- Major—Alarms that indicate a major service (for example, the cache service) has been damaged or lost. Urgent action is necessary to restore this service. However, other node components are fully functional and the existing service should be minimally impacted.
- Minor—Alarms that indicate that a condition that will not affect a service has occurred, but that corrective action is required to prevent a serious fault from occurring.

You can configure alarms using the **snmp-server enable traps alarms** global configuration command.

Use the **show alarms critical** EXEC command to display the current critical alarms being generated by WAAS software applications. Use the **show alarms critical detail** EXEC command to display additional details for each of the critical alarms being generated. Use the **show alarms critical detail support**  EXEC command to display an explanation about the condition that triggered the alarm and how you can find out the cause of the problem. Similarly, you can use the **show alarms major** and **show alarms minor** EXEC commands to display the details of major and minor alarms.

Use the **show alarms history** EXEC command to display a history of alarms that have been raised and cleared by the WAAS software on the WAAS device since the last software reload. The WAAS software retains the last 100 alarm raise and clear events only.

Use the **show alarms status** EXEC command to display the status of current alarms and the alarm overload status of the WAAS device and alarm overload configuration.

<span id="page-158-0"></span>**Examples** [Table 3-3](#page-158-0) describes the fields shown in the **show alarms history** command display.

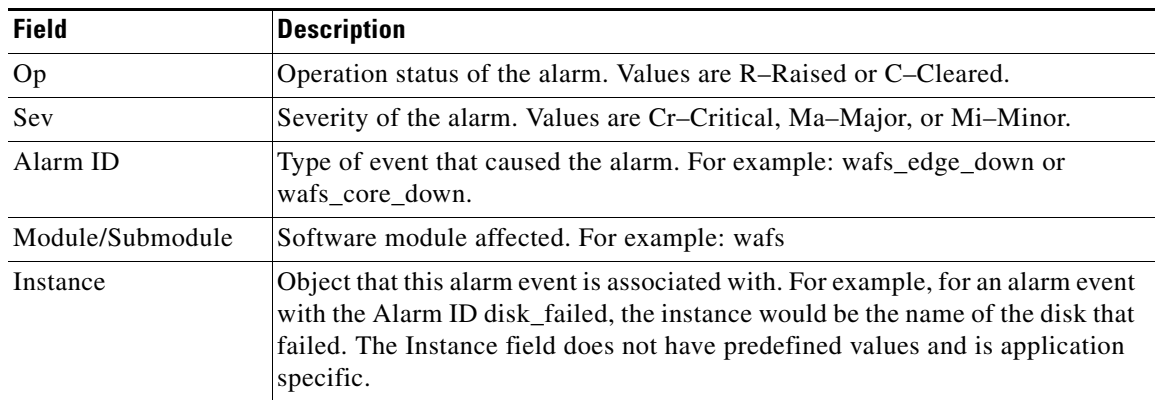

#### *Table 3-3 Field Descriptions for the show alarms history Command*

[Table 3-4](#page-159-0) describes the fields shown in the **show alarms status** command display.

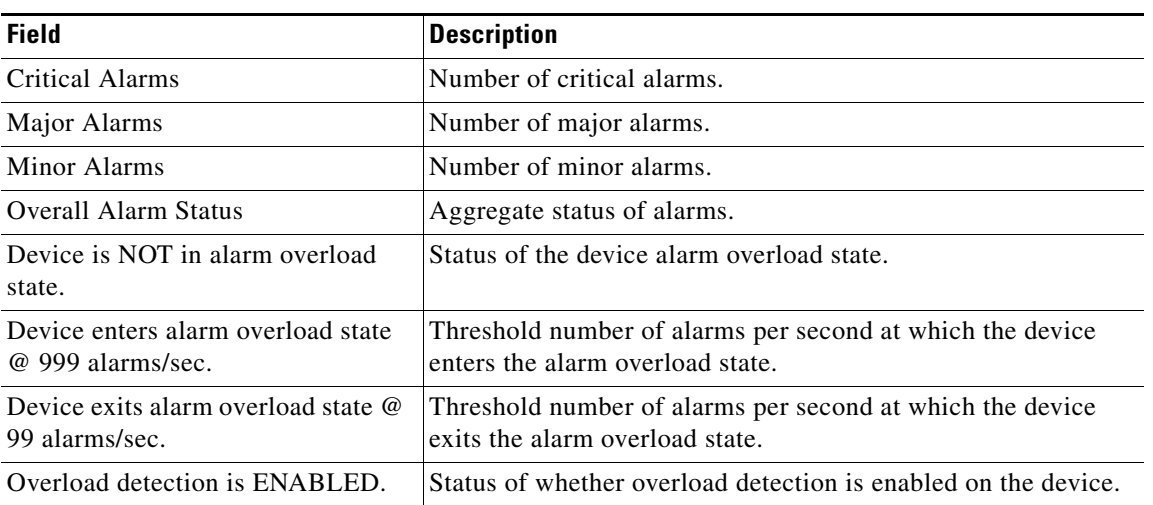

<span id="page-159-0"></span>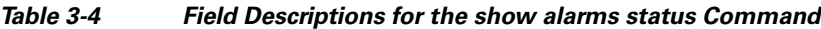

**Related Commands (config) alarm overload-detect**

**(config) snmp-server enable traps**

٧

### **show arp**

To display the ARP table for a WAAS device, use the **show arp** EXEC command.

**show arp**

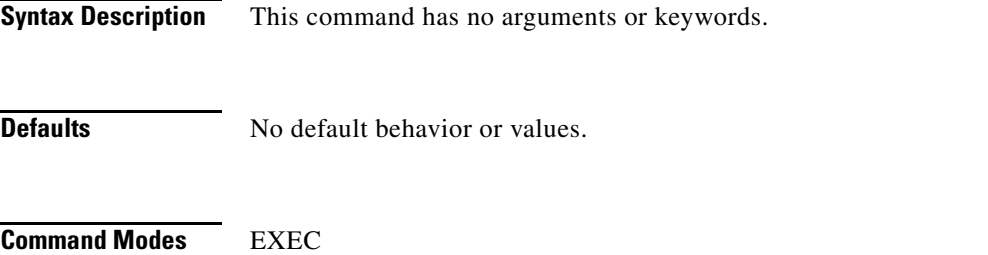

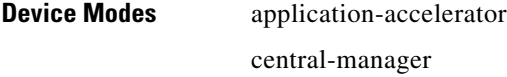

**Usage Guidelines** Use the **show arp** command to display the Internet-to-Ethernet address translation tables of the Address Resolution Protocol. Without flags, the current ARP entry for the host name is displayed.

<span id="page-160-0"></span>**Examples** [Table 3-5](#page-160-0) describes the fields shown in the **show arp** command display.

#### *Table 3-5 Field Descriptions for the show arp Command*

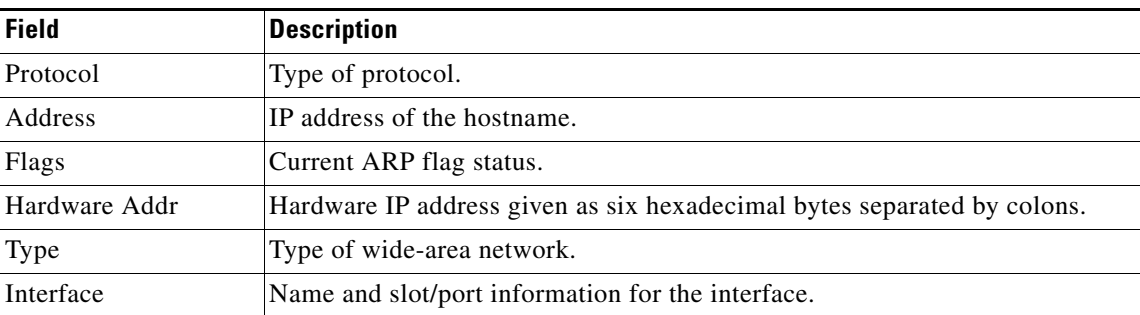

## **show authentication**

To display the authentication configuration for a WAAS device, use the **show authentication** EXEC command.

**show authentication** {**user** | **content-request**}

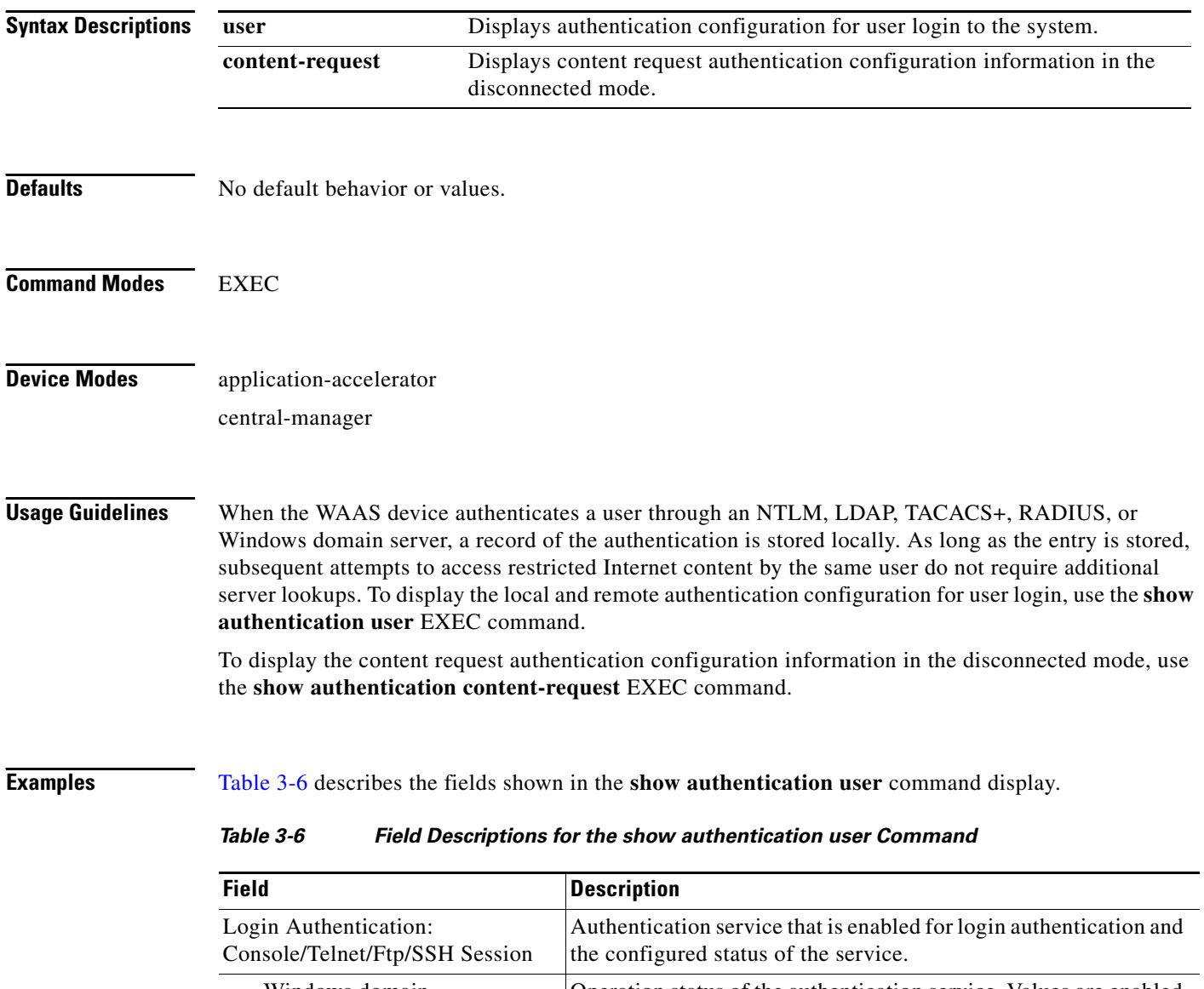

<span id="page-161-0"></span>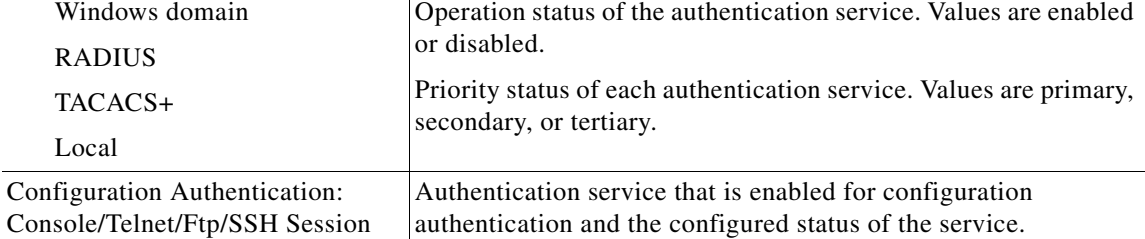

**The College** 

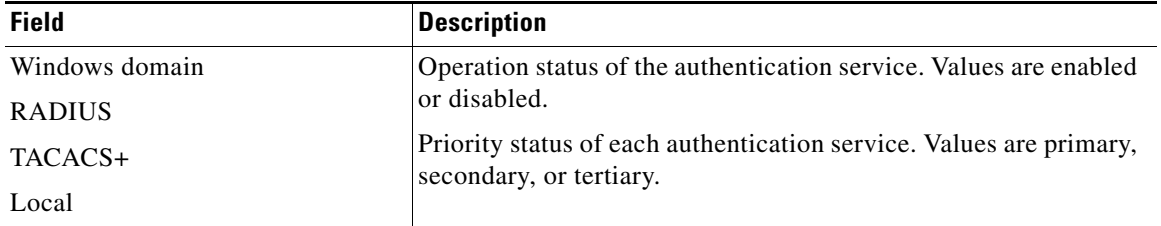

### *Table 3-6 Field Descriptions for the show authentication user Command (continued)*

[Table 3-7](#page-162-0) describes the field in the **show authentication content-request** command display.

#### *Table 3-7 Field Description for the show authentication content-request Command*

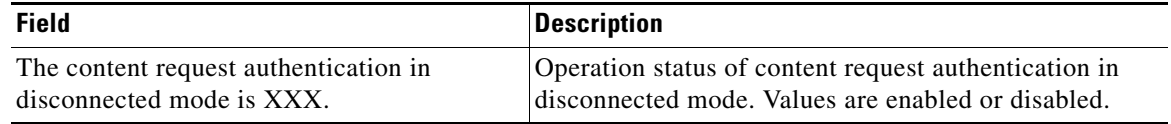

<span id="page-162-0"></span>**Related Commands (config) authentication configuration [clear arp-cache](#page-4-0) [show statistics authentication](#page-279-0)**

## **show auto-discovery**

To display Traffic Flow Optimization (TFO) auto-discovery information for a WAE, use the **show auto-discovery** EXEC command.

**show auto-discovery** {**blacklist** [**netmask** *netmask*] | **list** [**|** {**begin** *regex* [*regex*] | **exclude** *regex* [*regex*] | **include** *regex* [*regex*]}]}

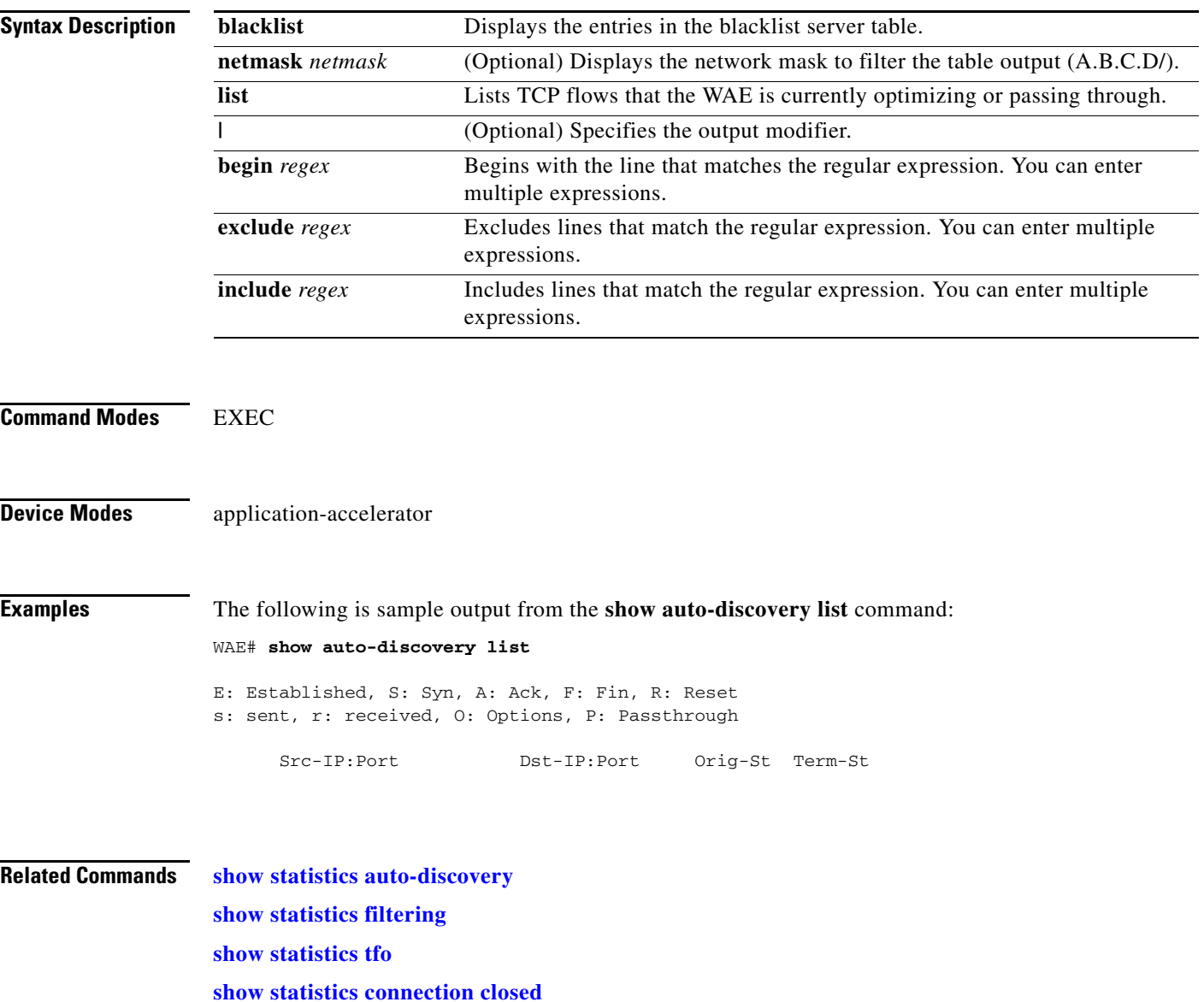

### **show auto-register**

To display the status of the automatic registration feature on a WAE, use the **show auto-register** EXEC command.

### **show auto-register**

- **Syntax Description** This command has no arguments or keywords.
- **Defaults** No default behavior or values.

**Command Modes** EXEC

**Device Modes** application-accelerator

<span id="page-164-0"></span>**Examples** [Table 3-8](#page-164-0) describes the output in the **show auto-register** command display.

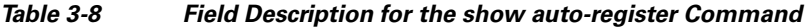

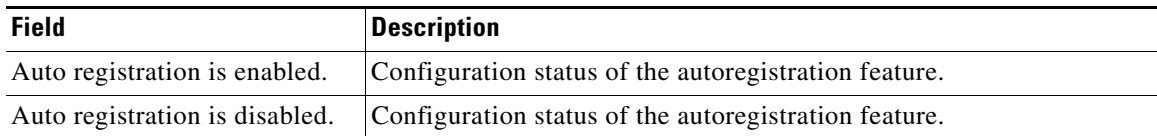

**Related Commands (config) auto-register**

## **show banner**

To display the message of the day (MOTD), login, and EXEC banner settings, use the **show banner**  EXEC command.

**show banner**

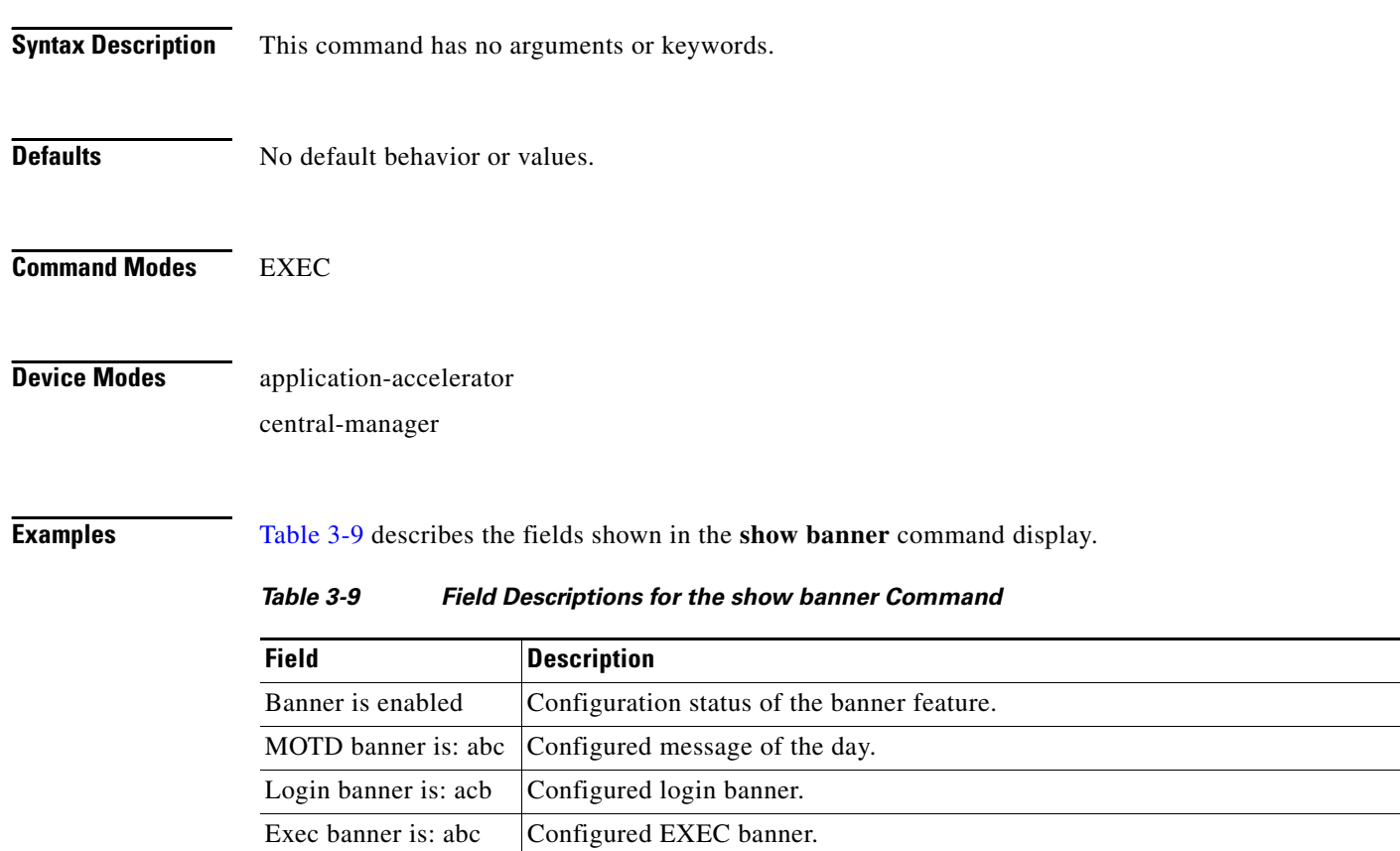

<span id="page-165-0"></span>**Related Commands (config) auto-register**

## **show bypass**

To display static bypass configuration information for a WAE, use the **show bypass** EXEC command.

**show bypass list**

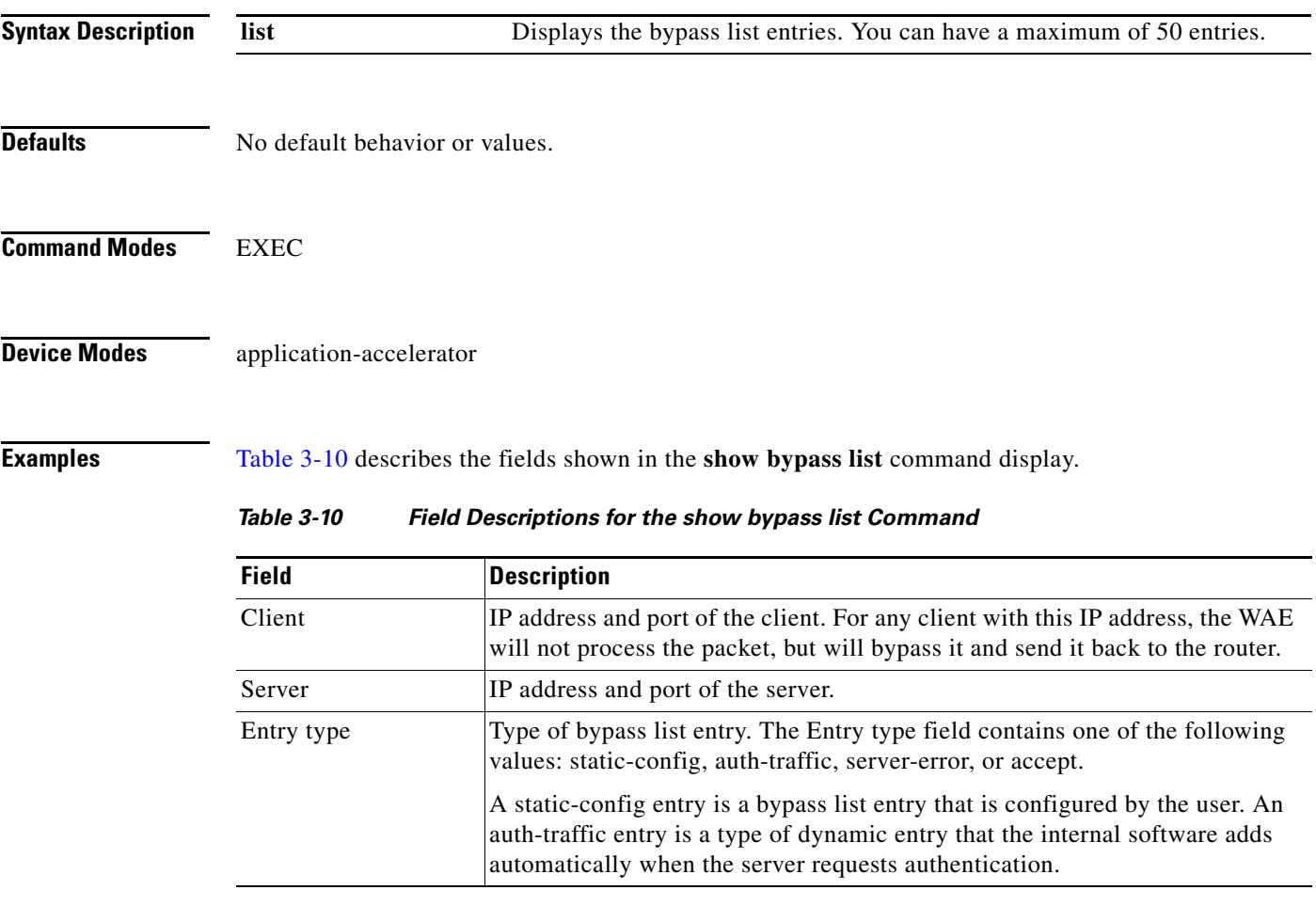

<span id="page-166-0"></span>**Related Commands (config) bypass**

### **show cdp**

To display CDP configuration information, use the **show cdp** EXEC command.

**show cdp entry** {**\* |** *neighbor*} [**protocol** | **version**]

**show cdp interface**  [**GigabitEthernet** *slot/port* | **InlinePort** *slot/port/*{**lan**/**wan**}]

**show cdp neighbors**  [**detail** | **GigabitEthernet** *slot/port* [**detail**] | **InlinePort** *slot/port/*{**lan**/**wan**}[**detail**]]

**show cdp** {**holdtime** | **run** | **timer** | **traffic**}

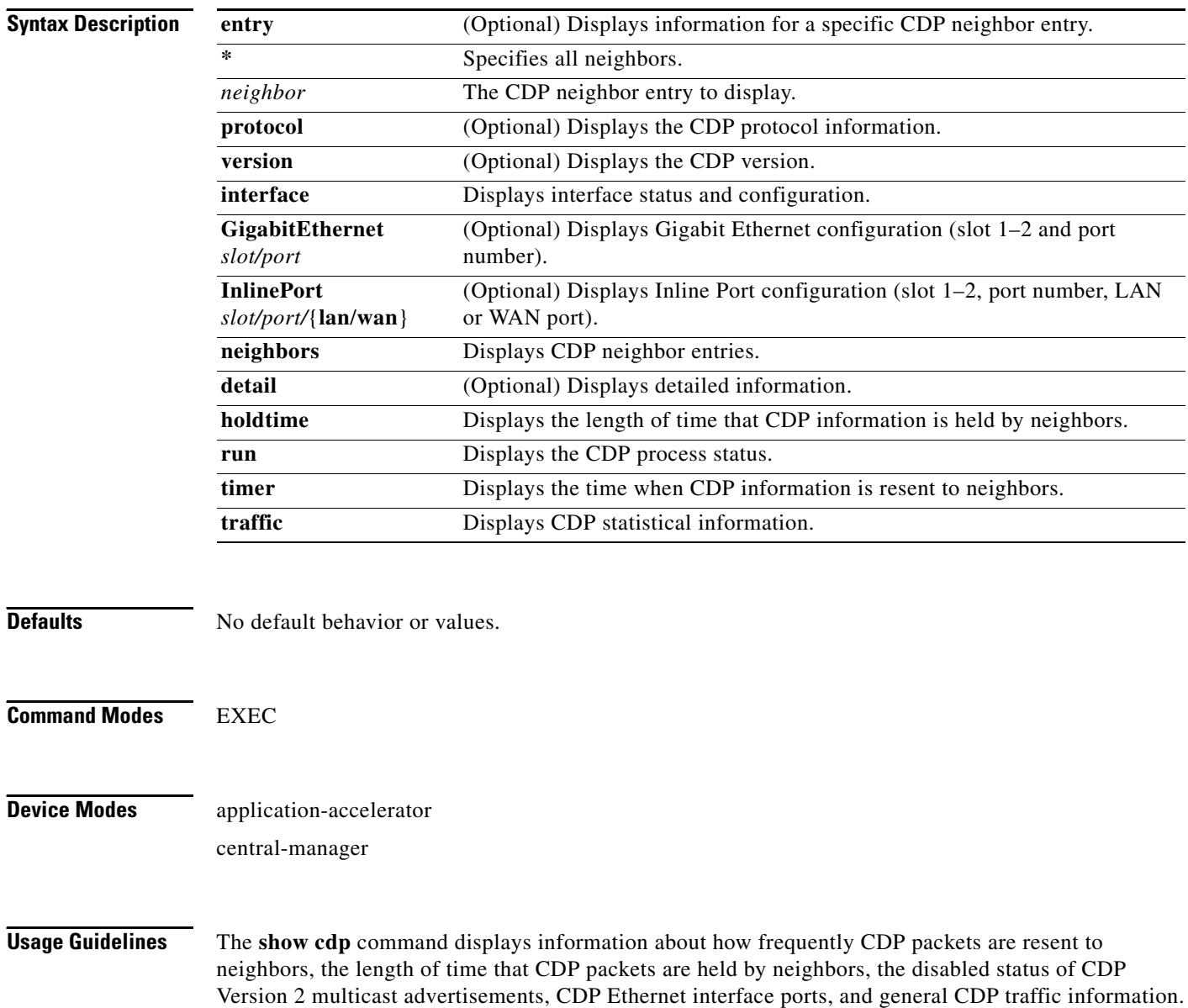

<span id="page-168-0"></span>**Examples** [Table 3-11](#page-168-0) describes the fields shown in the **show cdp** command display.

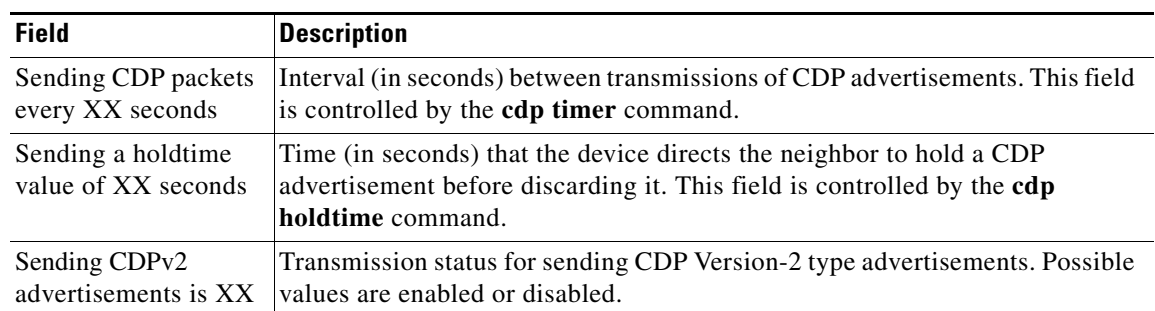

#### *Table 3-11 Field Descriptions for the show cdp Command*

[Table 3-12](#page-168-1) describes the fields shown in the **show cdp entry** *neighbor* command display.

| <b>Field</b>               | <b>Description</b>                                                                                                    |  |
|----------------------------|----------------------------------------------------------------------------------------------------|--|
| Device ID                  | Name of the neighbor device and either the MAC address or the serial number<br>of this device.                                                          |  |
| Entry address(es)          |                                                                                                    |  |
| IP address                 | IP address of the neighbor device.                                                                                                    |  |
| <b>CLNS</b> address        | Non-IP network address. The field depends on the type of neighbor.                                                                                      |  |
| <b>DECnet</b> address      | Non-IP network address. The field depends on the type of neighbor.                                                                                      |  |
| Platform                   | Product name and number of the neighbor device.                                                                                                    |  |
| Interface                  | Protocol being used by the connectivity media.                                                                                                    |  |
| Port ID (outgoing<br>port) | Port number of the port on the neighbor device.                                                                                                    |  |
| Capabilities               | Capability code discovered on the neighbor device. This is the type of the<br>device listed in the CDP Neighbors table. Possible values are as follows: |  |
|                            | R-Router                                                                                                    |  |
|                            | T-Transparent bridge                                                                                                    |  |
|                            | B—Source-routing bridge                                                                                                    |  |
|                            | S-Switch                                                                                                    |  |
|                            | $H$ — $H$ ost                                                                                                    |  |
|                            | I-IGMP device                                                                                                    |  |
|                            | r-Repeater                                                                                                    |  |
| Holdtime                   | Time (in seconds) that the current device will hold the CDP advertisement<br>from a transmitting router before discarding it.                           |  |
| Version                    | Software version running on the neighbor device.                                                                                                    |  |

<span id="page-168-1"></span>*Table 3-12 Field Descriptions for the show cdp entry Command*

[Table 3-13](#page-169-0) describes the fields shown in the **show cdp entry** *neighbor* **protocol** command display.

| <b>Field</b>                   | <b>Description</b>                                                 |
|--------------------------------|--------------------------------------------------------------------|
| Protocol information<br>for XX | Name or identifier of the neighbor device.                         |
| IP address                     | IP address of the neighbor device.                                 |
| CLNS address                   | Non-IP network address. The field depends on the type of neighbor. |
| <b>DECnet</b> address          | Non-IP network address. The field depends on the type of neighbor. |

<span id="page-169-0"></span>*Table 3-13 Field Descriptions for the show cdp entry protocol Command*

[Table 3-14](#page-169-1) describes the fields shown in the **show cdp entry** *neighbor* **version** command display.

<span id="page-169-1"></span>*Table 3-14 Field Descriptions for the show cdp entry version Command*

| <b>Field</b>                  | <b>Description</b>                                   |
|-------------------------------|------------------------------------------------------|
| Version information<br>for XX | Name or identifier of the neighbor device.           |
| Software, Version             | Software and version running on the neighbor device. |
| Copyright                     | Copyright information for the neighbor device.       |

[Table 3-15](#page-169-2) describes the field in the **show cdp holdtime** command display.

<span id="page-169-2"></span>*Table 3-15 Field Descriptions for the show cdp holdtime Command*

| Field      | <b>Description</b>                                                                                                    |
|------------|----------------------------------------------------------------------------------------------------|
| XX seconds | Time, in seconds, that the current device will hold the CDP advertisement<br>from a transmitting router before discarding it. |

[Table 3-16](#page-169-3) describes the fields shown in the **show cdp interface** command display.

<span id="page-169-3"></span>*Table 3-16 Field Descriptions for the show cdp interface Command*

| <b>Field</b>                            | <b>Description</b>                                                                                                    |
|-----------------------------------------|----------------------------------------------------------------------------------------------------|
| Interface_slot/port is<br>XX.           | Operation status of the CDP interface. Values are up or down.                                                                 |
| Encapsulation                           | Encapsulation.                                                                                                    |
| Sending CDP packets<br>every XX seconds | Time interval at which CDP packets are sent.                                                                                  |
| Holdtime                                | Time, in seconds, that the current device will hold the CDP advertisement<br>from a transmitting router before discarding it. |
| CDP protocol is XX                      | Protocol being used by the connectivity media.                                                                                |

a ka

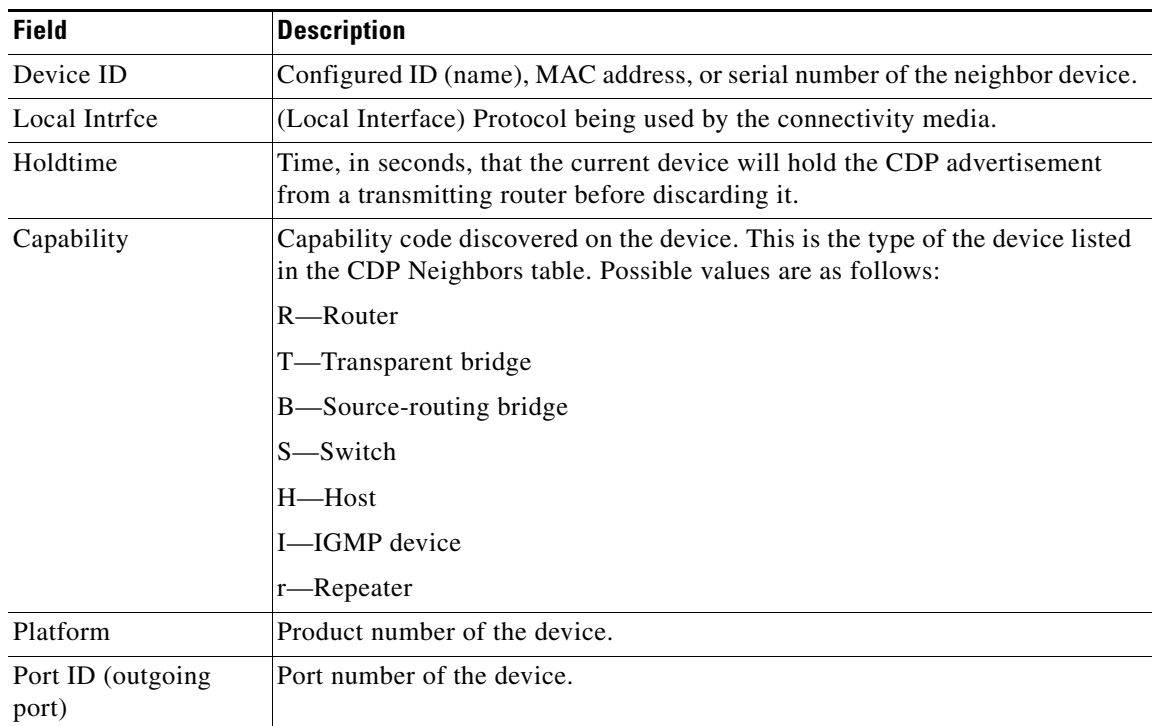

[Table 3-17](#page-170-0) describes the fields shown in the **show cdp neighbors** command display.

<span id="page-170-0"></span>*Table 3-17 Field Descriptions for the show cdp neighbors Command*

[Table 3-18](#page-170-1) describes the fields shown in the **show cdp neighbors detail** command display.

| <b>Field</b>               | <b>Description</b>                                                                                                    |  |
|----------------------------|----------------------------------------------------------------------------------------------------|--|
| Device ID                  | Configured ID (name), MAC address, or serial number of the neighbor device.                                                                                               |  |
| Entry address (es)         | List of network addresses of neighbor devices.                                                                                                    |  |
| Platform                   | Product name and number of the neighbor device.                                                                                                    |  |
| Capabilities               | Device type of the neighbor. This device can be a router, a bridge, a<br>transparent bridge, a source-routing bridge, a switch, a host, an IGMP device,<br>or a repeater. |  |
| Interface                  | Protocol being used by the connectivity media.                                                                                                    |  |
| Port ID (outgoing<br>port) | Port number of the port on the neighbor device.                                                                                                    |  |
| Holdtime                   | Time, in seconds, that the current device will hold the CDP advertisement<br>from a transmitting router before discarding it.                                             |  |
| Version                    | Software version running on the neighbor device.                                                                                                    |  |
| Copyright                  | Copyright information for the neighbor device.                                                                                                    |  |
| advertisement version      | Version of CDP being used for CDP advertisements.                                                                                                    |  |

<span id="page-170-1"></span>*Table 3-18 Field Descriptions for the show cdp neighbors detail Command*

| <b>Field</b>             | <b>Description</b>                                                                                                    |  |
|--------------------------|----------------------------------------------------------------------------------------------------|--|
| VTP Management<br>Domain | VLAN trunk protocol management domain. The VLAN information is<br>distributed to all switches that are part of the same domain. |  |
| Native VLAN              | VLAN to which the neighbor interface belongs.                                                                                   |  |

*Table 3-18 Field Descriptions for the show cdp neighbors detail Command (continued)*

[Table 3-19](#page-171-0) describes the field in the **show cdp run** command display.

<span id="page-171-0"></span>*Table 3-19 Field Description for the show cdp run Command*

| Field      | Description                         |
|------------|-------------------------------------|
| CDP is XX. | Whether CDP is enabled or disabled. |

[Table 3-20](#page-171-1) describes the field in the **show cdp timer** command display.

<span id="page-171-1"></span>*Table 3-20 Field Description for the show cdp timer Command*

| <b>Field</b> | <b>Description</b>                                |
|--------------|---------------------------------------------------|
| cdp timer XX | Time when CDP information is resent to neighbors. |

[Table 3-21](#page-171-2) describes the fields shown in the **show cdp traffic** command display.

<span id="page-171-2"></span>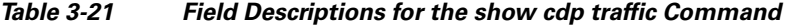

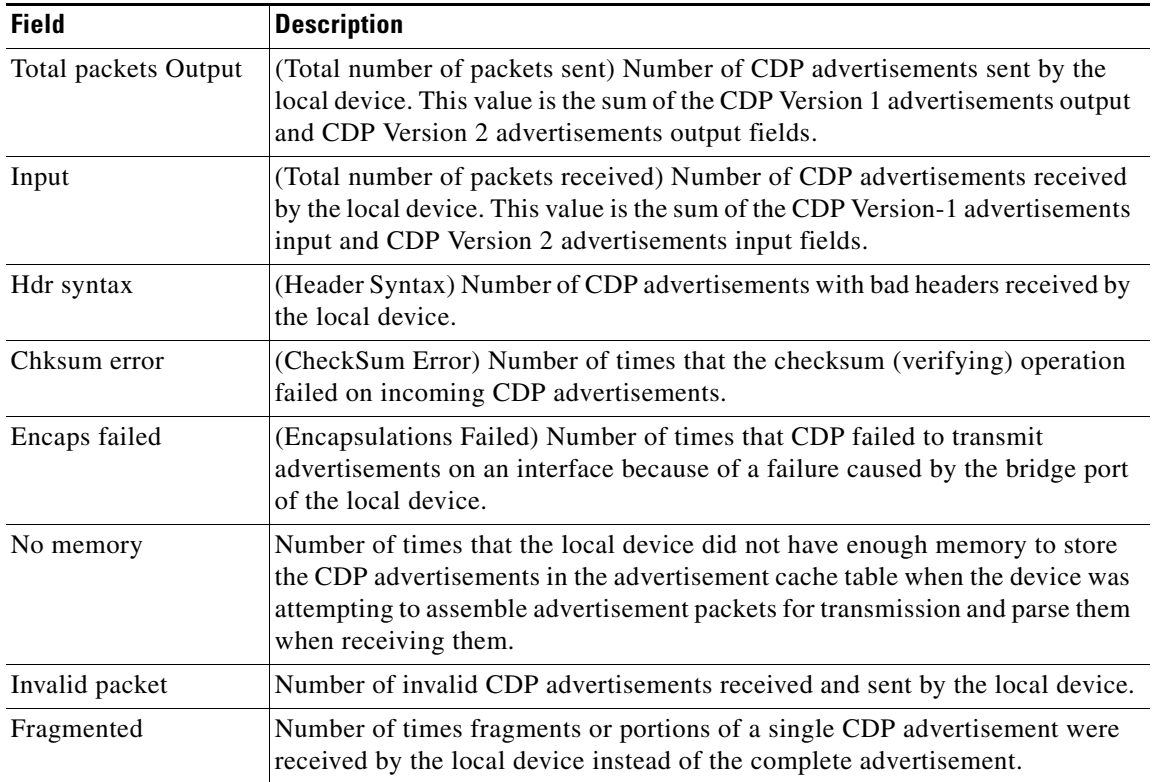

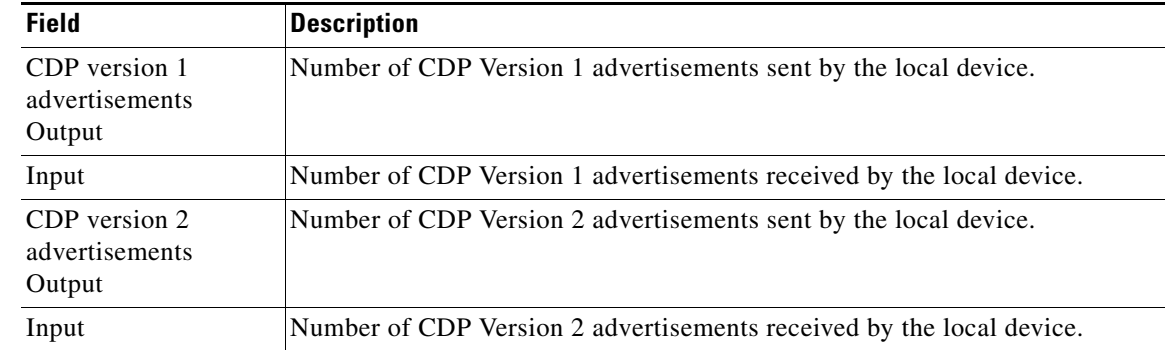

### *Table 3-21 Field Descriptions for the show cdp traffic Command (continued)*

### **Related Commands (config) cdp**

**(config-if) cdp [clear arp-cache](#page-4-0) [debug cdp](#page-70-0)**

П

## **show cifs**

To display CIFS run-time information, use the **show cifs** EXEC command.

**show cifs auto-discovery** [**enabled** | **host-db** | **last**]

**show cifs cache** {**disk-use** | **entry-count**}

**show cifs connectivity peers**

**show cifs mss**

**show cifs requests** {**count** | **waiting**}

**show cifs sessions** {**count** | **list**}

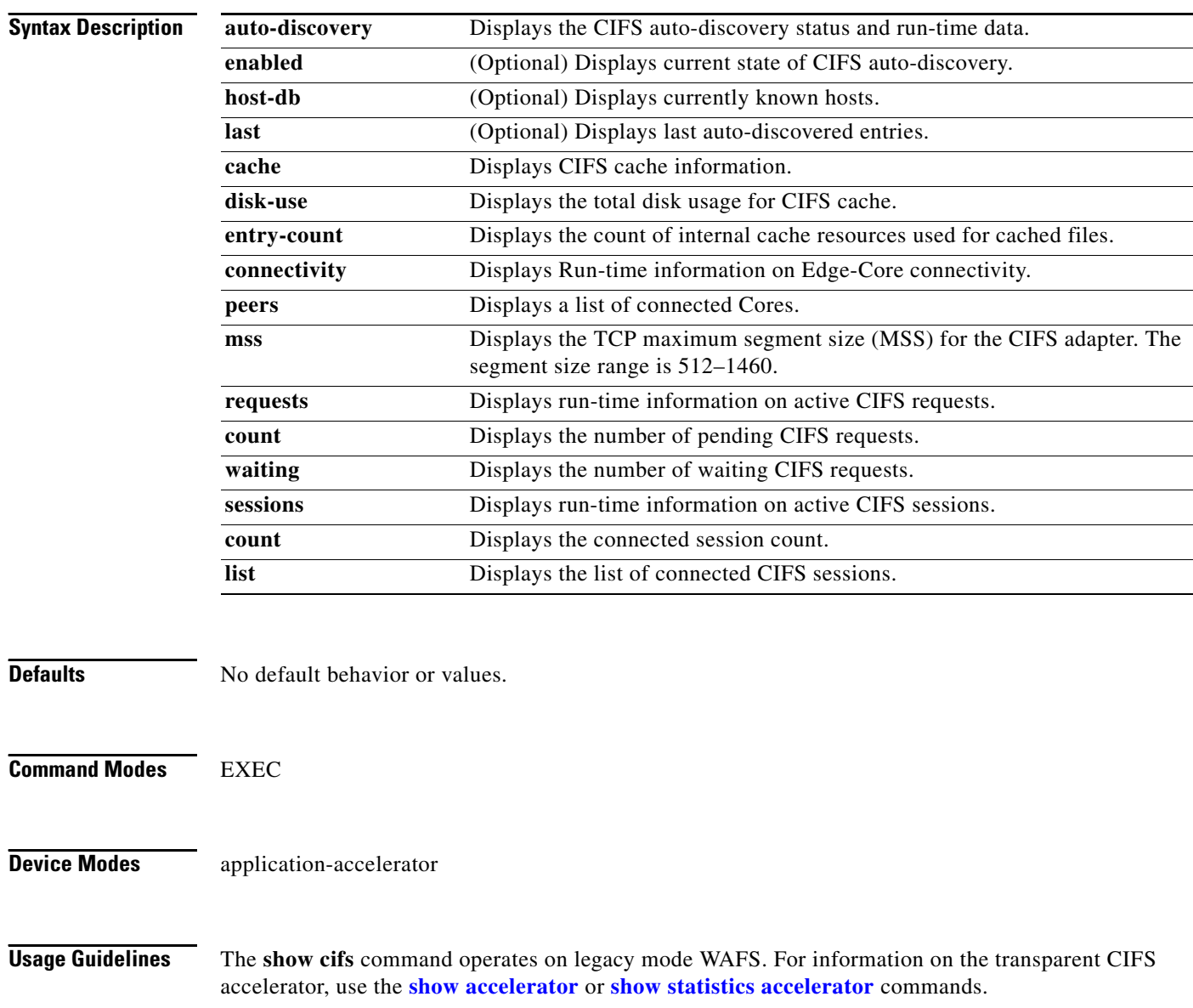

Use the **show cifs cache** command to view information about caching efficiency. You might use this command to determine if the cache contains sufficient space or if more space is needed. If you have a performance issue, you might use this command to see whether or not the cache is full.

Use the **show cifs connectivity peers** command to validate the WAN link state and the Edge to Core connectivity. This command is useful for general monitoring and debugging.

Use the **show cifs requests count** or **show cifs requests waiting** command to monitor the load for CIFS traffic. You might also use this command for debugging purposes to isolate requests that are not processing.

Use the **show cifs sessions count** or **show cifs sessions list** command to view session information. You might use this command to monitor connected users during peak and off-peak hours.

**Examples** The following is sample output from the **show cifs connectivity peers** command:

WAE# **show cifs connectivity peers** In\_533202151\_2.43.60.38

### **Related Commands [cifs](#page-2-0)**

## **show clock**

To display information about the system clock on a WAAS device, use the **show clock** EXEC command.

**show clock** [**detail** | **standard-timezones** {**all** | **details** *timezone* | **regions** | **zones** *region-name*}]

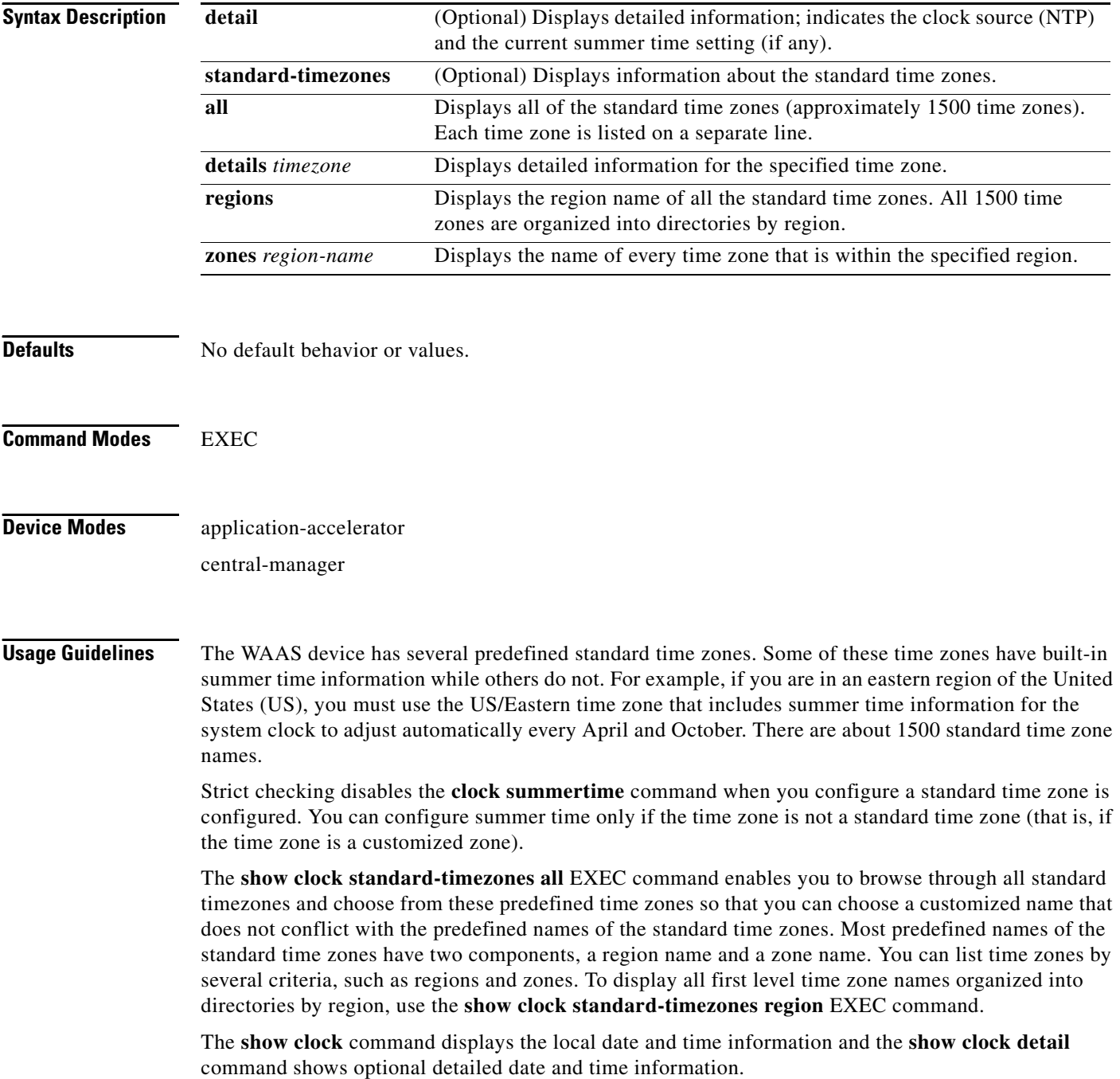

<span id="page-176-0"></span>**Examples** [Table 3-22](#page-176-0) describes the field in the **show clock** command display.

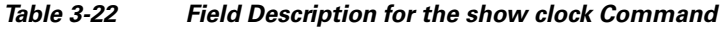

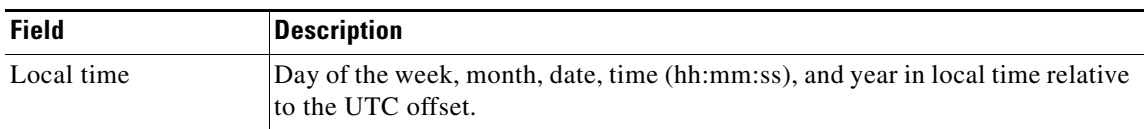

[Table 3-23](#page-176-1) describes the fields shown in the **show clock detail** command display.

<span id="page-176-1"></span>*Table 3-23 Field Descriptions for the show clock detail Command*

| <b>Field</b> | <b>Description</b>                         |  |
|--------------|--------------------------------------------|--|
| Local time   | Local time relative to UTC.                |  |
| UTC time     | Universal time clock date and time.        |  |
| Epoch        | Number of seconds since Jan. 1, 1970.      |  |
| UTC offset   | UTC offset in seconds, hours, and minutes. |  |

**Related Commands [clock](#page-19-0)**

**(config) clock**

### **show cms**

To display Centralized Management System (CMS) embedded database content and maintenance status and other information for a WAAS device, use the **show cms** EXEC command.

**show cms** {**database content** {**dump** *filename* | **text** | **xml**} | **info** | **secure-store**}

<span id="page-177-0"></span>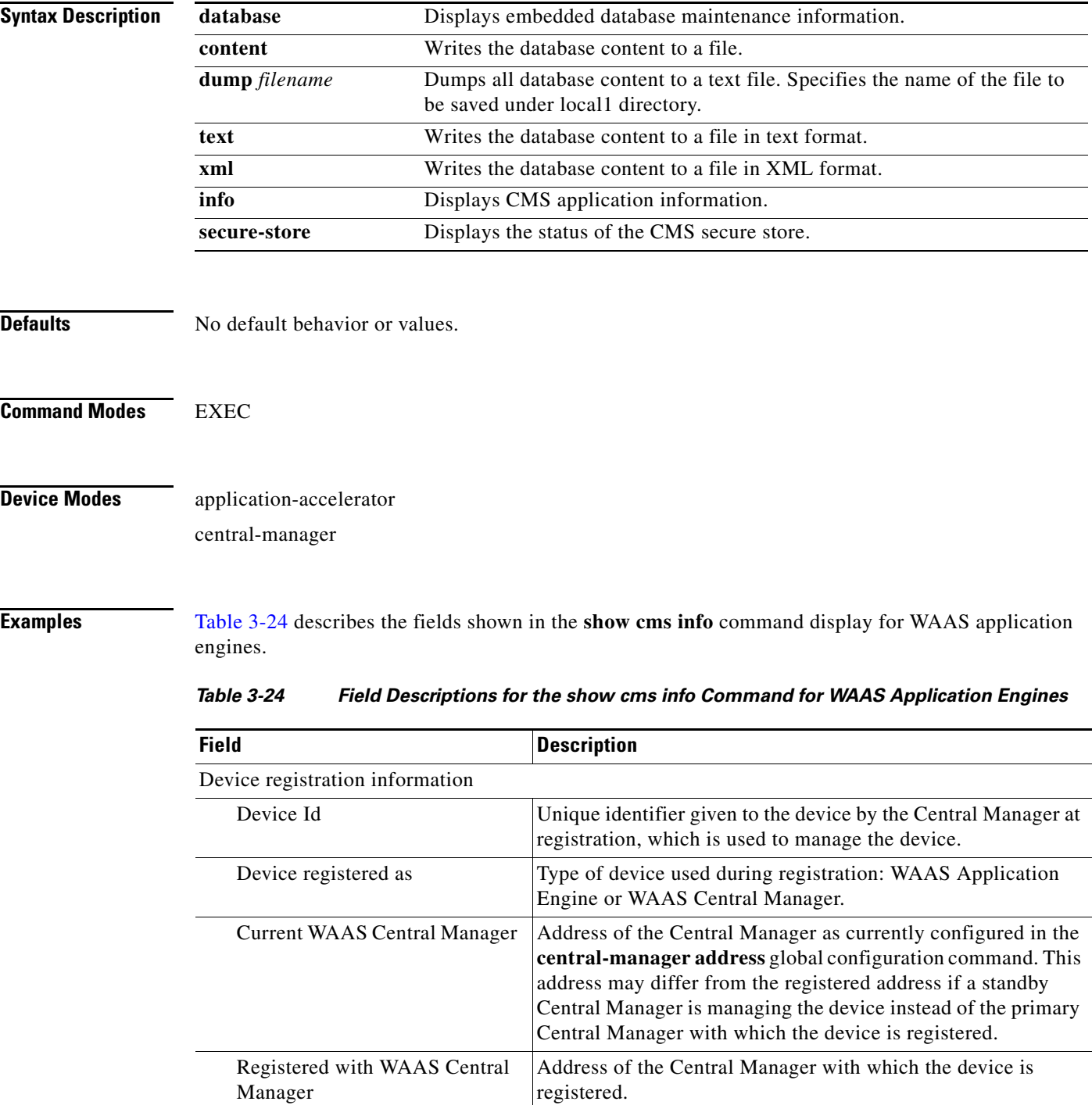

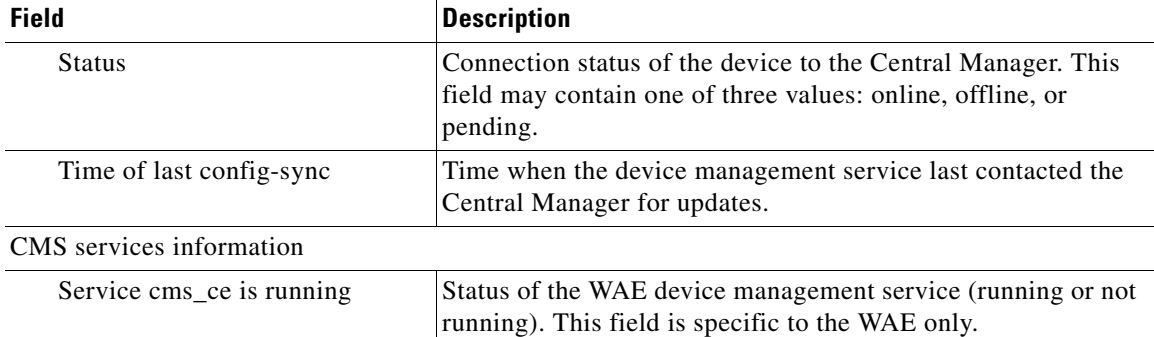

### *Table 3-24 Field Descriptions for the show cms info Command for WAAS Application Engines*

[Table 3-25](#page-178-0) describes the fields shown in the **show cms info** command display for WAAS Central Managers.

| <b>Field</b>                            | <b>Description</b>                                                                                                    |
|-----------------------------------------|----------------------------------------------------------------------------------------------------|
| Device registration information         |                                                                                                    |
| Device Id                               | Unique identifier given to the device by the Central Manager at<br>registration, which is used to manage the device.                                                                                                    |
| Device registered as                    | Type of device used during registration: WAAS Application<br>Engine or WAAS Central Manager.                                                                                                    |
| <b>Current WAAS Central Manager</b>     | Role of the current Central Manager: Primary or Standby.                                                                                                    |
| role                                    | The output for primary and standby Central Manager<br><b>Note</b><br>devices is different. On a standby, the output includes<br>the following additional information: Current WAAS<br>Central Manager and Registered with WAAS Central<br>Manager. |
| <b>Current WAAS Central Manager</b>     | Address of the standby Central Manager as currently<br>configured in the central-manager address global<br>configuration command.                                                                                                    |
| Registered with WAAS Central<br>Manager | Address of the standby Central Manager with which the device<br>is registered.                                                                                                    |
| CMS services information                |                                                                                                    |
| Service cms_httpd is running            | Status of the management service (running or not running).<br>This field is specific to the Central Manager only.                                                                                                    |
| Service cms_cdm is running              | Status of the management service (running or not running).<br>This field is specific to the Central Manager only.                                                                                                    |

<span id="page-178-0"></span>*Table 3-25 Field Descriptions for the show cms info Command for WAAS Central Managers*

[Table 3-26](#page-179-0) describes the field in the **show cms database content text** command display.

<span id="page-179-0"></span>

| <b>Field</b>                      | <b>Description</b>                                             |
|-----------------------------------|----------------------------------------------------------------|
| Database content can be found in  | Name and location of the database content text file. The show  |
| /local1/cms-db-12-12-2002-17:06:0 | cms database content text command requests the management      |
| 8:070.txt.                        | service to write its current configuration to an automatically |
|                                   | generated file in text format.                                 |

*Table 3-26 Field Description for the show cms database content text Command*

[Table 3-27](#page-179-1) describes the field in the **show cms database content xml** command display.

<span id="page-179-1"></span>*Table 3-27 Field Description for the show cms database content xml Command*

| <b>Field</b>                         | <b>Description</b>                                             |
|--------------------------------------|----------------------------------------------------------------|
| Database content can be found in     | Name and location of the database content XML file. The show   |
| $/$ local1/cms-db-12-12-2002-17:07:1 | <b>component</b> content xml command requests the management   |
| $1:629$ .xml.                        | service to write its current configuration to an automatically |
|                                      | generated file in XML format.                                  |

### **Related Commands [cms](#page-20-0)**

**(config) cms**
**The College** 

## **show cms secure-store**

To display secure store status, use the **show cms secure-store** EXEC command.

### **show cms secure-store**

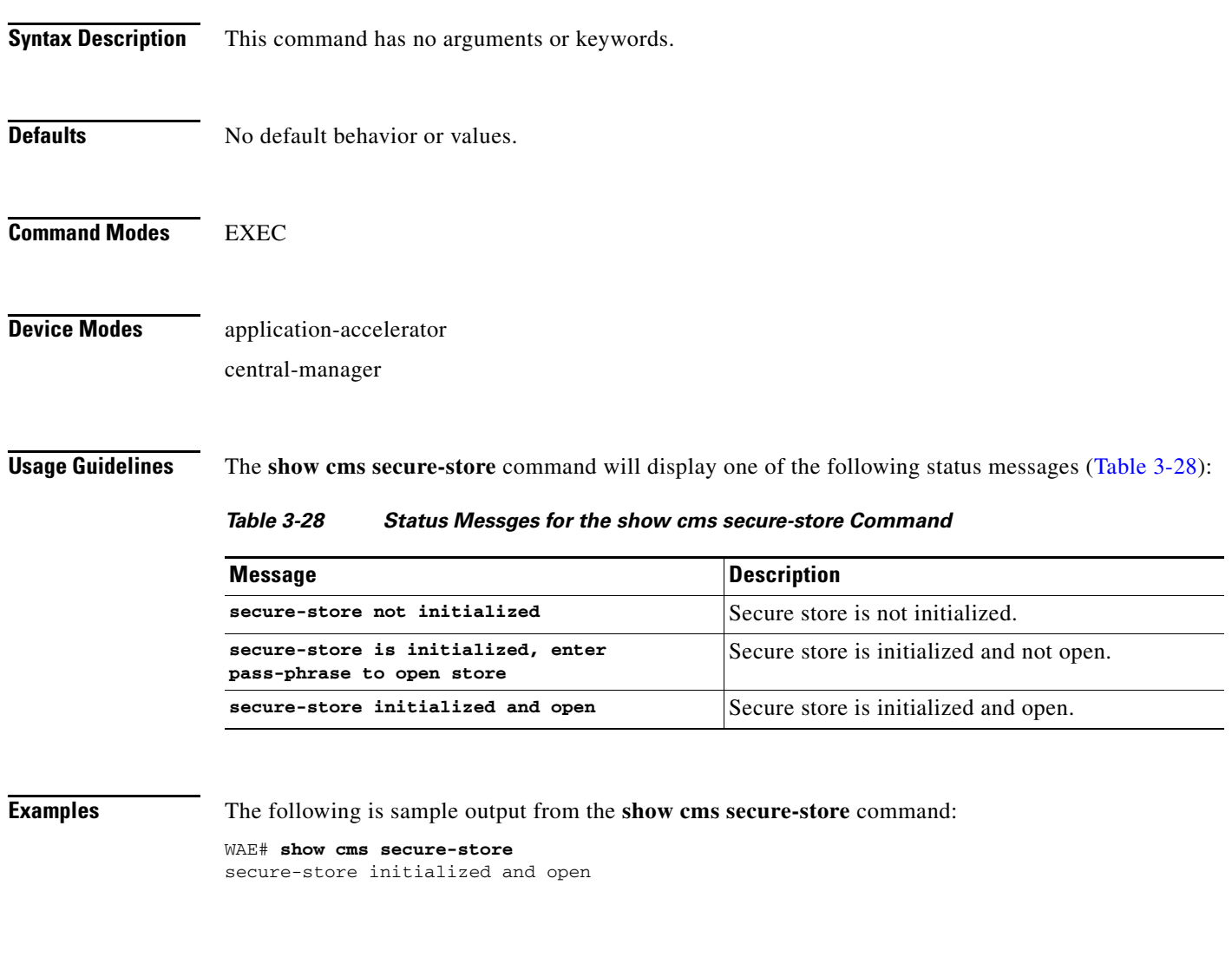

<span id="page-180-0"></span>**Related Commands [cms secure-store](#page-23-0)**

П

## **show crypto**

To display crypto layer information, use the **show crypto** EXEC command.

**show crypto** {**certificate-detail** {**factory-self-signed | management |** *word*} | **certificates**}

<span id="page-181-0"></span>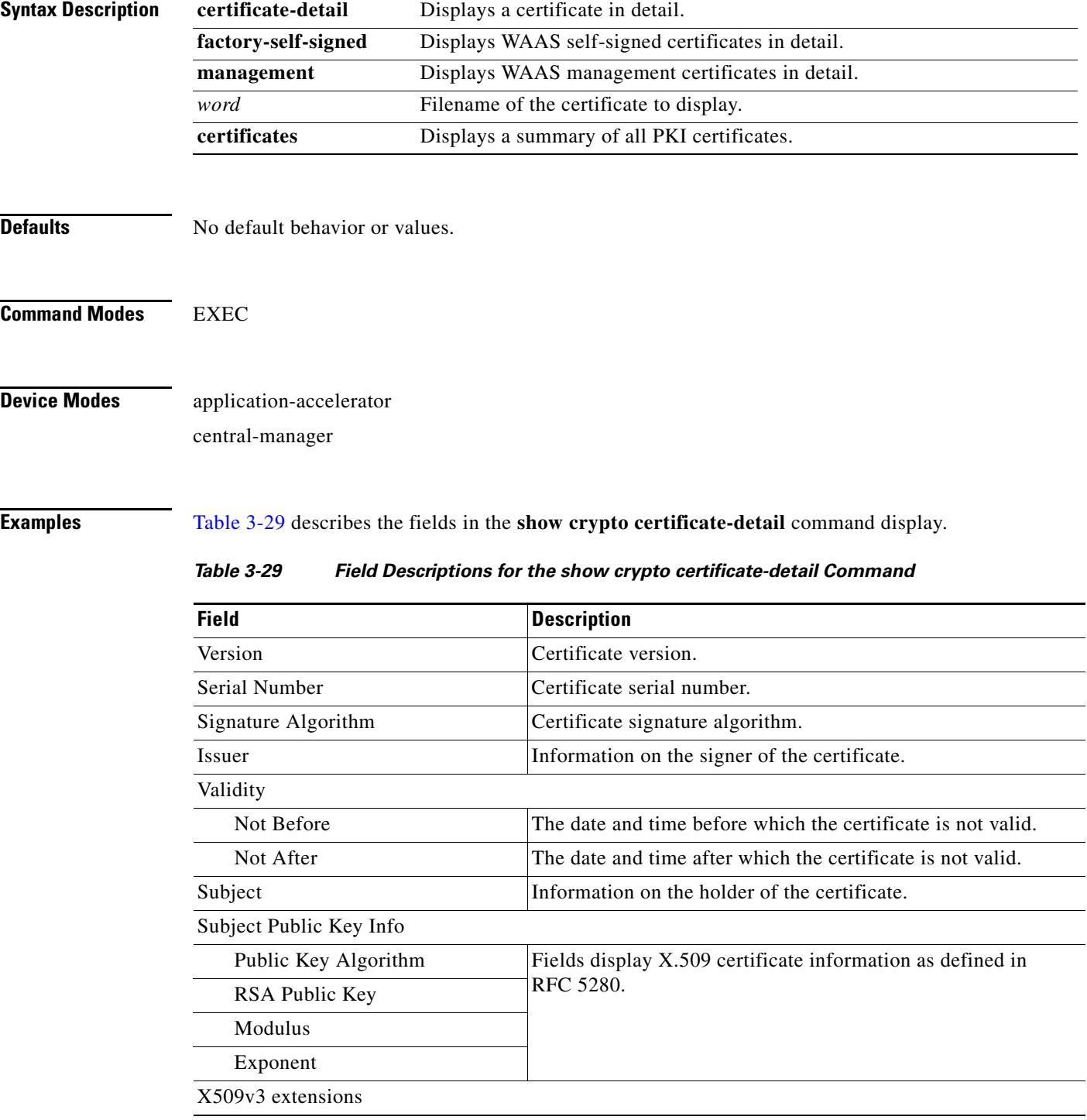

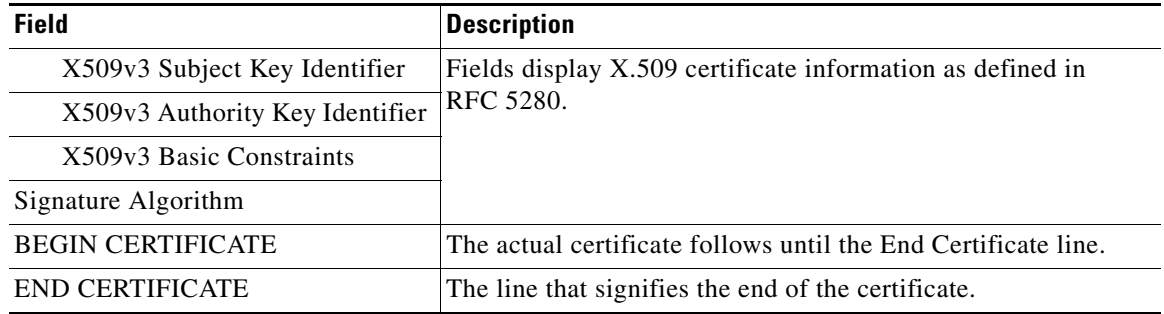

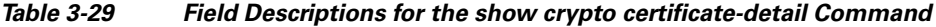

[Table 3-30](#page-182-0) describes the field in the **show device-mode configured** command display.

<span id="page-182-0"></span>*Table 3-30 Field Descriptions for the show crypto certificates Command*

| <b>Field</b>                    | <b>Description</b>                                                                                                    |
|---------------------------------|----------------------------------------------------------------------------------------------------|
| Certificate Only Store          | Certificate Authority (CA) certificates.                                                                                                    |
| Managed Store                   | User-defined certificates. Used under the server-cert-key<br>section of SSL accelerated services. This certificate is used as<br>a server certificate for client-to-WAE connections. |
| <b>Local Store</b>              | Certificates that are configured on the WAE by default.                                                                                                    |
| Machine Self signed Certificate | Certificate from the WAE to the server when client<br>authentication is requested by the server.                                                                                     |
| Format                          | Format of the certificate (PEM or PKCS12).                                                                                                    |
| Subject                         | The name of the holder of the certificate.                                                                                                    |
| Issuer                          | Who signed the certificate.                                                                                                    |
| Management Service Certificate  | Certificate used to identify the WAE with the Central Manager.                                                                                                    |
| Format                          | Format of the certificate (PEM or PKCS12).                                                                                                    |
| EEC: Subject                    | The name of the holder of the certificate.                                                                                                    |
| Issuer                          | Who signed the certificate.                                                                                                    |

**Related Commands [show statistics crypto ssl ciphers](#page-304-0)**

# **show debugging**

To display the state of each debugging option that was previously enabled on a WAAS device, use the **show debugging** EXEC command.

### **show debugging**

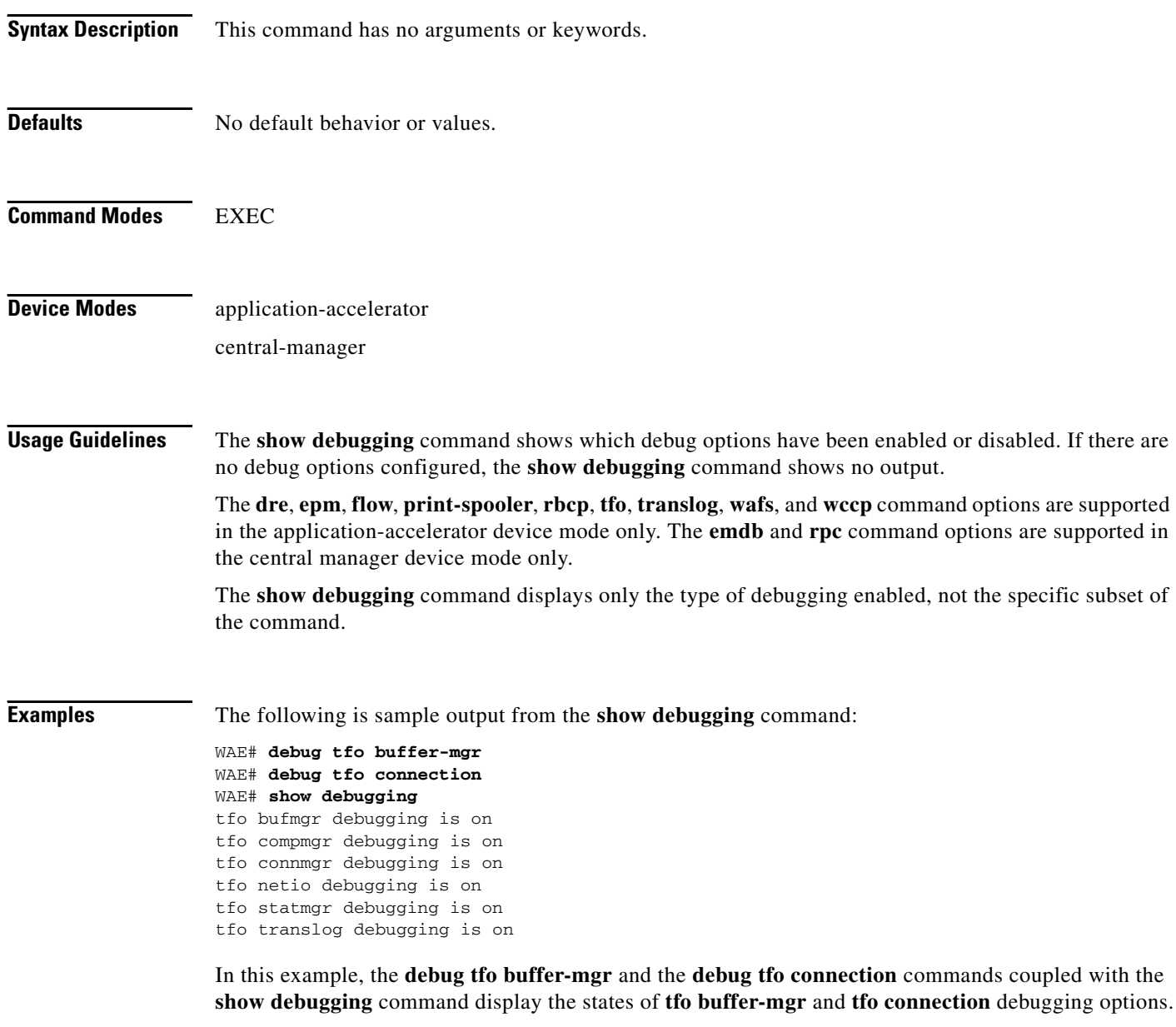

**Related Commands [debug all](#page-64-0)**

**Cisco Wide Area Application Services Command Reference**

**The College** 

# **show device-mode**

To display the configured or current device mode of a WAAS device, use the **show device-mode** EXEC command.

**show device-mode** {**configured** | **current**}

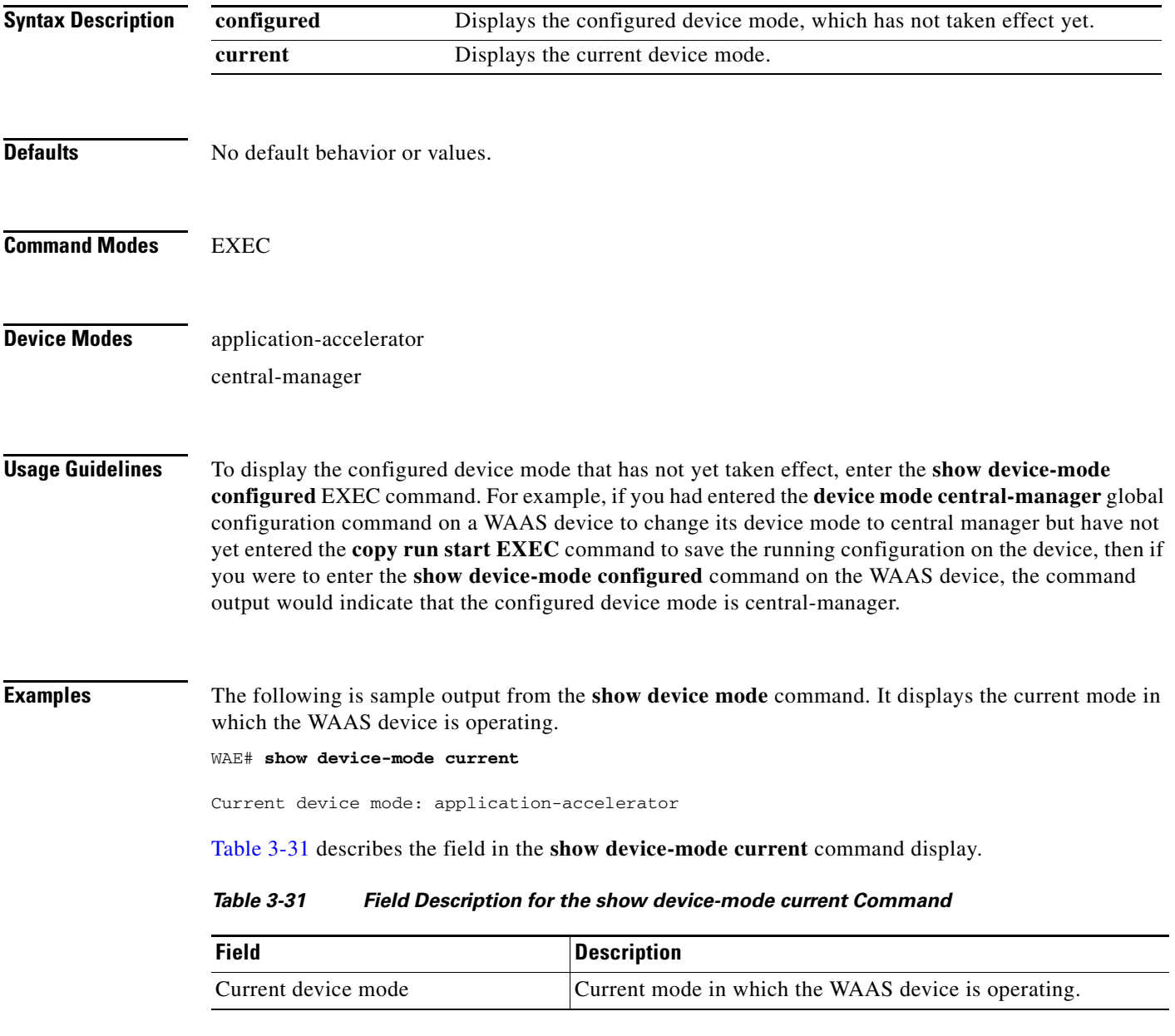

<span id="page-184-0"></span>The following is sample output from the **show device configured** command. It displays the configured device mode that has not yet taken effect.

```
WAE# show device-mode configured
```
Configured device mode: central-manager

[Table 3-32](#page-185-0) describes the field in the **show device-mode configured** command display.

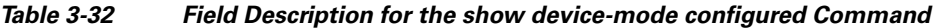

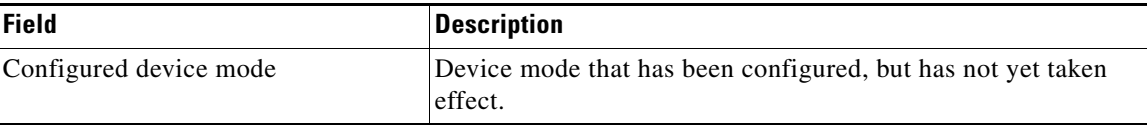

<span id="page-185-0"></span>**Related Commands (config) device mode**

**The College** 

# **show directed-mode**

To view the status and port assigned to directed mode on a device, use the **show directed-mode** EXEC command.

## **show directed-mode**

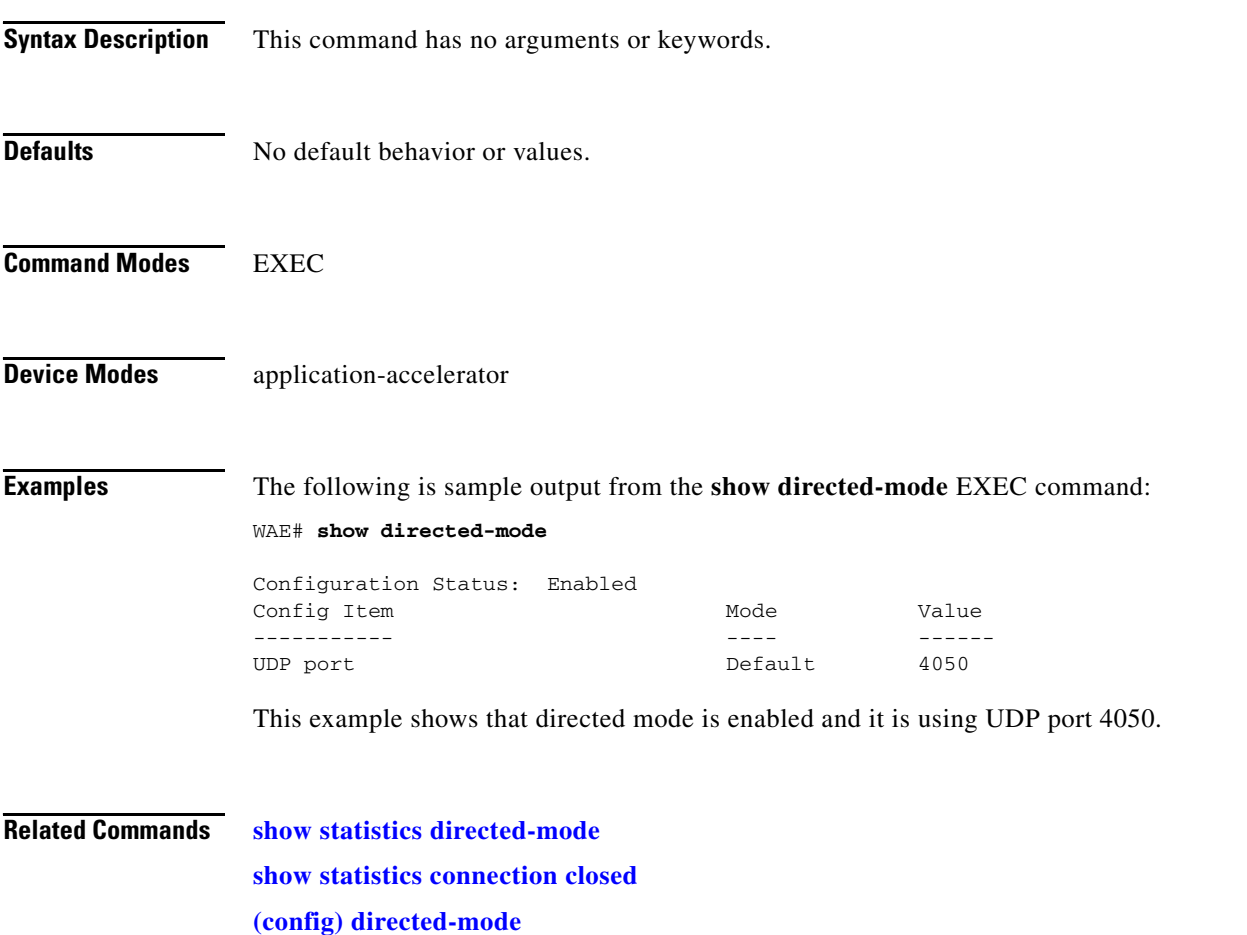

# <span id="page-187-0"></span>**show disks**

To view information about the WAAS device disks, use the **show disks** EXEC command.

**show disks** {**details** | **failed-disk-id** | **failed-sectors** [*disk\_name*] | **tech-support** [**details**]}

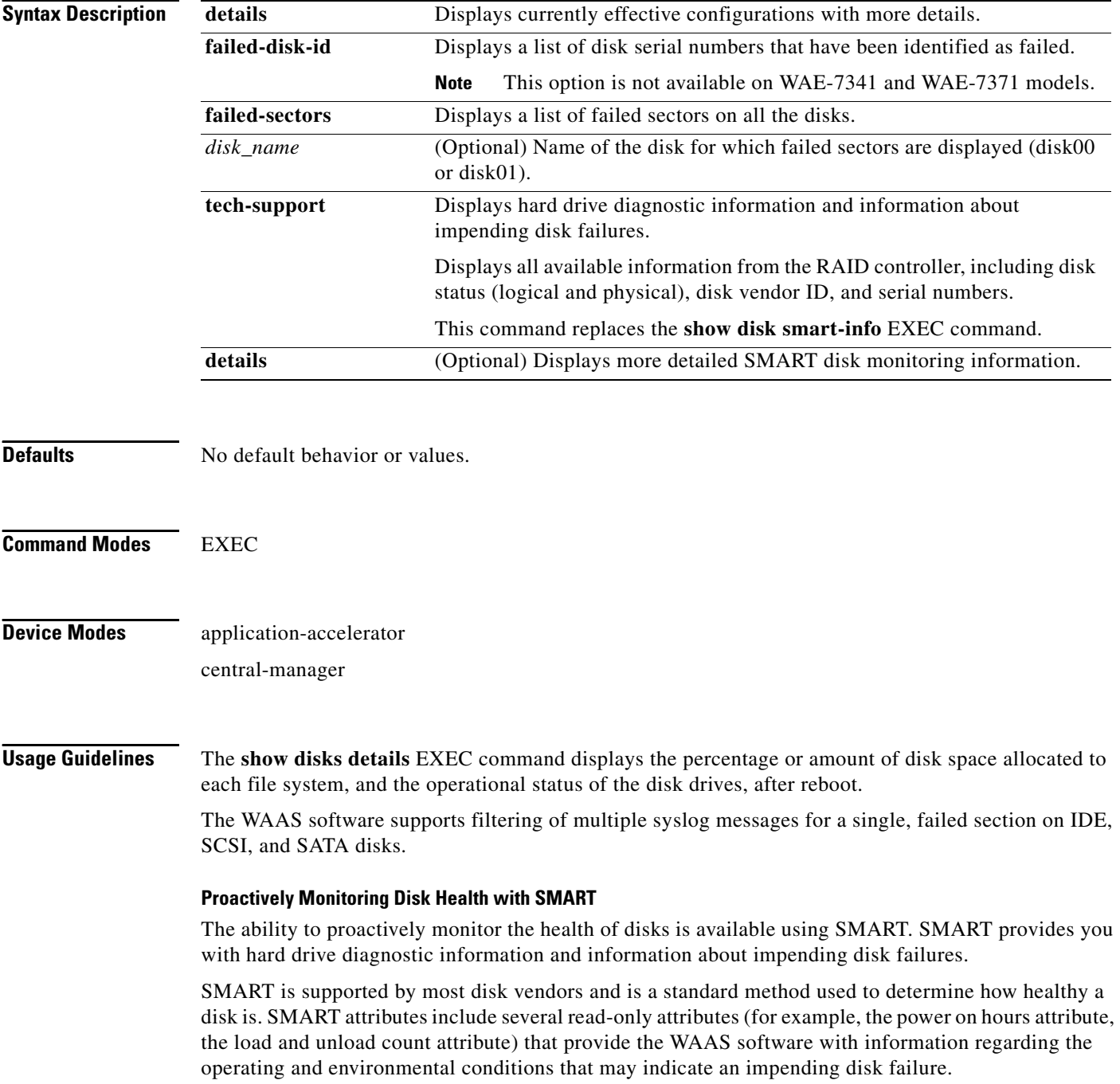

SMART support is vendor and drive technology (IDE, SCSI, and Serial Advanced Technology Attachment [SATA] disk drive) dependent. Each disk vendor has a different set of supported SMART attributes.

Even though SMART attributes are vendor dependent there is a common way of interpreting most SMART attributes. Each SMART attribute has a normalized current value and a threshold value. When the current value exceeds the threshold value, the disk is considered to have "failed." The WAAS software monitors the SMART attributes and reports any impending failure through syslog messages, SNMP traps, and alarms.

To display SMART information, use the **show disks tech-support** EXEC command. To display more detailed SMART information, enter the **show disks tech-support details** EXEC command. The output from the **show tech-support** EXEC command also includes SMART information.

**Examples** The following is sample output from the **show disks failed-sectors** command. It displays a list of failed sectors on all disk drives.

```
WAE# show disks failed-sectors
disk00
=========
89923
9232112
disk01
=========
(None)
```
The following is sample output from the **show disks failed-sectors** command when you specify a disk drive. It displays a list of failed sectors for disk01.

```
WAE# show disks failed-sectors disk01
disk01
=========
(None)
```
If there are disk failures, a message is displayed, notifying you about this situation when you log in.

[Table 3-33](#page-188-0) describes the fields shown in the **show disks failed-disk-id** command display.

<span id="page-188-0"></span>*Table 3-33 Field Description for the show disks failed-disk-id Command*

| Field                | Description                               |
|----------------------|-------------------------------------------|
| Diskxx               | Number and location of the physical disk. |
| Alpha-numeric string | Serial number of the disk.                |

[Table 3-34](#page-189-0) describes the fields shown in the **show disks details** command display.

<span id="page-189-0"></span>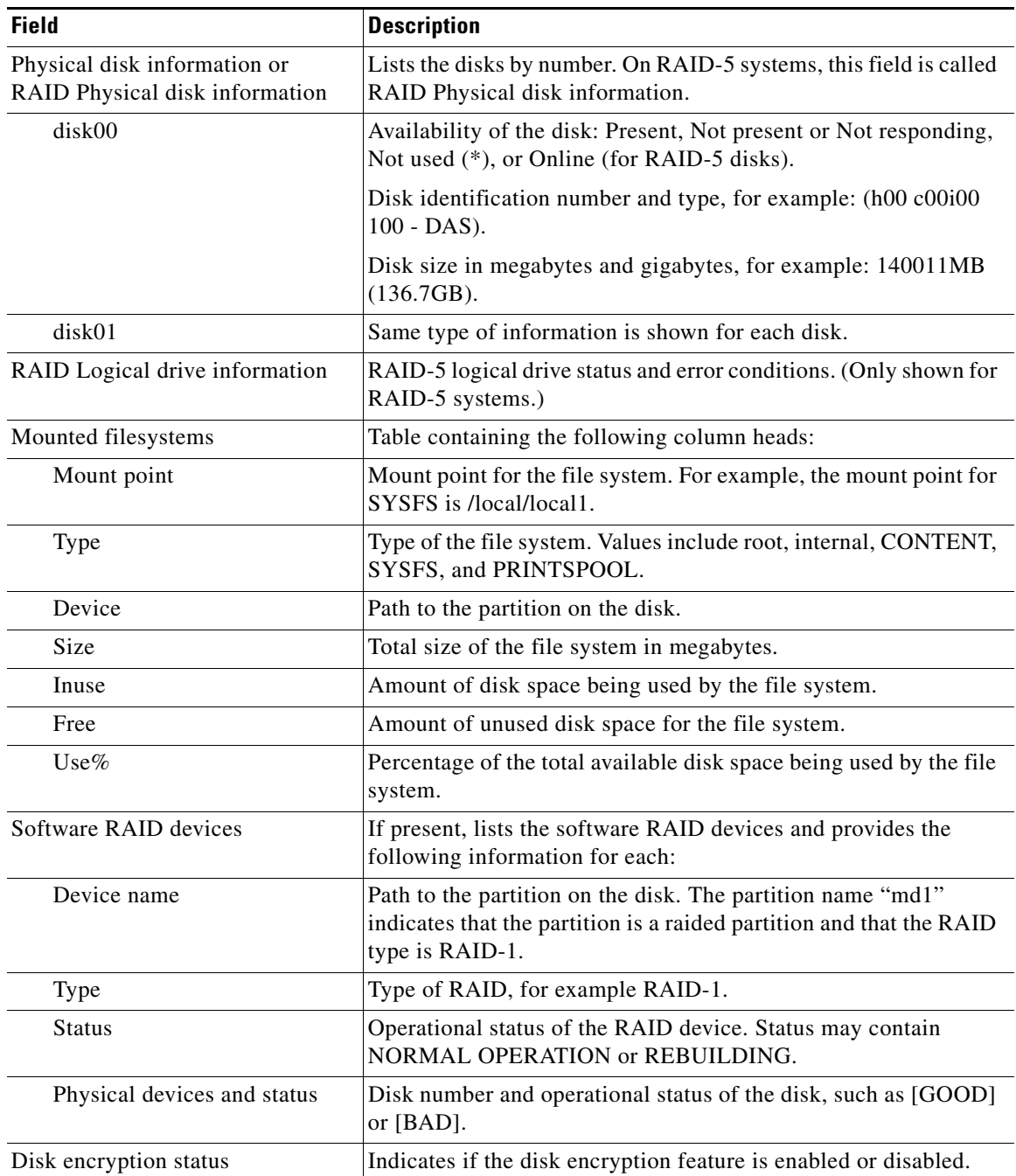

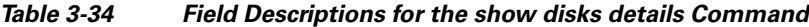

The following is sample output from the **show disks tech-support** command. The output shows that partition 04 and partition 05 on disks disk00 and disk01 are GOOD, and the RAIDed partitions /dev/md4 & /dev/md5 are in NORMAL OPERATION. However, the RAIDed partition /dev/md8 has an issue with one of the drives. Disk04 with partition 00 is GOOD, but the status shows ONE OR MORE DRIVES ABNORMAL because there is no pair on this partition.

WAE# **show disks tech-support**

/dev/md4 RAID-1 NORMAL OPERATION disk00/04[GOOD]

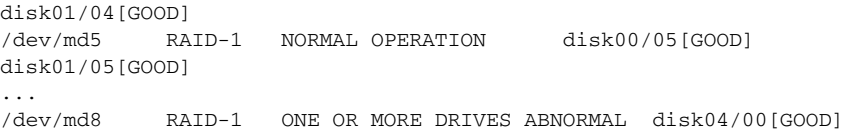

[Table 3-35](#page-190-0) describes some typical fields in the **show disks tech-support** command display for a RAID-1 appliance that supports SMART. SMART attributes are vendor dependent; each disk vendor has a different set of supported SMART attributes.

| <b>Field</b>                            | <b>Description</b>                                                                                                    |
|-----------------------------------------|----------------------------------------------------------------------------------------------------|
| $disk00$ — $disk05$                     | WAE 7300 series appliances show information for 6 disk drives,<br>and WAE 500 and 600 series appliances show information for 2<br>disk drives. |
| Device                                  | Vendor number and version number of the disk.                                                                                                  |
| Serial Number                           | Serial number for the disk.                                                                                                    |
| Device type                             | Type of device is disk.                                                                                                    |
| Transport protocol                      | Physical layer connector information, for example: Parallel SCSI<br>$(SPI-4)$ .                                                                |
| Local time is                           | Day of the week, month, date, time hh:mm:ss, year, clock<br>standard. For example, Mon Mar 19 23:33:12 2007 UTC.                               |
| Device supports SMART and<br>is Enabled | Status of SMART support: Enabled or Disabled.                                                                                                  |
| Temperature Warning Enabled             | Temperature warning status: Enabled or Disabled.                                                                                               |
| <b>SMART</b> Health Status:             | Health status of the disk: OK or Failed.                                                                                                    |

<span id="page-190-0"></span>*Table 3-35 Field Descriptions for the show disks tech-support Command (RAID-1)*

[Table 3-36](#page-190-1) describes the fields shown in the **show disks tech-support** command display for a RAID-5 appliance.

<span id="page-190-1"></span>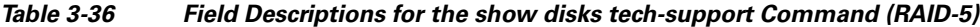

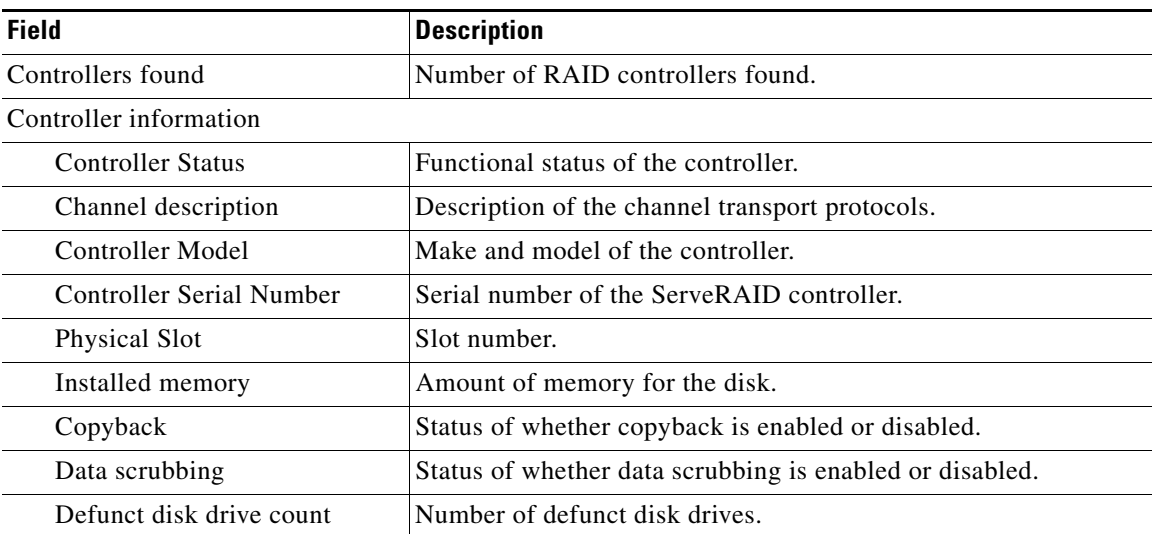

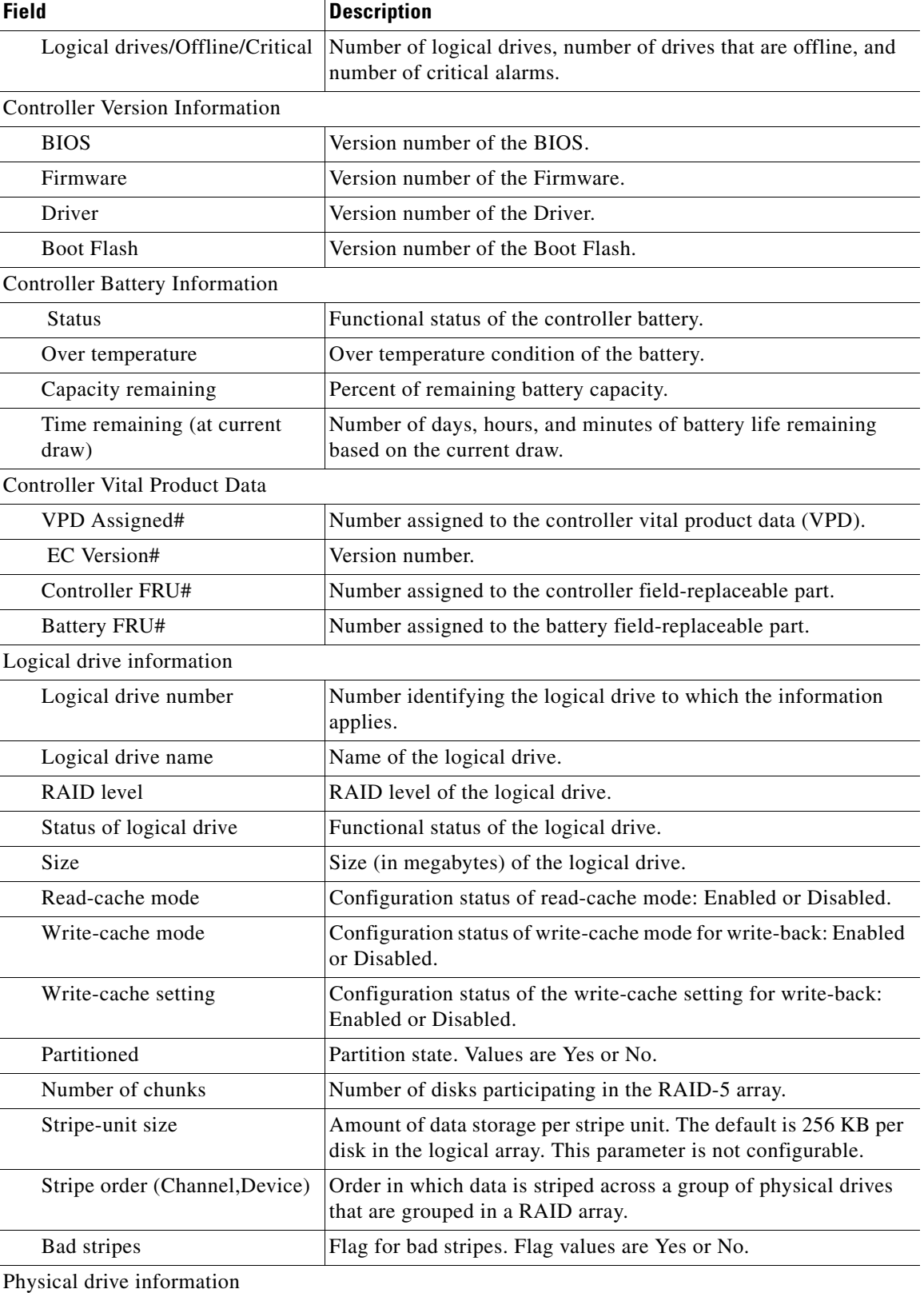

## *Table 3-36 Field Descriptions for the show disks tech-support Command (RAID-5)*

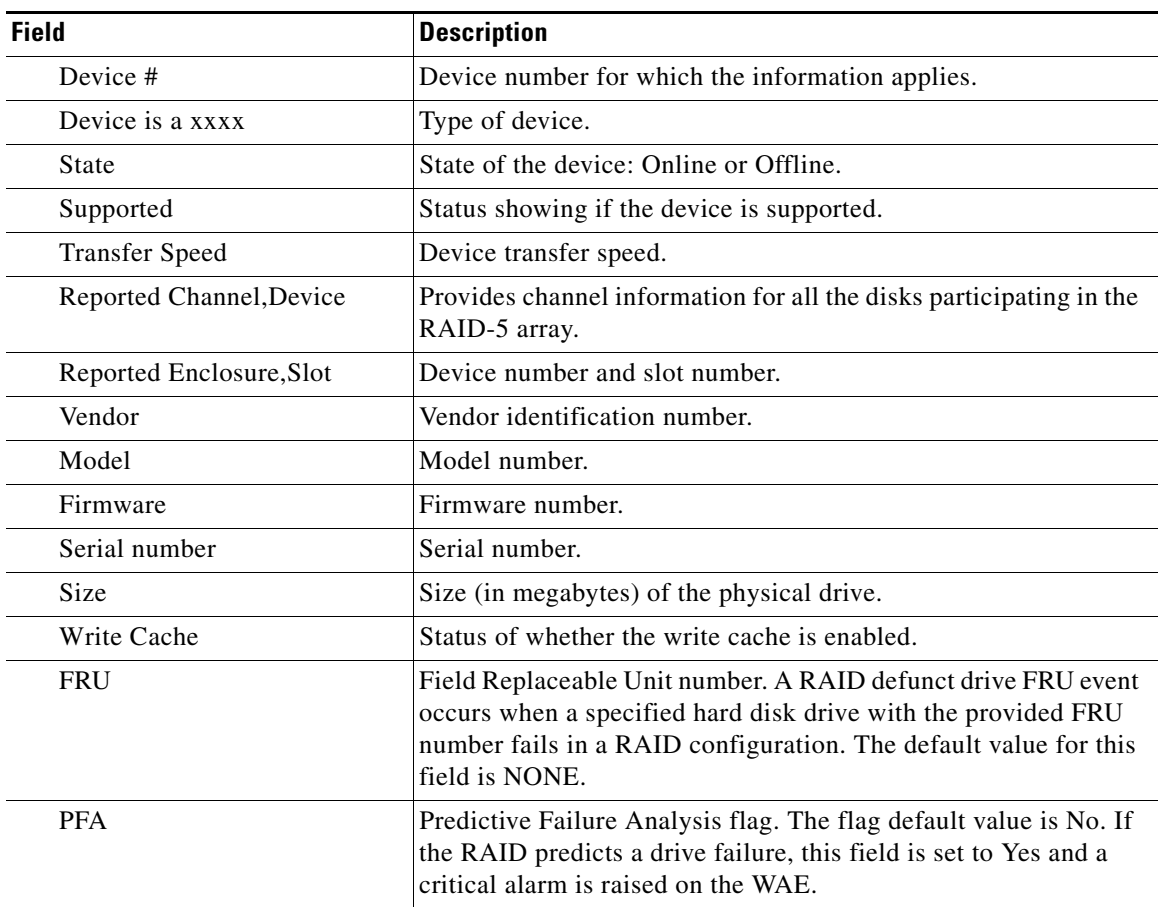

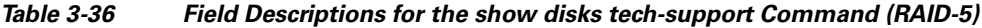

[Table 3-37](#page-192-0) describes the fields in the **show disks tech-support details** command display for a RAID-1 appliance that supports SMART. Details in this display depend on the drive manufacturer and vary between drives.

<span id="page-192-0"></span>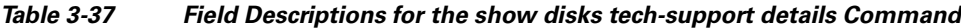

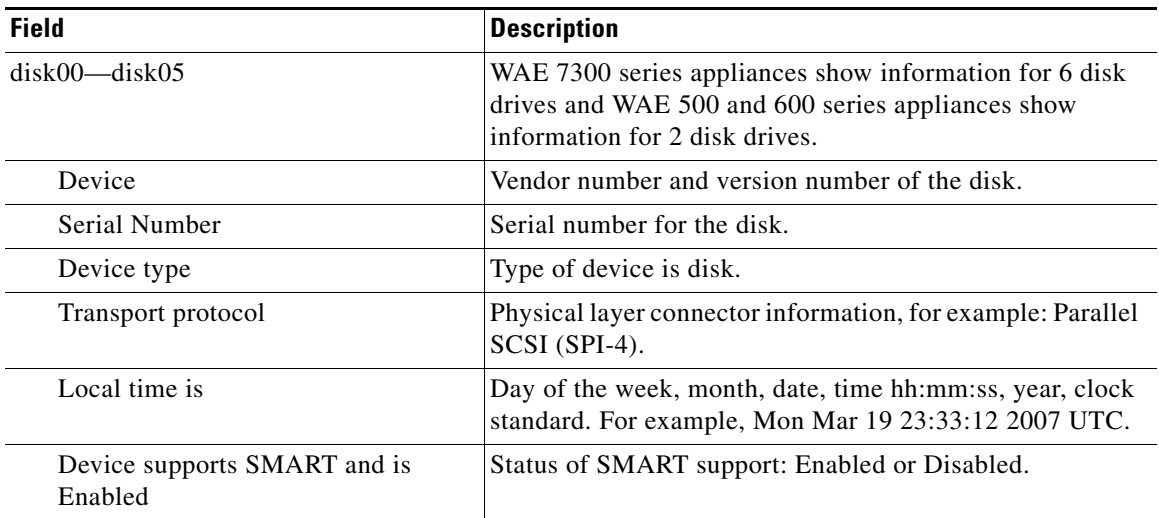

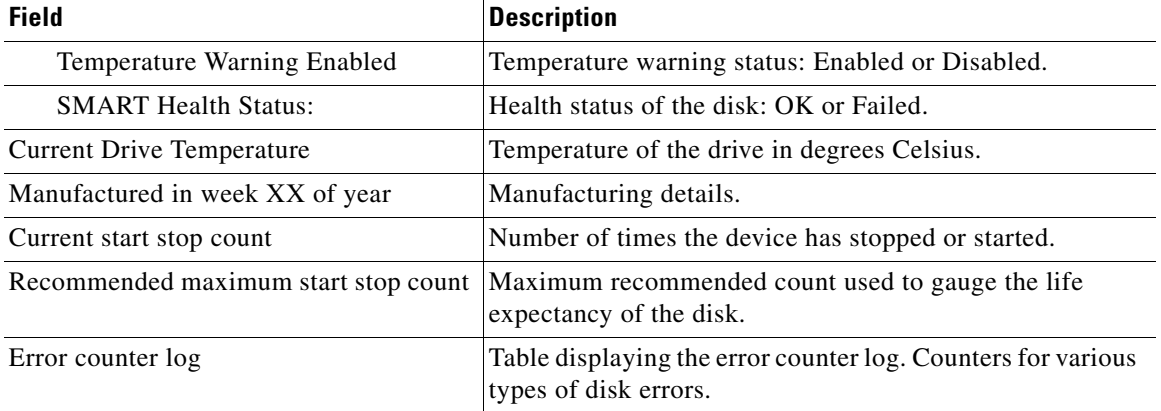

## *Table 3-37 Field Descriptions for the show disks tech-support details Command (continued)*

## **Related Commands [disk](#page-121-0)**

**(config) disk error-handling [show tech-support](#page-358-0)**

## **show egress-methods**

To view the egress method that is configured and that is being used on a particular WAE, use the **show egress-methods** EXEC command.

### **show egress-methods**

**Syntax Description** This command has no arguments or keywords.

**Defaults** No default behavior or values.

**Command Modes** EXEC

**Device Modes** application-accelerator

<span id="page-194-0"></span>**Examples** [Table 3-38](#page-194-0) describes the fields shown in the **show egress-methods** command display.

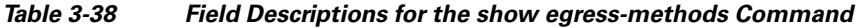

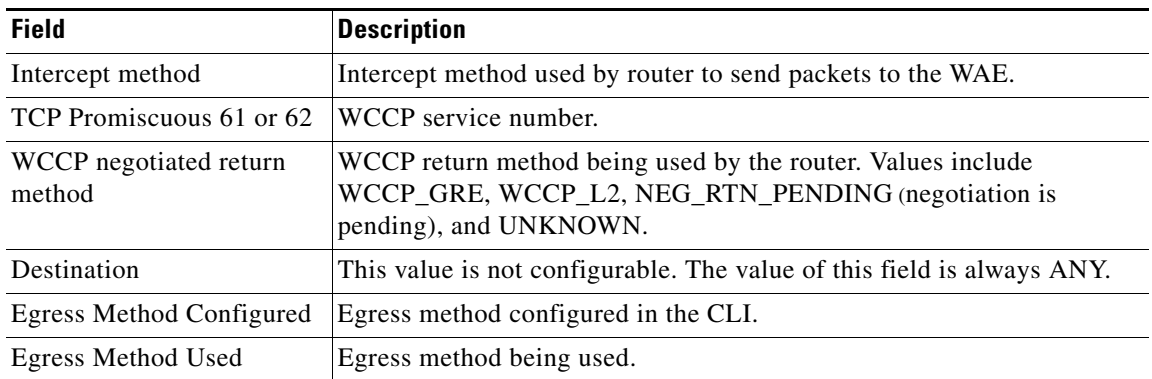

**Related Commands [show tfo tcp](#page-362-0)**

**(config) egress-method**

# **show filtering list**

To display information about the incoming and outgoing TFO flows that the WAE currently has, use the **show filtering list** EXEC command.

**show filtering list** [**|** {**begin** *regex* [*regex*] | **exclude** *regex* [*regex*] | **include** *regex* [*regex*] }] [**|** {**begin**  *regex* [*regex*] | **exclude** *regex* [*regex*] | **include** *regex* [*regex*]}]

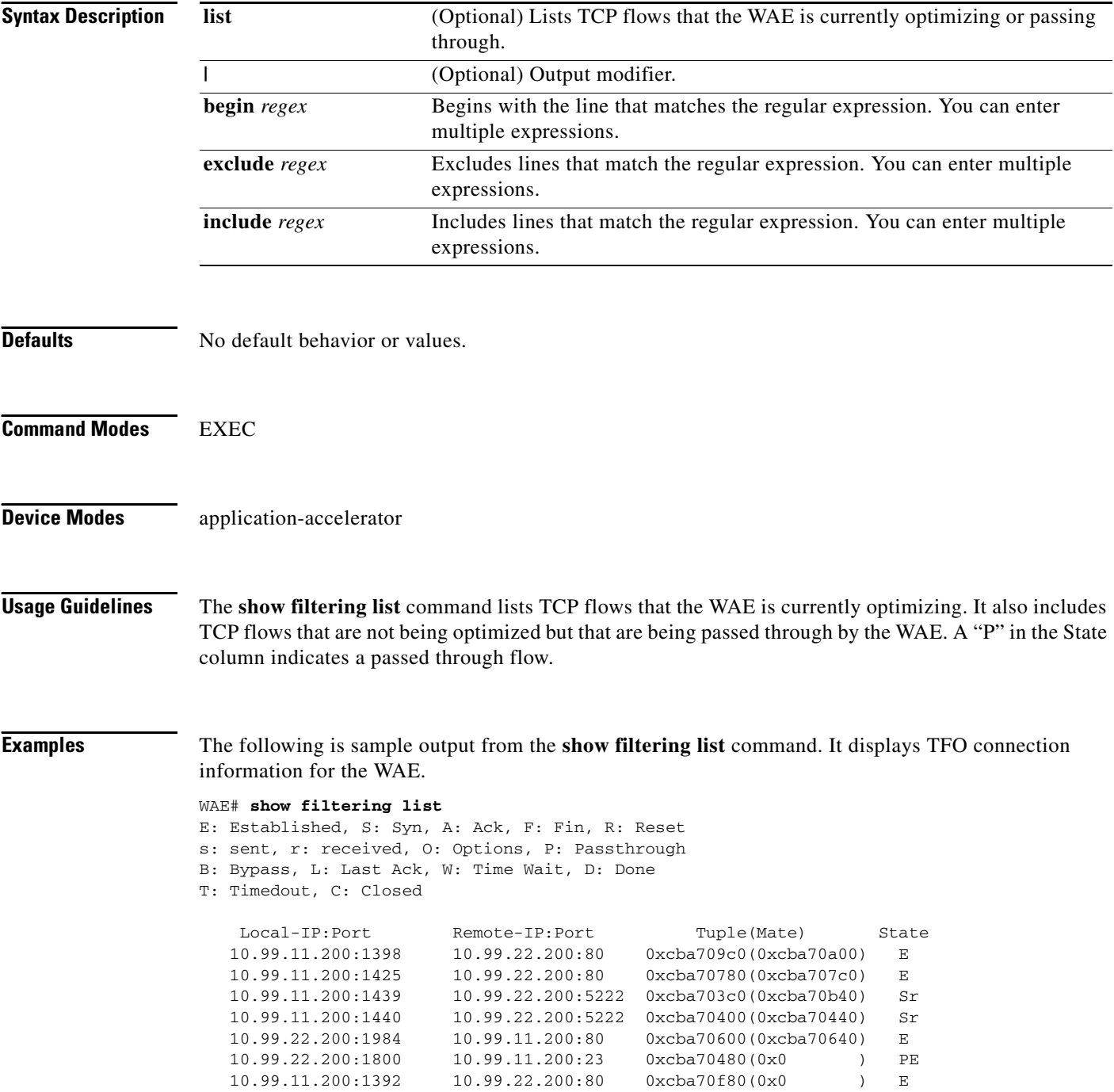

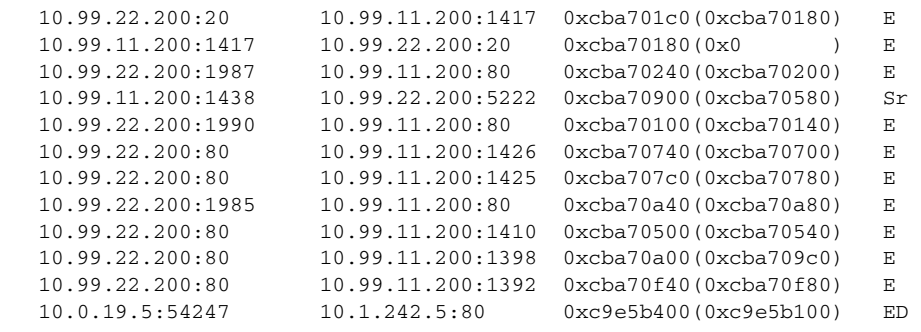

 $\mathscr{P}$ 

**Note** The "ED" state occurs when one socket in the pair is closed (D), but the mate is still established (E).

## **Related Commands [show accelerator](#page-155-0)**

**[show statistics filtering](#page-310-0)**

**[show statistics auto-discovery](#page-280-0)**

**[show statistics connection closed](#page-289-0)**

# **show flash**

To display the flash memory version and usage information for a WAAS device, use the **show flash** EXEC command.

**show flash**

- **Syntax Description** This command has no arguments or keywords.
- **Defaults** No default behavior or values.

**Command Modes** EXEC

**Device Modes** application-accelerator central-manager

<span id="page-197-0"></span>**Examples** [Table 3-39](#page-197-0) describes the fields shown in the **show flash** command display.

### *Table 3-39 Field Descriptions for the show flash Command*

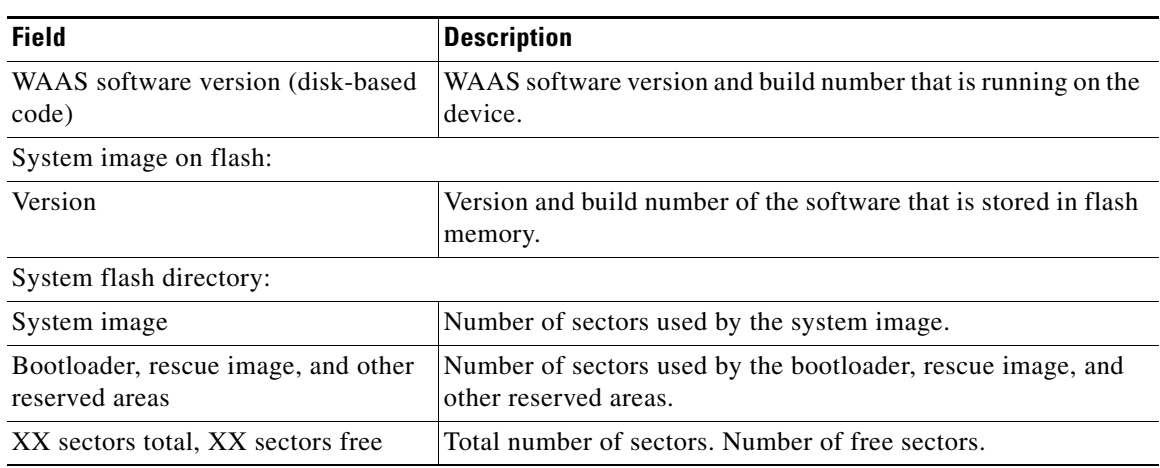

# **show hardware**

To display system hardware status for a WAAS device, use the **show hardware** EXEC command.

## **show hardware**

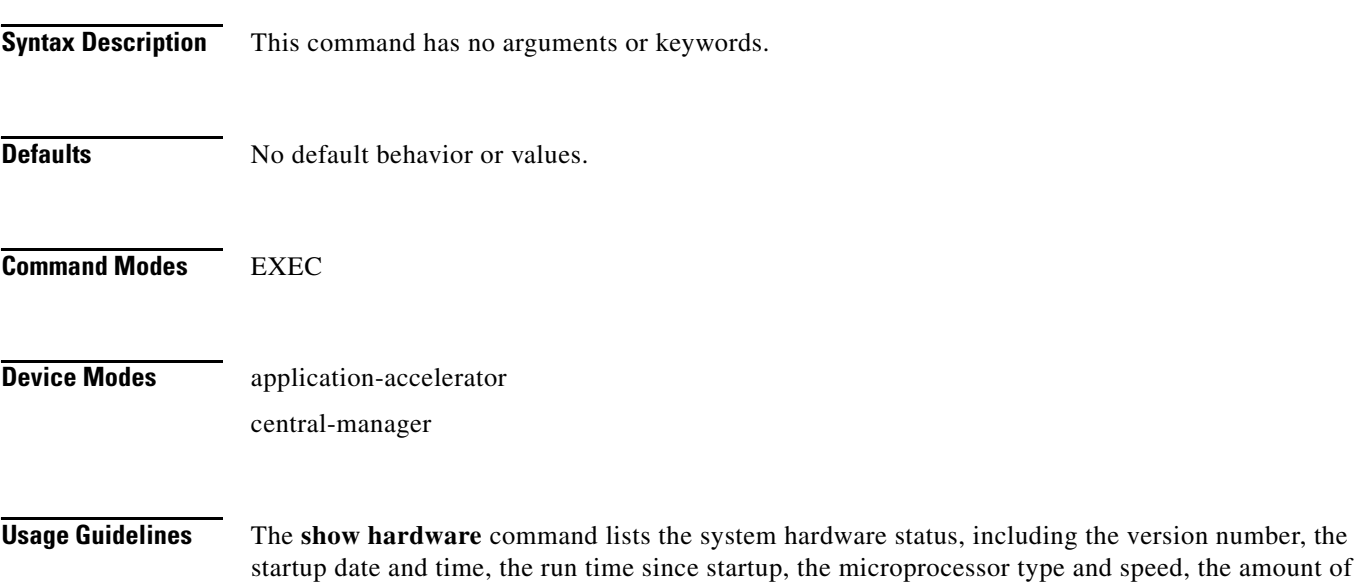

physical memory available, and a list of disk drives.

<span id="page-198-0"></span>**Examples** [Table 3-40](#page-198-0) describes the fields shown in the **show hardware** command display.

## *Table 3-40 Field Descriptions for the show hardware Command*

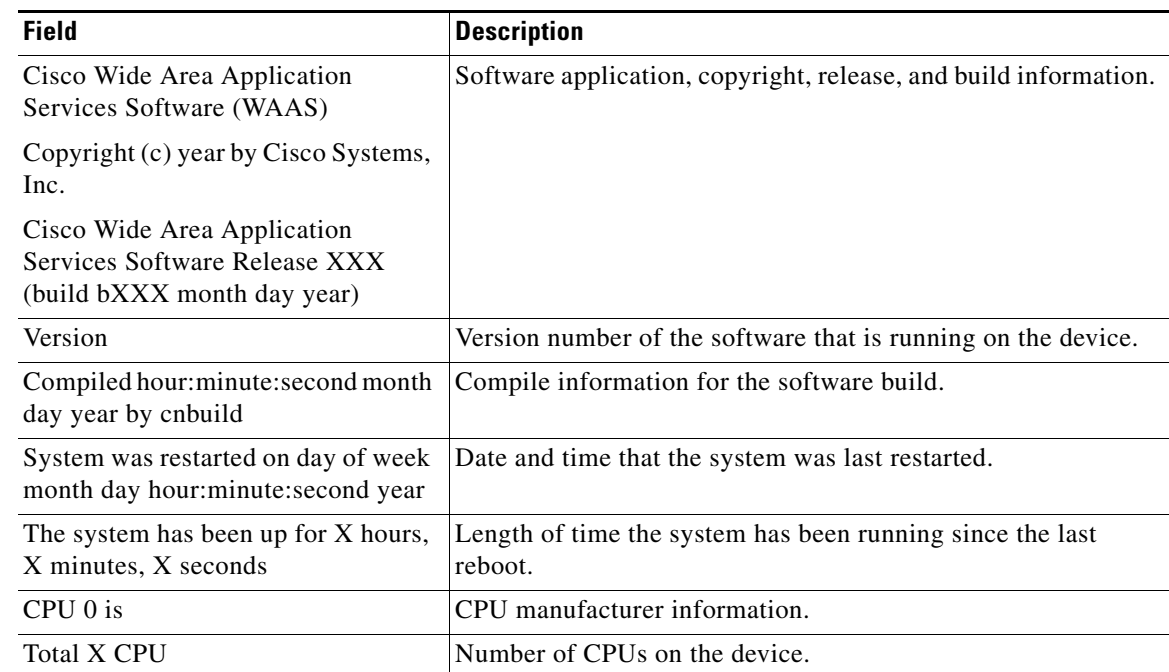

| <b>Field</b>                   | <b>Description</b>                                                                                                    |
|--------------------------------|----------------------------------------------------------------------------------------------------|
| XXXX Mbytes of Physical memory | Number of megabytes of physical memory on the device.                                                                                                    |
| X CD ROM drive                 | Number of CD-ROM drives on the device.                                                                                                    |
| X GigabitEthernet interfaces   | Number of Gigabit Ethernet interfaces on the device.                                                                                                    |
| X InlineGroup interfaces       | Number of InlineGroup interfaces on the device.                                                                                                    |
| X Console interface            | Number of console interfaces on the device.                                                                                                    |
| Manufactured As                | Product identification information.                                                                                                    |
| <b>BIOS</b> Information        | Information about the BIOS.                                                                                                    |
| Vendor                         | Name of the BIOS vendor.                                                                                                    |
| Version                        | BIOS version number.                                                                                                    |
| Rel. Date                      | (Release date) Date that the BIOS was released.                                                                                                    |
| Cookie info                    |                                                                                                    |
| SerialNumber                   | Serial number of the WAE.                                                                                                    |
| SerialNumber (raw)             | Serial number of the WAE as an ASCII value.                                                                                                    |
| TestDate                       | Date that the WAE was tested.                                                                                                    |
| ExtModel                       | Hardware model of the device, for example WAE612.                                                                                                    |
| ModelNum (raw)                 | Internal model number (ASCII value) that corresponds to the<br>ExtModel number.                                                                                       |
| HWVersion                      | Number of the current hardware version.                                                                                                    |
| PartNumber                     | Not implemented.                                                                                                    |
| BoardRevision                  | Number of revisions for the current system board.                                                                                                    |
| ChipRev                        | Number of revisions for the current chipset.                                                                                                    |
| VendID                         | Vendor ID of the cookie.                                                                                                    |
| CookieVer                      | Version number of the cookie.                                                                                                    |
| Chksum                         | Checksum of the cookie. showing whether the cookie is valid.                                                                                                    |
| List of all disk drives        |                                                                                                    |
| Physical disk information      | Disks listed by number. WAE 7300 series appliances show<br>information for 6 disk drives and WAE 500 and 600 series<br>appliances show information for 2 disk drives. |
| disk00                         | Availability of the disk: Present, Not present or not responding,<br>or Not used $(*)$ .                                                                              |
|                                | Disk identification number and type, for example: (h00 c00i00<br>$100 - DAS$ ).                                                                                       |
|                                | Disk size in megabytes and gigabytes, for example: 140011MB<br>(136.7GB).                                                                                             |
| disk01                         | Same type of information is shown for each disk.                                                                                                    |
| Mounted filesystems            | Table containing the following column heads:                                                                                                    |
| Mount point                    | Mount point for the file system. For example the mount point<br>for SYSFS is /local/local1.                                                                           |

*Table 3-40 Field Descriptions for the show hardware Command (continued)*

a ka

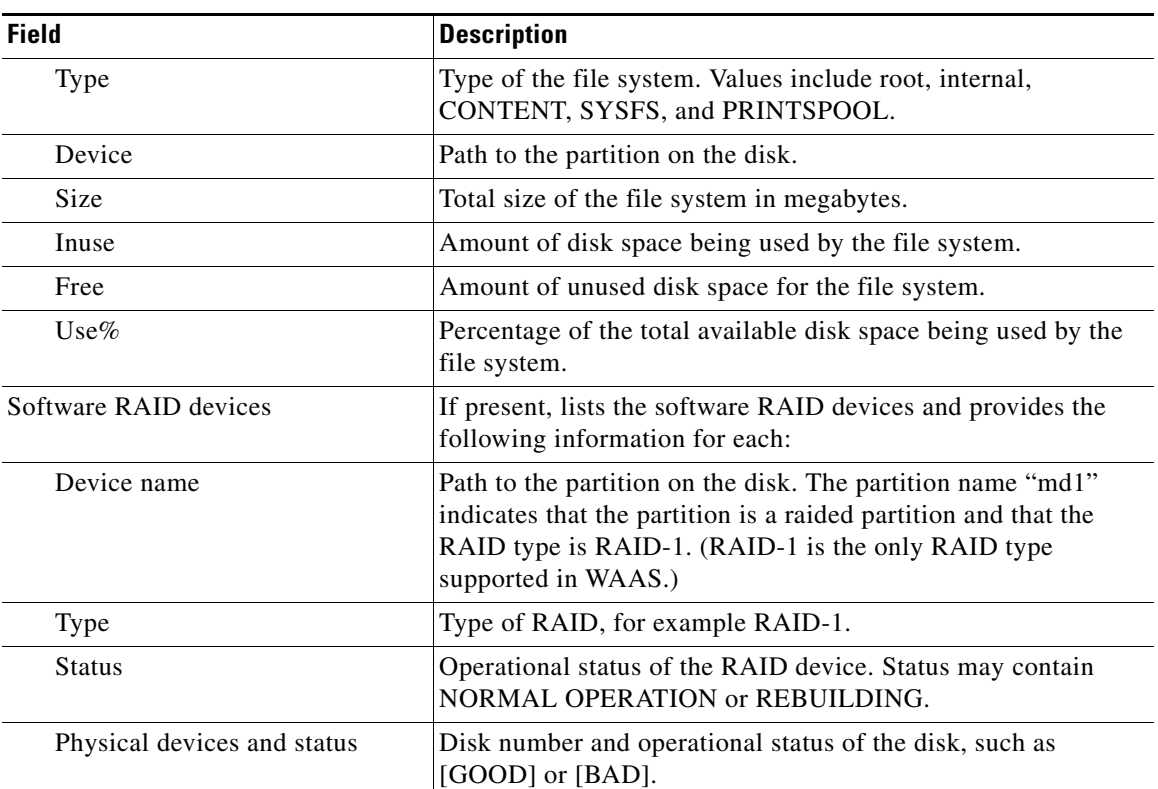

## *Table 3-40 Field Descriptions for the show hardware Command (continued)*

**Related Commands [show disks](#page-187-0)**

**[show version](#page-368-0)**

 $\blacksquare$ 

# **show hosts**

To view the hosts on a WAAS device, use the **show hosts** EXEC command.

**show hosts**

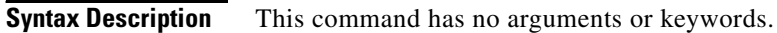

- **Defaults** No default behavior or values.
- **Command Modes** EXEC

**Device Modes** application-accelerator central-manager

**Usage Guidelines** The **show hosts** command lists the name servers and their corresponding IP addresses. It also lists the hostnames, their corresponding IP addresses, and their corresponding aliases (if applicable) in a host table summary.

<span id="page-201-0"></span>**Examples** [Table 3-41](#page-201-0) describes the fields shown in the **show hosts** command display.

### *Table 3-41 field Descriptions for the show hosts Command*

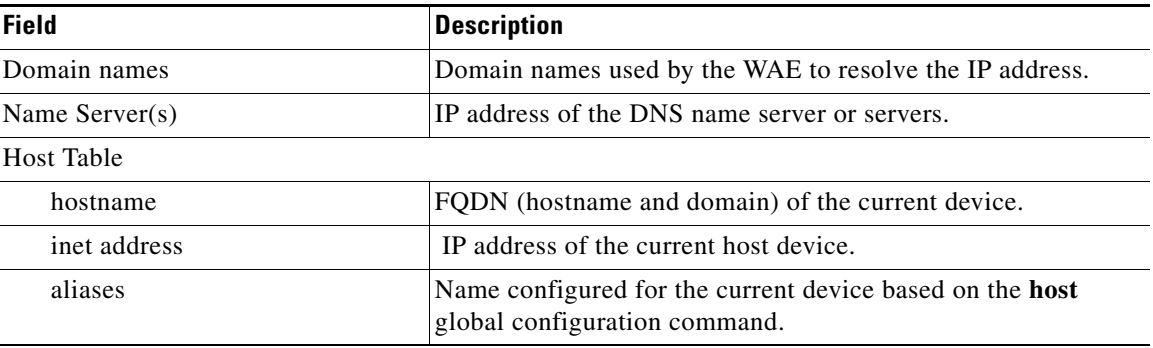

**Related Commands (config) ip hosts**

# **show inetd**

To display the status of TCP/IP services on a WAAS device, use the **show inetd** EXEC command.

**show inetd**

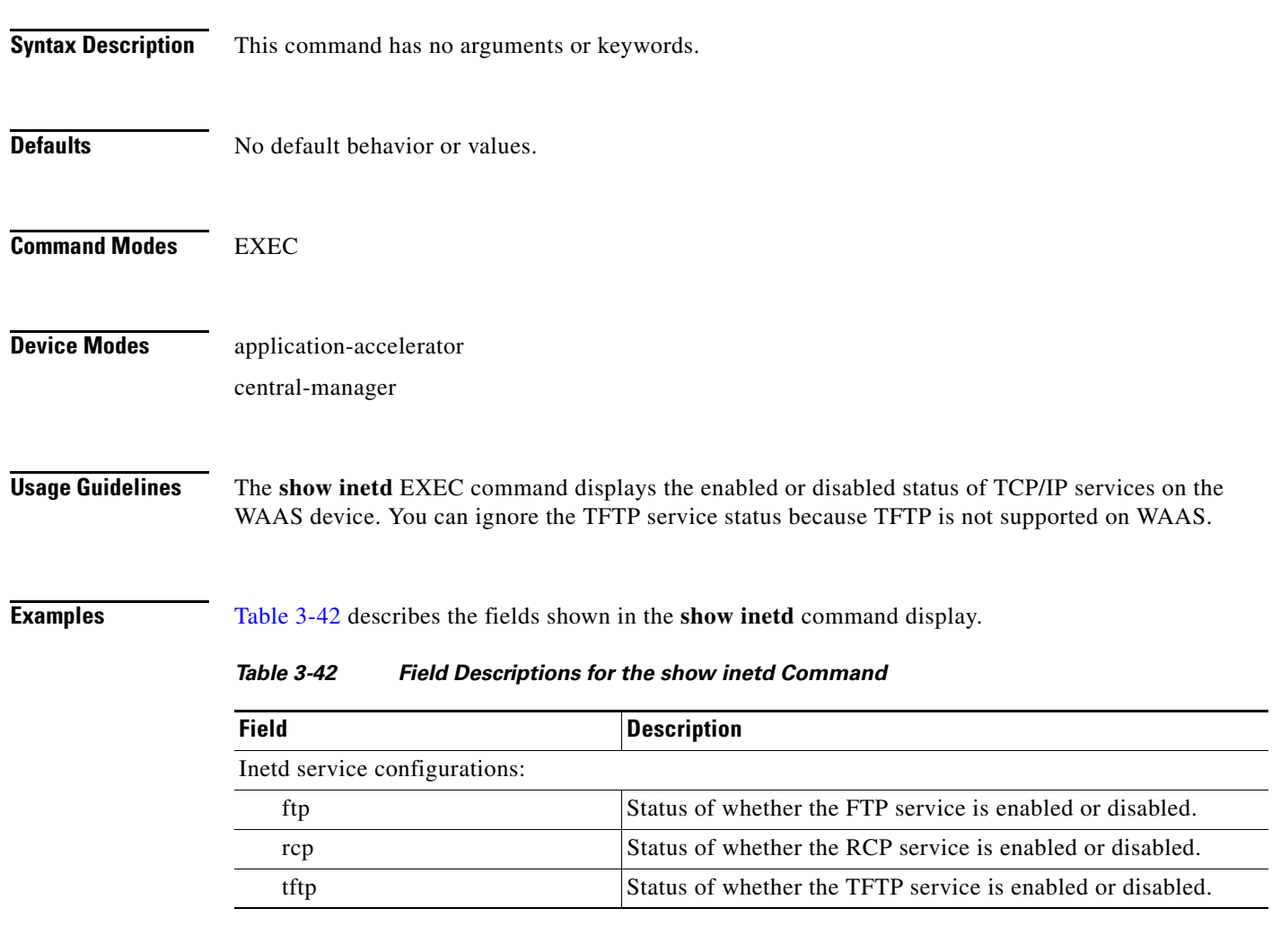

<span id="page-202-0"></span>**Related Commands (config) inetd**

# **show interface**

To display the hardware interface information for a WAAS device, use the **show interface** EXEC command.

**show interface** {**GigabitEthernet** *slot/port*} | {**ide** *control\_num*} | {**InlineGroup** *slot***/***grpnumber*} | {**InlinePort** *slot***/***grpnumber***/**{**lan** | **wan**}} | {**PortChannel** *port-num*} | {**scsi** *device\_num*} | {**standby 1** | **usb**}

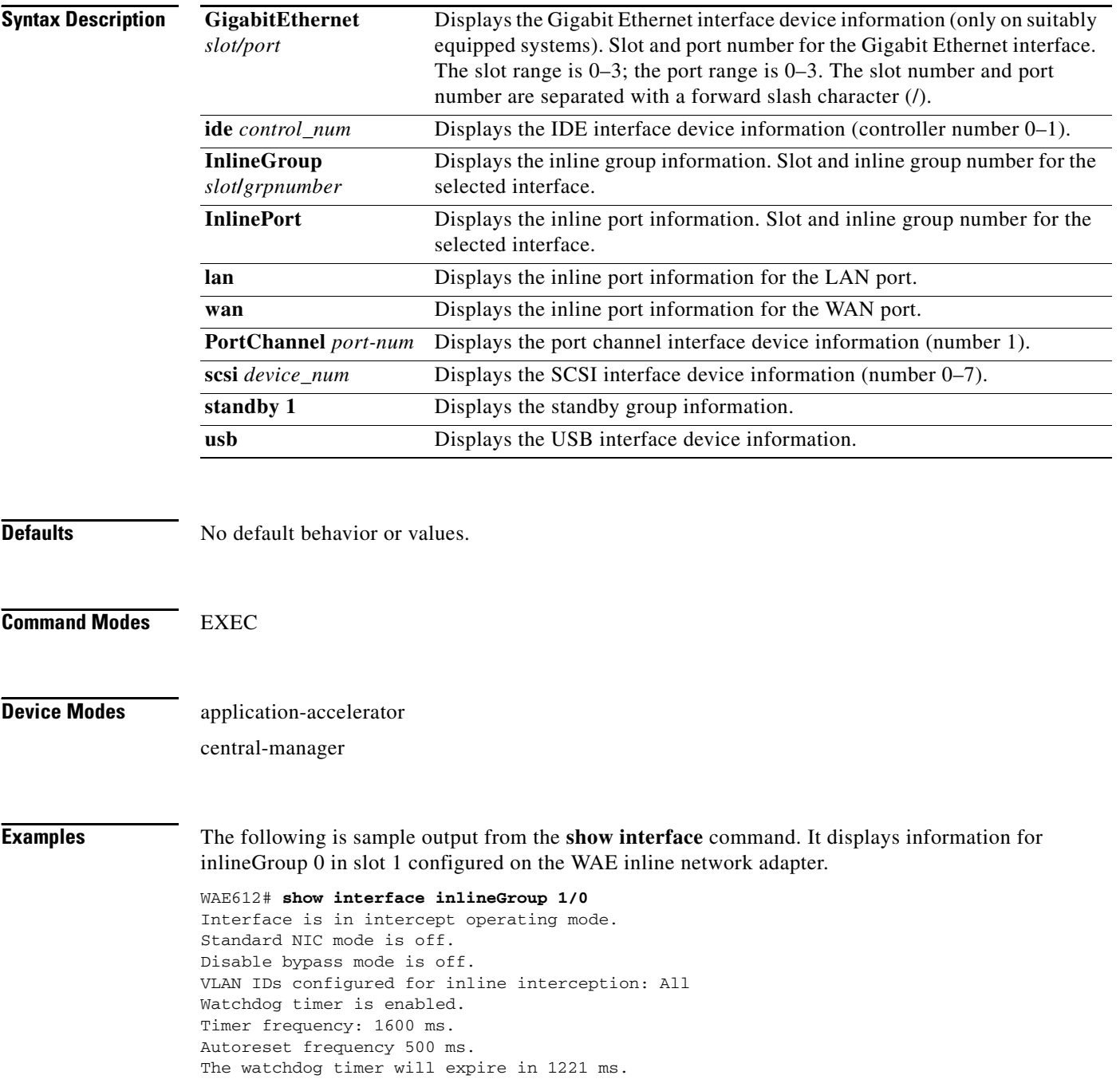

**The Contract of the Contract of the Contract of the Contract of the Contract of the Contract of the Contract of the Contract of the Contract of the Contract of the Contract of the Contract of the Contract of the Contract** 

[Table 3-43](#page-204-0) describes the fields shown in the **show interface GigabitEthernet** command display.

<span id="page-204-0"></span>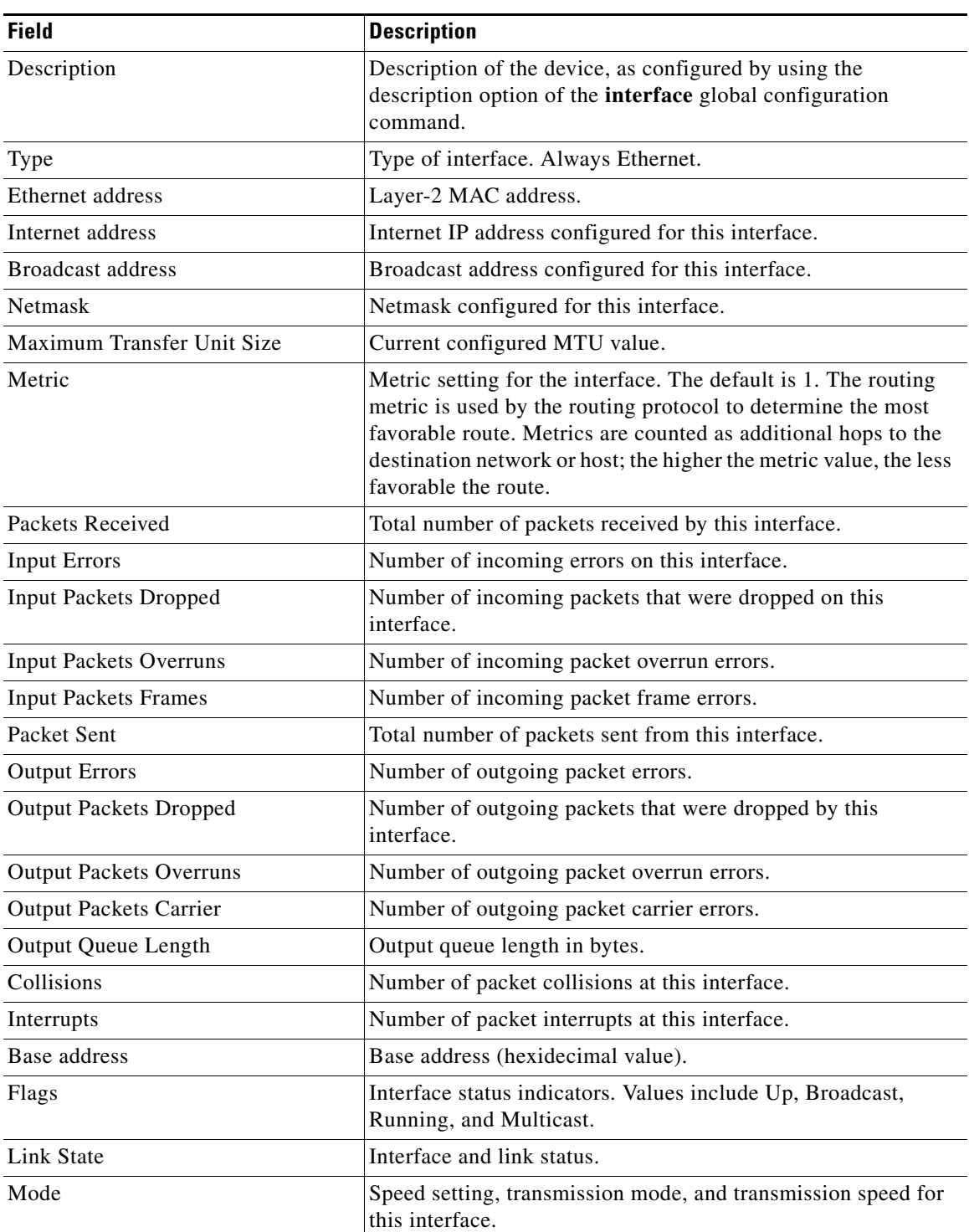

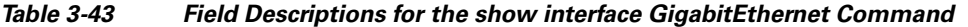

[Table 3-44](#page-205-0) describes the fields shown in the **show interface InlinePort** command display.

<span id="page-205-0"></span>H.

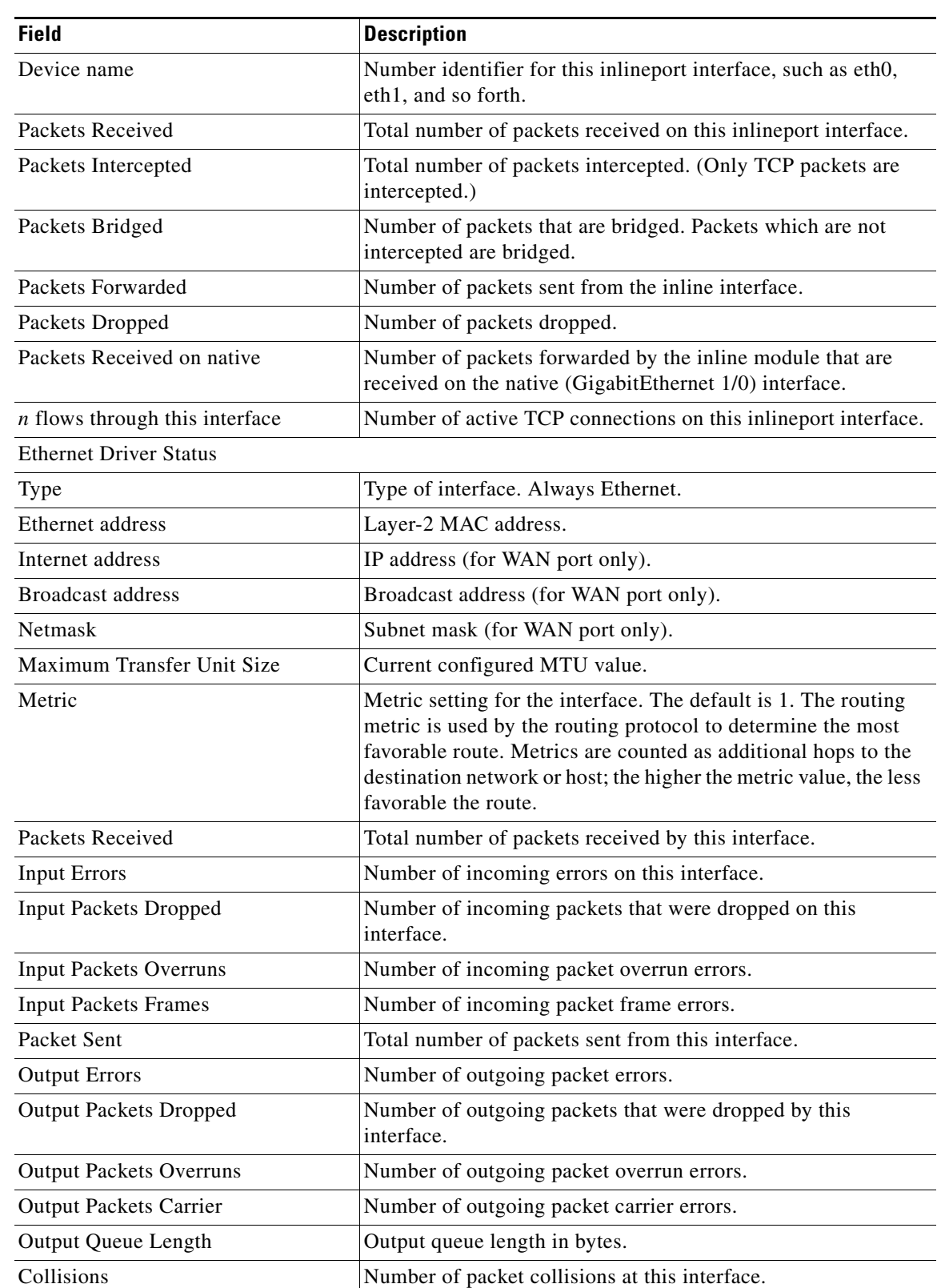

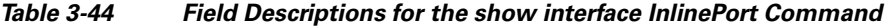

П

**The Contract of the Contract of the Contract of the Contract of the Contract of the Contract of the Contract of the Contract of the Contract of the Contract of the Contract of the Contract of the Contract of the Contract** 

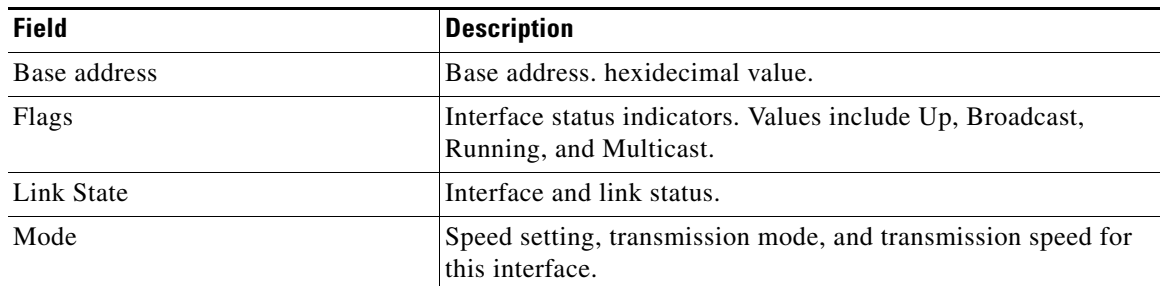

## *Table 3-44 Field Descriptions for the show interface InlinePort Command (continued)*

[Table 3-45](#page-206-0) describes the fields shown in the **show interface PortChannel** command display.

| <b>Field</b>                   | <b>Description</b>                                                                                                    |
|--------------------------------|----------------------------------------------------------------------------------------------------|
| Type                           | Type of interface. Always Ethernet.                                                                                                    |
| Ethernet address               | Layer-2 MAC address.                                                                                                    |
| Maximum Transfer Unit Size     | Current configured MTU value.                                                                                                    |
| Metric                         | Metric setting for the interface. The default is 1. The routing<br>metric is used by the routing protocol. Higher metrics have the<br>effect of making a route less favorable; metrics are counted as<br>addition hops to the destination network or host. |
| Packets Received               | Total number of packets received by this interface.                                                                                                    |
| <b>Input Errors</b>            | Number of incoming errors on this interface.                                                                                                    |
| <b>Input Packets Dropped</b>   | Number of incoming packets that were dropped on this<br>interface.                                                                                                    |
| <b>Input Packets Overruns</b>  | Number of incoming packet overrun errors.                                                                                                    |
| <b>Input Packets Frames</b>    | Number of incoming packet frame errors.                                                                                                    |
| Packet Sent                    | Total number of packets sent from this interface.                                                                                                    |
| <b>Output Errors</b>           | Number of outgoing packet errors.                                                                                                    |
| <b>Output Packets Dropped</b>  | Number of outgoing packets that were dropped by this<br>interface.                                                                                                    |
| <b>Output Packets Overruns</b> | Number of outgoing packet overrun errors.                                                                                                    |
| <b>Output Packets Carrier</b>  | Number of outgoing packet carrier errors.                                                                                                    |
| Output Queue Length            | Output queue length in bytes.                                                                                                    |
| Collisions                     | Number of packet collisions at this interface.                                                                                                    |
| Flags                          | Interface status indicators. Values include Up, Broadcast,<br>Running, and Multicast.                                                                                                    |
| Link State                     | Interface and link status.                                                                                                    |

<span id="page-206-0"></span>*Table 3-45 Field descriptions for the show interface PortChannel Command*

[Table 3-46](#page-207-0) describes the field shown in the **show interface scsi** command display.

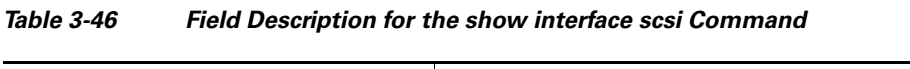

<span id="page-207-0"></span>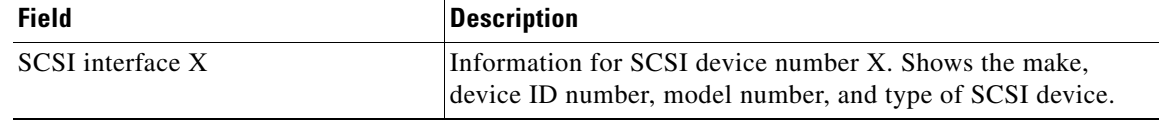

[Table 3-47](#page-207-1) describes the fields shown in the **show interface standby** command display.

<span id="page-207-1"></span>*Table 3-47 Field Descriptions for the show interface standby Command*

| <b>Field</b>        | <b>Description</b>                                                                                                    |
|---------------------|----------------------------------------------------------------------------------------------------|
| Description         | Description of the device, as configured by using the<br>description option of the interface global configuration<br>command.                                                                                                    |
| Interface Standby 1 | Number that identifies the standby group and the number of<br>associated physical interfaces.                                                                                                    |
| Member interfaces   | Member interfaces of the standby group. Shows which physical<br>interfaces are part of the standby group. Shows the interface<br>definition, such as GigibitEthernet 1/0, and indicates if the<br>interface is active (has an active layer 2 connection to a switch),<br>primary (configured as primary in the running configuration),<br>and in use (carrying network traffic). |
| Type                | Type of interface. Always Ethernet.                                                                                                    |
| $\cdots$            | The following fields are the same as for a gigabit Ethernet<br>interface, as shown in Table 3-43.                                                                                                    |

**Related Commands (config) interface GigabitEthernet [show running-config](#page-231-0)**

**[show startup-config](#page-243-0)**

# **show inventory**

To display the system inventory information for a WAAS device, use the **show inventory** EXEC command.

### **show inventory**

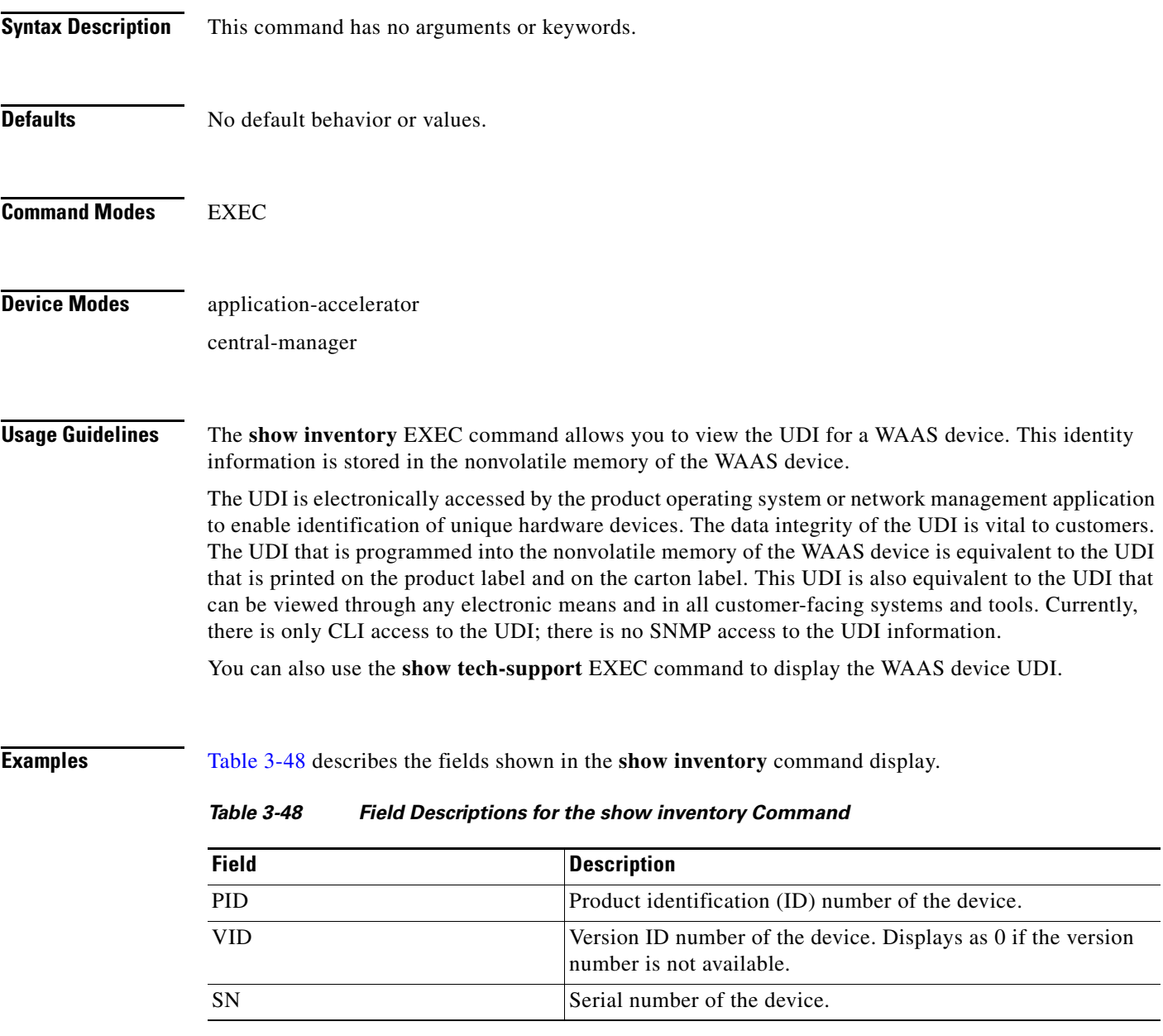

## <span id="page-208-0"></span>**Related Commands [show tech-support](#page-358-0)**

## **show ip access-list**

To display the access lists that are defined and applied to specific interfaces or applications on a WAAS device, use the **show ip access-list** EXEC command.

**show ip access-list** [*acl-name* | *acl-num*]

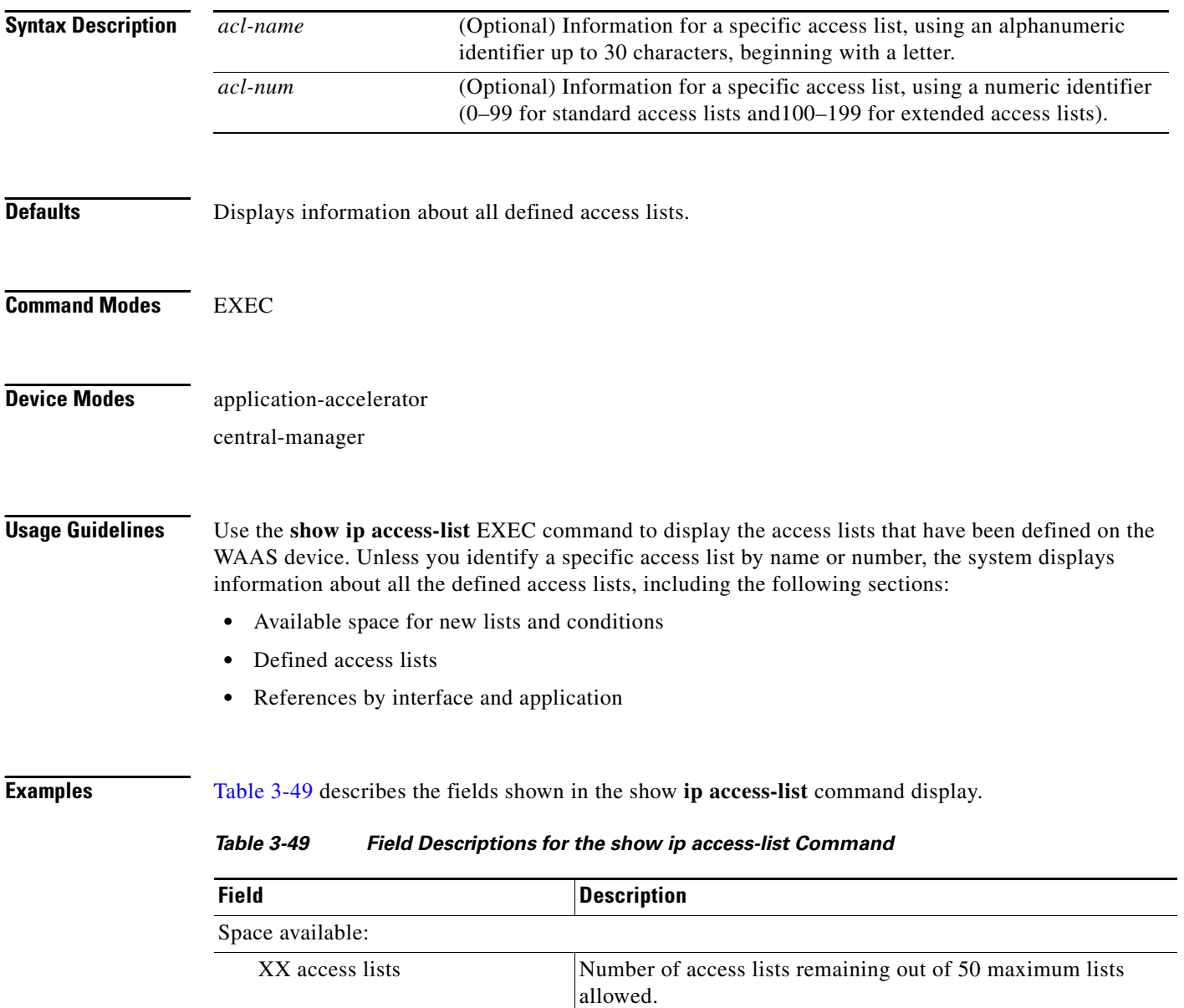

<span id="page-209-0"></span>XXX access list conditions Number of access list conditions remaining out of 500

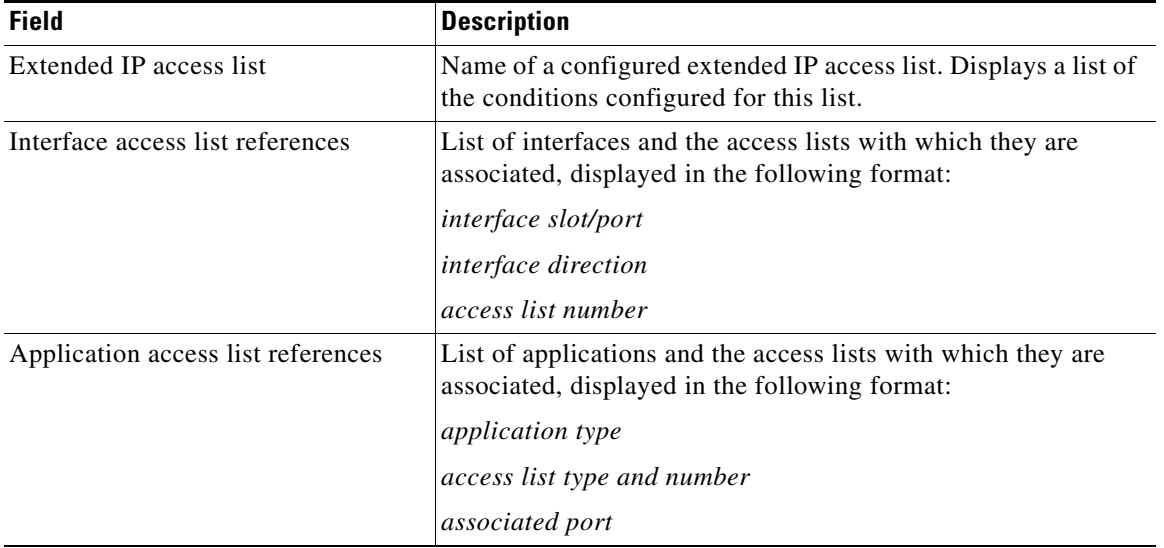

## *Table 3-49 Field Descriptions for the show ip access-list Command (continued)*

**Related Commands [clear arp-cache](#page-4-0)**

**(config) ip access-list**

П

## **show ip routes**

To display the IP routing table for a WAAS device, use the **show ip routes** EXEC command.

**show ip routes**

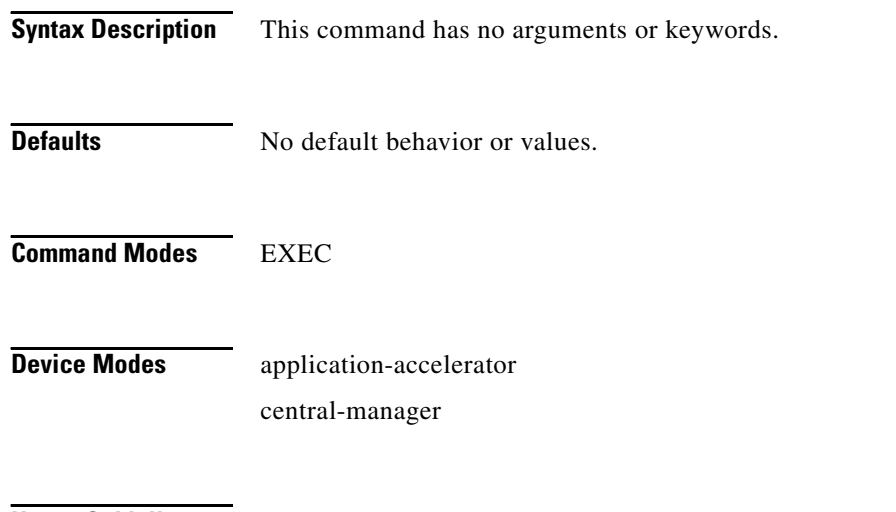

**Usage Guidelines** The **show ip routes** command displays the IP route table, which lists all of the different routes that are configured on the WAE. The WAE uses this table to determine the next hop. This table includes routes from three sources: the WAE GigabitEthernet interfaces, any user-configured static routes, and the default gateway. The last line in this table shows the default route.

<span id="page-211-0"></span>**Examples** [Table 3-50](#page-211-0) describes the fields shown in the **show ip routes** command display.

## *Table 3-50 Field Descriptions for the show ip routes Command*

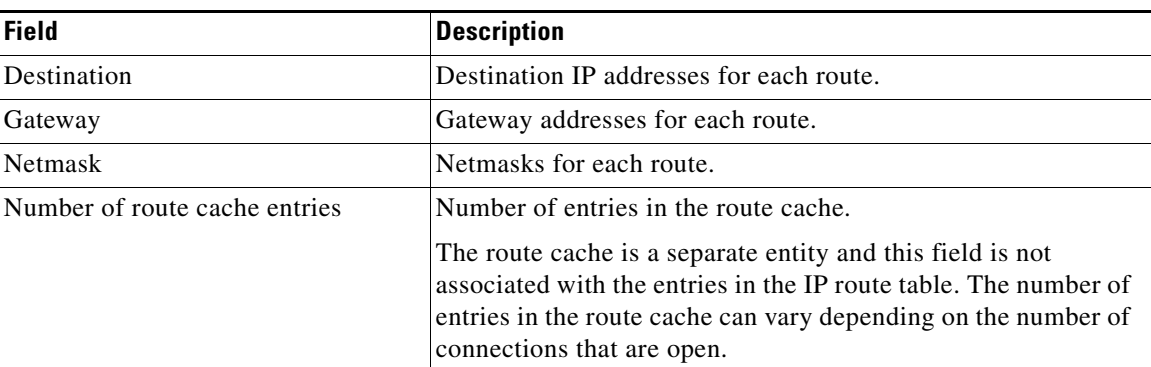

**Related Commands (config) ip**

**(config-if) ip**

a ka

## **show kdump**

To display the kernel crash dump information for a WAAS device, use the **show kdump** EXEC command.

### **show kdump**

- **Syntax Description** This command has no arguments or keywords.
- **Defaults** No default behavior or values.

**Command Modes** EXEC

**Device Modes** application-accelerator central-manager

<span id="page-212-0"></span>**Examples** [Table 3-51](#page-212-0) describes the fields shown in the **show kdump** command display.

## *Table 3-51 Field Descriptions for the show kdump Command*

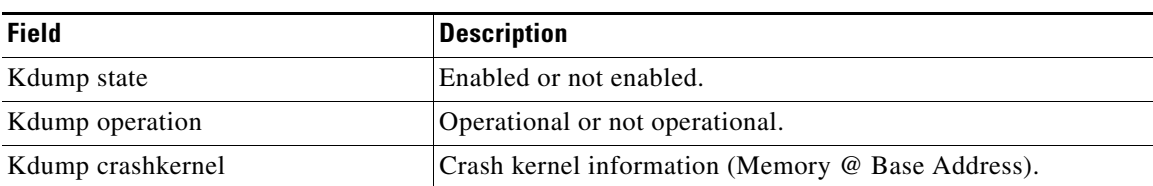

**Related Commands (config) kernel kdump (config) logging console**

## **show kerberos**

To display the Kerberos authentication configuration for a WAAS device, use the **show kerberos** EXEC command.

### **show kerberos**

- **Syntax Description** This command has no arguments or keywords.
- **Defaults** No default behavior or values.

**Command Modes** EXEC

**Device Modes** application-accelerator central-manager

<span id="page-213-0"></span>**Examples** [Table 3-52](#page-213-0) describes the fields shown in the **show kerberos** command display.

### *Table 3-52 Field Descriptions for the show kerberos Command*

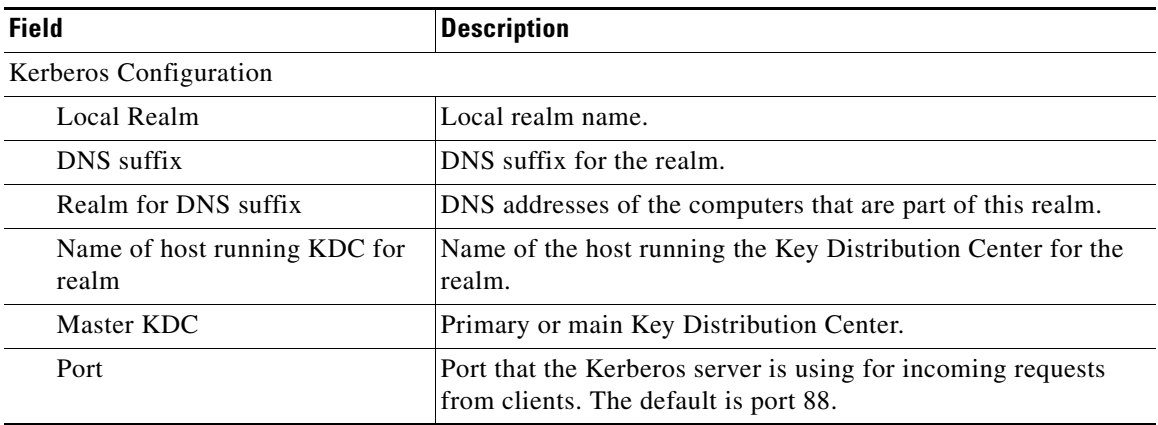

**Related Commands [clear arp-cache](#page-4-0)**

**(config) logging console**

a ka

# **show license**

To display license information for a WAAS device, use the **show license** EXEC command.

**show license**

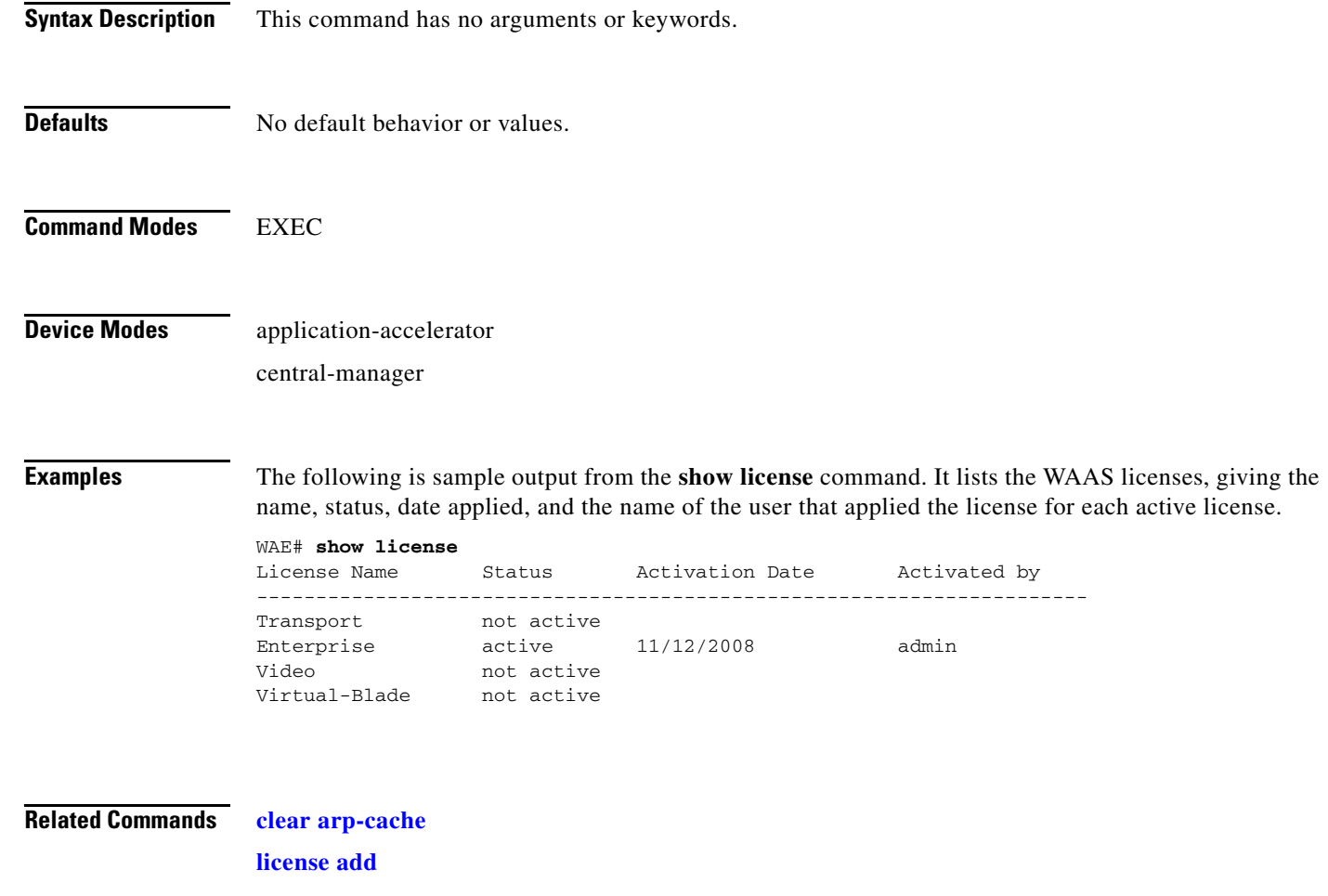

П

# **show logging**

To display the system message log configuration for a WAAS device, use the **show logging** EXEC command.

**show logging**

**Syntax Description** This command has no arguments or keywords. **Defaults** No default behavior or values. **Command Modes** EXEC **Device Modes** application-accelerator central-manager **Usage Guidelines** Use the system message log to view information about events that have occurred on a WAAS device. The *syslog.txt* file is contained in the */local1* directory. **Examples** The following is sample output from the **show logging** command. It displays the syslog host configuration on a WAAS device. WAE# **show logging** Syslog to host is disabled Priority for host logging is set to: warning Syslog to console is disabled Priority for console logging is set to: warning Syslog to disk is enabled Priority for disk logging is set to: notice Filename for disk logging is set to: /local1/syslog.txt Syslog facility is set to \* Syslog disk file recycle size is set to 1000000 **Related Commands [clear arp-cache](#page-4-0) (config) logging console [show sysfs volumes](#page-353-0)**
a ka

## **show memory**

To display memory blocks and statistics for a WAAS device, use the **show memory** EXEC command.

**show memory**

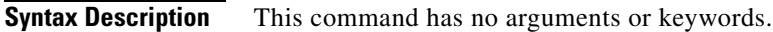

- **Defaults** No default behavior or values.
- **Command Modes** EXEC

**Device Modes** application-accelerator central-manager

<span id="page-216-0"></span>**Examples** [Table 3-53](#page-216-0) describes the fields shown in the **show memory** command display.

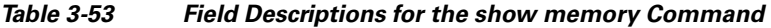

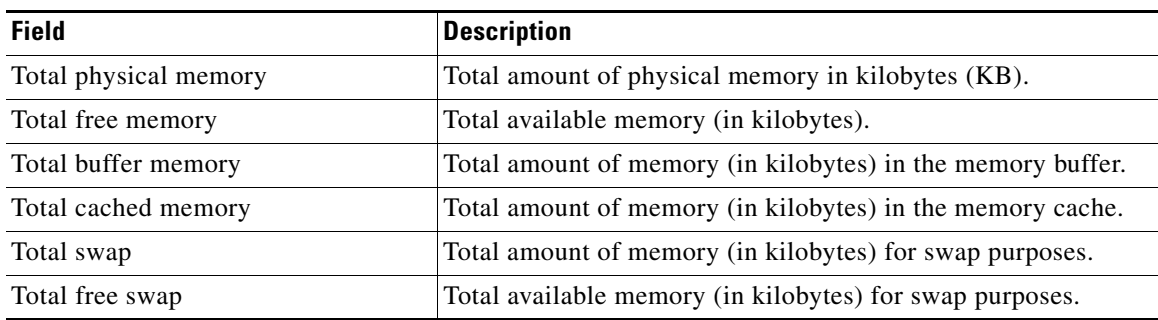

# **show ntp**

To display the NTP parameters for a WAAS device, use the **show ntp** EXEC command.

**show ntp status**

<span id="page-217-0"></span>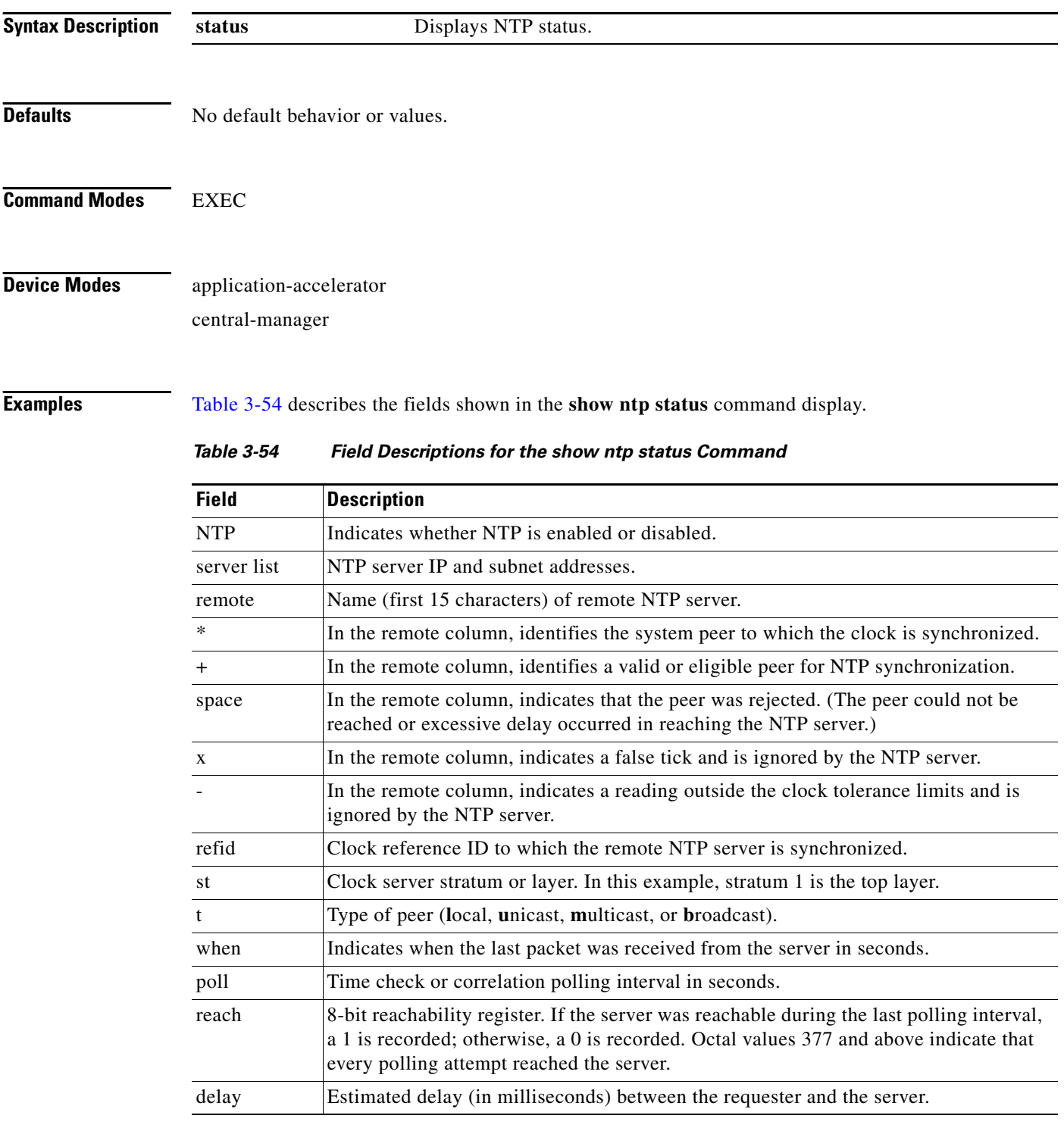

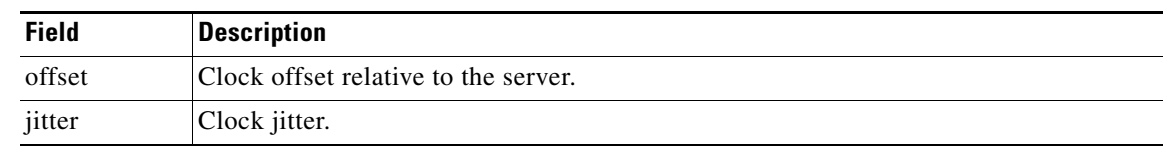

### *Table 3-54 Field Descriptions for the show ntp status Command (continued)*

### **Related Commands [clock](#page-19-0)**

**(config) clock**

**(config) ntp**

 $\blacksquare$ 

# **show policy-engine application**

To display application policy information for a WAE, use the **show policy-engine application** EXEC command.

**show policy-engine application** {**classifier** [*app-classifier*] *|* **dynamic** | **name**}

<span id="page-219-0"></span>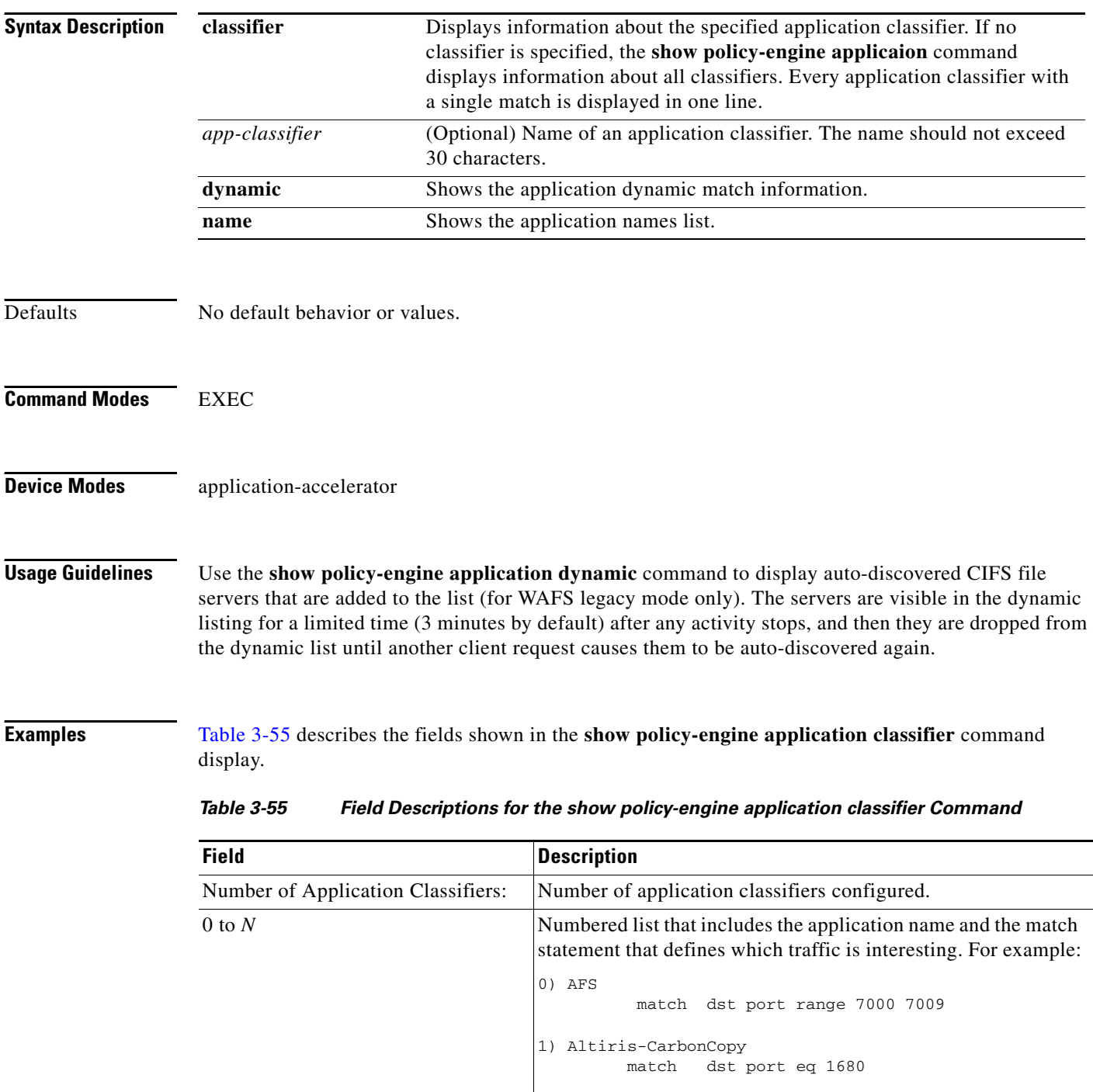

[Table 3-56](#page-220-0) describes the fields shown in the **show policy-engine application dynamic** command display.

<span id="page-220-0"></span>

| <b>Field</b>                             | <b>Description</b>                                                                                                    |
|------------------------------------------|----------------------------------------------------------------------------------------------------|
| Dynamic Match Freelist Information       |                                                                                                    |
| Allocated                                | Total number dynamic policies that can be allocated.                                                                                                    |
| In Use                                   | Number of dynamic matches that are currently in use.                                                                                                    |
| Max In Use                               | Maximum number of dynamic matches that have been used<br>since the last reboot.                                                                                                    |
| Allocations                              | Number times that the dynamic match entries have been added.                                                                                                    |
| Individual Dynamic Match<br>Information: | Displays the internally-configured match values for dynamic<br>applications. Dynamic applications do not use statically<br>assigned ports, but they negotiate for a port to handle that<br>application traffic. |
| Number                                   | Number of the match condition in the list.                                                                                                    |
| Type                                     | Type of traffic to match. For example, Any-->Local tests traffic<br>from any source to the local WAE.                                                                                                    |
| User Id                                  | Name of the accelerator that inserted the entry.                                                                                                    |
| <b>Src</b>                               | Value for the source match condition. Values can be ANY,<br>LOCAL, an IP address, or a port to which the application<br>applies.                                                                                |
| Dst                                      | Value for the destination match condition. Values can be ANY,<br>LOCAL, an IP address, or a port to which the application<br>applies.                                                                           |
| Map Name                                 | Policy engine application map that is invoked if the dynamic<br>match entry matches a connection.                                                                                                    |
| Flags                                    | Operation flags specifying different connection handling<br>options.                                                                                                    |
| Seconds                                  | Number of seconds specified as the time limit for the dynamic<br>match entry to exist.                                                                                                    |
| Remaining                                | Number of seconds remaining before the dynamic match entry<br>expires and is deleted.                                                                                                    |
| Hits                                     | Number of connections that have matched.                                                                                                    |

*Table 3-56 Field Descriptions for the show policy-engine application dynamic Command*

[Table 3-57](#page-221-0) describes the fields shown in the **show policy-engine application name** command display.

<span id="page-221-0"></span>

| <b>Field</b>                    | <b>Description</b>                                                                                                    |
|---------------------------------|----------------------------------------------------------------------------------------------------|
| Number of Applications: X       | Number of applications defined on the WAE, including all of<br>the default applications. WAAS includes over 150 default<br>application policies. (For a list of default application policies,<br>see the Cisco Wide Area Application Services Configuration<br>Guide, Appendix A. |
|                                 | The display next lists each application that is defined on the<br>WAE by name:                                                                                                    |
| 1) Authentication (15)          | Name of the application and its internal numerical identifier,                                                                                                    |
| $2)$ Backup $(18)$              | which is used to manage the application name in the policy<br>engine.                                                                                                    |
| 3) Call-Management (17)         |                                                                                                    |
| 4) Conferencing (8)             |                                                                                                    |
| $5)$ Console $(4)$              |                                                                                                    |
| 6) Content-Management (21)      |                                                                                                    |
| 7) Directory-Services (6)       |                                                                                                    |
| 8) Email-and-Messaging (12)     |                                                                                                    |
| 9) Enterprise-Applications (13) |                                                                                                    |
| 10) File-System (2)             |                                                                                                    |
| 11) File-Transfer (16)          |                                                                                                    |
| 12) Instant-Messaging (22)      |                                                                                                    |
| 13) Name-Services (25)          |                                                                                                    |
| 14) Network-Analysis (26)       |                                                                                                    |
| 15) P2P (7)                     |                                                                                                    |
| 16) Printing (14)               |                                                                                                    |
| 17) Remote-Desktop (5)          |                                                                                                    |
| 18) Replication (20)            |                                                                                                    |
| 19) SQL (1)                     |                                                                                                    |
| 20) SSH (24)                    |                                                                                                    |
| 21) Storage (27)                |                                                                                                    |
| $22)$ Streaming $(11)$          |                                                                                                    |
| 23) Systems-Management (3)      |                                                                                                    |
| 24) VPN (23)                    |                                                                                                    |
| 25) Version-Management (9)      |                                                                                                    |
| 26) WAFS (10)                   |                                                                                                    |
| 27) Web (19)                    |                                                                                                    |
| $28)$ Other $(0)$               |                                                                                                    |

*Table 3-57 Field Descriptions for the show policy-engine application name Command*

### **Related Commands (config) policy-engine application classifier**

**(config) policy-engine application map adaptor EPM (config) policy-engine application map adaptor WAFS transport (config) policy-engine application map basic (config) policy-engine application map other optimize DRE (config) policy-engine application map other optimize full (config) policy-engine application map other pass-through (config) policy-engine application name (config) policy-engine config**

# **show policy-engine status**

To display high-level information about a WAE policy engine, use the **show policy-engine status** EXEC command.

#### **show policy-engine status**

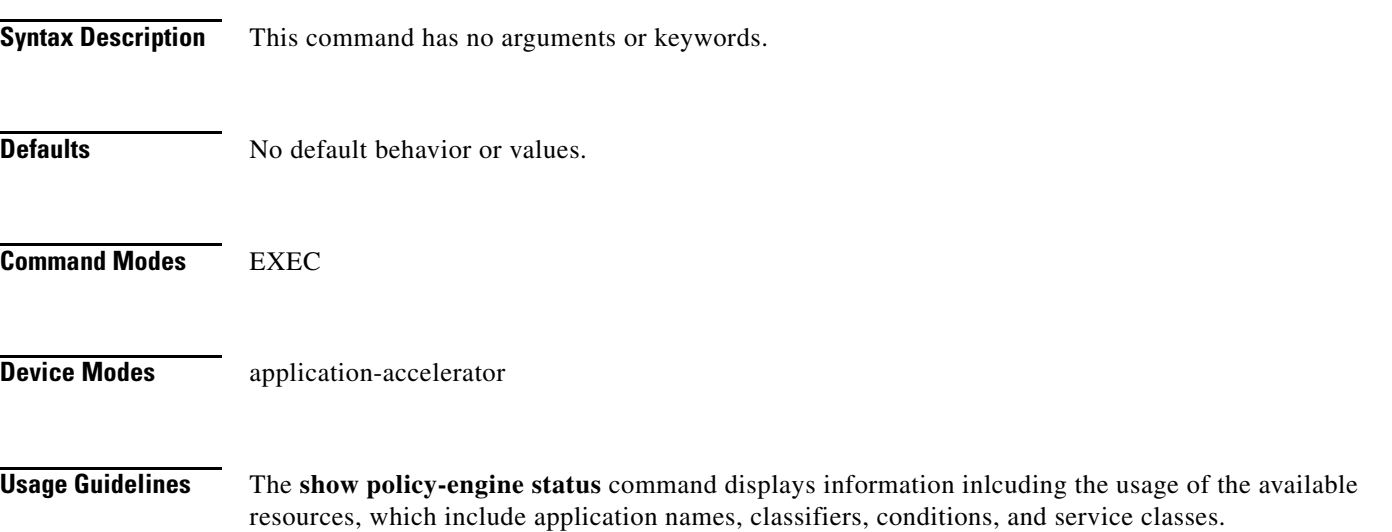

<span id="page-223-0"></span>**Examples** [Table 3-58](#page-223-0) describes the fields shown in the **show policy-engine status** command display.

#### *Table 3-58 Field Descriptions for the show policy-engine status Command*

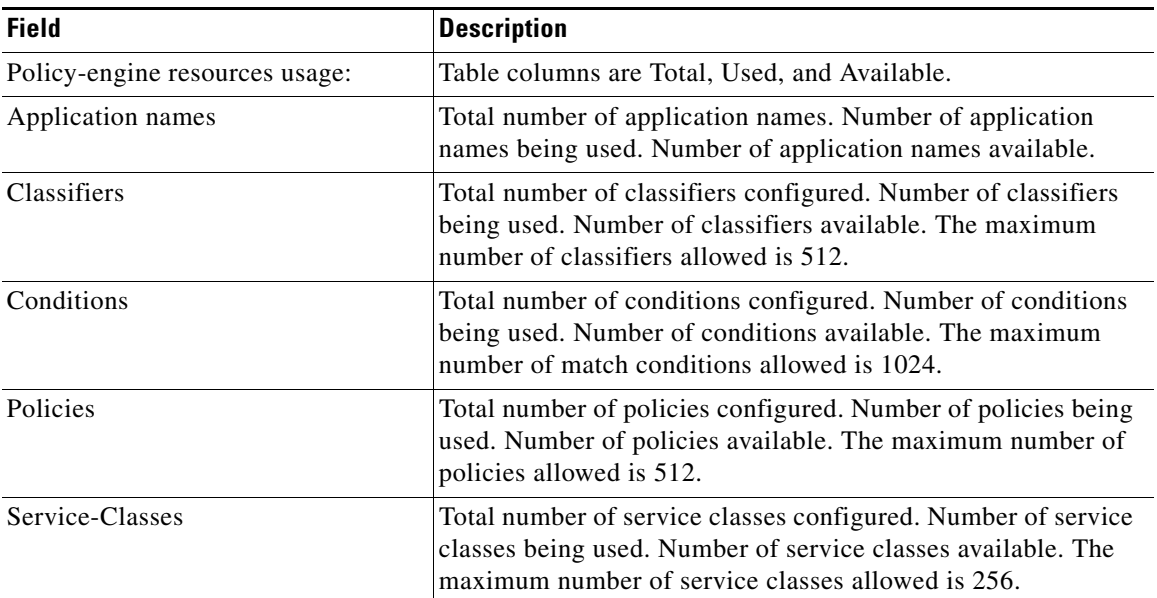

**Related Commands (config) policy-engine application classifier**

**(config) policy-engine application map adaptor EPM (config) policy-engine application map adaptor WAFS transport (config) policy-engine application map basic (config) policy-engine application map other optimize DRE (config) policy-engine application map other optimize full (config) policy-engine application map other pass-through (config) policy-engine application name (config) policy-engine config**

# **show print-services**

To display administrative users who have access to configuration privileges, print services, or print service processes on a WAAS device, use the **show print-services** EXEC command.

**show print-services** {**drivers user** *username* | **process**}

<span id="page-225-0"></span>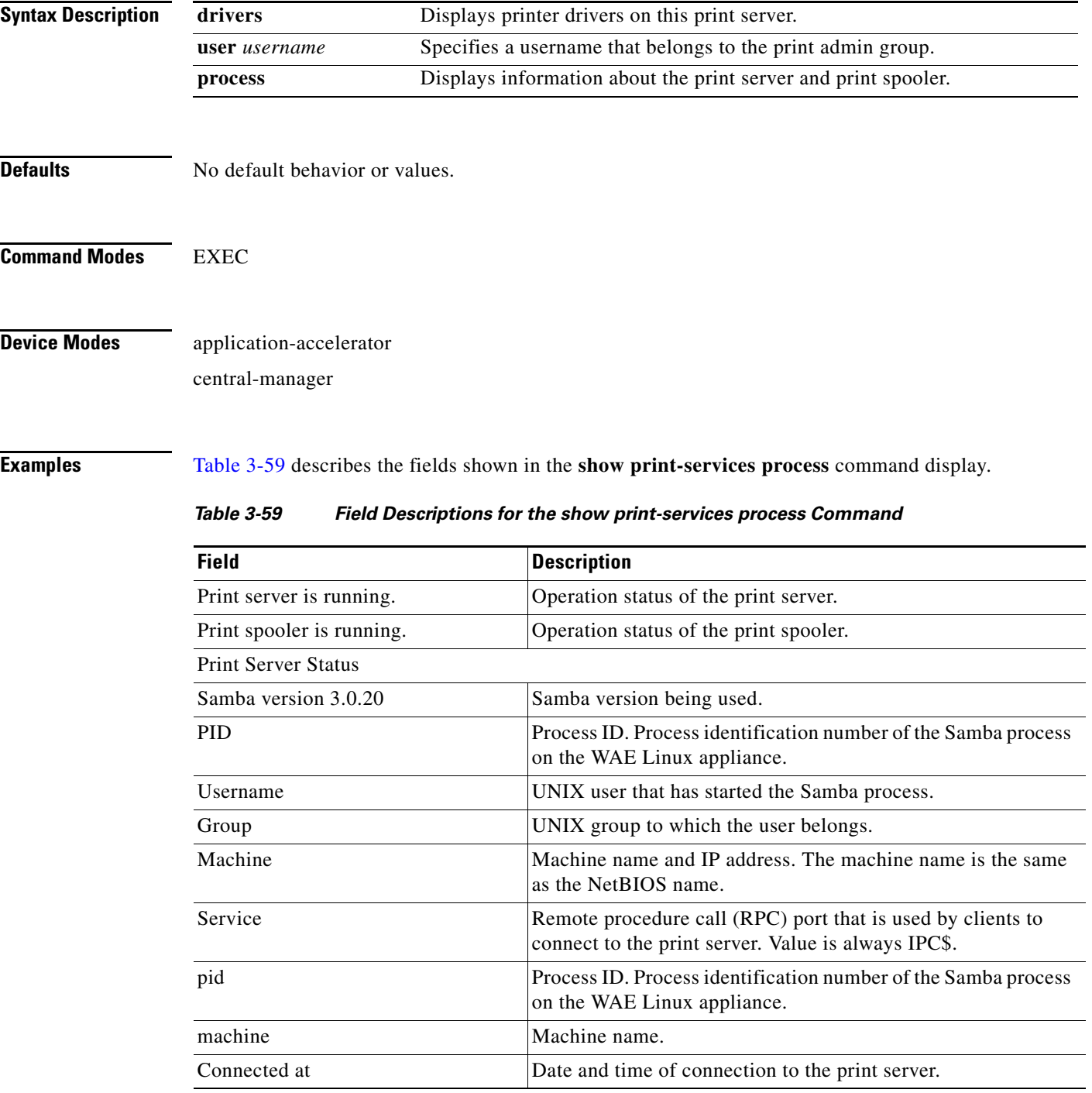

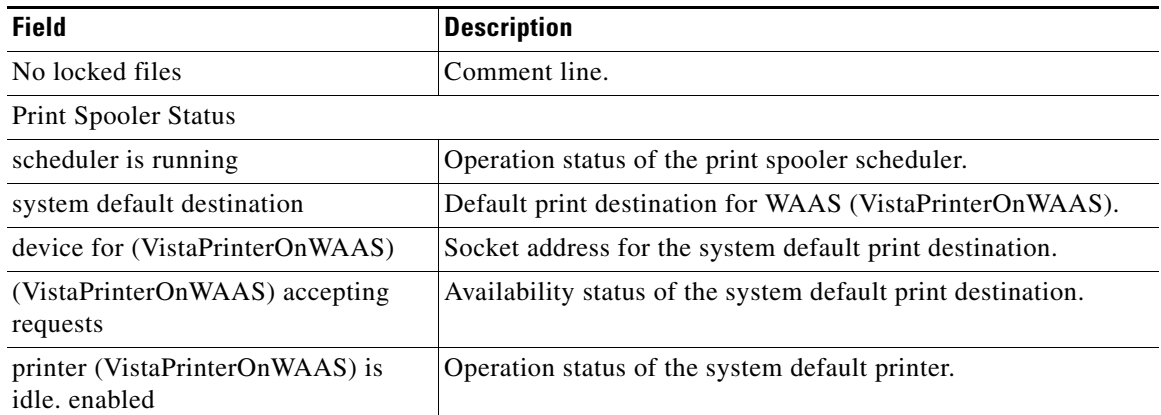

### *Table 3-59 Field Descriptions for the show print-services process Command (continued)*

**Related Commands (config) authentication configuration (config) print-services**

**[show authentication](#page-161-0)**

**[windows-domain](#page-407-0)**

**(config) windows-domain**

## **show processes**

To display CPU or memory processes for a WAAS device, use the **show processes** EXEC command.

**show processes** [**cpu** | **debug** *pid* | **memory** | **system** [**delay** *secs* | **count** *num*]]

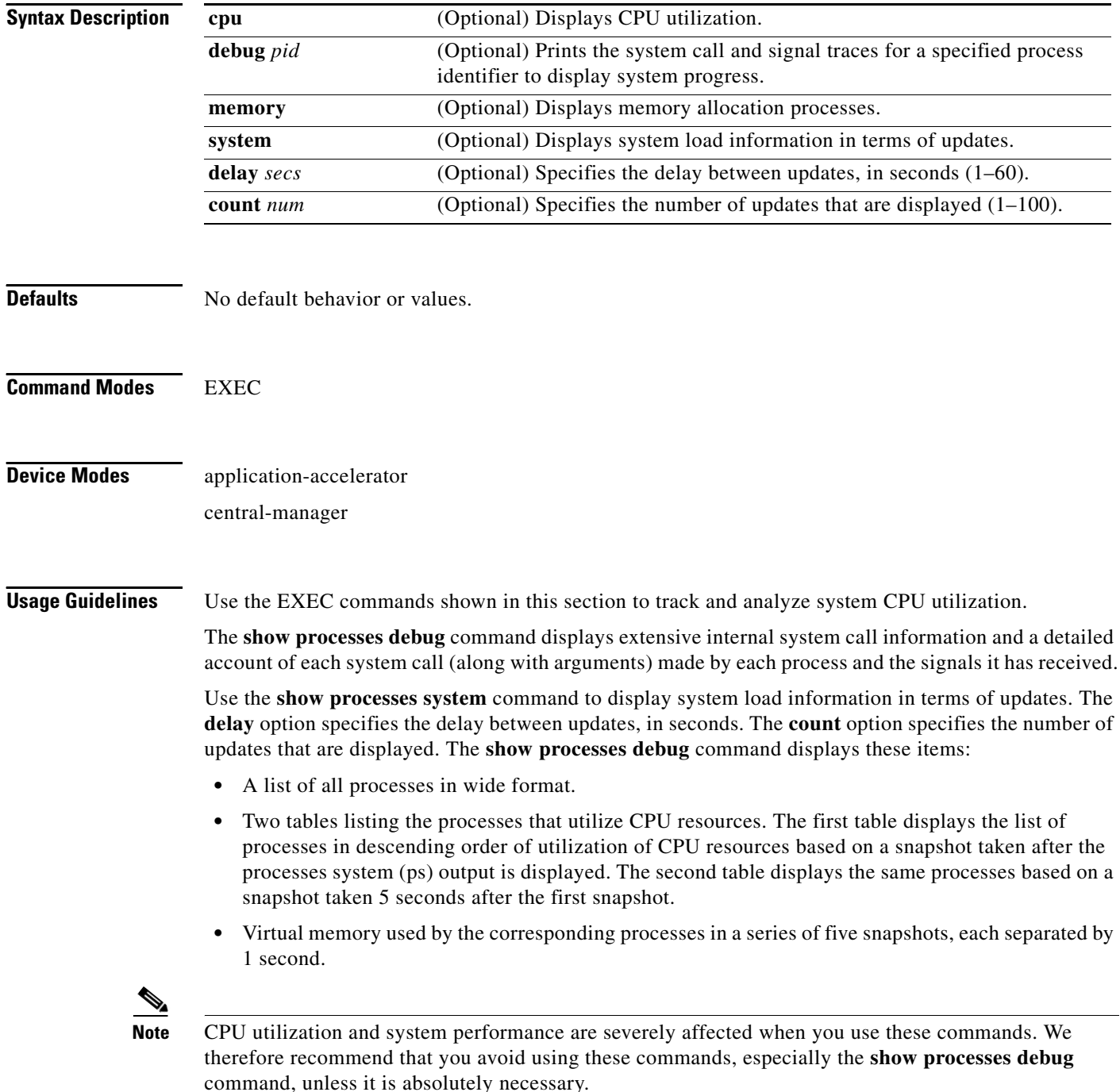

<span id="page-228-0"></span>**Examples** [Table 3-60](#page-228-0) describes the fields shown in the **show processes** command display.

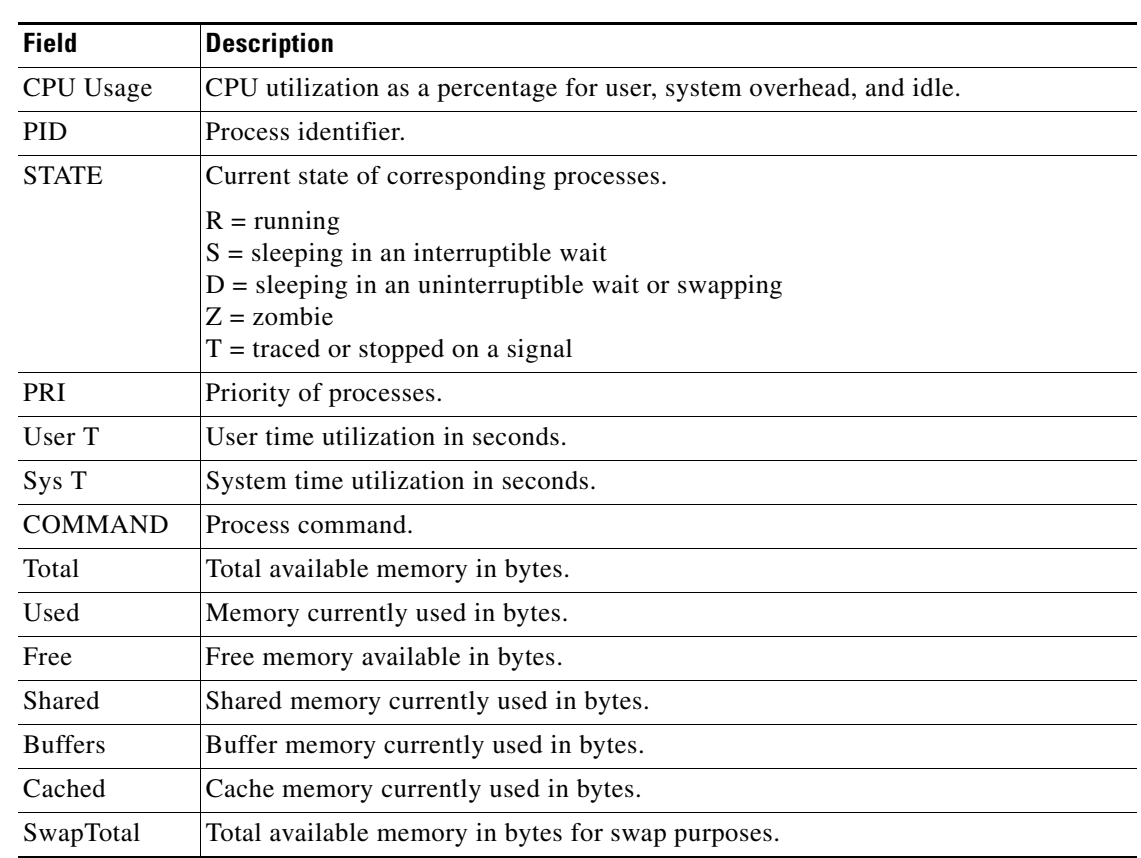

### *Table 3-60 Field Descriptions for the show processes Command*

## **show radius-server**

To display RADIUS configuration information for a WAAS device, use the **show radius-server** EXEC command.

### **show radius-server**

- **Syntax Description** This command has no arguments or keywords.
- **Defaults** No default behavior or values.

**Command Modes** EXEC

**Device Modes** application-accelerator central-manager

<span id="page-229-0"></span>**Examples** [Table 3-61](#page-229-0) describes the fields shown in the **show radius-server** command display.

#### *Table 3-61 Field Descriptions for the show radius-server Command*

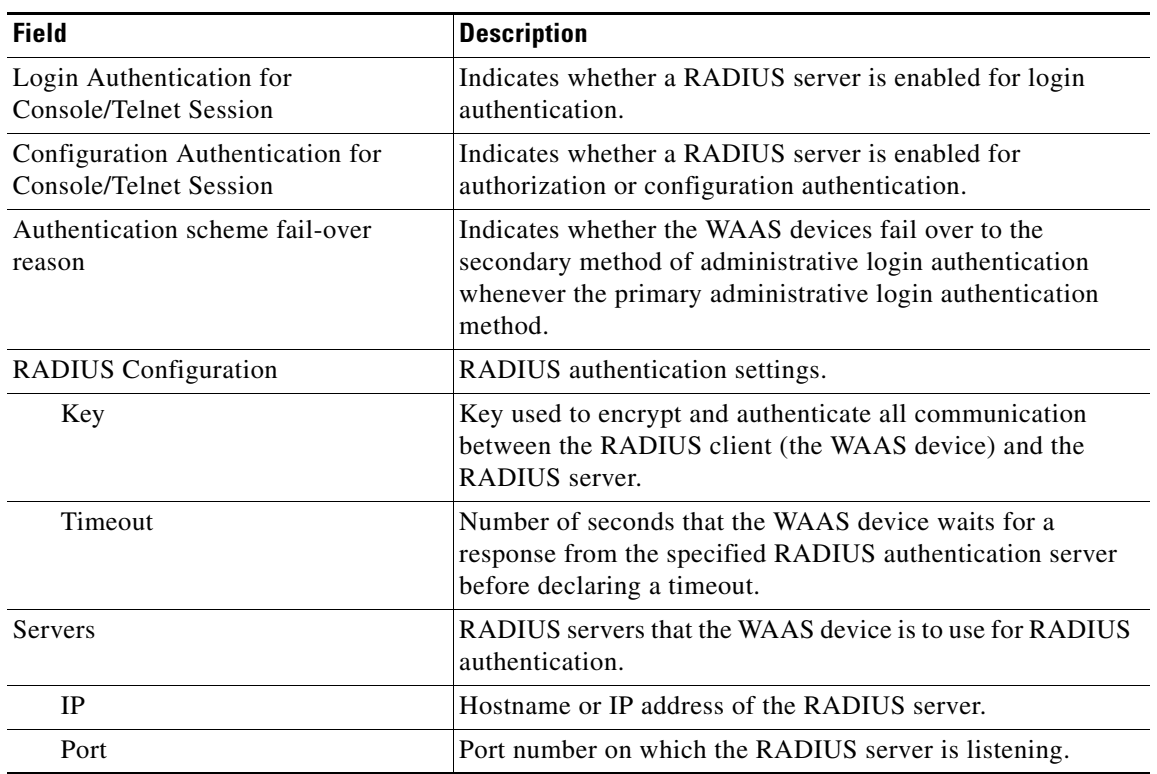

**Related Commands (config) radius-server**

# <span id="page-231-0"></span>**show running-config**

To display a WAAS device current running configuration on the terminal, use the **show running-config** EXEC command. The **show running-config** command replaces the **write terminal** command.

**show running-config** [**no-policy**]

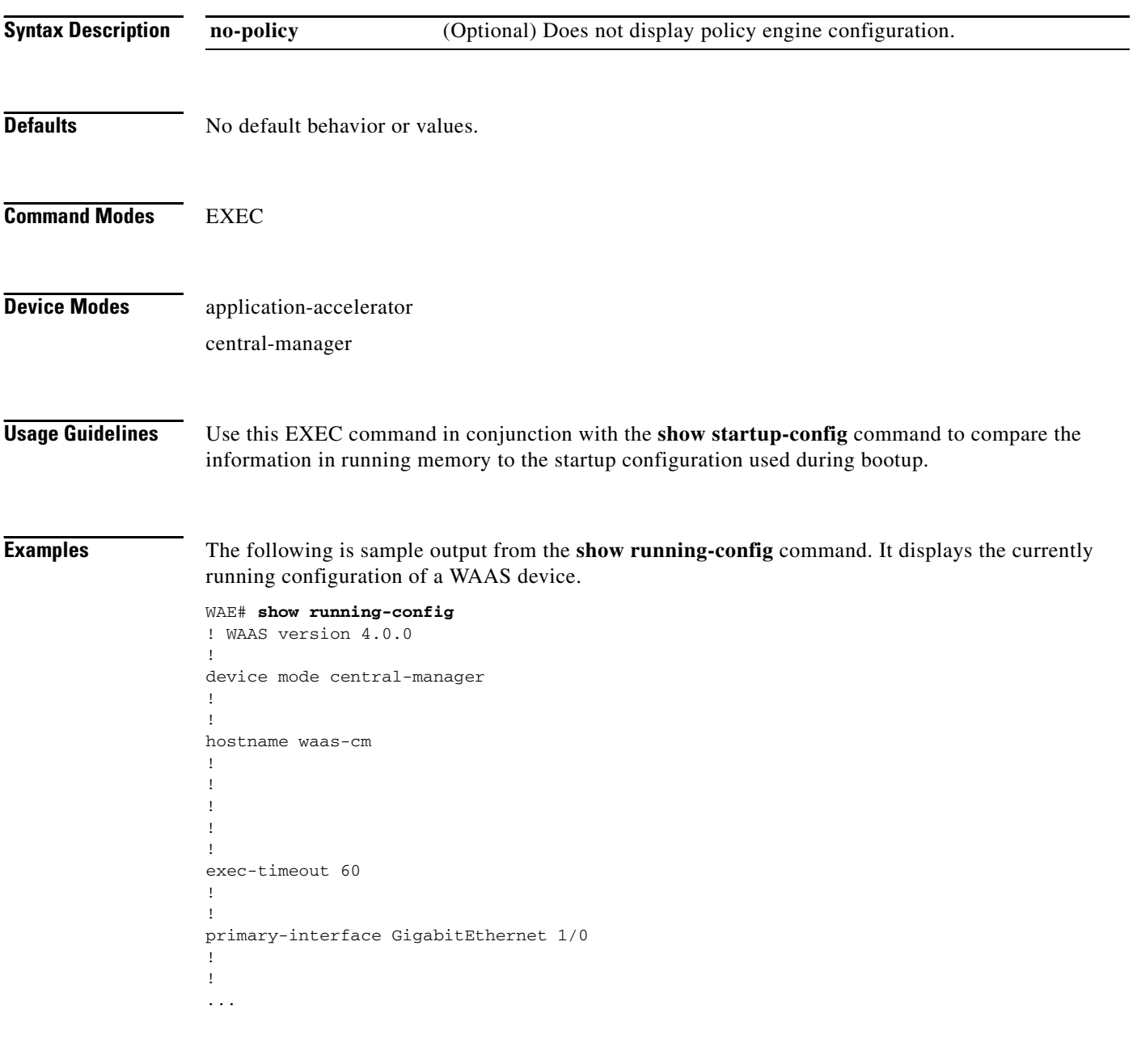

**Related Commands [configure](#page-26-0)**

**[copy running-config](#page-40-0)**

**[copy startup-config](#page-42-0)**

 $\blacksquare$ 

## **show services**

To display services-related information for a WAAS device, use the **show services** EXEC command.

**show services** {**ports** [*port-num*] | **summary**}

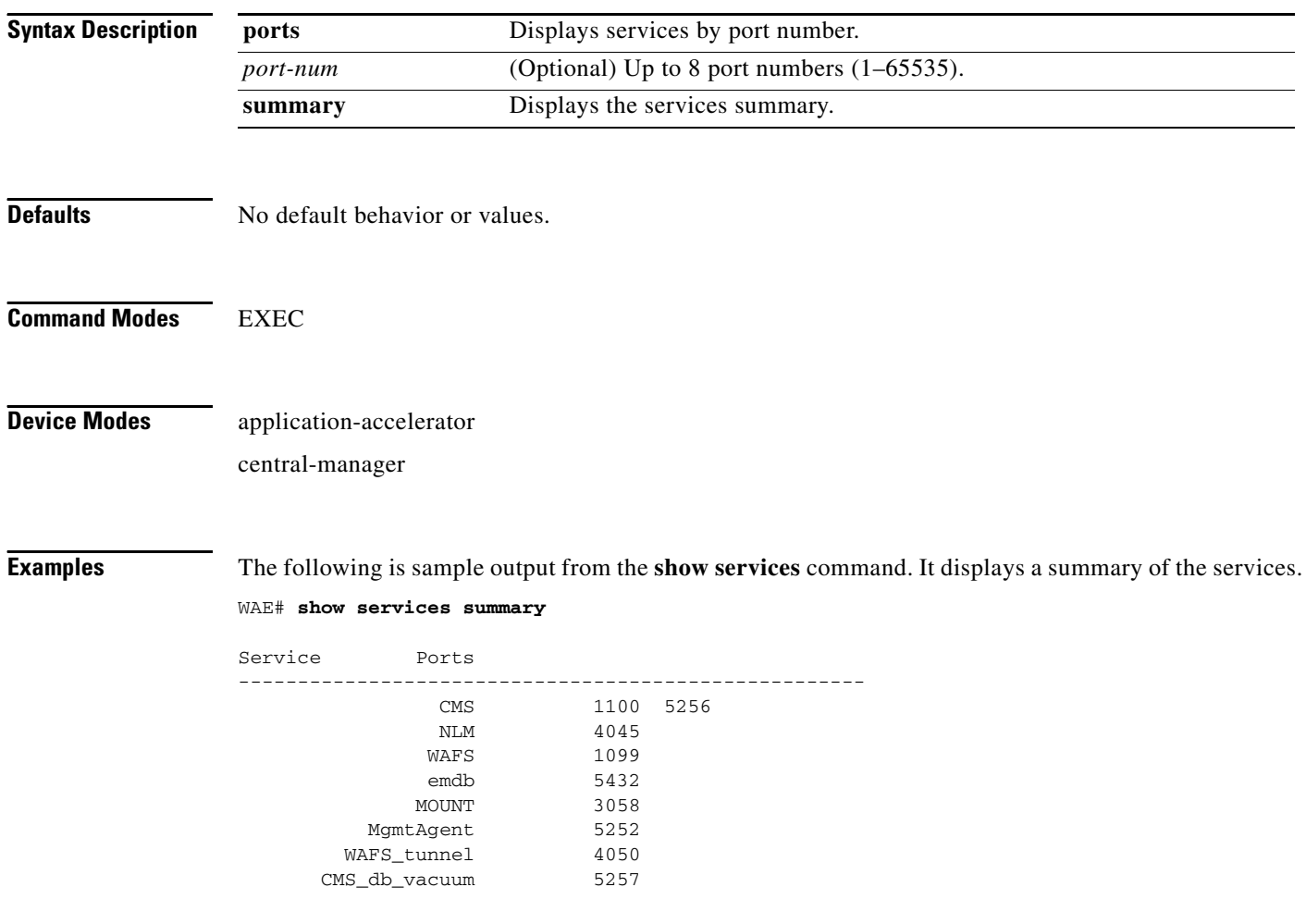

# **show smb-conf**

To view the current values of the Samba configuration file, *smb.conf*, on a WAAS device, use the **show smb-conf** EXEC command.

#### **show smb-conf**

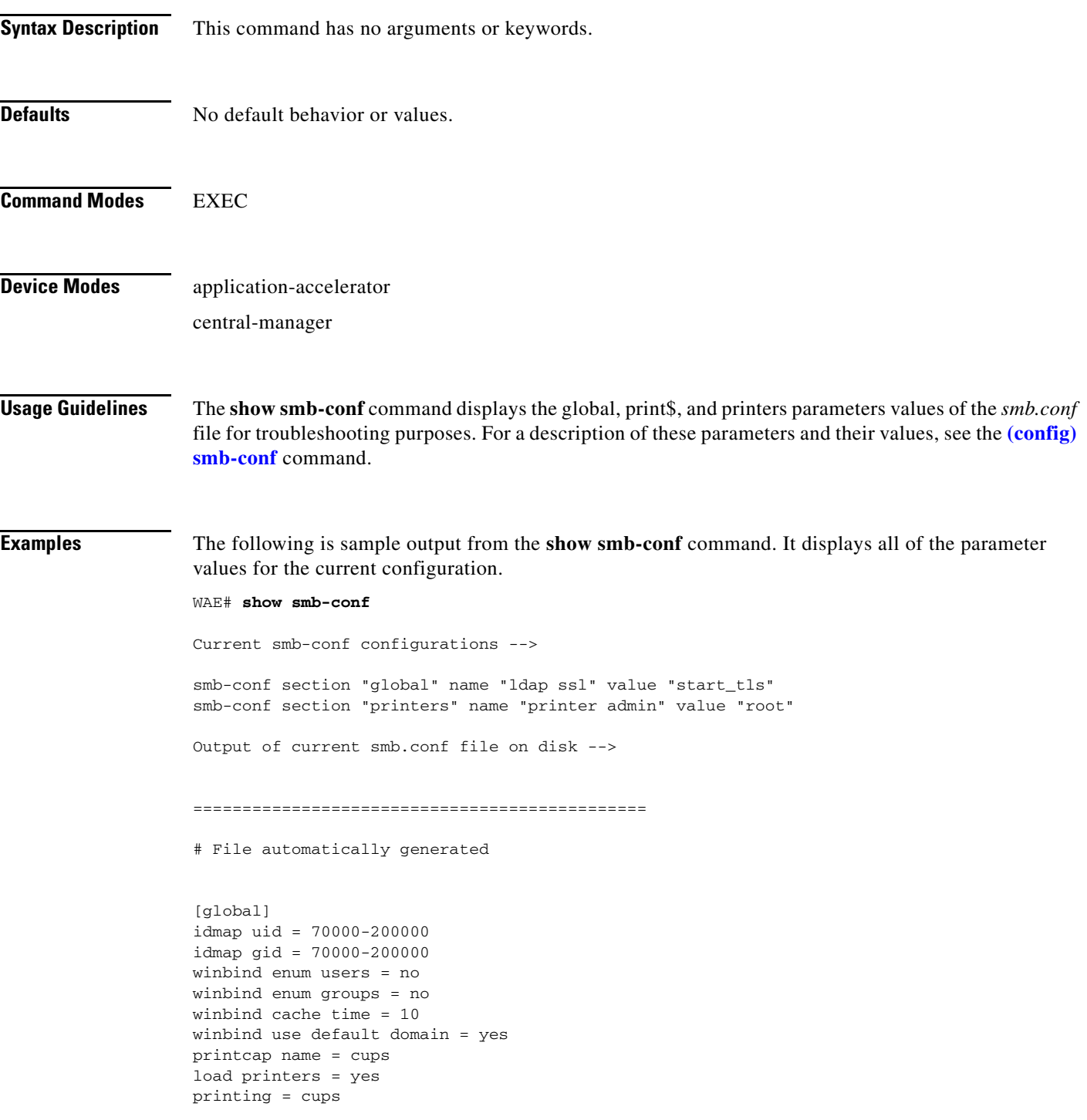

```
cups options = "raw"
force printername = yes
lpq cache time = 0
log file = /local/local1/errorlog/samba.log
max log size = 50
socket options = TCP_NODELAY SO_RCVBUF=8192 SO_SNDBUF=8192
smb ports = 50139
local master = no
domain master = no
preferred master = no
dns proxy = no
template homedir = /local/local1/
template shell = /admin-shell
ldap ssl = start_tls
comment = Comment:
netbios name = MYFILEENGINE
realm = ABC
wins server = 10.10.10.1
password server = 10.10.10.10
security = domain
[print$]
path = /state/samba/printers
guest ok = yes
browseable = yes
read only = yes
write list = root
[printers]
path = /local/local1/spool/samba
browseable = no
guest ok = yes
writable = no
printable = yes
printer admin = root
==============================================
```
**Related Commands (config) smb-conf**

**[windows-domain](#page-407-0) (config) windows-domain**

a ka

## **show snmp**

To check the status of SNMP communications for a WAAS device, use the **show snmp** EXEC command.

**show snmp** {**alarm-history** | **engine ID** | **event** | **group** | **stats** | **user**}

<span id="page-236-0"></span>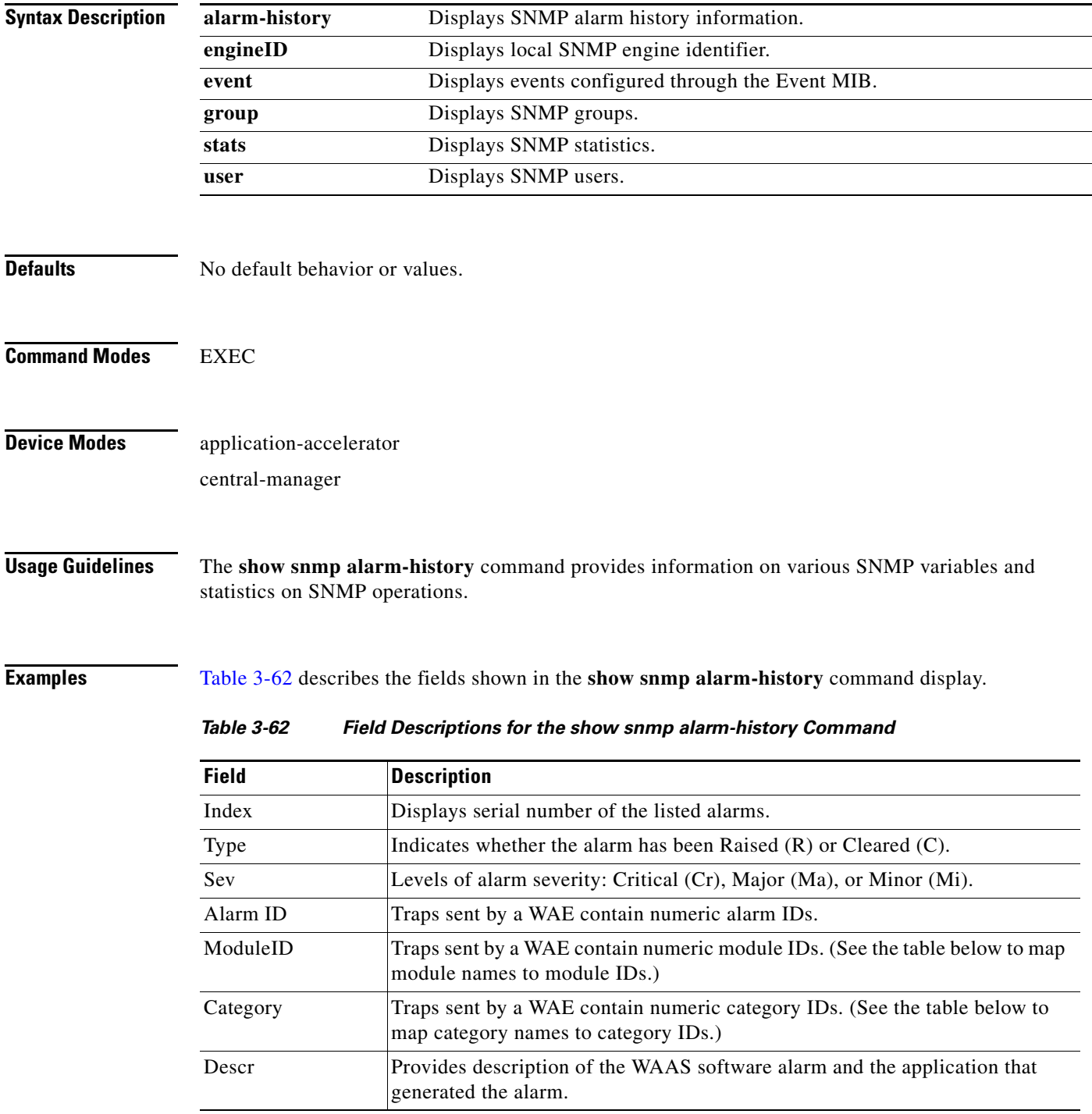

[Table 3-63](#page-237-0) summarizes the mapping of module names to module IDs.

<span id="page-237-0"></span>

| <b>Module Name</b>    | <b>Module ID</b> |
|-----------------------|------------------|
| AD DATABASE           | 8000             |
| <b>NHM</b>            | 1                |
| NHM/NHM               | 2500             |
| nodemgr               | 2000             |
| standby               | 4000             |
| sysmon                | 1000             |
| UNICAST DATA RECEIVER | 5000             |
| UNICAST DATA SENDER   | 6000             |

*Table 3-63 Summary of Module Names to ID Numbers*

[Table 3-64](#page-237-1) summarizes the mapping of category names to category IDs.

<span id="page-237-1"></span>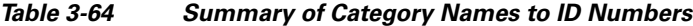

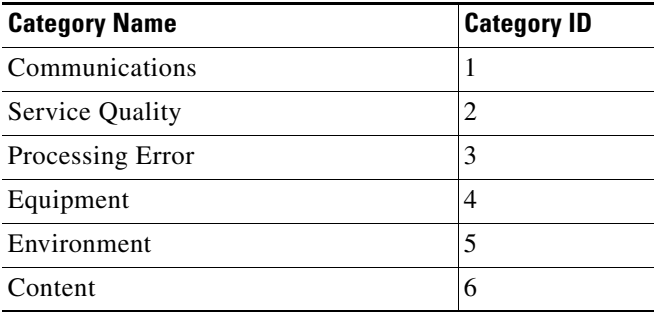

[Table 3-65](#page-237-2) describes the fields shown in the **show snmp engineID** command display.

<span id="page-237-2"></span>*Table 3-65 Field Descriptions for the show snmp engineID*

| <b>Field</b>         | Description                                                  |
|----------------------|--------------------------------------------------------------|
| Local SNMP Engine ID | String that identifies the copy of SNMP on the local device. |

[Table 3-66](#page-237-3) describes the fields shown in the **show snmp event** command display. The **show snmp event**  command displays information about the SNMP events that were set using the **[snmp trigger](#page-383-0)** command:

<span id="page-237-3"></span>*Table 3-66 Field Descriptions for the show snmp event Command*

| <b>Field</b>   | <b>Description</b>                                                                                                    |
|----------------|----------------------------------------------------------------------------------------------------|
| Mgmt Triggers  | Output for management triggers, which are numbered 1, 2, 3,<br>and so on in the output.                                    |
| $(1)$ : Owner: | Name of the person who configured the trigger. "CLI" is the<br>default owner; the system has a default trigger configured. |

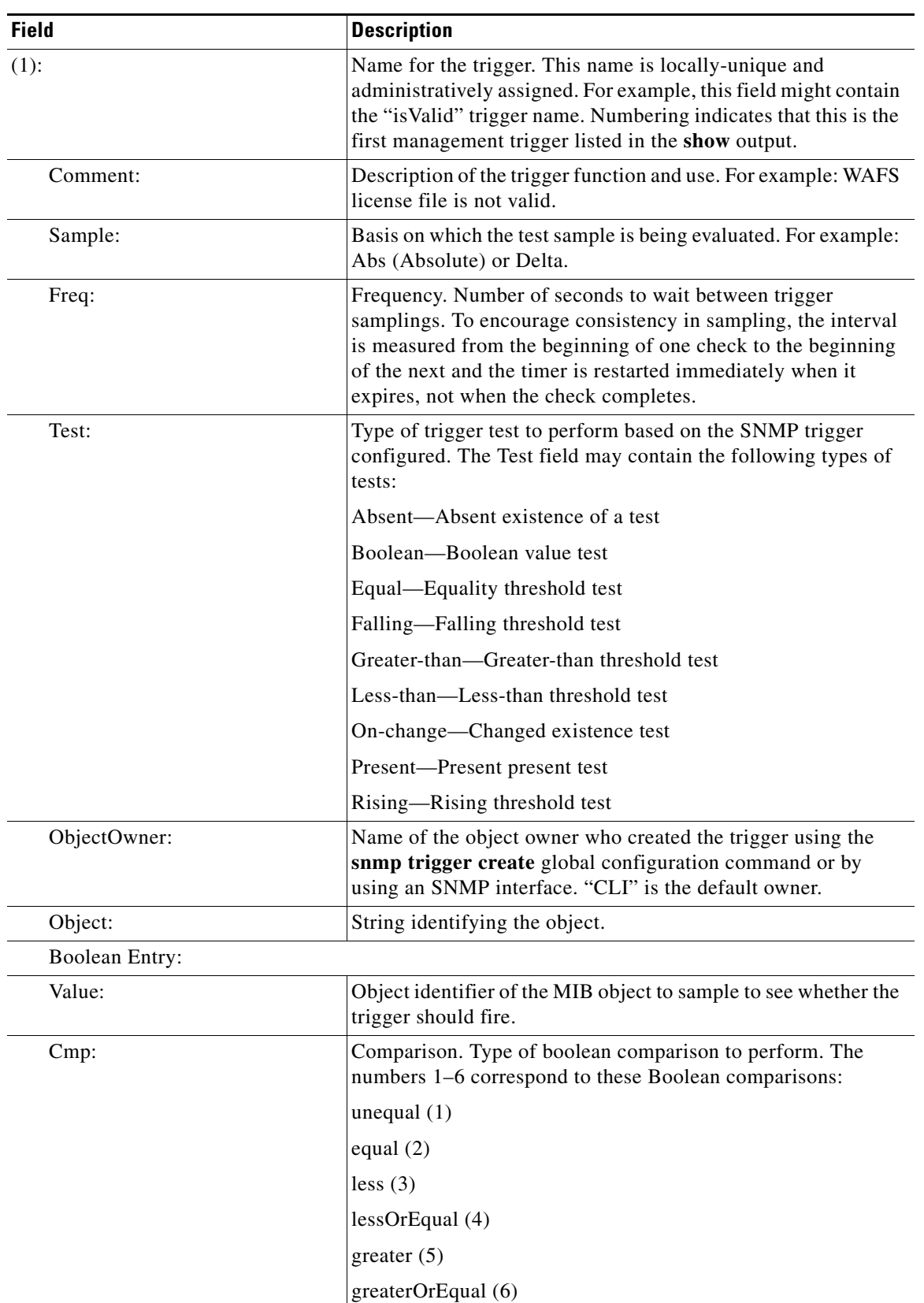

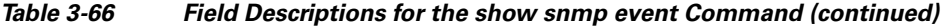

 $\blacksquare$ 

| <b>Field</b>       | <b>Description</b>                                                                                                    |
|--------------------|----------------------------------------------------------------------------------------------------|
| Start:             | Starting value for which this instance will be triggered.                                                                                                    |
| ObjOwn:            | Object owner.                                                                                                    |
| Obj:               | Object.                                                                                                    |
| EveOwn:            | Event owner.                                                                                                    |
| Eve:               | Event. Type of SNMP event. For example: CLI_EVENT.                                                                                                    |
| Delta Value Table: | Table containing trigger information for delta sampling.                                                                                                    |
| $(0)$ :            |                                                                                                    |
| Thresh:            | Threshold value to check against if the trigger type is threshold.                                                                                                    |
| Exis:              | Type of existence test to perform. Values are 1 or 0.                                                                                                    |
| Read:              | Indicates whether the MIB instance has been queried or not.                                                                                                    |
| OID:               | Object ID (Same as MIB instance).                                                                                                    |
| val:               | Value ID.                                                                                                    |
| $(2)$ :            | MIB instance on which the trigger is configured. This is the<br>second management trigger listed in the show output. The<br>fields are repeated for each instance listed in this show<br>command. |

*Table 3-66 Field Descriptions for the show snmp event Command (continued)*

[Table 3-67](#page-239-0) describes the fields shown in the **show snmp group** command display.

<span id="page-239-0"></span>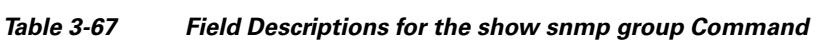

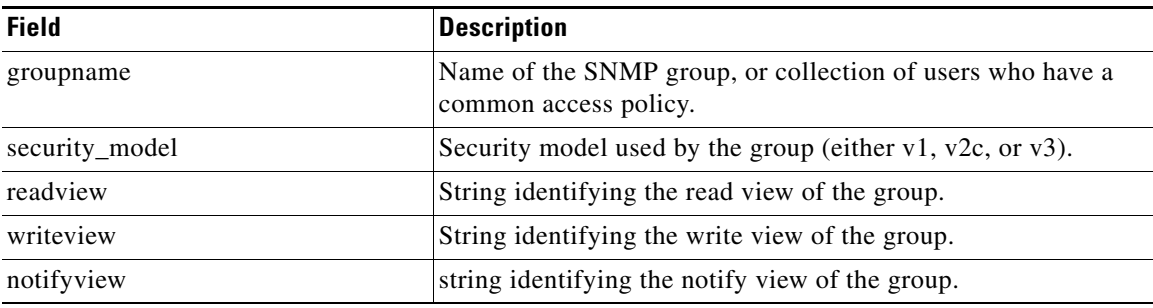

[Table 3-68](#page-239-1) describes the fields shown in the **show snmp stats** command display.

<span id="page-239-1"></span>*Table 3-68 Field Descriptions for the show snmp stats Command*

| <b>Field</b>                                     | <b>Description</b>                                                           |
|--------------------------------------------------|------------------------------------------------------------------------------|
| SNMP packets input                               | Total number of SNMP packets input.                                          |
| Bad SNMP version errors                          | Number of packets with an invalid SNMP version.                              |
| Unknown community name                           | Number of SNMP packets with an unknown community name.                       |
| Illegal operation for<br>community name supplied | Number of packets requesting an operation not allowed for that<br>community. |
| Encoding errors                                  | Number of SNMP packets that were improperly encoded.                         |

a ka

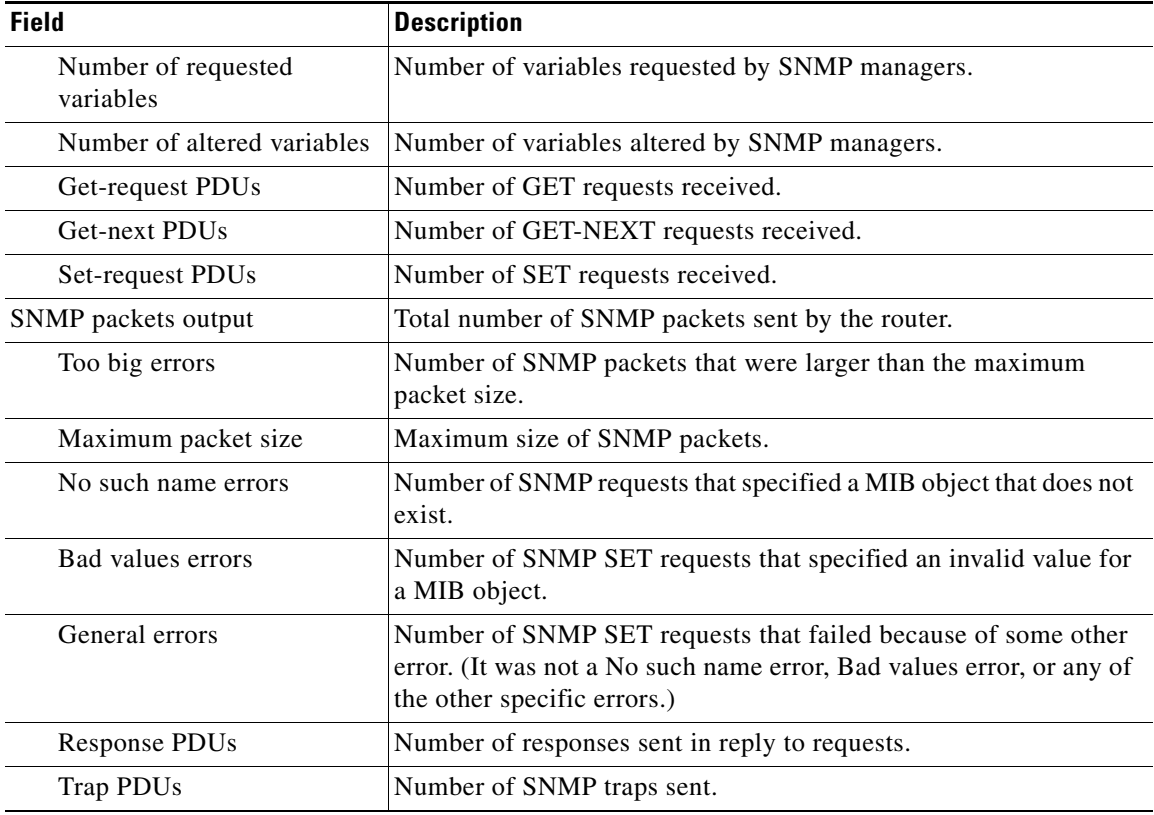

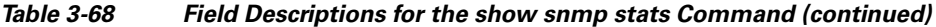

[Table 3-69](#page-240-0) describes the fields shown in the **show snmp user** command display.

<span id="page-240-0"></span>*Table 3-69 Field Descriptions for the show snmp user Command*

| <b>Field</b> | Description                                                                        |
|--------------|------------------------------------------------------------------------------------|
| User name    | String identifying the name of the SNMP user.                                      |
| Engine ID    | String identifying the name of the copy of SNMP on the device.                     |
| Group Name   | Name of the SNMP group, or collection of users who have a<br>common access policy. |

### **Related Commands (config) snmp-server community**

**(config) snmp-server contact (config) snmp-server enable traps (config) snmp-server group (config) snmp-server host (config) snmp-server location (config) snmp-server mib (config) snmp-server notify inform (config) snmp-server user**

**The Second Service** 

**(config) snmp-server view [snmp trigger](#page-383-0)**

## **show ssh**

To display the status and configuration information of the Secure Shell (SSH) service for a WAAS device, use the **show ssh** EXEC command.

**show ssh**

- **Syntax Description** This command has no arguments or keywords.
- **Defaults** No default behavior or values.

**Command Modes** EXEC

**Device Modes** application-accelerator central-manager

<span id="page-242-0"></span>**Examples** [Table 3-70](#page-242-0) describes the fields shown in the **show ssh** command display.

#### *Table 3-70 Field Descriptions for the show ssh Command*

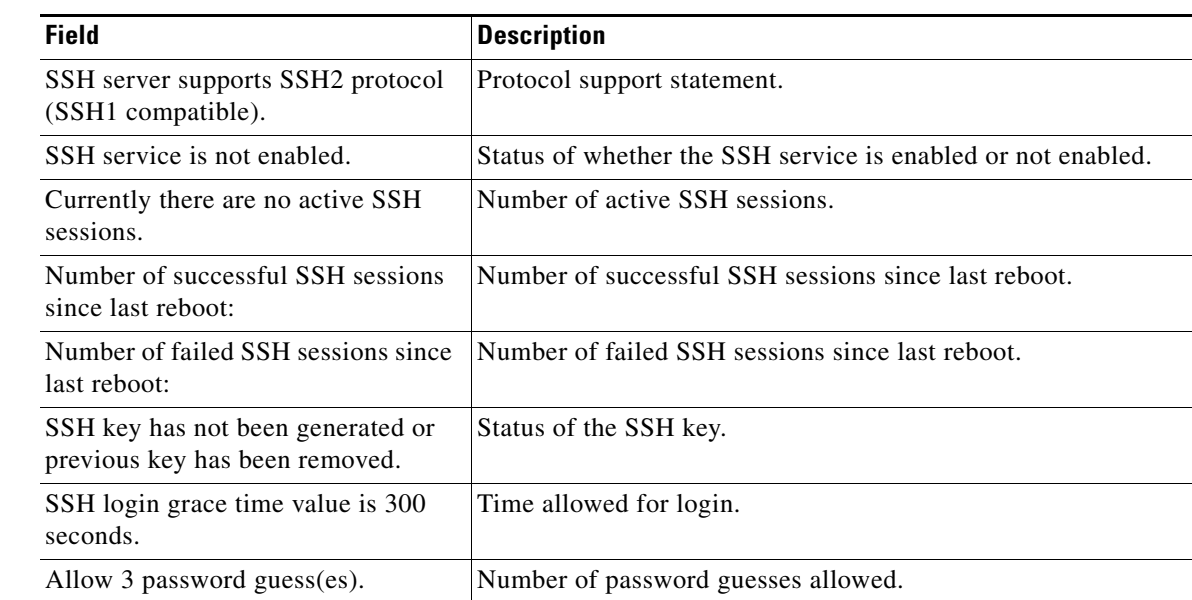

**Related Commands (config) ssh-key-generate**

**(config) sshd**

### **show startup-config**

To display the startup configuration for a WAAS device, use the **show startup-config** EXEC command.

**show startup-config Syntax Description** This command has no arguments or keywords. **Defaults** No default behavior or values. **Command Modes** EXEC **Device Modes** application-accelerator central-manager **Usage Guidelines** Use this EXEC command to display the configuration used during an initial bootup, stored in NVRAM. Note the difference between the output of this command versus the **show running-config** command. **Examples** The following is sample output from the **show startup-config** command. It displays the configuration saved for use on startup of the WAAS device. WAE# **show startup-config** ! WAAS version 4.0.0 ! device mode central-manager ! ! hostname Edge-WAE1 ! ! ! ! ! exec-timeout 60 ! ! primary-interface GigabitEthernet 1/0 ! ! ! interface GigabitEthernet 1/0 ip address 10.10.10.33 255.255.255.0 exit interface GigabitEthernet 2/0 shutdown ...

**Related Commands [configure](#page-26-0)**

**[copy running-config](#page-40-0) [show running-config](#page-231-0)**

 $\blacksquare$ 

## **show statistics accelerator**

To display application accelerator general statistics for a WAAS device, use the **show statistics accelerator** EXEC command.

**show statistics accelerator cifs** [**detail** | **expert** *mbean attrib*]

**show statistics accelerator detail**

**show statistics accelerator epm** [**detail**]

**show statistics accelerator generic** {**connections** {**cifs** | **epm** | **http** | **mapi** | **nfs** | **ssl** | **video**}| **detail**}

**show statistics accelerator http** [**detail**]

**show statistics accelerator mapi** [**detail**]

**show statistics accelerator nfs** [**detail**]

**show statistics accelerator ssl** [**detail**]

**show statistics accelerator video** [**detail**]

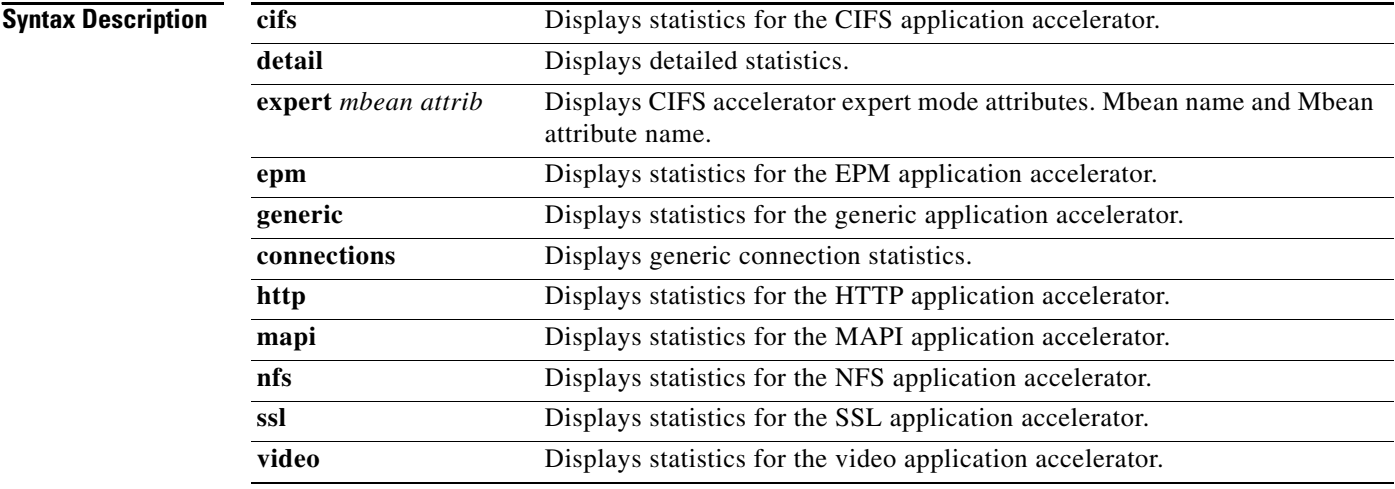

### **Defaults** No default behavior or values.

**Command Modes** EXEC

**Device Modes** application-accelerator

#### **Usage Guidelines** Using the **show statistics accelerator** command with no options displays a summary of the statistical information for all application accelerators. To obtain detailed statistics for an application accelerator, use the command options to filter the results.

<span id="page-246-0"></span>**Examples** [Table 3-71](#page-246-0) describes the fields shown in the **show statistics accelerator cifs** command display.

| Field                                      | <b>Description</b>                                                                                                    |
|--------------------------------------------|----------------------------------------------------------------------------------------------------|
| Time Accelerator was started               | Time that the accelerator was started.                                                                                                    |
| Time Statistics were Last<br>Reset/Cleared | Time that the statistics were last reset or cleared.                                                                                                    |
| <b>Total Handled Connections</b>           | Connections handled since the accelerator was started or its<br>statistics last reset.                                                                                                    |
| <b>Total Optimized Connections</b>         | Connections previously and currently optimized by the<br>accelerator.                                                                                                    |
| <b>Total Pushed Down Connections</b>       | Connections initially accepted by accelerator, but later handed<br>off to generic optimization with no acceleration. Occurs if the<br>CIFS server requires a digital signature.                                                  |
| <b>Total Dropped Connections</b>           | Connections dropped for reasons other than client/server socket<br>errors or close.                                                                                                    |
| <b>Current Active Connections</b>          | Current active connections.                                                                                                    |
| <b>Current Pending Connections</b>         | Current connections pending to be accepted.                                                                                                    |
| <b>Maximum Active Connections</b>          | Maximum active connections handled simultaneously.                                                                                                    |
| Local response number                      | Number of local CIFS command responses sent to the client<br>without waiting for a response from the peer WAE.                                                                                                    |
| Average local response time                | Average time used for local responses, in microseconds.                                                                                                    |
| Remote response number                     | Number of CIFS commands forwarded to the CIFS server for a<br>response.                                                                                                    |
| Average remote response time               | Average time used for remote responses, in microseconds.                                                                                                    |
| <b>Policy Engine Statistics</b>            |                                                                                                    |
| <b>Session</b> timeouts                    | Number of times the accelerator application did not issue a<br>keepalive to the Policy Engine in a timely manner. A session<br>refers to the particular registration of the accelerator<br>application within the Policy Engine. |
| Total timeouts                             | Total number of times the accelerator application did not issue<br>a keepalive to the Policy Engine in a timely manner. This may<br>encompass multiple registrations.                                                            |
| Last keepalive received                    | Amount of time since the last keepalive (seconds).                                                                                                    |

*Table 3-71 Field Descriptions for the show statistics accelerator cifs Command*

| <b>Field</b>                                   | <b>Description</b>                                                                                                    |
|------------------------------------------------|----------------------------------------------------------------------------------------------------|
| Last registration occurred                     | Amount of time since the accelerator application registered<br>with the Policy Engine (seconds). Most likely causes are:                                                                                                    |
|                                                | WAE was rebooted<br>٠                                                                                                    |
|                                                | Configuration change with the accelerator application<br>٠<br>enabled                                                                                                    |
|                                                | Restart of the accelerator application by the Node Manager<br>٠                                                                                                    |
| Hits                                           | Number of connections that had a configured policy that<br>specified the use of the accelerator application.                                                                                                    |
| <b>Updated Released</b>                        | Number of hits that were released during auto-discovery and<br>did not make use of the accelerator application.                                                                                                    |
| <b>Active Connections</b>                      | Number of hits that represent either active connections using<br>the accelerator application or connections that are still in the<br>process of performing auto-discovery.                                                                              |
| <b>Completed Connections</b>                   | Number of hits that have made use of the accelerator<br>application and have completed.                                                                                                    |
| <b>Drops</b>                                   | Number of hits that attempted use of the accelerator application<br>but were rejected for some reason. A separate hit and drop will<br>be tallied for each TCP SYN packet received for a connection.<br>This includes the original SYN and any retries. |
| Rejected Connection Counts Due To:<br>(Total:) | Number of all of the reject reasons that represent hits that<br>$\bullet$<br>were not able to use the accelerator applications. Reject<br>reasons include the following:                                                                                |
|                                                | Not registered<br>٠                                                                                                    |
|                                                | Keepalive timeout<br>٠                                                                                                    |
|                                                | No license                                                                                                    |
|                                                | Load level not within range<br>٠                                                                                                    |
|                                                | Connection limit exceeded                                                                                                    |
|                                                | Rate limit exceeded (a new connection exceeded the<br>٠<br>number of connections allowed within the time window)                                                                                                    |
|                                                | • Minimum TFO not available                                                                                                    |
|                                                | Resource manager (minimum resources not available)<br>٠                                                                                                    |
|                                                | Global config optimization disabled<br>٠                                                                                                    |
|                                                | TFO limit exceeded (systemwide connection limit reached)<br>٠                                                                                                    |
|                                                | Server-side invoked<br>٠                                                                                                    |
|                                                | DM deny (Policy Engine dynamic match deny rule<br>٠<br>matched)                                                                                                    |
|                                                | No DM accept was matched<br>$\bullet$                                                                                                    |
| <b>Auto-Discovery Statistics</b>               |                                                                                                    |
| Connections queued for accept                  | Number of connections added to the accelerator connection<br>accept queue by auto discovery.                                                                                                    |

*Table 3-71 Field Descriptions for the show statistics accelerator cifs Command (continued)*

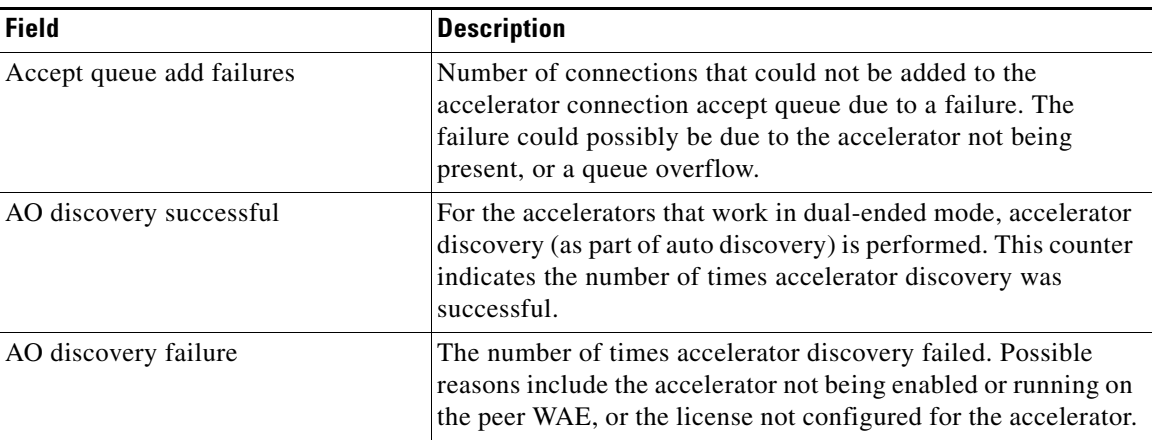

#### *Table 3-71 Field Descriptions for the show statistics accelerator cifs Command (continued)*

[Table 3-72](#page-248-0) describes the fields shown in the **show statistics accelerator epm detail** command display.

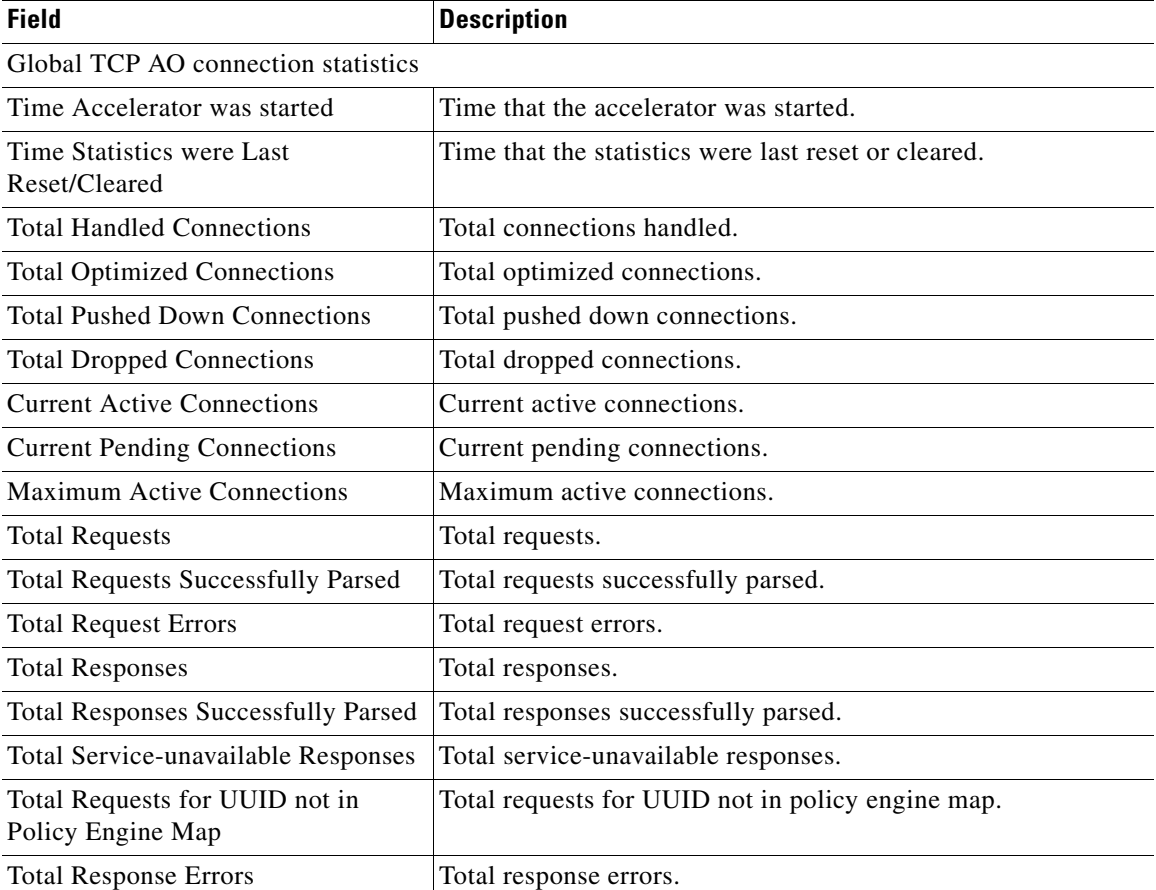

<span id="page-248-0"></span>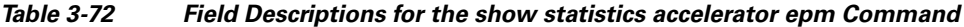

[Table 3-73](#page-249-0) describes the fields shown in the **show statistics accelerator generic connections detail**  command display. This command shows the aggregated statistics for all connections.

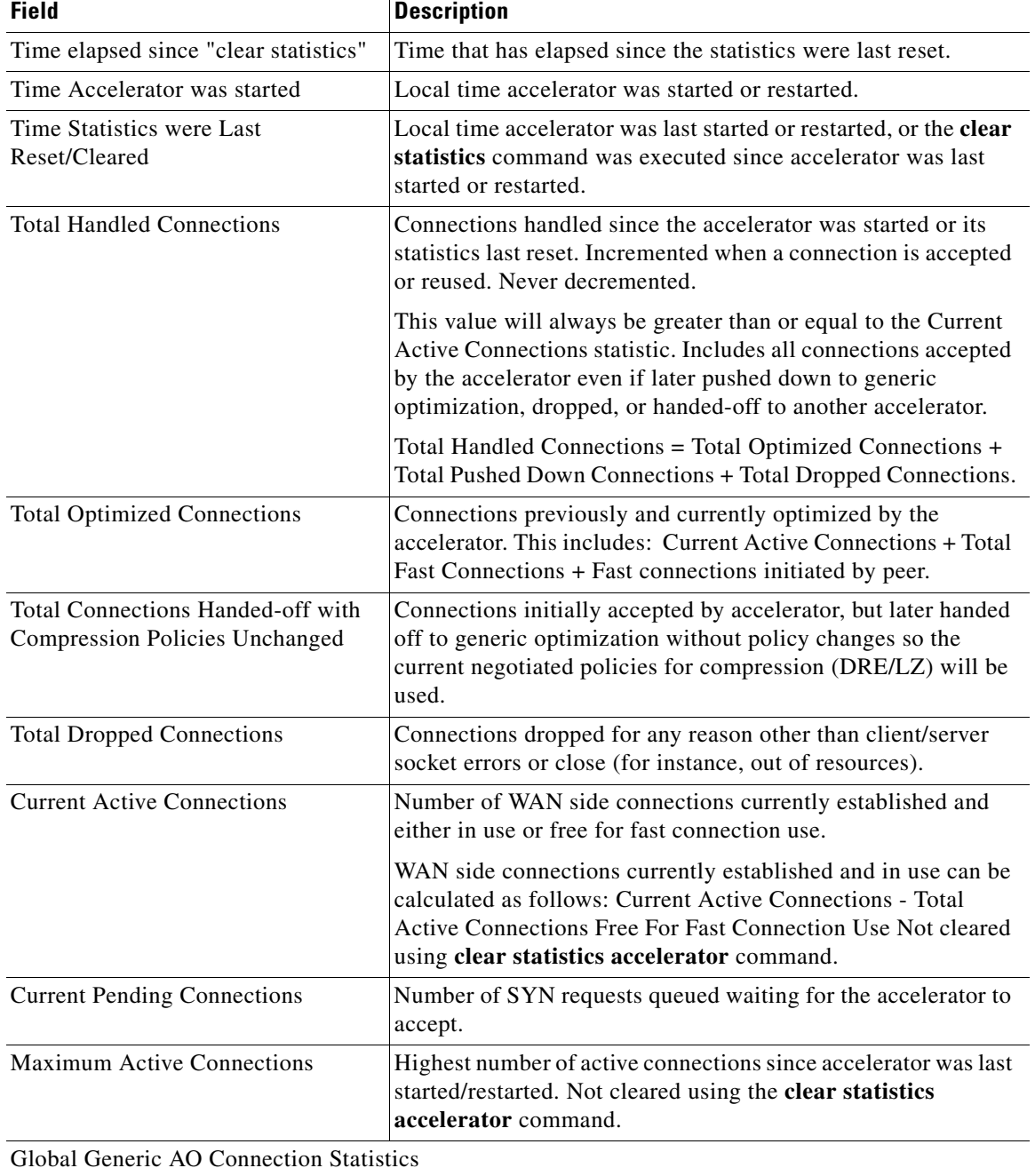

### <span id="page-249-0"></span>*Table 3-73 Field Descriptions for the show statistics accelerator generic Command*

H

a ka

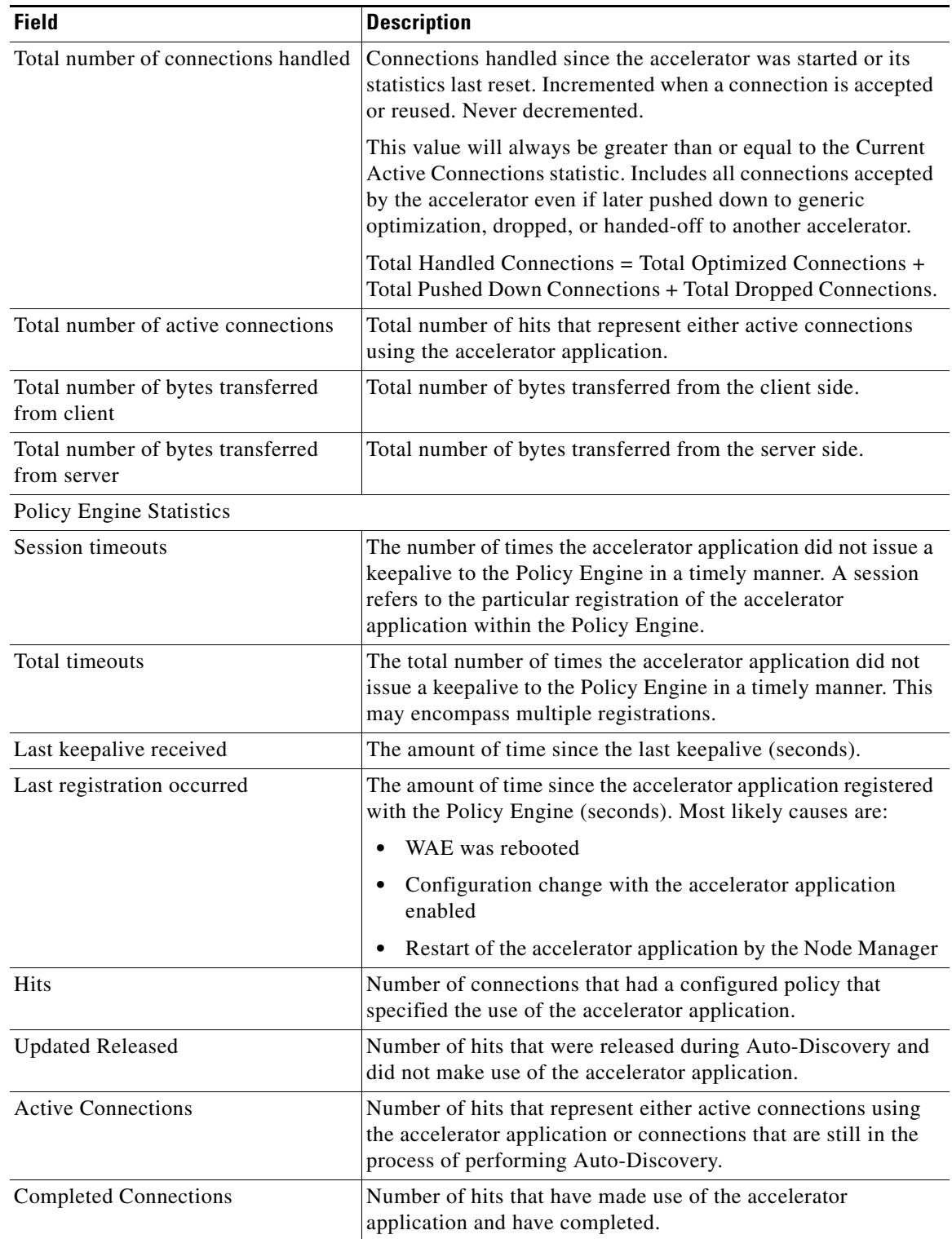

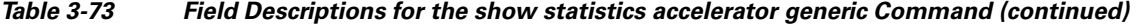

 $\blacksquare$ 

| <b>Field</b>                                    | <b>Description</b>                                                                                                    |
|-------------------------------------------------|----------------------------------------------------------------------------------------------------|
| <b>Drops</b>                                    | Number of hits that attempted use of the accelerator application<br>but were rejected for some reason. A separate hit and drop will<br>be tallied for each TCP SYN packet received for a connection.<br>This includes the original SYN and any retries. |
| Rejected Connection Counts Due To:<br>(Total: ) | The number of all of the reject reasons that represent hits<br>$\bullet$<br>that were not able to use the accelerator applications.<br>Reject reasons include the following:                                                                            |
|                                                 | Not registered<br>٠                                                                                                    |
|                                                 | Keepalive timeout                                                                                                    |
|                                                 | No license                                                                                                    |
|                                                 | Load level not within range                                                                                                    |
|                                                 | Connection limit exceeded<br>٠                                                                                                    |
|                                                 | Rate limit exceeded (a new connection exceeded the<br>٠<br>number of connections allowed within the time window)                                                                                                    |
|                                                 | Minimum TFO not available<br>٠                                                                                                    |
|                                                 | Resource manager (minimum resources not available)<br>٠                                                                                                    |
|                                                 | Global config optimization disabled<br>٠                                                                                                    |
|                                                 | TFO limit exceeded (systemwide connection limit reached)<br>٠                                                                                                    |
|                                                 | Server-side invoked<br>٠                                                                                                    |
|                                                 | DM deny (Policy Engine dynamic match deny rule<br>٠<br>matched)                                                                                                    |
|                                                 | No DM accept was matched<br>٠                                                                                                    |

*Table 3-73 Field Descriptions for the show statistics accelerator generic Command (continued)*

[Table 3-74](#page-251-0) describes the fields shown in the **show statistics accelerator http** command display.

<span id="page-251-0"></span>*Table 3-74 Field Descriptions for the show statistics accelerator http Command*

| <b>Field</b>                            | <b>Description</b>                                                                                                    |
|-----------------------------------------|----------------------------------------------------------------------------------------------------|
| Time Accelerator was started            | Local time accelerator was started or restarted.                                                                                                    |
| Time Statistics were Last Reset/Cleared | Local time accelerator was last started or restarted, or the<br>clear statistics accelerator [http   all] command was<br>executed since accelerator was last started or restarted. |
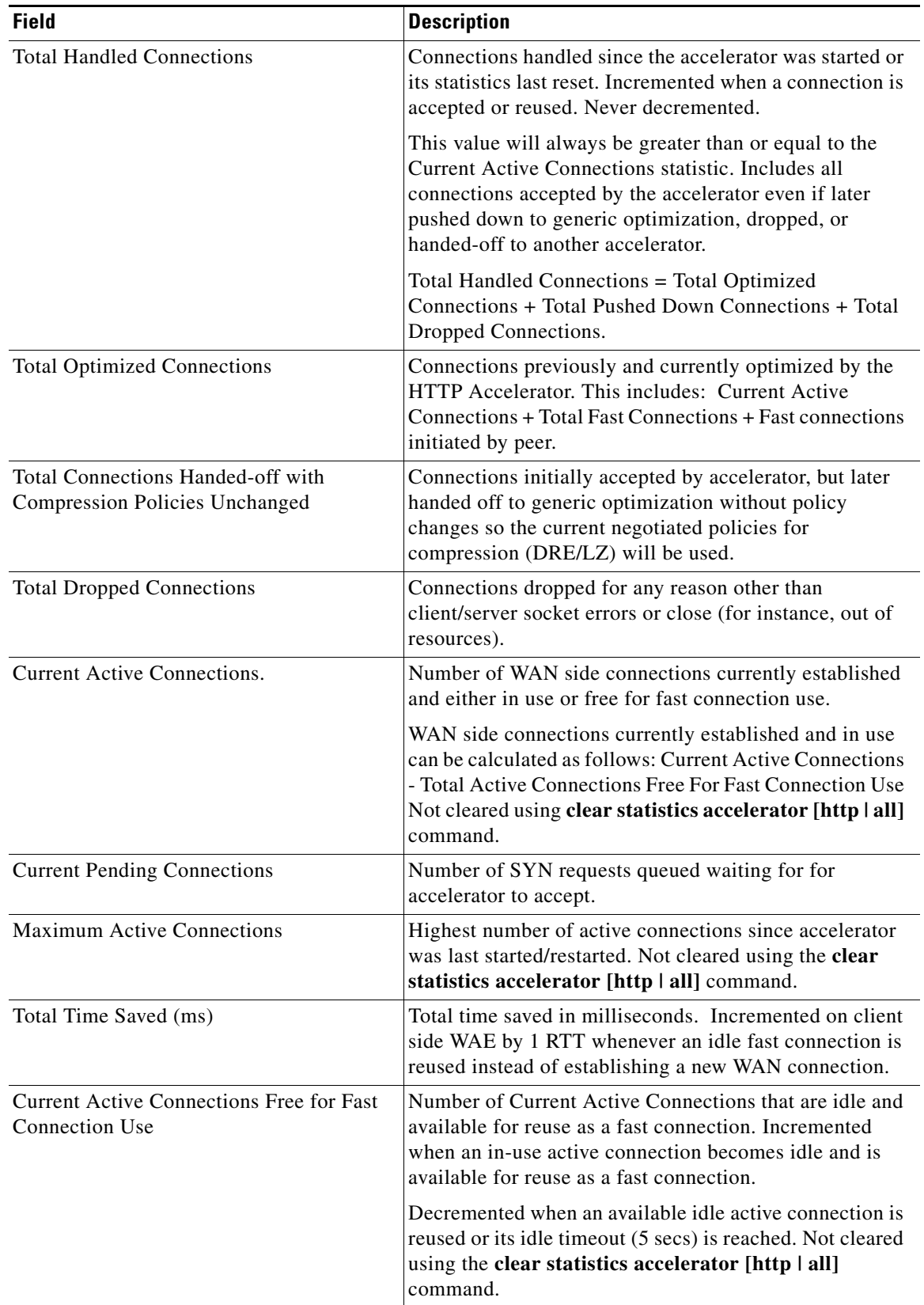

### *Table 3-74 Field Descriptions for the show statistics accelerator http Command (continued)*

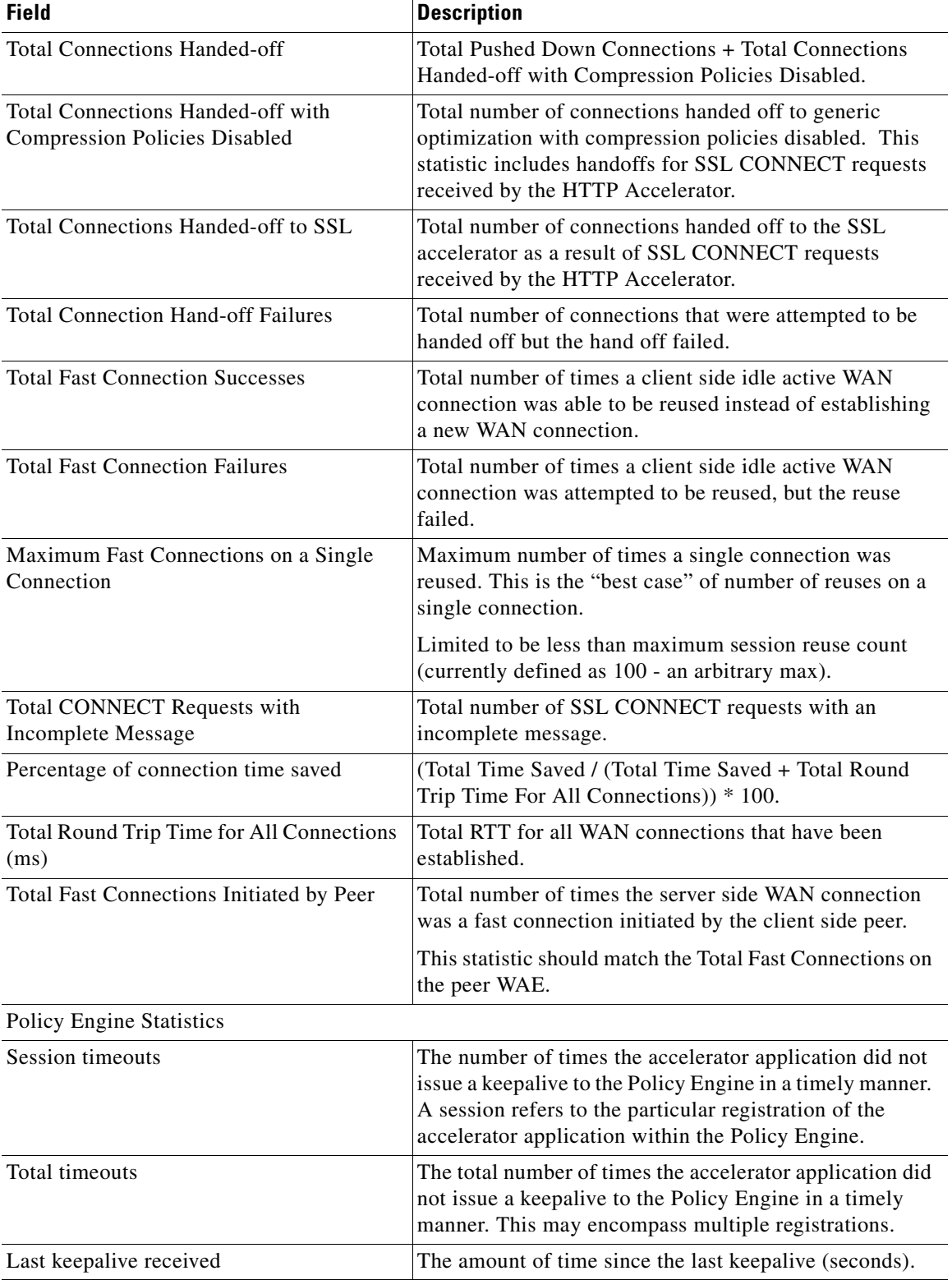

### *Table 3-74 Field Descriptions for the show statistics accelerator http Command (continued)*

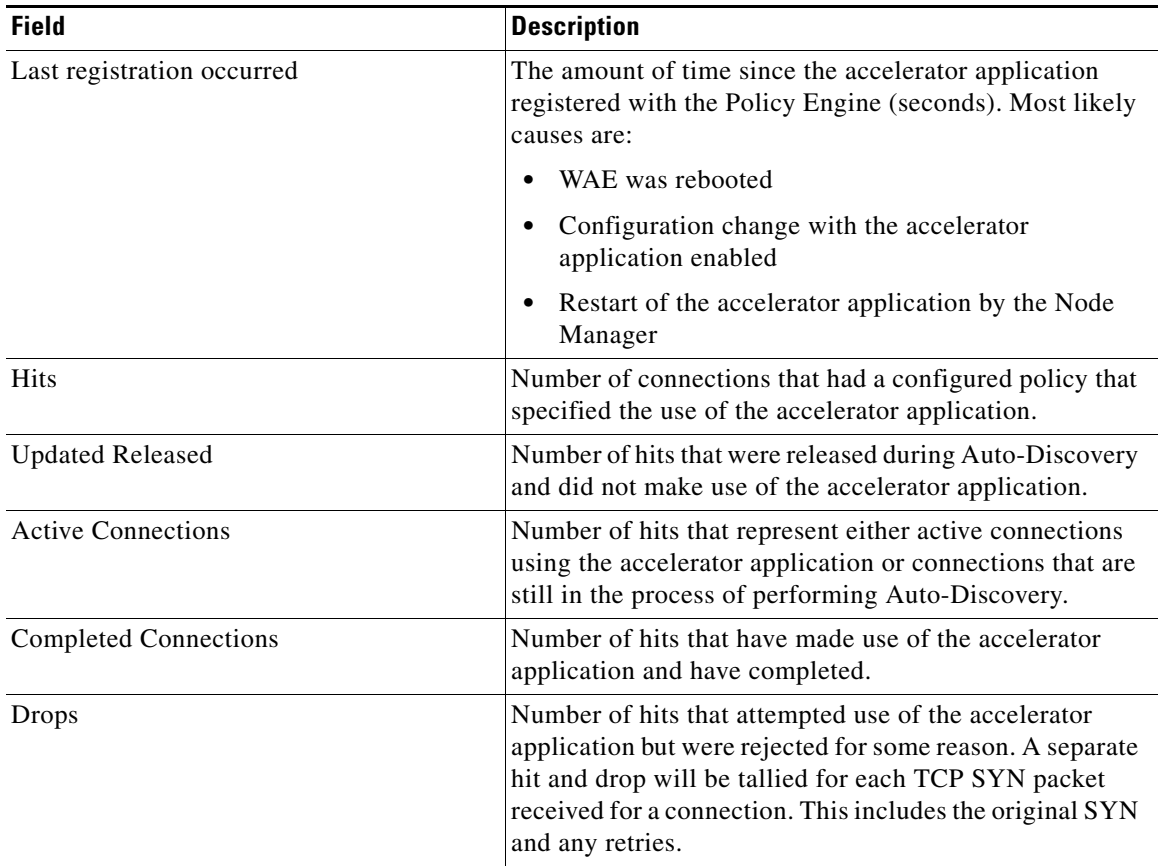

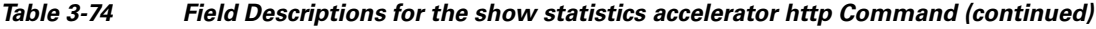

| <b>Field</b>                                   | <b>Description</b>                                                                                                    |
|------------------------------------------------|----------------------------------------------------------------------------------------------------|
| Rejected Connection Counts Due To:<br>(Total:) | The number of all of the reject reasons that represent<br>٠<br>hits that were not able to use the accelerator<br>applications. Reject reasons include the following:                                         |
|                                                | Not registered<br>$\bullet$                                                                                                    |
|                                                | Keepalive timeout                                                                                                    |
|                                                | No license                                                                                                    |
|                                                | Load level not within range                                                                                                    |
|                                                | Connection limit exceeded<br>$\bullet$                                                                                                    |
|                                                | Rate limit exceeded (a new connection exceeded the<br>$\bullet$<br>number of connections allowed within the time<br>window)                                                                                  |
|                                                | Minimum TFO not available<br>$\bullet$                                                                                                    |
|                                                | Resource manager (minimum resources not<br>$\bullet$<br>available)                                                                                                    |
|                                                | Global config optimization disabled<br>٠                                                                                                    |
|                                                | TFO limit exceeded (systemwide connection limit<br>$\bullet$<br>reached)                                                                                                    |
|                                                | Server-side invoked<br>$\bullet$                                                                                                    |
|                                                | DM deny (Policy Engine dynamic match deny rule<br>$\bullet$<br>matched)                                                                                                    |
|                                                | No DM accept was matched<br>٠                                                                                                    |
| <b>Auto-Discovery Statistics</b>               |                                                                                                    |
| Connections queued for accept                  | Number of connections added to the accelerator<br>connection accept queue by auto discovery.                                                                                                    |
| Accept queue add failures                      | Number of connections that could not be added to the<br>accelerator connection accept queue due to a failure. The<br>failure could possibly be due to accelerator not being<br>present, or a queue overflow. |
| AO discovery successful                        | For the accelerators that work in dual-ended mode,<br>accelerator discovery (as part of auto discovery) is<br>performed. This counter indicates the number of times<br>accelerator discovery was successful. |
| AO discovery failure                           | The number of times accelerator discovery failed.<br>Possible reasons include accelerator not being enabled or<br>running on the peer WAE, or the license not configured<br>for the accelerator.             |

*Table 3-74 Field Descriptions for the show statistics accelerator http Command (continued)*

[Table 3-75](#page-256-0) describes the fields shown in the **show statistics accelerator mapi** command display.

| <b>Field</b>                                                               | <b>Description</b>                                                                                                    |
|----------------------------------------------------------------------------|----------------------------------------------------------------------------------------------------|
| Time Accelerator was started                                               | Time that the accelerator was started.                                                                                       |
| Time statistics were Last Reset/Cleared                                    | Time that the statistics were last reset.                                                                                    |
| <b>Total Handled Connections</b>                                           | Number of connections handled since the accelerator was<br>started.                                                          |
| <b>Total Optimized Connections</b>                                         | Number of connections handled since the accelerator was<br>started, from start to finish.                                    |
| Total Connections Handed-off with<br><b>Compression Policies Unchanged</b> | Number of connections received by the accelerator but to<br>which only generic optimizations were done (no<br>acceleration). |
| <b>Total Dropped Connections</b>                                           | Number of connections dropped for reasons other than<br>client/server socket errors or close.                                |
| <b>Current Active Connections</b>                                          | Number of connections currently being handled by the<br>accelerator.                                                         |
| <b>Current Pending Connections</b>                                         | Number of connections pending to be accepted.                                                                                |
| <b>Maximum Active Connections</b>                                          | Maximum number of simultaneous connections handled<br>by the accelerator.                                                    |
| Number of Synch Get Buffer Requests                                        | Number of MAPI SyncGetBuffer calls made. Each call<br>downloads a chunk of data from a cached folder.                        |
| Minimum Synch Get Buffer Size (bytes)                                      | Minimum chunk size downloaded by the MAPI<br>SyncGetBuffer call.                                                             |
| Maximum Synch Get Buffer Size (bytes)                                      | Maximum chunk size downloaded by the MAPI<br>SyncGetBuffer call.                                                             |
| Average Synch Get Buffer Size (bytes)                                      | Average chunk size downloaded by the MAPI<br>SyncGetBuffer call.                                                             |
| Number of Read Stream Requests                                             | Number of MAPI ReadStream calls made. Each call<br>downloads a chunk of data from a noncached folder.                        |
| Minimum Read Stream Buffer Size (bytes)                                    | Minimum chunk size downloaded by the MAPI<br>ReadStream call.                                                                |
| Maximum Read Stream Buffer Size (bytes)                                    | Maximum chunk size downloaded by the MAPI<br>ReadStream call.                                                                |
| Average Read Stream Buffer Size (bytes)                                    | Average chunk size downloaded by the MAPI<br>ReadStream call.                                                                |
| Minimum Accumulated Read Ahead Data<br>Size (bytes)                        | Minimum data size for MAPI read ahead.                                                                                       |
| Maximum Accumulated Read Ahead Data<br>Size (bytes)                        | Maximum data size for MAPI read ahead.                                                                                       |
| Average Accumulated Read Ahead Data<br>Size (bytes)                        | Average data size for MAPI read ahead.                                                                                       |
| Local Response Count                                                       | Number of local MAPI command responses sent to the<br>client without waiting for a response from the peer WAE.               |
| Average Local Response Time (usec)                                         | Average time used for local responses, in microseconds.                                                                      |

<span id="page-256-0"></span>*Table 3-75 Field Descriptions for the show statistics accelerator mapi Command*

| <b>Field</b>                            | <b>Description</b>                                                                                                    |
|-----------------------------------------|----------------------------------------------------------------------------------------------------|
| Remote Response Count                   | Number of MAPI commands forwarded to the Exchange<br>server for a response.                                                                                                    |
| Average Remote Response Time (usec)     | Average time used for remote responses, in<br>microseconds.                                                                                                    |
| <b>Current 2K Accelerated Sessions</b>  | Number of accelerated sessions to Outlook 2000 clients.<br>Sessions (users), not TCP connections.                                                                                                    |
| Current 2K3 Accelerated Sessions        | Number of accelerated sessions to Outlook 2003 clients.<br>Sessions (users), not TCP connections.                                                                                                    |
| <b>Current 2K7 Accelerated Sessions</b> | Number of accelerated sessions to Outlook 2007 clients.<br>Sessions (users), not TCP connections.                                                                                                    |
| <b>Secured Connections</b>              | Number of connections to Outlook clients that use<br>encryption. Such connections are not accelerated by the<br>MAPI accelerator.                                                                                                    |
| Lower than 2K Sessions                  | Number of sessions to clients using a version of Outlook<br>lower than Outlook 2000. Such connections are not<br>accelerated by the MAPI accelerator.                                                                                |
| Higher than 2K7 Sessions                | Number of sessions to clients using a version of Outlook<br>higher than Outlook 2007. Such connections are not<br>accelerated by the MAPI accelerator.                                                                               |
| <b>Policy Engine Statistics</b>         |                                                                                                    |
| Session timeouts                        | The number of times the accelerator application did not<br>issue a keepalive to the Policy Engine in a timely manner.<br>A session refers to the particular registration of the<br>accelerator application within the Policy Engine. |
| Total timeouts                          | The total number of times the accelerator application did<br>not issue a keepalive to the Policy Engine in a timely<br>manner. This may encompass multiple registrations.                                                            |
| Last keepalive received                 | The amount of time since the last keepalive (seconds).                                                                                                    |
| Last registration occurred              | The amount of time since the accelerator application<br>registered with the Policy Engine (seconds). Most likely<br>causes are:                                                                                                    |
|                                         | WAE was rebooted                                                                                                    |
|                                         | Configuration change with the accelerator<br>application enabled                                                                                                    |
|                                         | Restart of the accelerator application by the Node<br>$\bullet$<br>Manager                                                                                                    |
| <b>Hits</b>                             | Number of connections that had a configured policy that<br>specified the use of the accelerator application.                                                                                                    |
| <b>Updated Released</b>                 | Number of hits that were released during Auto-Discovery<br>and did not make use of the accelerator application.                                                                                                    |
| <b>Active Connections</b>               | Number of hits that represent either active connections<br>using the accelerator application or connections that are<br>still in the process of performing Auto-Discovery.                                                           |

*Table 3-75 Field Descriptions for the show statistics accelerator mapi Command (continued)*

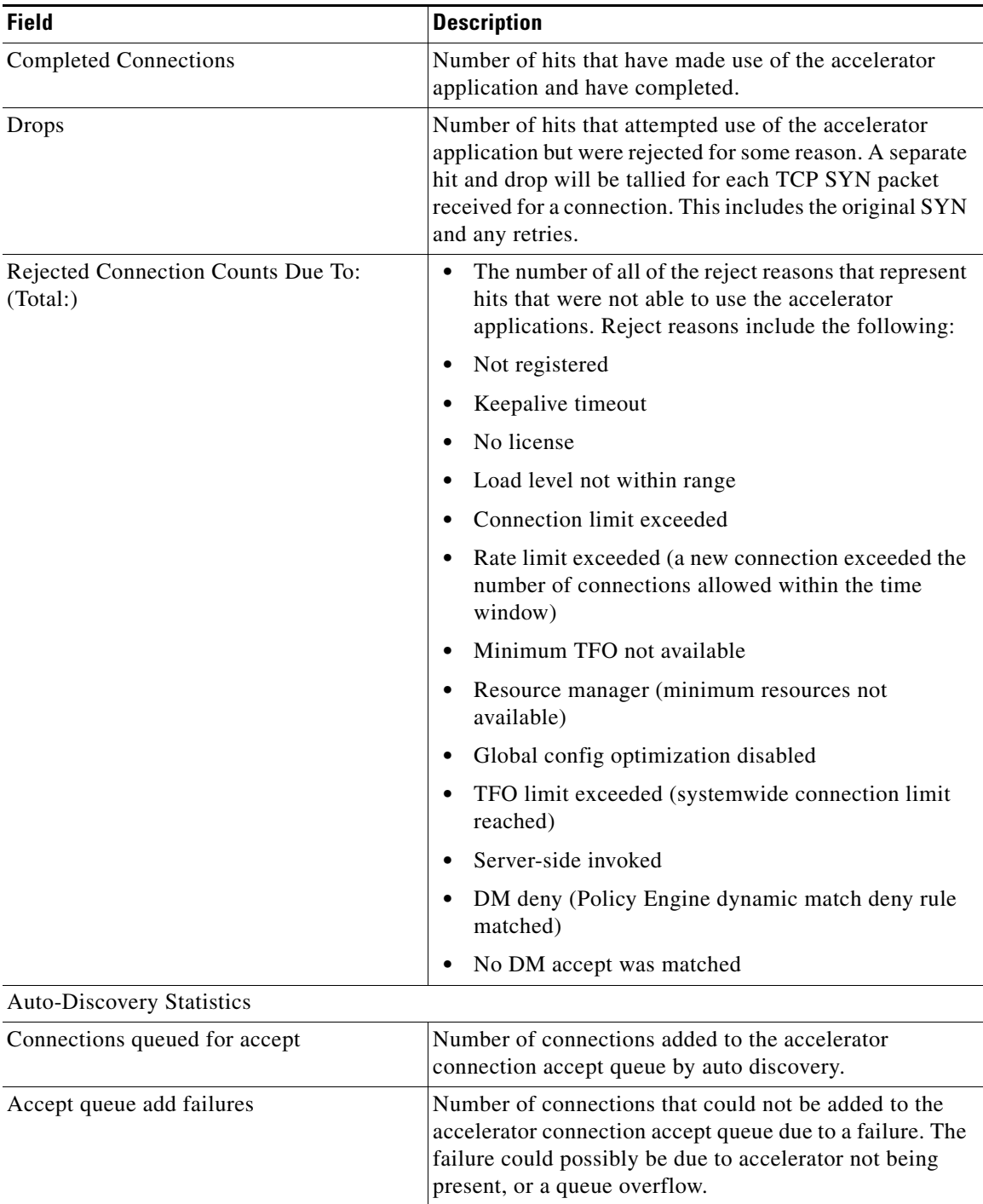

### *Table 3-75 Field Descriptions for the show statistics accelerator mapi Command (continued)*

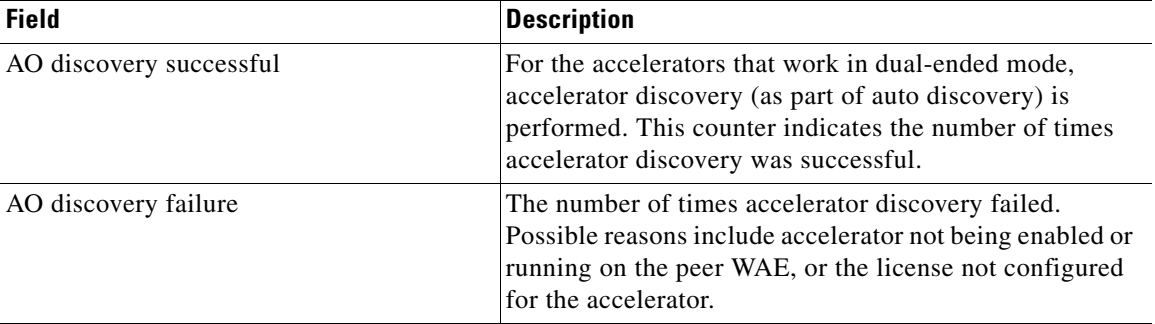

#### *Table 3-75 Field Descriptions for the show statistics accelerator mapi Command (continued)*

[Table 3-76](#page-259-0) describes the fields shown in the **show statistics accelerator nfs** command display.

<span id="page-259-0"></span>*Table 3-76 Field Descriptions for the show statistics accelerator nfs Command*

| <b>Field</b>                                                                      | <b>Description</b>                                                                                                    |
|-----------------------------------------------------------------------------------|----------------------------------------------------------------------------------------------------|
| Time Accelerator was started                                                      | Time that the accelerator was started.                                                                                       |
| Time Statistics were Last Reset/Cleared                                           | Time that the statistics were last reset.                                                                                    |
| <b>Total Handled Connections</b>                                                  | Number of connections handled since the accelerator was<br>started.                                                          |
| <b>Total Optimized Connections</b>                                                | Number of connections optimized by the accelerator.                                                                          |
| <b>Total Connections Handed-off with</b><br><b>Compression Policies Unchanged</b> | Number of connections received by the accelerator but to<br>which only generic optimizations were done (no<br>acceleration). |
| <b>Total Dropped Connections</b>                                                  | Number of connections dropped for reasons other than<br>client/server socket errors or close.                                |
| <b>Current Active Connections</b>                                                 | Number of connections currently being handled by the<br>accelerator.                                                         |
| <b>Current Pending Connections</b>                                                | Number of connections currently pending for the<br>accelerator.                                                              |
| <b>Maximum Active Connections</b>                                                 | Maximum number of simultaneous connections handled<br>by the accelerator.                                                    |
| Total RPC Calls per Authentication Flavor                                         | Array of the number of RPC calls for each NFS<br>authentication type.                                                        |
| <b>Total RPC Calls with Unknown</b><br><b>Authentication Flavor</b>               | Number of RPC calls with an unknown authentication<br>type.                                                                  |
| Total RPC Calls per NFS version                                                   | Array of the number of RPC calls for each NFS version.                                                                       |
| <b>Total RPC Calls with Unknown NFS</b><br>Version                                | Number of RPC calls with an unknown NFS version.                                                                             |
| <b>Total Requests</b>                                                             | Total number of NFS requests received.                                                                                       |
| <b>Total Local Replies</b>                                                        | Number of requests that resulted in WAAS generating a<br>local reply.                                                        |
| Percentage of Requests Served Locally                                             | Percentage of requests served locally by the WAAS<br>device.                                                                 |

**The Second** 

| <b>Field</b>                                                | <b>Description</b>                                                                                                    |
|-------------------------------------------------------------|----------------------------------------------------------------------------------------------------|
| Percentage of Requests Served Remotely                      | Percentage of requests served remotely by the NFS<br>server.                                                                                                    |
| Average Time to Generate Local READ<br>Reply (ms)           | Average time to generate a local read reply, in<br>milliseconds.                                                                                                    |
| Average Time to Generate Local WRITE<br>Reply (ms)          | Average time to generate a local write reply, in<br>milliseconds.                                                                                                    |
| Average Time to Generate Local<br><b>GETATTR Reply (ms)</b> | Average time to generate a local GETATTR reply, in<br>milliseconds.                                                                                                    |
| Average Time to Generate Local Reply<br>(ms)                | Average time to generate a local reply, in milliseconds.                                                                                                    |
| Average Time to Receive Remote Reply<br>(ms)                | Average time to receive a remote reply from the NFS<br>server, in milliseconds.                                                                                                    |
| Meta-Data Cache Access Count                                | Number of times the meta data cache as accessed.                                                                                                    |
| Meta-Data Cache Hit Count                                   | Number of meta data cache hits.                                                                                                    |
| Remaining number Of Entries in<br>Meta-Data Cache           | Number of available entries in the meta data cache.                                                                                                    |
| Meta-Data Cache Hit Ratio                                   | Percentage of meta data accesses served from the meta<br>data cache.                                                                                                    |
| <b>Policy Engine Statistics</b>                             |                                                                                                    |
| Session timeouts                                            | The number of times the accelerator application did not<br>issue a keepalive to the Policy Engine in a timely manner.<br>A session refers to the particular registration of the<br>accelerator application within the Policy Engine. |
| Total timeouts                                              | The total number of times the accelerator application did<br>not issue a keepalive to the Policy Engine in a timely<br>manner. This may encompass multiple registrations.                                                            |
| Last keepalive received                                     | The amount of time since the last keepalive (seconds).                                                                                                    |
| Last registration occurred                                  | The amount of time since the accelerator application<br>registered with the Policy Engine (seconds). Most likely<br>causes are:                                                                                                    |
|                                                             | WAE was rebooted                                                                                                    |
|                                                             | Configuration change with the accelerator<br>application enabled                                                                                                    |
|                                                             | Restart of the accelerator application by the Node<br>$\bullet$<br>Manager                                                                                                    |
| <b>Hits</b>                                                 | Number of connections that had a configured policy that<br>specified the use of the accelerator application.                                                                                                    |
| <b>Updated Released</b>                                     | Number of hits that were released during Auto-Discovery<br>and did not make use of the accelerator application.                                                                                                    |
| <b>Active Connections</b>                                   | Number of hits that represent either active connections<br>using the accelerator application or connections that are<br>still in the process of performing Auto-Discovery.                                                           |

*Table 3-76 Field Descriptions for the show statistics accelerator nfs Command (continued)*

 $\overline{\phantom{a}}$ 

H.

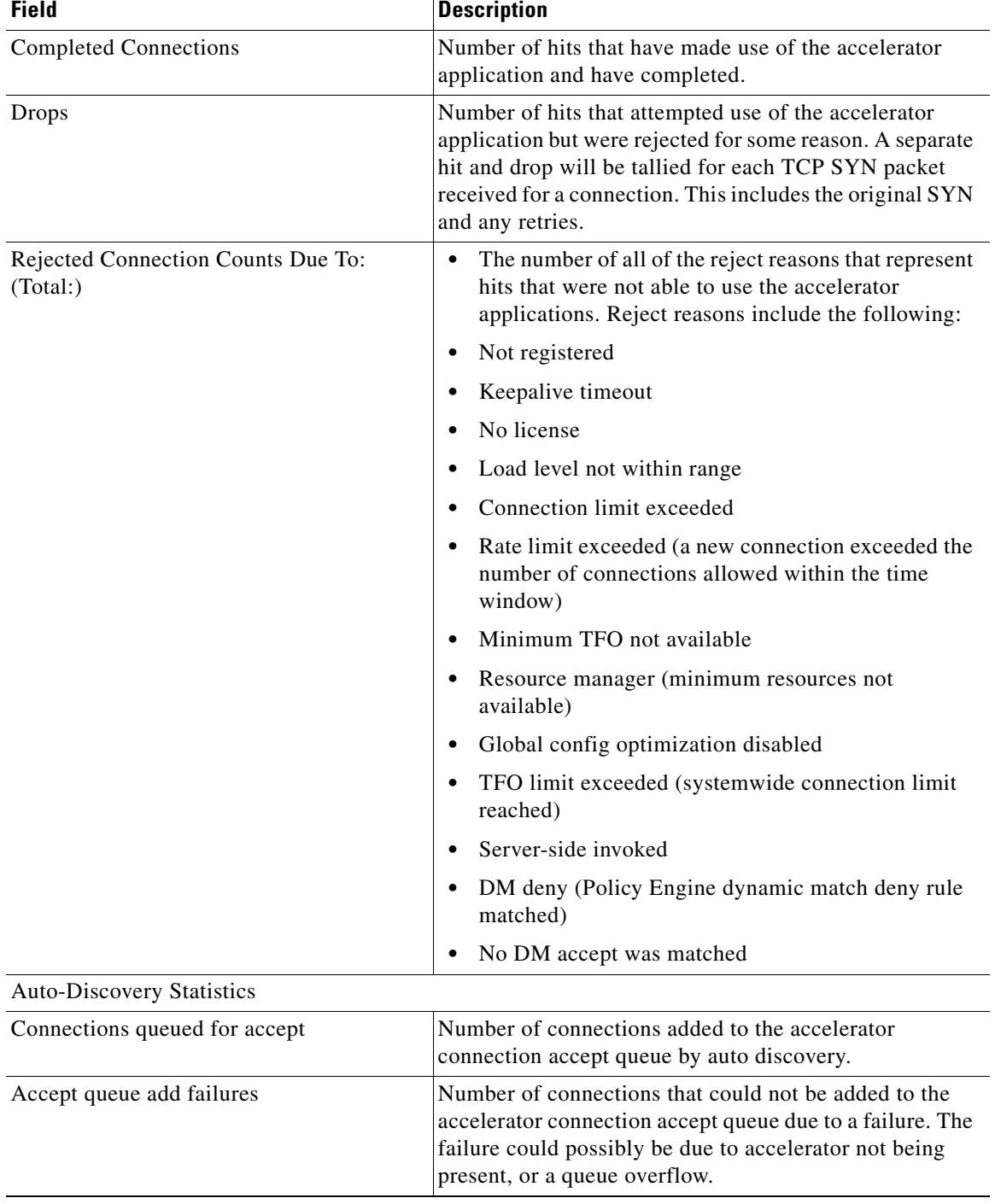

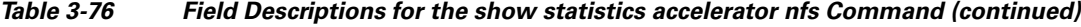

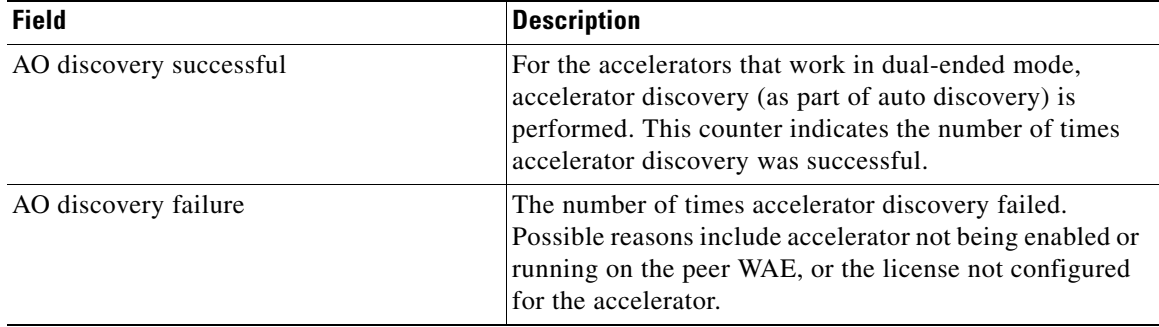

#### *Table 3-76 Field Descriptions for the show statistics accelerator nfs Command (continued)*

[Table 3-77](#page-262-0) describes the fields shown in the **show statistics accelerator ssl detail** command display.

<span id="page-262-0"></span>*Table 3-77 Field Descriptions for the show statistics accelerator ssl detail Command*

| <b>Field</b>                                                               | <b>Description</b>                                                                                                    |
|----------------------------------------------------------------------------|----------------------------------------------------------------------------------------------------|
| Time Accelerator was started                                               | Time stamp of when the accelerator was started. Will<br>change if the accelerator is restarted for any reason.                                                                                                    |
| Time Statistics were Last Reset/Cleared                                    | Time stamp of when the accelerator statistics were last<br>set to zero. This value should be the same as the Time<br>Accelerator was started field if the <b>clear stat accelerator</b><br>all or clear stat accelerator ssl commands were never<br>issued. Otherwise it will show the time at which the <b>clear</b><br>stat accelerator all or clear stat accelerator ssl<br>commands were last issued. |
| <b>Total Handled Connections</b>                                           | The number of connections that the SSL accelerator<br>received to provide acceleration services. This includes<br>connections that may have been accelerated successfully,<br>as well as connections which may have experienced<br>errors after arriving at the SSL accelerator.                                                                                                    |
| <b>Total Optimized Connections</b>                                         | The number of connections in which a successful SSL<br>handshake was completed and the connection entered the<br>data transfer phase. Connections that experienced errors<br>during SSL handshake are not counted here. Connections<br>that experienced errors after handshake are counted here.<br>Connections that experienced errors during SSL<br>re-handshake (renegotiation) are also counted here. |
| Total Connections Handed-off with<br><b>Compression Policies Unchanged</b> | The number of connections that the SSL accelerator<br>bypassed. No acceleration of these connections was<br>done. This could be because SSL version 2 was<br>negotiated, non-SSL traffic was detected, or SSL<br>accelerator version and/or cipher configuration dictated<br>that the connection should be bypassed.                                                                                      |

| <b>Field</b>                       | <b>Description</b>                                                                                                    |
|------------------------------------|----------------------------------------------------------------------------------------------------|
| <b>Total Dropped Connections</b>   | The number of connections that the SSL accelerator<br>ended prematurely. This could be due to verification<br>failures, revocation check failures, errors detected during<br>the handshake or data transfer phase of the connection, or<br>due to internal errors. Other counters below may shed<br>more light as to why connections were dropped. |
| <b>Current Active Connections</b>  | The number of connections currently being optimized by<br>the SSL accelerator.                                                                                                    |
| <b>Current Pending Connections</b> | The number of connections that have been determined to<br>be accelerated by the SSL accelerator, and have been<br>queued to be picked up by the accelerator.                                                                                                    |
| <b>Maximum Active Connections</b>  | The maximum value ever reached by the Current Active<br>Connections counter. This counter will be reset if the<br>accelerator is restarted or statistics are cleared.                                                                                                    |
| <b>Total LAN Bytes Read</b>        | The number of bytes read by the SSL accelerator from the<br>original side of the flow.                                                                                                    |
| Total Reads on LAN                 | The number of read operations performed by the SSL<br>accelerator on the original side of the flow.                                                                                                    |
| <b>Total LAN Bytes Written</b>     | The number of bytes written by the SSL accelerator on<br>the original side of the flow.                                                                                                    |
| <b>Total Writes on LAN</b>         | The number of write operations performed by the SSL<br>accelerator on the original side of the flow.                                                                                                    |
| <b>Total WAN Bytes Read</b>        | The number of bytes read by the SSL accelerator from the<br>optimized side of the flow.                                                                                                    |
| Total Reads on WAN                 | The number of read operations performed by the SSL<br>accelerator on the optimized side of the flow.                                                                                                    |
| Total WAN Bytes Written            | The number of bytes written by the SSL accelerator on<br>the optimized side of the flow.                                                                                                    |
| Total Writes on WAN                | The number of write operations performed by the SSL<br>accelerator on the optimized side of the flow.                                                                                                    |
| Total LAN Handshake Bytes Read     | The number of bytes read from the original side of flows<br>during the handshake phase of flows.                                                                                                    |
| Total LAN Handshake Bytes Written  | The number of bytes written to the original side of flows<br>during the handshake phase of flows.                                                                                                    |
| Total WAN Handshake Bytes Read     | The number of bytes read to the optimized side of flows<br>during the handshake phase of flows.                                                                                                    |
| Total WAN Handshake Bytes Written  | The number of bytes written to the optimized side of<br>flows during the handshake phase of flows.                                                                                                    |
| Total Accelerator Bytes Read       | An SSL accelerator internal counter. (Bytes read from<br>original side of DRE).                                                                                                    |
| Total Accelerator reads            | An SSL accelerator internal counter. (Read operations<br>performed on original side of DRE).                                                                                                    |

*Table 3-77 Field Descriptions for the show statistics accelerator ssl detail Command (continued)*

| <b>Field</b>                                        | <b>Description</b>                                                                                                    |
|-----------------------------------------------------|----------------------------------------------------------------------------------------------------|
| Total Accelerator Bytes Written                     | An SSL accelerator internal counter. (Bytes written to<br>original side of DRE).                                                                                                    |
| <b>Total Accelerator Writes</b>                     | An SSL accelerator internal counter. (Write operations<br>performed on original side of DRE).                                                                                         |
| <b>Total DRE Bytes Read</b>                         | An SSL accelerator internal counter. (Bytes read from<br>optimized side of DRE).                                                                                                    |
| <b>Total DRE Reads</b>                              | An SSL accelerator internal counter. (Read operations<br>performed on the optimized side of DRE).                                                                                     |
| Total DRE Bytes Written                             | An SSL accelerator internal counter. (Bytes read from<br>optimized side of DRE).                                                                                                    |
| <b>Total DRE Writes</b>                             | An SSL accelerator internal counter. (Write operations<br>performed on the optimized side of DRE).                                                                                    |
| <b>Total Failed Handshakes</b>                      | The number of connections that ended during the<br>handshake phase.                                                                                                    |
| Pipe-through due to cipher mismatch                 | The number of connections bypassed by SSL accelerator<br>because the SSL cipher negotiated on the flow is<br>configured to be not optimized, or not supported by the<br>WAAS device.  |
| Pipe-through due to version mismatch                | The number of connections bypassed by SSL accelerator<br>because the SSL version negotiated on the flow is<br>configured to be not optimized, or not supported by the<br>WAAS device. |
| Pipe-through due to detection of non-SSL<br>traffic | The number of connections bypassed by SSL accelerator<br>because the content of the flow did not appear to contain<br>SSL messages                                                    |
| Total SSLv3 Negotiated on LAN                       | The number of connections that used SSL version 3 on<br>the original side of the flow.                                                                                                |
| Total TLSv1 Negotiated on LAN                       | The number of connections that used TLS version 1 on<br>the original side of the flow.                                                                                                |
| Total SSLv3 Negotiated on WAN                       | The number of connections that used SSL version 3 on<br>the optimized side of the flow.                                                                                               |
| Total TLSv1 Negotiated on WAN                       | The number of connections that used TLS version 1 on<br>the optimized side of the flow.                                                                                               |
| Total SSLv3 Negotiated on Peer                      | The number of connections that used SSL version 3 on<br>the control connection between WAAS devices.                                                                                  |
| Total TLSv1 Negotiated on Peer                      | The number of connections that used TLS version 1 on<br>the control connection between WAAS devices.                                                                                  |
| Total renegotiations requested by server            | The number of SSL "Hello Request" messages detected<br>by the SSL accelerator.                                                                                                    |
| Total SSL renegotiations performed                  | The number of SSL renegotiation attempts (successful<br>and unsuccessful) detected by the SSL accelerator.                                                                            |

*Table 3-77 Field Descriptions for the show statistics accelerator ssl detail Command (continued)*

| <b>Field</b>                                                   | <b>Description</b>                                                                                                    |
|----------------------------------------------------------------|----------------------------------------------------------------------------------------------------|
| [W2W-Srvr] Number of session hits                              | The number of times inter-WAAS SSL session<br>resumption was successful on flows where this WAE was<br>the Core WAE.                                                                                              |
| [W2W-Srvr] Number of session misses                            | The number of times inter-WAAS SSL full handshake<br>was carried out, on flows where this WAE was the Core<br>WAE.                                                                                                |
| [W2W-Srvr] Number of sessions timedout                         | The number of SSL sessions that were not reused because<br>they were timed out.                                                                                                    |
| [W2W-Srvr] Number of sessions deleted<br>because of cache full | The number of sessions evicted from inter-WAAS<br>session cache to make room for new sessions.                                                                                                    |
| [W2W-Srvr] Number of bad sessions<br>deleted                   | The number of sessions evicted from inter-WAAS<br>session cache as they were rendered unsuitable for reuse,<br>likely due to connection errors.                                                                   |
| [W2W-Comm] Number of sessions<br>inserted into cache           | The number of sessions inserted into the inter-WAAS<br>session cache                                                                                                    |
| [W2W-Comm] Number of sessions evicted<br>from cache            | The number of sessions evicted from the inter-WAAS<br>session cache.                                                                                                    |
| [W2W-Comm] Number of sessions in<br>cache                      | The number of session currently cached in the<br>inter-WAAS session cache.                                                                                                    |
| [W2W-Clnt] Number of session hits                              | The number of times an inter-WAAS session resumption<br>was successful on flows where this WAE was the Edge<br>WAE.                                                                                               |
| [W2W-Clnt] Number of session misses                            | The number of times an inter-WAAS full SSL handshake<br>was carried out, on flows where this WAE was the Edge<br><b>WAE</b>                                                                                       |
| [W2W-Clnt] Number of sessions timedout                         | The number of SSL sessions that were not reused because<br>they were timed out                                                                                                    |
| [W2W-Clnt] Number of sessions deleted<br>because of cache full | The number of sessions evicted from inter-WAAS<br>session cache to make room for new sessions                                                                                                    |
| [W2W-Clnt] Number of bad sessions<br>deleted                   | The number of sessions evicted from inter-WAAS<br>session cache as they were rendered unsuitable for reuse,<br>likely due to connection errors.                                                                   |
| [C2S-Srvr] Number of session hits                              | The number of times a client-requested session was<br>found in the client-facing session cache (even if<br>eventually a full handshake had to be carried out due to<br>session miss between Core WAE and server). |
| [C2S-Srvr] Number of session misses                            | The number of times a client-requested session was not<br>found in the client-facing session cache.                                                                                                    |
| [C2S-Srvr] Number of sessions timedout                         | The number of sessions in the client-facing session cache<br>that were not reused because they were timed out.                                                                                                    |
| [C2S-Srvr] Number of sessions deleted<br>because of cache full | The number of sessions evicted from the client-facing<br>session cache to make room for new sessions.                                                                                                    |

*Table 3-77 Field Descriptions for the show statistics accelerator ssl detail Command (continued)*

| <b>Field</b>                                                    | <b>Description</b>                                                                                                    |
|-----------------------------------------------------------------|----------------------------------------------------------------------------------------------------|
| [C2S-Srvr] Number of bad sessions deleted                       | The number of sessions evicted from the client-facing<br>session cache as they were rendered unsuitable for reuse,<br>likely due to connection errors.                           |
| [C2S-Srvr] Number of sessions inserted<br>into cache            | The number of sessions inserted into the client-facing<br>session cache.                                                                                                    |
| [C2S-Srvr] Number of sessions evicted<br>from cache             | The number of sessions evicted from the client-facing<br>session cache.                                                                                                    |
| [C2S-Srvr] Number of sessions in cache                          | The number of sessions currently cached in the<br>client-facing session cache.                                                                                                   |
| [C2S-Clnt] Number of session hits                               | The number of times a Core-WAE requested session was<br>successfully reused between the Core WAE and server.                                                                     |
| C2S-Clnt] Number of session misses                              | The number of times a full SSL handshake had to be<br>carried out between the Core WAE and server.                                                                               |
| [C2S-Clnt] Number of sessions timedout                          | The number of times a session in the server-facing<br>session cache could not be reused because it was timed<br>out.                                                             |
| [C2S-Clnt] Number of sessions deleted<br>because of cache full  | The number of sessions evicted from the server-facing<br>session cache to make room for new sessions.                                                                            |
| [C2S-Clnt] Number of bad sessions deleted                       | The number of sessions evicted from the server-facing<br>session cache as they were rendered unsuitable for reuse,<br>likely due to connection errors.                           |
| [C2S-Clnt] Number of sessions inserted<br>into cache            | The number of sessions inserted into the server-facing<br>session cache.                                                                                                    |
| [C2S-Clnt] Number of sessions evicted<br>from cache             | The number of sessions evicted from the server-facing<br>session cache.                                                                                                    |
| [C2S-Clnt] Number of sessions in cache                          | The number of sessions currently cached in the<br>server-facing session cache.                                                                                                   |
| <b>Total Successful Certificate Verifications</b>               | The number of times a certificate was successfully<br>verified (could be client or server).                                                                                      |
| <b>Total Failed Certificate Verifications</b>                   | The number of times a certificate verification failed<br>(could be for various reasons, other counters may<br>indicate why).                                                     |
| Failed certificate verifications due to<br>invalid certificates | The number of certificate verification attempts failed<br>because the certificate was invalid. An inspection of the<br>SSL accelerator errorlog may indicate the reasons.        |
| Failed Certificate Verifications based on<br><b>OCSP</b> Check  | The number of certificate verification attempts deemed<br>unsuccessful based on results of OCSP revocation check.                                                                |
| Failed Certificate Verifications (non OCSP)                     | The number of certificate verification attempts deemed<br>unsuccessful based on results of the certificate<br>verification operation.                                            |
| Total Failed Certificate Verifications due to<br>Other Errors   | The number of certificate verification failures due to<br>other problems (including internal errors). An inspection<br>of the SSL accelerator errorlog may indicate the reasons. |

*Table 3-77 Field Descriptions for the show statistics accelerator ssl detail Command (continued)*

| <b>Field</b>                                                             | <b>Description</b>                                                                                                    |
|--------------------------------------------------------------------------|----------------------------------------------------------------------------------------------------|
| <b>Total OCSP Connections Outstanding</b>                                | The number of OCSP requests currently in progress.                                                                                                    |
| <b>Total OCSP Requests Processed</b>                                     | The number of OCSP requests completed (including<br>successful and unsuccessful responses).                                                                                                    |
| Maximum Concurrent OCSP Requests                                         | The maximum value ever reached by Total OCSP<br>Connections Outstanding counter. This will be reset if the<br>accelerator is restarted or statistics are cleared.                                                                                      |
| <b>Total Successful OCSP Requests</b>                                    | The number of OCSP requests that were completed with<br>a valid response from the OCSP responder.                                                                                                    |
| <b>Total Successful OCSP Requests</b><br><b>Returning OK Status</b>      | The number of OCSP request where the certificate status<br>was OK.                                                                                                    |
| Total Successful OCSP Requests with<br>'NONE' Revocation                 | The number of OCSP requests where the OCSP status<br>was deemed OK because of fallback to method<br>configuration: none.                                                                                                    |
| Total Successful OCSP Requests Returning<br><b>REVOKED Status</b>        | The number of OCSP requests where the certificate status<br>was REVOKED.                                                                                                    |
| <b>Total Successful OCSP Requests Returning</b><br><b>UNKNOWN Status</b> | The number of OCSP requests where the responder did<br>not know the status of the certificate.                                                                                                    |
| <b>Total Failed OCSP Requests</b>                                        | The number of OCSP requests which could not be<br>completed successfully.                                                                                                    |
| Total Failed OCSP Requests due to Other<br>Errors                        | The number of OCSP requests deemed failed due to<br>internal errors.                                                                                                    |
| Total Failed OCSP Requests due to<br><b>Connection Errors</b>            | The number of OCSP requests deemed failed because a<br>connection to the OCSP responder could not be set up.                                                                                                    |
| Total Failed OCSP Requests due to<br><b>Connection Timeouts</b>          | The number of OCSP requests deemed failed because no<br>response was received from the OCSP responder.                                                                                                    |
| Total Failed OCSP Requests due to<br><b>Insufficient Resources</b>       | The number of OCSP requests deemed failed because<br>there was insufficient memory to carry out the revocation<br>check.                                                                                                    |
| Total OCSP Bytes Read                                                    | The number of bytes read from connections to OCSP<br>responders.                                                                                                    |
| Total OCSP Write Bytes                                                   | The number of bytes written to connections to OCSP<br>responders.                                                                                                    |
| Flows dropped due to verification check                                  | The number of connections dropped by this WAE<br>because verification of the client or server certificate<br>failed.                                                                                                    |
| Flows dropped due to revocation check                                    | The number of connections dropped by this WAE<br>because revocation check of the client or server<br>certificate failed.                                                                                                    |
| Flows dropped due to other reasons                                       | The number of connections dropped by this WAE<br>because of errors which may have prevented the<br>verification check or revocation check from returning a<br>valid result. An inspection of the SSL accelerator<br>errorlog may indicate the reasons. |

*Table 3-77 Field Descriptions for the show statistics accelerator ssl detail Command (continued)*

**The Contract of the Contract of the Contract of the Contract of the Contract of the Contract of the Contract of the Contract of the Contract of the Contract of the Contract of the Contract of the Contract of the Contract** 

[Table 3-78](#page-268-0) describes the fields shown in the **show statistics accelerator video detail** command display.

<span id="page-268-0"></span>*Table 3-78 Field Descriptions for the show statistics accelerator video detail Command*

| <b>Field</b>                          | <b>Description</b>                                                                                                    |
|---------------------------------------|----------------------------------------------------------------------------------------------------|
| Time elapsed since "clear statistics" | Time elapsed since the statistics were last reset.                                                                                                    |
| Connections handled                   |                                                                                                    |
| Total handled                         | Number and percentage of connections handled.                                                                                                    |
| Windows-media live accelerated        | Number and percentage of accelerated connections.                                                                                                    |
| Un-accelerated pipethrough            | Number and percentage of connections passed through<br>the video accelerator but not accelerated.                                                                                                    |
| Un-accelerated dropped due to config  | Number and percentage of connections dropped because<br>the video accelerator detected that the connection could<br>not be accelerated and was configured to drop<br>unaccelerated video traffic. See the fields in the<br>Unaccelerated Connections section for the reasons that<br>the video accelerator cannot accelerate a connection. |
| Error dropped connections             | Number and percentage of dropped connections due to<br>errors.                                                                                                    |
| Windows-media active sessions         |                                                                                                    |
| Outgoing (client) sessions            | Current and maximum number of active Windows Media<br>sessions with clients.                                                                                                    |
| Incoming (server) sessions            | Current and maximum number of active Windows Media<br>sessions with servers.                                                                                                    |
| <b>Unaccelerated Connections</b>      |                                                                                                    |
| <b>Total Unaccelerated</b>            | Number of unaccelerated connections.                                                                                                    |
| Unsupported player                    | Number of unaccelerated connections due to an<br>unsupported player.                                                                                                    |
| Unsupported transport                 | Number of unaccelerated connections due to an<br>unsupported transport.                                                                                                    |
| Unsupported protocol                  | Number of unaccelerated connections due to an<br>unsupported protocol.                                                                                                    |
| Windows-media VoD                     | Number of unaccelerated connections due to client<br>requesting a video on demand stream.                                                                                                    |
| Max stream bitrate overload           | Number of unaccelerated connections due to stream<br>bit-rate overload.                                                                                                    |
| Max aggregate bitrate overload        | Number of unaccelerated connections due to aggregate<br>bit-rate overload.                                                                                                    |
| Max concurrent sessions overload      | Number of unaccelerated connections due to client<br>session overload.                                                                                                    |
| Other                                 | Number of unaccelerated connections due to other<br>causes.                                                                                                    |
| Error dropped connections             |                                                                                                    |
| Total errors                          | Total number of dropped connections due to errors.                                                                                                    |

| <b>Field</b>                    | <b>Description</b>                                                                                                    |
|---------------------------------|----------------------------------------------------------------------------------------------------|
| Client timeouts                 | Number of client timeouts.                                                                                                    |
| Server timeouts                 | Number of server timeouts.                                                                                                    |
| Client stream errors            | Number of client stream errors.                                                                                                    |
| Server stream errors            | Number of server stream errors.                                                                                                    |
| Other errors                    | Number of other errors.                                                                                                    |
| Windows-media byte savings      |                                                                                                    |
| % Bytes saved                   | Percentage of bytes saved by the video accelerator.                                                                                                    |
| Incoming (server) bytes         | Number of incoming bytes.                                                                                                    |
| Outgoing (client) bytes         | Number of outgoing bytes.                                                                                                    |
| Windows-media aggregate bitrate |                                                                                                    |
| Total bitrate                   | Total current and maximum bit rate, including both<br>incoming and outgoing traffic.                                                                                                    |
| Outgoing (client) bitrate       | Current and maximum bit rate to clients.                                                                                                    |
| Incoming (server) bitrate       | Current and maximum bit rate from servers.                                                                                                    |
| <b>Policy Engine Statistics</b> |                                                                                                    |
| Session timeouts                | The number of times the accelerator application did not<br>issue a keepalive to the Policy Engine in a timely manner.<br>A session refers to the particular registration of the<br>accelerator application within the Policy Engine. |
| Total timeouts                  | The total number of times the accelerator application did<br>not issue a keepalive to the Policy Engine in a timely<br>manner. This may encompass multiple registrations.                                                            |
| Last keepalive received         | The amount of time since the last keepalive (seconds).                                                                                                    |
| Last registration occurred      | The amount of time since the accelerator application<br>registered with the Policy Engine (seconds). Most likely<br>causes are:                                                                                                    |
|                                 | WAE was rebooted                                                                                                    |
|                                 | Configuration change with the accelerator<br>application enabled                                                                                                    |
|                                 | Restart of the accelerator application by the Node<br>Manager                                                                                                    |
| <b>Hits</b>                     | Number of connections that had a configured policy that<br>specified the use of the accelerator application.                                                                                                    |
| <b>Updated Released</b>         | Number of hits that were released during Auto-Discovery<br>and did not make use of the accelerator application.                                                                                                    |
| <b>Active Connections</b>       | Number of hits that represent either active connections<br>using the accelerator application or connections that are<br>still in the process of performing Auto-Discovery.                                                           |
| <b>Completed Connections</b>    | Number of hits that have made use of the accelerator<br>application and have completed.                                                                                                    |

*Table 3-78 Field Descriptions for the show statistics accelerator video detail Command* 

a l

| <b>Field</b>                                    | <b>Description</b>                                                                                                    |
|-------------------------------------------------|----------------------------------------------------------------------------------------------------|
| <b>Drops</b>                                    | Number of hits that attempted use of the video<br>accelerator application but were dropped by the Policy<br>Engine because it detected an overload condition and the<br>video accelerator was configured to drop unaccelerated<br>video traffic due to overload conditions. A separate hit<br>and drop will be tallied for each TCP SYN packet<br>received for a connection. This includes the original SYN<br>and any retries. |
| Rejected Connection Counts Due To:<br>(Total: ) | The number of all of the reject reasons that represent<br>$\bullet$<br>hits that were not able to use the accelerator<br>applications. Reject reasons include the following:                                                                                                    |
|                                                 | Not registered<br>٠                                                                                                    |
|                                                 | Keepalive timeout                                                                                                    |
|                                                 | No license                                                                                                    |
|                                                 | Load level not within range                                                                                                    |
|                                                 | Connection limit exceeded                                                                                                    |
|                                                 | Rate limit exceeded (a new connection exceeded the<br>number of connections allowed within the time<br>window)                                                                                                    |
|                                                 | Minimum TFO not available                                                                                                    |
|                                                 | Resource manager (minimum resources not<br>٠<br>available)                                                                                                    |
|                                                 | Global config optimization disabled<br>٠                                                                                                    |
|                                                 | TFO limit exceeded (systemwide connection limit)<br>reached)                                                                                                    |
|                                                 | Server-side invoked<br>٠                                                                                                    |
|                                                 | DM deny (Policy Engine dynamic match deny rule<br>matched)                                                                                                    |
|                                                 | No DM accept was matched                                                                                                    |
| <b>Auto-Discovery Statistics</b>                |                                                                                                    |
| Connections queued for accept                   | Number of connections added to the accelerator<br>connection accept queue by auto discovery.                                                                                                    |
| Accept queue add failures                       | Number of connections that could not be added to the<br>accelerator connection accept queue due to a failure. The<br>failure could possibly be due to accelerator not being<br>present, or a queue overflow.                                                                                                    |

*Table 3-78 Field Descriptions for the show statistics accelerator video detail Command* 

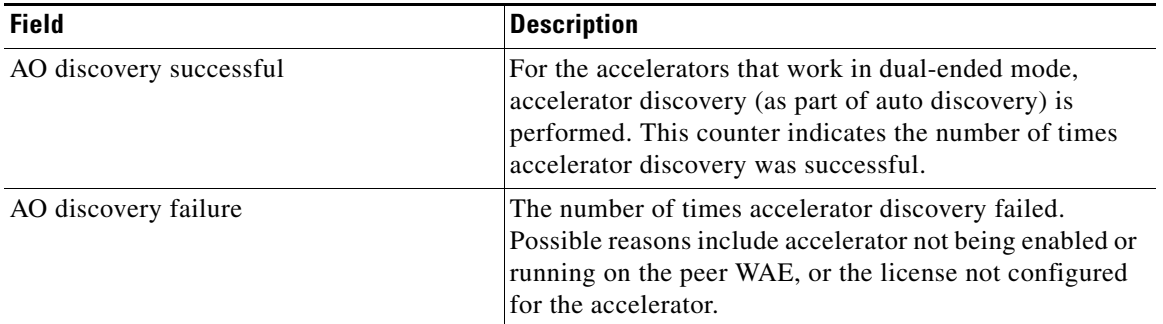

#### *Table 3-78 Field Descriptions for the show statistics accelerator video detail Command*

#### **Related Commands [show accelerator](#page-155-0)**

**[show statistics connection closed](#page-289-0)**

# **show statistics aoim**

To display AO (accelerator) Information Manager statistics for a WAAS device, use the **show statistics aoim** EXEC command.

**show statistics aoim** [**local** | **peer** | **detail**]

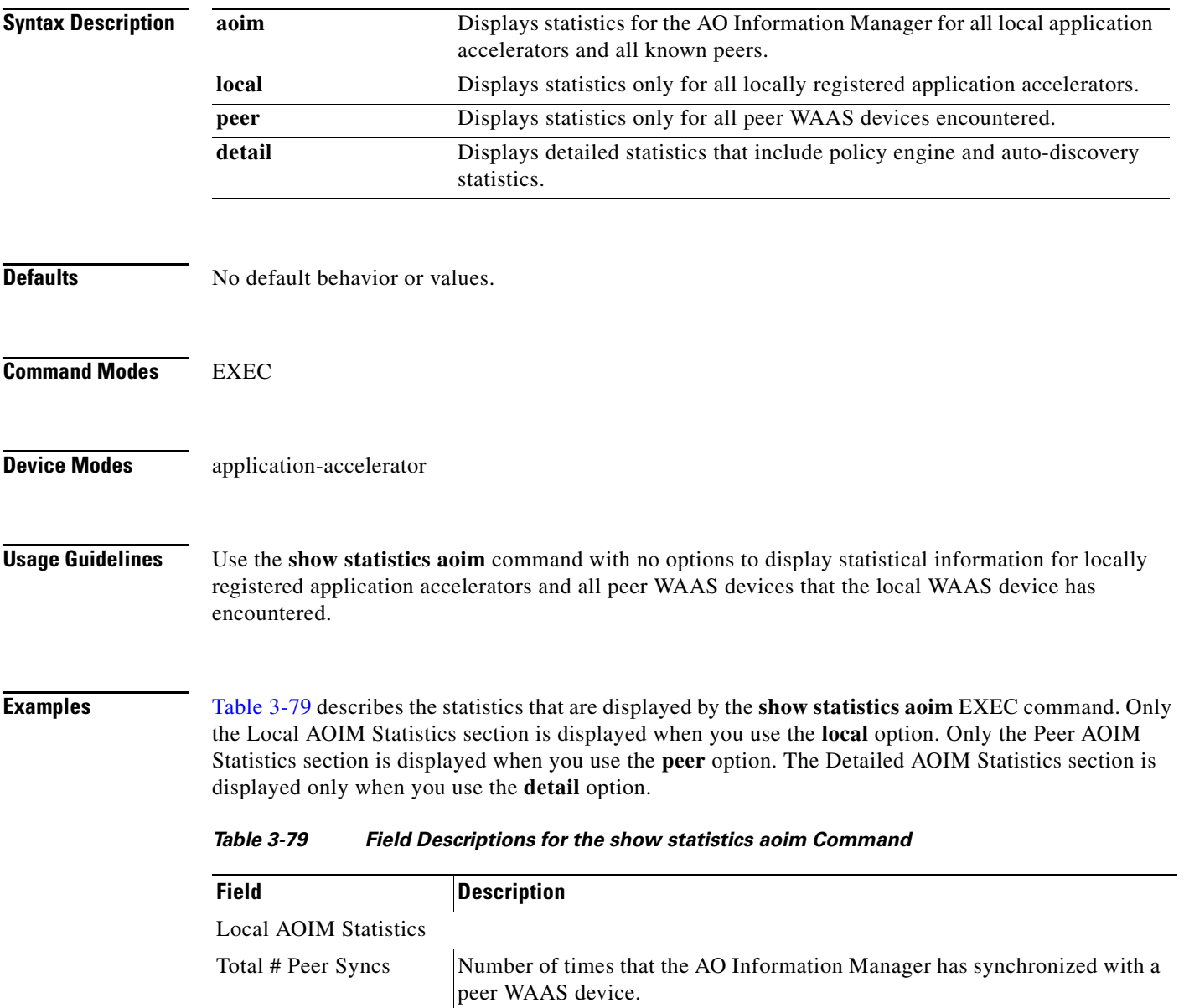

<span id="page-272-0"></span>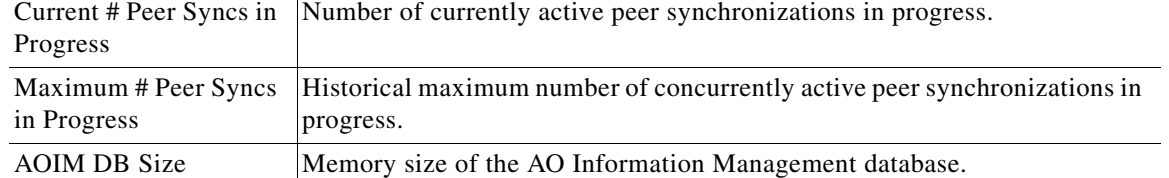

| <b>Field</b>                        | <b>Description</b>                                                                                                    |
|-------------------------------------|----------------------------------------------------------------------------------------------------|
| Number of Peers                     | Number of known or encountered peer WAAS devices.                                                                                                    |
| Number of Local AOs                 | Number of application accelerators registered on this WAAS device.                                                                                                    |
| Total # of AO Handoffs<br>& Inserts | Number of application accelerators invoked to handle a connection once a<br>peer synchronization has completed.                                                                                                    |
| AO                                  | Name of the locally registered application accelerator.                                                                                                    |
| Version                             | Software version of the locally registered application accelerator.                                                                                                    |
| Registered                          | Registration status of the local application accelerator. An application<br>accelerator may be deregistered but the AO Information Manager will still<br>retain knowledge about it, marking it as unregistered.                                                                                                    |
| # Handoffs                          | Number of times a connection was passed directly to the application<br>accelerator after a peer synchronization has completed.                                                                                                    |
| # Inserts                           | Number of times a connection was passed indirectly to the application<br>accelerator after a peer synchronization has completed.                                                                                                    |
| # Incompatible                      | Number of times a connection was not passed to the application accelerator<br>due to software incompatibility with the peer application accelerator on the<br>peer WAAS device after synchronization has completed.                                                                                                    |
| Peer AOIM Statistics                |                                                                                                    |
| Number of Peers                     | Number of peer WAAS devices encountered.                                                                                                    |
| <b>PEER</b>                         | MAC address of the peer WAAS device, and whether it has been formally<br>registered with the AO Information database.                                                                                                    |
| Peer Software Version               | WAAS software version and build number running on the peer WAAS<br>device. WAAS software versions prior to 4.1 do not have the AO Information<br>Management mechanism, so they are reported as having a software version<br>of 4.0.x.                                                                                                    |
| Peer IP Address                     | IP address of the primary network interface of the peer WAAS device.                                                                                                    |
| AO.                                 | Name of the registered application accelerator on the peer WAAS device.                                                                                                    |
| <b>VERSION</b>                      | Software version of the registered application accelerator on the peer WAAS<br>device.                                                                                                    |
| <b>COMPATIBLE</b>                   | The compatibility status of the application accelerator on the peer WAAS<br>device with a matching locally-registered application accelerator on this<br>device. Possible values are Y (yes/compatible), N (no/incompatible), and U<br>(unknown). The unknown state may occur if no matching local application<br>accelerator is registered on the local WAAS device.                                                                                                    |
| #CONNS<br>Detailed AOIM Statistics  | Number of incoming connections found to have a compatible application<br>accelerator on both the local and peer WAAS devices and scheduled to be<br>processed by the locally compatible application accelerator. Certain<br>conditions may result in a discrepancy between a connection being<br>scheduled to be processed by an application accelerator and being<br>successfully processed, so this value may diverge somewhat from the<br>number of connections that a specific local application accelerator reports. |

*Table 3-79 Field Descriptions for the show statistics aoim Command (continued)*

LAOIM Statistics

Policy Engine Statistics

| <b>Field</b>                  | <b>Description</b>                                                                                                    |
|-------------------------------|----------------------------------------------------------------------------------------------------|
| Session timeouts              | The number of times the accelerator application did not issue a keepalive to<br>the Policy Engine in a timely manner. A session refers to the particular<br>registration of the accelerator application within the Policy Engine.                       |
| Total timeouts                | The total number of times the accelerator application did not issue a<br>keepalive to the Policy Engine in a timely manner. This may encompass<br>multiple registrations.                                                                               |
| Last keepalive received       | The amount of time since the last keepalive (seconds).                                                                                                    |
| Last registration<br>occurred | The amount of time since the accelerator application registered with the<br>Policy Engine (seconds). Most likely causes are:                                                                                                    |
|                               | WAE was rebooted                                                                                                    |
|                               | Configuration change with the accelerator application enabled                                                                                                    |
|                               | Restart of the accelerator application by the Node Manager                                                                                                    |
| <b>Hits</b>                   | Number of connections that had a configured policy that specified the use of<br>the accelerator application.                                                                                                    |
| <b>Updated Released</b>       | Number of hits that were released during Auto-Discovery and did not make<br>use of the accelerator application.                                                                                                    |
| <b>Active Connections</b>     | Number of hits that represent either active connections using the accelerator<br>application or connections that are still in the process of performing<br>Auto-Discovery.                                                                              |
| <b>Completed Connections</b>  | Number of hits that have made use of the accelerator application and have<br>completed.                                                                                                    |
| Drops                         | Number of hits that attempted use of the accelerator application but were<br>rejected for some reason. A separate hit and drop will be tallied for each TCP<br>SYN packet received for a connection. This includes the original SYN and<br>any retries. |

*Table 3-79 Field Descriptions for the show statistics aoim Command (continued)*

| <b>Field</b>                                   | <b>Description</b>                                                                                                    |  |
|------------------------------------------------|----------------------------------------------------------------------------------------------------|--|
| Rejected Connection<br>Counts Due To: (Total:) | The number of all of the reject reasons that represent hits that were not<br>able to use the accelerator applications. Reject reasons include the<br>following:                                           |  |
|                                                | Not registered<br>$\bullet$                                                                                                    |  |
|                                                | Keepalive timeout                                                                                                    |  |
|                                                | No license                                                                                                    |  |
|                                                | Load level not within range                                                                                                    |  |
|                                                | Connection limit exceeded                                                                                                    |  |
|                                                | Rate limit exceeded (a new connection exceeded the number of<br>connections allowed within the time window)                                                                                               |  |
|                                                | Minimum TFO not available                                                                                                    |  |
|                                                | Resource manager (minimum resources not available)                                                                                                    |  |
|                                                | Global config optimization disabled<br>٠                                                                                                    |  |
|                                                | TFO limit exceeded (systemwide connection limit reached)<br>$\bullet$                                                                                                    |  |
|                                                | Server-side invoked                                                                                                    |  |
|                                                | DM deny (Policy Engine dynamic match deny rule matched)                                                                                                    |  |
|                                                | No DM accept was matched                                                                                                    |  |
| <b>Auto-Discovery Statistics</b>               |                                                                                                    |  |
| Connections queued for<br>accept               | Number of connections added to the accelerator connection accept queue by<br>auto discovery.                                                                                                    |  |
| Accept queue add<br>failures                   | Number of connections that could not be added to the accelerator connection<br>accept queue due to a failure. The failure could possibly be due to accelerator<br>not being present, or a queue overflow. |  |
| AO discovery<br>successful                     | For the accelerators that work in dual-ended mode, accelerator discovery (as<br>part of auto discovery) is performed. This counter indicates the number of<br>times accelerator discovery was successful. |  |
| AO discovery failure                           | The number of times accelerator discovery failed. Possible reasons include<br>accelerator not being enabled or running on the peer WAE, or the license not<br>configured for the accelerator.             |  |

*Table 3-79 Field Descriptions for the show statistics aoim Command (continued)*

### **Related Commands [show statistics accelerator](#page-245-0)**

a l

# **show statistics application**

To view the performance statistics for applications running on your WAAS device, use the **show statistics application** EXEC command.

**show statistics application** [*app\_name* | **savings** *app\_name*]

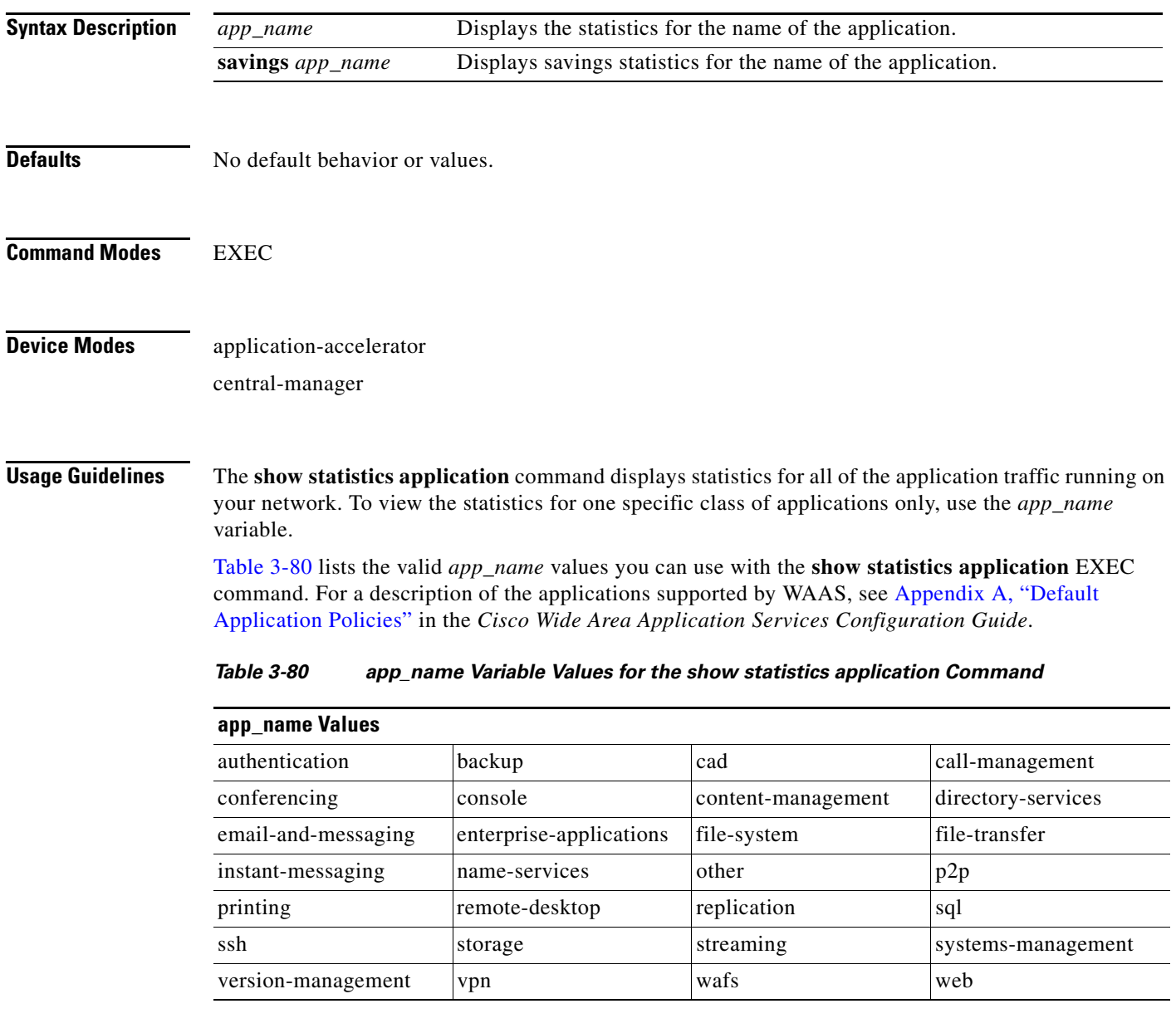

<span id="page-276-0"></span>**Examples** [Table 3-81](#page-277-0) describes the statistics for each class of application that are displayed by the **show statistics application** EXEC command.

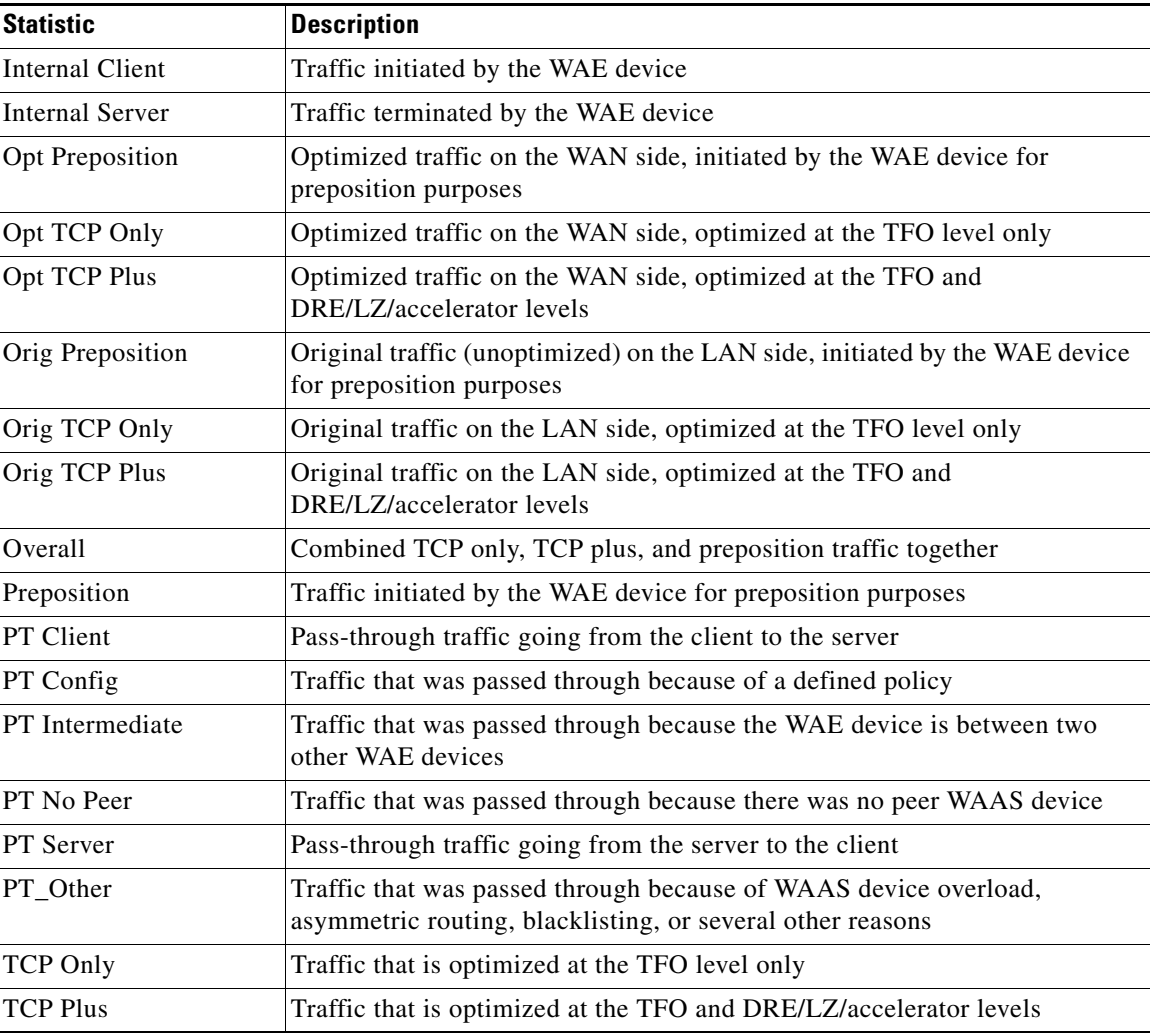

<span id="page-277-0"></span>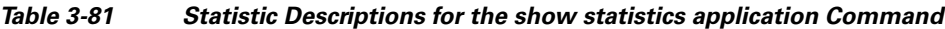

[Table 3-82](#page-277-1) describes the result values shown for the statistics in the **show statistics application**  command display.

| Result                   | <b>Description</b>                                                                           |
|--------------------------|----------------------------------------------------------------------------------------------|
| <b>Bytes</b>             | The amount of traffic shown as a count of the number of bytes                                |
| Packets                  | The amount of traffic shown as a count of the number of packets                              |
| Inbound                  | Traffic received by the WAE device                                                           |
| Outbound                 | Traffic sent by the WAE device                                                               |
| Active                   | The number of connections that are active                                                    |
| Completed                | The number of connection that have been completed                                            |
| <b>Compression Ratio</b> | The amount of compressed traffic compared to the amount of original,<br>uncompressed traffic |

<span id="page-277-1"></span>*Table 3-82 Result Value Descriptions for the show statistics application Command*

**Related Commands show statistics**

# **show statistics authentication**

To display authentication statistics for a WAAS device, use the **show statistics authentication** EXEC command.

### **show statistics authentication**

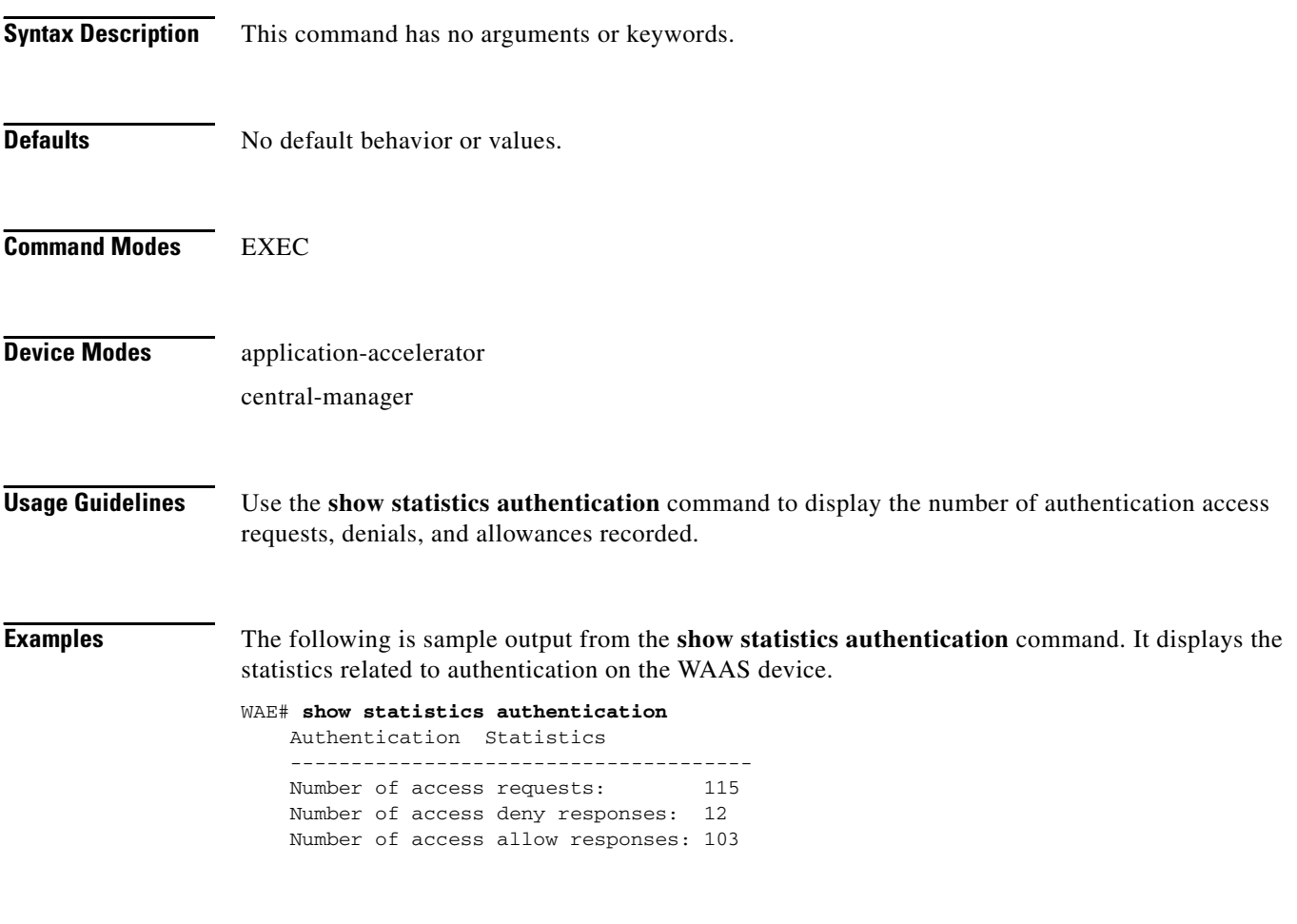

**Related Commands (config) authentication configuration [clear arp-cache](#page-4-0) [show authentication](#page-161-0)**

# **show statistics auto-discovery**

To display Traffic Flow Optimization (TFO) auto-discovery statistics for a WAE, use the **show statistics auto-discovery** EXEC command.

**show statistics auto-discovery** [**blacklist**]

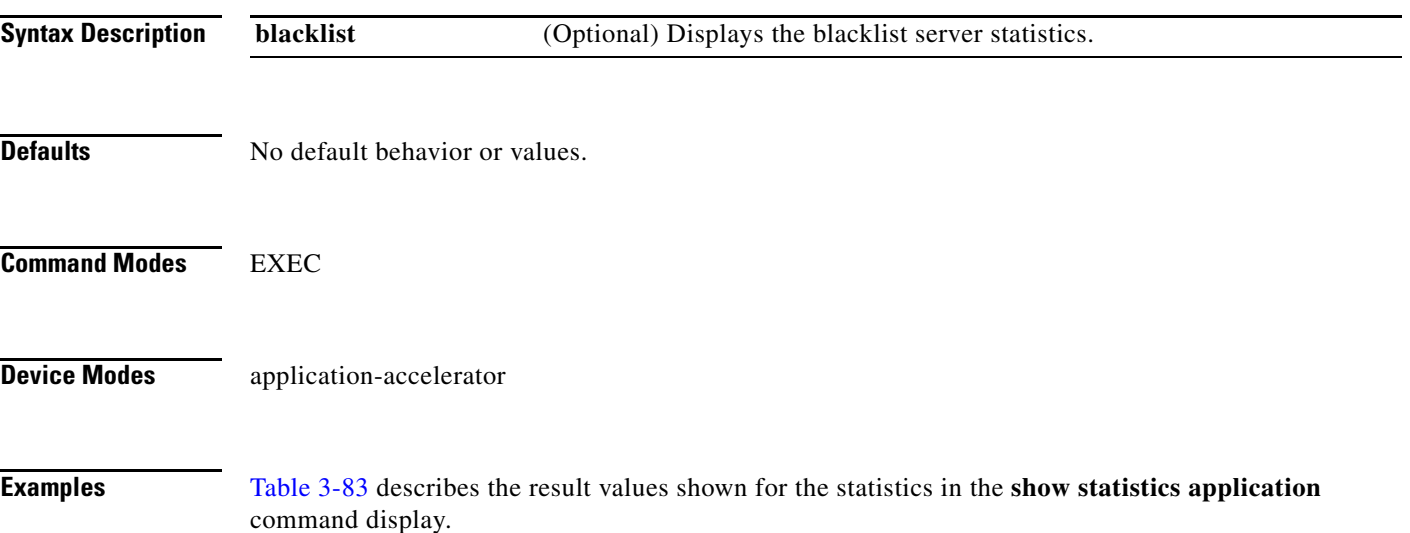

### *Table 3-83 Result Value Descriptions for the show statistics auto-discovery Command*

<span id="page-280-0"></span>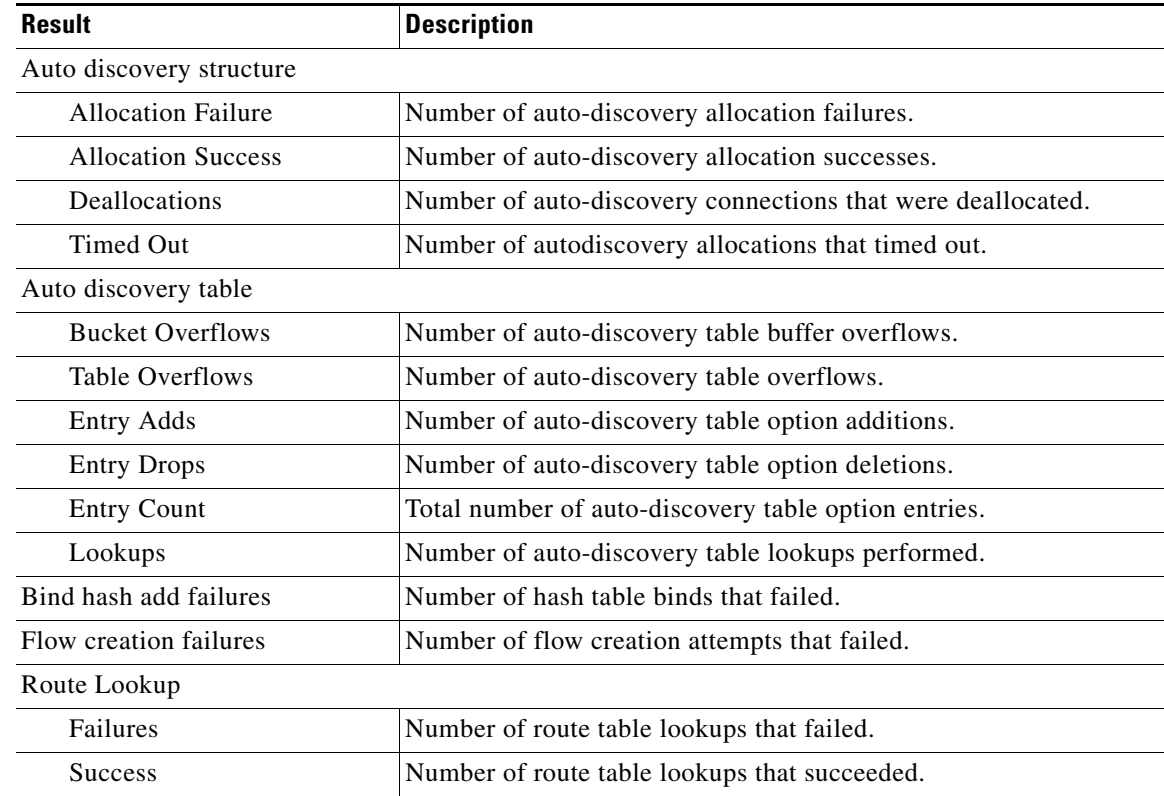

| <b>Result</b>                             | <b>Description</b>                                                                                                    |
|-------------------------------------------|----------------------------------------------------------------------------------------------------|
| Socket                                    |                                                                                                    |
| Allocation failures                       | Number of socket allocations that failed.                                                                                                    |
| Accept pair allocation<br>failures        | Number of socket pair allocations that failed.                                                                                                  |
| Unix allocation failures                  | Number of Unix socket allocations that failed.                                                                                                  |
| Connect lookup failures                   | Number of socket connection lookups that failed.                                                                                                |
| Packets                                   |                                                                                                    |
| Memory allocation failures                | Number of packet memory allocations that failed.                                                                                                |
| <b>Total Sent</b>                         | Total number of auto-discovery packets sent.                                                                                                    |
| <b>Total Received</b>                     | Total number of auto-discovery packets received.                                                                                                |
| Incorrect length or<br>checksum received  | Number of packets received with an incorrect length or checksum.                                                                                |
| Invalid filtering tuple<br>received       | Number of packets received with an incorrect filtering tuple.                                                                                   |
| Received for dead<br>connection           | Number of packets received for invalid connections.                                                                                             |
| Ack dropped in synack<br>received state   | Number of acknowledgement packets dropped that were in the<br>synchronize acknowledgement state.                                                |
| Non Syn dropped in nostate<br>state       | Number on non-SYN packets dropped that were in the nostate state.                                                                               |
| Syn-ack packets to int. client<br>dropped | Number of synack packets dropped when being sent to internal<br>client.                                                                         |
| Packets dropped state<br>already exists   | Number of packets for which the dropped state already exists.                                                                                   |
| Auto discovery failure                    |                                                                                                    |
| No peer or asymmetric route               | Auto-discovery failed because no peer was found, or asymmetric<br>routing configuration was indicated.                                          |
| Insufficient option space                 | Auto-discovery failed because there was not enough space to add<br>options.                                                                     |
| Invalid option content                    | Auto-discovery failed because the content of an option was invalid.                                                                             |
| Invalid connection state                  | Auto-discovery failed because the connection state was invalid.                                                                                 |
| Missing Ack conf                          | Auto-discovery failed because of missing auto discovery options<br>that were sent from the edge WAE sends to the core WAE on the ack<br>packet. |
| Intermediate device                       | Auto-discovery failed because a device was discovered between the<br>WAEs.                                                                      |
| Version mismatch                          | Auto-discovery failed because the WAAS software versions did not<br>match.                                                                      |
| Incompatible Peer                         | Auto-discovery failed because the peer accelerator is not<br>compatible with the accelerator on this WAE.                                       |

*Table 3-83 Result Value Descriptions for the show statistics auto-discovery Command*

| <b>Result</b>                             | <b>Description</b>                                                                            |
|-------------------------------------------|-----------------------------------------------------------------------------------------------|
| AOIM Sync with Peer still<br>in progress  | Auto-discovery failed because AOIM synchronization is still in<br>progress between the peers. |
| Auto discovery success TO                 |                                                                                               |
| Internal server                           | The address of the internal server.                                                           |
| External server                           | The address of the external server.                                                           |
| Auto discovery success FOR                |                                                                                               |
| Internal client                           | The address of the internal client.                                                           |
| External client                           | The address of the external client.                                                           |
| Auto discovery success SYN retransmission |                                                                                               |
| Zero retransmit                           | No retransmissions were required for auto-discovery SYN success.                              |
| One retransmit                            | One retransmission were required for auto-discovery SYN success.                              |
| Two+ retransmit                           | Two or more retransmissions were required for auto-discovery SYN<br>success.                  |
| AO discovery                              |                                                                                               |
| AO discovery successful                   | Auto-discovery of an application optimizer was successful.                                    |
| AO discovery failure                      | Auto-discovery of an application optimizer was not successful.                                |
| Auto discovery Miscellaneous              |                                                                                               |
| RST received                              | Number of resets received.                                                                    |
| SYNs found with our device<br>id          | SYN packets received indicating WAEs device ID.                                               |
| SYN retransmit count resets               | Number of resets to the SYN retrasnmission count.                                             |

*Table 3-83 Result Value Descriptions for the show statistics auto-discovery Command*

**Related Commands [show auto-discovery](#page-163-0)**

**[show statistics filtering](#page-310-0) [show statistics tfo](#page-339-0) [show statistics connection closed](#page-289-0)**

# **show statistics cifs**

To display the CIFS statistics information, use the **show statistics cifs** EXEC command.

**show statistics cifs** {**cache details** | **requests**}

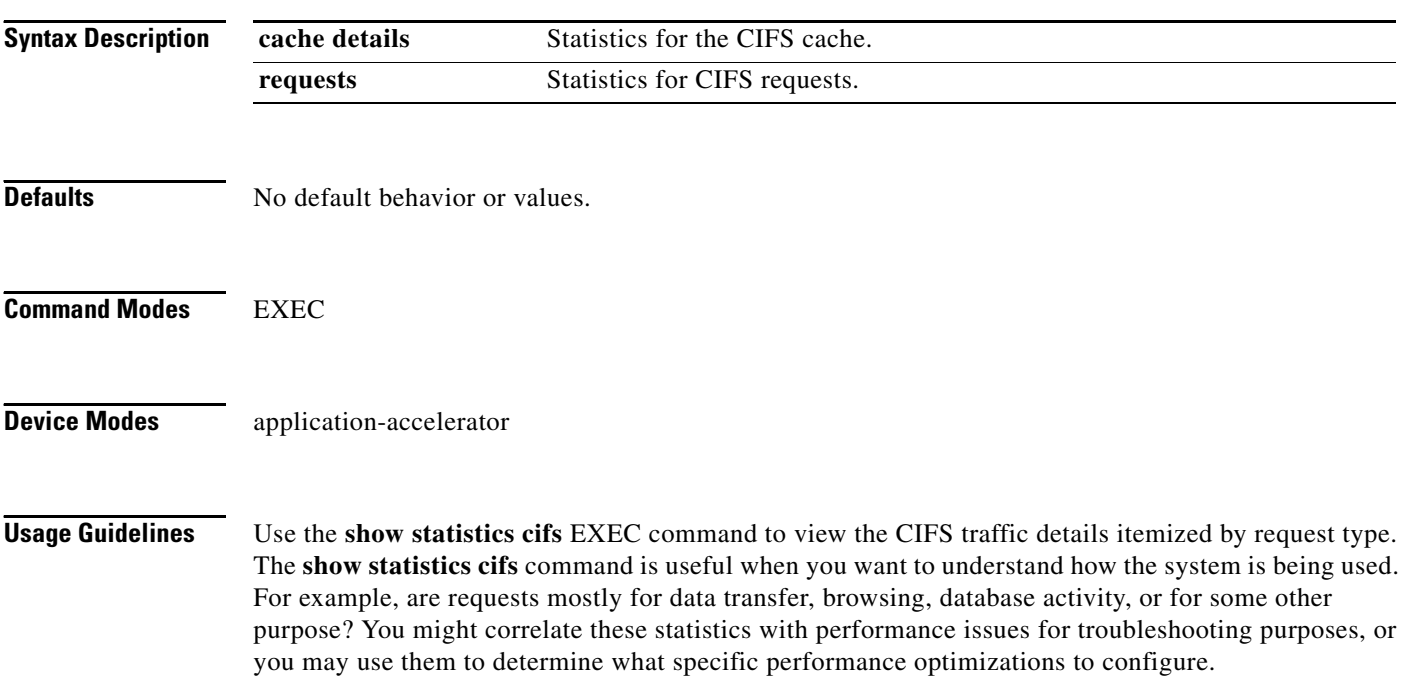

<span id="page-283-0"></span>**Examples** [Table 3-84](#page-283-0) describes the fields in the **show statistics cifs requests** command display.

#### *Table 3-84 Field Descriptions for the show statistics cifs requests Command*

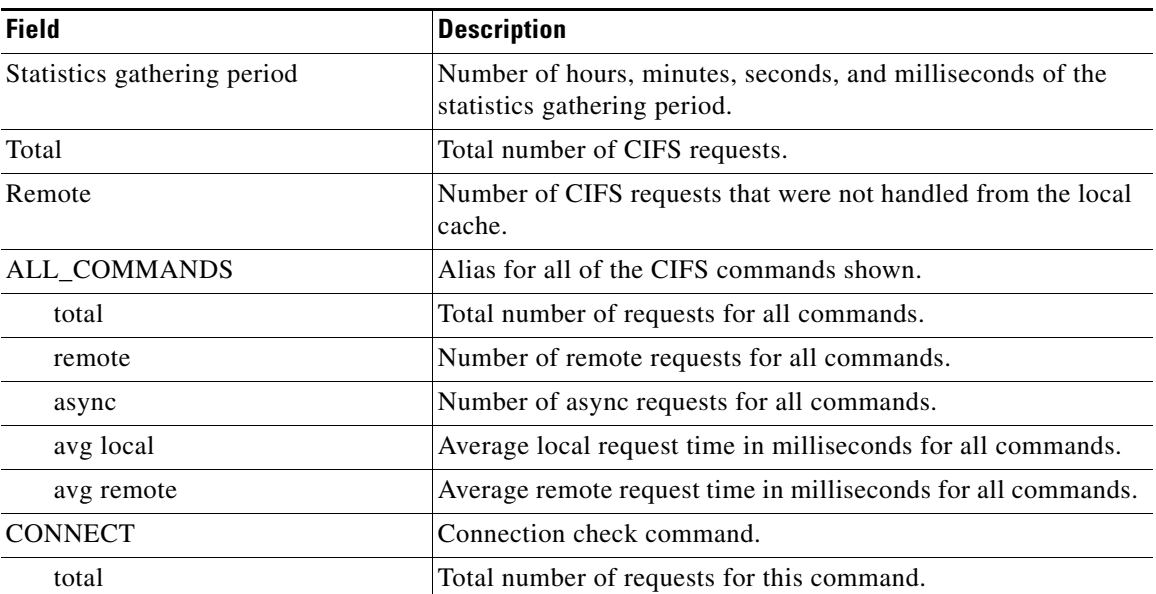

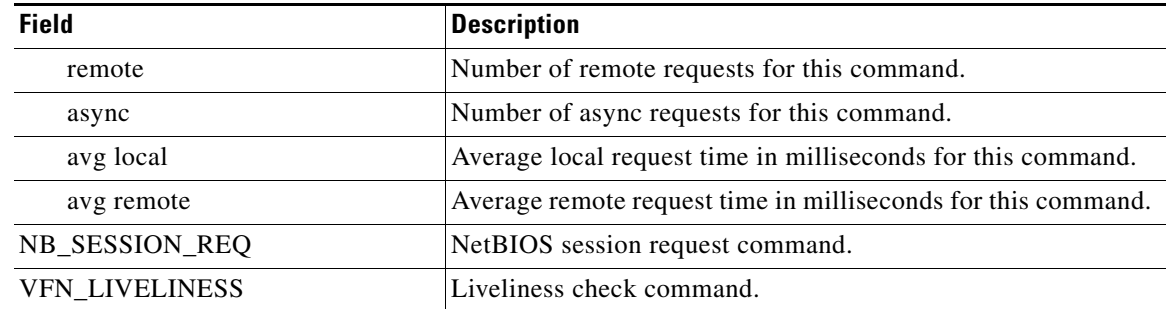

## *Table 3-84 Field Descriptions for the show statistics cifs requests Command (continued)*

### **Related Commands [cifs](#page-2-0)**

**[show cifs](#page-173-0)**

# **show statistics connection**

To display all connection statistics for a WAAS device, use the **show statistics connection** EXEC command.

**show statistics connection** 

**client-ip** {*ip\_address* | *hostname*} **| client-port** *port* | **detail** [**client-ip** {*ip\_address* | *hostname*} | **client-port** *port* | **peer-id** *peer\_id* | **server-ip**  {*ip\_address* | *hostname*} **| server-port** *port*] **| peer-id** *peer\_id* | **server-ip** {*ip\_address* | *hostname*} **| server-port** *port*] | **conn-id** *connection\_id*

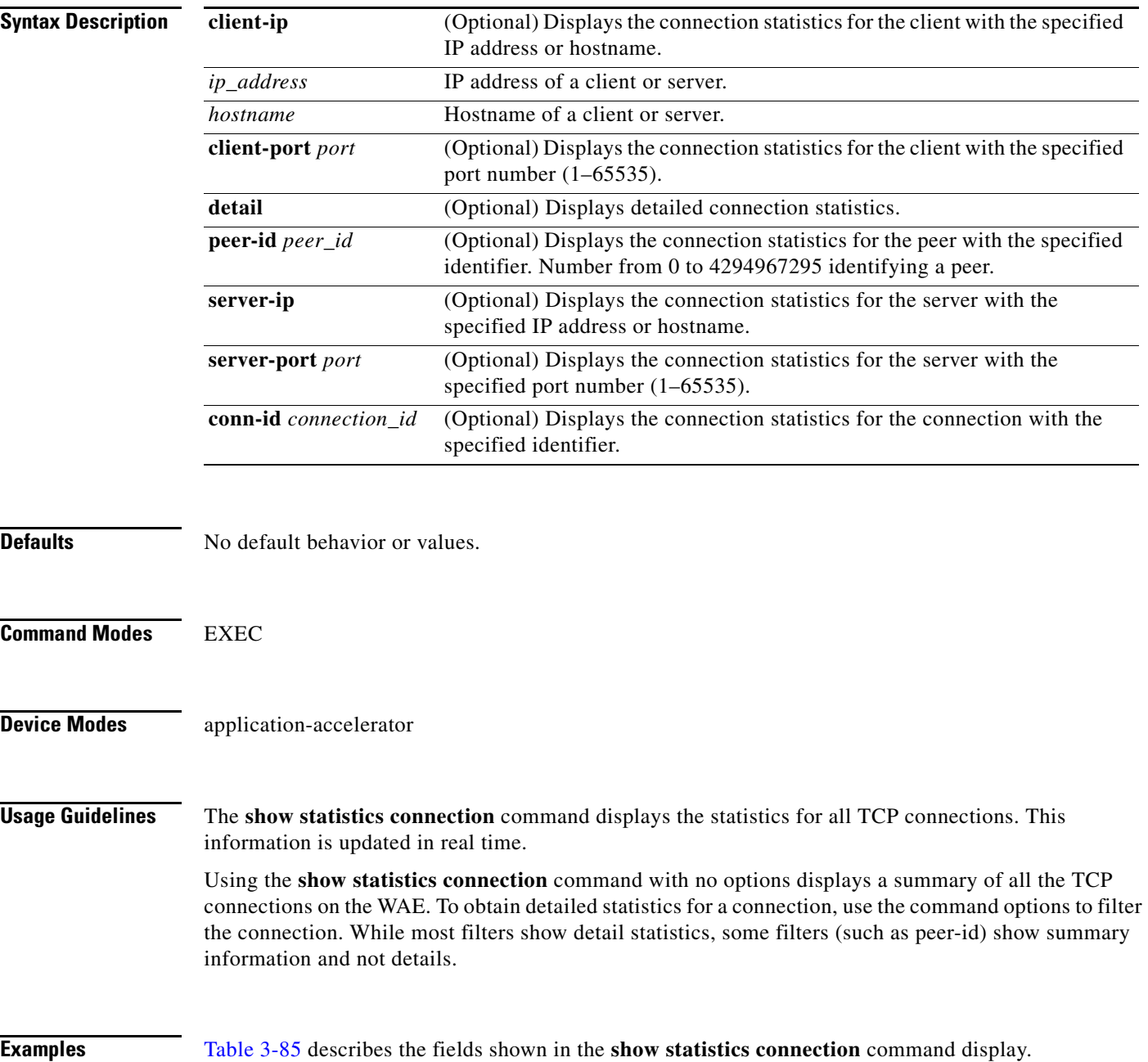

<span id="page-286-0"></span>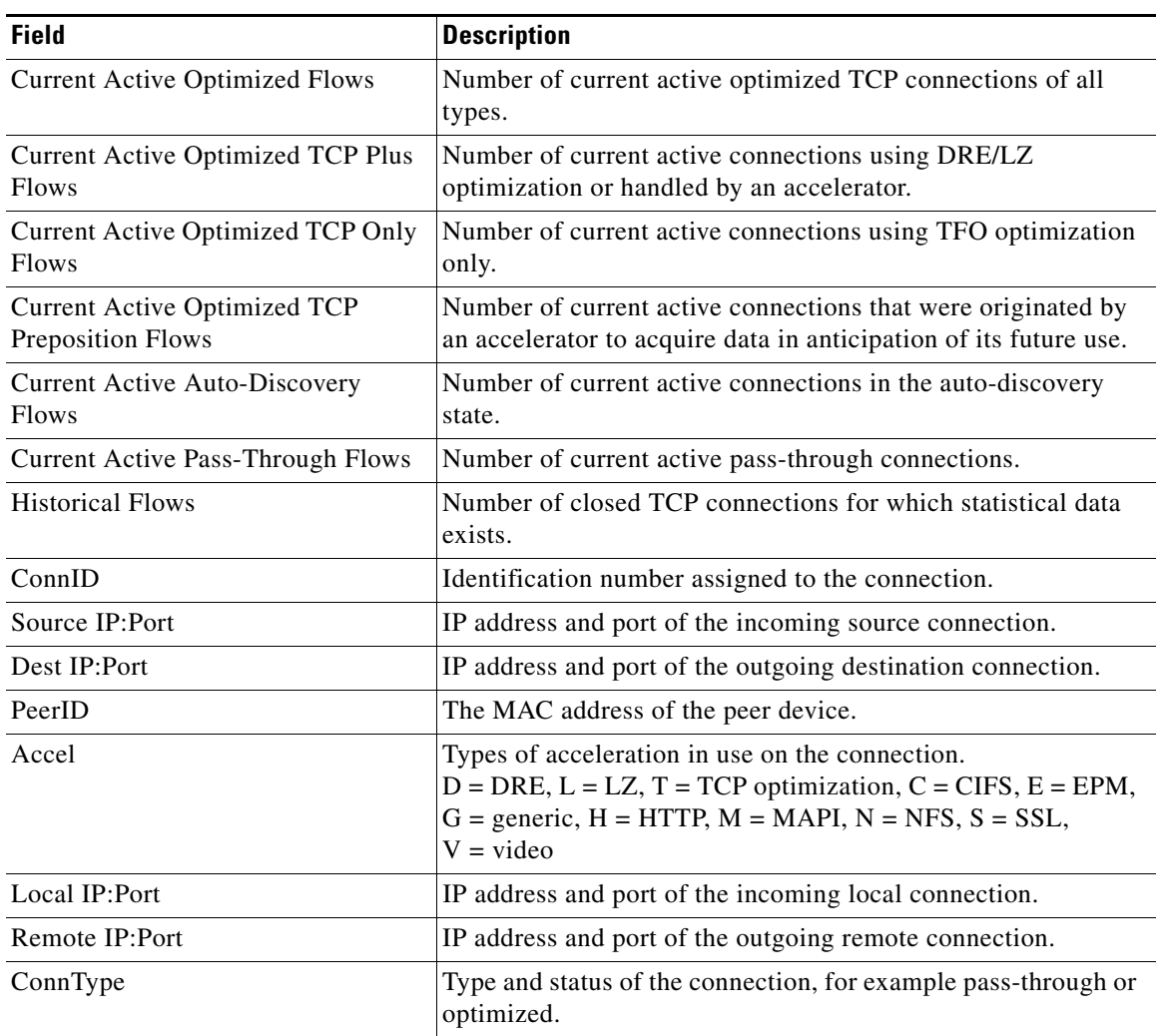

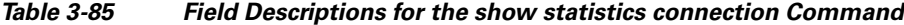

**Related Commands [clear arp-cache](#page-4-0)**

**[show statistics accelerator](#page-245-0)**

**[show statistics connection egress-methods](#page-295-0)**

# **show statistics connection auto-discovery**

To display auto-discovery connection statistics for a WAAS device, use the **show statistics connection auto-discovery** EXEC command.

**show statistics connection auto-discovery** 

**client-ip** {*ip\_address* | *hostname*} **| client-port** *port* | **peer-id** *peer\_id* | **server-ip** {*ip\_address* | *hostname*} **| server-port** *port*

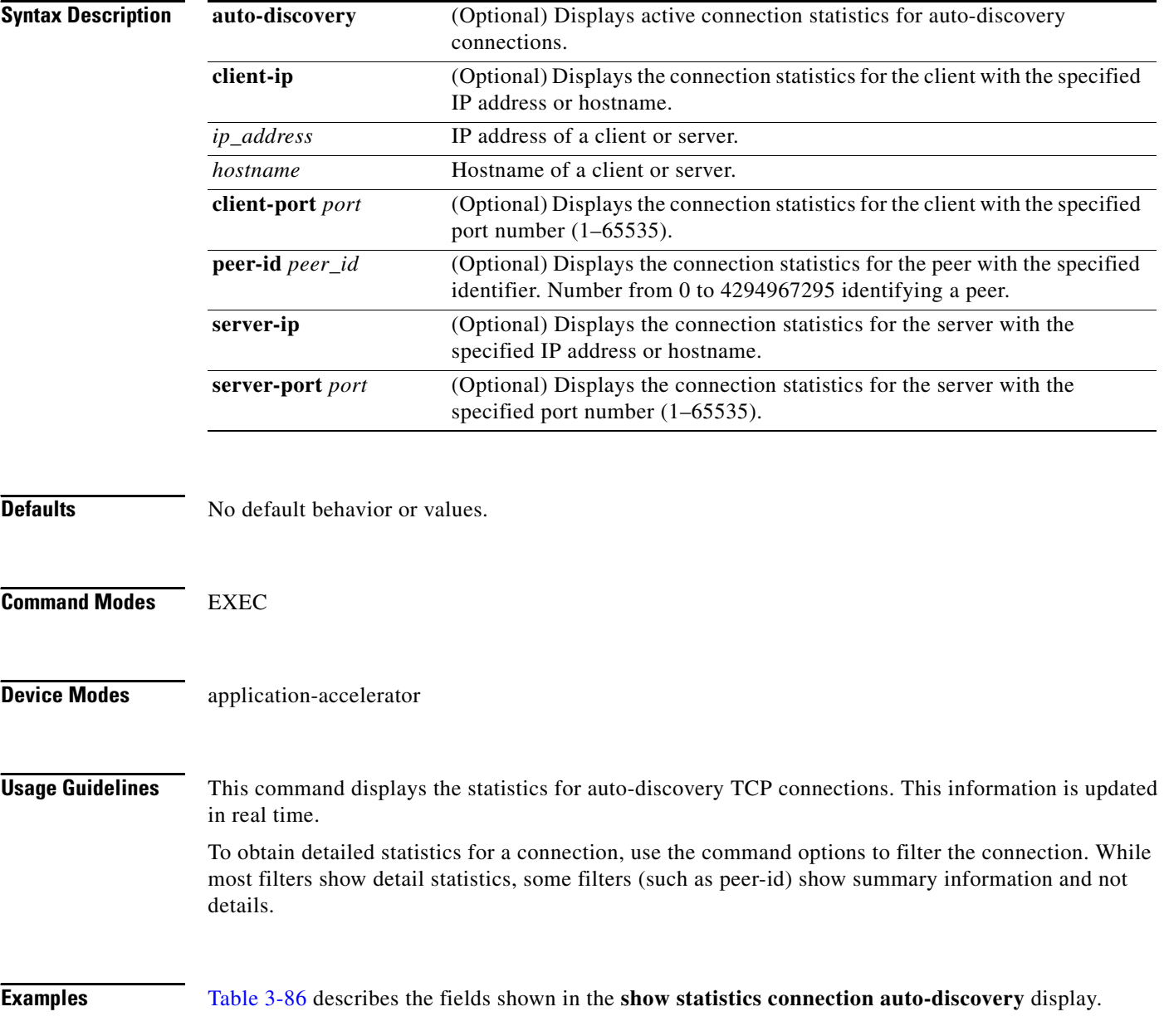
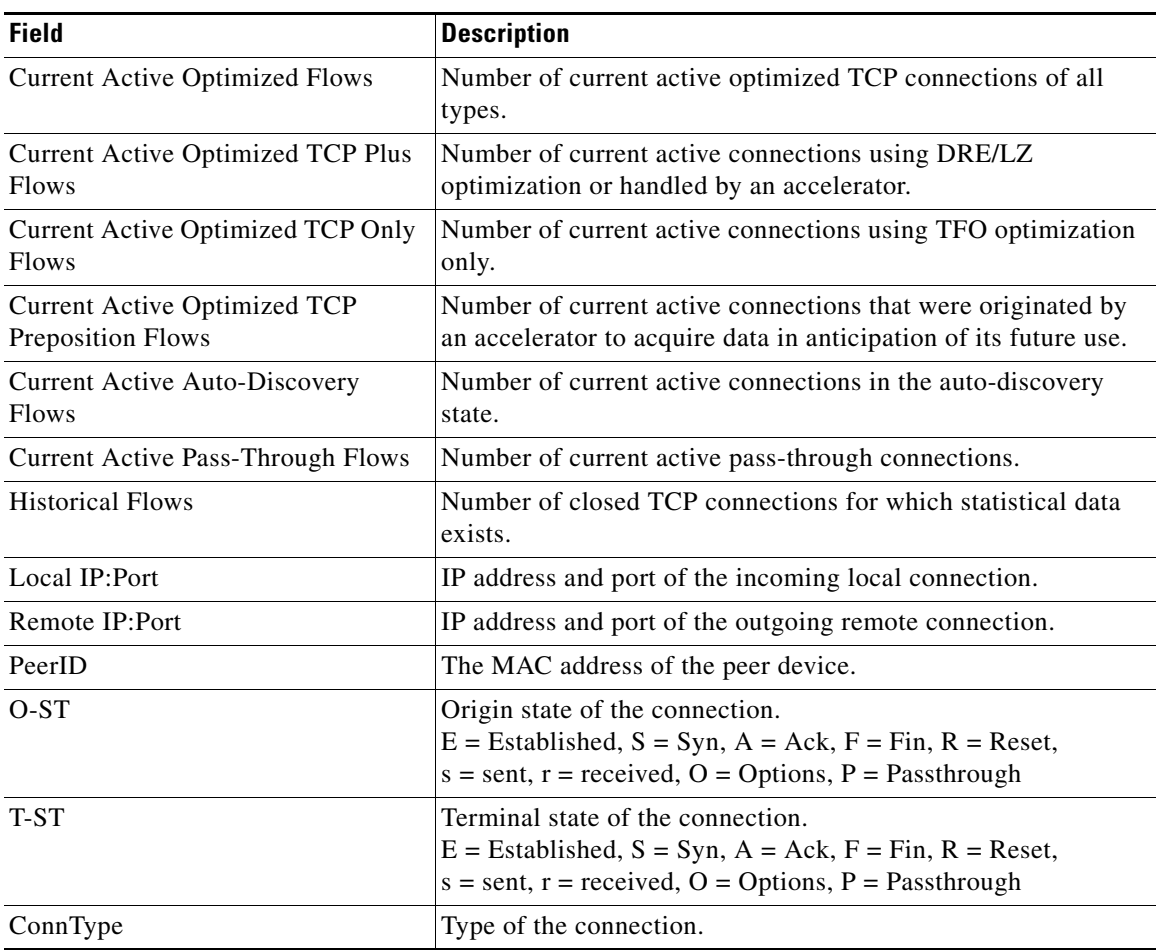

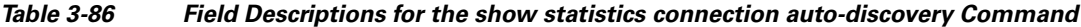

**Related Commands [show statistics accelerator](#page-245-0)**

**[show statistics connection egress-methods](#page-295-0)**

 $\blacksquare$ 

# <span id="page-289-0"></span>**show statistics connection closed**

To display closed connection statistics for a WAAS device, use the **show statistics connection closed**  EXEC command.

**show statistics connection closed** 

[**cifs** | **detail | dre** | **epm** | **http** | **mapi** | **nfs** | **ssl** | **tfo |** [**video** [**windows-media**]] [**client-ip** {*ip\_address* | *hostname*} | **client-port** *port* | **conn-id** *connection\_id* | **peer-id** *peer\_id* | **server-ip** {*ip\_address* | *hostname*} **| server-port** *port*]

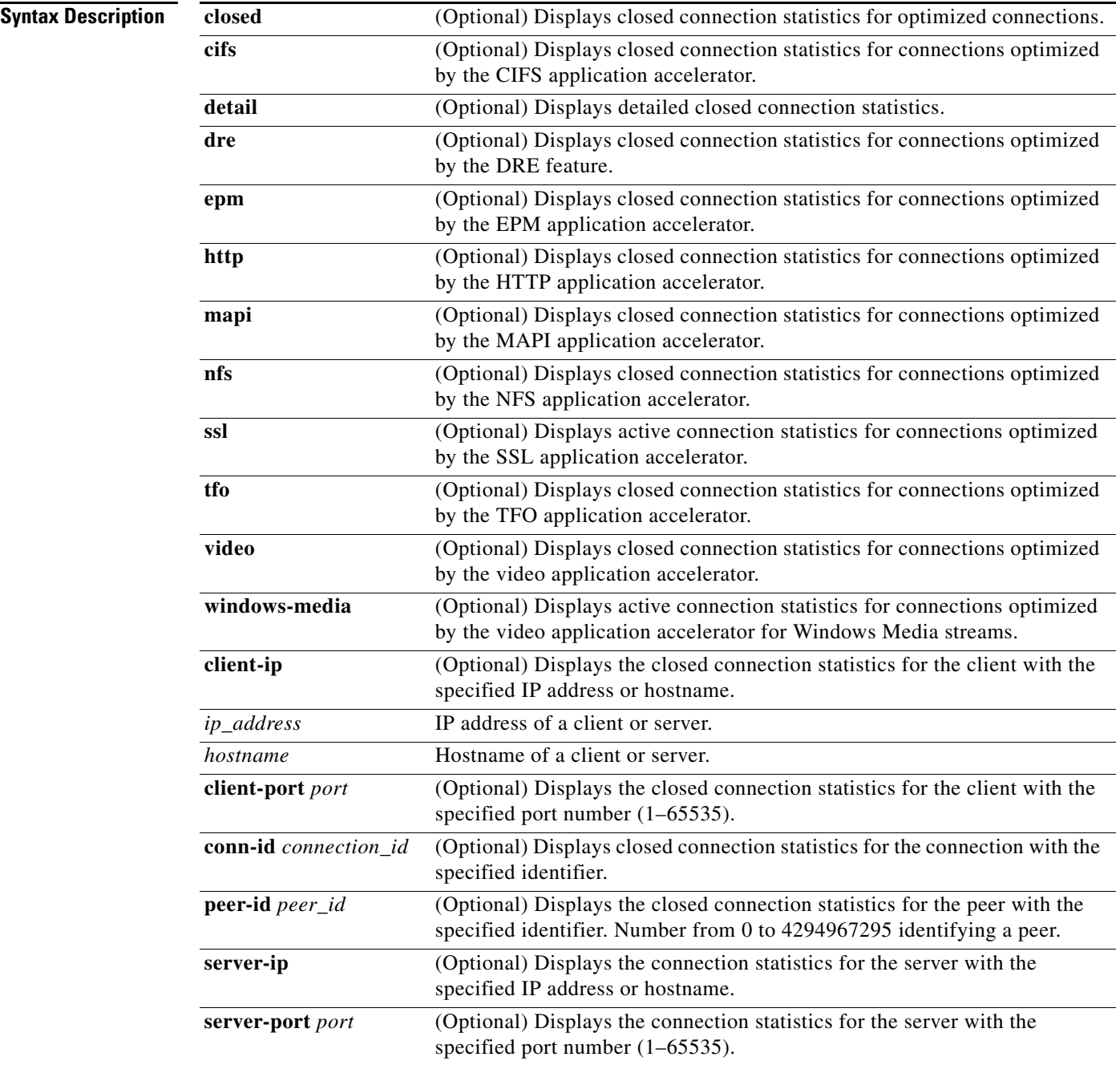

**The Contract of the Contract of the Contract of the Contract of the Contract of the Contract of the Contract of the Contract of the Contract of the Contract of the Contract of the Contract of the Contract of the Contract** 

**Defaults** No default behavior or values.

**Command Modes** EXEC

**Device Modes** application-accelerator

**Usage Guidelines** Using the **show statistics connection closed** command with no options displays a summary of the closed TCP connections on the WAE. To obtain detailed statistics for a connection, use the command options to filter the connection. While most filters show detail statistics, some filters (such as peer-id) show summary information and not details.

<span id="page-290-0"></span>**Examples** [Table 3-87](#page-290-0) describes the fields shown in the **show statistics connection closed** command display.

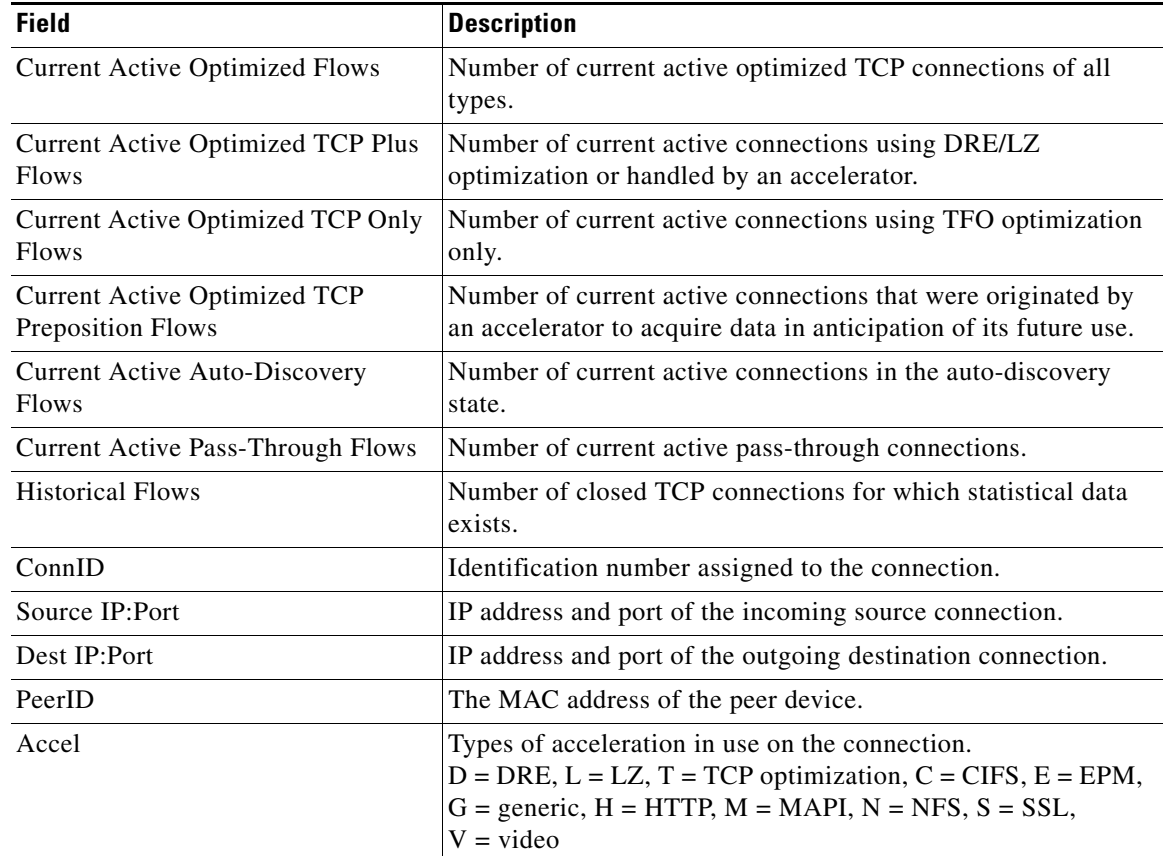

### *Table 3-87 Field Descriptions for the show statistics connection closed Command*

**Related Commands [clear arp-cache](#page-4-0)**

**[show statistics accelerator](#page-245-0)**

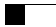

**[show statistics connection egress-methods](#page-295-0)**

П

# **show statistics connection conn-id**

To display connection ID statistics for a WAAS device, use the **show statistics connection conn-id**  EXEC command.

**show statistics connection conn-id** *connection\_id*

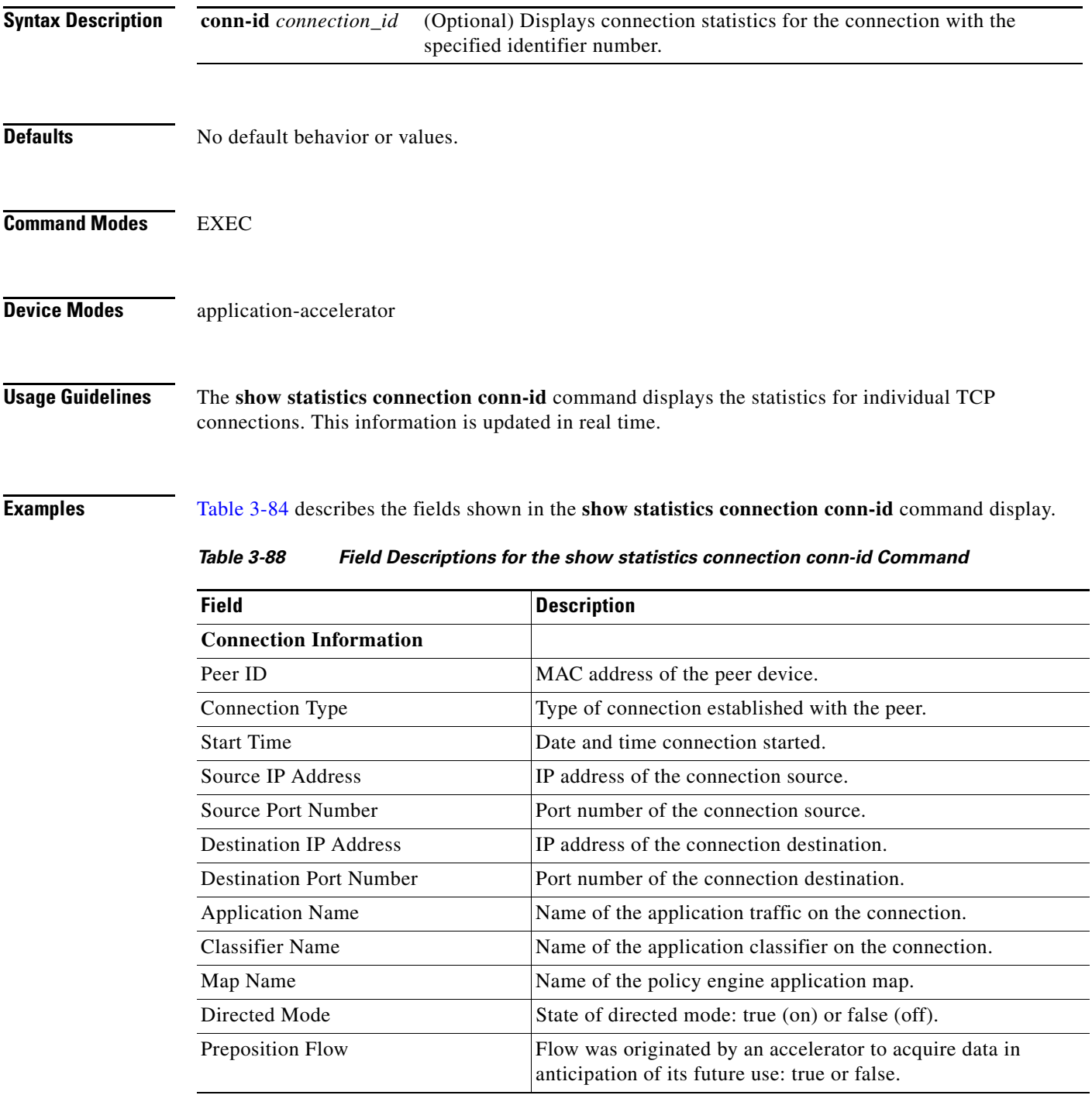

| <b>Field</b>                                 | <b>Description</b>                                                                                                    |
|----------------------------------------------|----------------------------------------------------------------------------------------------------|
| Policy Details: Configured                   | Name of the configured application policy.                                                                            |
| Policy Details: Derived                      | Named of the derived application policy.                                                                              |
| Policy Details: Peer                         | Name of the application policy on the peer side.                                                                      |
| Policy Details: Negotiated                   | Name of the negotiated application acceleration policy.                                                               |
| Policy Details: Applied                      | Name of the applied application acceleration policy.                                                                  |
| Accelerator Details: Configured              | Accelerators configured.                                                                                              |
| Accelerator Details: Derived                 | Accelerators derived.                                                                                                 |
| Accelerator Details: Applied                 | Accelerators applied.                                                                                                 |
| <b>Accelerator Details: Hist</b>             | Accelerators historically used.                                                                                       |
| Original and Optimized Bytes<br>Read/Written | Number of bytes that have been rear and written on the original<br>(incoming) side and the optimized (outgoing) side. |
| <b>DRE</b> Stats                             |                                                                                                    |
| Encode                                       | Statistics for compressed messages.                                                                                   |
| Overall: [msg   in   out   ratio]            | Aggregated statistics for compressed messages.                                                                        |
|                                              | $msg = Total number of messages.$                                                                                     |
|                                              | $in =$ Number of bytes before decompression.                                                                          |
|                                              | out = Number of bytes after decompression.                                                                            |
|                                              | ratio = Percentage of the total number of bytes that were<br>compressed.                                              |
| DRE: [msg   in   out   ratio]                | Number of DRE messages.                                                                                               |
| DRE Bypass: [msg   in]                       | Number of DRE messages that were bypassed for compression.                                                            |
| LZ: [msg   in   out   ratio]                 | Number of LZ messages.                                                                                                |
| Avg Latency                                  | Average latency (transmission delay) of the DRE traffic.                                                              |
| Encode Th-put                                | Speed of DRE traffic throughput, in kilobytes per second.                                                             |
| Message Size Distribution                    | Percentage of total messages that fall within indicated size<br>ranges.                                               |
| <b>Connection Details</b>                    |                                                                                                    |
| Chunks                                       | Number of chunks encoded, decode, and anchored (forced).                                                              |
| <b>Total Messages</b>                        | Total number of messages processed and the number of blocks<br>used per message.                                      |
| Ack [msg   size]                             | Number and size of acknowledgement messages.                                                                          |
| Encode Bypass Due To                         | Reason for previous traffic encoding bypass.                                                                          |
| <b>Nack</b>                                  | Number and size of negative acknowledgement messages.                                                                 |
| $R$ -tx                                      | Number of ready-to-transmit messages.                                                                                 |
| Aggregation Encode/Decode                    | Aggregated statistics for compressed messages.                                                                        |
| <b>TFO Stats</b>                             |                                                                                                    |
| Conn-Type                                    | Type of connection.                                                                                                   |

*Table 3-88 Field Descriptions for the show statistics connection conn-id Command (continued)*

a s

 $\overline{a}$ 

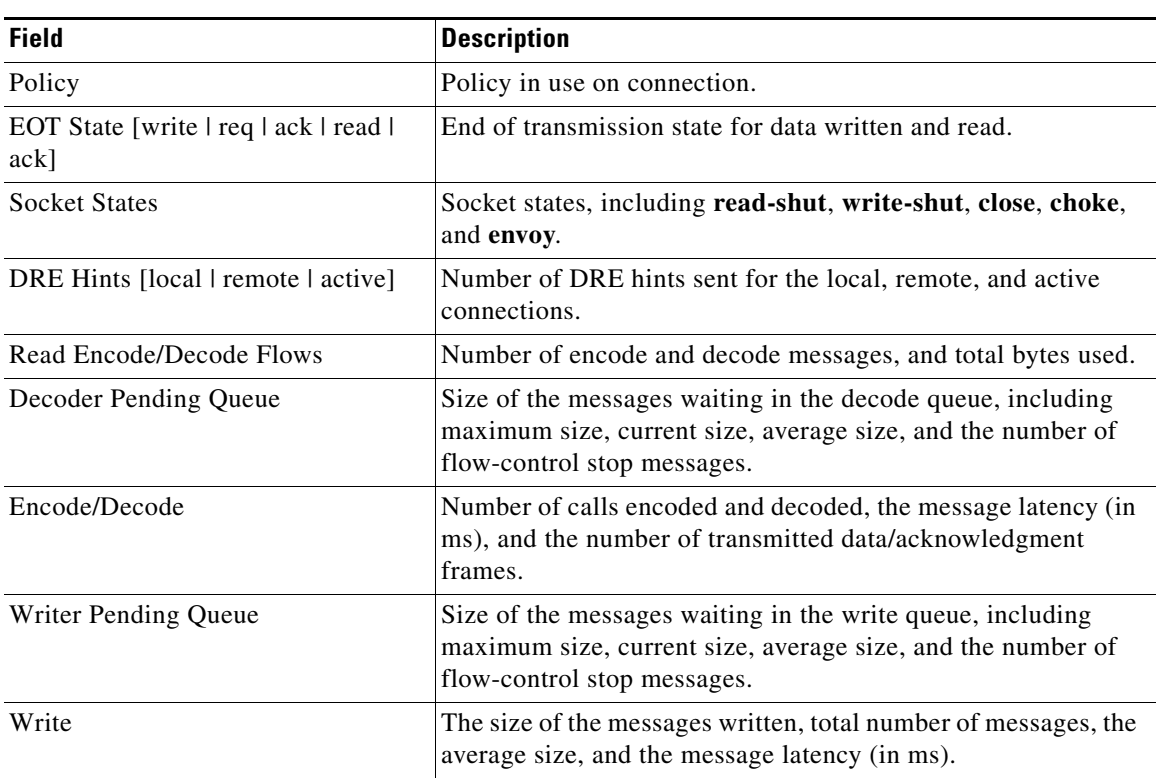

## *Table 3-88 Field Descriptions for the show statistics connection conn-id Command (continued)*

## **Related Commands [clear arp-cache](#page-4-0)**

**[show statistics accelerator](#page-245-0)**

**[show statistics connection egress-methods](#page-295-0)**

# <span id="page-295-0"></span>**show statistics connection egress-methods**

To display detailed egress method-related information about the connection segments for a WAE, use the **show statistics connection egress-methods** EXEC command.

### **show statistics connection egress-methods**

**client-ip** {*ip\_address* | *hostname*} **| client-port** *port* | **peer-id** *peer\_id* | **server-ip** {*ip\_address* | *hostname*} **| server-port** *port*

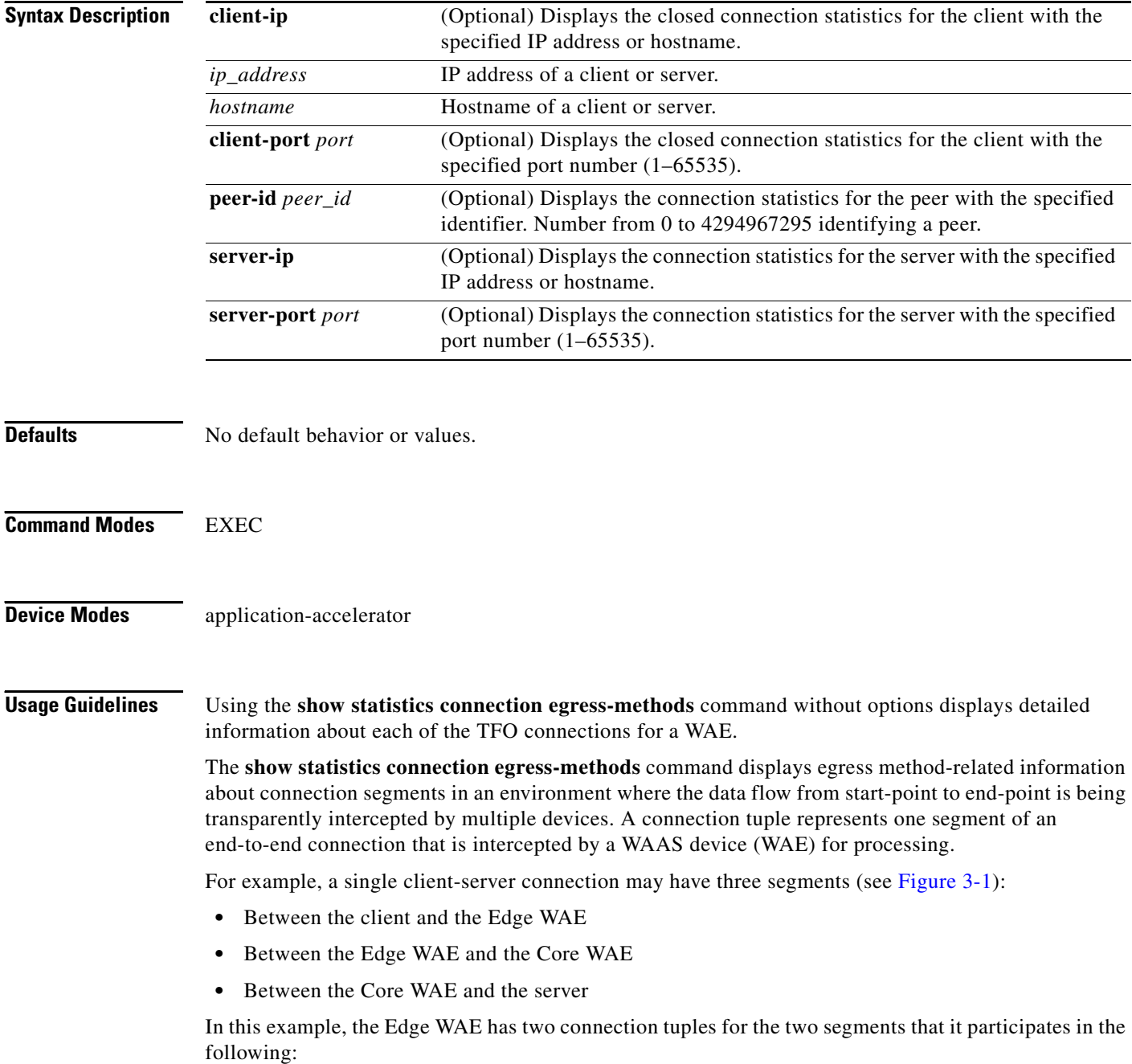

- One connection tuple to represent the Client—Edge segment
- **•** One connection tuple to represent the Edge—Core segment

In the **show** output, these two connection tuples appear as TUPLE and MATE. (See [Table 3-89.](#page-297-0)) The important information to view is the local and remote IP address of the connection tuple and not whether it is marked as TUPLE or MATE.

<span id="page-296-0"></span>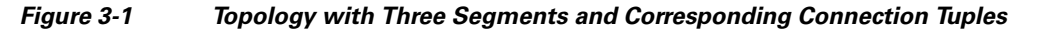

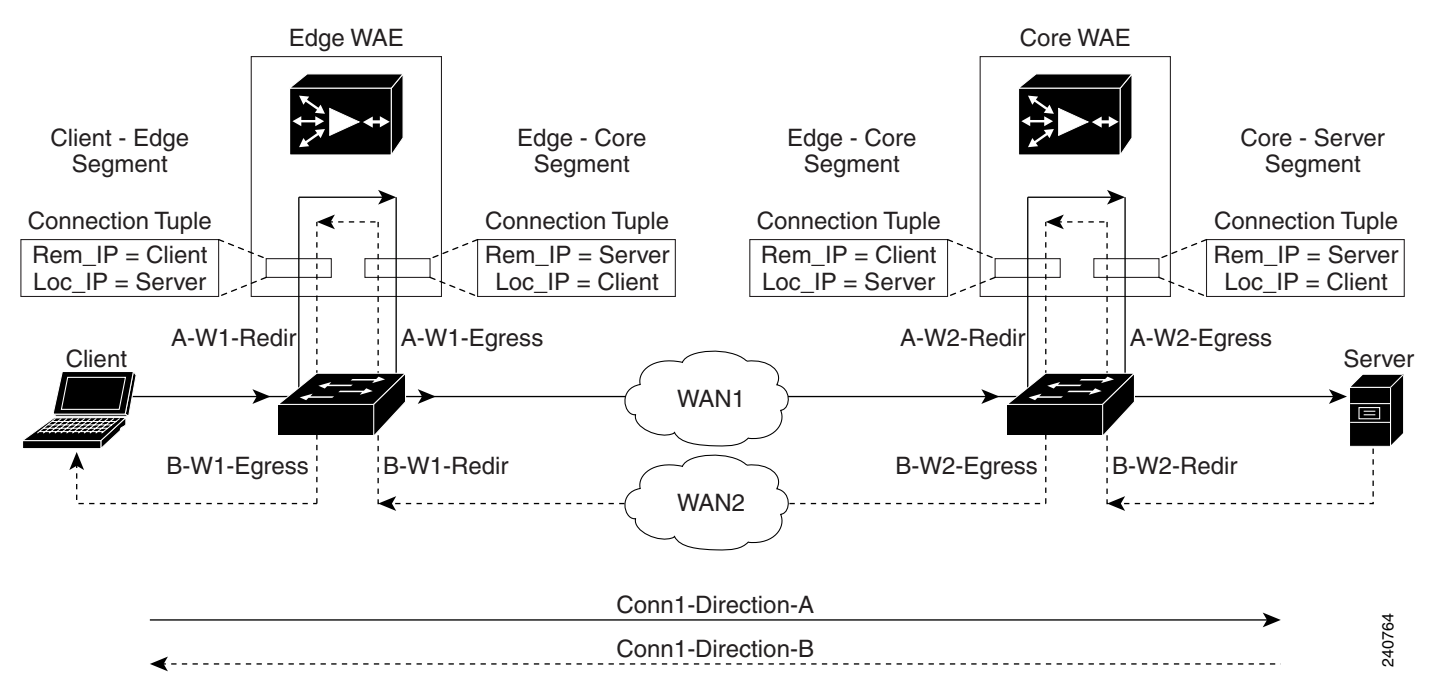

Because the WAAS device is transparent to both the client-end of the connection and the server-end of the connection, the local IP address for a connection tuple depends on the segment in the end-to-end topology.

For example, when WAAS intercepts a packet from the client, this packet enters the connection tuple that represents the Client—Edge segment. On this tuple, the WAAS device appears to the client as though it were the server: the local IP address in this connection tuple is the IP address of the server, while the remote IP address in this connection tuple is that of the client. Similarly, when the Edge WAE sends data to the client, the packet egresses from this connection tuple as though it were coming from the server.

When WAAS sends a packet to the server, the packet egresses from the connection tuple that represents the Edge—Core segment. On this tuple, the WAAS device appears to the server as though it were the client: the local IP address in the connection tuple is the IP address of the client, while the remote IP address in this connection tuple is that of the server. Similarly, when the Edge WAE intercepts a packet from the Core WAE, the data in this connection tuple appears to be coming from the server.

**Examples** [Table 3-89](#page-297-0) describes the fields shown in the **show tfo egress-methods connection** command display.

<span id="page-297-0"></span>

| <b>Field</b>                 | <b>Description</b>                                                                                                    |
|------------------------------|----------------------------------------------------------------------------------------------------|
| <b>TUPLE</b>                 |                                                                                                    |
| Client-IP:Port               | IP address and port number of the client device in the<br>connection tuple.                                                                                                    |
| Server-IP:Port               | IP address and port number of the server device in the<br>connection tuple.                                                                                                    |
| <b>MATE</b>                  |                                                                                                    |
| Client-IP:Port               | IP address and port number of the client device in the<br>mate connection tuple.                                                                                                    |
| Server-IP:Port               | IP address and port number of the server device in the<br>mate connection tuple.                                                                                                    |
| Egress method                | Egress method being used.                                                                                                    |
| <b>WCCP Service   Bucket</b> | WCCP service number and bucket number for the<br>connection tuple and mate connection tuple.                                                                                                    |
| Tuple Flags                  | Flags for intercept method and intercept mechanism.<br>This field may contain the following values: WCCP or<br>NON-WCCP as the intercept method; L2 or GRE as the<br>intercept mechanism; or PROT showing whether this<br>tuple is receiving packets through the flow protection<br>mechanism. |
| Intercepting device (ID)     |                                                                                                    |
| <b>ID IP address</b>         | IP address of the intercepting device.                                                                                                    |
| ID MAC address               | MAC address of the intercepting device.                                                                                                    |
| ID IP address updates        | Number of IP address changes for the intercepting<br>device.                                                                                                    |
| ID MAC address updates       | Number of MAC address changes for the intercepting<br>device.                                                                                                    |
| Memory address               | Memory address.                                                                                                    |

*Table 3-89 Field Descriptions for the show tfo egress-methods connection Command*

Each time a packet enters the connection tuple, the intercepting device IP address or MAC address is recorded. The updates field in the command output indicates whether the intercepting device IP address or intercepting device MAC address has been recorded. If, for example, the ID MAC address updates field is zero (0), the MAC address was not recorded, and the ID MAC address field will be blank. The recorded intercepting device information is used when a packet egresses from the WAE.

If the egress method for the connection tuple is IP forwarding, the updates fields are always zero (0) because the intercepting device information is neither required nor recorded for the IP forwarding egress method.

If the intercept method is WCCP GRE redirect and the egress method is WCCP GRE, only the IP address field is updated and recorded. The MAC address information is neither required nor recorded because the destination address in the GRE header only accepts an IP address.

If the intercept method is WCCP L2 redirect and the egress method is WCCP GRE, both the MAC address and the IP address fields are updated and recorded because incoming WCCP L2 packets contain only a MAC header. The MAC address is recorded and the intercepting device IP address is derived from a reverse ARP lookup and is then recorded, also. When packets egress the connection tuple in this scenario, they will have a GRE header with the destination IP address of the intercepting device that was recorded.

The updates count may be greater than 1 in certain topologies. For example, in a redundant router topology, where for the same direction of the same connection between two hosts, packets may be coming in from different intercepting routers. Each time a packet comes in, the intercepting device MAC or IP address is compared against the last recorded address. If the MAC or IP address has changed, the updates field is incremented and the new MAC or IP address is recorded.

**Related Commands [show egress-methods](#page-194-0)**

**[show statistics tfo](#page-339-0)**

# **show statistics connection optimized**

To display optimized connection statistics for a WAAS device, use the **show statistics connection optimized** EXEC command.

### **show statistics connection optimized**

**client-ip** {*ip\_address* | *hostname*} | **client-port** *port* | **peer-id** *peer\_id* | **server-ip** {*ip\_address* | *hostname*} **| server-port** *port* |

{**cifs** | **http** | **mapi** | **nfs** | **ssl** | **video** {**detail** | **windows-media** {**incoming** | **outgoing**} | **dre** { **all** | **savings** | {**cifs** | **http** | **mapi** | **nfs** | **ssl** | **video**}}]

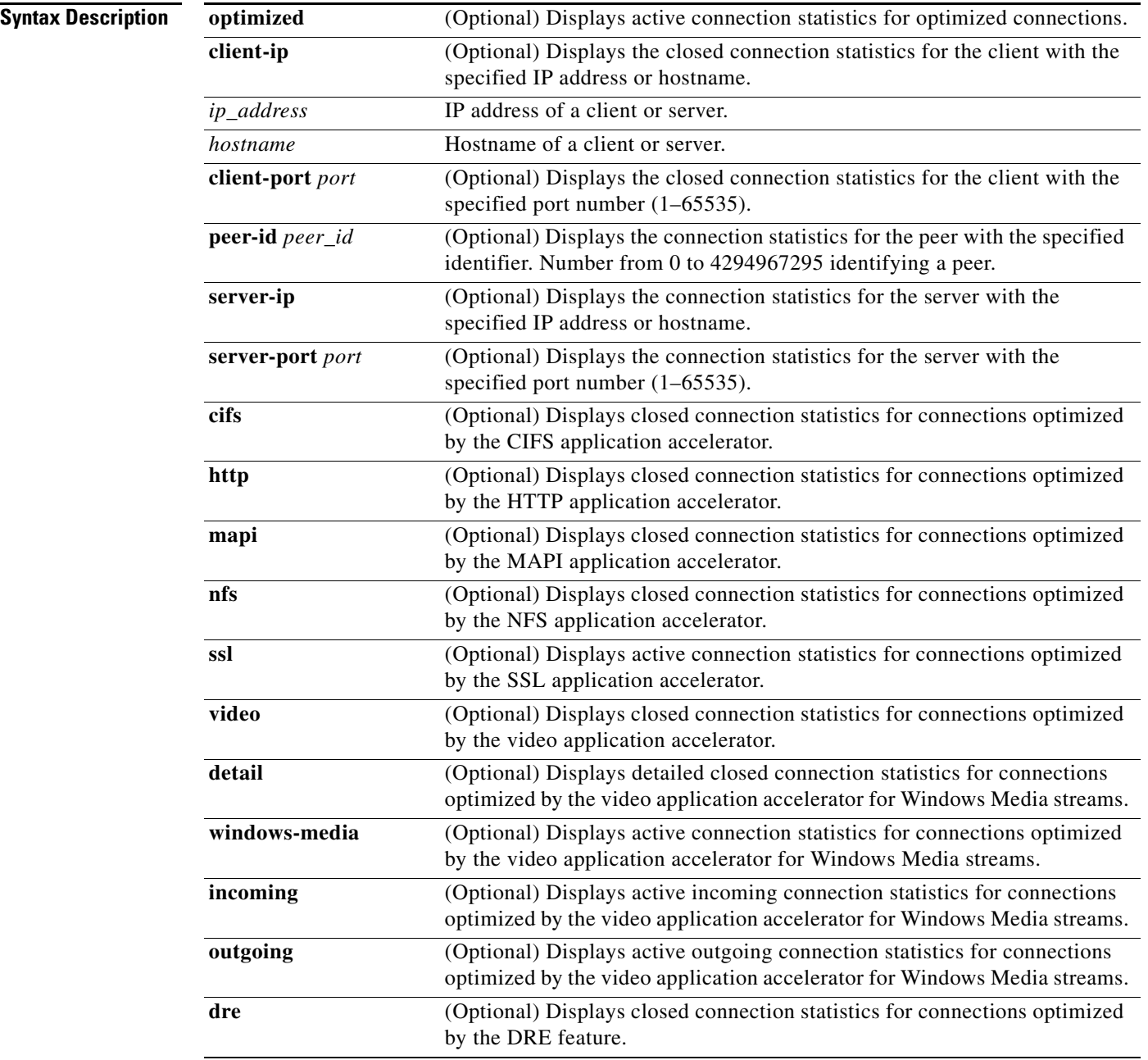

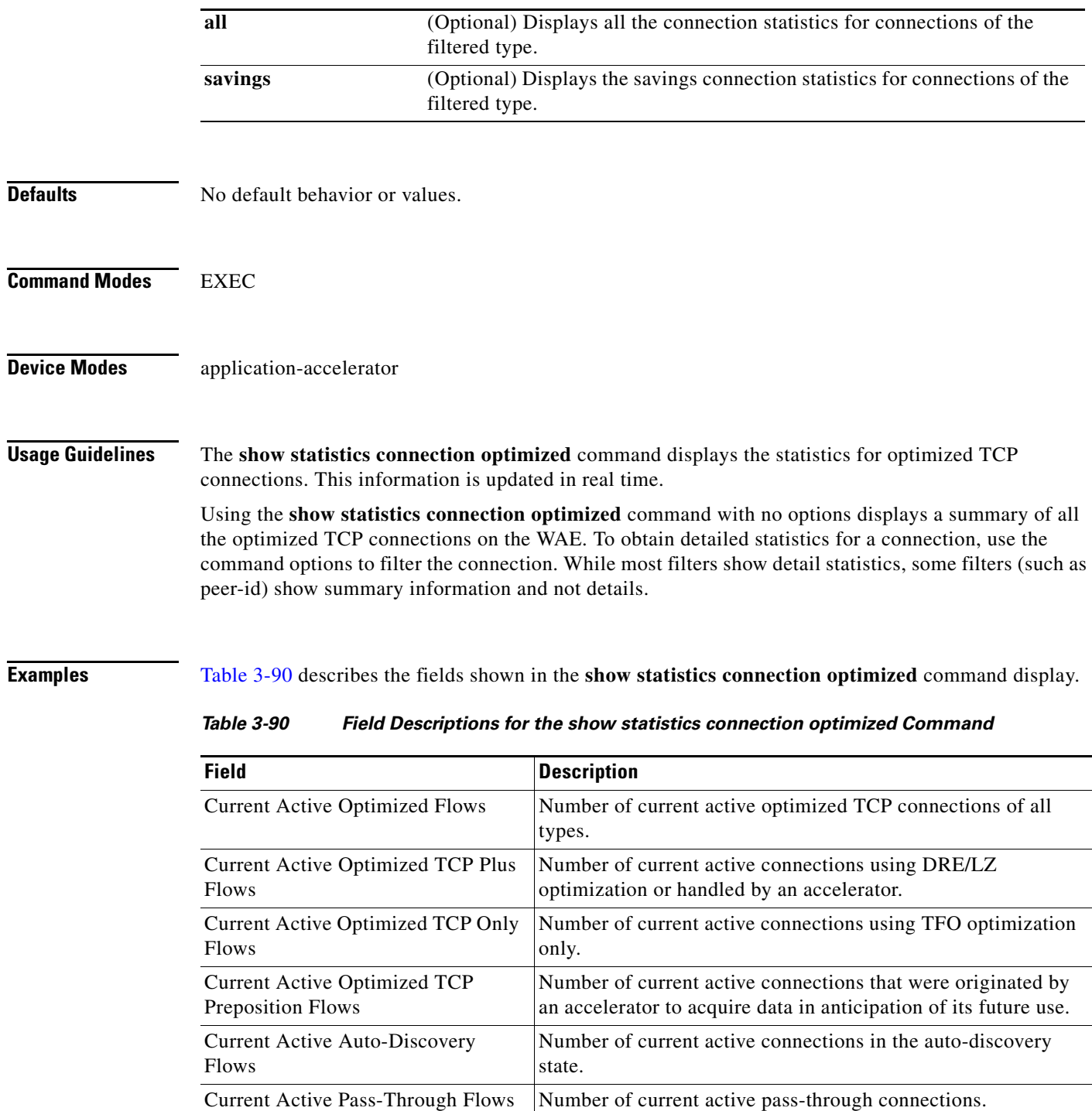

<span id="page-300-0"></span>Historical Flows Number of closed TCP connections for which statistical data

Source IP:Port IP: Port IP address and port of the incoming source connection. Dest IP:Port IP: Port IP: Port IP: Port IP: Port IP: Port IP: Port IP: Port IP: Port IP: Port IP: Port IP: Port IP: Port IP: Port IP: Port IP: Port IP: Port IP: Port IP: Port IP: Port IP: Port IP: Port IP: Port IP: Port IP

exists. ConnID Identification number assigned to the connection.

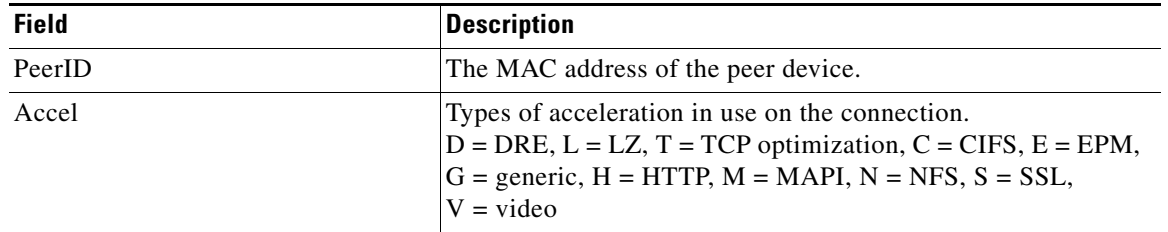

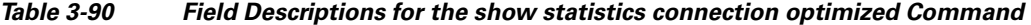

**Related Commands [clear arp-cache](#page-4-0)**

**[show statistics accelerator](#page-245-0)**

**[show statistics connection egress-methods](#page-295-0)**

# **show statistics connection pass-through**

To display pass through connection statistics for a WAAS device, use the **show statistics connection pass-through** EXEC command.

**show statistics connection pass-through** 

**client-ip** {*ip\_address* | *hostname*} **| client-port** *port* | **peer-id** *peer\_id* | **server-ip** {*ip\_address* | *hostname*} **| server-port** *port*

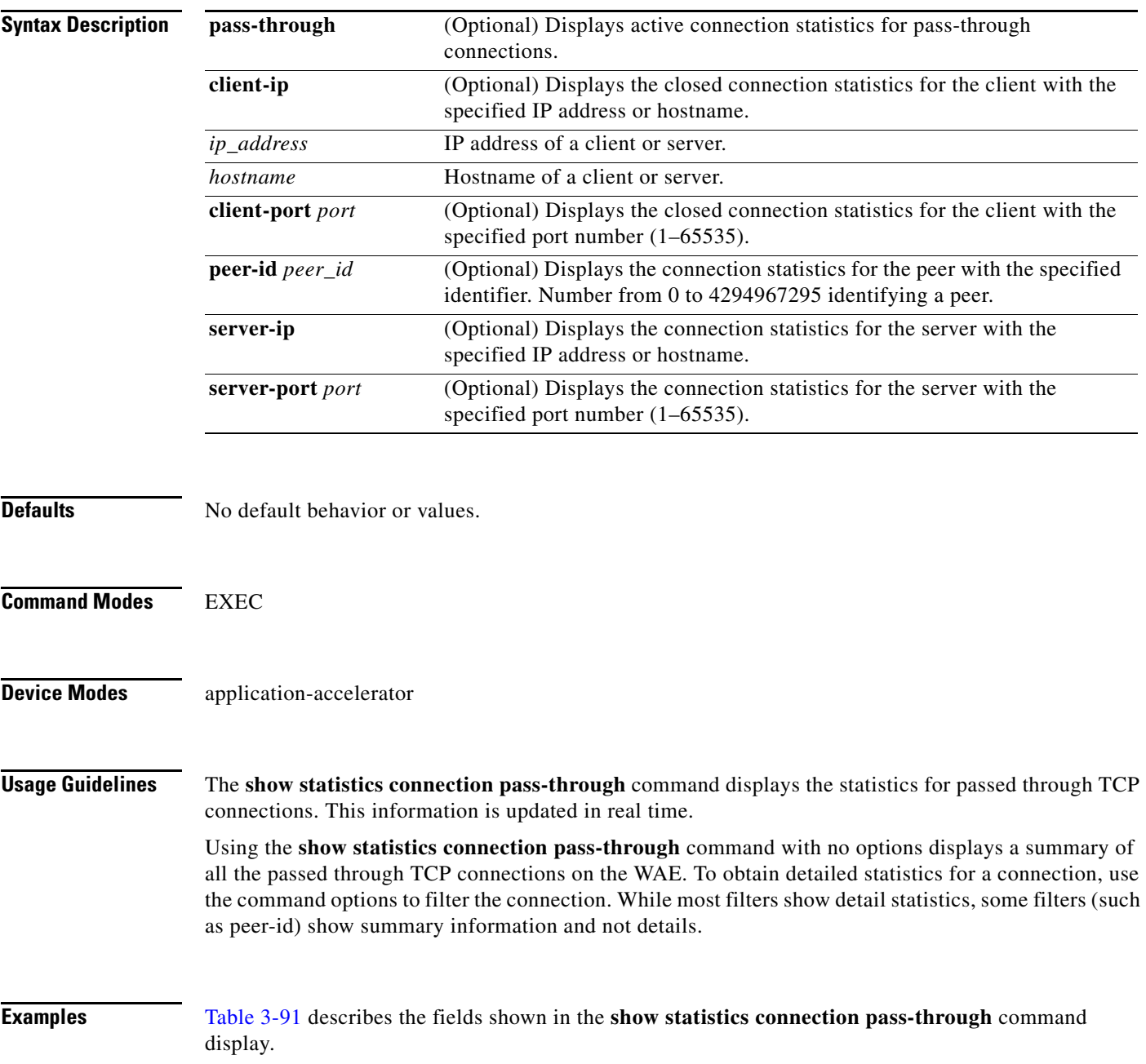

**Cisco Wide Area Application Services Command Reference**

<span id="page-303-0"></span>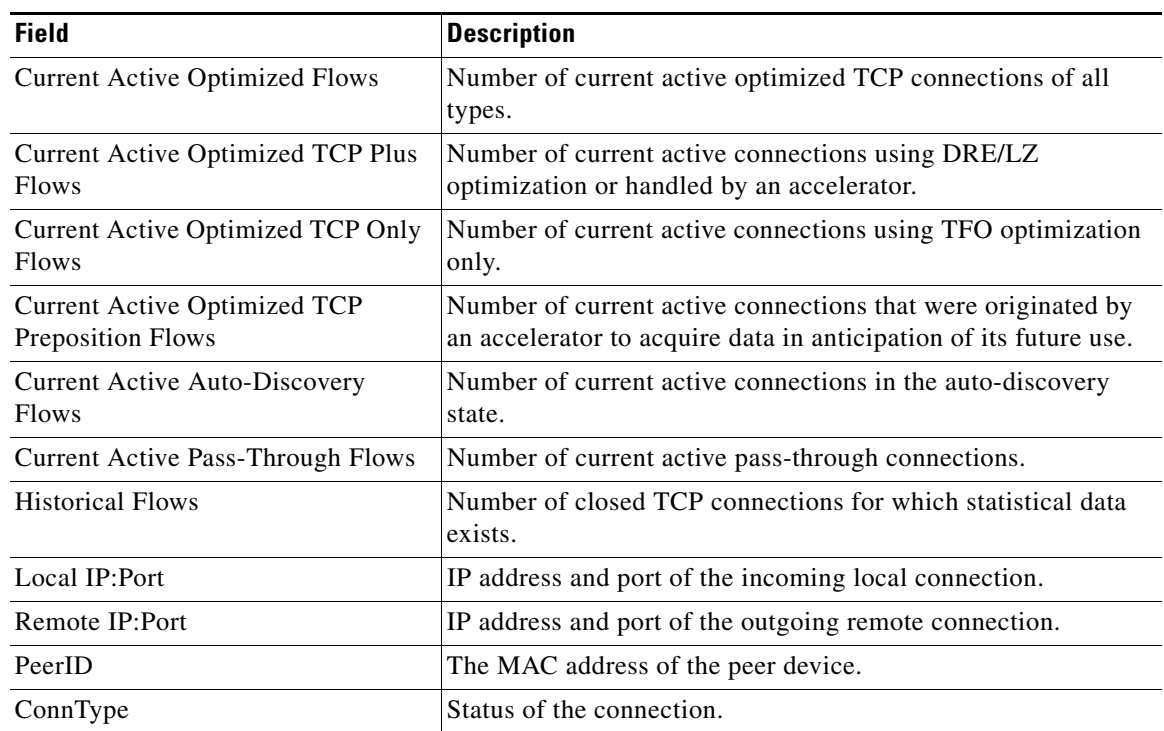

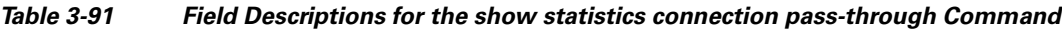

# **Related Commands [clear arp-cache](#page-4-0)**

**[show statistics accelerator](#page-245-0)**

**[show statistics connection egress-methods](#page-295-0)**

a l

# **show statistics crypto ssl ciphers**

To display crypto SSL cipher usage statistics, use the **show statistics crypto ssl ciphers** EXEC command.

**show statistics crypto ssl ciphers**

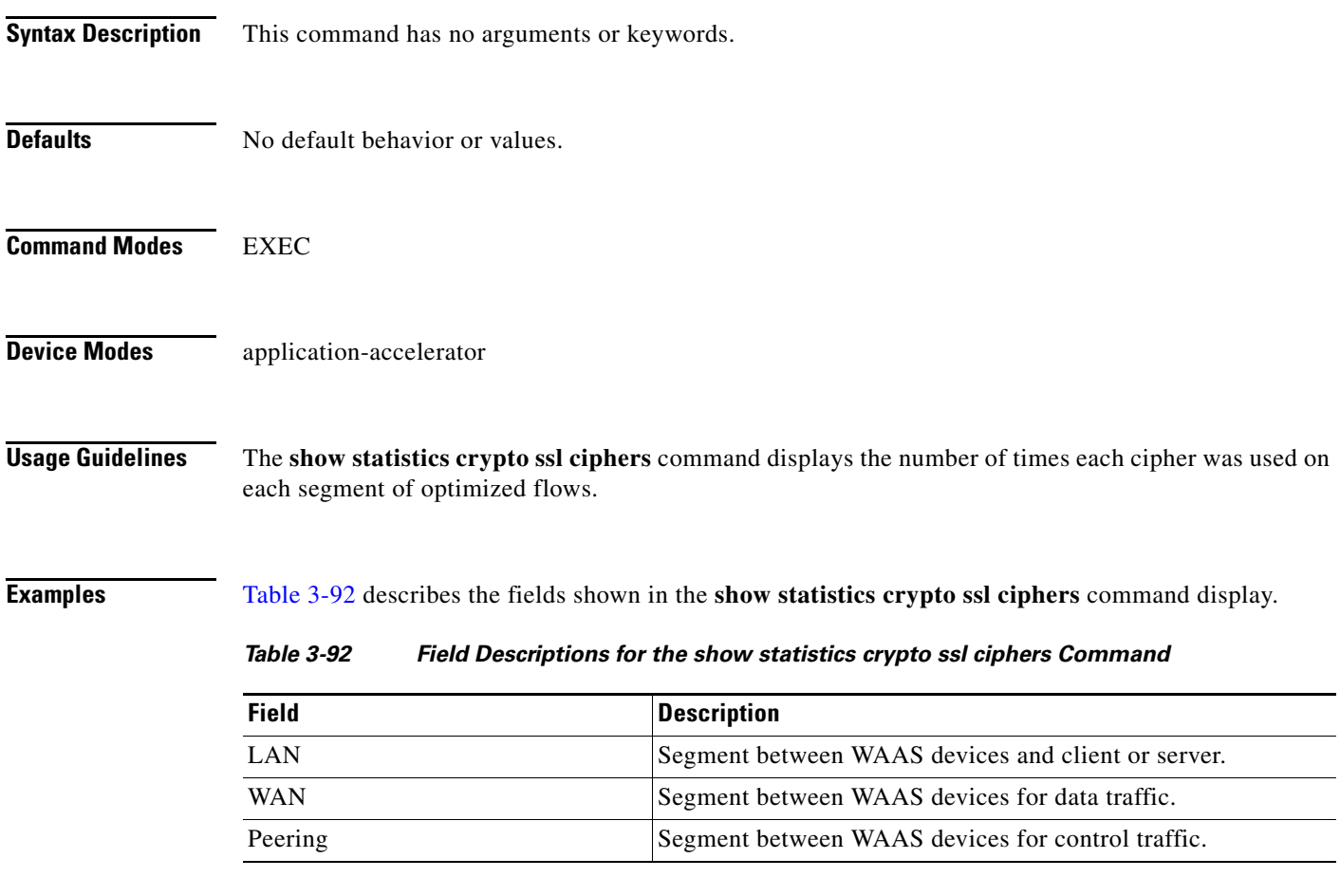

<span id="page-304-0"></span>**Related Commands [show crypto](#page-181-0)**

# **show statistics datamover**

To display statistics about the internal datamover component, use the **show statistics datamover** EXEC command.

## **show statistics datamover**

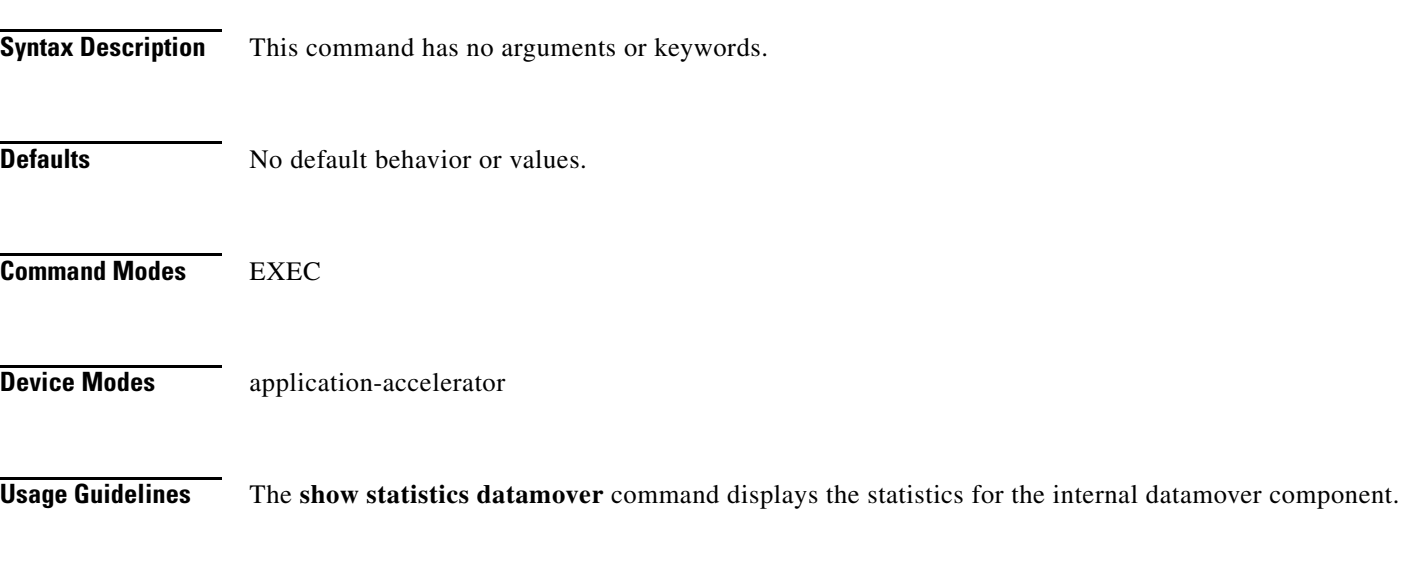

**Examples** [Table 3-96](#page-310-0) describes the fields shown in the **show statistics datamover** command display.

## *Table 3-93 Field Descriptions for the show statistics datamover Command*

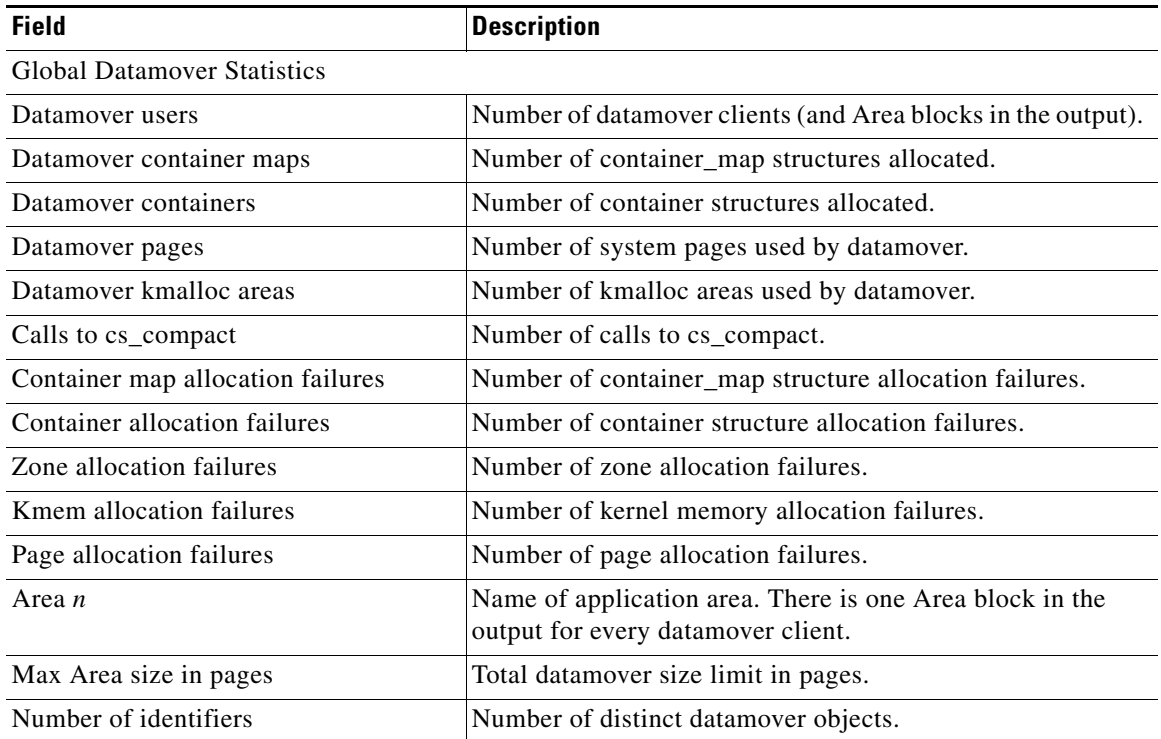

a ka

| <b>Field</b>                     | <b>Description</b>                                                    |
|----------------------------------|-----------------------------------------------------------------------|
| $32 \ldots 2048$ byte areas used | Number of storage areas of each size.                                 |
| Zone pages used                  | Number of pages used for the 32-2048 byte storage areas.              |
| Non-zone pages used              | Number of pages used for page mapping.                                |
| Cloned identifiers               | Number of cloned identifiers.                                         |
| Number of lookup stalls          | Number of lookup stalls.                                              |
| Calls to cs_compact              | Number of calls to cs_compact.                                        |
| Calls to cs_dup                  | Number of calls to cs dup.                                            |
| Calls to cs send bycopy          | Number of calls to cs send bycopy.                                    |
| Calls to cs_send_envoy           | Number of calls to cs_send_envoy.                                     |
| Calls to cs_recv_bycopy          | Number of calls to cs_recv_bycopy.                                    |
| Calls to cs_recv_envoy           | Number of calls to cs_recv_envoy.                                     |
| Identifier allocation failures   | Number of identifier allocation failures.                             |
| Address allocation failures      | Number of address allocation failures.                                |
| Total pages used                 | Number of pages used and percentage of the maximum area<br>size used. |

*Table 3-93 Field Descriptions for the show statistics datamover Command (continued)*

П

# **show statistics directed-mode**

To directed mode statistics for a device, use the **show statistics directed-mode** EXEC command.

### **show statistics directed-mode**

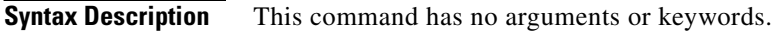

- **Defaults** No default behavior or values.
- **Command Modes** EXEC
- **Device Modes** application-accelerator

<span id="page-307-0"></span>

**Examples** [Table 3-94](#page-307-0) describes the fields shown in the **show statistics directed-mode** command display.

### *Table 3-94 Field Descriptions for the show statistics directed-mode Command*

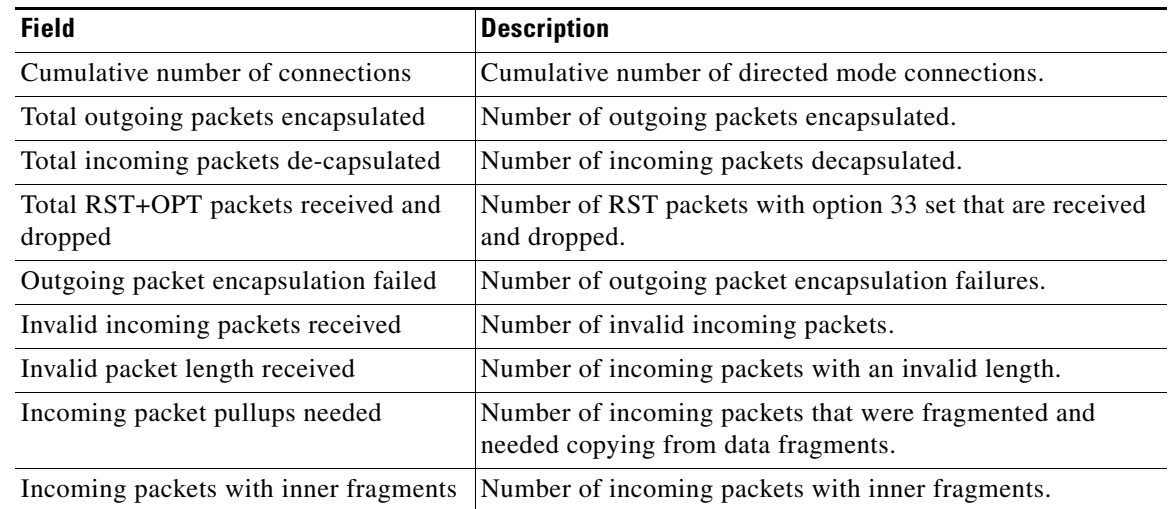

## **Related Commands [clear arp-cache](#page-4-0)**

- **[show directed-mode](#page-186-0) [show statistics auto-discovery](#page-280-0)**
- **[show statistics connection closed](#page-289-0)**
- **(config) directed-mode**

# **show statistics dre**

To display Data Redundancy Elimination (DRE) general statistics for a WAE, use the **show statistics dre** EXEC command,

**show statistics dre** [**detail**]

| <b>Syntax Description</b> | detail<br>(Optional) Specifies to show detail.                                                                                                    |
|---------------------------|----------------------------------------------------------------------------------------------------|
| <b>Defaults</b>           | No default behavior or values.                                                                                                    |
| <b>Command Modes</b>      | <b>EXEC</b>                                                                                                    |
| <b>Device Modes</b>       | application-accelerator                                                                                                    |
| <b>Examples</b>           | Table 3-95 describes the fields shown in the show statistics directed-mode command display. This<br>command shows the aggregated statistics for all connections. |

<span id="page-308-0"></span>*Table 3-95 Field Descriptions for the show statistics dre Command*

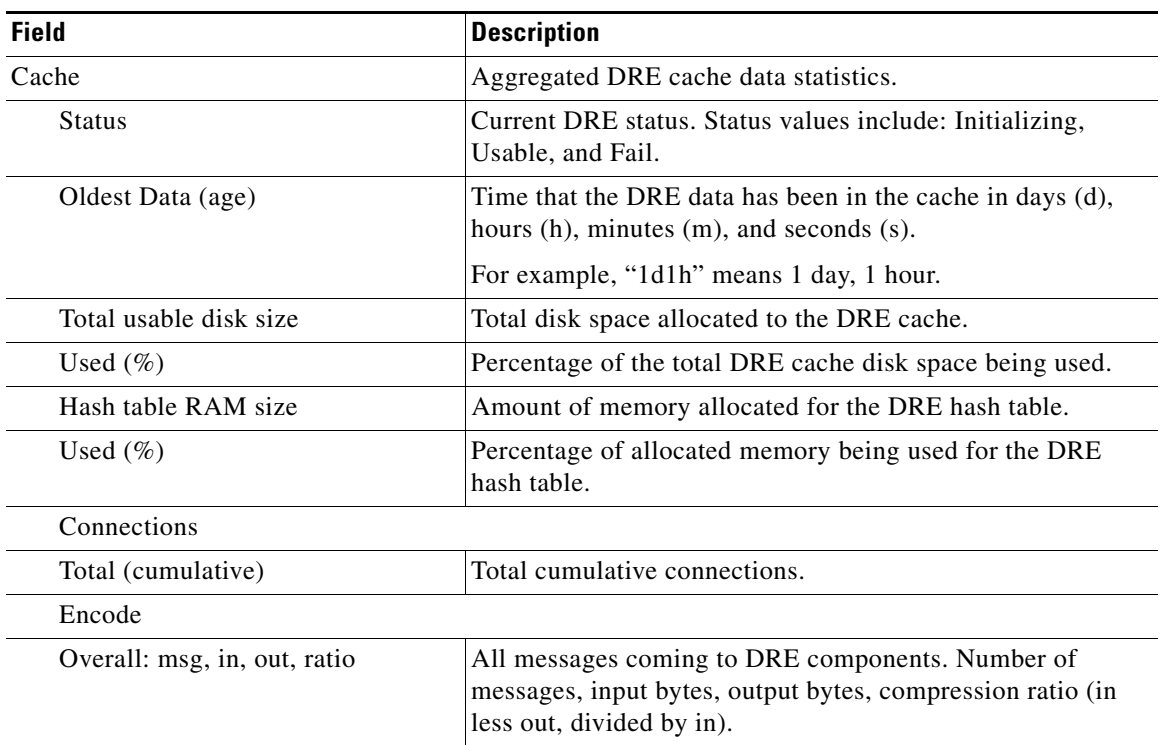

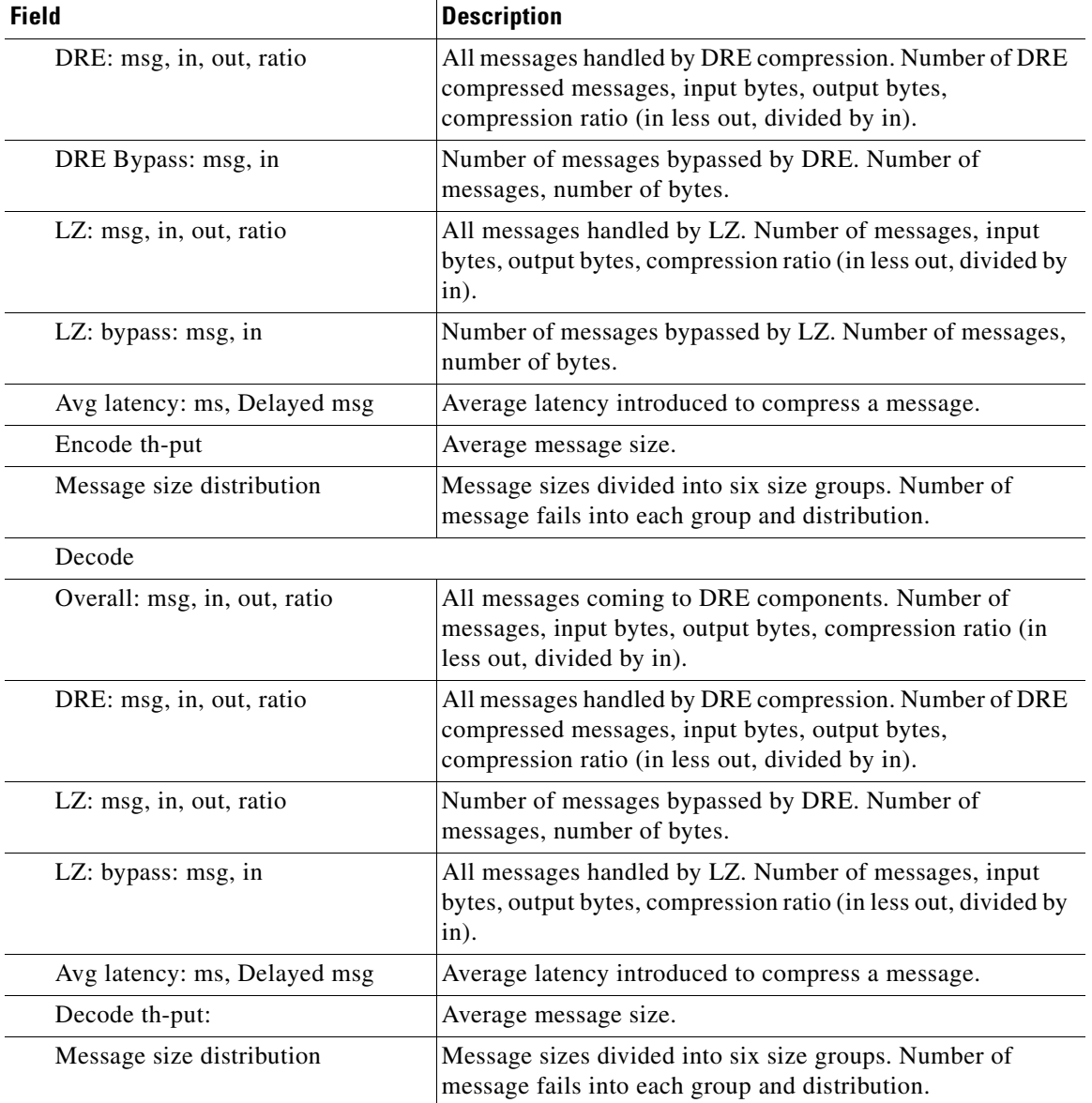

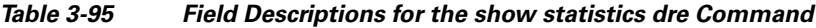

**Related Commands [show statistics peer](#page-324-0)**

a l

# **show statistics filtering**

To display statistics about the incoming and outgoing TFO flows that the WAE currently has, use the **show statistics filtering** EXEC command.

### **show statistics filtering**

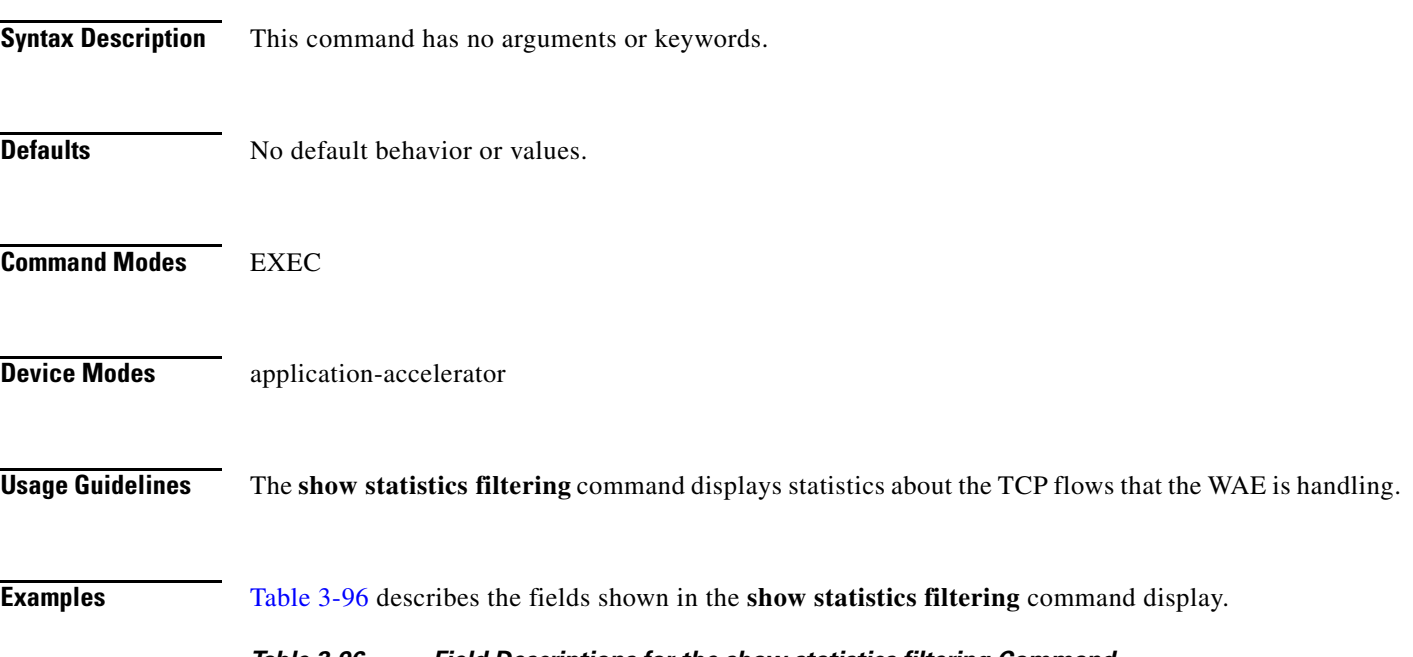

### *Table 3-96 Field Descriptions for the show statistics filtering Command*

<span id="page-310-0"></span>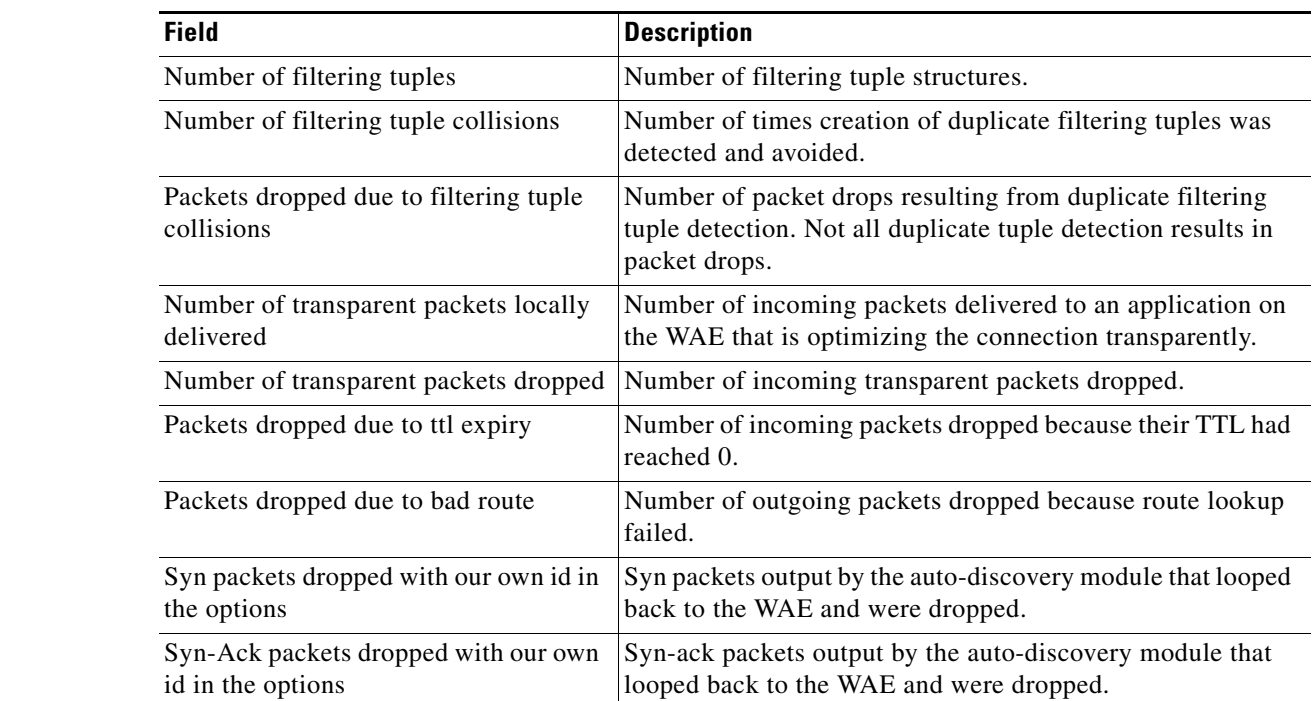

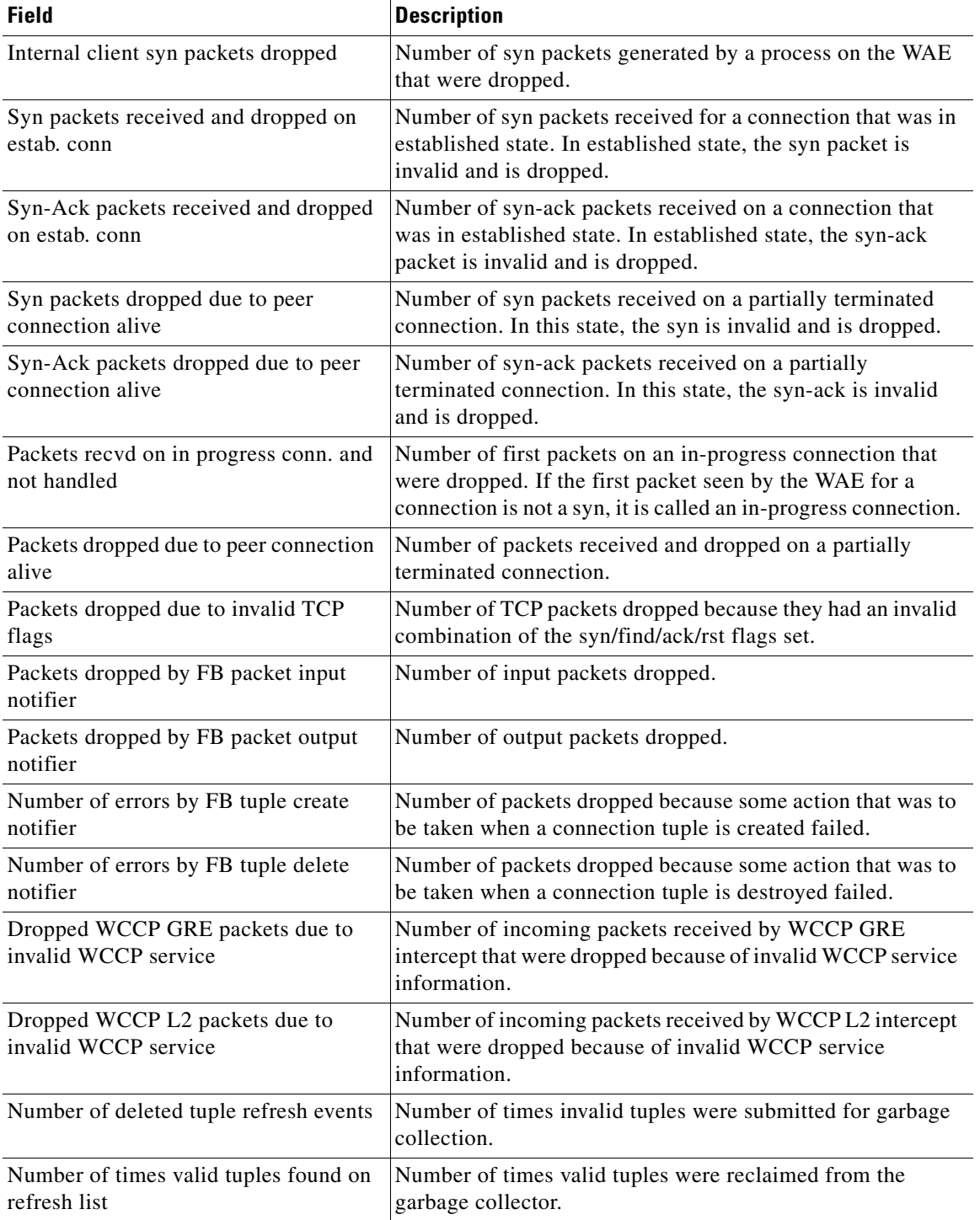

## *Table 3-96 Field Descriptions for the show statistics filtering Command*

# **Related Commands [show filtering list](#page-195-0)**

**[show statistics auto-discovery](#page-280-0)**

**[show statistics connection closed](#page-289-0)**

**The Contract of the Contract of the Contract of the Contract of the Contract of the Contract of the Contract of the Contract of the Contract of the Contract of the Contract of the Contract of the Contract of the Contract** 

# **show statistics flow**

To display flow statistics for a WAAS device, use the **show statistics flow** EXEC command.

**show statistics flow** {**filters** | **monitor tcpstat-v1**}

<span id="page-312-0"></span>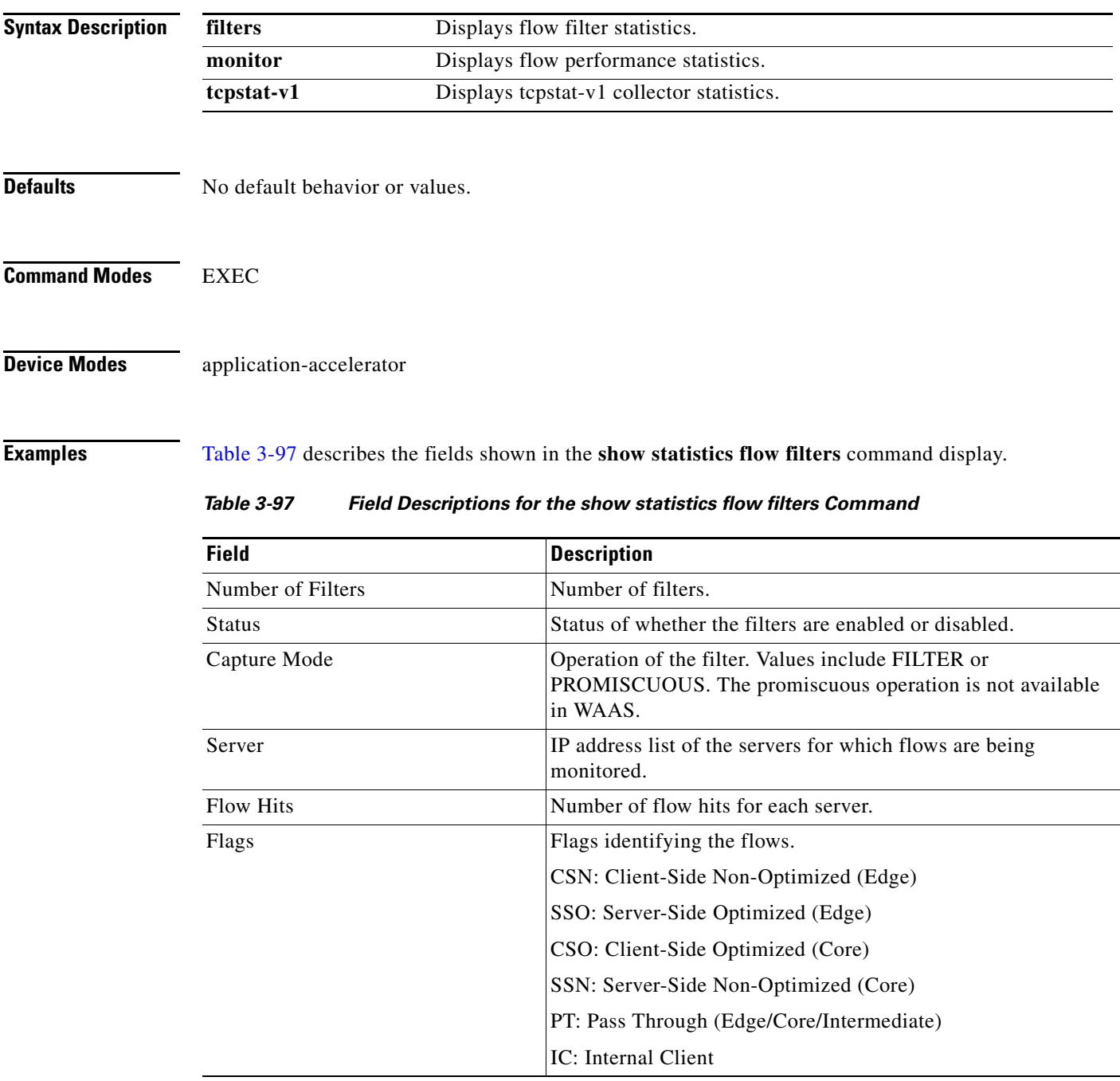

[Table 3-98](#page-313-0) describes the fields shown in the **show statistics flow monitor** command display.

<span id="page-313-0"></span>

| <b>Field</b>                  | <b>Description</b>                                                                                                    |
|-------------------------------|----------------------------------------------------------------------------------------------------|
| <b>Host Connection</b>        |                                                                                                    |
| Configured host address       | IP address of the tcpstat-v1 console for the connection.                                                                                  |
| <b>Connection State</b>       | State of the connection.                                                                                                    |
| <b>Connection Attempts</b>    | Number of connection attempts.                                                                                                    |
| <b>Connection Failures</b>    | Number of connection failures.                                                                                                    |
| Last connection failure       | Date and time of the last connection failure.                                                                                             |
| Last configuration check sent | Date and time that the last configuration check was sent.                                                                                 |
| Last registration occurred    | Date and time that the last registration occurred.                                                                                        |
| <b>Host Version</b>           | Version number of the tcpstat-v1 console for the connection.                                                                              |
| <b>Collector Connection</b>   |                                                                                                    |
| Collector host address:port   | IP address and port number of the tcpstat-v1 aggregator<br>identified through the host connection.                                        |
| <b>Connection State</b>       | State of the connection.                                                                                                    |
| <b>Connection Attempts</b>    | Number of connection attempts.                                                                                                    |
| <b>Connection Failures</b>    | Number of connection failures.                                                                                                    |
| Last connection failure       | Date and time of the last connection failure.                                                                                             |
| Last configuration check sent | Date and time that the last configuration check was sent.                                                                                 |
| Last update sent              | Date and time that the last update was sent.                                                                                              |
| Updates sent                  | Number of updates sent.                                                                                                    |
| Summaries discarded           | Number of summaries that were discarded because disk space<br>allocated for storage has reached its limit.                                |
|                               | The numbers in this field indicate when summaries are being<br>collected faster than they are able to be transferred to the<br>collector. |
|                               | Counters in this field generate a data_update alarm.                                                                                      |
| Last registration occurred    | Date and time that the last registration occurred.                                                                                        |
| <b>Host Version</b>           | Version number of the tcpstat-v1 aggregator for the connection.                                                                           |
| <b>Collection Statistics</b>  |                                                                                                    |
| <b>Collection State</b>       | State of the summary collection operation.                                                                                                |
| Summaries collected           | Number of summaries collected. Summaries are packet digests<br>of the traffic that is being monitored.                                    |
| Summaries dropped             | Total number of summaries dropped. This is the sum of the<br>following subcategories.                                                     |
| Dropped by TFO                | Number of packets that were dropped by TFO because of an<br>error, such as not being able to allocate memory.                             |

*Table 3-98 Field Descriptions for the show statistics flow monitor Command*

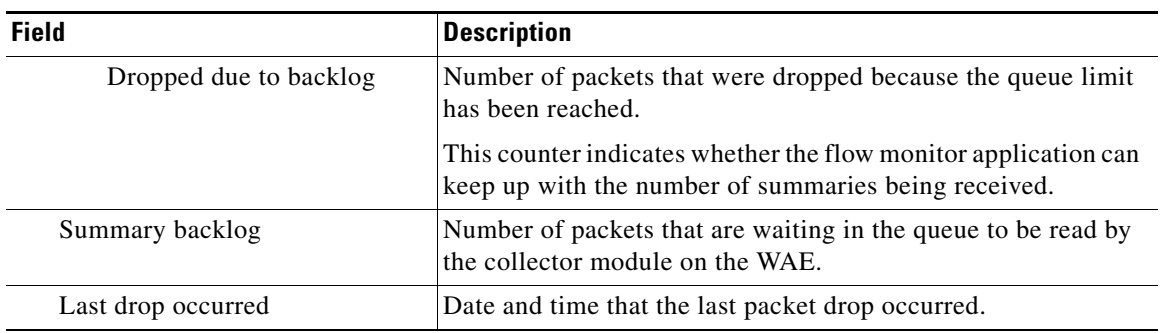

# *Table 3-98 Field Descriptions for the show statistics flow monitor Command (continued)*

**Related Commands [clear arp-cache](#page-4-0)**

 $\blacksquare$ 

# **show statistics generic-gre**

To view the GRE tunnel statistics for each intercepting router, use the **show statistics generic-gre** EXEC command.

### **show statistics generic-gre**

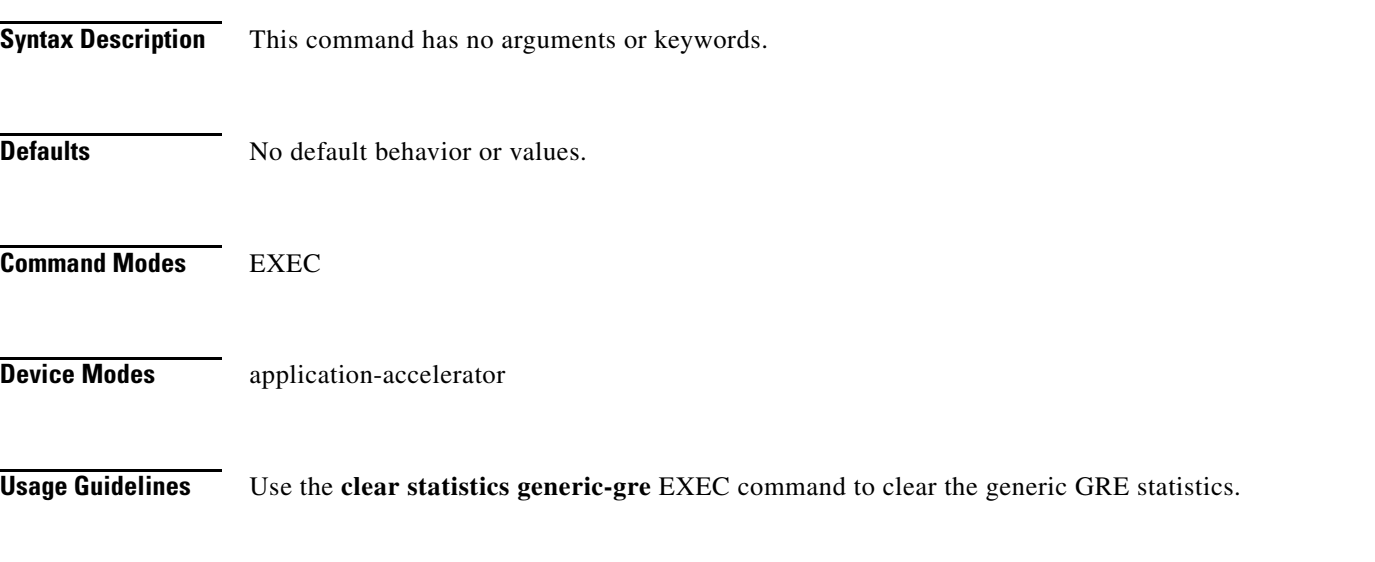

<span id="page-315-0"></span>**Examples** [Table 3-99](#page-315-0) describes the fields shown in the **show statistics generic-gre** command display.

### *Table 3-99 Field Descriptions for the show statistics generic-gre Command*

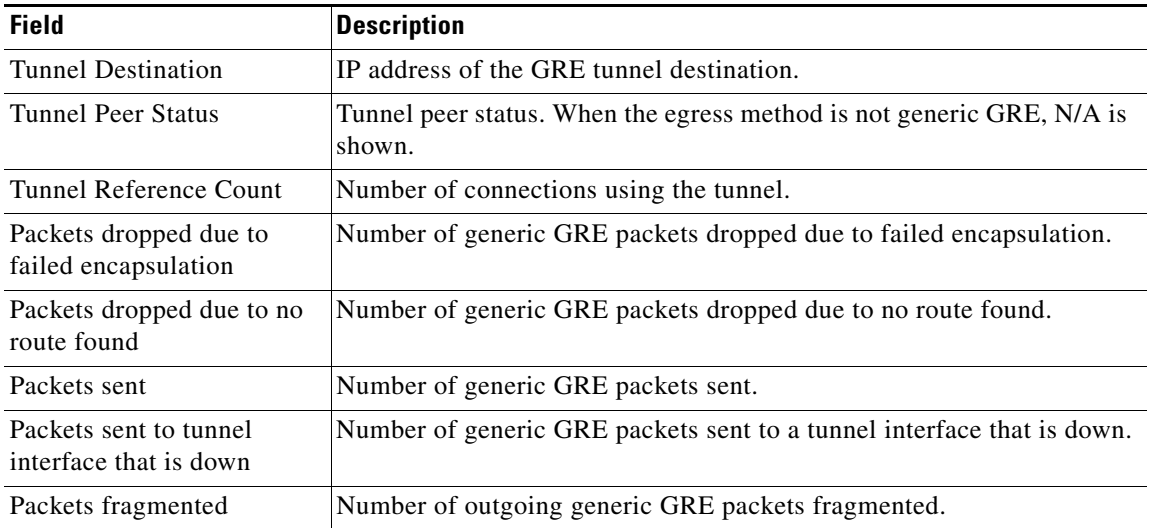

## **Related Commands [clear arp-cache](#page-4-0)**

**[show egress-methods](#page-194-0)**

**(config) egress-method**

a ka

# **show statistics icmp**

To display ICMP statistics for a WAAS device, use the **show statistics icmp** EXEC command.

## **show statistics icmp**

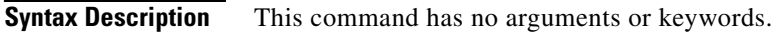

- **Defaults** No default behavior or values.
- **Command Modes** EXEC

**Device Modes** application-accelerator central-manager

<span id="page-316-0"></span>**Examples** [Table 3-100](#page-316-0) describes the fields shown in the **show statistics icmp** command display.

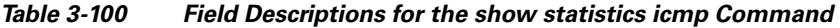

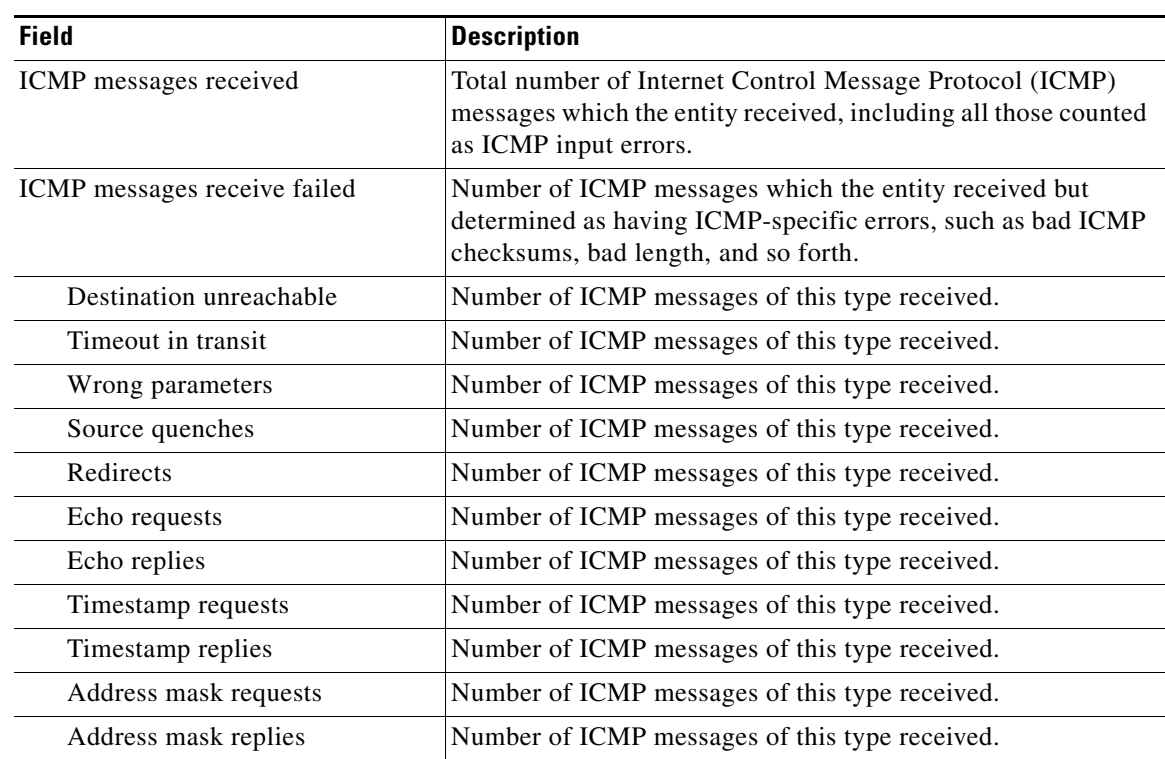

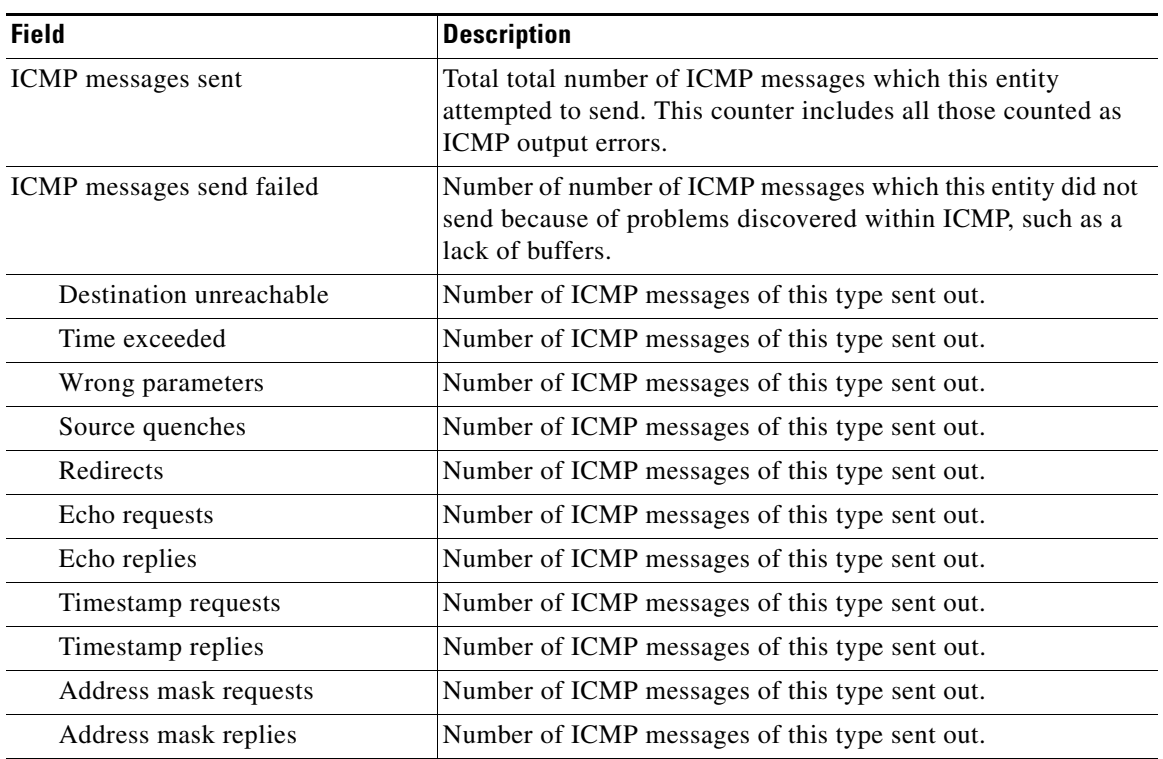

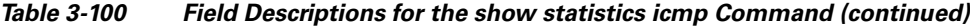

**Related Commands [clear arp-cache](#page-4-0)**

П

# **show statistics ip**

To display IP statistics for a WAAS device, use the **show statistics ip** EXEC command.

## **show statistics ip**

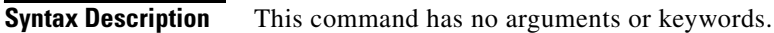

- **Defaults** No default behavior or values.
- **Command Modes** EXEC

**Device Modes** application-accelerator central-manager

<span id="page-318-0"></span>**Examples** [Table 3-101](#page-318-0) describes the fields shown in the **show statistics ip** command display.

### *Table 3-101 Field Descriptions for the show statistics ip Command*

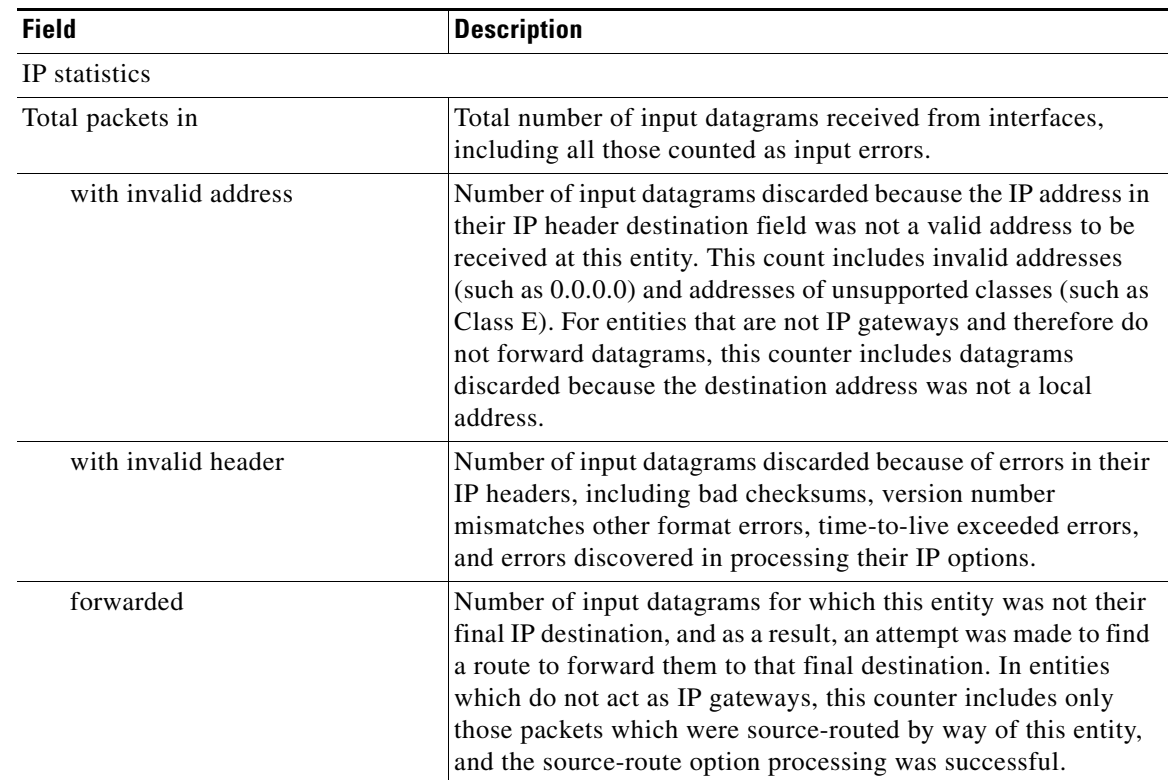

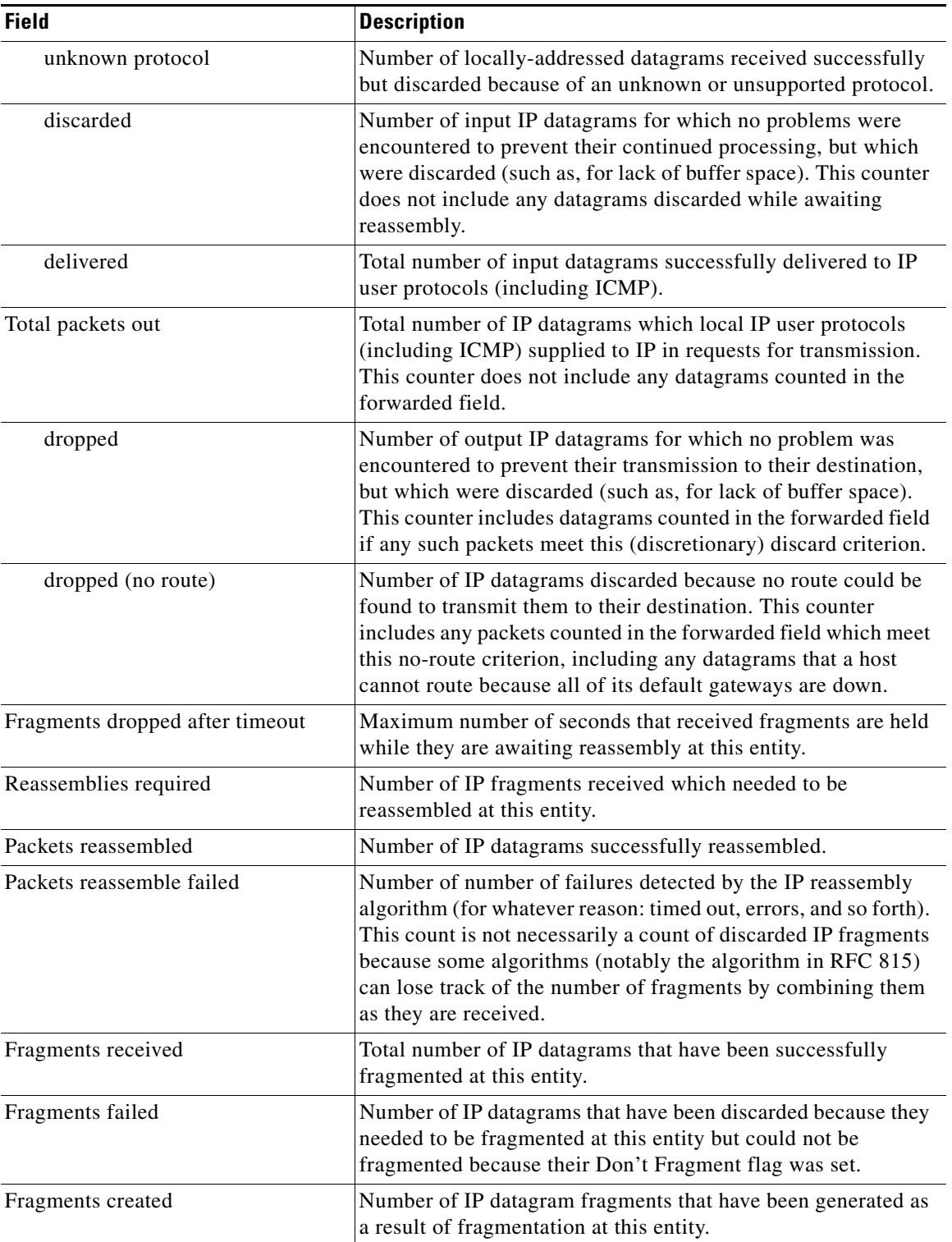

## *Table 3-101 Field Descriptions for the show statistics ip Command (continued)*

**Related Commands [clear arp-cache](#page-4-0)**

**(config) ip**

**(config-if) ip [show ip routes](#page-211-0)**

 $\blacksquare$ 

# **show statistics netstat**

To display Internet socket connection statistics for a WAAS device, use the **show statistics netstat**  EXEC command.

### **show statistics netstat**

- **Syntax Description** This command has no arguments or keywords.
- **Defaults** No default behavior or values.

**Command Modes** EXEC

**Device Modes** application-accelerator central-manager

<span id="page-321-0"></span>**Examples** [Table 3-102](#page-321-0) describes the fields shown in the **show statistics netstat** command display.

*Table 3-102 Field Descriptions for the show statistics netstat Command*

| <b>Field</b>                                 | <b>Description</b>                                                                                                    |
|----------------------------------------------|----------------------------------------------------------------------------------------------------|
| Active Internet connections (w/o<br>servers) | The following output prints the list of all open Internet<br>connections to and from this WAE.                                                                                           |
| Proto                                        | Layer 4 protocol used on the Internet connection, such as, TCP,<br>UDP, and so forth.                                                                                                    |
| Recv-O                                       | Amount of data buffered by the Layer 4 protocol stack in the<br>receive direction on a connection.                                                                                       |
| Send-Q                                       | Amount of data buffered by the Layer 4 precool stack in the<br>send direction on a connection.                                                                                           |
| Local Address                                | IP address and Layer 4 port used at the WAE end point of a<br>connection.                                                                                                    |
| Foreign Address                              | IP address and Layer 4 port used at the remote end point of a<br>connection.                                                                                                    |
| <b>State</b>                                 | Layer 4 state of a connection. TCP states include the following:<br>ESTABLISHED, TIME-WAIT, LAST-ACK, CLOSED,<br>CLOSED-WAIT, SYN-SENT, SYN-RCVD, SYN-SENT,<br>SYN-ACK-SENT, and LISTEN. |

# **show statistics pass-through**

To display pass-through traffic statistics for a WAAS device, use the **show statistics pass-through**  EXEC command.

### **show statistics pass-through**

- **Syntax Description** This command has no arguments or keywords.
- **Defaults** No default behavior or values.
- **Command Modes** EXEC
- **Device Modes** application-accelerator

<span id="page-322-0"></span>**Examples** [Table 3-103](#page-322-0) describes the fields shown in the **show statistics pass-through** command display.

### *Table 3-103 Field Descriptions for the show statistics pass-through Command*

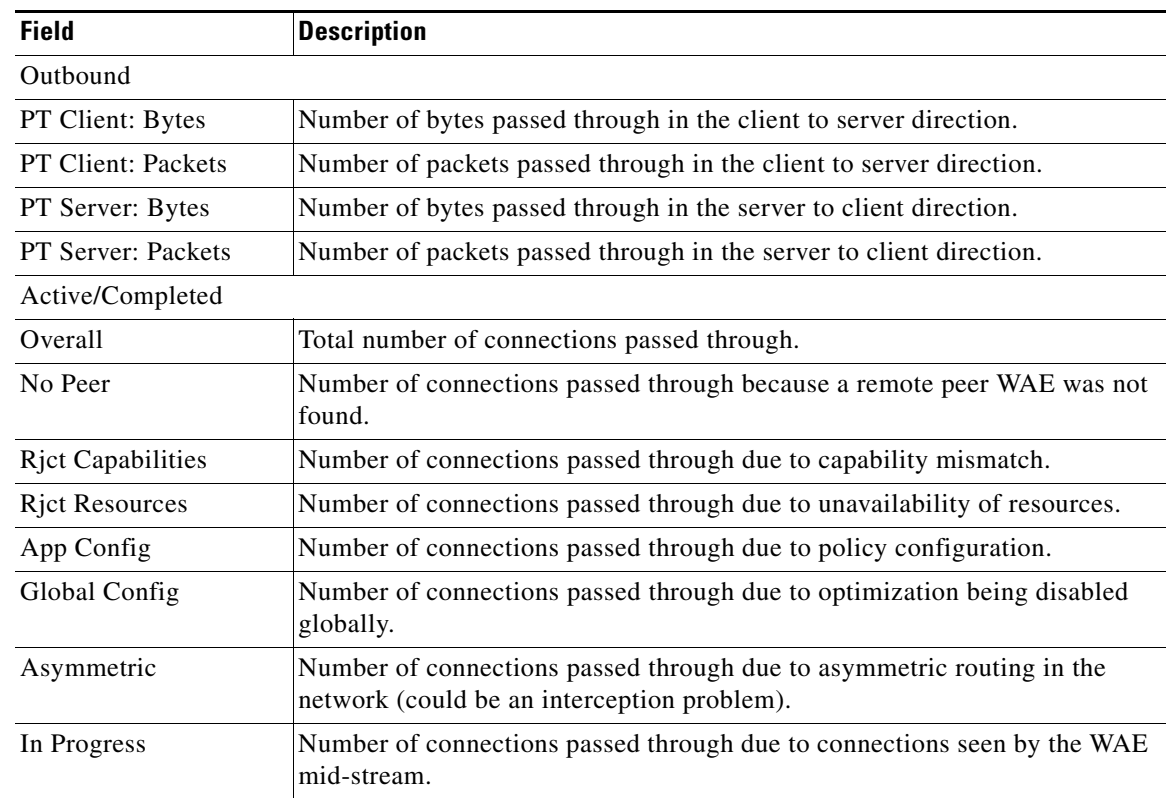

| <b>Field</b>        | <b>Description</b>                                                                                                    |
|---------------------|----------------------------------------------------------------------------------------------------|
| Intermediate        | Number of connections passed through because the WAE was in between two<br>other WAEs.                                      |
| Overload            | Number of connections passed through due to overload.                                                                       |
| Internal Error      | Number of connections passed through due to miscellaneous internal errors<br>such as memory allocation failures, and so on. |
| App Override        | Number of connections passed through because an application accelerator<br>requested the connection to be passed through.   |
| Server Black List   | Number of connections passed through due to the server IP being present in<br>the black list.                               |
| AD Version Mismatch | Number of connections passed through due to auto discovery version<br>incompatibility.                                      |
| AD AO Incompatible  | Number of connections passed through due application accelerator versions<br>being incompatible.                            |
| AD AOIM Progress    | Number of connections passed through due to ongoing peer negotiations.                                                      |
| DM Version Mismatch | Number of connections passed through because directed mode, though<br>enabled locally, is not supported by the peer device. |

*Table 3-103 Field Descriptions for the show statistics pass-through Command (continued)*
## **show statistics peer**

To display peer Data Redundancy Elimination (DRE) statistics for a WAE, use the **show statistics peer**  EXEC command.

**show statistics peer**

**show statistics peer dre** [**context** *context-value |* **peer-id** *peer-id* | **peer-ip** *ip-address |* **peer-no** *peer-no*]

**show statistics peer dre detail** [**context** *context-value* | **peer-id** *peer-id* | **peer-ip** *ip-address* | **peer-no** *peer-no*]]

<span id="page-324-0"></span>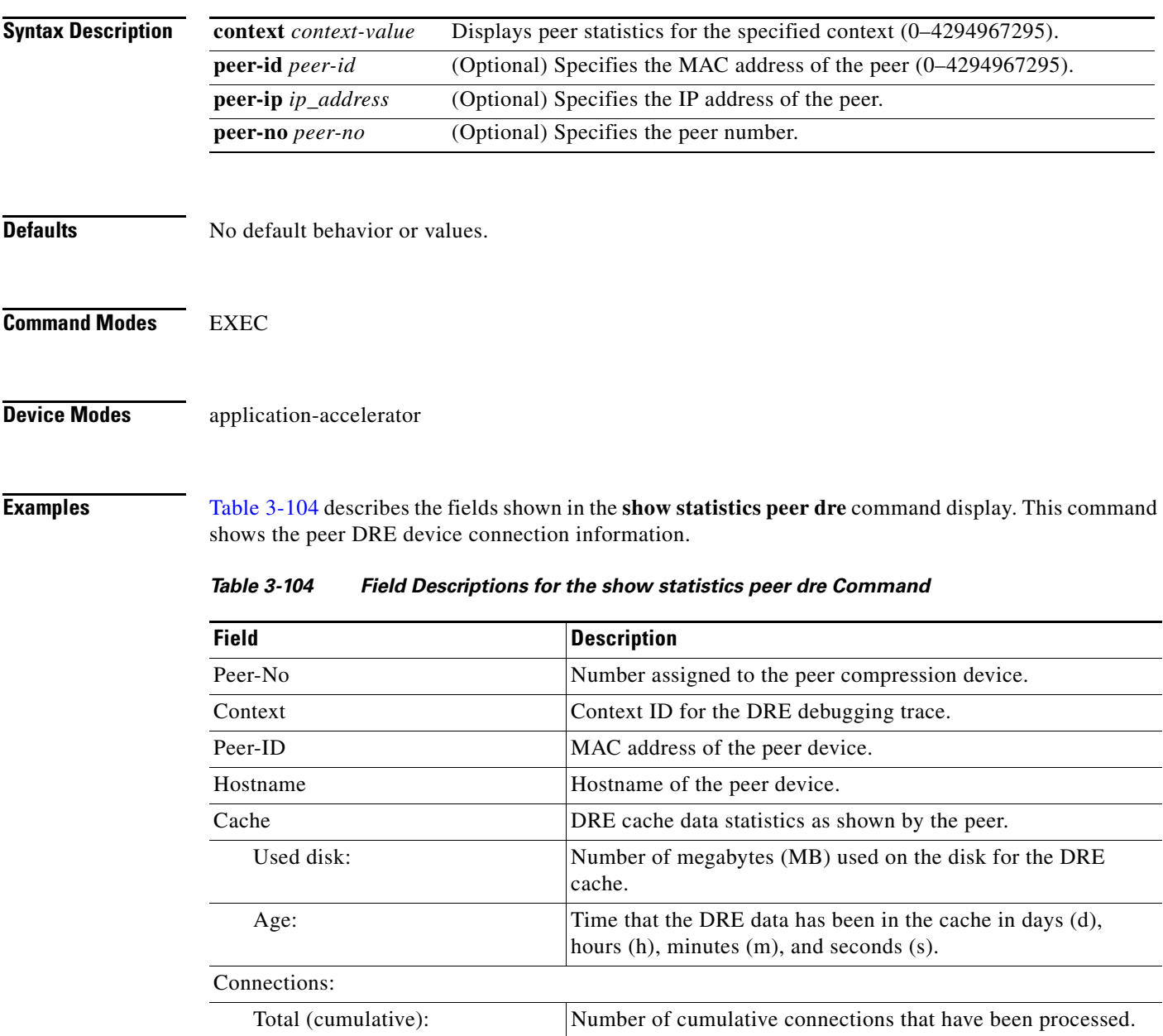

**The Second** 

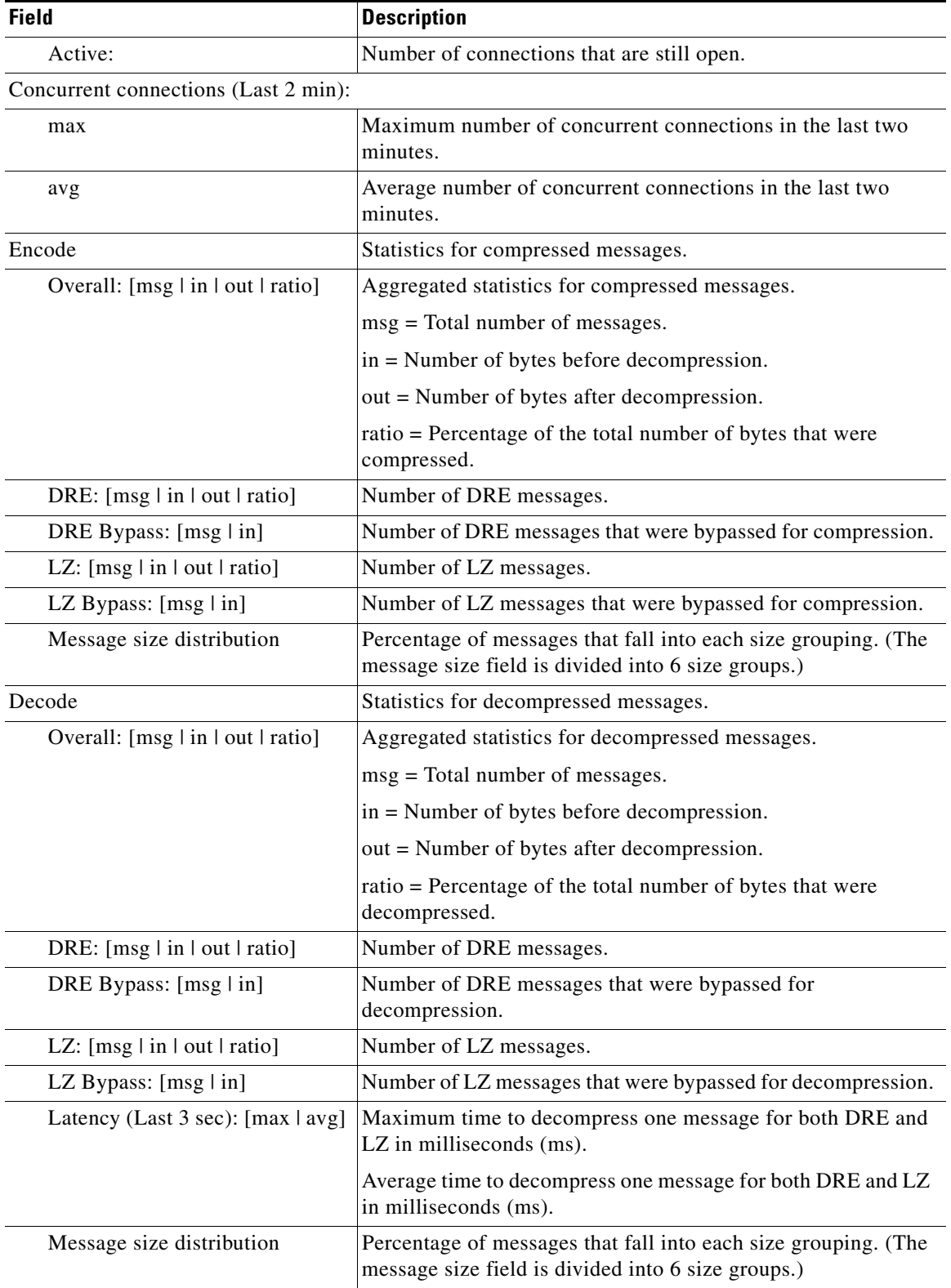

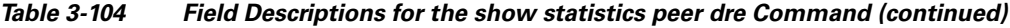

П

**Related Commands [show statistics connection closed](#page-289-0)**

## **show statistics radius**

To display RADIUS authentication statistics for a WAAS device, use the **show statistics radius** EXEC command.

#### **show statistics radius**

- **Syntax Description** This command has no arguments or keywords.
- **Defaults** No default behavior or values.
- **Command Modes** EXEC
- **Device Modes** application-accelerator central-manager

<span id="page-327-0"></span>**Examples** [Table 3-105](#page-327-0) describes the fields shown in the **show statistics radius** command display.

#### *Table 3-105 Field Descriptions for the show statistics radius Command*

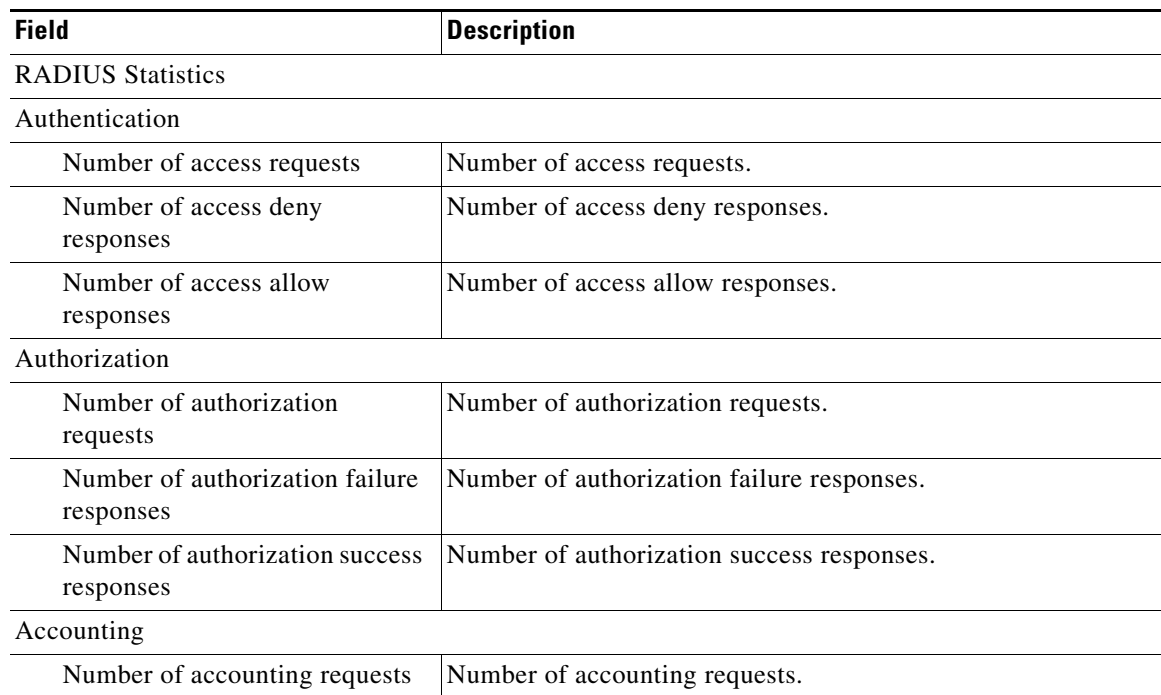

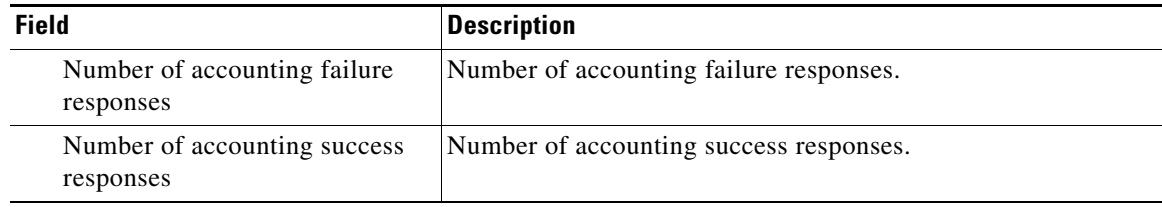

### *Table 3-105 Field Descriptions for the show statistics radius Command (continued)*

### **Related Commands [clear arp-cache](#page-4-0)**

**(config) radius-server**

**[show radius-server](#page-229-0)**

П

# **show statistics services**

To display services statistics for a WAAS device, use the **show statistics services** EXEC command.

#### **show statistics services**

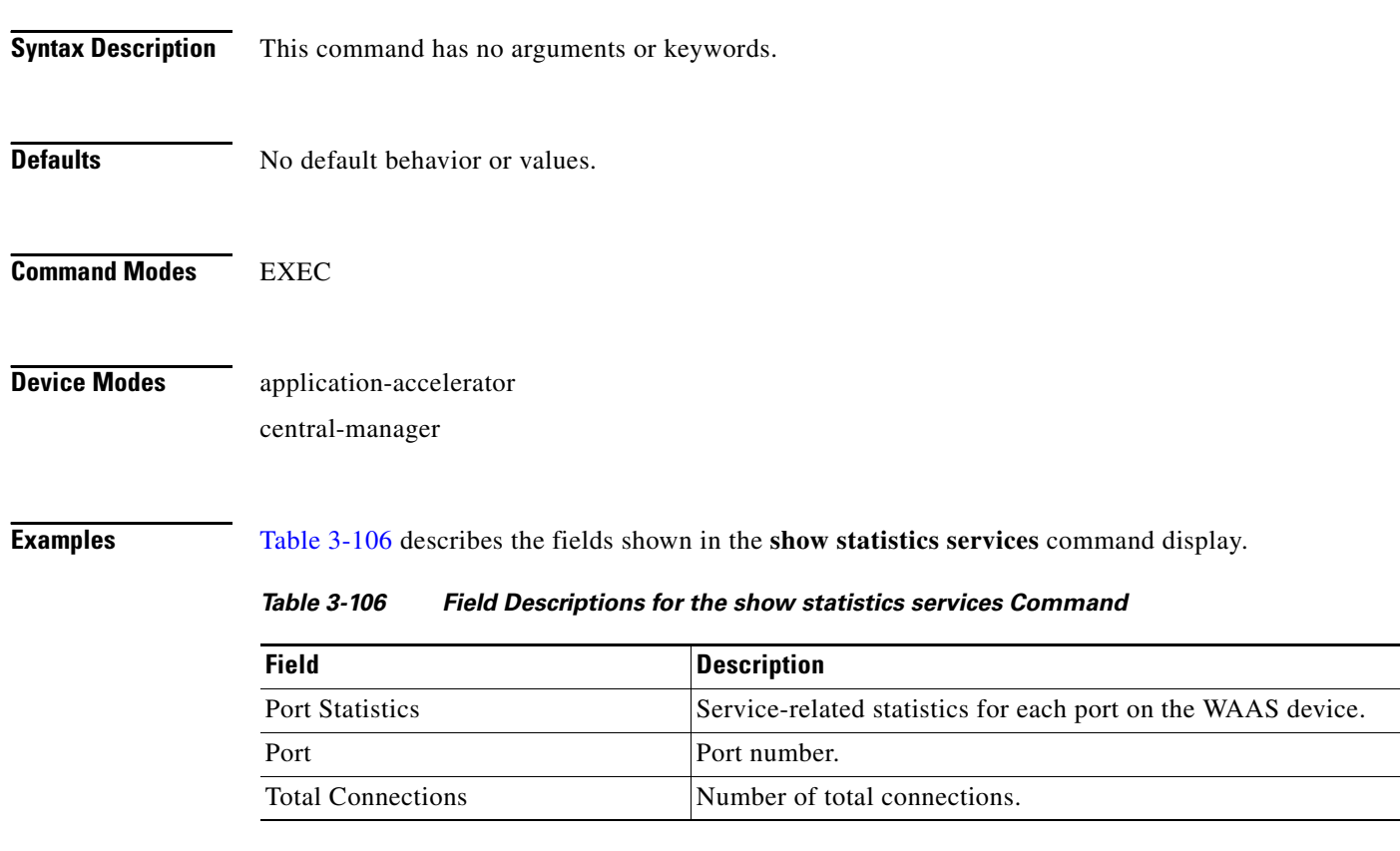

<span id="page-329-0"></span>**Related Commands [show services](#page-233-0)**

## **show statistics snmp**

To display SNMP statistics for a WAAS device, use the **show statistics snmp** EXEC command.

#### **show statistics snmp**

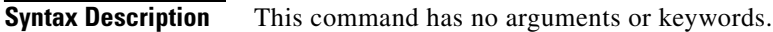

- **Defaults** No default behavior or values.
- **Command Modes** EXEC

**Device Modes** application-accelerator central-manager

<span id="page-330-0"></span>**Examples** [Table 3-107](#page-330-0) describes the fields shown in the **show statistics snmp** command display.

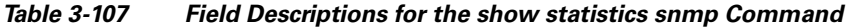

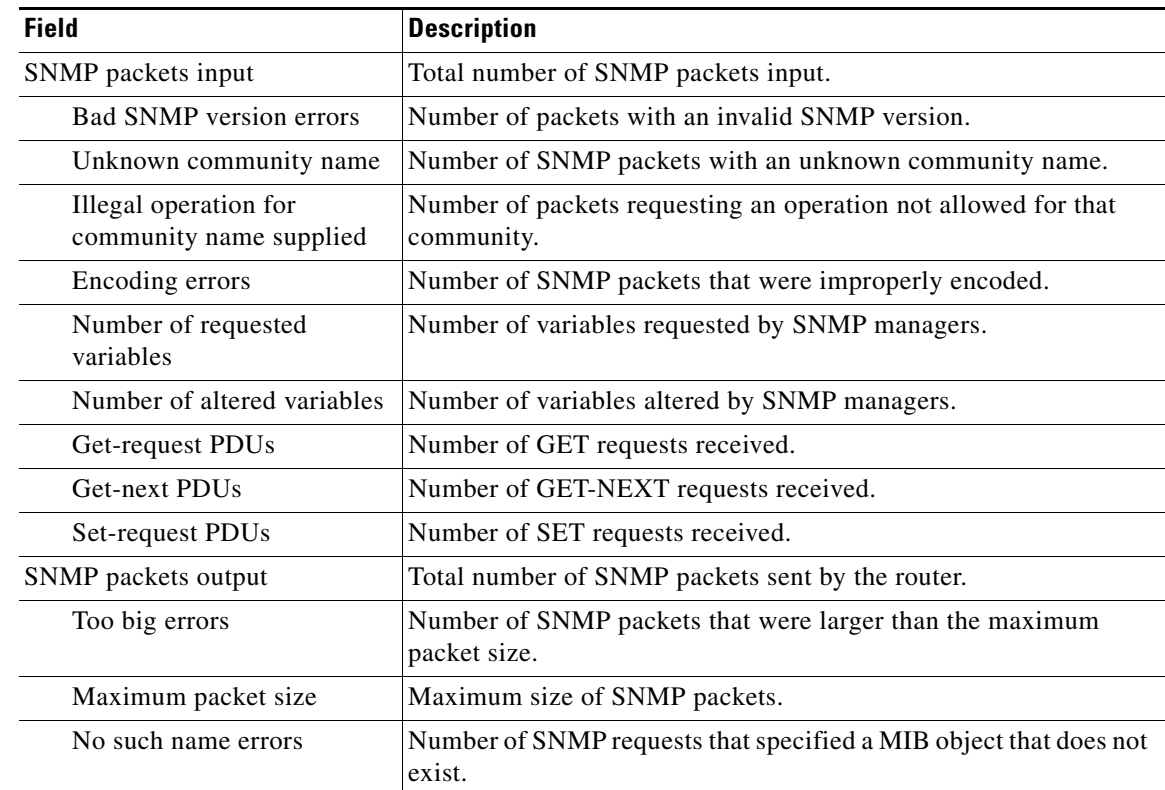

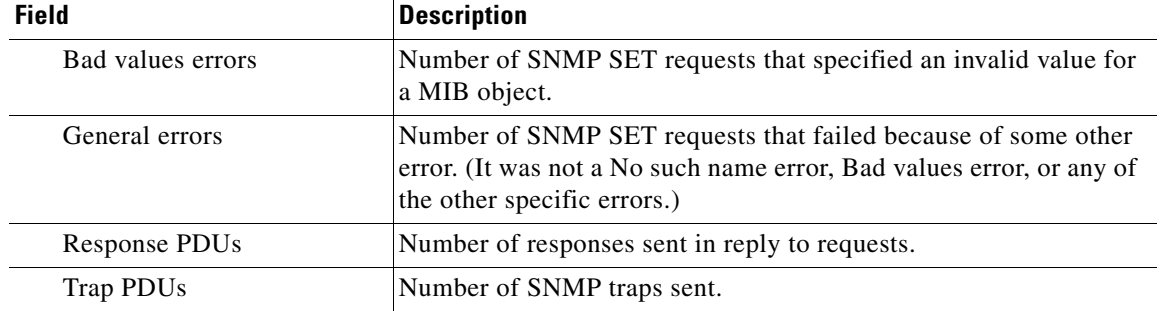

### *Table 3-107 Field Descriptions for the show statistics snmp Command (continued)*

### **Related Commands [show snmp](#page-236-0)**

**(config) snmp-server user**

**(config) snmp-server view**

a ka

### <span id="page-332-0"></span>**show statistics synq**

To display the cumulative statistics for the SynQ module, use the **show statistics synq** EXEC command.

**show statistics synq Syntax Description** This command has no arguments or keywords. **Defaults** No default behavior or values. **Command Modes** EXEC **Device Modes** application-accelerator **Usage Guidelines** Use the **show statistics synq** command to display statistics for the SynQ module. **Examples** The following is sample output from the **show statistics synq** command: WWAE# **show statistics synq** Synq structures allocations success: 0 Synq structures allocations failure: 0 Synq structures deallocations: 0 Synq table entry adds: 0 Synq table entry drops: 0 Synq table entry lookups: 0 Synq table overflows: 0 Synq table entry count: 0 Packets received by synq: 0 Packets received with invalid filtering tuple: 0 Non-syn packets received: 0 Locally originated/terminating syn packets received: 0 Retransmitted syn packets received while in Synq: 0 Synq user structure allocations success: 0 Synq user structure allocations failure: 0 Synq user structure deallocations: 0

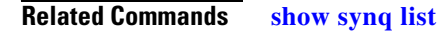

## <span id="page-333-1"></span>**show statistics tacacs**

To display TACACS+ authentication and authorization statistics for a WAAS device, use the **show statistics tacacs** EXEC command.

#### **show statistics tacacs**

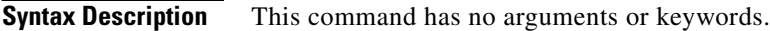

#### **Defaults** No default behavior or values.

**Command Modes** EXEC

**Device Modes** application-accelerator central-manager

<span id="page-333-0"></span>**Examples** [Table 3-108](#page-333-0) describes the fields shown in the **show statistics tacacs** command display.

#### *Table 3-108 Field Descriptions for the show statistics tacacs Command*

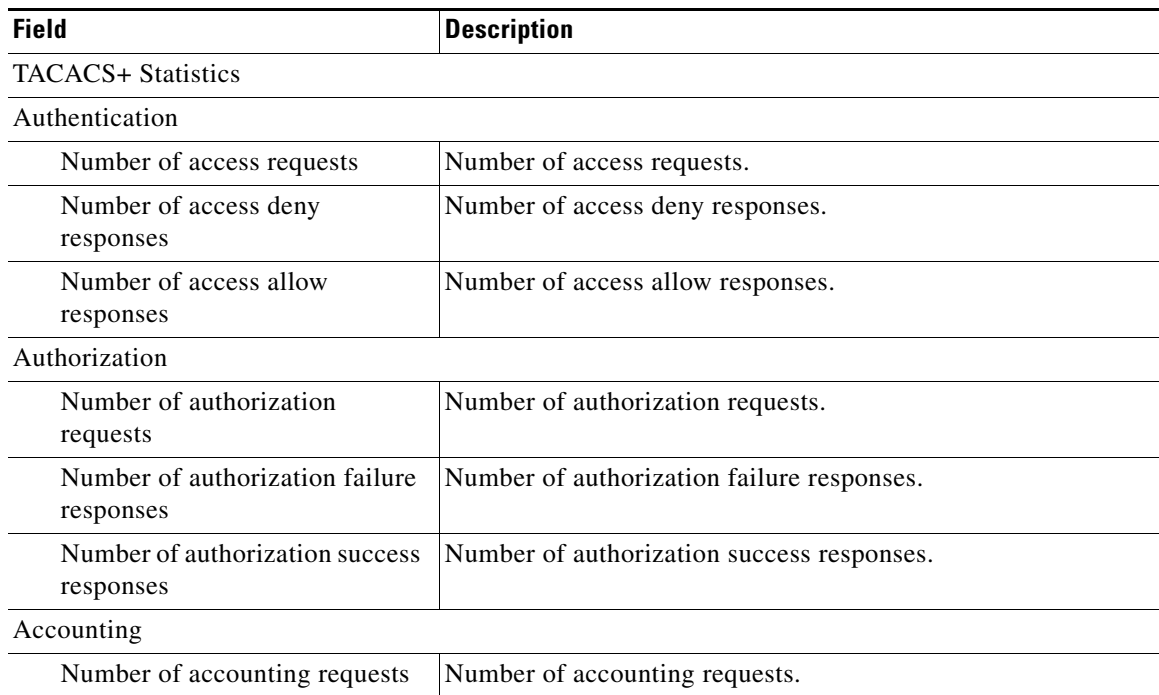

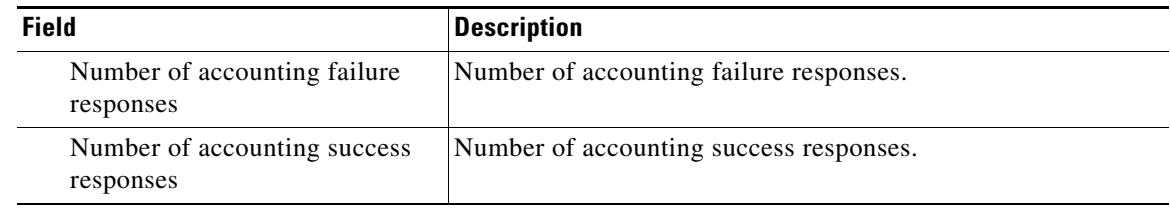

### *Table 3-108 Field Descriptions for the show statistics tacacs Command (continued)*

**Related Commands [clear arp-cache](#page-4-0)**

**(config) tacacs**

**[show tacacs](#page-354-0)**

П

## <span id="page-335-1"></span>**show statistics tcp**

To display TCP statistics for a WAAS device, use the **show statistics tcp** EXEC command.

**show statistics tcp**

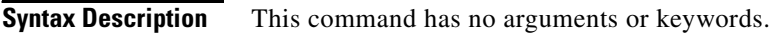

**Defaults** No default behavior or values.

**Command Modes** EXEC

**Device Modes** application-accelerator central-manager

<span id="page-335-0"></span>**Examples** [Table 3-109](#page-335-0) describes the fields shown in the **show statistics tcp** command display.

#### *Table 3-109 Field Descriptions for the show statistics tcp Command*

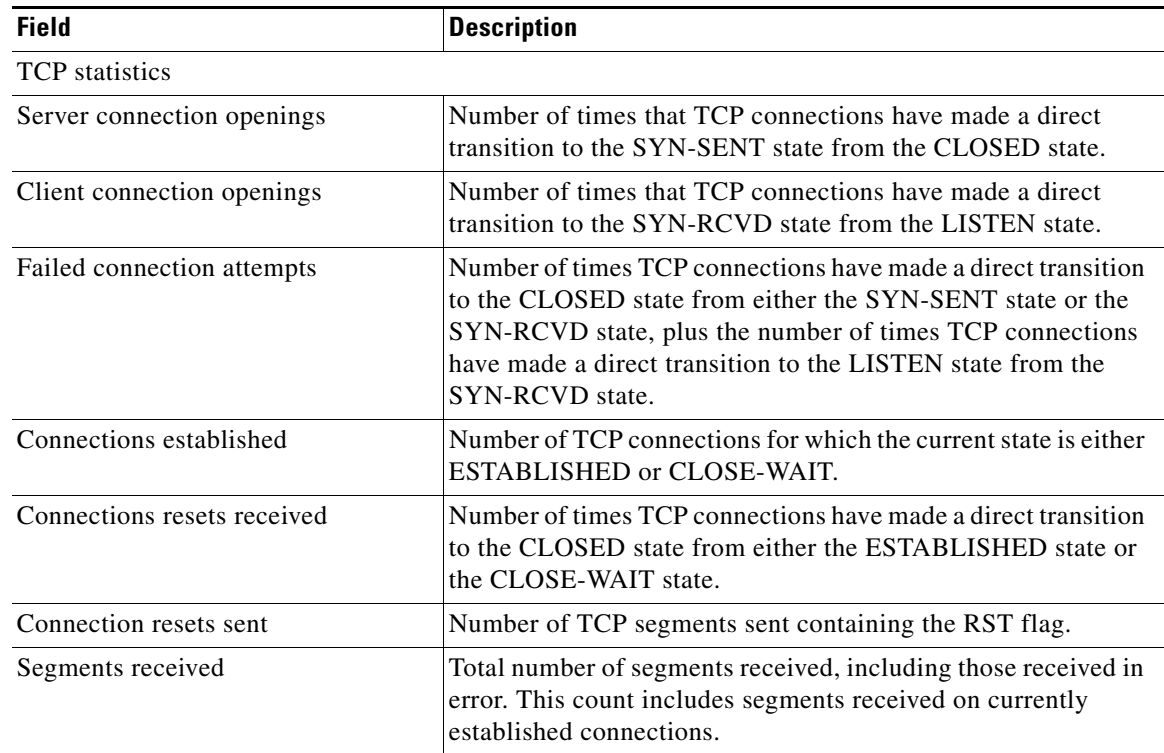

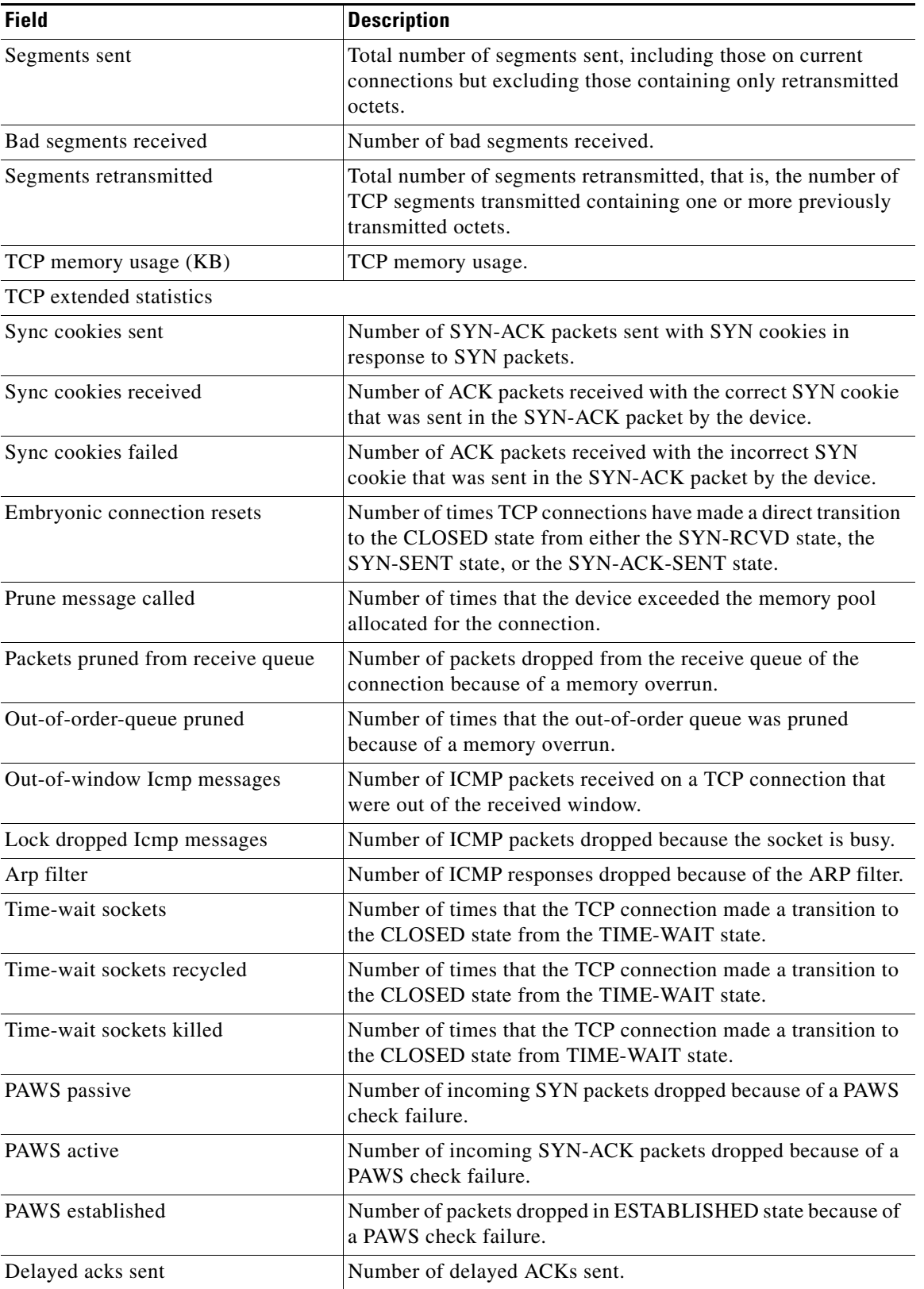

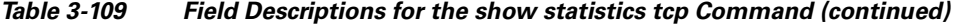

 $\blacksquare$ 

| <b>Field</b>                                   | <b>Description</b>                                                                          |
|------------------------------------------------|---------------------------------------------------------------------------------------------|
| Delayed acks blocked by socket lock            | Number of delayed ACKs postponed because the socket is busy.                                |
| Delayed acks lost                              | Number of delayed ACKs lost.                                                                |
| Listen queue overflows                         | Number of incoming TCP connections dropped because of a<br>listening server queue overflow. |
| Connections dropped by listen queue            | Number of incoming TCP connections dropped because of an<br>internal error.                 |
| TCP packets queued to prequeue                 | Number of incoming TCP packets prequeued to a process.                                      |
| TCP packets directly copied from<br>backlog    | Number of incoming TCP packets copied from the backlog<br>queue directly to a process.      |
| TCP packets directly copied from<br>prequeue   | Number of incoming TCP packets copied from the prequeue<br>directly to a process.           |
| TCP prequeue dropped packets                   | Number of packets removed from the TCP prequeue.                                            |
| TCP header predicted packets                   | Number of TCP header-predicted packets.                                                     |
| Packets header predicted and queued<br>to user | Number of TCP packets header-predicted and queued to the<br>user.                           |
| TCP pure ack packets                           | Number of ACK packets received with no data.                                                |
| TCP header predicted acks                      | Number of header-predicted TCP ACK packets.                                                 |
| <b>TCP</b> Reno recoveries                     | Number of TCP Reno recoveries.                                                              |
| <b>TCP SACK recoveries</b>                     | Number of TCP SACK recoveries.                                                              |
| TCP SACK reneging                              | Number of TCP SACK reneging.                                                                |
| <b>TCP FACK reorders</b>                       | Number of TCP FACK reorders.                                                                |
| TCP SACK reorders                              | Number of TCP SACK reorders.                                                                |
| TCP Reno reorders                              | Number of TCP Reno reorders.                                                                |
| TCP TimeStamp reorders                         | Number of TCP TimeStamp reorders.                                                           |
| TCP full undos                                 | Number of TCP full undos.                                                                   |
| TCP partial undos                              | Number of TCP partial undos.                                                                |
| TCP DSACK undos                                | Number of TCP DSACK undos.                                                                  |
| TCP loss undos                                 | Number of TCP loss undos.                                                                   |
| <b>TCP</b> losses                              | Number of TCP losses.                                                                       |
| <b>TCP</b> lost retransmit                     | Number of TCP lost retransmit.                                                              |
| TCP Reno failures                              | Number of TCP Reno failures.                                                                |
| <b>TCP SACK failures</b>                       | Number of TCP SACK failures.                                                                |
| <b>TCP</b> loss failures                       | Number of TCP loss failures.                                                                |
| TCP fast retransmissions                       | Number of TCP fast retransmissions.                                                         |
| TCP forward retransmissions                    | Number of TCP forward retransmissions.                                                      |
| TCP slowstart retransmissions                  | Number of TCP slow start retransmissions.                                                   |
| <b>TCP</b> Timeouts                            | Number of TCP timeouts.                                                                     |

*Table 3-109 Field Descriptions for the show statistics tcp Command (continued)*

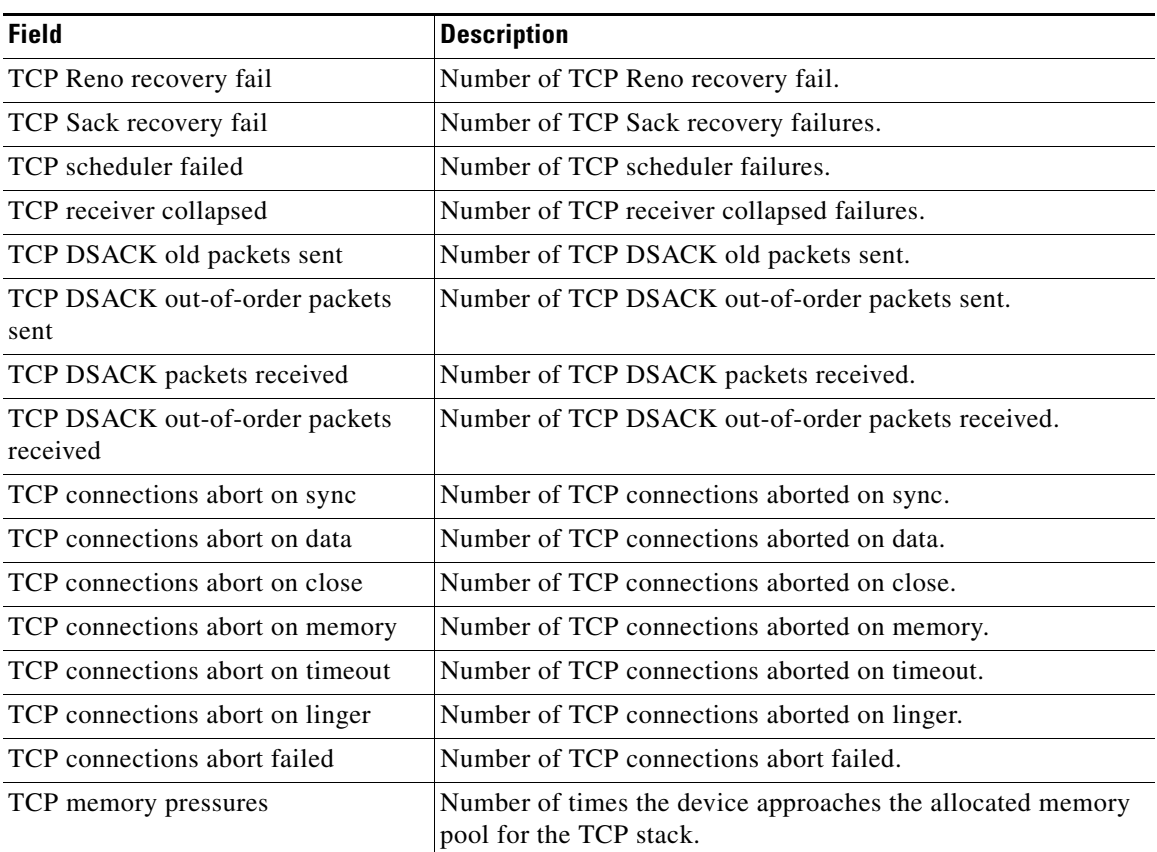

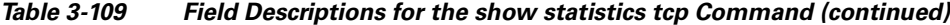

**Related Commands [clear arp-cache](#page-4-0)**

**[show tcp](#page-356-0) (config) tcp**

## **show statistics tfo**

To display Traffic Flow Optimization (TFO) statistics for a WAE, use the **show statistics tfo** EXEC command.

**show statistics tfo** [**connection** | **detail**]

**show statistics tfo peer** [**peer-id** *peer-id* | **peer-ip** *peer-ip* | **peer-no** *peer-no*]

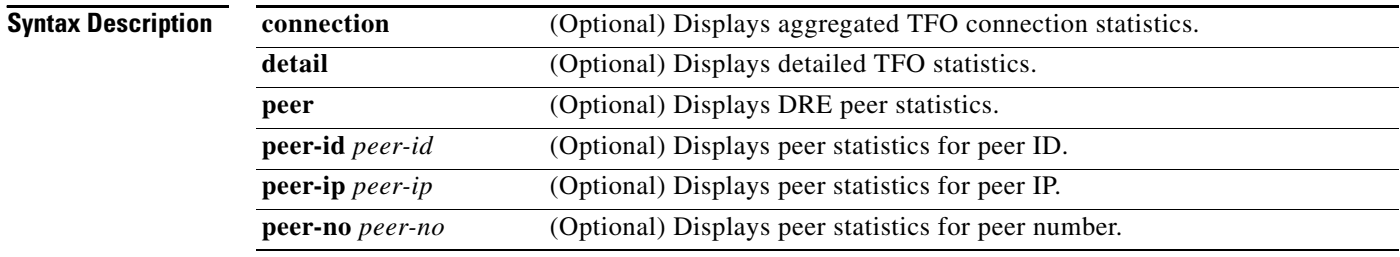

**Command Modes** EXEC

### **Device Modes** application-accelerator

<span id="page-339-0"></span>**Examples** [Table 3-110](#page-339-0) describes the fields shown in the **show statistics tfo** command. The Policy Engine Statistics and Auto-Discovery Statistics sections are displayed only when you use the **detail** option.

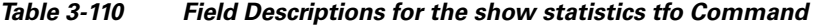

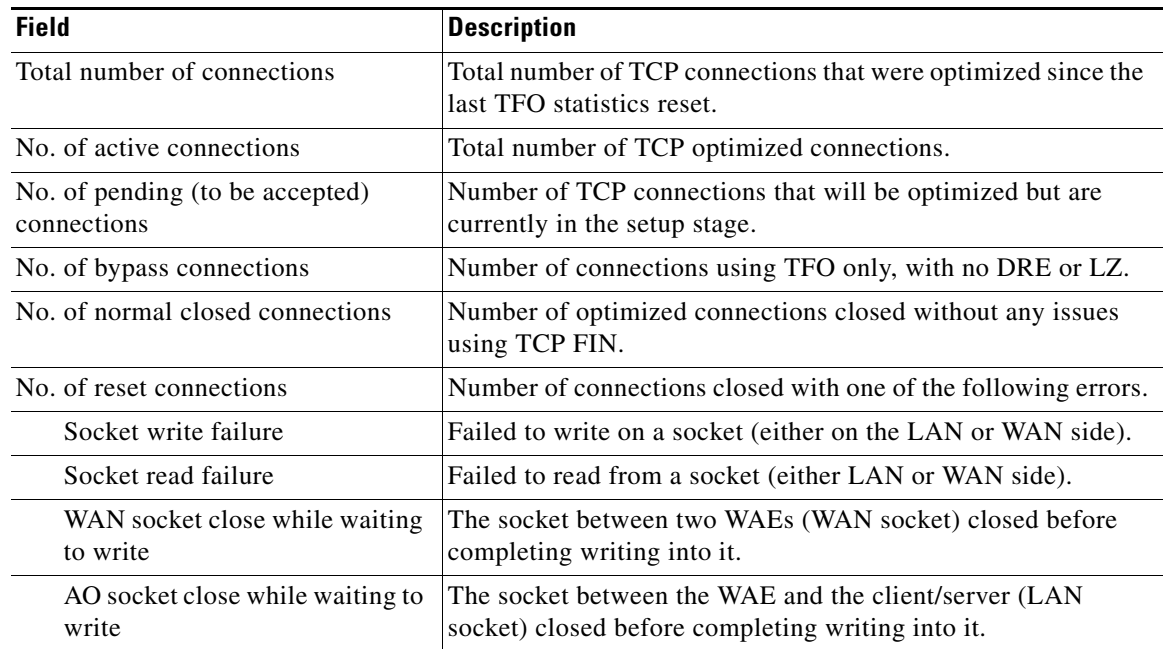

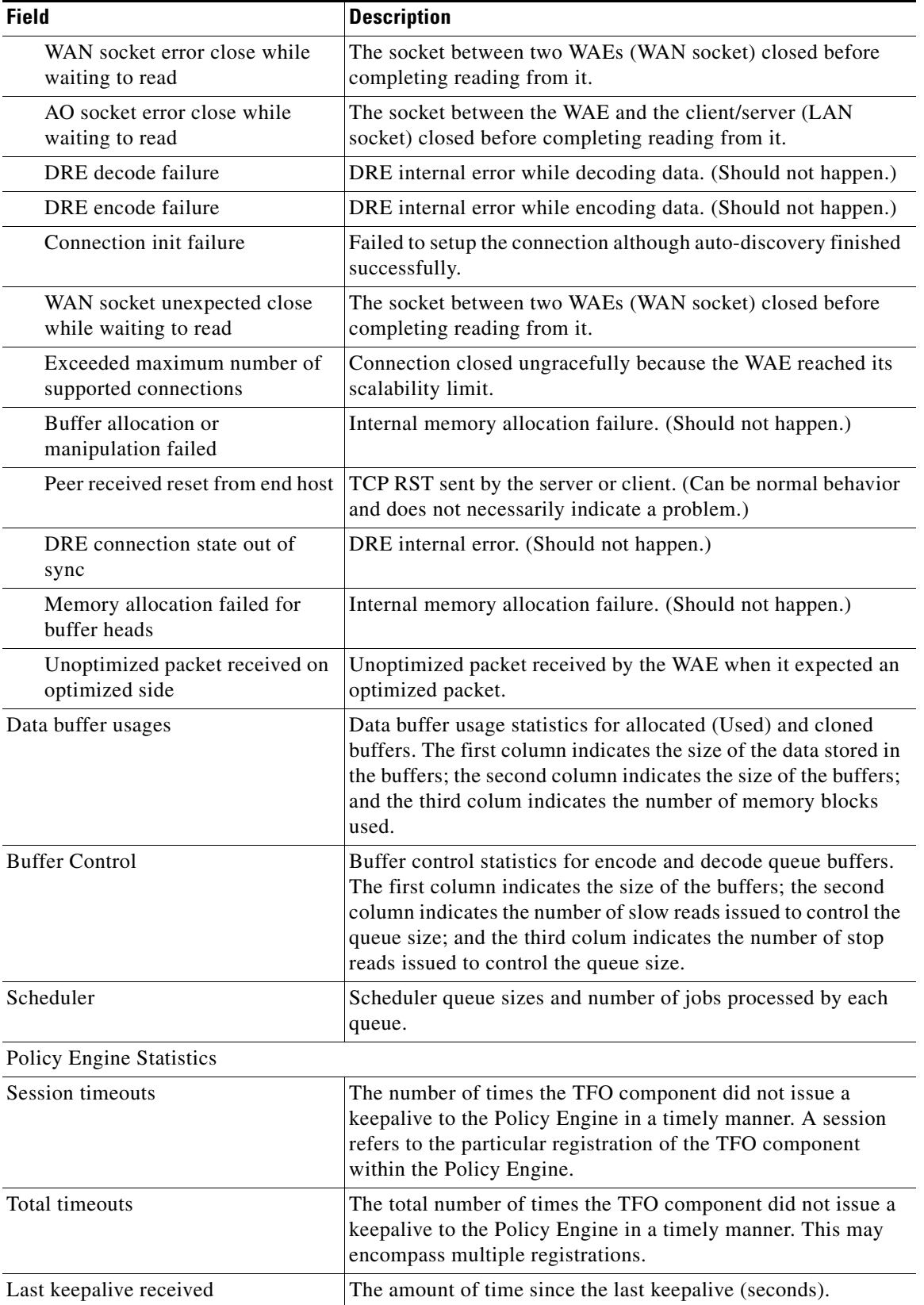

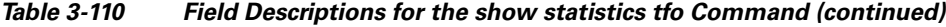

 $\blacksquare$ 

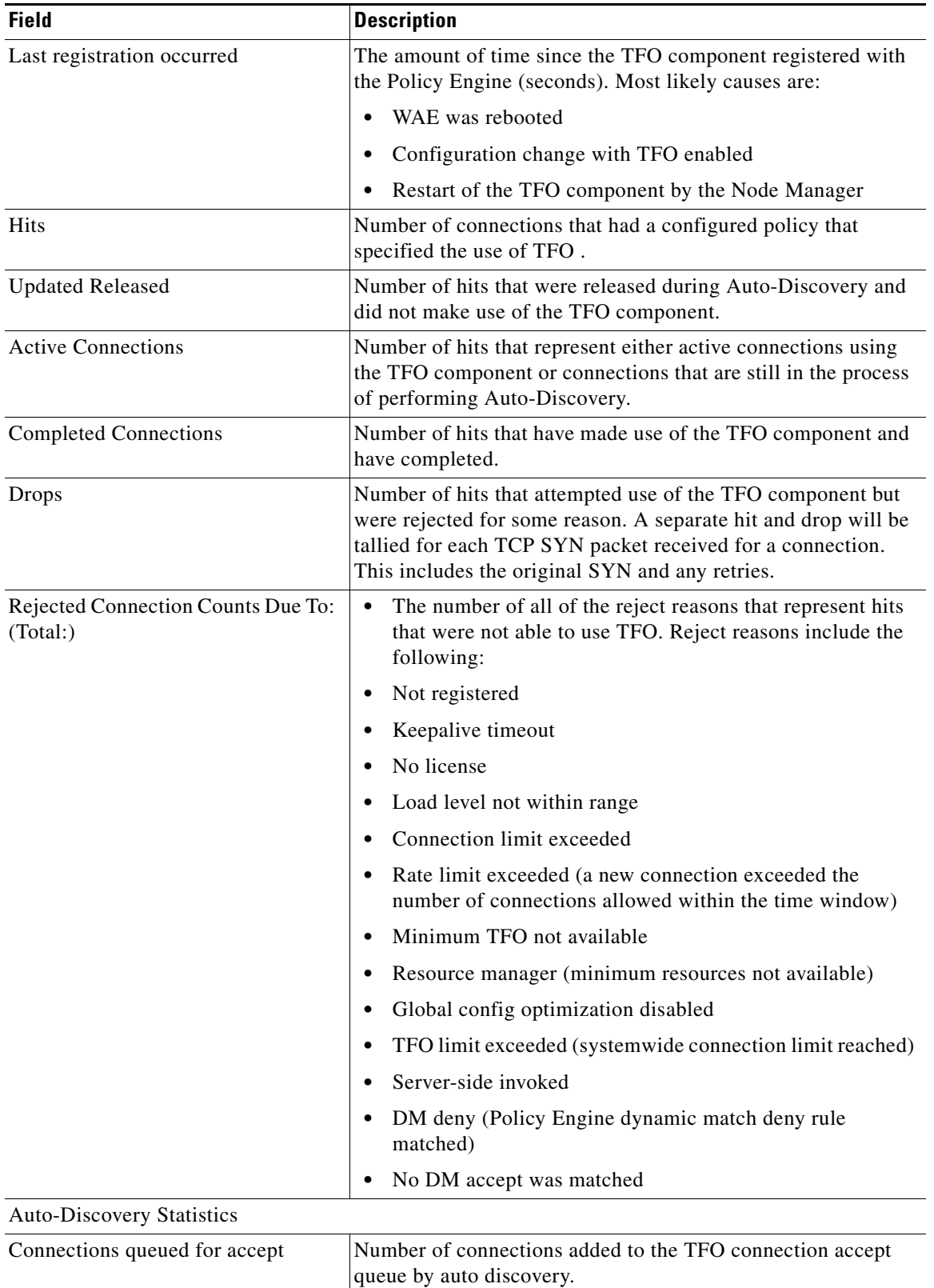

### *Table 3-110 Field Descriptions for the show statistics tfo Command (continued)*

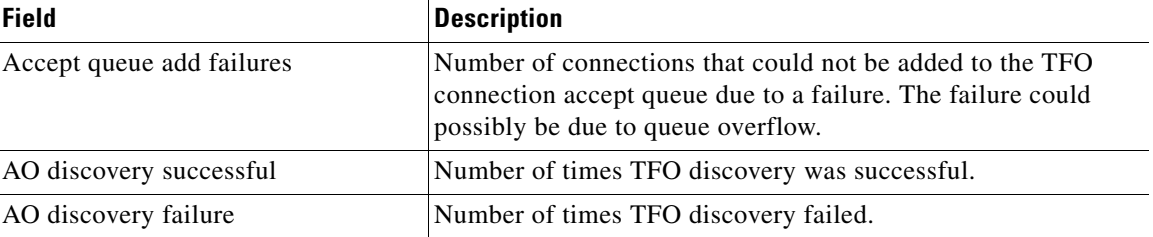

### *Table 3-110 Field Descriptions for the show statistics tfo Command (continued)*

**Related Commands [show statistics connection closed](#page-289-0)**

П

## **show statistics udp**

To display User Datagram Protocol (UDP) statistics for a WAAS device, use the **show statistics udp** EXEC command.

#### **show statistics udp**

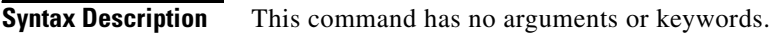

**Defaults** No default behavior or values.

**Command Modes** EXEC

**Device Modes** application-accelerator central-manager

<span id="page-343-0"></span>**Examples** [Table 3-111](#page-343-0) describes the fields shown in the **show statistics udp** command display.

#### *Table 3-111 Field Descriptions for the show statistics udp Command*

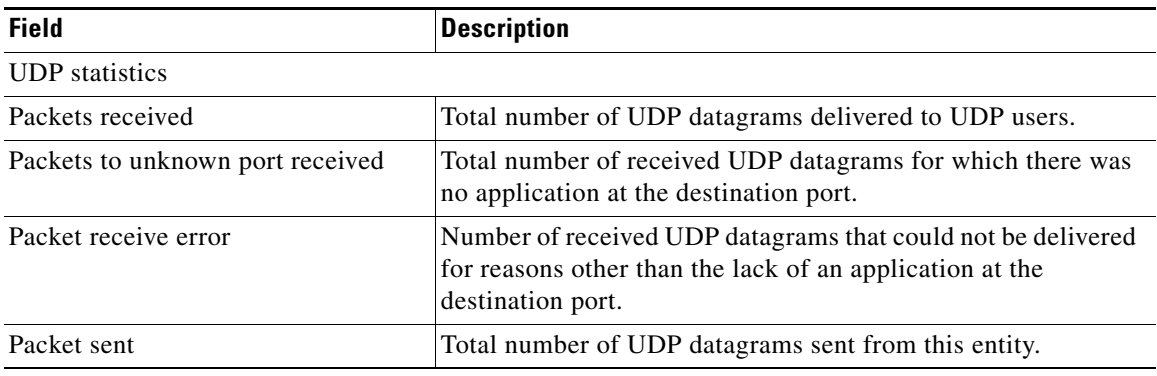

# **show statistics wccp**

To display WCCP statistics for a WAE, use the **show statistics wccp** EXEC command.

**show statistics wccp gre**

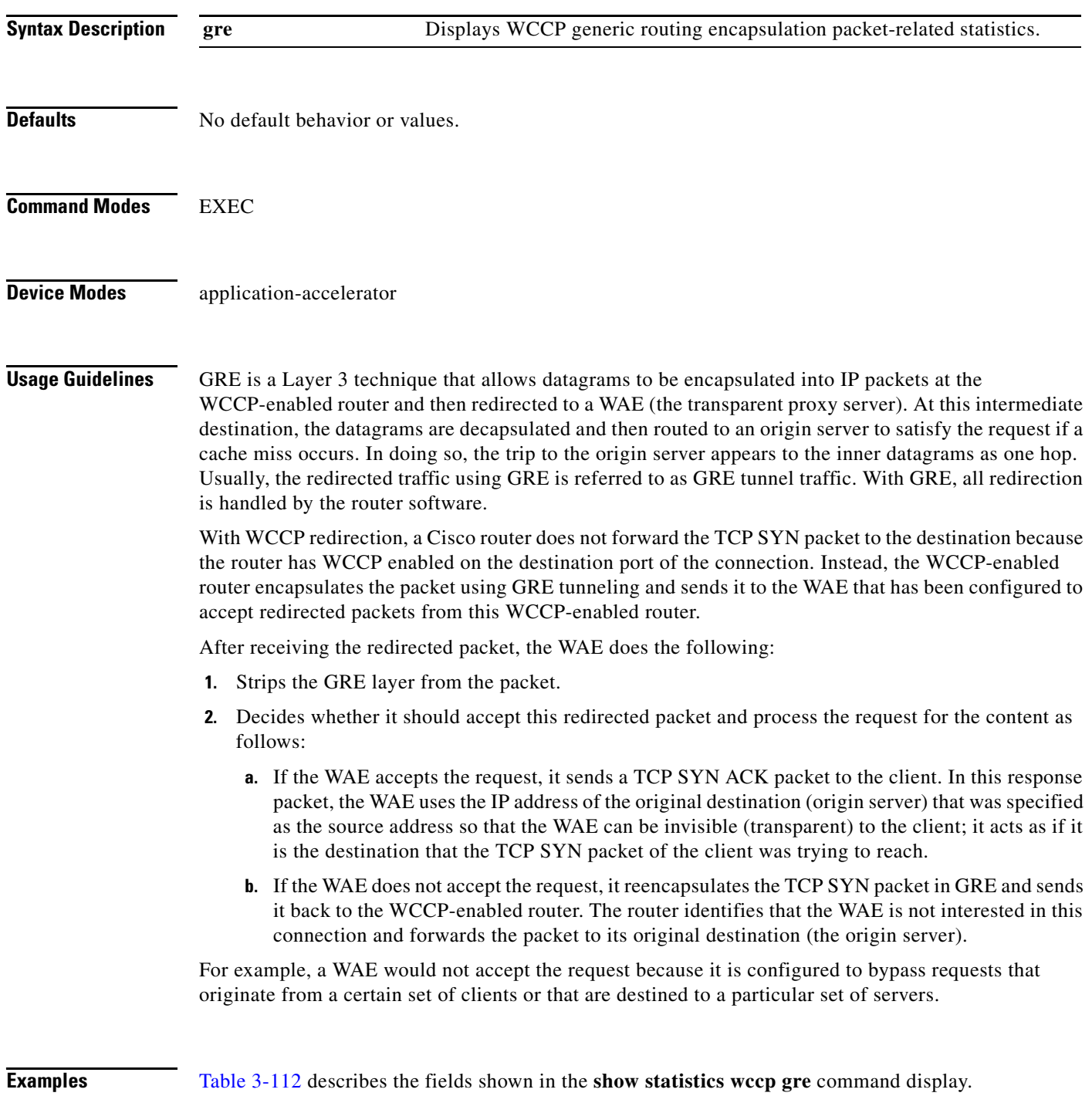

<span id="page-345-0"></span>H.

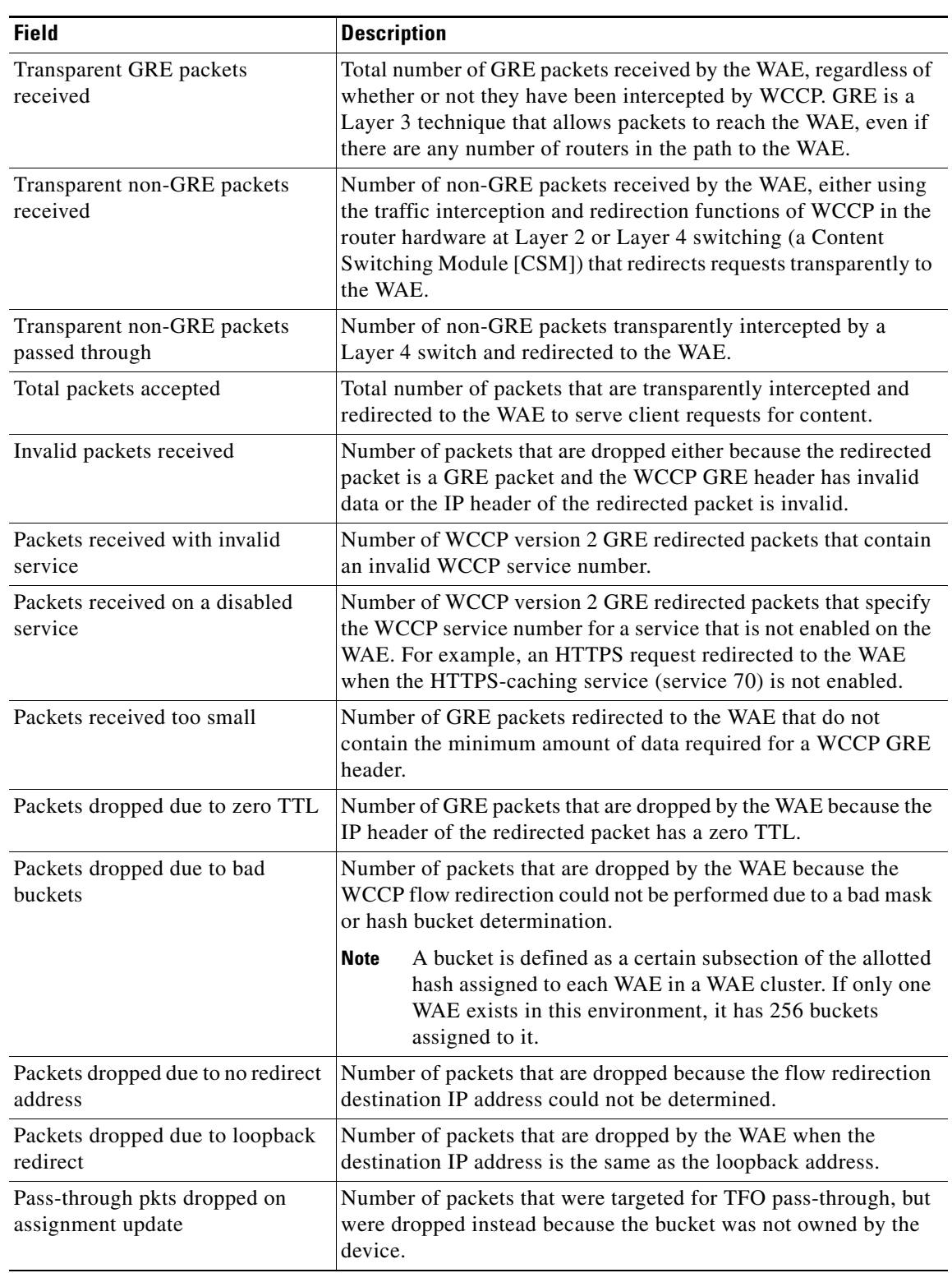

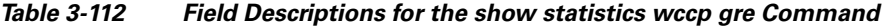

П

| <b>Field</b>                                  | <b>Description</b>                                                                                                    |
|-----------------------------------------------|----------------------------------------------------------------------------------------------------|
| Connections bypassed due to load              | Number of connection flows that are bypassed when the WAE is<br>overloaded. When the overload bypass option is enabled, the<br>WAE bypasses a bucket and reroutes the overload traffic. If the<br>load remains too high, another bucket is bypassed, and so on, until<br>the WAE can handle the load.                                                                 |
| Packets sent back to router                   | Number of requests that are passed back by the WAE to the<br>WCCP-enabled router from which the request was received. The<br>router then sends the flow toward the origin web server directly<br>from the web browser, which bypasses the WAE.                                                                                                    |
| Packets sent to another WAE                   | Number of packets that are redirected to another WAE in the<br>WCCP service group. Service groups consist of up to 32 WAEs<br>and 32 WCCP-enabled routers. In both packet-forwarding<br>methods, the hash parameters specify how redirected traffic<br>should be load balanced among the WAEs in the various WCCP<br>service groups.                                  |
| GRE fragments redirected                      | Number of GRE packets received by the WAE that are<br>fragmented. These packets are redirected back to the router.                                                                                                    |
| GRE encapsulated fragments<br>received        | Number of GRE encapsulated fragments received by the WAE.<br>The tcp-promiscuous service does not inspect port information<br>and therefore the router or switch may GRE encapsulate IP<br>fragments and redirect them to the WAE. These fragments are<br>then reassembled into packets before being processed.                                                       |
| Packets failed encapsulated<br>reassembly     | Number of reassembled GRE encapsulated packets that were<br>dropped because they failed the reassembly sanity check.<br>Reassembled GRE encapsulated packets are composed of two or<br>more GRE encapsulated fragments. This field is related to the<br>previous statistic.                                                                                           |
| Packets failed GRE encapsulation              | Number of GRE packets that are dropped by the WAE because<br>they could not be redirected due to problems while encapsulating<br>the packet with a GRE header.                                                                                                    |
| Packets dropped due to invalid<br>fwd method  | Number of GRE packets that are dropped by the WAE because it<br>was redirected using GRE but the WCCP service was configured<br>for Layer 2 redirection.                                                                                                    |
| Packets dropped due to<br>insufficient memory | Number of GRE packets that are dropped by the WAE due to the<br>failure to allocate additional memory resources required to handle<br>the GRE packet.                                                                                                    |
| Packets bypassed, no pending<br>connection    | Number of packets that failed to be associated with a pending<br>connection because the initial handshake was not completed.                                                                                                    |
| Packets due to clean wccp<br>shutdown         | Number of connection flows that are bypassed due to a clean<br>WCCP shutdown. During a proper shutdown of WCCP, the WAE<br>continues to service the flows it is handling but starts to bypass<br>new flows. When the number of flows goes down to zero, the<br>WAE takes itself out of the cluster by having its buckets<br>reassigned to other WAEs by the lead WAE. |

*Table 3-112 Field Descriptions for the show statistics wccp gre Command (continued)*

 $\blacksquare$ 

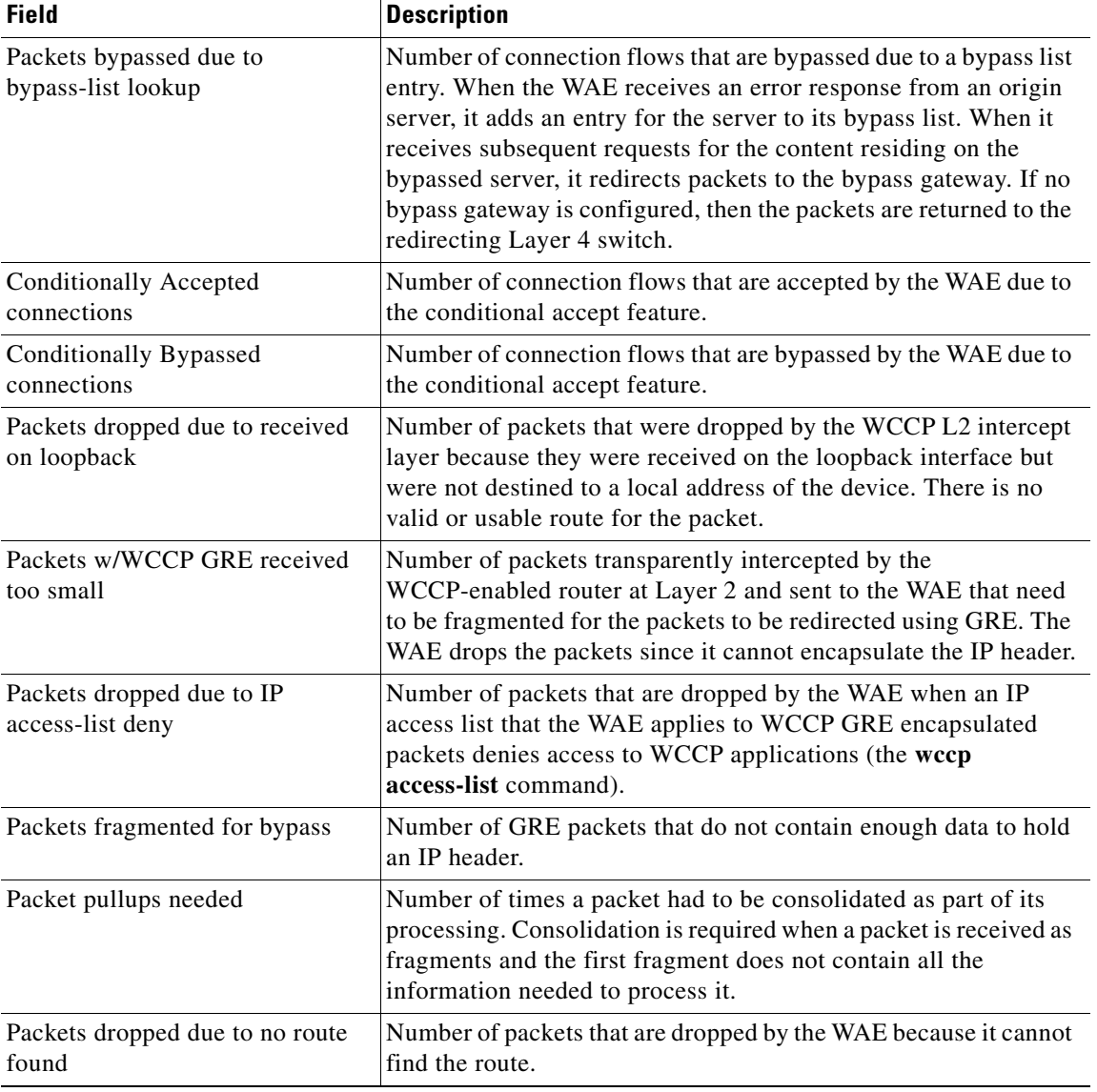

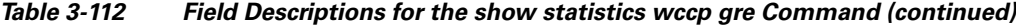

**Related Commands (config) wccp access-list**

**(config) wccp flow-redirect**

**(config) wccp router-list**

**(config) wccp shutdown**

**(config) wccp tcp-promiscuous mask**

## **show statistics windows-domain**

To display Windows domain server information for a WAAS device, use the **show statistics windows-domain** EXEC command.

#### **show statistics windows-domain**

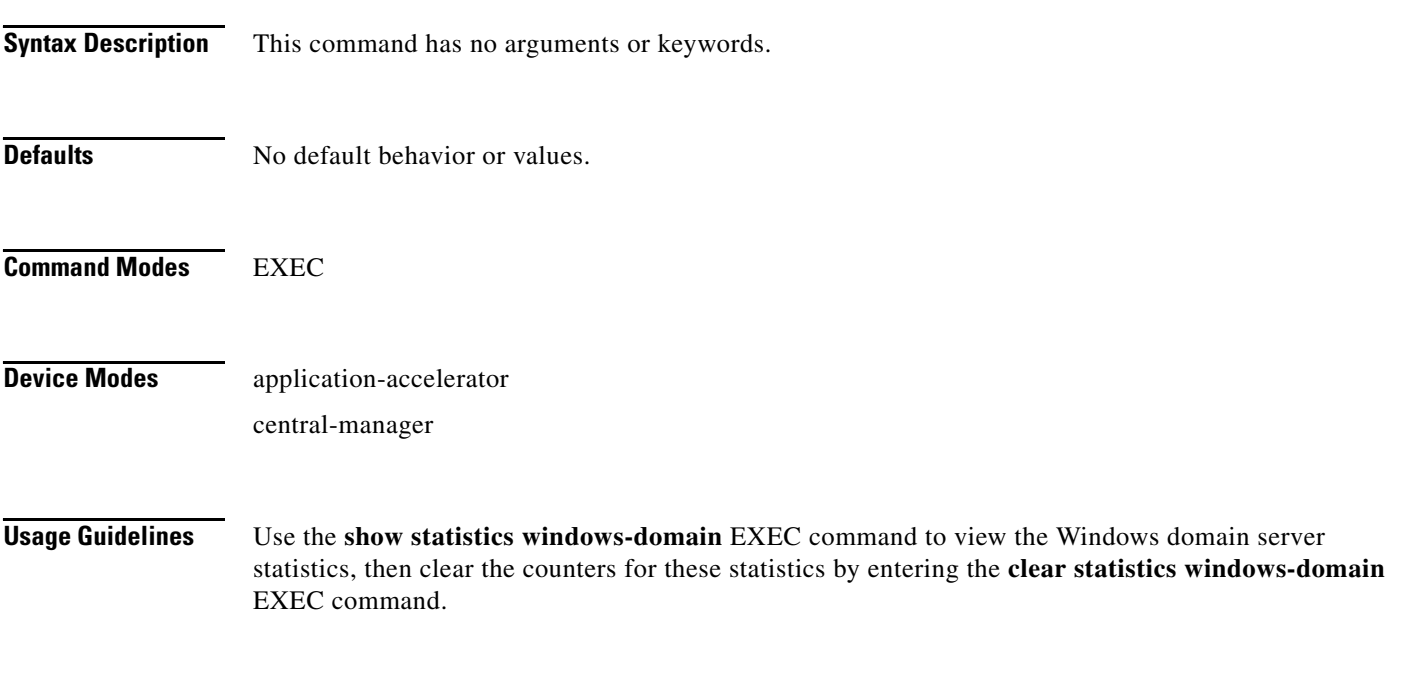

### <span id="page-348-0"></span>**Examples** [Table 3-113](#page-348-0) describes the fields shown in the **show statistics windows-domain** command display.

### *Table 3-113 Field Descriptions for the show statistics windows-domain Command*

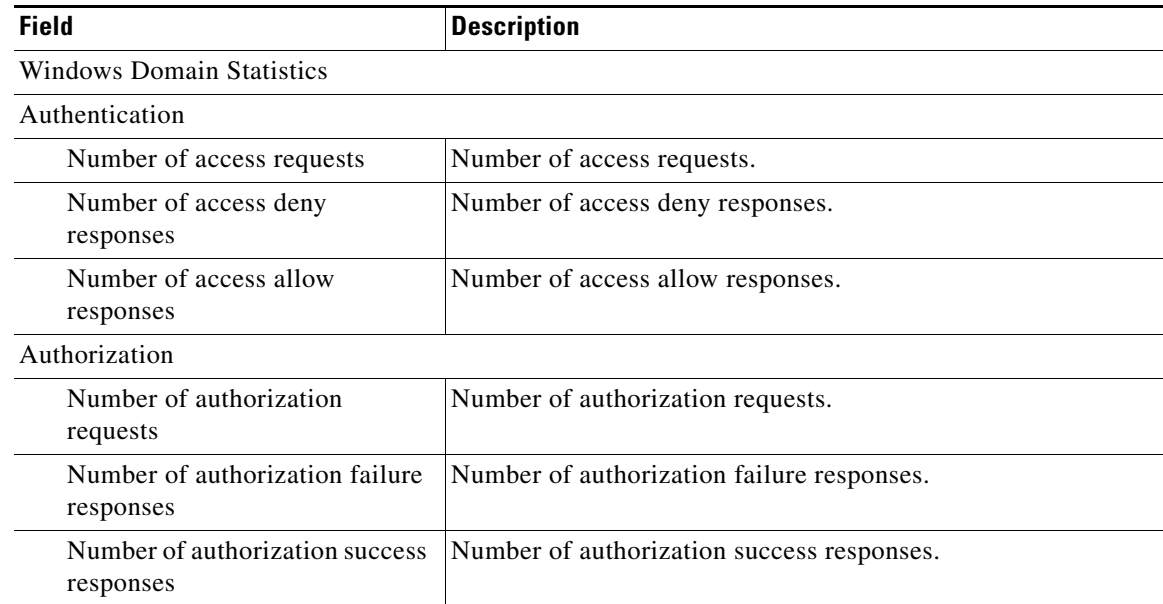

| <b>Field</b>                               | <b>Description</b>                      |
|--------------------------------------------|-----------------------------------------|
| Accounting                                 |                                         |
| Number of accounting requests              | Number of accounting requests.          |
| Number of accounting failure.<br>responses | Number of accounting failure responses. |
| Number of accounting success<br>responses  | Number of accounting success responses. |

*Table 3-113 Field Descriptions for the show statistics windows-domain Command (continued)*

**Related Commands [windows-domain](#page-407-0)**

**(config) windows-domain**

# **show statistics windows-print requests**

To display Windows print acceleration statistics for a WAE, use the **show statistics windows-print requests** EXEC command.

#### **show statistics windows-print requests**

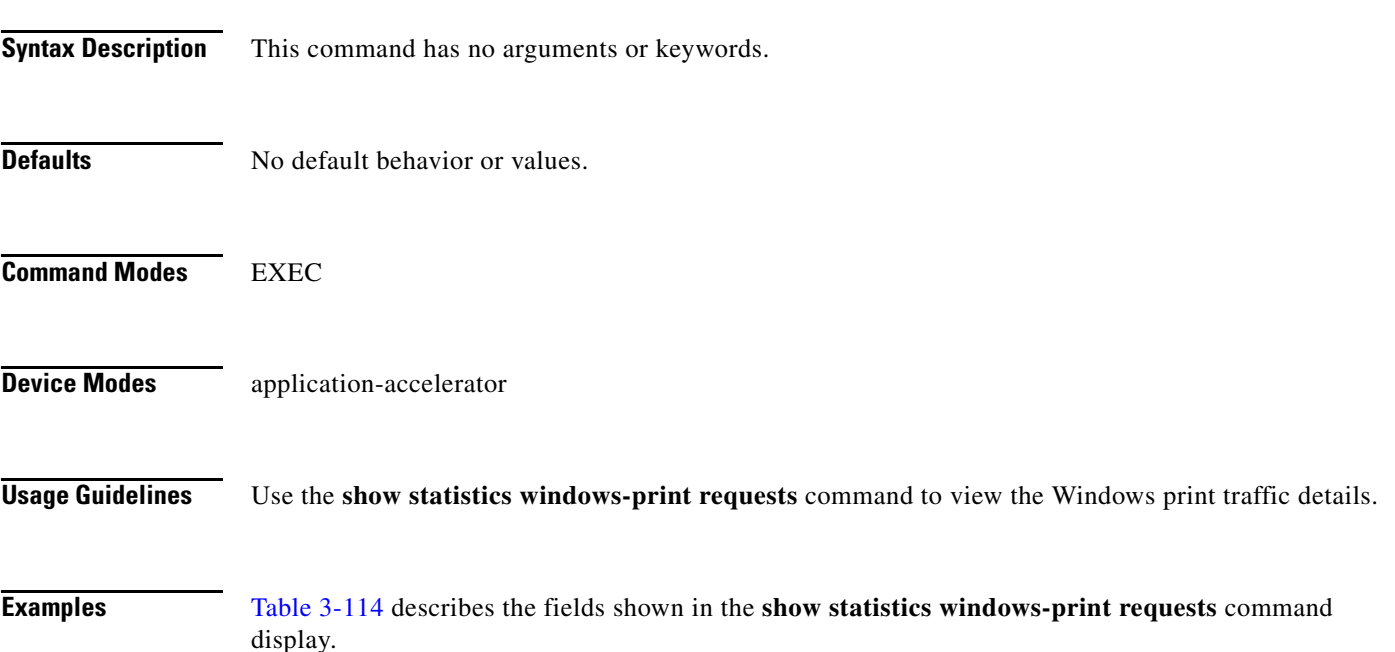

#### *Table 3-114 Field Descriptions for the show statistics windows-print requests Command*

<span id="page-350-0"></span>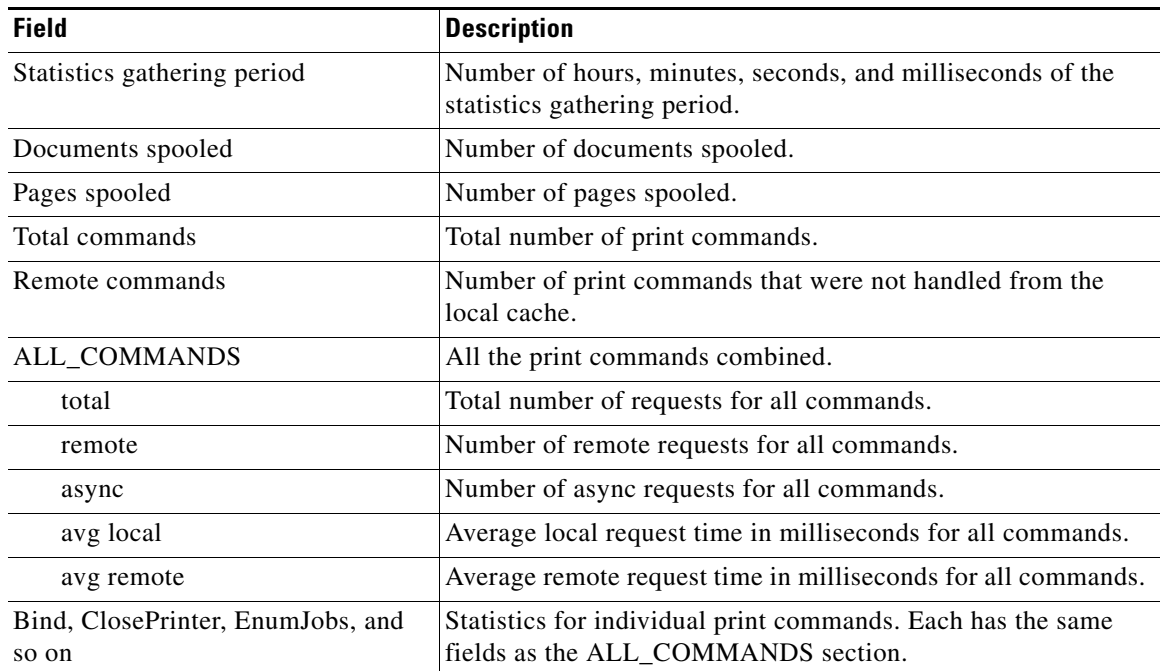

**Related Commands (config) accelerator windows-print**

## <span id="page-352-0"></span>**show synq list**

To display the connections for the SynQ module, use the **show synq list** EXEC command.

**show synq list** [**|** {**begin** *regex* [*regex*] | **exclude** *regex* [*regex*] | **include** *regex* [*regex*]}] [**|** {**begin**  *regex* [*regex*] **| exclude** *regex* [*regex*] **| include** *regex* [*regex*]}]

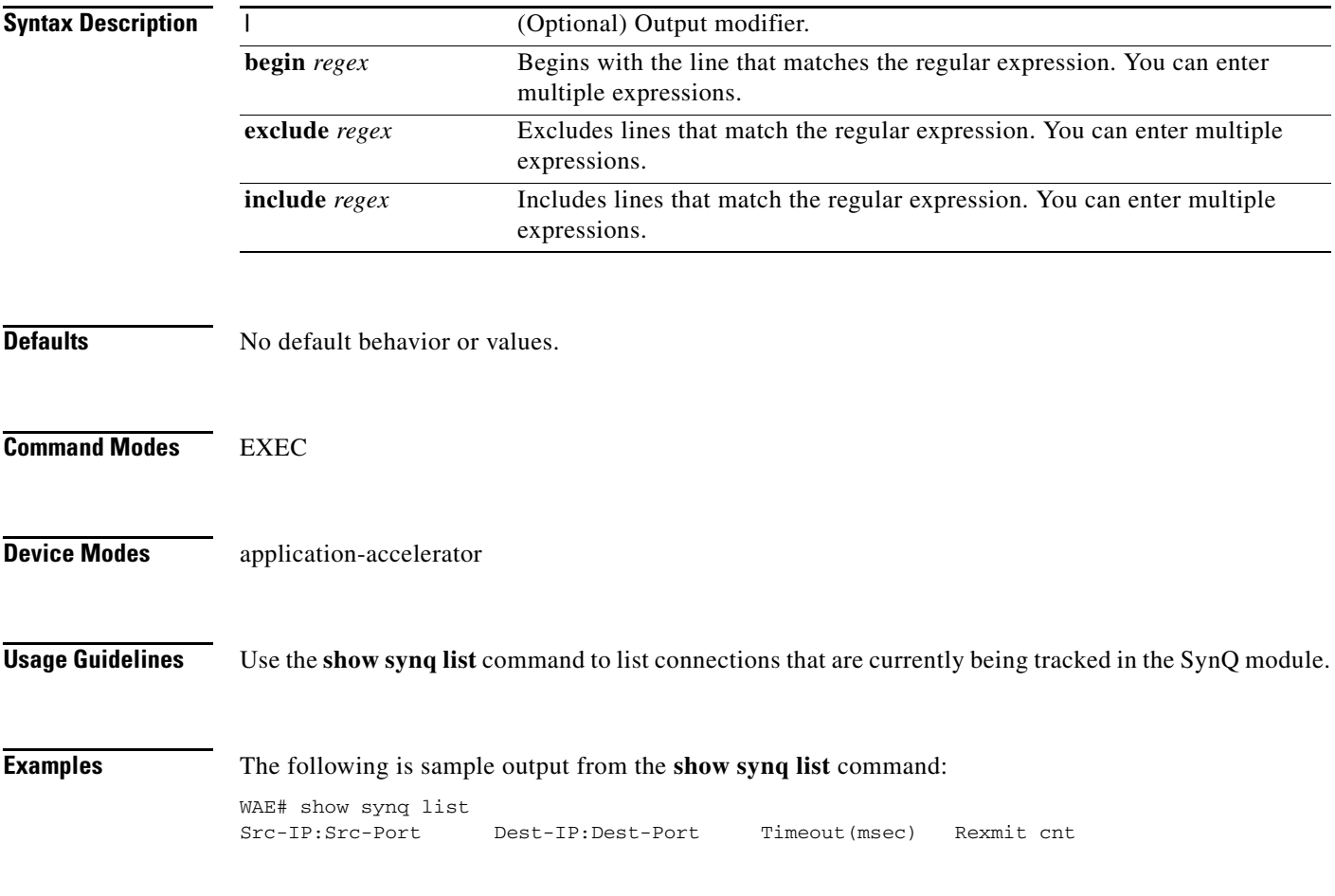

**Related Commands [show statistics synq](#page-332-0)**

## **show sysfs volumes**

To display system file system (sysfs) information for a WAAS device, use the **show sysfs volumes** EXEC command.

#### **show sysfs volumes**

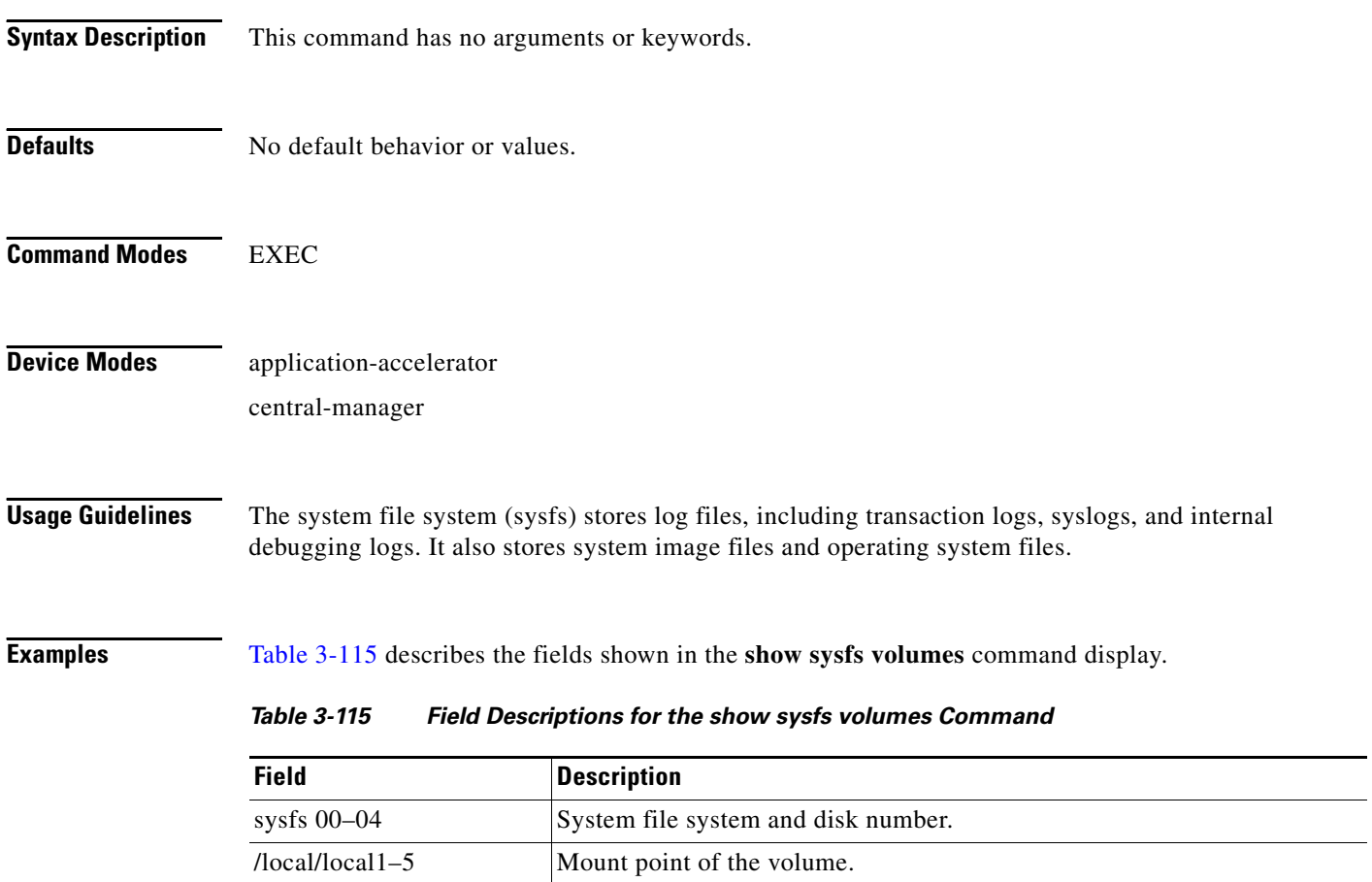

### **Related Commands [disk](#page-121-0)**

**(config) disk error-handling**

<span id="page-353-0"></span>nnnnn $KB$  Size of the volume in kilobytes.

nn% free Percentage of free space in the SYSFS partition.

**The Contract of the Contract of the Contract of the Contract of the Contract of the Contract of the Contract of the Contract of the Contract of the Contract of the Contract of the Contract of the Contract of the Contract** 

### <span id="page-354-0"></span>**show tacacs**

To display TACACS+ authentication protocol configuration information for a WAAS device, use the **show tacacs** EXEC command.

**show tacacs**

**Syntax Description** This command has no arguments or keywords.

**Defaults** No default behavior or values.

**Command Modes** EXEC

**Device Modes** application-accelerator central-manager

<span id="page-354-1"></span>**Examples** [Table 3-116](#page-354-1) describes the fields shown in the **show tacacs** command display.

#### *Table 3-116 Field Descriptions for the show tacacs Command*

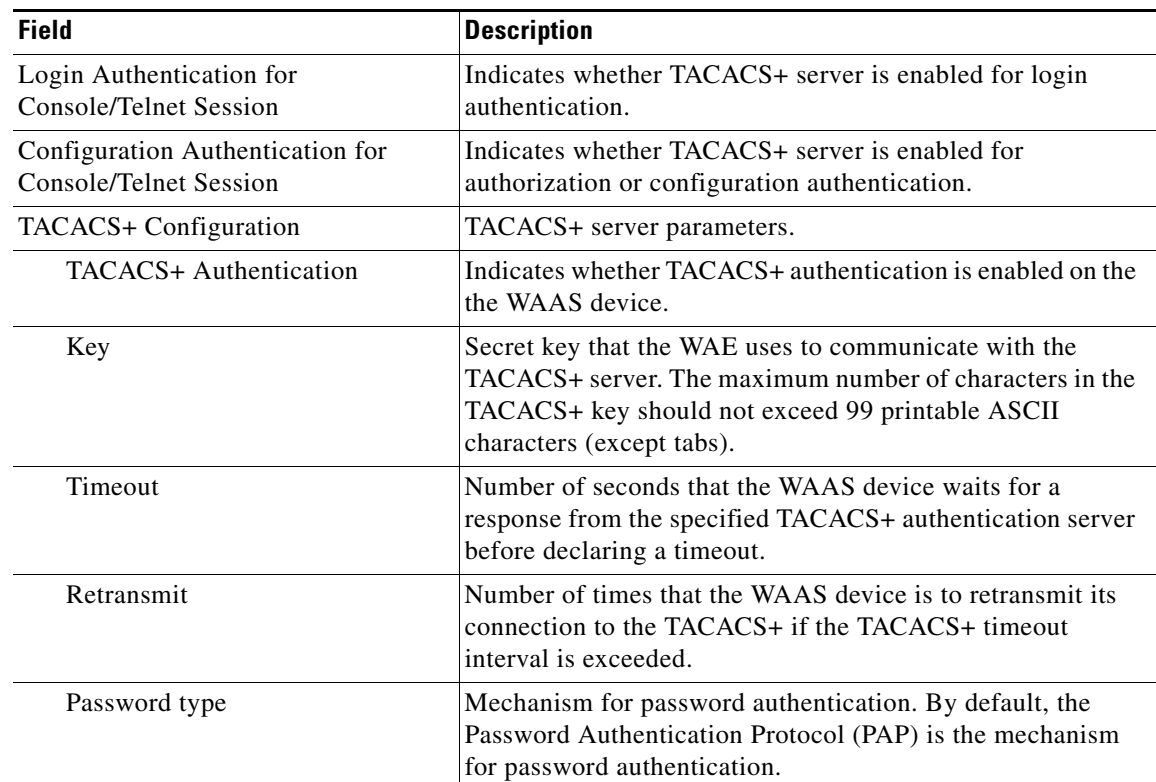

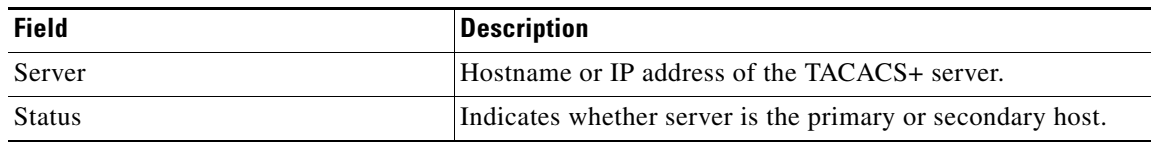

### *Table 3-116 Field Descriptions for the show tacacs Command (continued)*

**Related Commands [clear arp-cache](#page-4-0)**

**[show statistics tacacs](#page-333-1) [show tacacs](#page-354-0) (config) tacacs**

a l

**The Second** 

### <span id="page-356-0"></span>**show tcp**

To display TCP configuration information for a WAAS device, use the **show tcp** EXEC command.

**show tcp**

- **Syntax Description** This command has no arguments or keywords.
- **Defaults** No default behavior or values.
- **Command Modes** EXEC
- **Device Modes** application-accelerator central-manager
- <span id="page-356-1"></span>**Examples** [Table 3-117](#page-356-1) describes the fields shown in the **show tcp** command display. This command displays the settings configured with the **tcp** global configuration command.

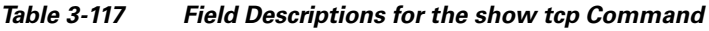

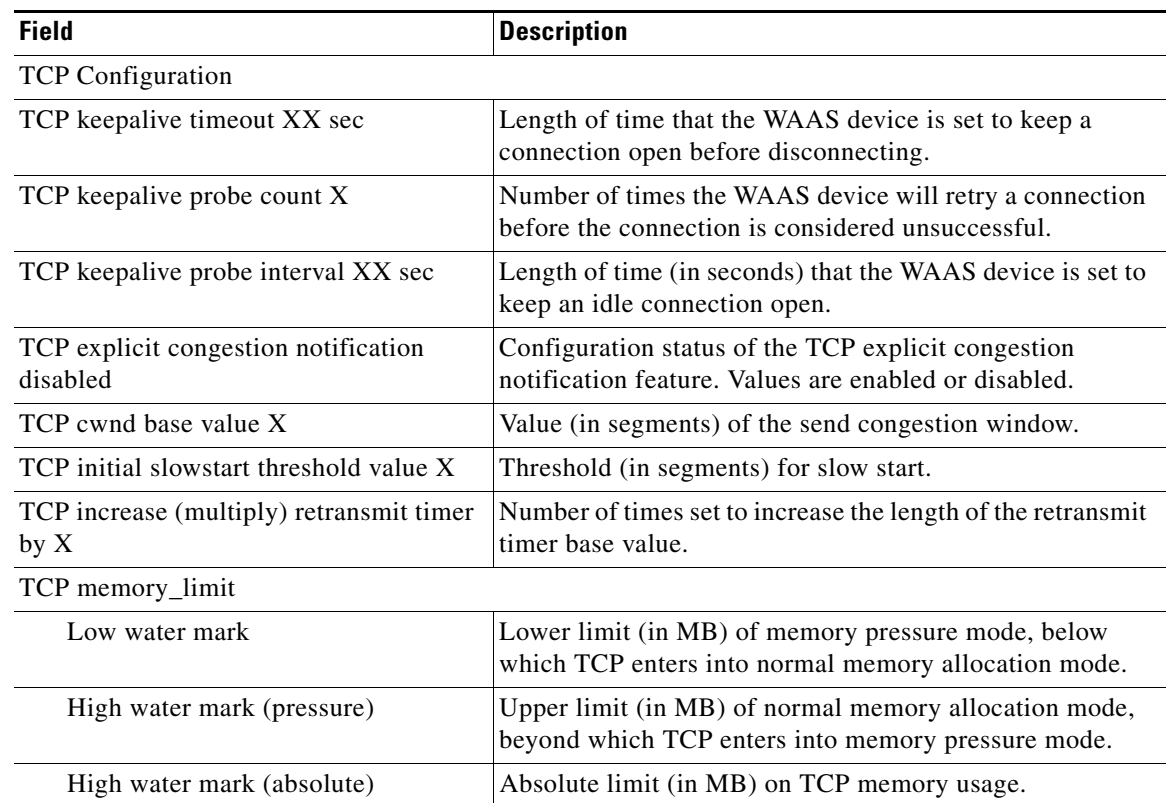

H.

**Related Commands [clear arp-cache](#page-4-0)**

**[show statistics tcp](#page-335-1) (config) tcp**

H

# **show tech-support**

To view information necessary for Cisco TAC to assist you, use the **show tech-support** EXEC command.

**show tech-support** [**page**]

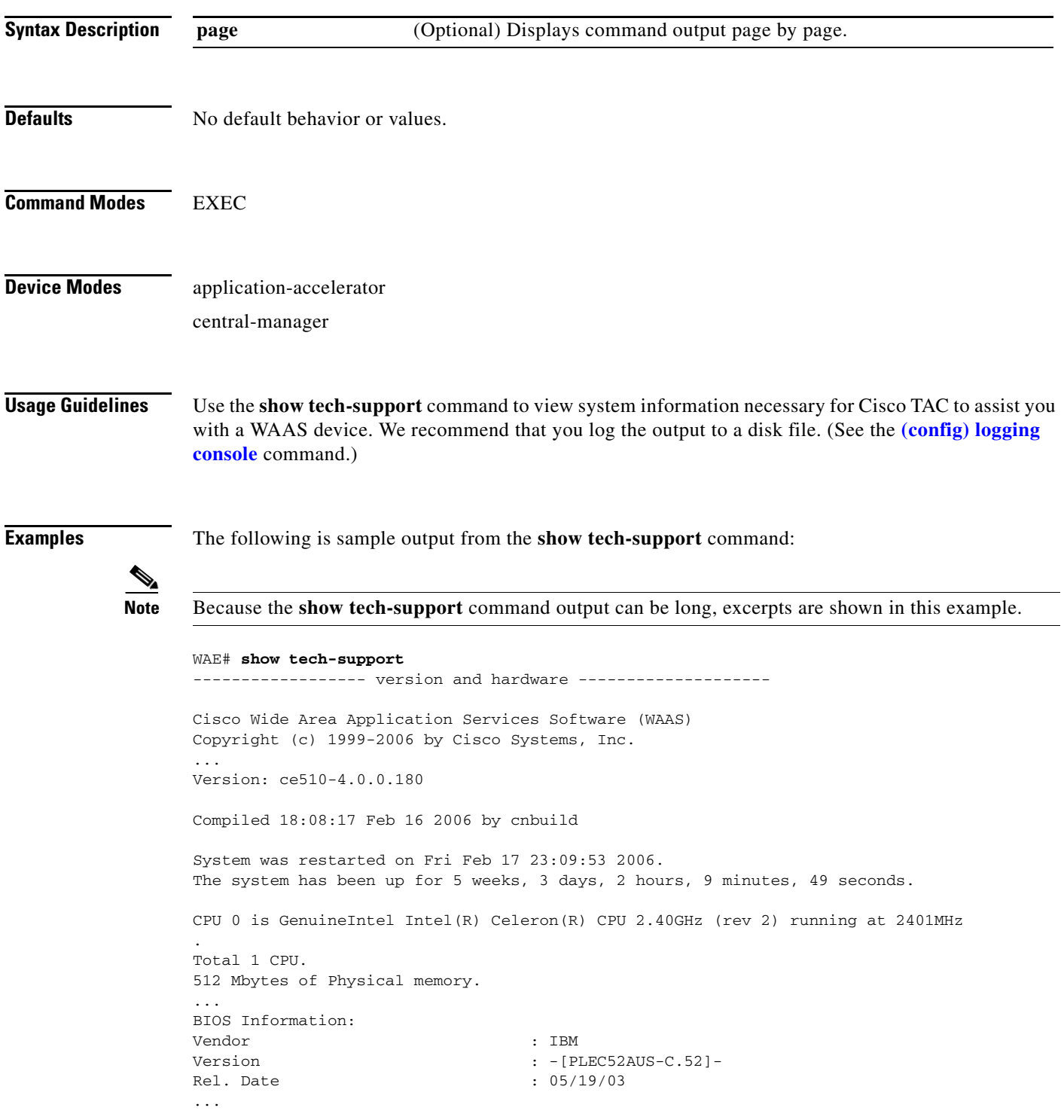

```
List of all disk drives:
Physical disk information:
  disk00: Normal (IDE disk) 76324MB( 74.5GB)
  disk01: Normal (IDE disk) 76324MB( 74.5GB)
Mounted filesystems:
MOUNT POINT TYPE DEVICE SIZE INUSE FREE USE%
 / root /dev/root 31MB 26MB 5MB 83%
  /sw internal /dev/md0 991MB 430MB 561MB 43%
  /swstore internal /dev/md1 991MB 287MB 704MB 28%
  /state internal /dev/md2 3967MB 61MB 3906MB 1%
 /disk00-04 CONTENT /dev/md4 62539MB 32MB 62507MB 0%
 /local/local1 SYSFS /dev/md5 3967MB 197MB 3770MB 4%
  .../local1/spool PRINTSPOOL /dev/md6 991MB 16MB 975MB 1%
Software RAID devices:
  DEVICE NAME TYPE STATUS PHYSICAL DEVICES AND STATUS
  /dev/md0 RAID-1 NORMAL OPERATION disk00/00[GOOD] disk01/00[GOOD]
  /dev/md1 RAID-1 NORMAL OPERATION disk00/01[GOOD] disk01/01[GOOD]
/dev/md0 RAID-1 NORMAL OPERATION disk00/00[GOOD] disk01/00[GOOD]
  /dev/md1 RAID-1 NORMAL OPERATION disk00/01[GOOD] disk01/01[GOOD]
  /dev/md2 RAID-1 NORMAL OPERATION disk00/02[GOOD] disk01/02[GOOD]
...
Currently content-filesystems RAID level is not configured to change.
------------------ running configuration -------------------
! WAAS version 4.0.0
!
!
...
------------------ processes --------------------
CPU average usage since last reboot:
  cpu: 0.00% User, 1.79% System, 3.21% User(nice), 95.00% Idle
 --------------------------------------------------------------------
PID STATE PRI User T SYS T COMMAND
----- ----- --- ------ ------ --------------------
    1 S 0 20138 21906 (init)
   2 S 0 0 0 (migration/0)<br>3 S 19 0 0 (ksoftirgd/0)
    3 S 19 0 0 (ksoftirqd/0)
 4 S -10 0 0 (events/0)
 5 S -10 0 0 (khelper)
 17 S -10 0 0 (kacpid)
 93 S -10 0 0 (kblockd/0)
...
```
**Related Commands [show version](#page-368-0)**

**[show hardware](#page-198-0)**

**[show disks](#page-187-0) details**

**[show running-config](#page-231-0)**

**[show processes](#page-227-0)**
**[show processes](#page-227-0) memory [show memory](#page-216-0) [show interface](#page-203-0) [show cdp](#page-167-0) entry [show cdp](#page-167-0) neighbors [show statistics wccp](#page-344-0) [show alarms](#page-157-0) all [show statistics auto-discovery](#page-280-0) [show statistics filtering](#page-310-0) [show statistics ip](#page-318-0) [show statistics icmp](#page-316-0) [show statistics netstat](#page-321-0) [show statistics peer](#page-324-0) [show statistics tfo](#page-339-0) [show policy-engine status](#page-223-0) [show policy-engine application](#page-219-0) [show disks](#page-187-0) SMART-info [show disks](#page-187-0) SMART-info details [show disks](#page-187-0) failed-sectors**

# **show telnet**

To display Telnet services configuration for a WAAS device, use the **show telnet** EXEC command.

**show telnet**

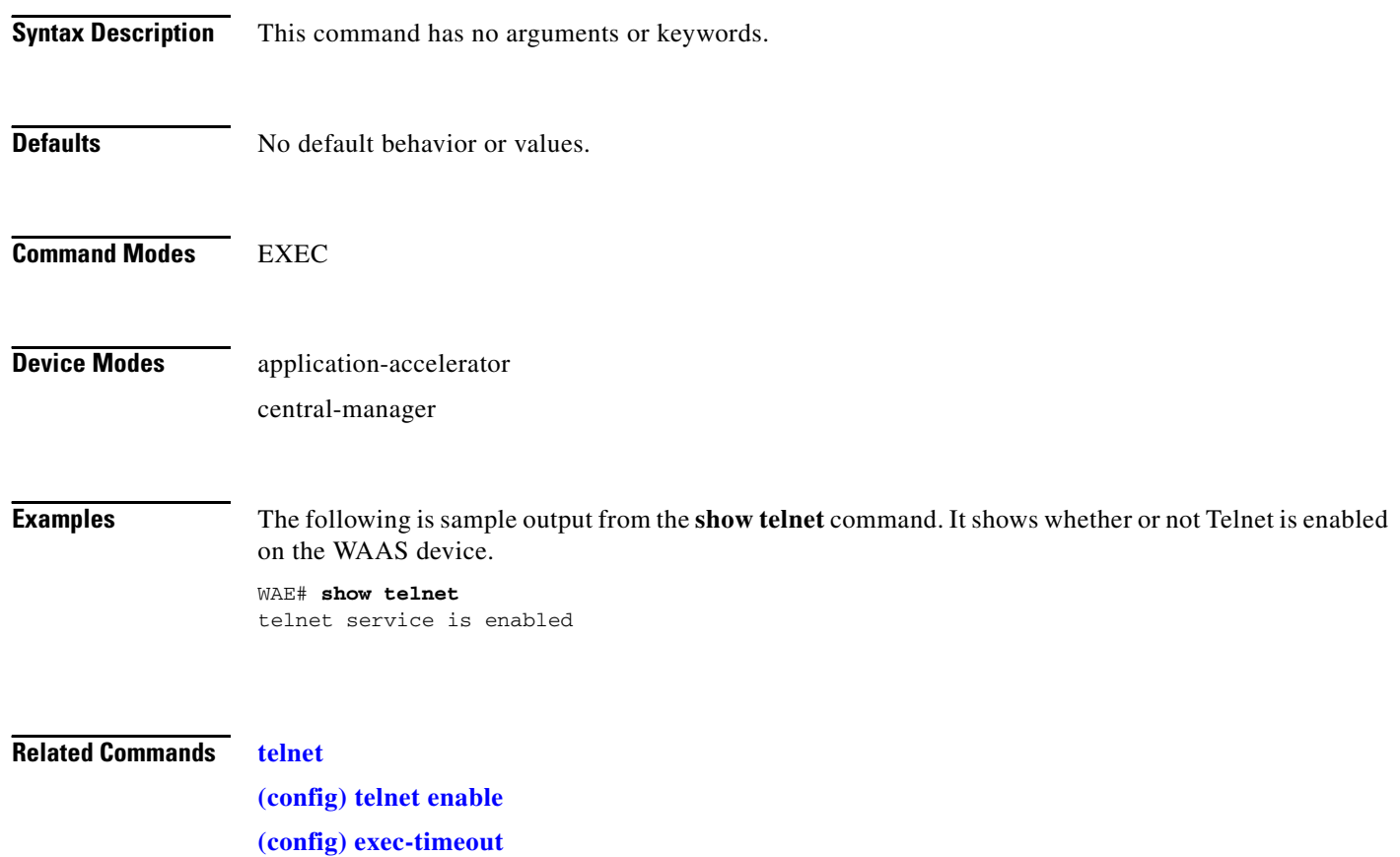

a ka

### **show tfo tcp**

To display global Traffic Flow Optimization (TFO) TCP buffer information for a WAE, use the **show tfo tcp** EXEC command.

**show tfo tcp**

**Syntax Description** This command has no arguments or keywords.

**Defaults** No default behavior or values.

**Command Modes** EXEC

**Device Modes** application-accelerator

**Examples** The following is sample output from the **show tfo tcp** command. It displays TCP buffer information for the WAE.

> WAE# **show tfo tcp** Buffer Sizing Status: Configured: Adaptive buffer sizing : disabled Maximum receive buffer size : 4096 KB Maximum send buffer size : 4096 KB Fix buffer sizes: Optimized side receive buffer size : 1024 KB Optimized side send buffer size : 1024 KB Original side receive buffer size : 512 KB Original side send buffer size : 512 KB Default: Fixed buffer sizes: Optimized side receive buffer size : 32 KB Optimized side send buffer size : 32 KB Original side receive buffer size : 32 KB Original side send buffer size : 32 KB Adaptive buffer sizes : Maximum receive buffer size : 4096 KB Maximum send buffer size : 4096 KB

### **Related Commands [show statistics tfo](#page-339-0) [show statistics auto-discovery](#page-280-0) [show statistics connection closed](#page-289-0) [show statistics filtering](#page-310-0) (config) tfo tcp adaptive-buffer-sizing**

# **show transaction-logging**

To display the transaction log configuration settings and a list of archived transaction log files for a WAE, use the **show transaction-logging** EXEC command.

#### **show transaction-logging**

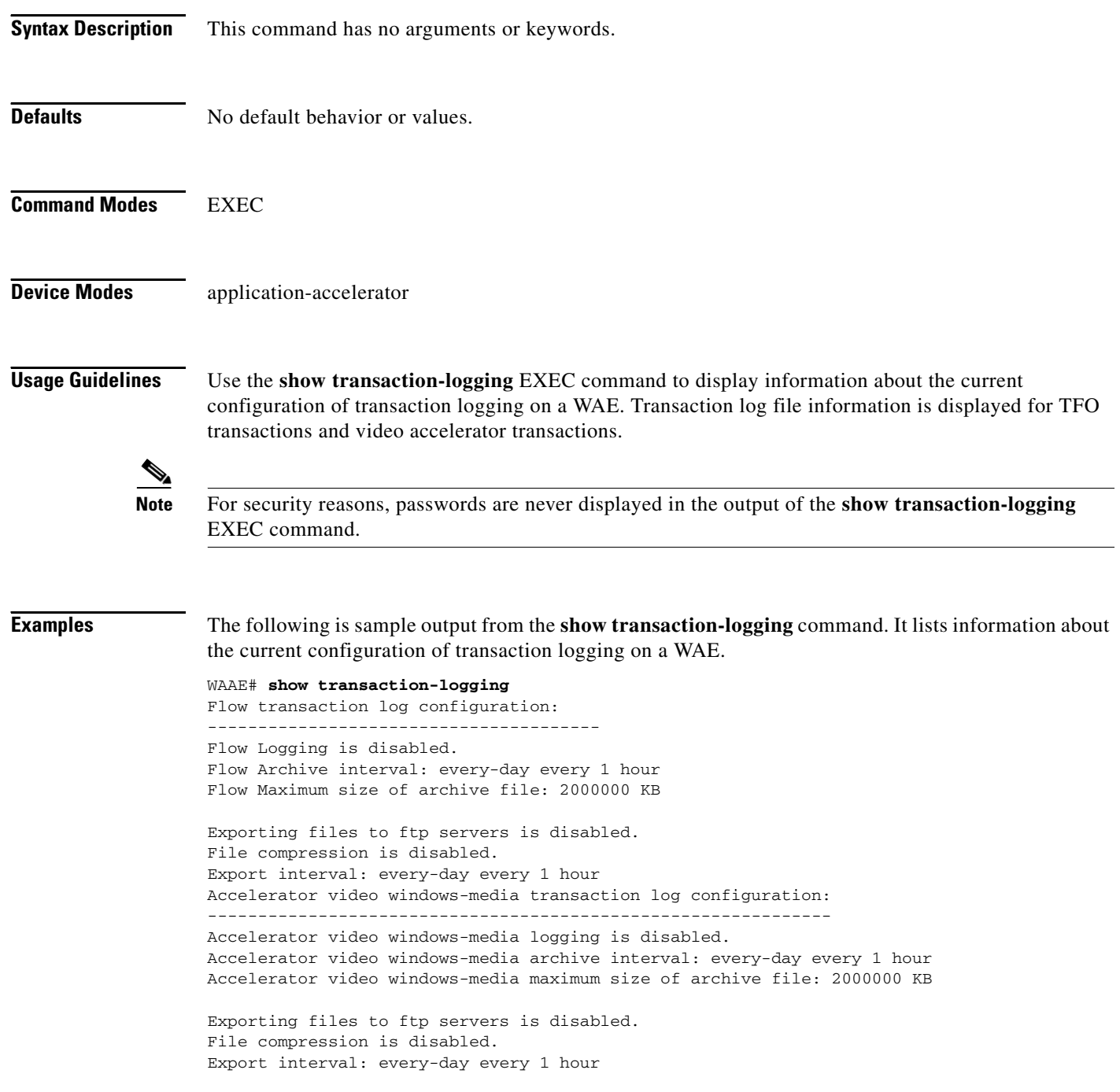

**Related Commands [clear arp-cache](#page-4-0)**

**[transaction-log](#page-398-0) (config) transaction-logs**

 $\blacksquare$ 

### **show user**

To display user identification number and username information for a particular user of a WAAS device, use the **show user** EXEC command.

**show user** {**uid** *number* | **username** *name*}

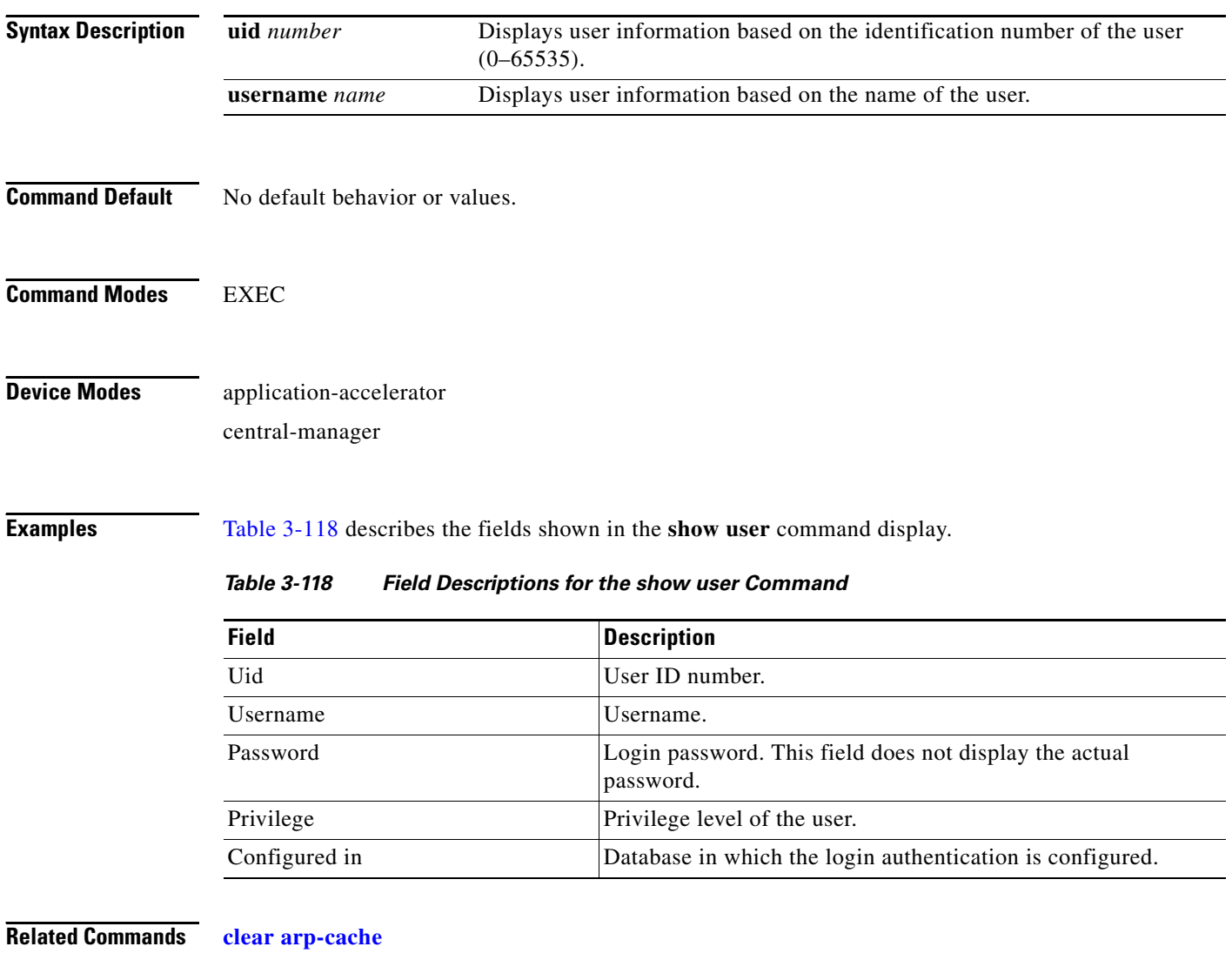

<span id="page-365-0"></span>**[show users administrative](#page-366-0) (config) username**

# <span id="page-366-0"></span>**show users administrative**

To display users with administrative privileges to the WAAS device, use the **show users administrative**  EXEC command.

**show users administrative** [**history** | **locked-out** | **logged-in**]

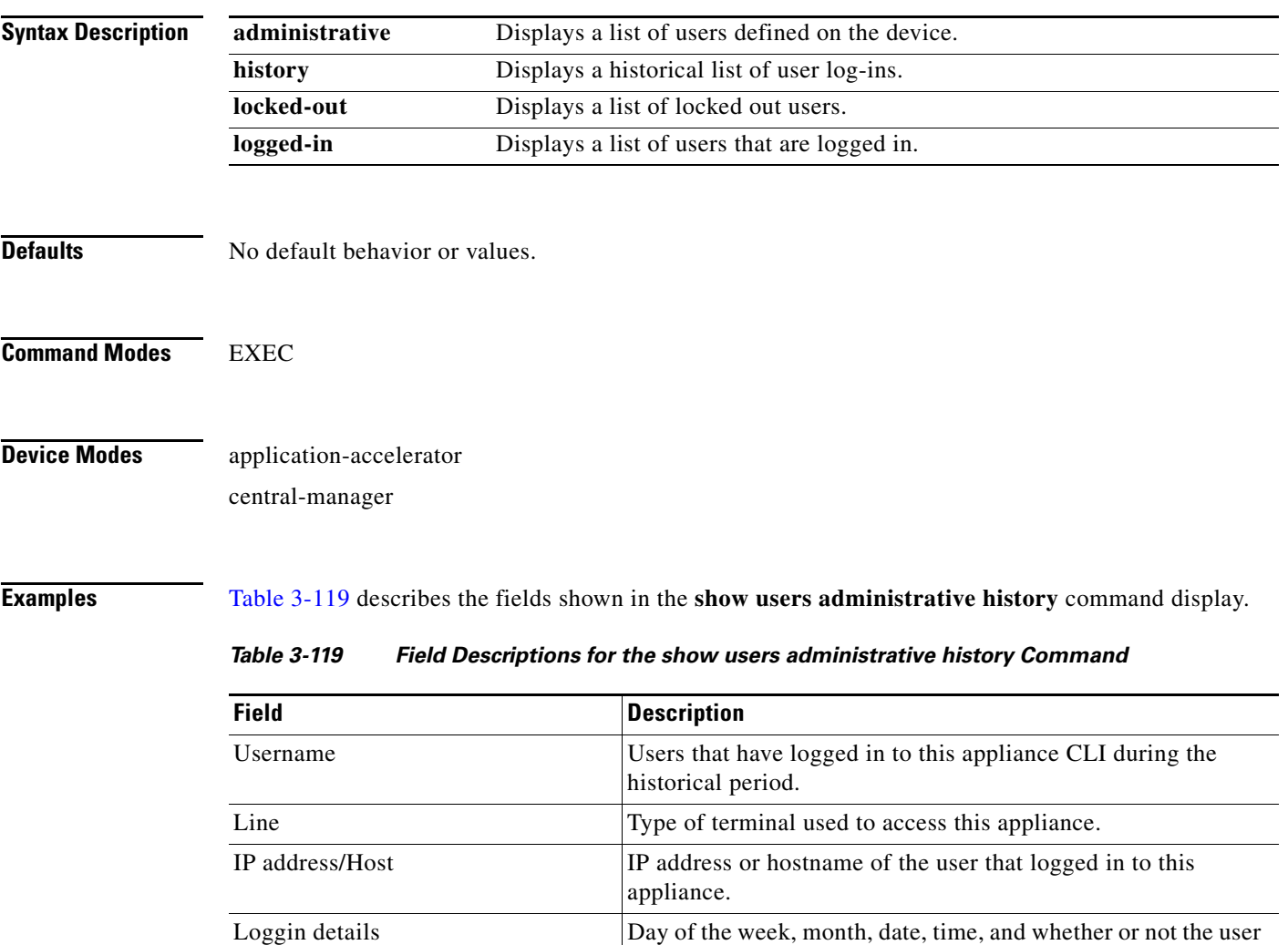

<span id="page-366-1"></span>[Table 3-120](#page-366-2) describes the fields shown in the **show users administrative logged-in** command display.

<span id="page-366-2"></span>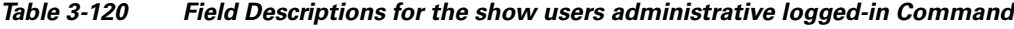

is still logged in.

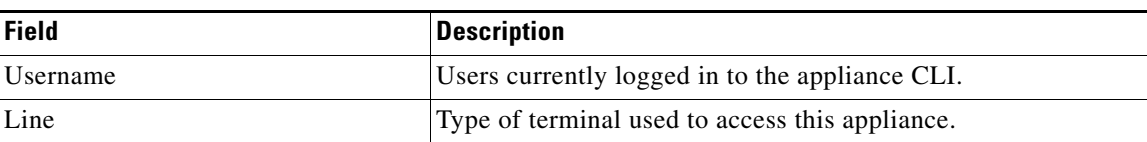

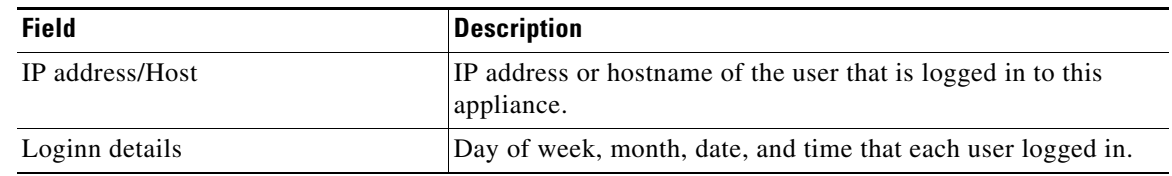

### *Table 3-120 Field Descriptions for the show users administrative logged-in Command*

**Related Commands [clear arp-cache](#page-4-0)**

**(config) username**

 $\mathcal{L}_{\mathcal{A}}$ 

## **show version**

To display version information about the WAAS software that is running on the WAAS device, use the **show version** EXEC command.

**show version** [**last** | **pending**]

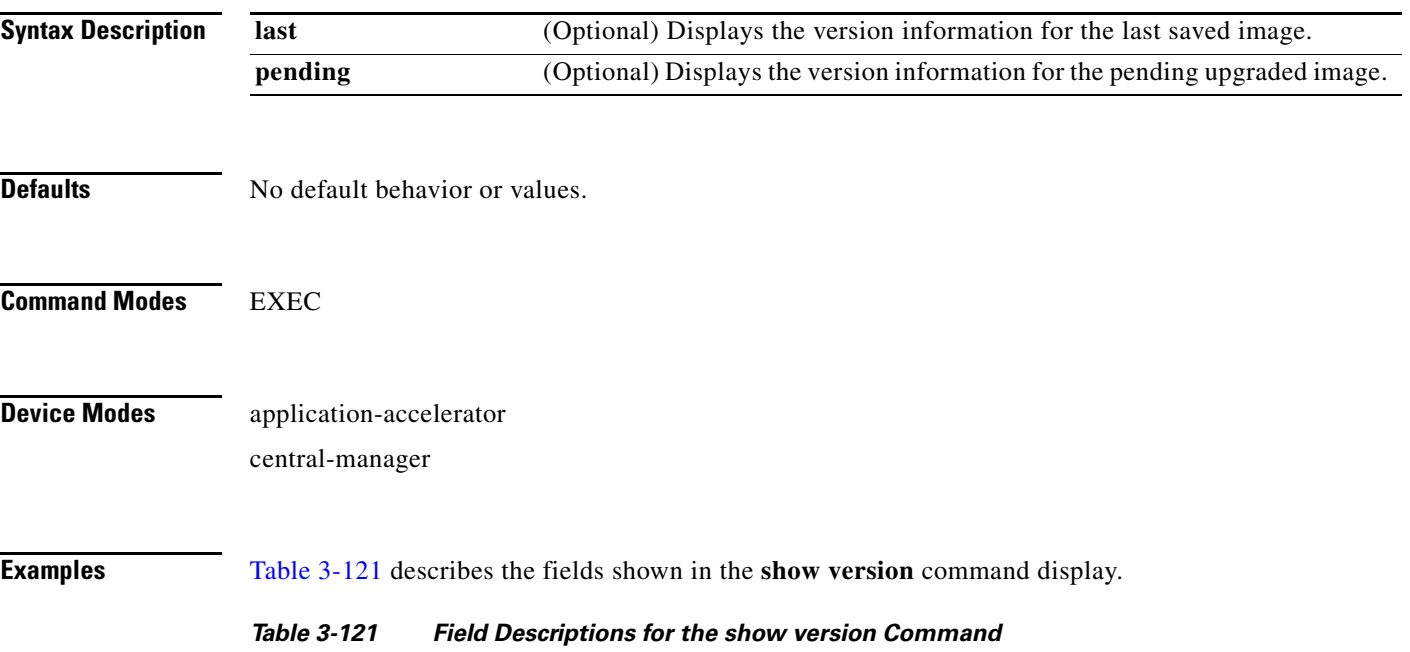

<span id="page-368-0"></span>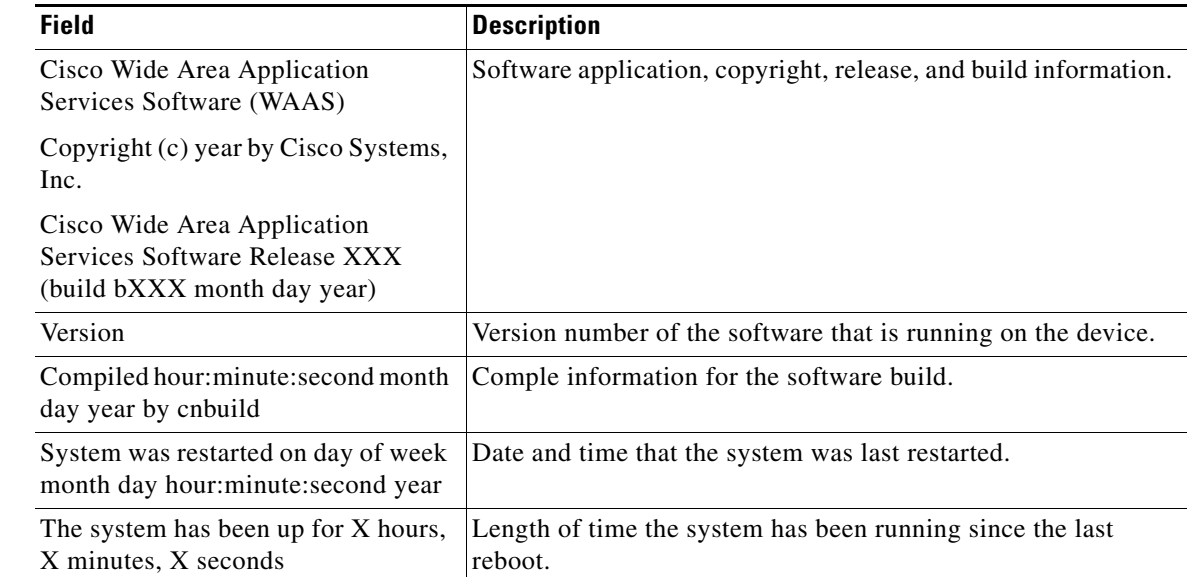

# **show virtual-blade**

To display virtual blade information on your WAE device, use the **show virtual-blade** EXEC command.

**show virtual-blade** [[*virtual-blade-number* [**blockio** | **interface** *int\_name*]] *|* **vmstat**]]

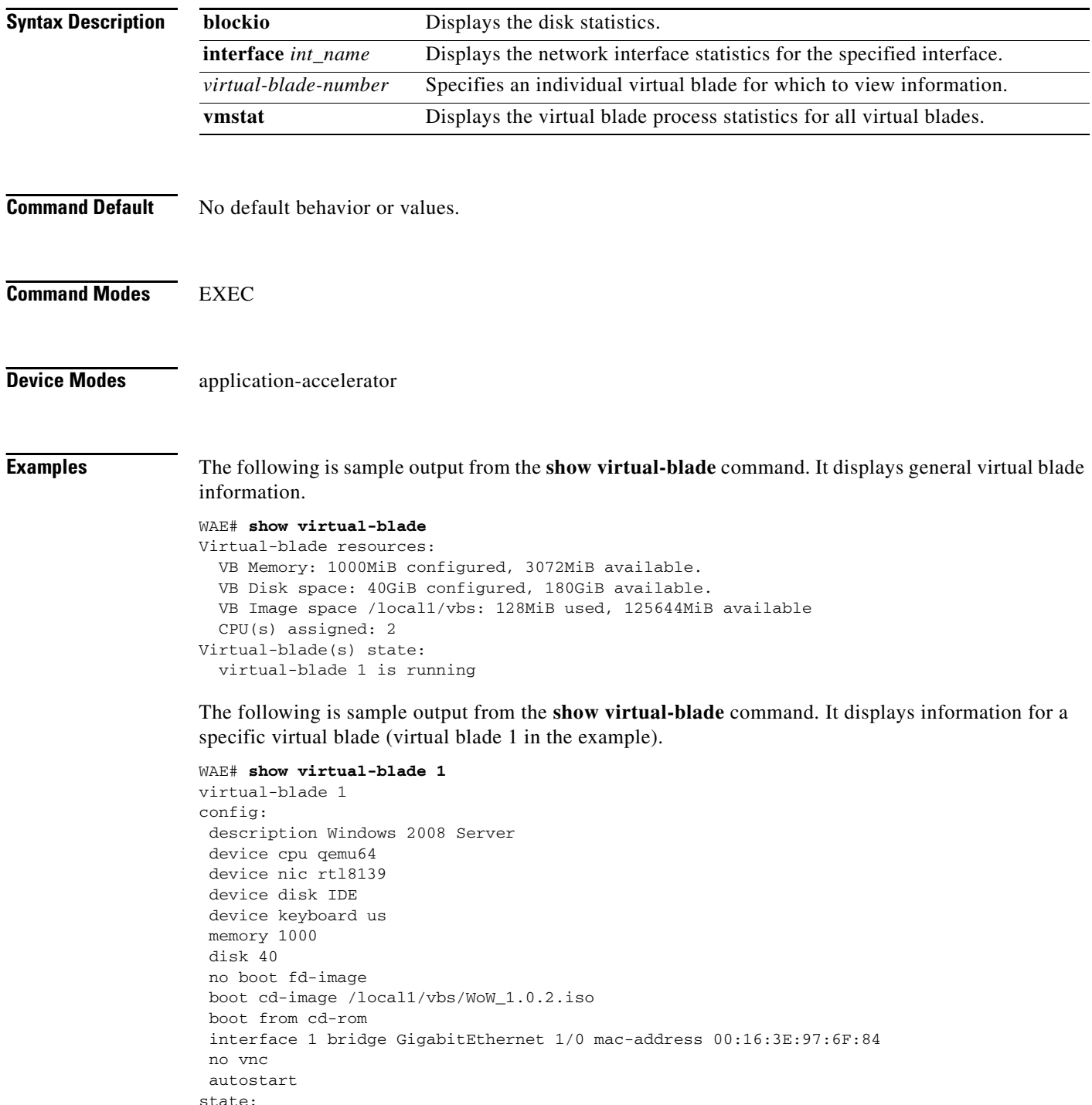

running

**The Contract of the Contract of the Contract of the Contract of the Contract of the Contract of the Contract of the Contract of the Contract of the Contract of the Contract of the Contract of the Contract of the Contract** 

```
serial console session inactive
vnc server disabled
current cd /local1/vbs/WoW_1.0.2.iso
current floppy [not inserted]
```
[Table 3-122](#page-370-1) describes the fields shown in the general **show virtual-blade** display.

<span id="page-370-1"></span>*Table 3-122 Field Descriptions for the General show virtual-blade Command*

| <b>Field</b>         | <b>Description</b>                                                                                                    |
|----------------------|----------------------------------------------------------------------------------------------------|
| VB Memory            | The amount of WAAS system memory assigned to all virtual<br>blades, and the amount of memory remaining.                                                             |
| <b>VB</b> Disk Space | The amount of WAAS system disk space assigned to all virtual<br>blades, and the amount of disk space remaining.                                                     |
| VB Image space       | The location and amount of virtual blade image space assigned<br>to the virtual blade, and the amount of disk space remaining.                                      |
| $CPU(s)$ Assigned    | CPU numbers of the CPUs assigned for use by virtual blades.<br>(For example, if 2 is shown, that means that CPU number 2 is<br>assigned for use by virtual blades.) |
| Virtual Blade State  | The state of each defined virtual blade (running or stopped).                                                                                                    |

[Table 3-123](#page-370-0) describes the fields shown in the **show virtual-blade** command display for a specific virtual blade.

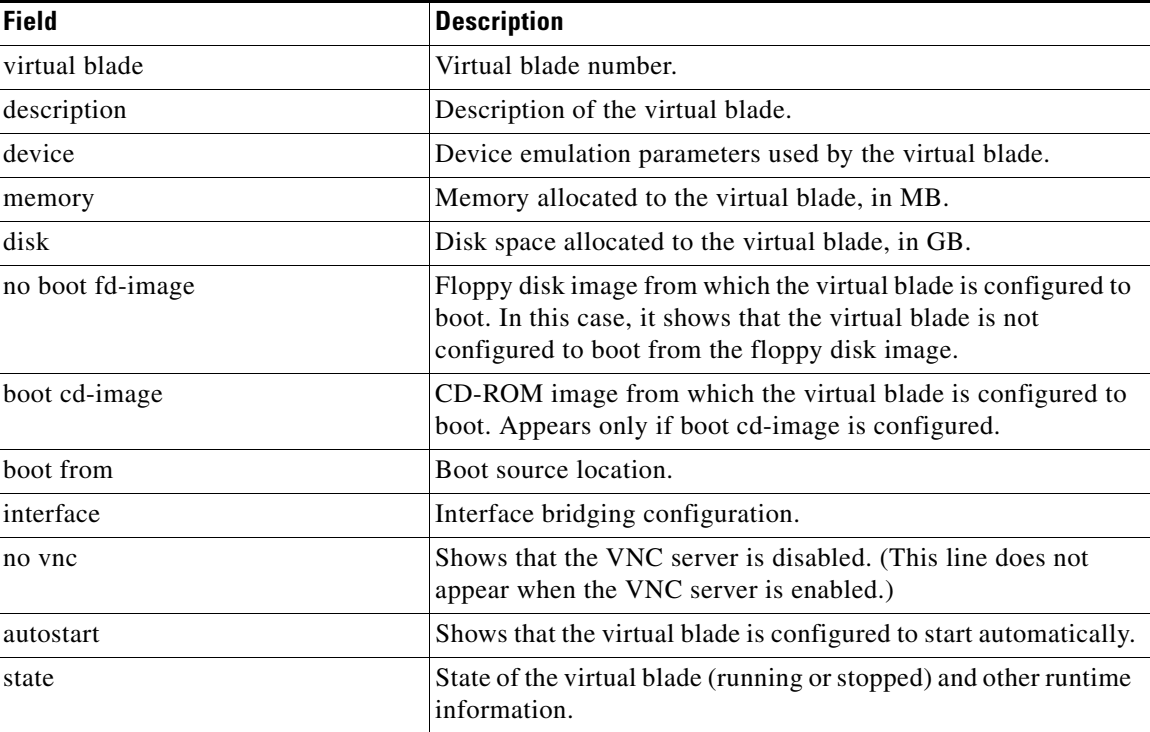

<span id="page-370-0"></span>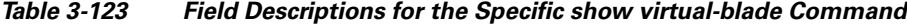

Related Commands **(config) virtual-blade**

**(config-vb) autostart**

**(config-vb) boot**

**(config-vb) description**

**(config-vb) device**

**(config-vb) disk**

**(config-vb) interface**

**(config-vb) memory**

**(config-vb) vnc**

a ka

### **show wccp**

To display Web Cache Connection Protocol (WCCP) information for a WAE, use the **show wccp** EXEC command.

**show wccp wide-area-engines**

**show wccp flows** {**tcp-promiscuous**} [**summary**]

**show wccp gre**

**show wccp masks** {**tcp-promiscuous**} [**summary**]

**show wccp routers**

**show wccp services** [**detail**]

**show wccp status**

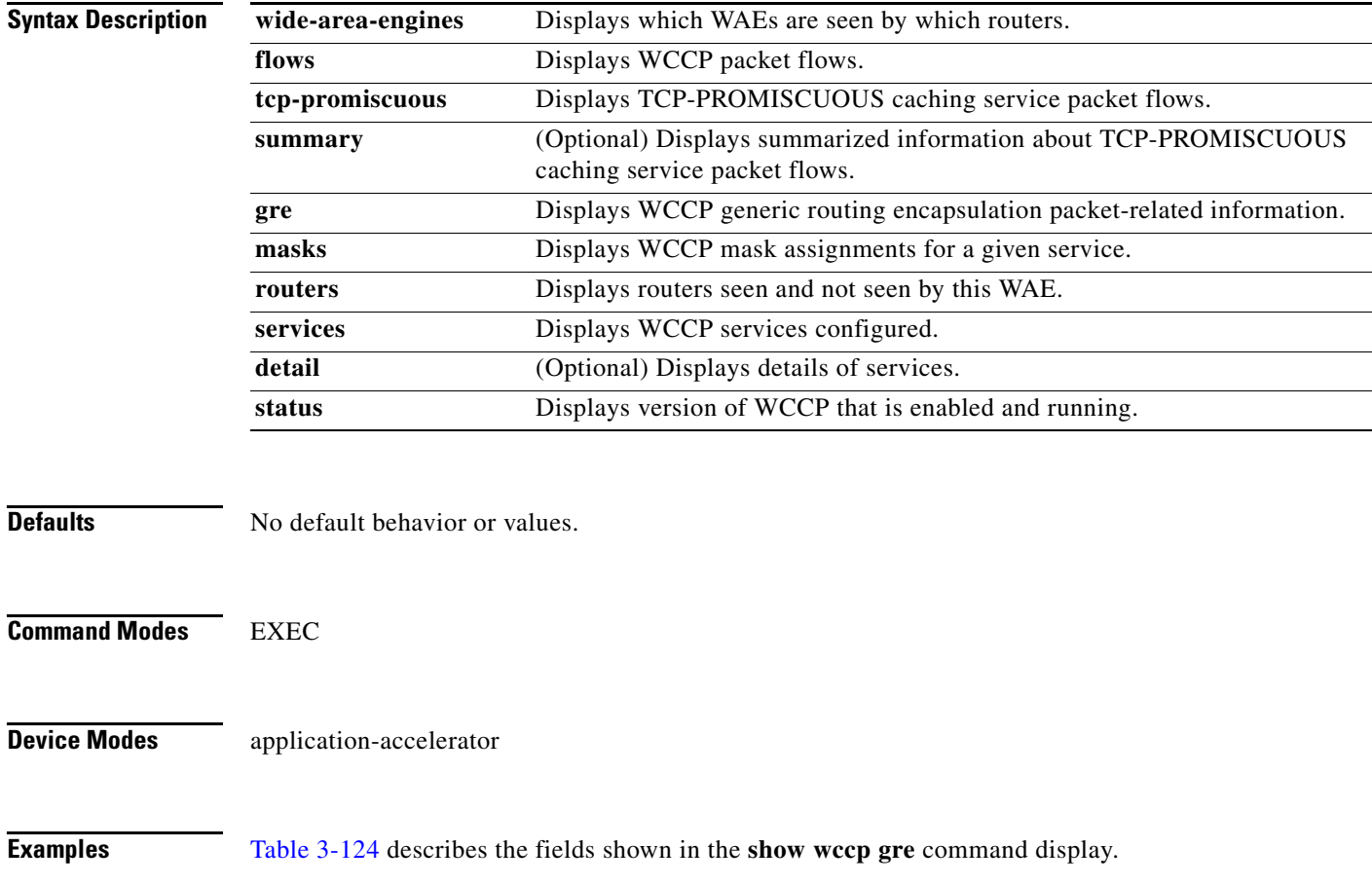

<span id="page-373-0"></span>H.

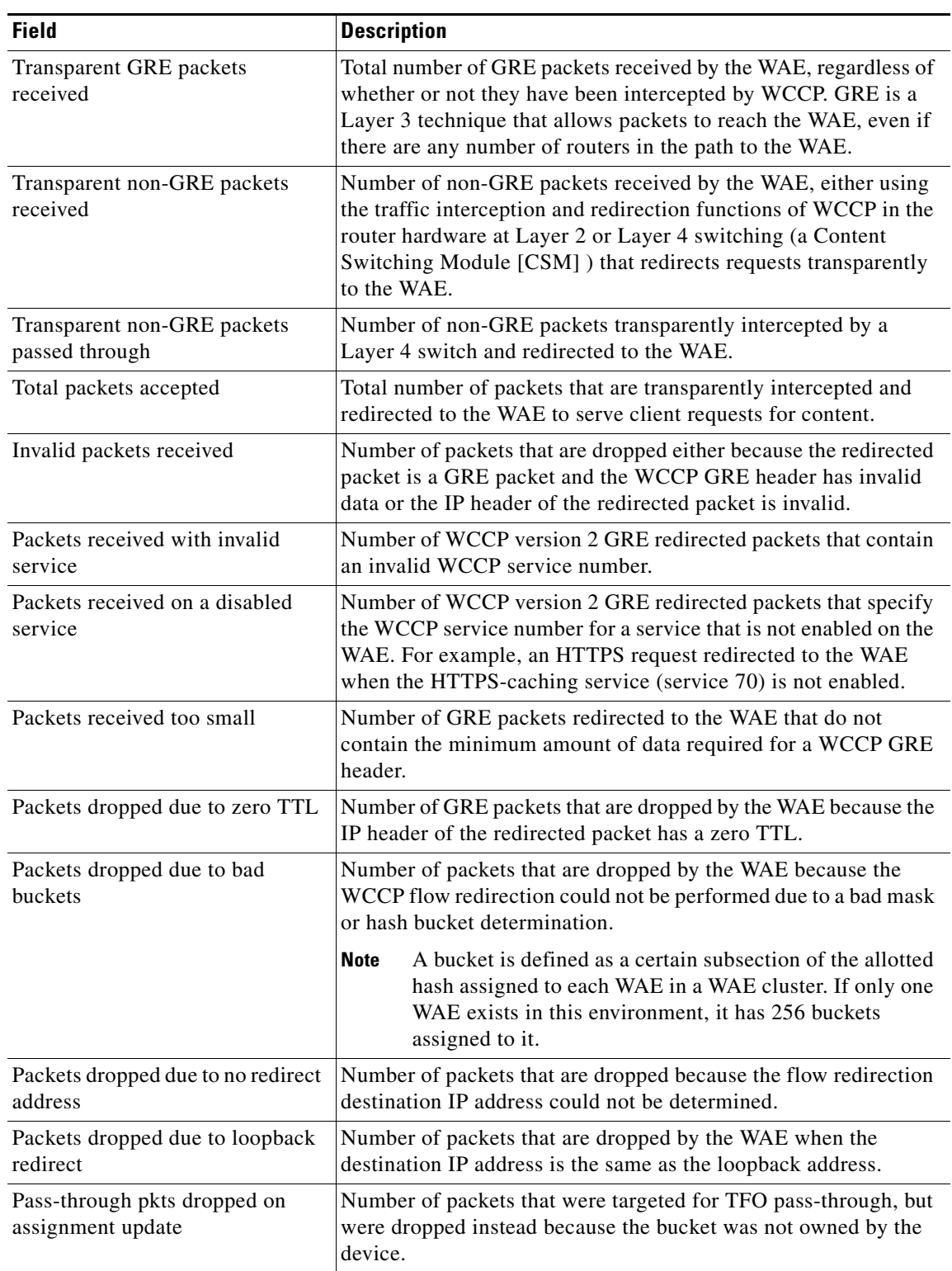

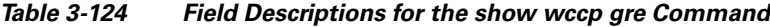

П

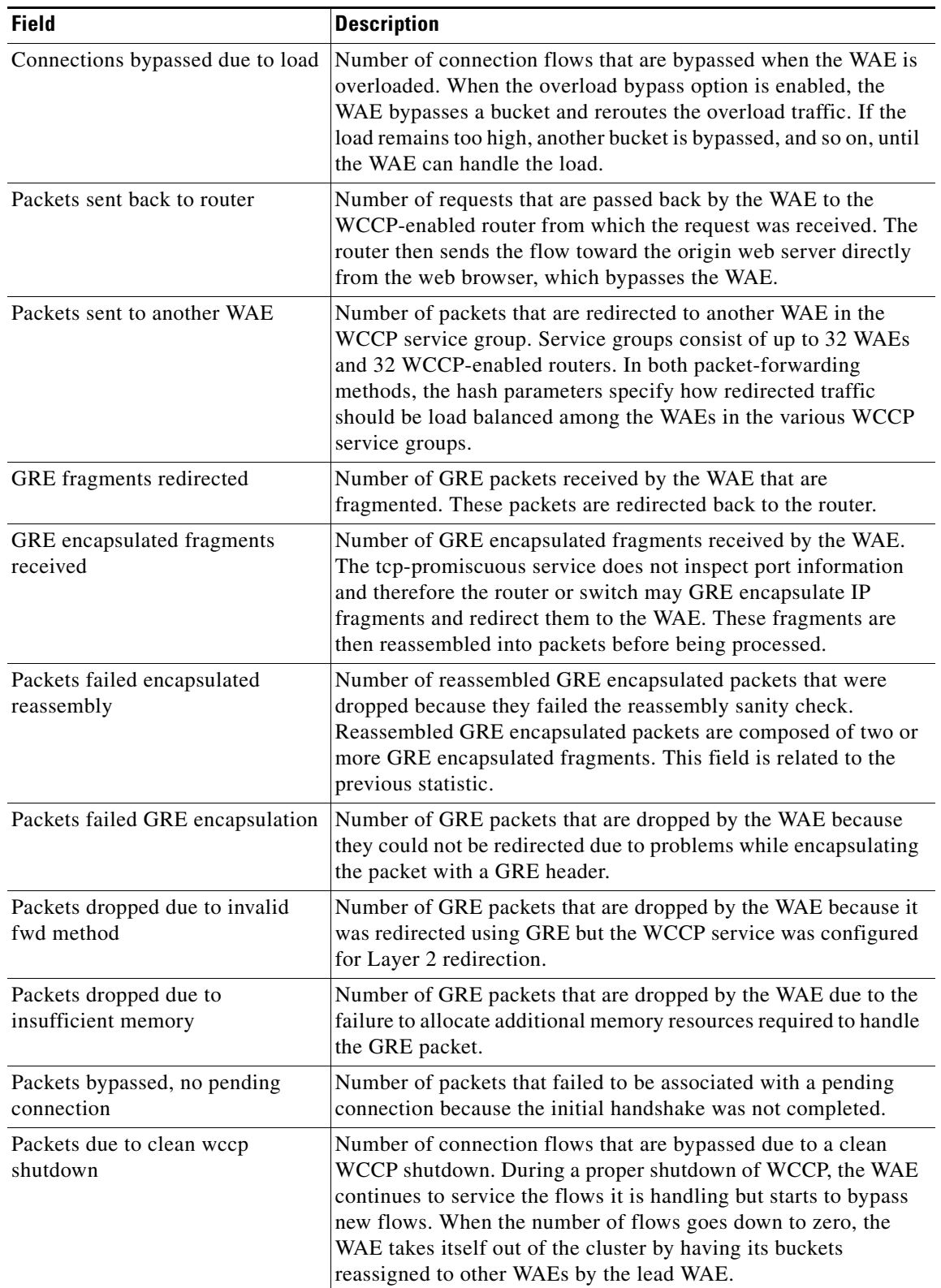

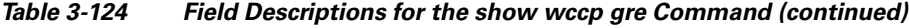

 $\blacksquare$ 

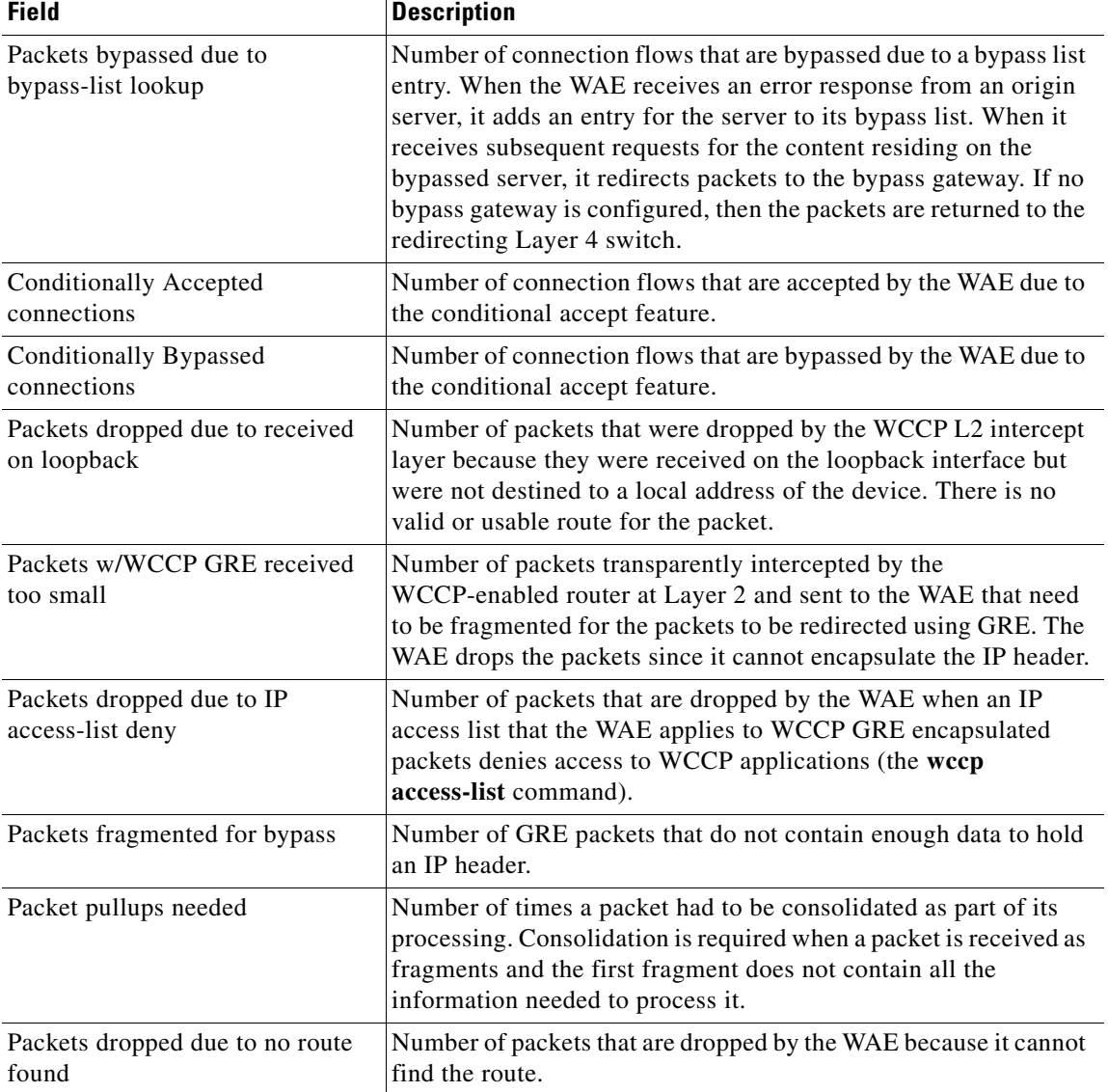

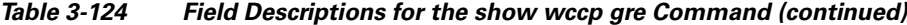

The following is sample output from the **show wccp services** command:

```
WAE# show wccp services
Services configured on this File Engine
         TCP Promiscuous 61
         TCP Promiscuous 62
```
The following is sample (partial) output from the **show wccp services detail** command:

```
WAE# show wccp services detail 
Service Details for TCP Promiscuous 61 Service
     Service Enabled : Yes<br>Service Priority : 34
     Service Priority
     Service Protocol : 6
     Application : Unknown :
     Service Flags (in Hex) : 501
     Service Ports \qquad \qquad : \qquad 0 \qquad 0 \qquad 0 \qquad 0 : 0 0 0 0
```
a ka

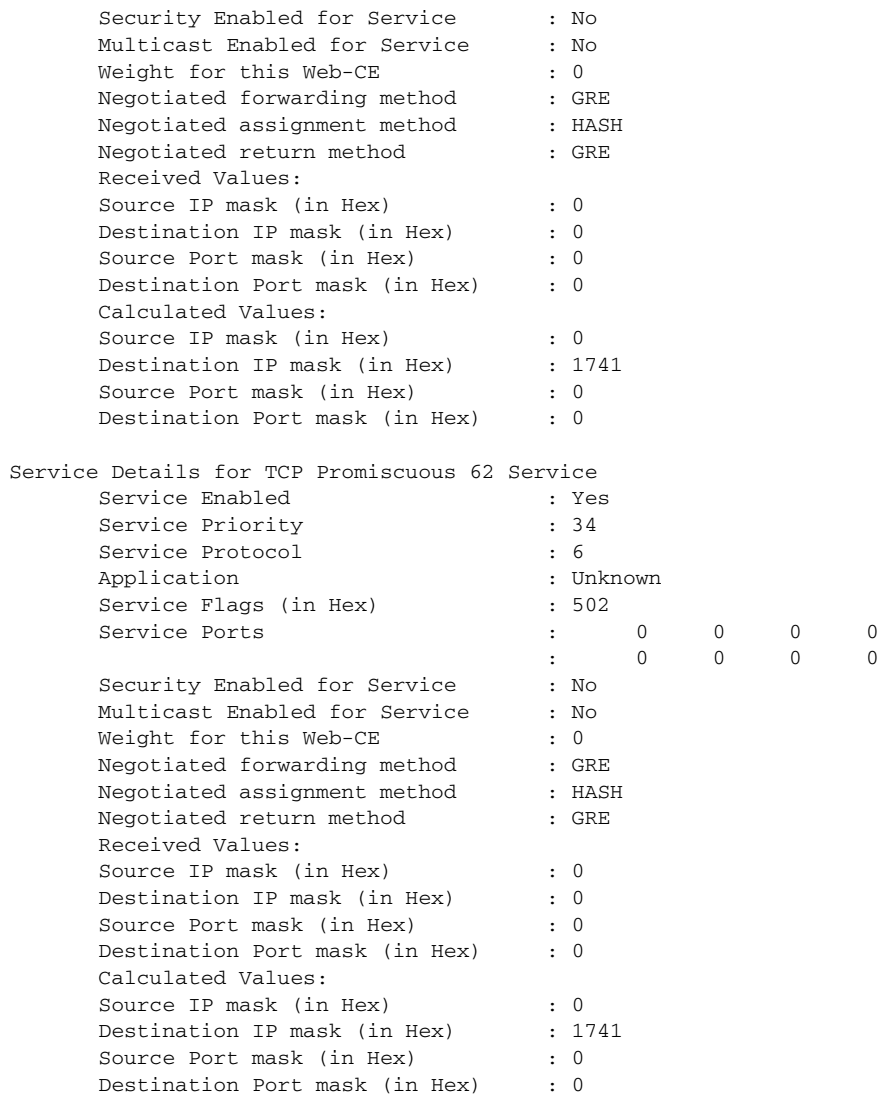

The following is sample output from the **show wccp routers** command:

#### WAE# **show wccp routers**

Router Information for Service: TCP Promiscuous 61 Routers Configured and Seeing this File Engine(1) Router Id Sent To Recv ID 0.0.0.0 10.10.20.1 00000000 Routers not Seeing this File Engine 10.10.20.1 Routers Notified of but not Configured -NONE- Multicast Addresses Configured -NONE-Router Information for Service: TCP Promiscuous 62 Routers Configured and Seeing this File Engine(1) Router Id Sent To Recv ID  $10.10.20.1$  Routers not Seeing this File Engine 10.10.20.1 Routers Notified of but not Configured -NONE- Multicast Addresses Configured

-NONE-

The following is sample output from the **show wccp status** command:

WAE# **show wccp status** WCCP version 2 is enabled and currently active

### **Related Commands (config) wccp access-list**

**(config) wccp flow-redirect**

**(config) wccp router-list**

**(config) wccp shutdown**

**(config) wccp tcp-promiscuous mask**

**(config) wccp version**

### **show windows-domain**

To display Windows domain configuration information for a WAAS device, use the **show windows-domain** EXEC command.

#### **show windows-domain**

**Syntax Description** This command has no arguments or keywords.

#### **Defaults** No default behavior or values.

**Command Modes** EXEC

**Device Modes** application-accelerator central-manager

<span id="page-378-0"></span>**Examples** [Table 3-125](#page-378-0) describes the fields shown in the **show windows-domain** command display.

#### *Table 3-125 Field Descriptions for the show windows-domain Command*

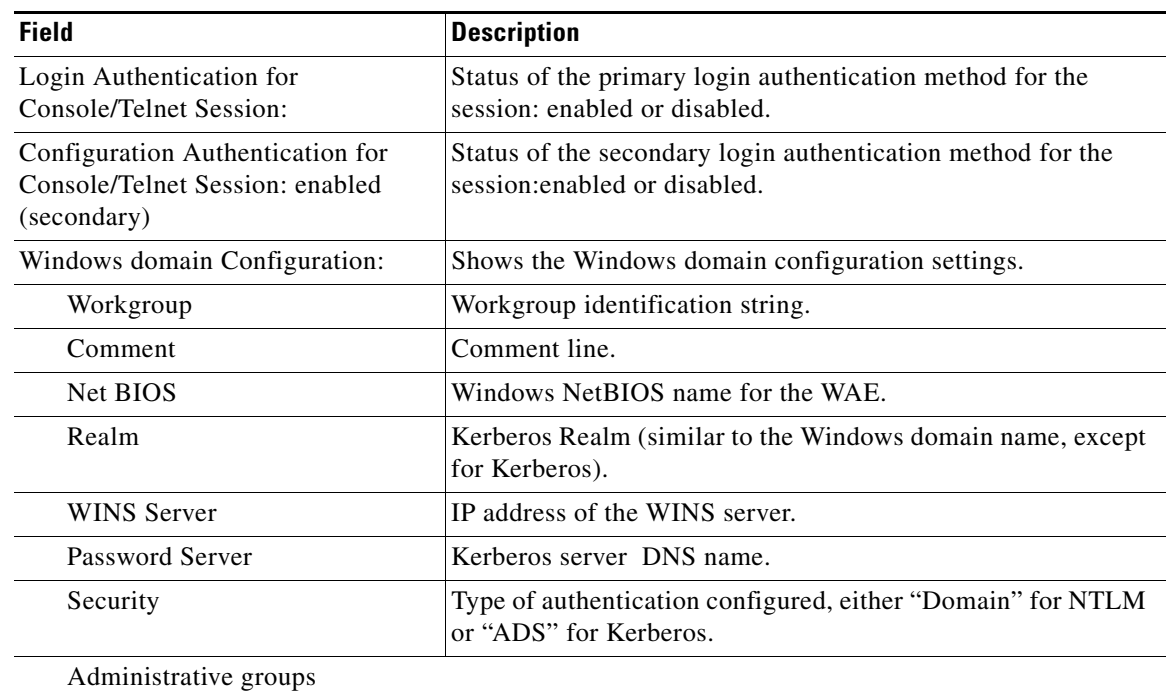

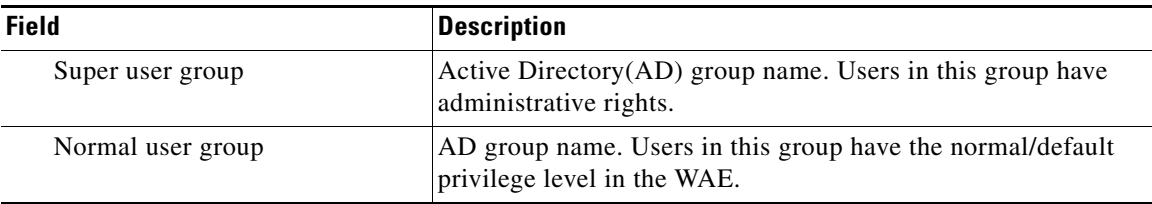

#### *Table 3-125 Field Descriptions for the show windows-domain Command (continued)*

**Related Commands [windows-domain](#page-407-0)**

**(config) windows-domain**

a ka

### **shutdown**

To shut down the WAAS device, use the **shutdown** EXEC command.

**shutdown** [**poweroff**]

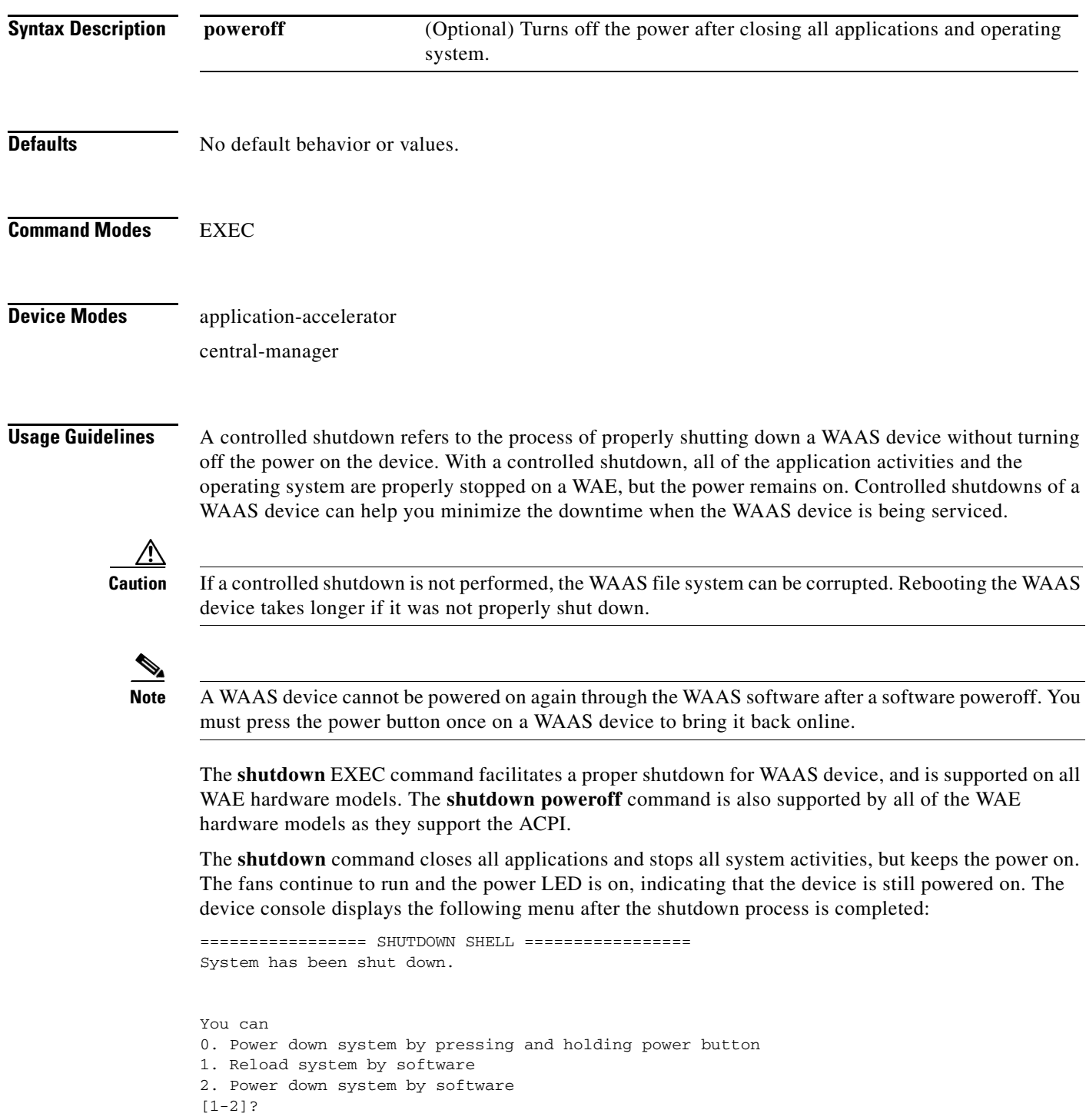

П

The **shutdown poweroff** command closes all applications and the operating system, stops all system activities, and turn off the power. The fans stop running and the power LED starts flashing, indicating that the device has been powered off.

**Note** If you use the **shutdown** or **shutdown poweroff** commands, the device does not perform a file system check when you power on and boot the device the next time.

[Table 3-126](#page-381-0) describes the shutdown-only operation and the shutdown poweroff operation for a WAAS device.

<span id="page-381-0"></span>

| <b>Activity</b>                | <b>Process</b>                                                                           |
|--------------------------------|------------------------------------------------------------------------------------------|
| User performs a shutdown       | Shutdown poweroff                                                                        |
| operation on the WAE           | WAE# shutdown poweroff                                                                   |
| User intervention to bring WAE | After a shutdown power off, you must press the power button once                         |
| back online                    | to bring the WAAS device back online.                                                    |
| File system check              | Is <i>not</i> performed after you turn the power on again and reboot the<br>WAAS device. |

*Table 3-126 Description of the shutdown Command Operations*

You can enter the **shutdown** EXEC command from a console session or from a remote session (Telnet or SSH version 1 or SSH version 2) to perform shutdown on a WAAS device.

To perform a shutdown on a WAAS device, enter the **shutdown** EXEC command as follows:

WAE# **shutdown**

When you are asked if you want to save the system configuration, enter **yes**.

System configuration has been modified. Save?[yes]:**yes**

When you are asked if you want to proceed with the shutdown, press **Enter** to proceed with the shutdown operation.

Device can not be powered on again through software after shutdown. Proceed with shutdown?[confirm]

A message appears, reporting that all services are being shut down on this WAE.

Shutting down all services, will timeout in 15 minutes. shutdown in progress ..System halted.

After the system is shut down (the system has halted), a WAAS software shutdown shell displays the current state of the system (for example, "System has been shut down") on the console. You are asked whether you want to perform a software power off (the **Power down system by software** option), or if you want to reload the system through the software.

```
================= SHUTDOWN SHELL =================
System has been shut down.
You can either
   Power down system by pressing and holding power button
or
1. Reload system through software
2. Power down system through software
```
To power down the WAAS device, press and hold the power button on the WAAS device, or use one of the following methods to perform a shutdown poweroff:

**•** From the console command line, enter **2** when prompted, as follows:

```
================= SHUTDOWN SHELL =================
System has been shut down.
You can either
   Power down system by pressing and holding power button
or
1. Reload system through software
2. Power down system through software
```
• From the WAAS CLI, enter the **shutdown poweroff** EXEC command as follows:

#### WAE# **shutdown poweroff**

When you are asked if you want to save the system configuration, enter **yes**.

System configuration has been modified. Save?[yes]:**yes**

#### When you are asked to confirm your decision, press **Enter**.

Device can not be powered on again through software after poweroff. Proceed with poweroff?[confirm] Shutting down all services, will timeout in 15 minutes. poweroff in progress ..Power down.

**Examples** The following example shows how to close all applications and stop all system activities using the **shutdown** command:

#### WAE1# **shutdown**

```
System configuration has been modified. Save?[yes]:yes
Device can not be powered on again through software after shutdown.
Proceed with shutdown?[confirm]
Shutting down all services, will timeout in 15 minutes.
shutdown in progress ..System halted.
```
The following example shows how to close all applications, stop all system activities, and then turn off power to the WAAS device using the **shutdown poweroff** command:

#### WAE2# **shutdown poweroff**

System configuration has been modified. Save?[yes]:**yes** Device can not be powered on again through software after poweroff. Proceed with poweroff?[confirm] Shutting down all services, will timeout in 15 minutes. poweroff in progress ..Power down.

### **snmp trigger**

To configure thresholds for a user-selected MIB object for monitoring purposes on a WAAS device, use the **snmp trigger** EXEC command.

```
snmp trigger {create mibvar [wildcard] [wait-time [
    absent [LINE | mibvar1 mibvar1] [LINE | mibvar2 mibvar2] [LINE | mibvar3 mibvar3] 
    [LINE] |
```
**equal** [**absolute** *value* [[*LINE* | **mibvar1** *mibvar1*] [*LINE* | **mibvar2** *mibvar2*] [*LINE* | **mibvar3** *mibvar3*] [*LINE*] | **delta** *value* [*LINE* | **mibvar1** *mibvar1*] [*LINE* | **mibvar2** *mibvar2*] [*LINE* | **mibvar3** *mibvar3*] [*LINE*]] |

**falling** [**absolute** *value* [*LINE* | **mibvar1** *mibvar*] [*LINE* | **mibvar2** *mibvar2*] [*LINE* | **mibvar3** *mibvar3*] [*LINE*] | **delta** *value* [*LINE* | **mibvar1** *mibvar1*] [*LINE* | **mibvar2** *mibvar2*] [*LINE* | **mibvar3** *mibvar3*] [*LINE*]] |

**greater-than** [**absolute** *value* [*LINE* | **mibvar1** *mibvar1*] [*LINE* | **mibvar2** *mibvar2*] [*LINE* | **mibvar3** *mibvar3*] [*LINE*] | **delta** *value* [*LINE* | **mibvar1** *mibvar1*] [*LINE* | **mibvar2** *mibvar2*] [*LINE* | **mibvar3** *mibvar3*] [*LINE*]] |

**less-than** [**absolute** *value* [*LINE* | **mibvar1** *mibvar1*] [*LINE* | **mibvar2** *mibvar2*] [*LINE* | **mibvar3** *mibvar3*] [*LINE*] | **delta** *value* [*LINE* | **mibvar1** *mibvar1*] [*LINE* | **mibvar2** *mibvar2*] [*LINE* | **mibvar3** *mibvar3*] [*LINE*]] |

**on-change** [[*LINE* | **mibvar1** *mibvar1*][*LINE* | **mibvar2** *mibvar2*] [*LINE* | **mibvar3** *mibvar3*] [*LINE*]] |

**present** [*LINE* | **mibvar1** *mibvar1*] [*LINE* | **mibvar2** *mibvar2*] [*LINE* | **mibvar3** *mibvar3*] [*LINE*] |

**rising** [**absolute** *value* [*LINE* | **mibvar1** *mibvar1*] [*LINE* | **mibvar2** *mibvar2*] [*LINE* | **mibvar3** *mibvar3*] [*LINE*] | **delta** *value* [*LINE* | **mibvar1** *mibvar1*] [*LINE* | **mibvar2** *mibvar2*] [*LINE* | **mibvar3** *mibvar3*] [*LINE*]]]]}

**snmp trigger delete** *mibvar*

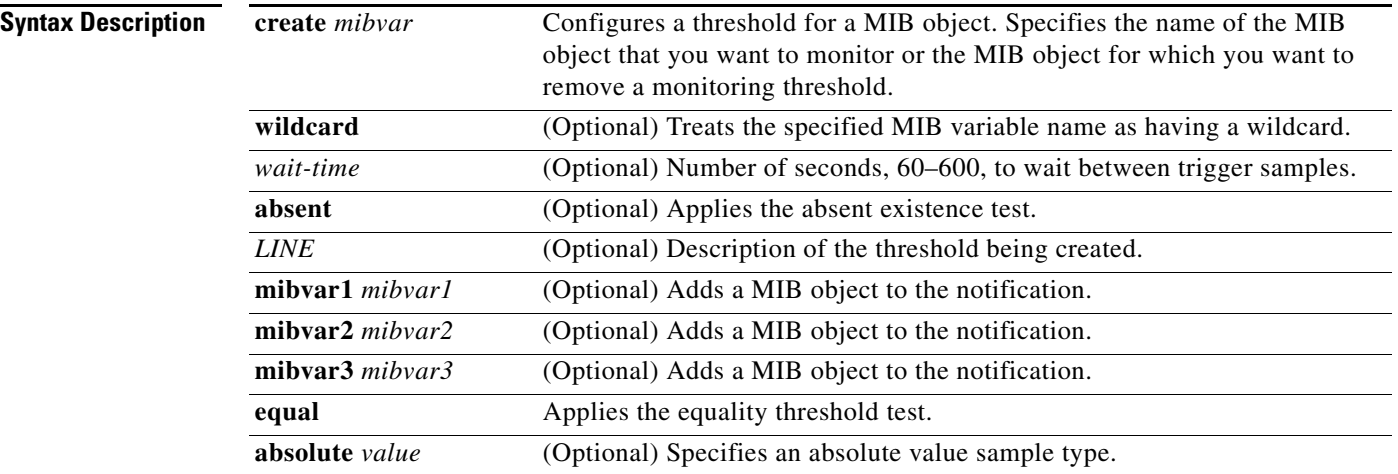

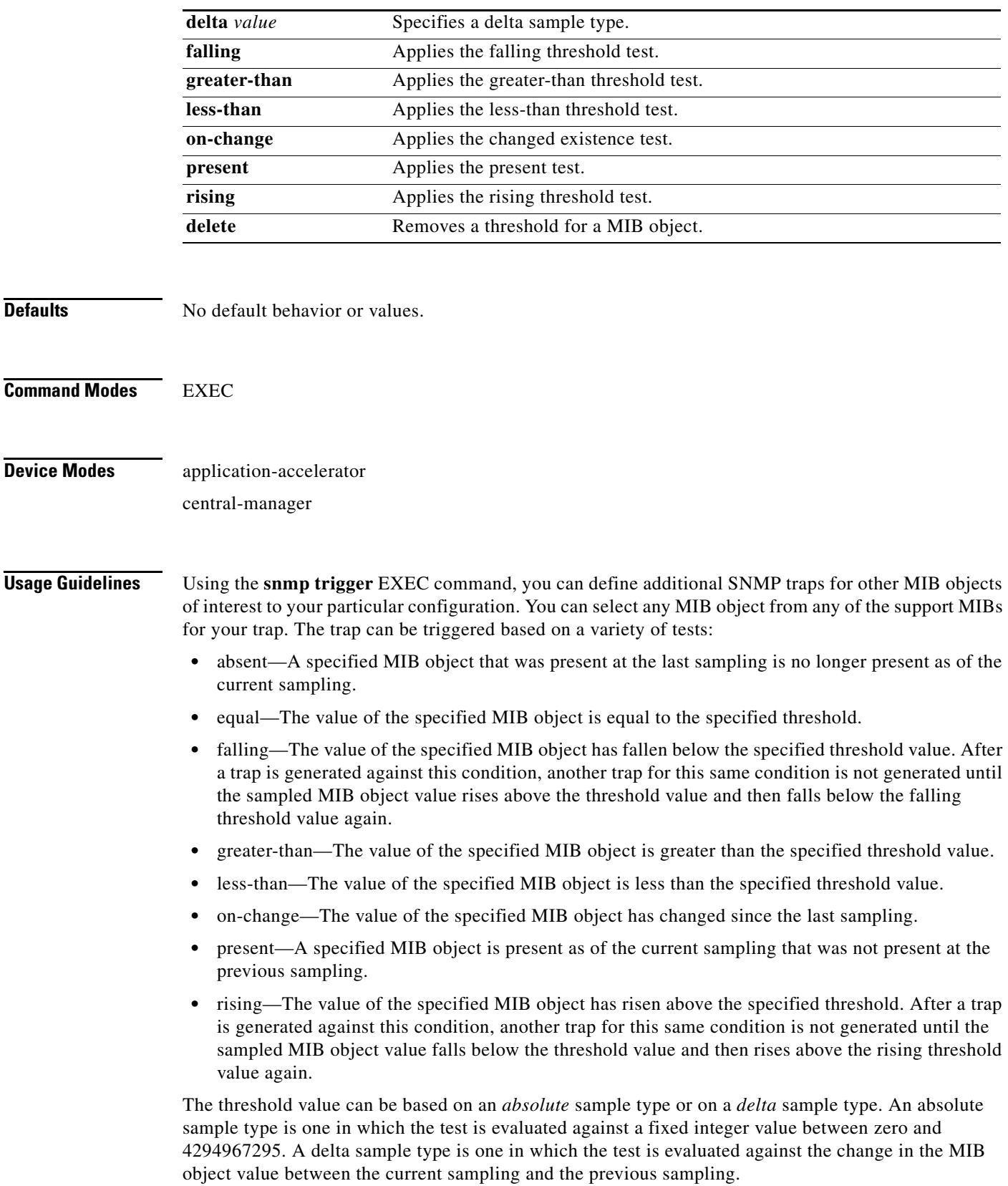

П

After you configure SNMP traps, you must use the **snmp-server enable traps event** global configuration command for the event traps you just created to be generated. Also, to preserve SNMP trap configuration across a system reboot, you must configure event persistence using the **snmp-server mib persist event** global configuration command, and save the MIB data using the **write mib-data** EXEC command.

**Examples** The following example shows how to create a threshold for the MIB object *esConTabIsConnected* so that a trap is sent when the connection from the Edge WAE to the Core WAE is lost:

```
WAE# snmp trigger create esConTabIsConnected ?
  <60-600> The number of seconds to wait between trigger sample
  wildcard Option to treat the MIB variable as wildcarded
WAE# snmp trigger create esConTabIsConnected wildcard 600 ?
  absent Absent existence test
   equal Equality threshold test
  falling Falling threshold test
  greater-than Greater-than threshold test
  less-than Less-than threshold test
  on-change Changed existence test
  present Present present test
  rising Rising threshold test
WAE# snmp trigger create esConTabIsConnected wildcard 600 falling ?
  absolute Absolute sample type
  delta Delta sample type
WAE# snmp trigger create esConTabIsConnected wildcard 600 falling absolute ?
   <0-4294967295> Falling threshold value
WAE# snmp trigger create esConTabIsConnected wildcard 600 falling absolute 1 ?
  LINE Trigger-comment
  mibvar1 Optional mib object to add to the notification
WAE# snmp trigger create esConTabIsConnected wildcard 600 falling absolute 1 "Lost the 
connection with the core server."
WAE# configure
WAE(config)# snmp-server enable traps event
```
Once you have configured the WAE to send SNMP traps, you can view the results of these newly created traps using the **show snmp events** EXEC command.

You can also delete user-created SNMP traps. The following example shows how to delete the trap set for *esConTabIsConnected* that we created in the previous example.

WAE# **snmp trigger delete esConTabIsConnected**

#### **Related Commands [show snmp](#page-236-0)**

- **(config) snmp-server community**
- **(config) snmp-server contact**
- **(config) snmp-server enable traps**
- **(config) snmp-server group**
- **(config) snmp-server host**
- **(config) snmp-server location**
- **(config) snmp-server mib**
- **(config) snmp-server notify inform**

**(config) snmp-server user (config) snmp-server view [write](#page-410-0)**

 $\blacksquare$ 

# **ssh**

**In the first** 

 **ssh**

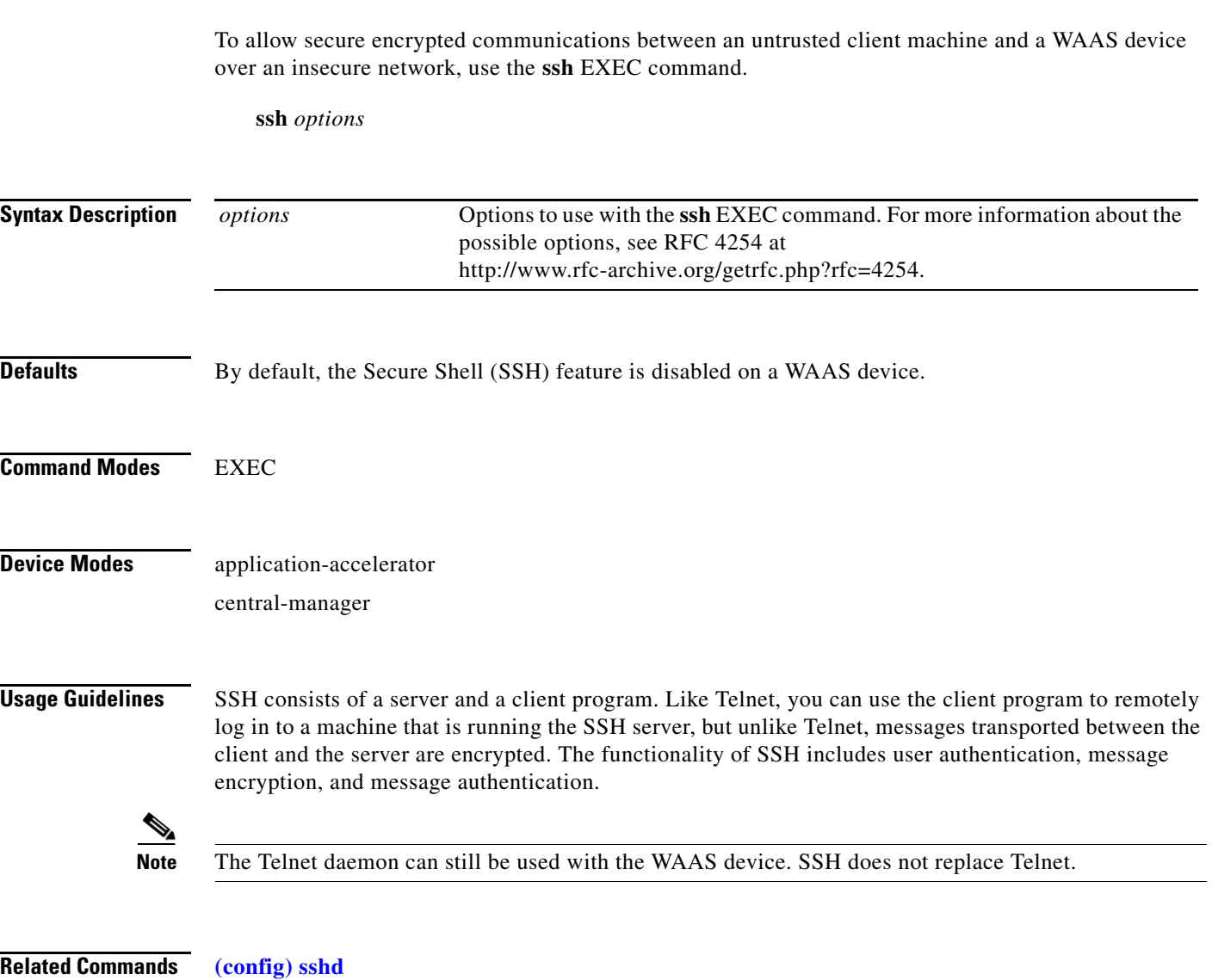

**(config) ssh-key-generate**

П

## **tcpdump**

To dump network traffic, use the **tcpdump** EXEC command.

**tcpdump** [*LINE*]

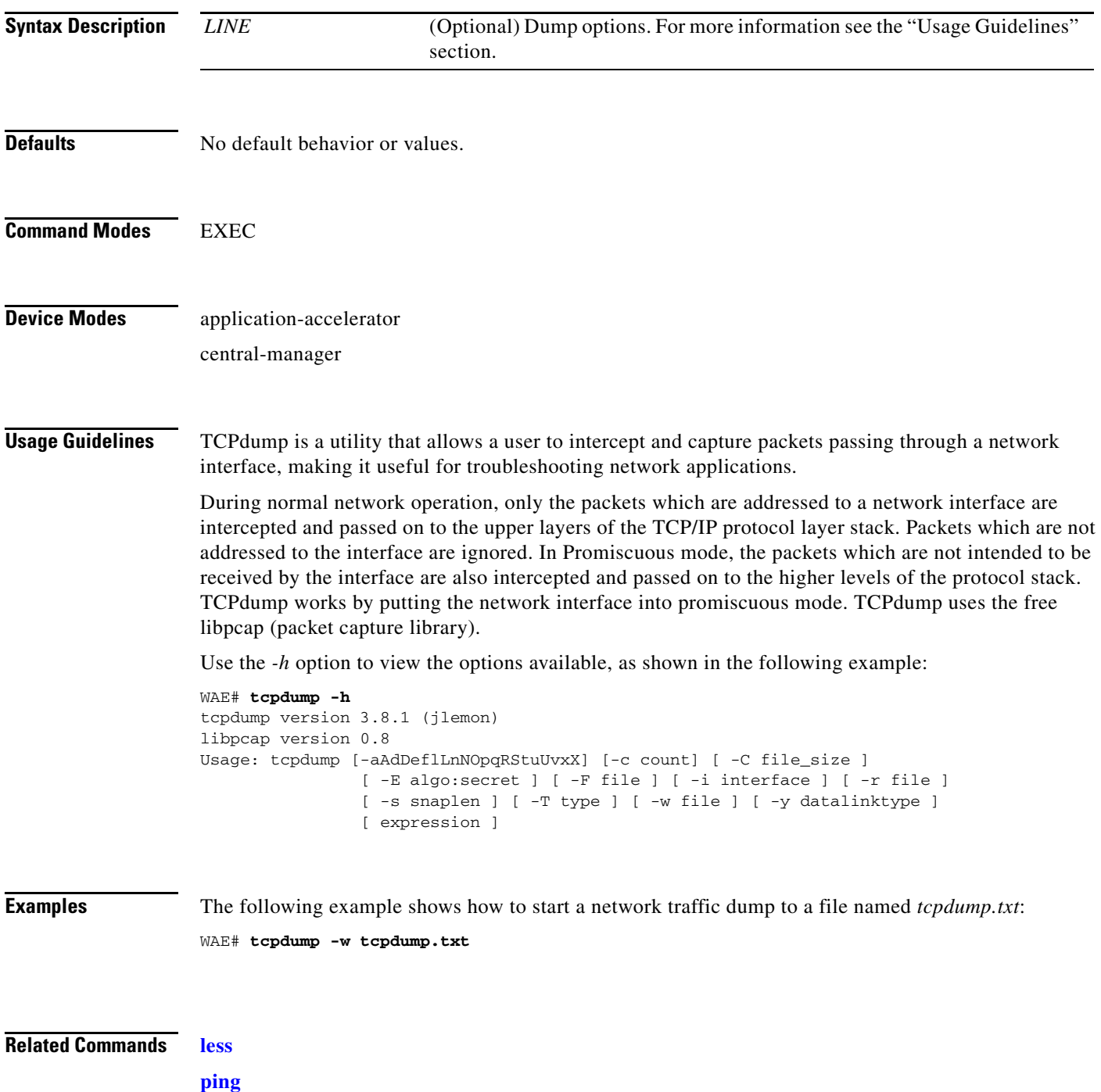

П

H

**[traceroute](#page-397-0)**

### <span id="page-390-0"></span>**telnet**

To log in to a WAAS device using the Telnet client, use the **telnet** EXEC command.

**telnet** {*hostname* | *ip-address*} [*portnum*]

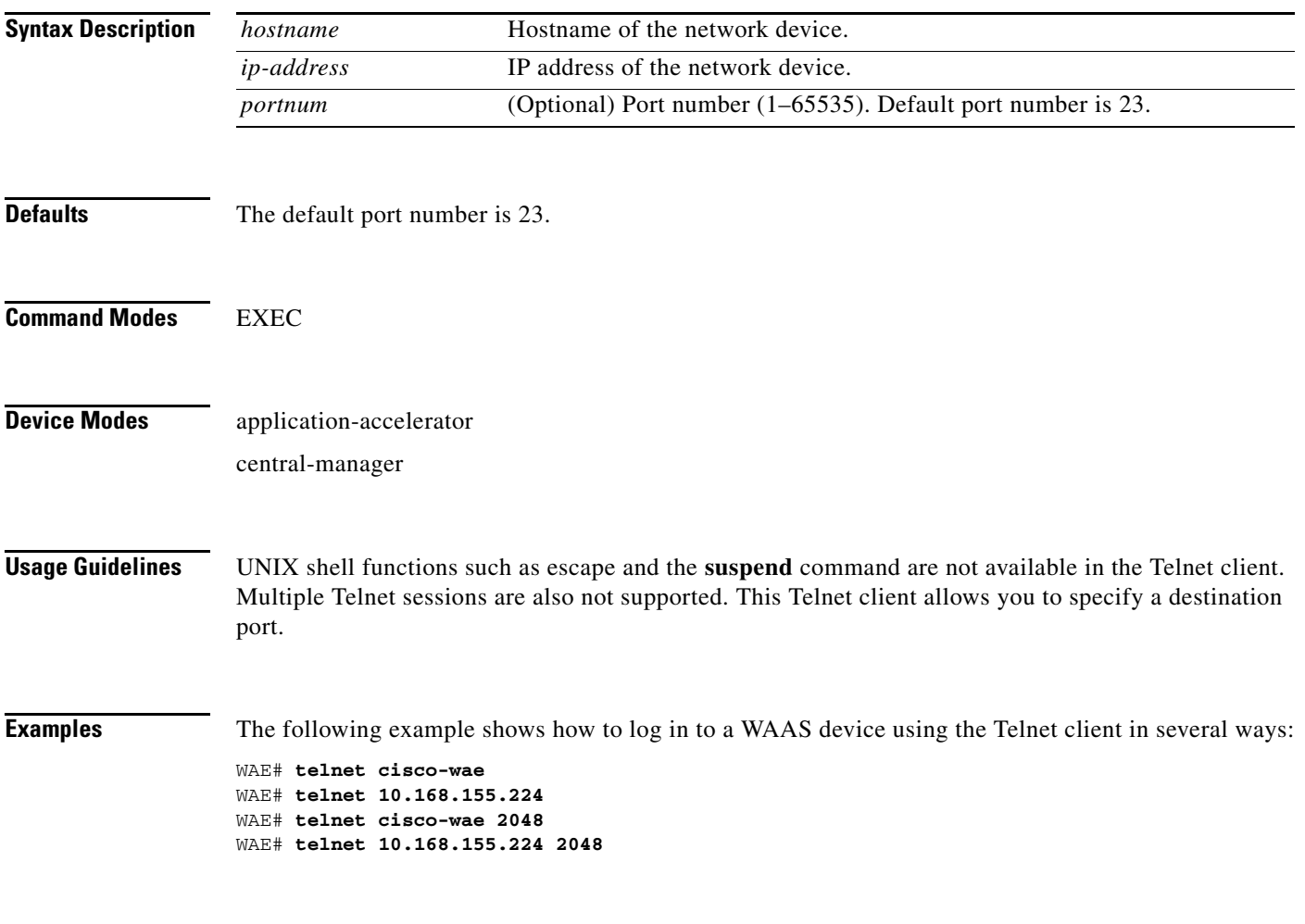

**Related Commands (config) telnet enable**

# **terminal**

To set the number of lines displayed in the console window, or to display the current console **debug** command output, use the **terminal** EXEC command.

**terminal** {**length** *length* | **monitor** [**disable**]}

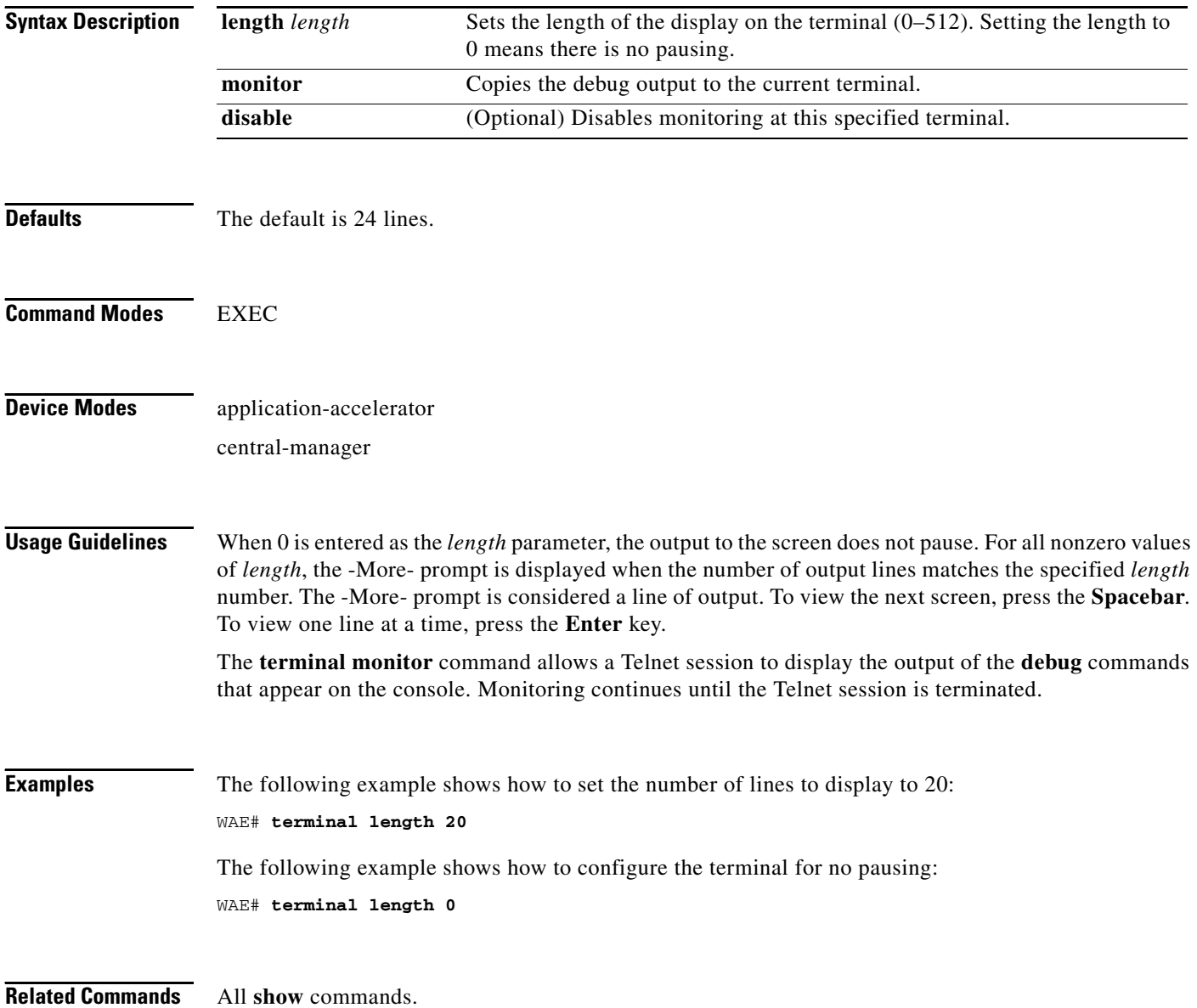

### **test**

To perform diagnostic tests and display the results, use the **test** EXEC command.

**test self-diagnostic** [**system** | **basic** | **connectivity** | **interfaces** | **tfo** | **wccp** | **inline** | **wafs** ] | **all**

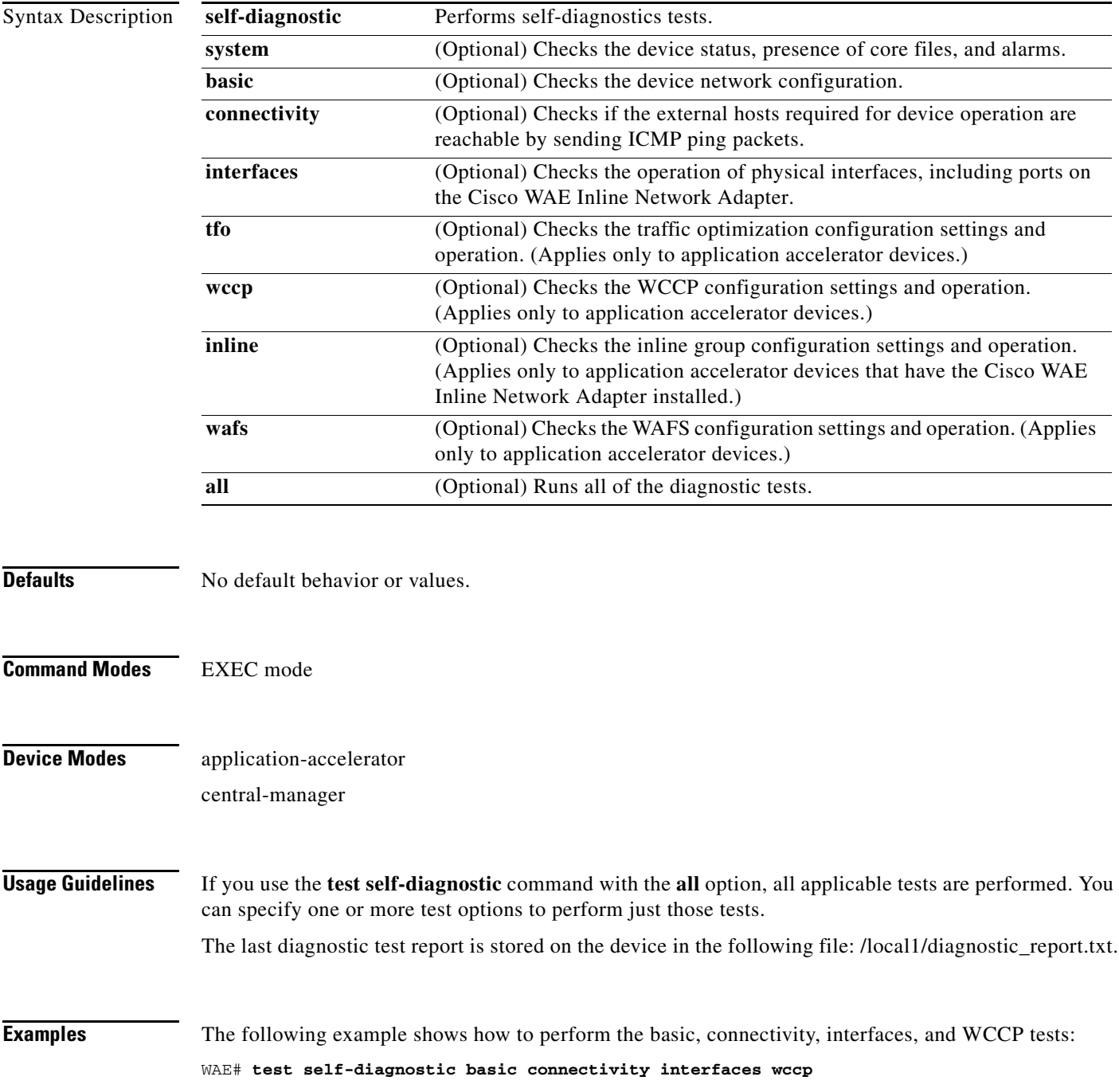

[Table 3-127](#page-393-0) describes the error messages that can be returned by the **test self-diagnostics** command.

<span id="page-393-0"></span>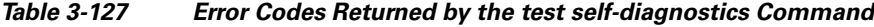

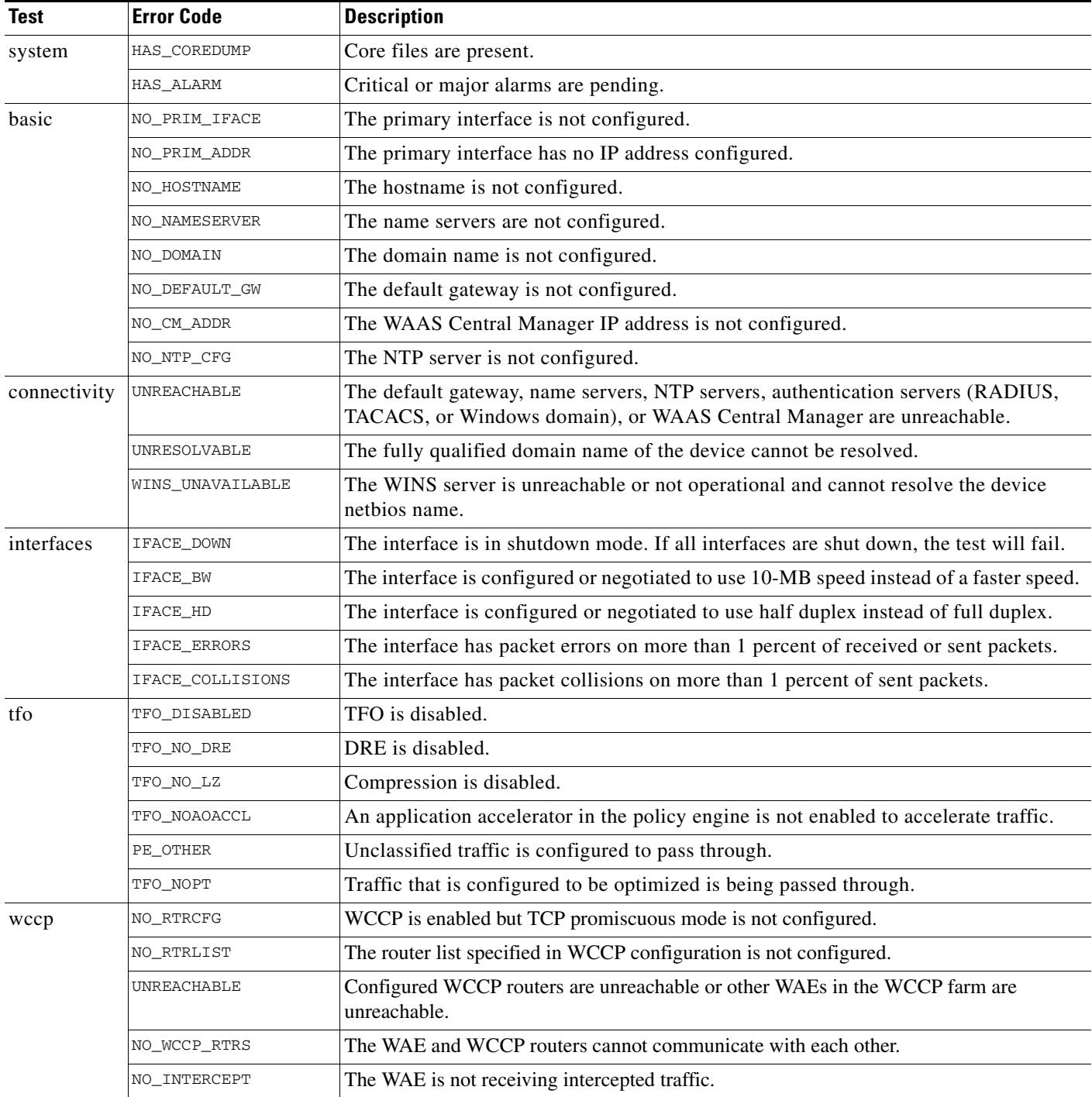

**I** 

| <b>Test</b> | <b>Error Code</b>  | <b>Description</b>                                                                              |
|-------------|--------------------|-------------------------------------------------------------------------------------------------|
| inline      | INLINE_NO_INT      | Traffic interception is not configured on the inlineGroup interface.                            |
|             | INLINE SHUTDOWN    | The inlineGroup interface is shut down.                                                         |
|             | INLINE_BYPASS      | The inlineGroup interface is in bypass mode.                                                    |
|             | INLINE_INTRCPT     | The inlineGroup interface is not intercepting traffic.                                          |
| wafs        | NO CONNECTIVITY    | The edge and core WAEs do not have connectivity defined or the peer devices are<br>unreachable. |
|             | <b>UNREACHABLE</b> | The WAFS connectivity peers are unreachable.                                                    |
|             | NO_WAFS_CONN       | The WAFS transport is not established.                                                          |

*Table 3-127 Error Codes Returned by the test self-diagnostics Command (continued)*

÷, ٠ L,

# <span id="page-395-0"></span>**tethereal**

To analyze network traffic from the command line, use the **tethereal** EXEC command.

**tethereal** [*LINE*]

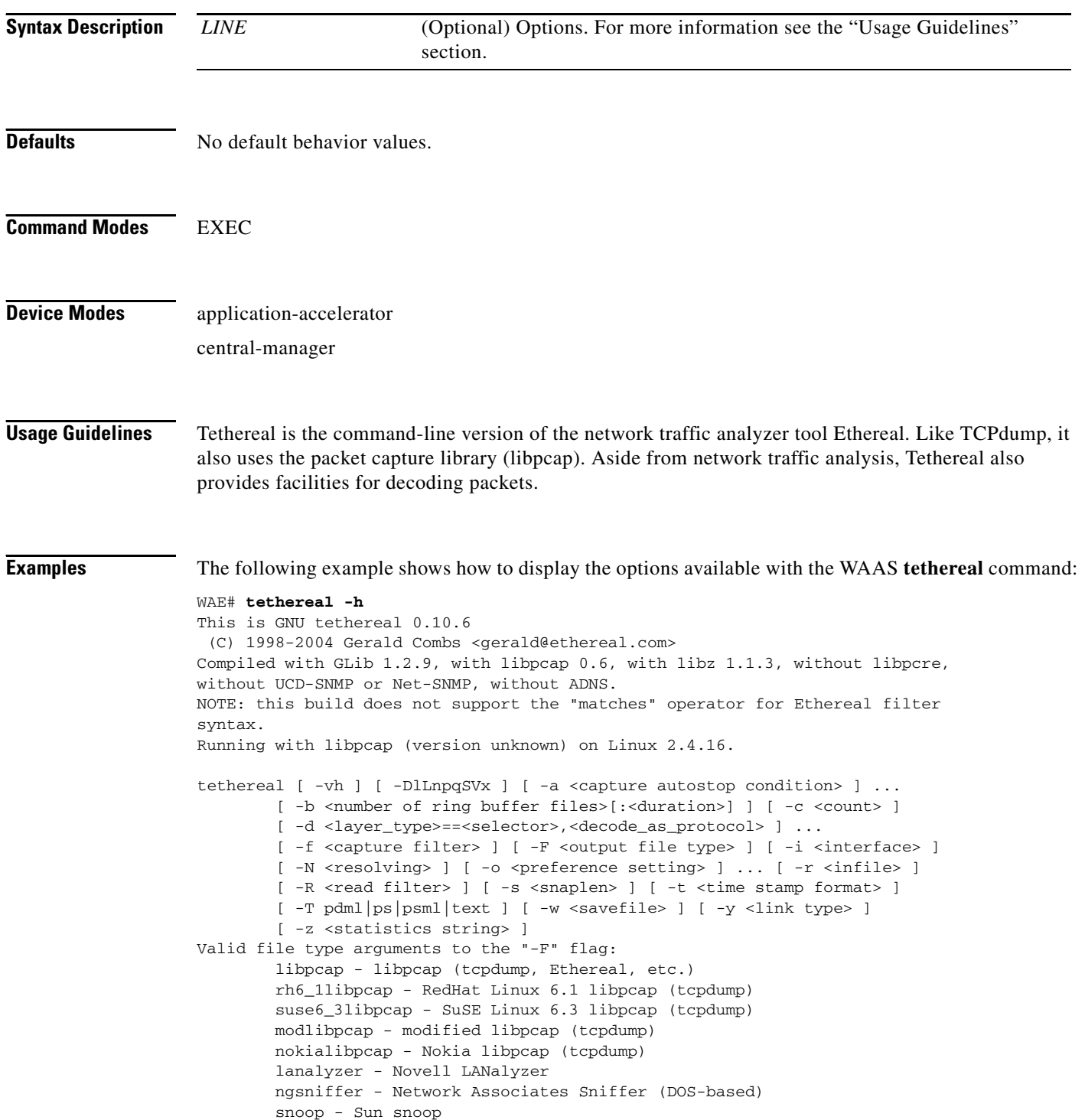
netmon1 - Microsoft Network Monitor 1.x netmon2 - Microsoft Network Monitor 2.x ngwsniffer\_1\_1 - Network Associates Sniffer (Windows-based) 1.1 ngwsniffer\_2\_0 - Network Associates Sniffer (Windows-based) 2.00x visual - Visual Networks traffic capture 5views - Accellent 5Views capture niobserverv9 - Network Instruments Observer version 9 default is libpcap

**Related Commands [tcpdump](#page-388-0)**

### **traceroute**

To trace the route between a WAAS device to a remote host, use the **traceroute** EXEC command.

**traceroute** {*hostname* | *ip-address*}

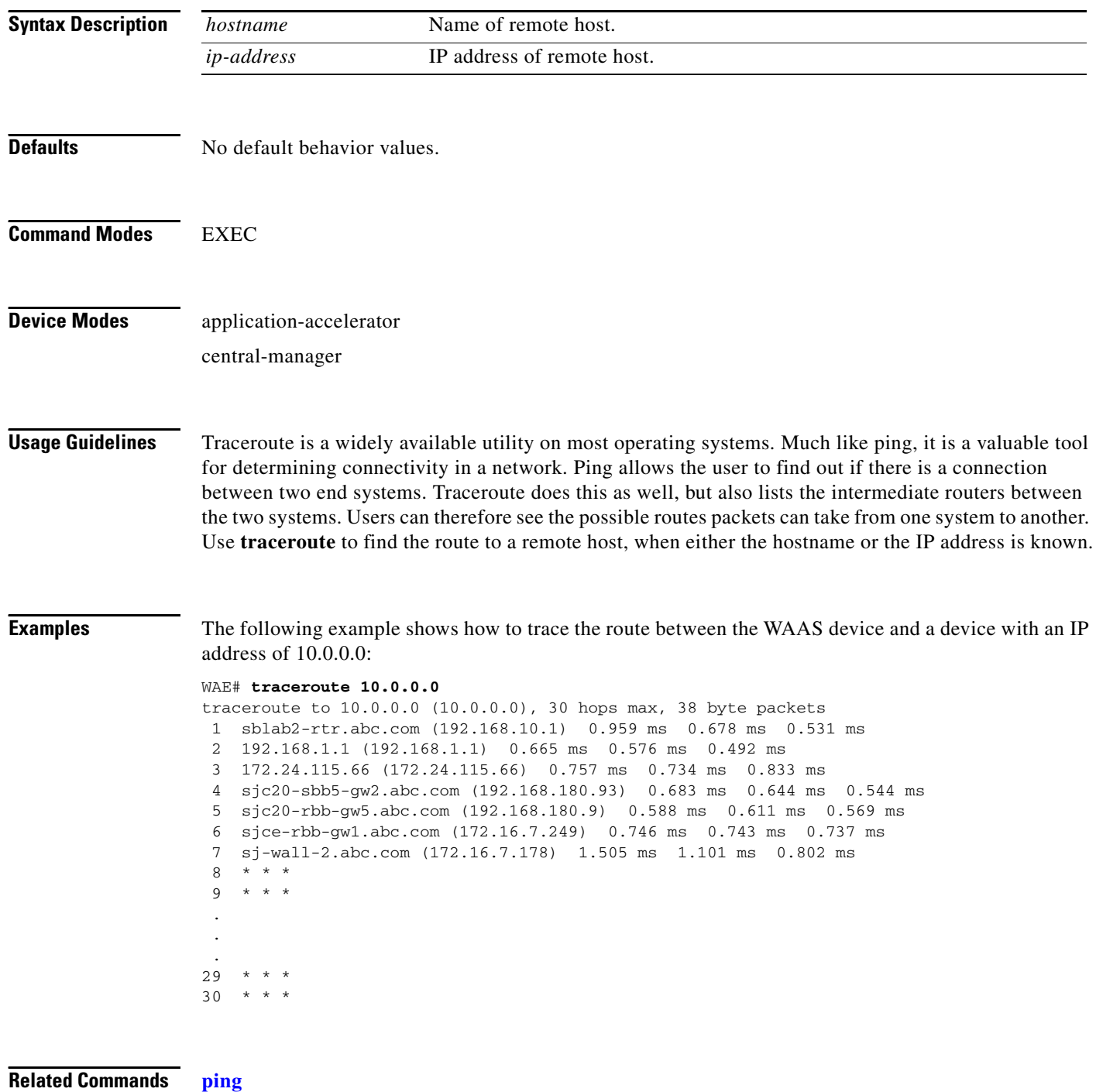

# **transaction-log**

To force the exporting or the archiving of the transaction log, use the **transaction-log** EXEC command.

**transaction-log force** {**archive** | **export**} {**flow** | **accelerator video windows-media**}

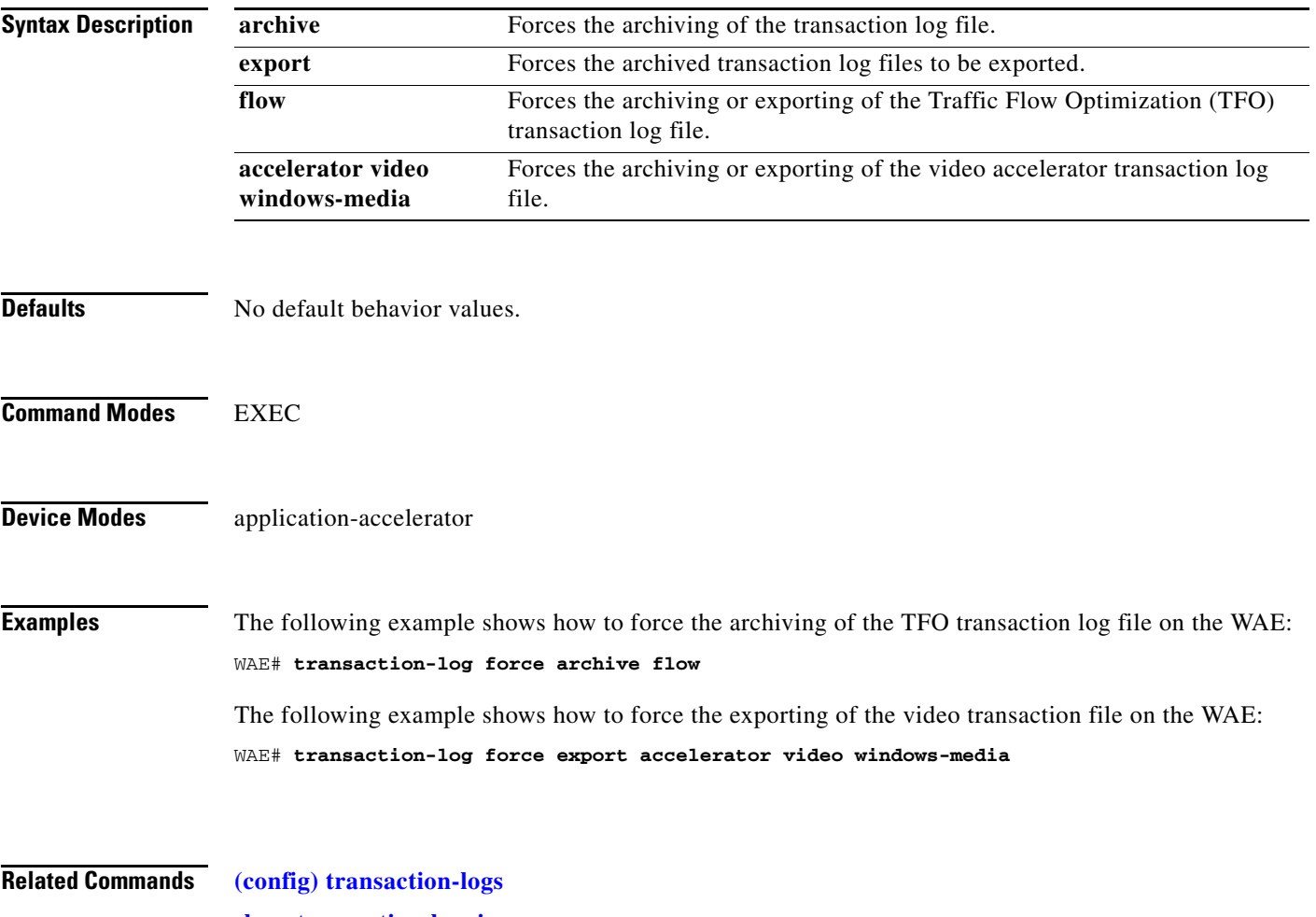

**[show transaction-logging](#page-363-0)**

H

### **type**

To display a file, use the **type** EXEC command.

**type** *filename*

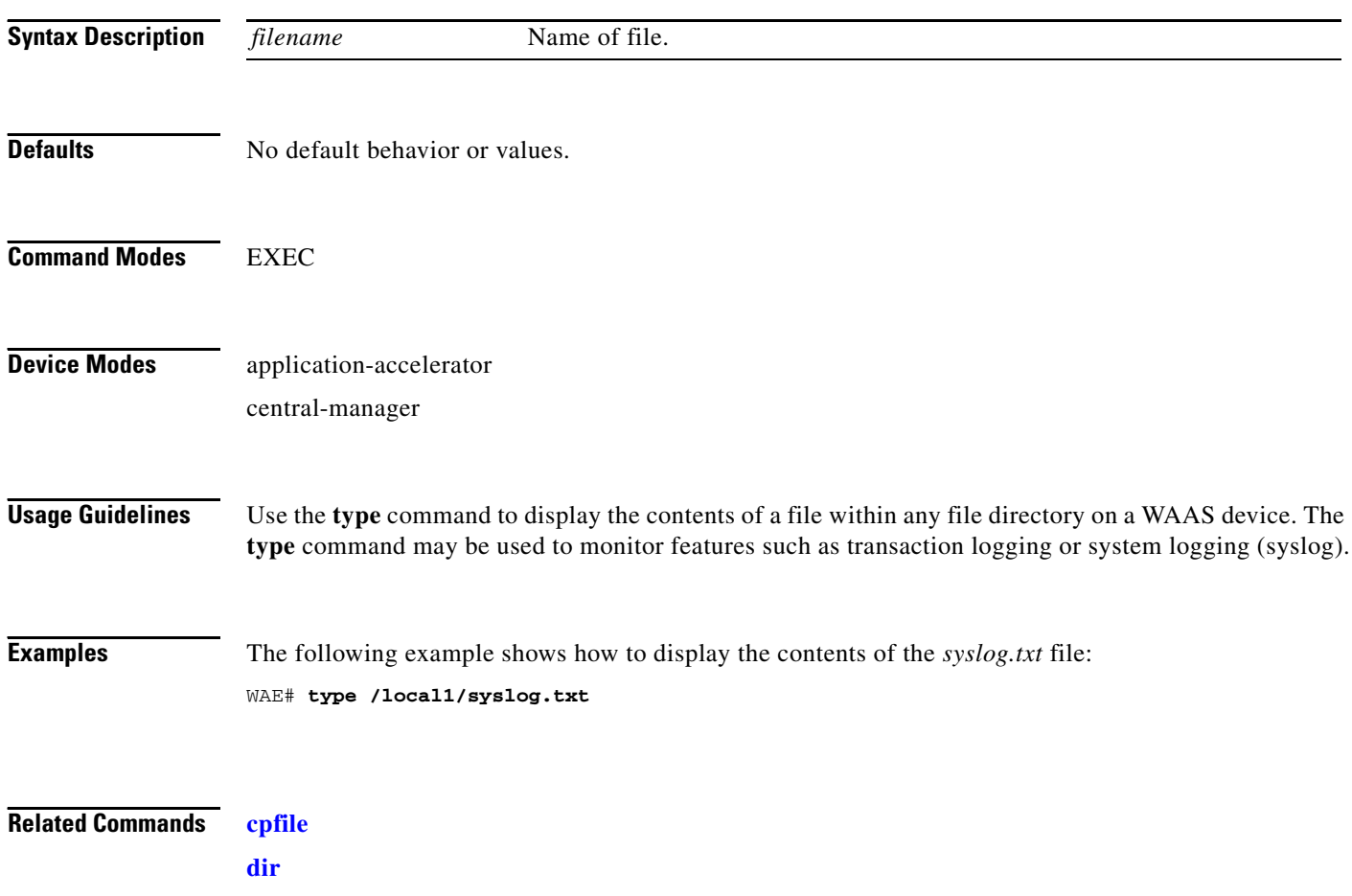

**[lls](#page-133-0) [ls](#page-135-0) [pwd](#page-141-0) [rename](#page-143-0)**

# **type-tail**

To view a specified number of lines of the end of a log file, to view the end of the file continuously as new lines are added to the file, to start at a particular line in the file, or to include or exclude specific lines in the file, use the **type-tail** EXEC command.

**type-tail** *filename* [*line* | **follow** | **|** {**begin** *LINE* | **exclude** *LINE* | **include** *LINE*}]

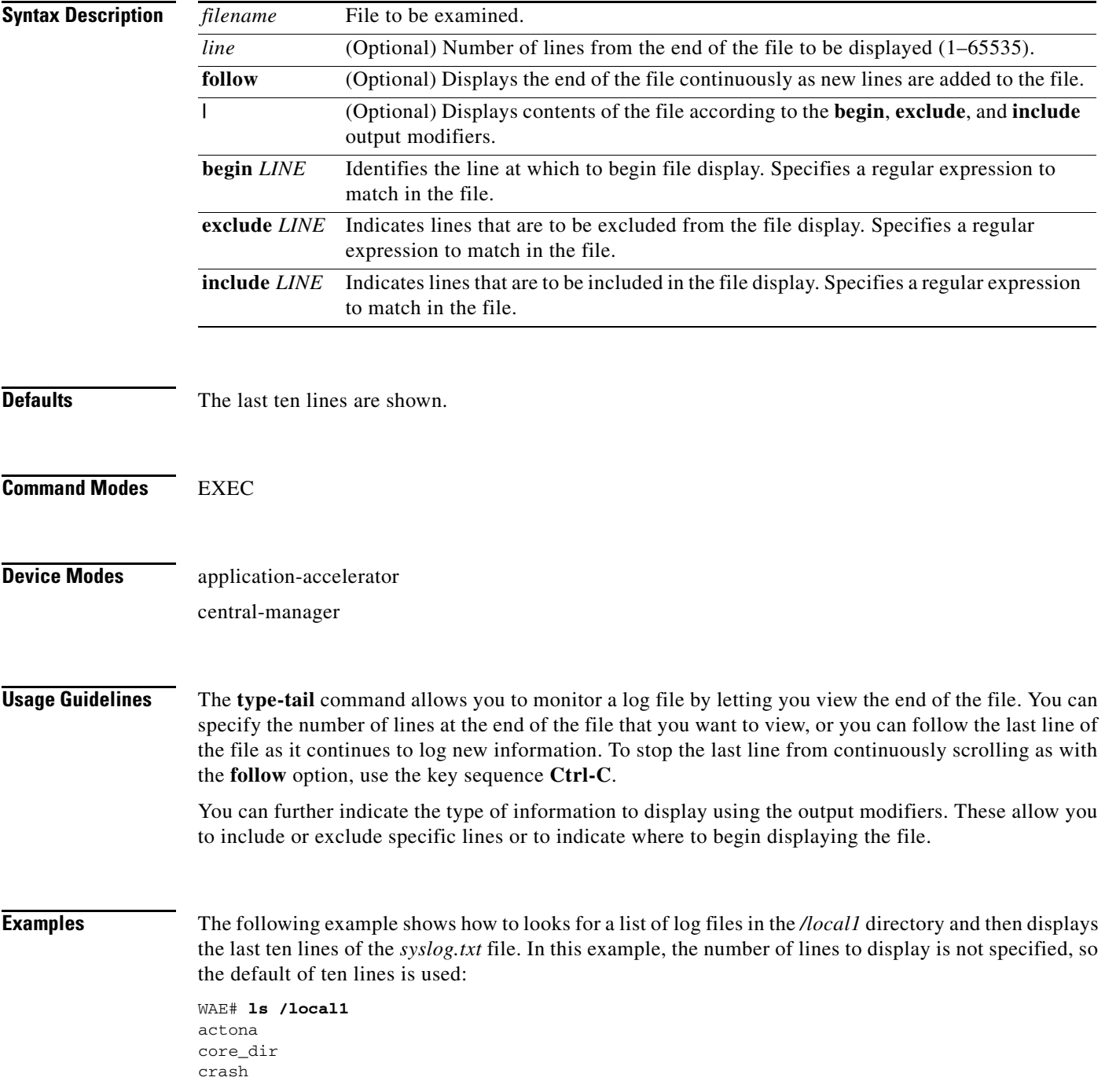

dbupgrade.log downgrade errorlog logs lost+found sa service\_logs spool syslog.txt syslog.txt.1 syslog.txt.2 syslog.txt.3 syslog.txt.4 var wdd.sh.signed WAE# **type-tail /local1/syslog.txt** Apr 17 00:21:09 edge-wae-11 java: %CE-CMS-4-700001: unable to get https equest throughput stats(error 4) Apr 17 00:21:09 edge-wae-11 java: %CE-CMS-4-700001: ds\_getStruct got err r : 4 for key stat/cache/ftp connection 5 Apr 17 00:21:09 edge-wae-11 java: %CE-CMS-4-700001: ds\_getStruct: unable to get `stat/cache/ftp' from dataserver Apr 17 00:21:09 edge-wae-11 java: %CE-CMS-4-700001: unable to get ftp-ov r-http request throughput stats(error 4) Apr 17 00:21:09 edge-wae-11 java: %CE-CMS-4-700001: setValues getMethod all ... Apr 17 00:21:09 edge-wae-11 java: %CE-CMS-4-700001: setValues found... Apr 17 00:21:48 edge-wae-11 java: %CE-CMS-4-700001: ds\_getStruct got err r : 4 for key stat/cache/http/perf/throughput/requests/sum connection 5 Apr 17 00:21:48 edge-wae-11java: %CE-CMS-4-700001: ds\_getStruct: unable to get `stat/cache/http/perf/throughput/requests/sum' from dataserver Apr 17 00:21:48 edge-wae-11 java: %CE-CMS-4-700001: unable to get http r quest throughput stats(error 4) Apr 17 00:23:20 edge-wae-11 java: %CE-TBD-3-100000: WCCP\_COND\_ACCEPT: TU LE DELETE conditional accept tuple {Source IP [port] = 0.0.0.0 [0] Destinatio IP [port] = 32.60.43.2 [53775] }returned error: -1 errno 9

The following example shows how to follow the *syslog.txt* file as it grows:

WAE# **type-tail /local1/syslog.txt follow**

**The Contract of the Contract of the Contract of the Contract of the Contract of the Contract of the Contract of the Contract of the Contract of the Contract of the Contract of the Contract of the Contract of the Contract** 

## **virtual-blade**

To change the virtual blade CD-ROM, save or delete the memory state, open or clear a Telnet session, or start and stop a virtual blade, use the **virtual-blade** EXEC command.

**virtual-blade** {*bladenumber*} {**cd** {**cd-rom** | **disk** *pathname* | **eject**} | **kill-save-state** | **save** | **session** [**clear**] | **start** [*delay*] | **stop** [*timeout*]}

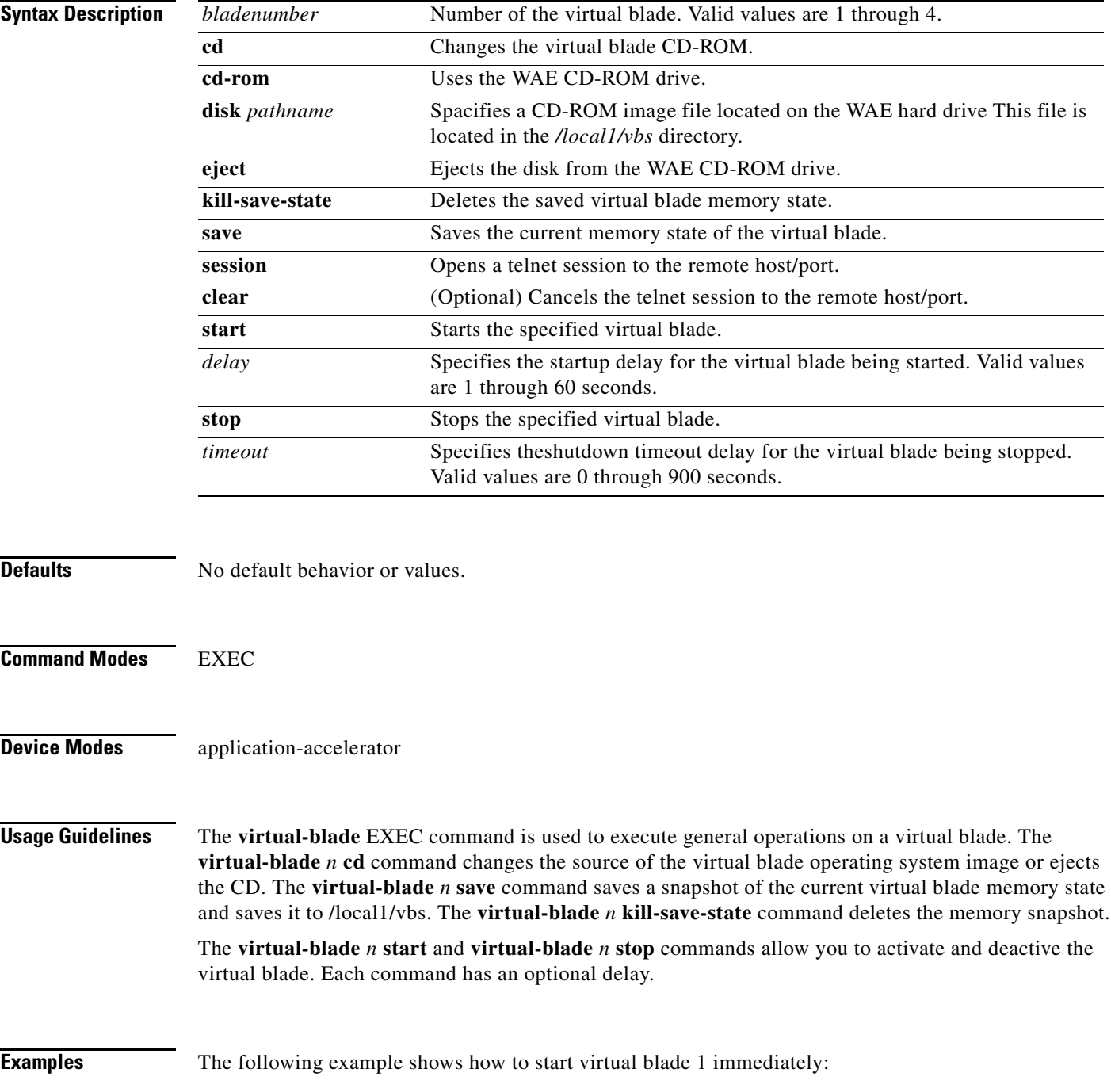

WAE# **virtual-blade 1 start**

The following example shows how to stop virtual blade 1 after a 3 minute timeout period: WAE# **virtual-blade 1 stop 180**

The following example shows how to eject the CD in the WAE CD-ROM drive: WAE# **virtual-blade 1 cd eject**

**Related Commands (config) virtual-blade**

**(config-vb) boot**

**(config-vb) device (config-vb) disk (config-vb) interface (config-vb) memory**

### **wafs**

To back up, restore, or create a system report about the Wide Area File Services (WAFS)-related network configuration, plus the configurations of file servers, printers, users, and so forth, on a WAE, use the **wafs** EXEC command.

**wafs** {**backup-config** *filename* | **restore-config** *filename* | **sysreport** [*filename |* **date-range** *from\_date end\_date filename*]}

**Note** Executing the **wafs sysreport** command can temporarily impact the performance of your WAE.

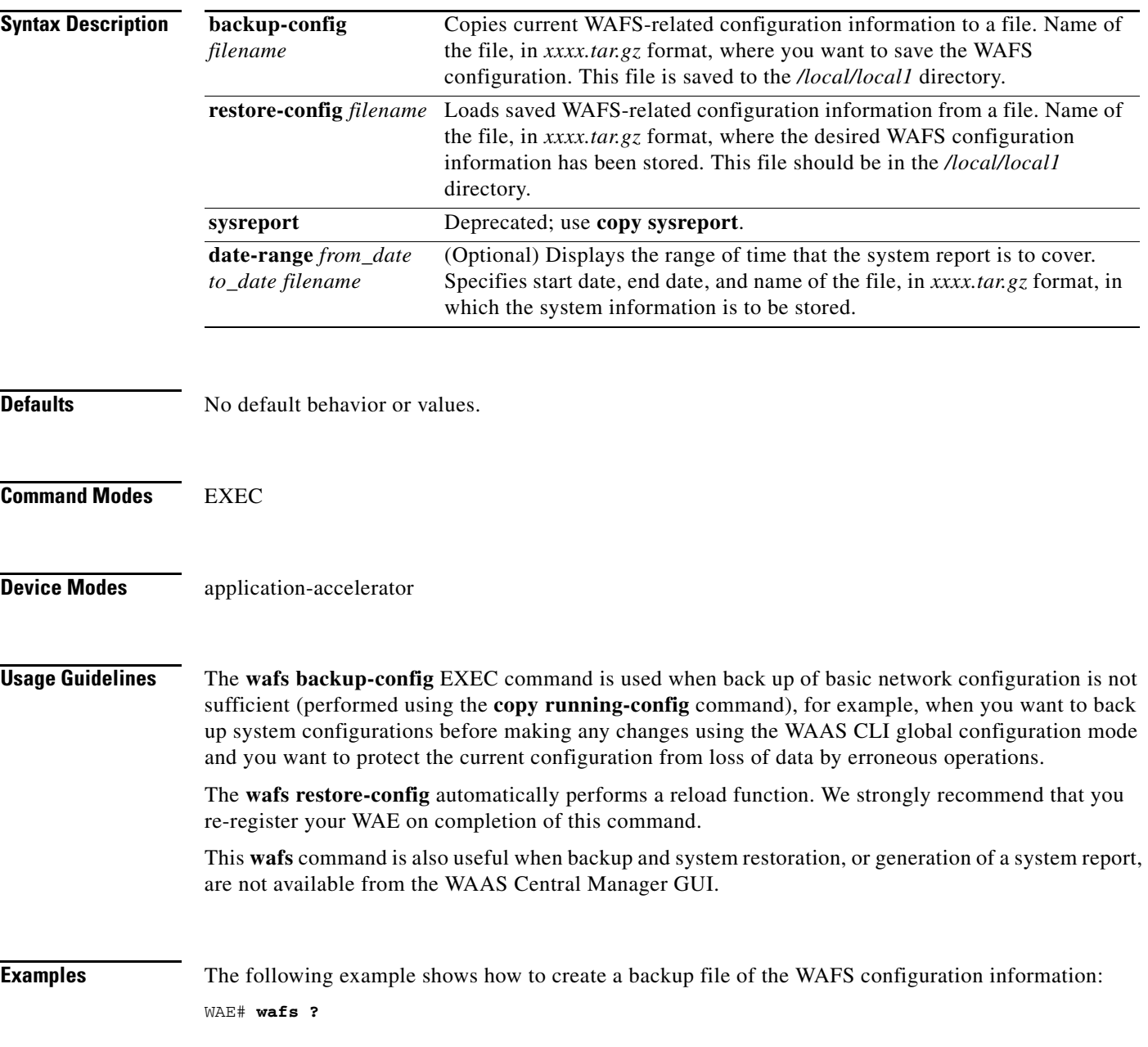

backup-config backup system configurations to a file. restore-config restore system configurations from a file. WARNING: After restoring configuration, the system needs to be restarted and re-registered. sysreport system report to a file

#### WAE# **wafs backup-config backup.tar.gz**

system configuration is stored in file /local/local1/backup.tar.gz

The following example shows how to restore a system with previously saved WAAS configuration information:

#### WAE# **wafs restore-config backup.tar.gz**

Restoring configurations ... After upload is completed the File Engine will be reloaded. We strongly recommend you re-register after the engine is reloaded.

**Related Commands [copy running-config](#page-40-0)**

## **whoami**

To display the username of the current user, use the **whoami** EXEC command.

**whoami**

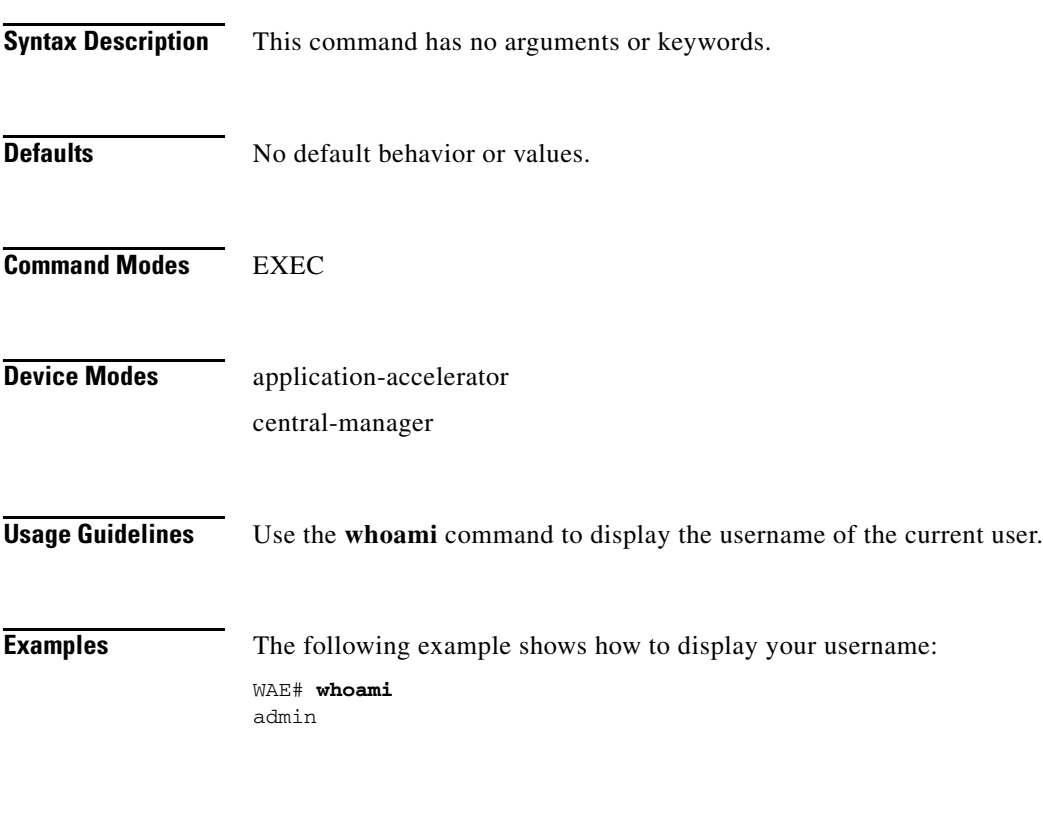

**Related Commands [pwd](#page-141-0)**

 $\blacksquare$ 

## **windows-domain**

To access the Windows domain utilities on a WAAS device, use the **windows-domain** EXEC command.

**windows-domain diagnostics** {**findsmb** | **getent** | **net** | **nmblookup** | **smbclient** | **smbstatus** | **smbtree** | **tdbbackup** | **tdbdump** | **testparm** | **wbinfo**}

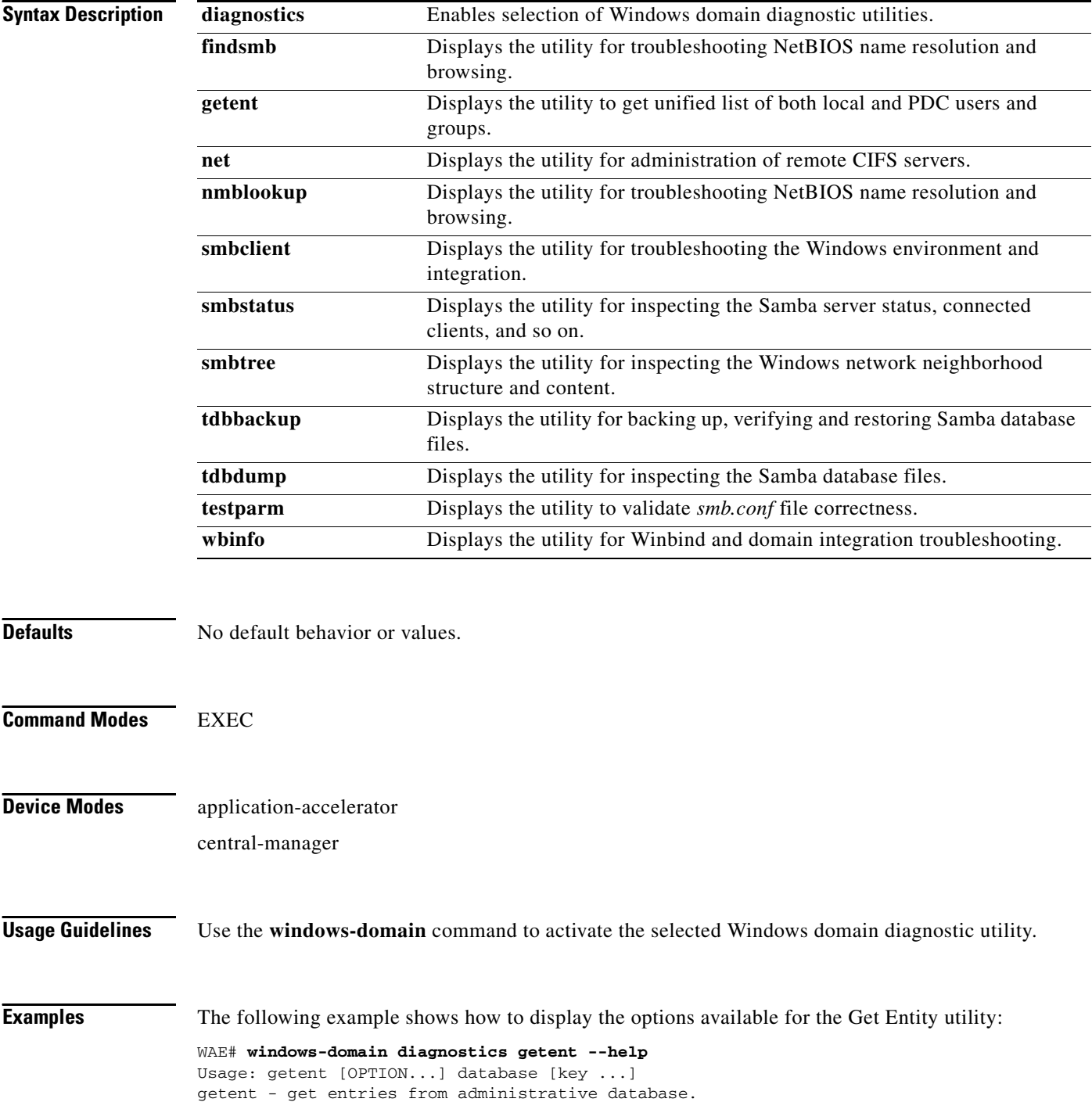

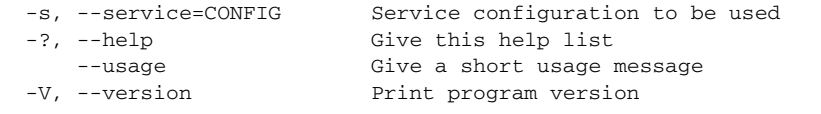

Mandatory or optional arguments to long options are also mandatory or optional for any corresponding short options.

```
Supported databases:
```

```
aliases ethers group hosts netgroup networks passwd protocols rpc
services shadow
```
The following example shows how to display the options available for the NMB Lookup Utility for troubleshooting NetBIOS name resolution and browsing:

```
WAE# windows-domain diagnostics nmblookup -h
Usage: [-?TV] [--usage] [-B BROADCAST-ADDRESS] [-f VAL] [-U STRING] [-M VAL]
         [-R VAL] [-S VAL] [-r VAL] [-A VAL] [-d DEBUGLEVEL] [-s CONFIGFILE]
         [-l LOGFILEBASE] [-O SOCKETOPTIONS] [-n NETBIOSNAME] [-W WORKGROUP]
         [-i SCOPE] <NODE> ...
```
The following example shows how to display the options available for the Samba Client Utility for troubleshooting the Windows environment and integration:

```
WAE# windows-domain diagnostics smbclient -h
Usage: [-?EgVNkP] [--usage] [-R NAME-RESOLVE-ORDER] [-M HOST] [-I IP] [-L HOST]
         [-t CODE] [-m LEVEL] [-T <c|x>IXFqgbNan] [-D DIR] [-c STRING] [-b BYTES]
         [-p PORT] [-d DEBUGLEVEL] [-s CONFIGFILE] [-l LOGFILEBASE]
         [-O SOCKETOPTIONS] [-n NETBIOSNAME] [-W WORKGROUP] [-i SCOPE]
         [-U USERNAME] [-A FILE] [-S on|off|required] service <password>
```
The following example shows how to display the options available for the TDB Backup Utility:

WAE# **windows-domain diagnostics tdbbackup -h** Usage: tdbbackup [options] <fname...>

 -h this help message -s suffix set the backup suffix -v verify mode (restore if corrupt)

The following example shows how to use the -u option of the WinBind Utility to view the information about a user registered in a Windows domain:

```
WAE# windows-domain diagnostics wbinfo -u
administrator
guest
user98
tuser1
WAE# show user username user98
Uid : 70012
Username : user98
Password : *****
Privilege : super user
Configured in : Windows Domain database
WAE# show user uid 70012
Uid : 70012
Username : user98
Password : *****
Privilege : super user
Configured in : Windows Domain database
```
The following example shows how to register a Windows domain:

WAE# **windows-domain diagnostics** 

net join -S<domain server> -U<domain admin username>%<domain admin password>

**Related Commands (config) windows-domain**

# **write**

To save startup configurations on a WAAS device, use the **write** EXEC command.

**write** [**erase** | **memory** | **mib-data** | **terminal**]

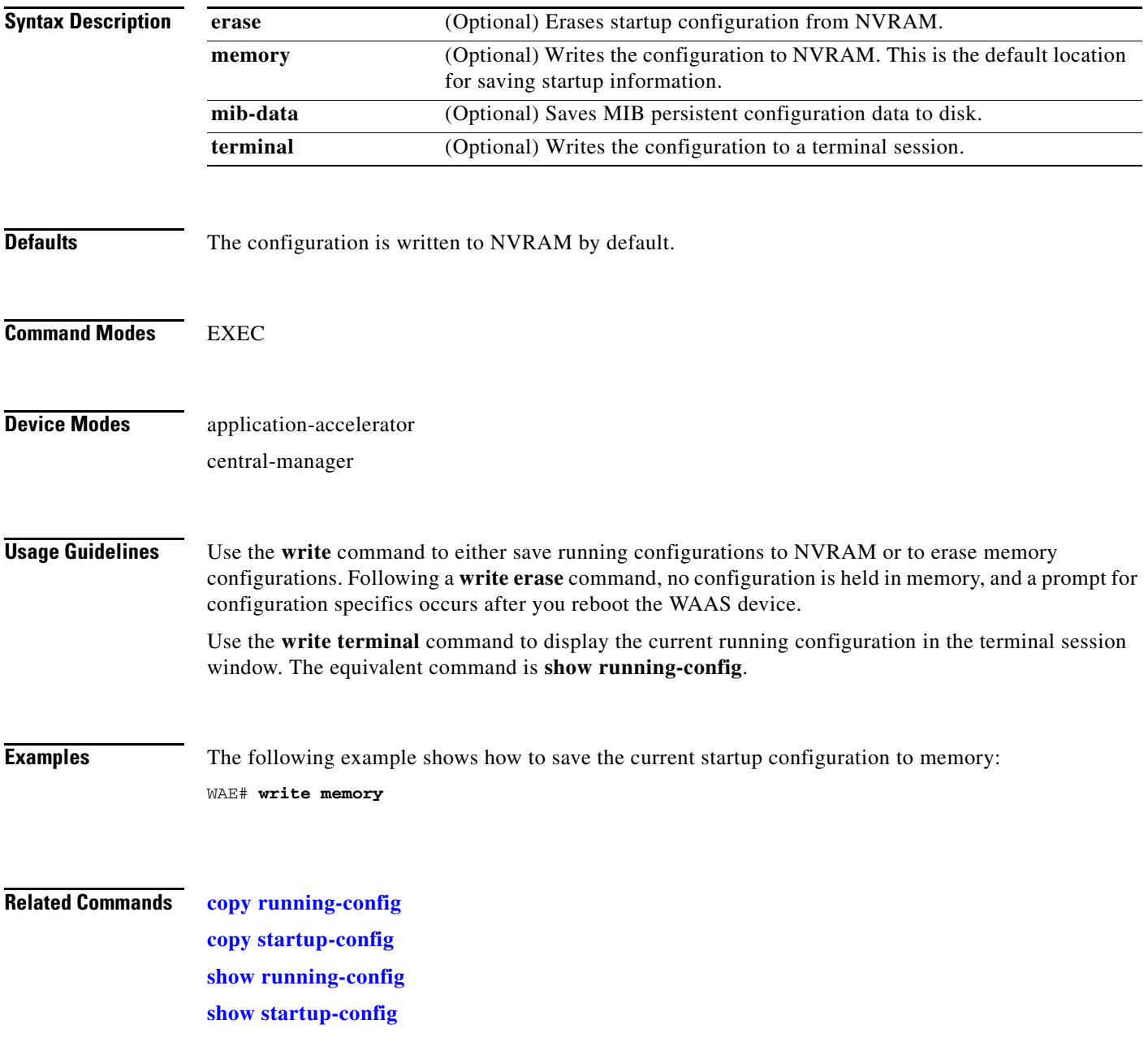

П